# Глава **1 •** Руководство по подключению

### **1** Информация по технике безопасности

#### **1.1** Важная информация

### Примечание**.**

Внимательно изучите эти указания и осмотрите оборудование**,** прежде чем приступать к его подключению**,** эксплуатации или техническому обслуживанию**.** В этой документации или на оборудовании могут встречаться следующие предупредительные сообщения**,** которые указывают на потенциальные опасности или привлекают внимание к информации**,** поясняющей или упрощающей процедуру**.**

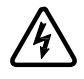

Этот символ в маркировке безопасности в виде знака «Опасность» или «Осторожно» указывает на опасность удара электротоком, который может привести к травме при несоблюдении указаний. Это сигнальный символ обеспечения безопасности. Предупреждает о потенциальной опасности травмирования. Выполняйте все требования сообщений по безопасности, отмеченных этим символом, во избежание возможных травм или смертельного исхода.

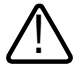

Это сигнальный символ обеспечения безопасности. Предупреждает о потенциальной опасности травмирования. Выполняйте все требования сообщений по безопасности, отмеченных этим символом, во избежание возможных травм или смертельного исхода.

## Опасность**!**

ОПАСНОСТЬ означает непосредственно угрожающую опасную ситуацию**,** которая**,** если ее не предотвратить**,** приведет к смертельному исходу или тяжелой травме**.**

## Осторожно**!**

ОСТОРОЖНО означает потенциально опасную ситуацию**,** которая**,** если ее не предотвратить**,** может привести к смертельному исходу**,** тяжелой травме и**/**или материальному ущербу**.**

## Внимание**!**

ВНИМАНИЕ означает потенциально опасную ситуацию**,** которая**,** если ее не предотвратить**,** может привести к травме и**/**или материальному ущербу**.**

### Примечание**.**

Термин **«**привод**»** в этом руководстве относится к контроллерной части привода с регулируемой скоростью согласно определению **NEC.**

К подключению**,** управлению**,** эксплуатации и техническому обслуживанию электрического оборудования допускается только квалифицированный персонал**. B&R** не несет ответственности за какие бы то ни было последствия использования данного изделия**.**

### **2** Введение

### **2.1** Обзор оборудования

### **2.1.1** Ассортимент продукции

Семейство продукции ACOPOSinverter P74 включает в себя четыре типоразмера приводов (A, B, C и D) и идеально подходит для интеграции в компактные, мощные приводные системы с высокими требованиями к эффективности.

#### **2.1.2** Четыре типоразмера

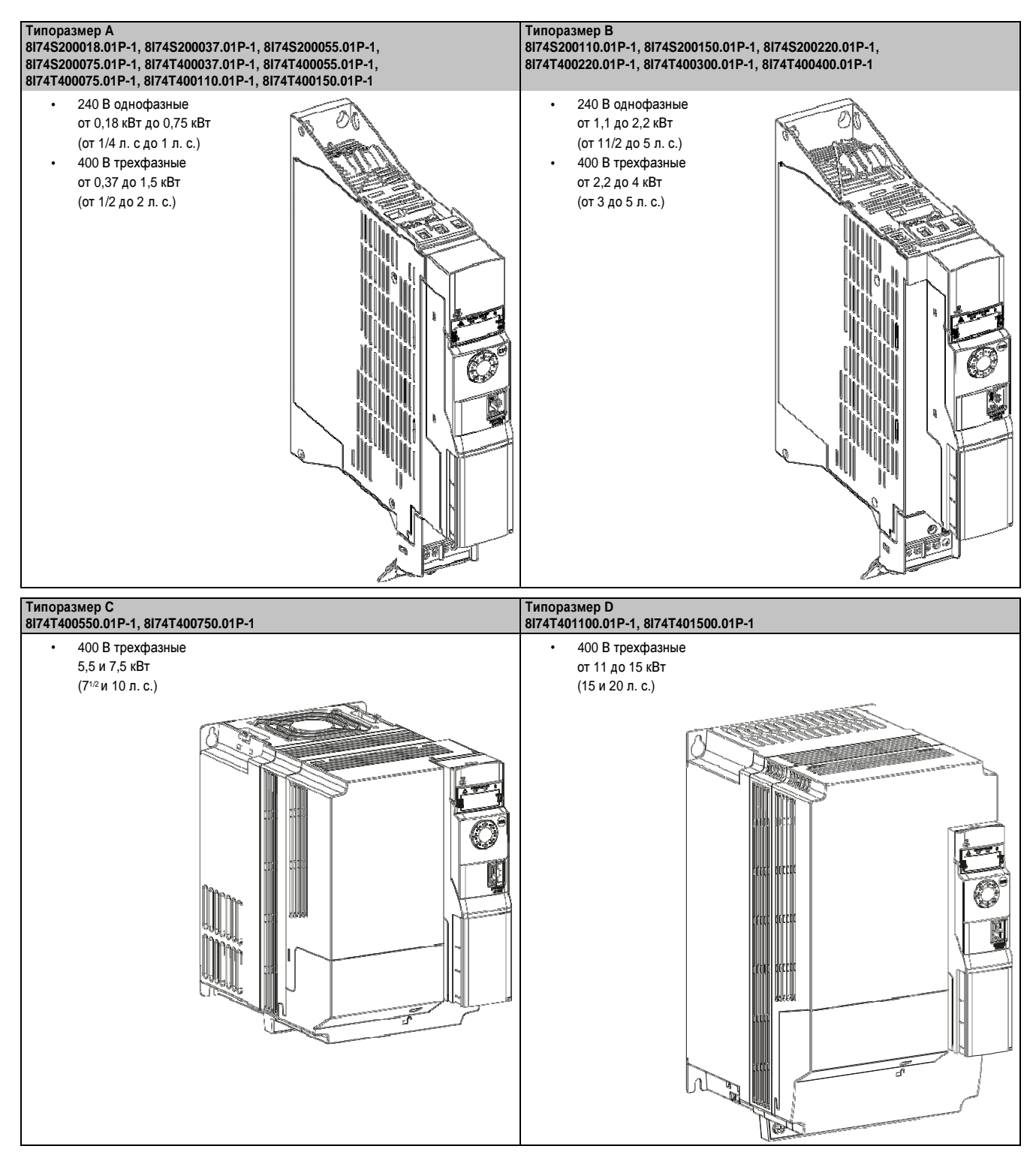

## 3 Перед началом работы

#### 3.1 Инструкции по технике безопасности

Требуется прочесть и усвоить эти инструкции до начала каких-либо действий с этим приводом.

### Опасность!

Опасность удара электротоком, взрыва или вспышки дуги

- Требуется прочесть и усвоить информацию данного руководства до начала подключения и эксплуатации привода Р74. Подключение, настройка, ремонт и техническое обслуживание должны проводиться квалифицированным персоналом.
- Пользователь несет ответственность за соответствие всем требованиям международных и национальных правил по установке электрооборудования, касающимся заземления всего оборудования.
- Многие элементы этого привода с регулируемой скоростью, включая печатные платы, работают под сетевым напряжением. НЕ ПРИКАСАТЬСЯ. Пользуйтесь только электроизолированными инструментами.
- НЕ прикасаться к неэкранированным компонентам или болтовым соединениям на клеммных колодках, когда они подключены к источнику питания.
- НЕ шунтировать клеммы РА/+ и РС/- или конденсаторы шины ПТ.
- Перед обслуживанием привода:
	- Отсоедините все источники питания, включая питание секции управления (при наличии).
	- Установите табличку «НЕ ВКЛЮЧАТЬ» на все разъединители мощности.
	- Заблокируйте все разъединители мощности в открытой позиции.
	- ПОДОЖДИТЕ 15 МИНУТ, чтобы конденсаторы шины ПТ разрядились.
	- Измерьте напряжение шины постоянного тока (ПТ) между клеммами РА/+ и РС/-, чтобы убедиться, что напряжение ниже 42 В.
	- Если конденсаторы шины ПТ не разряжаются полностью, обратитесь к представителю Bernecker and Rainer в вашем регионе. Не ремонтируйте и не эксплуатируйте привод.
- Установите и закройте все крышки, прежде чем подсоединить источник питания либо запустить и  $\bullet$ остановить привод.

Несоблюдение этих указаний может привести к смертельному исходу или тяжелой травме.

## Опасность!

Случайное срабатывание устройств

- Требуется прочесть и усвоить информацию данного руководства до начала подключения и эксплуатации привода Р74.
- Любые изменения в настройках параметров должны выполняться квалифицированным персоналом. Несоблюдение этих указаний может привести к смертельному исходу или тяжелой травме.

### Осторожно!

#### Поврежденное оборудование

Не эксплуатируйте и не подключайте привод или принадлежность привода, имеющие признаки повреждений.

Несоблюдение этих указаний может привести к смертельному исходу, тяжелой травме или повреждению оборудования.

## Осторожно**!**

Отказ системы управления

- **•** Проектировщик любой схемы электрических соединений должен учесть потенциальные режимы отказа каналов управления и для определенных критически важных функций обеспечить средство достижения безопасного состояния во время и после отказа каналов**.** Примеры критически важных функций управления**:** Аварийная остановка и остановка из**-**за чрезмерного переполнения**.**
- **•** Следует обеспечить отдельные или резервные каналы управления для критически важных функций управления**.**
- **•** Каналы управления системой могут включать в себя линии связи**.** Должны учитываться последствия неожиданных задержек или сбоев передачи**.** 1)

Несоблюдение этих указаний может привести к смертельному исходу**,** тяжелой травме или повреждению оборудования**.**

## Внимание**!**

Несовместимое сетевое напряжение

Прежде чем включить и сконфигурировать привод**,** убедитесь в том**,** что сетевое напряжение соответствует напряжению питания**,** указанному на фирменной табличке привода**.** При несоответствующем сетевом напряжении возможно повреждение привода**.**

Несоблюдение этих указаний может привести к травме или повреждению оборудования**.**

## Внимание**!**

Риск потери энергии из**-**за износа конденсатора

Длительное хранение **(**свыше **2** лет**)** может стать причиной потери энергии в конденсаторе**.** Прежде чем применить изделие**,** сделайте следующее**:**

- **•** Используйте регулируемый источник питания перем**.** тока**,** который подсоединяется между **L1** и **L2 (**также для моделей под номерами **8I74T40xxxx.01P-1).**
- **•** Увеличьте напряжение питания перем**.** тока**,** чтобы получить**:**
	- **25 %** расчетного напряжения на **30** мин
	- **50 %** расчетного напряжения на **30** мин
	- **75 %** расчетного напряжения на **30** мин
	- **100 %** расчетного напряжения на **30** мин

Несоблюдение этого указания может привести к повреждению оборудования**.**

1) Дополнительную информацию см. в NEMA ICS 1.1 (последнее издание), "Инструкции по безопасности для использования, монтажа и обслуживания управляющих полупроводниковых приборов" и NEMA ICS 7.1 (последнее издание), "Правила безопасности для построения и руководство по выбору, установке и работе систем с регулируемым скоростным приводом".

### **4** Этапы настройки

#### ПОДКЛЮЧЕНИЕ

#### **1.** Проверка содержимого комплекта поставки

- Проверьте соответствие номера изделия, напечатанного на этикетке, номеру изделия в заказе на покупку.
- Извлеките ACOPOSinverter P74 из упаковки и проверьте на отсутствие повреждений, полученных при транспортировке.

Этапы 1–4 должны проводиться в обесточенном состоянии.

#### **2.** Проверка совместимости сетевого напряжения

– Убедитесь в том, что напряжение питания соответствует диапазону напряжения привода (см. «Электрические характеристики» на стр. 17)

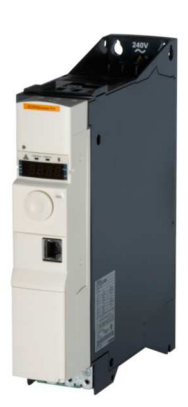

#### **3.** Вертикальная установка привода

– Выполните монтаж привода согласно инструкциям в этом документе (см. «Подключение привода» на стр. 36).

#### **4.** Электромонтаж привода

(см. «Рекомендации по электромонтажу» на стр. 37)

- Убедившись в том, что питание отключено, подсоедините источник сетевого питания и провод заземления.
- Подсоедините двигатель, проверив, чтобы его точки подключения соответствовали напряжению.
- Подсоедините секцию управления.

## **5** Технические характеристики

### **5.1** Механические характеристики

### **5.1.1** Типоразмер **A –** Размеры и вес

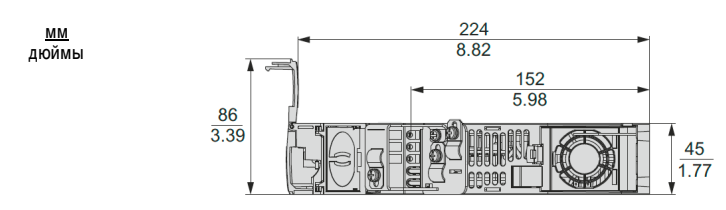

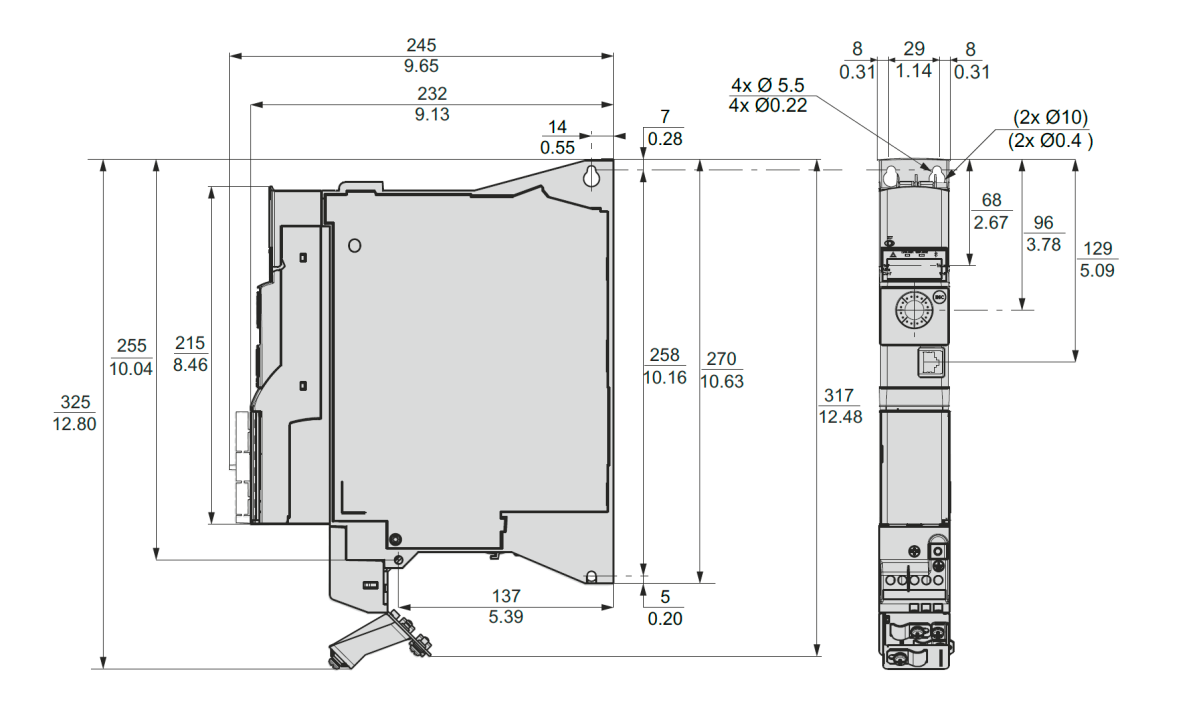

#### Вес

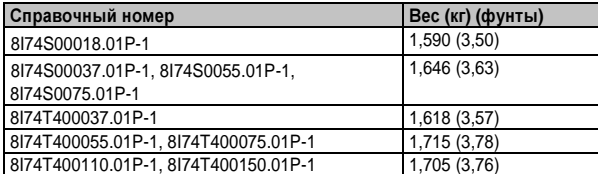

по подключению

**5.1.2** Типоразмер **B –** Размеры и вес

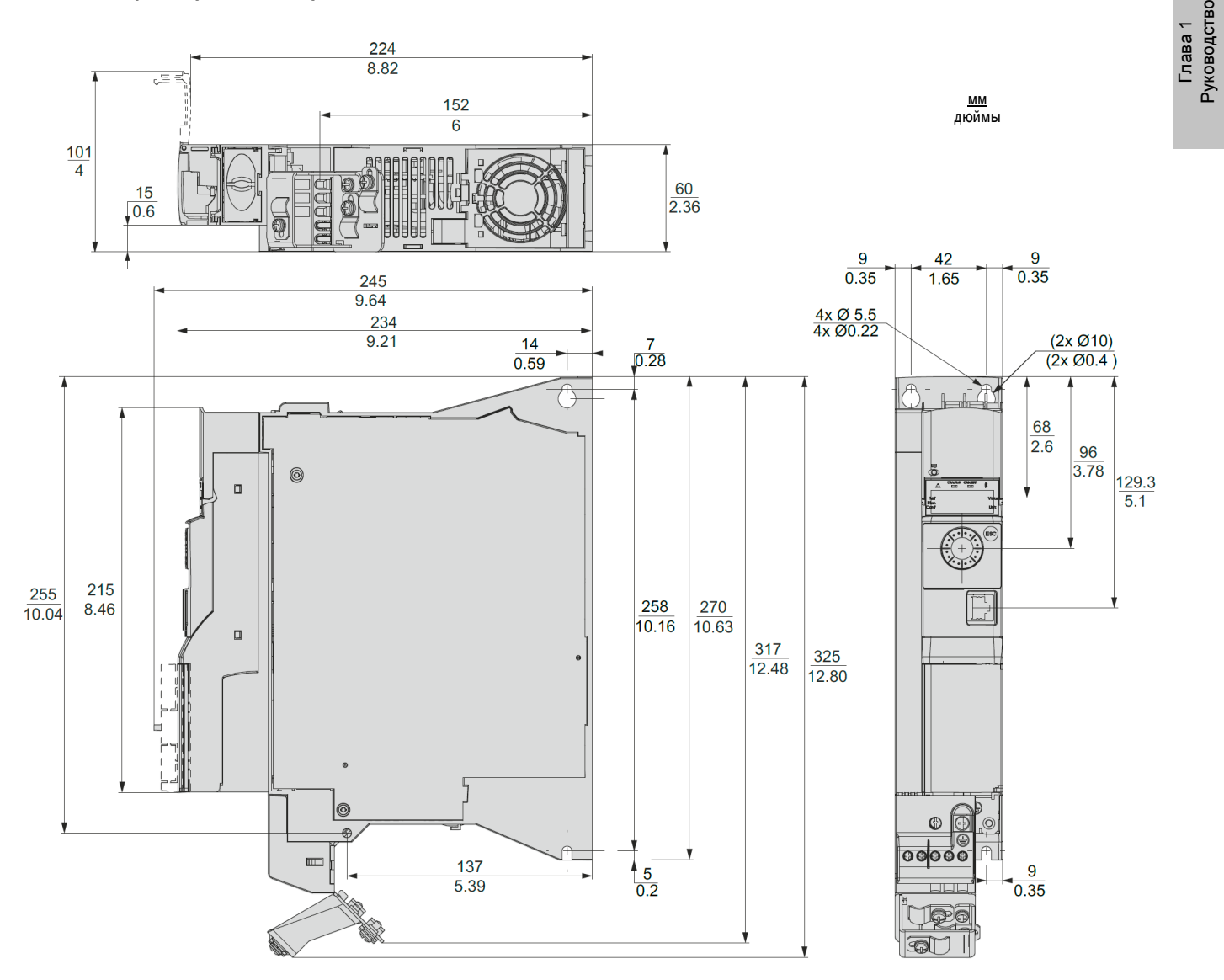

### Вес

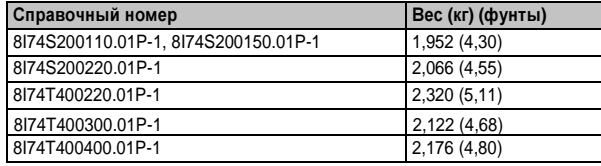

### **5.1.3** Типоразмер **C –** Размеры и вес

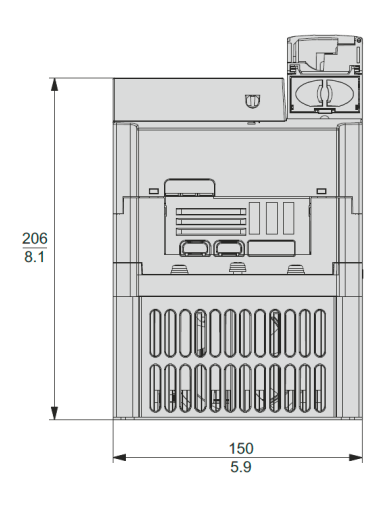

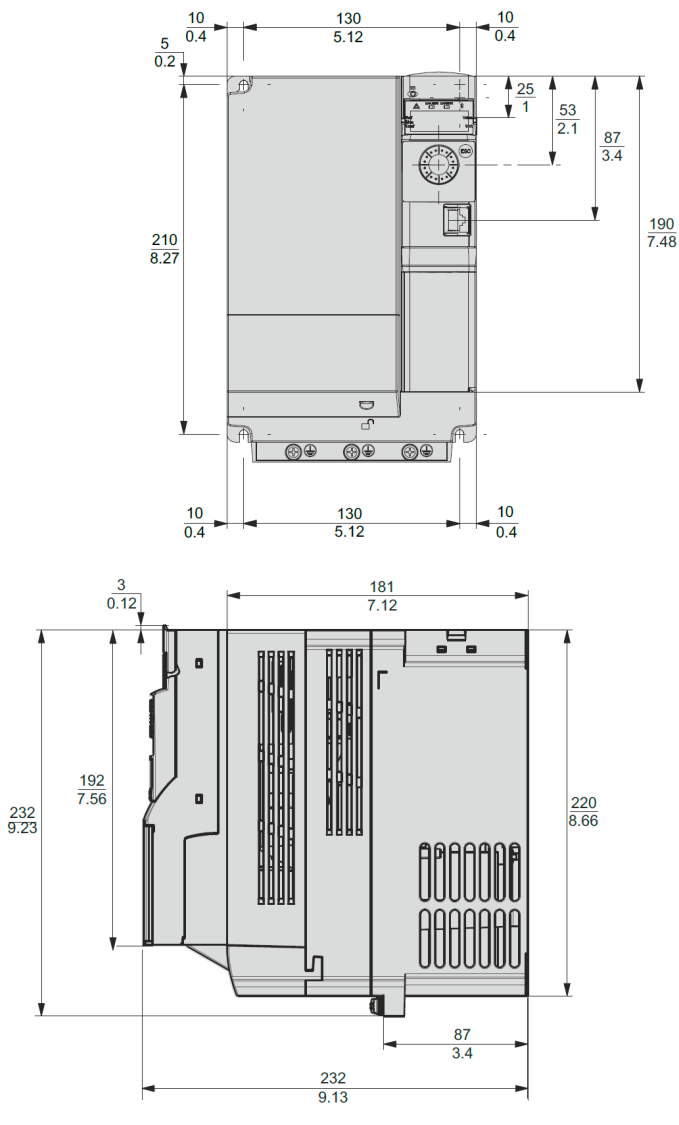

### Вес

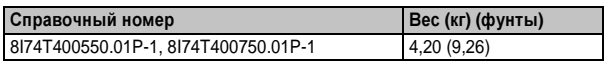

мм дюймы

### **5.1.4** Типоразмер **C** с пластиной ЭМС **–** Размеры и вес

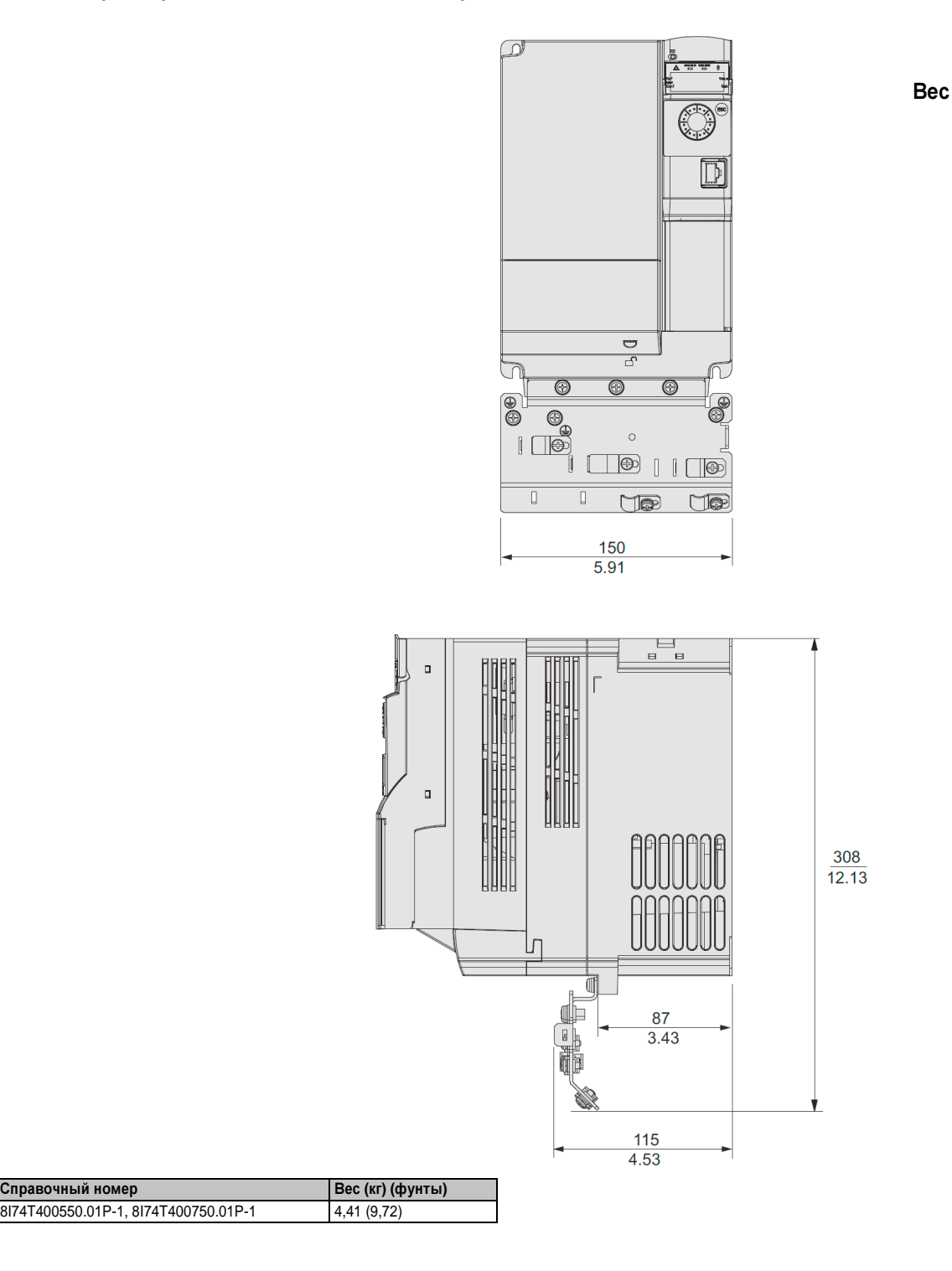

Глава 1 Руководство по подключению

### **5.1.5** Типоразмер **D -** Размеры и вес

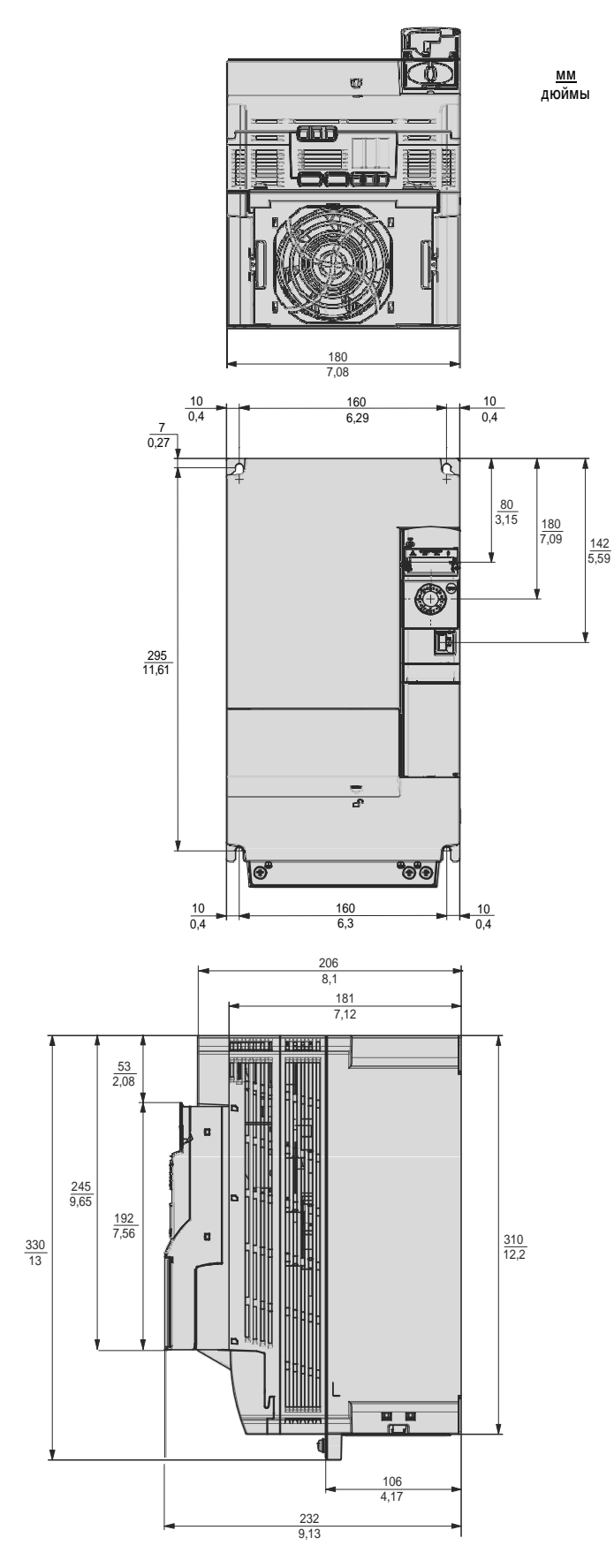

#### Вес

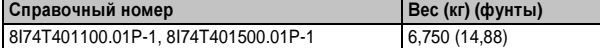

### **5.1.6** Типоразмер **D** с пластиной ЭМС **–** Размеры и вес

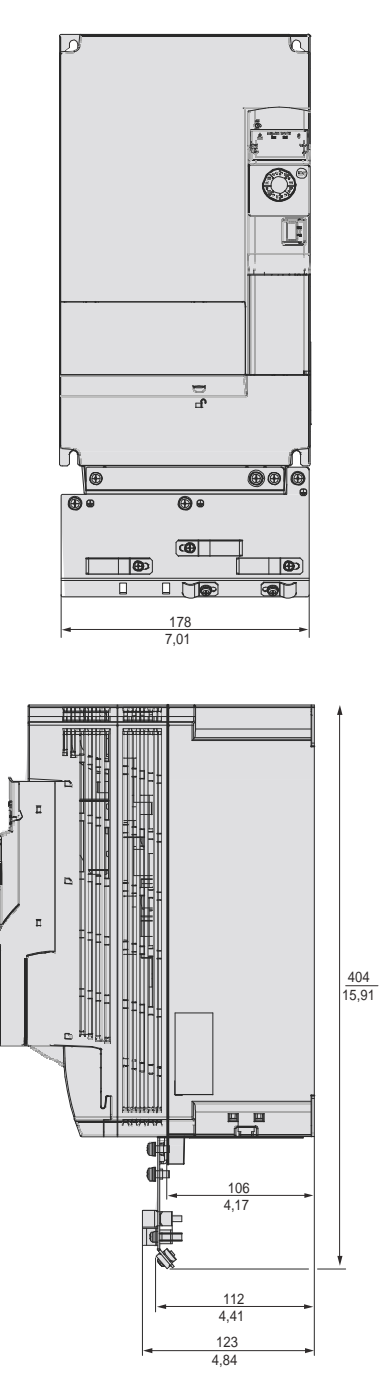

Вес

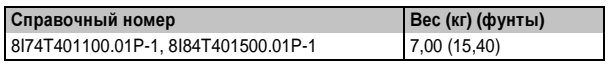

### **5.2** Электрические характеристики

## **5.2.1 8I74S200018.01P-1, 8I74S200037.01P-1, 8I74S200055.01P-1**

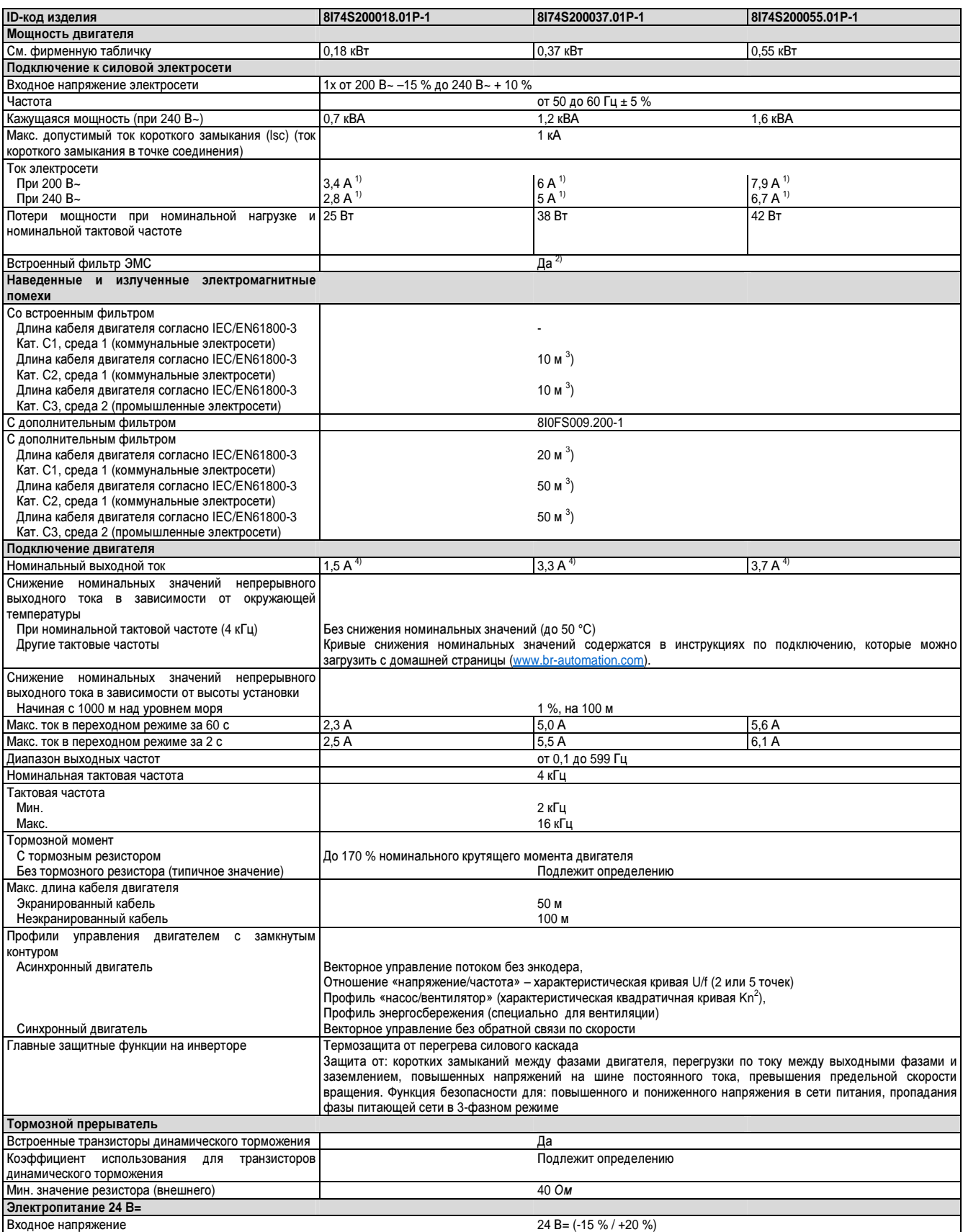

Таблица 1: 8I74S200018.01P-1, 8I74S200037.01P-1, 8I74S200055.01P-1 – Технические характеристики

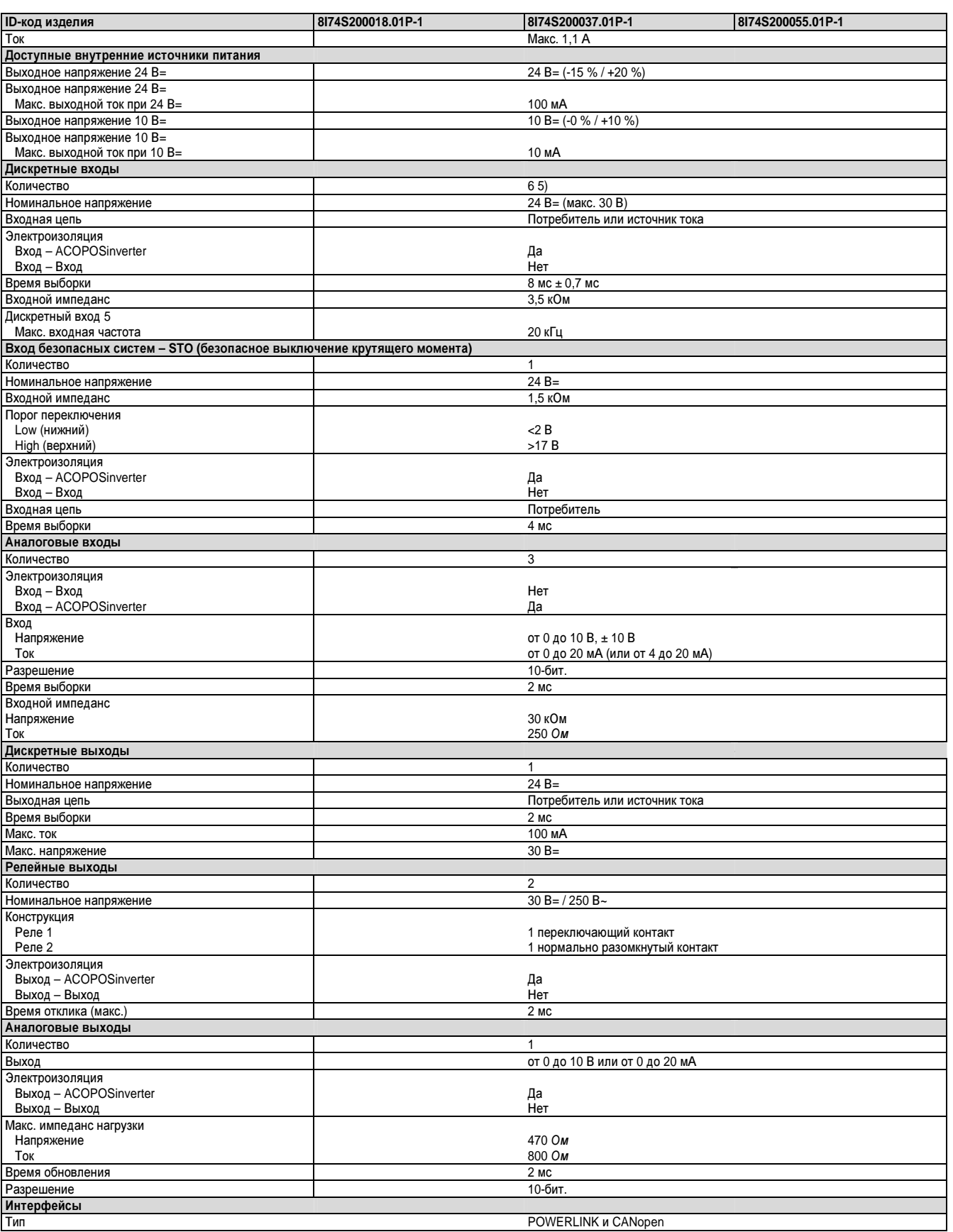

Таблица 1: 8I74S200018.01P-1, 8I74S200037.01P-1, 8I74S200055.01P-1 – Технические характеристики

#### Руководство по подключению • Технические характеристики

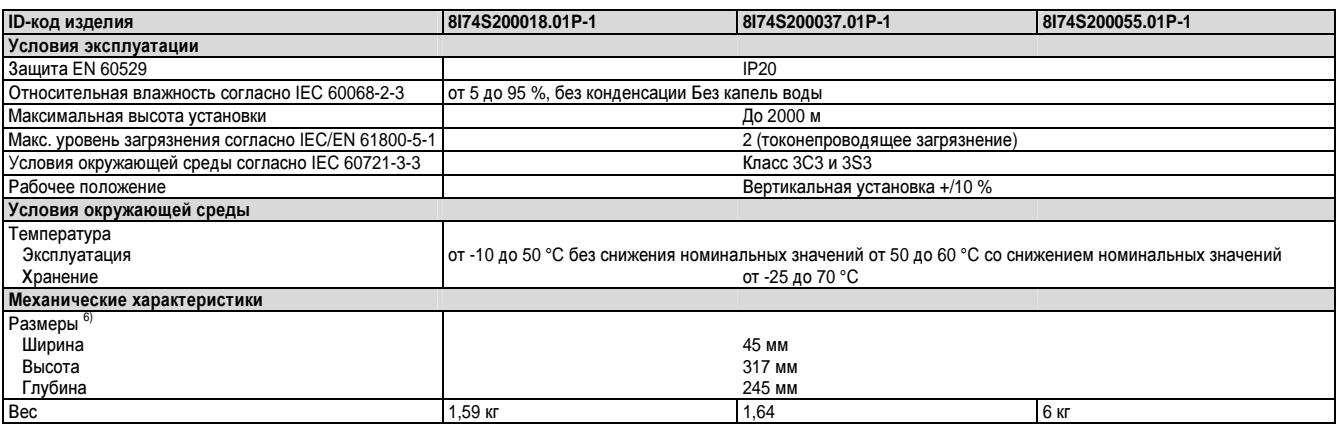

Таблица 1: 8I74S200018.01P-1, 8I74S200037.01P-1, 8I74S200055.01P-1 – Технические характеристики

1) Типичное значение для 4-полюсного двигателя и макс. тактовой частоты 4 кГц, без сетевого дросселя для макс. допустимого тока короткого замыкания (lsc).

2) Инвертор поставляется со встроенным фильтром ЭМС категории C2. Этот фильтр не может быть отключен.

3) В таблице для выбора фильтров указана максимальная длина экранированных кабелей между двигателями и частотно-регулируемыми приводами. Эти значения максимальной длины кабелей приведены только для справки, поскольку они зависят от мощности двигателей и используемых кабелей. Когда двигатели подключены параллельно, необходимо учитывать полную длину. Эти значения применимы при номинальной тактовой частоте 4 кГц.

4) Эти значения действительны для номинальной тактовой частоты 4 кГц, при использовании в непрерывном режиме. Тактовую частоту можно установить в диапазоне от 2 до 16 кГц. Выше 4 кГц уменьшите номинальный ток привода. Ток двигателя не должен превышать это значение.

5) 1 логический вход можно запрограммировать как импульсный вход 20 Кбит/с. 1 логический вход можно сконфигурировать как вход для PTC-датчика с помощью переключателя (SW2). Сопротивление триггера 3 кОм, значение сброса 1,8 кОм, защита от короткого замыкания <50 Ом.

6) С экранирующей пластиной

### **5.2.2 8I74S200075.01P-1, 8I74S200110.01P-1, 8I74S200150.01P-1, 8I74S200220.01P-1**

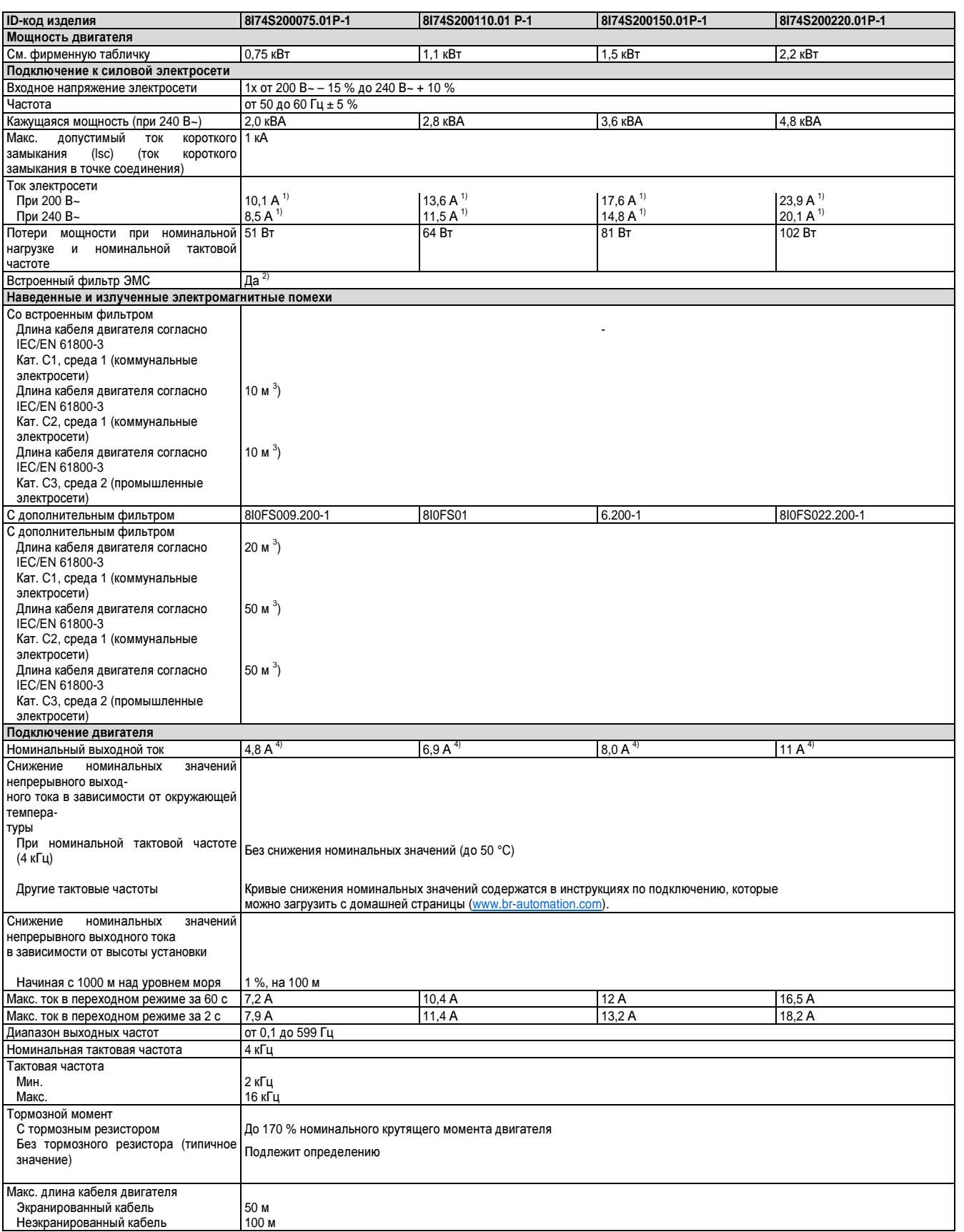

Таблица 2: 8I74S200075.01P-1, 8I74S200110.01P-1, 8I74S200150.01P-1, 8I74S200220.01P-1 – Технические характеристики

### Руководство по подключению • Технические характеристики

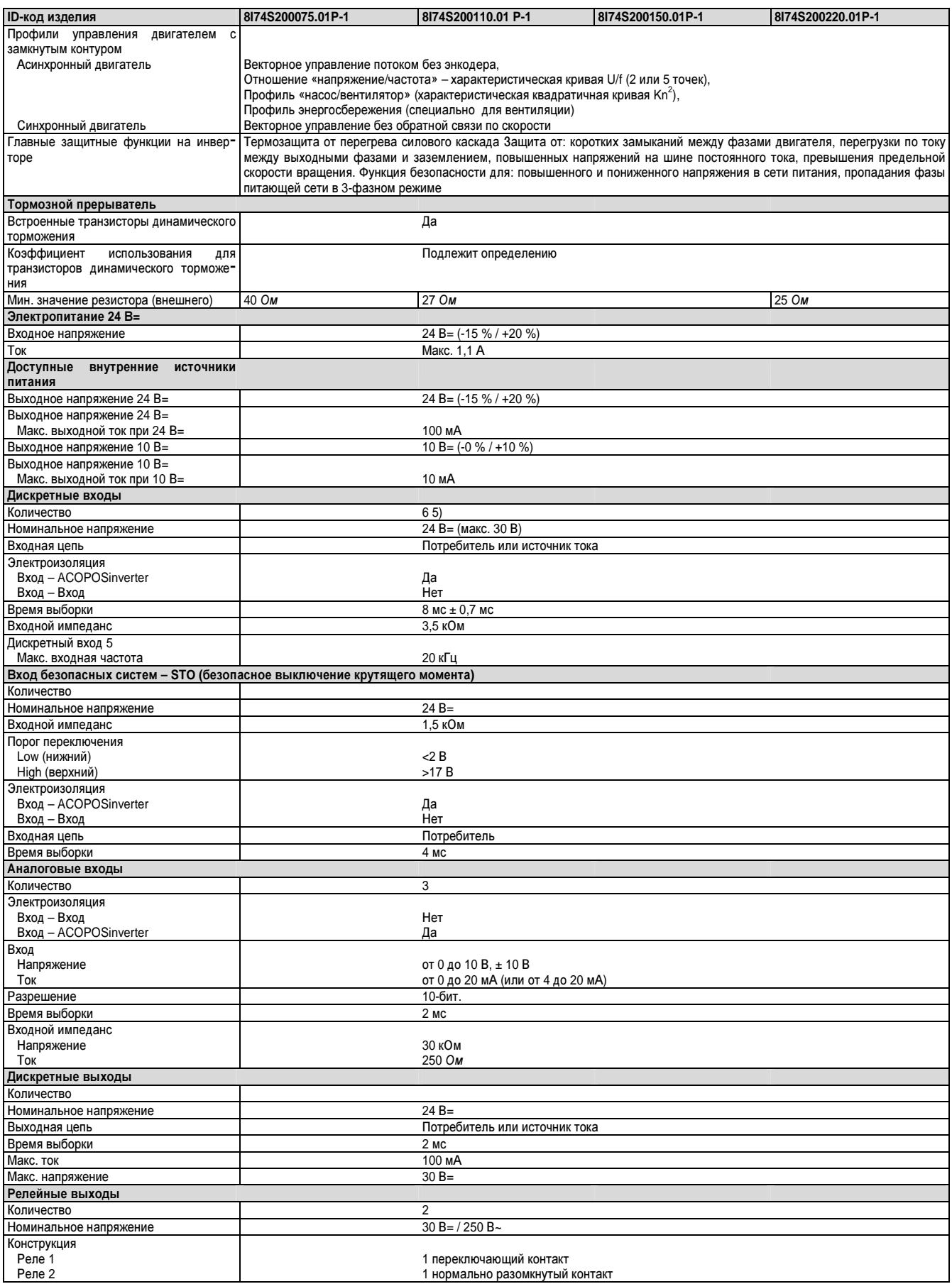

Таблица 2: 8l74S200075.01P-1, 8l74S200110.01P-1, 8l74S200150.01P-1, 8l74S200220.01P-1 - Технические характеристики

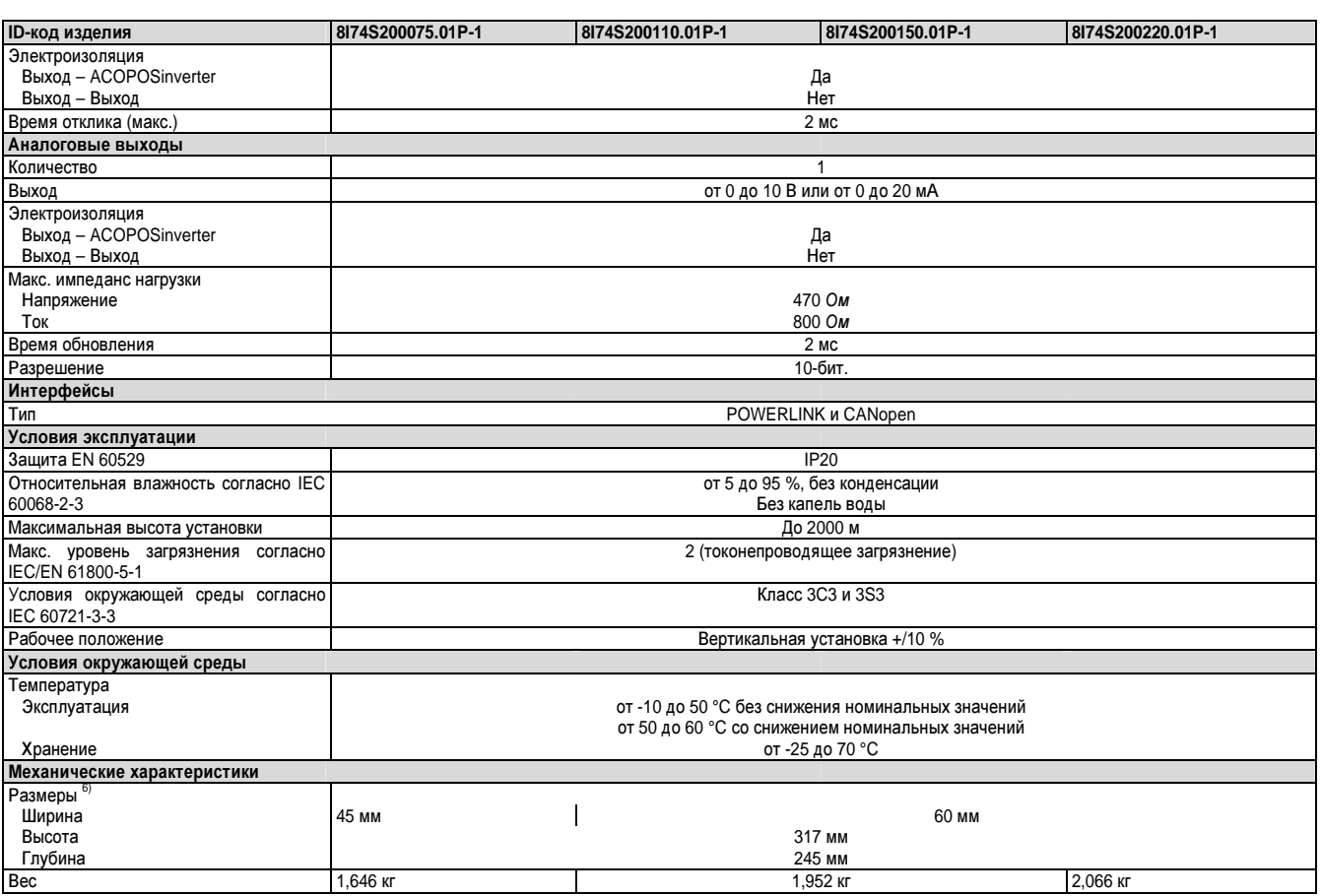

Таблица 2: 8I74S200075.01P-1, 8I74S200110.01P-1, 8I74S200150.01P-1, 8I74S200220.01P-1 – Технические характеристики

1) Типичное значение для 4-полюсного двигателя и макс. тактовой частоты 4 кГц, без сетевого дросселя для макс. допустимого тока короткого замыкания (lsc).

2) Инвертор поставляется со встроенным фильтром ЭМС категории C2. Этот фильтр не может быть отключен.

3) В таблице для выбора фильтров указана максимальная длина экранированных кабелей между двигателями и частотно-регулируемыми приводами. Эти значения максимальной длины кабелей приведены только для справки, поскольку они зависят от мощности двигателей и используемых кабелей. Когда двигатели подключены параллельно, необходимо учитывать полную длину. Эти значения применимы при номинальной тактовой частоте 4 кГц.

4) Эти значения действительны для номинальной тактовой частоты 4 кГц, при использовании в непрерывном режиме. Тактовую частоту можно установить в диапазоне от 2 до 16 кГц. Выше 4 кГц уменьшите номинальный ток привода. Ток двигателя не должен превышать это значение.

5) 1 логический вход можно запрограммировать как импульсный вход 20 Кбит/с. 1 логический вход можно сконфигурировать как вход для PTC-датчика с помощью переключателя (SW2). Сопротивление триггера 3 кОм, значение сброса 1,8 кОм, защита от короткого замыкания <50 Ом.

6) С экранирующей пластиной

### **5.2.3 8I74T400037.01P-1, 8I74T400055.01P-1, 8I74T400075.01P-1, 8I74T400110.01P-1**

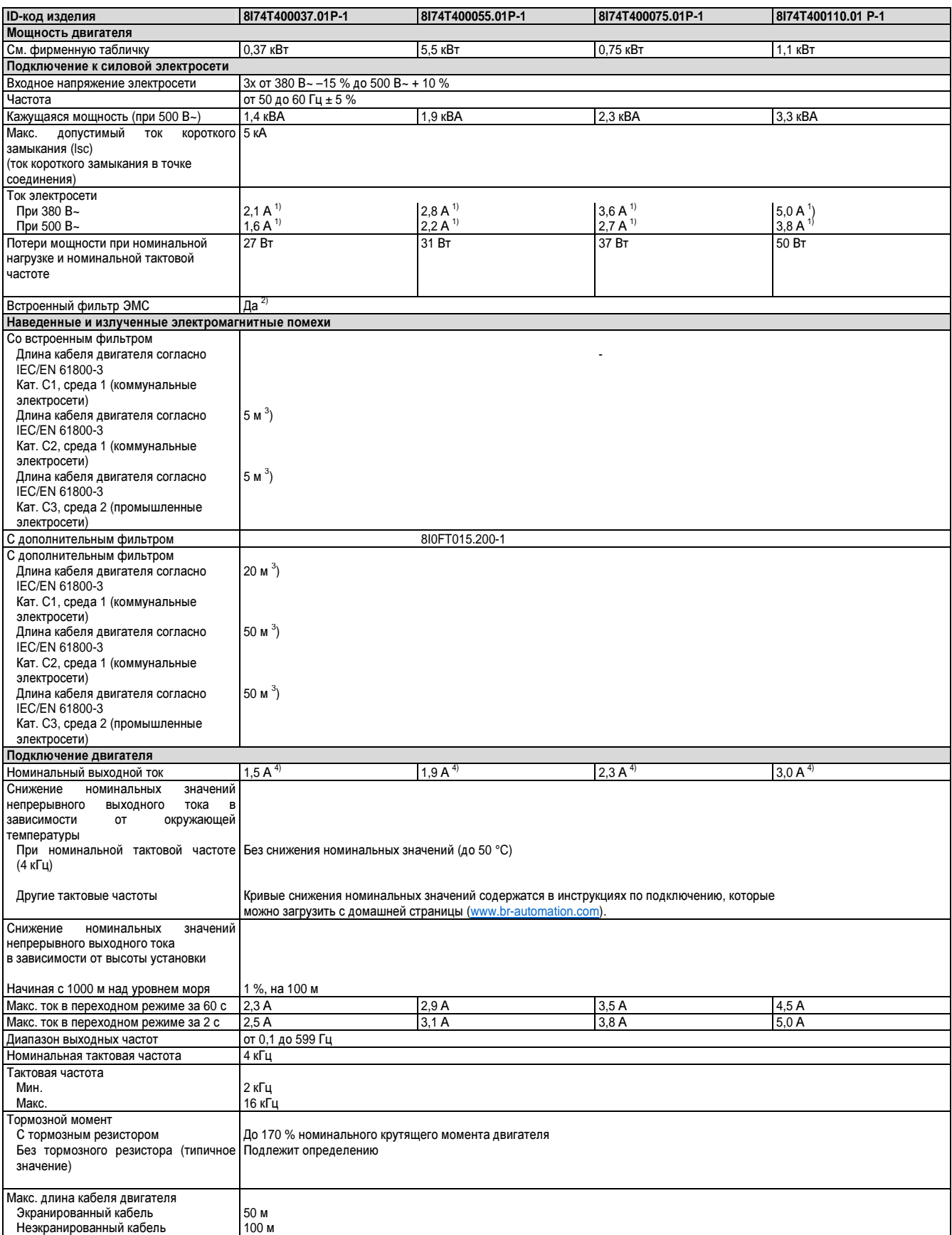

Таблица 3: 8I74T400037.01P-1, 8I74T400055.01P-1, 8I74T400075.01P-1, 8I74T400110.01P-1 – Технические характеристики

Глава 1<br>Руководство<br>по подключению

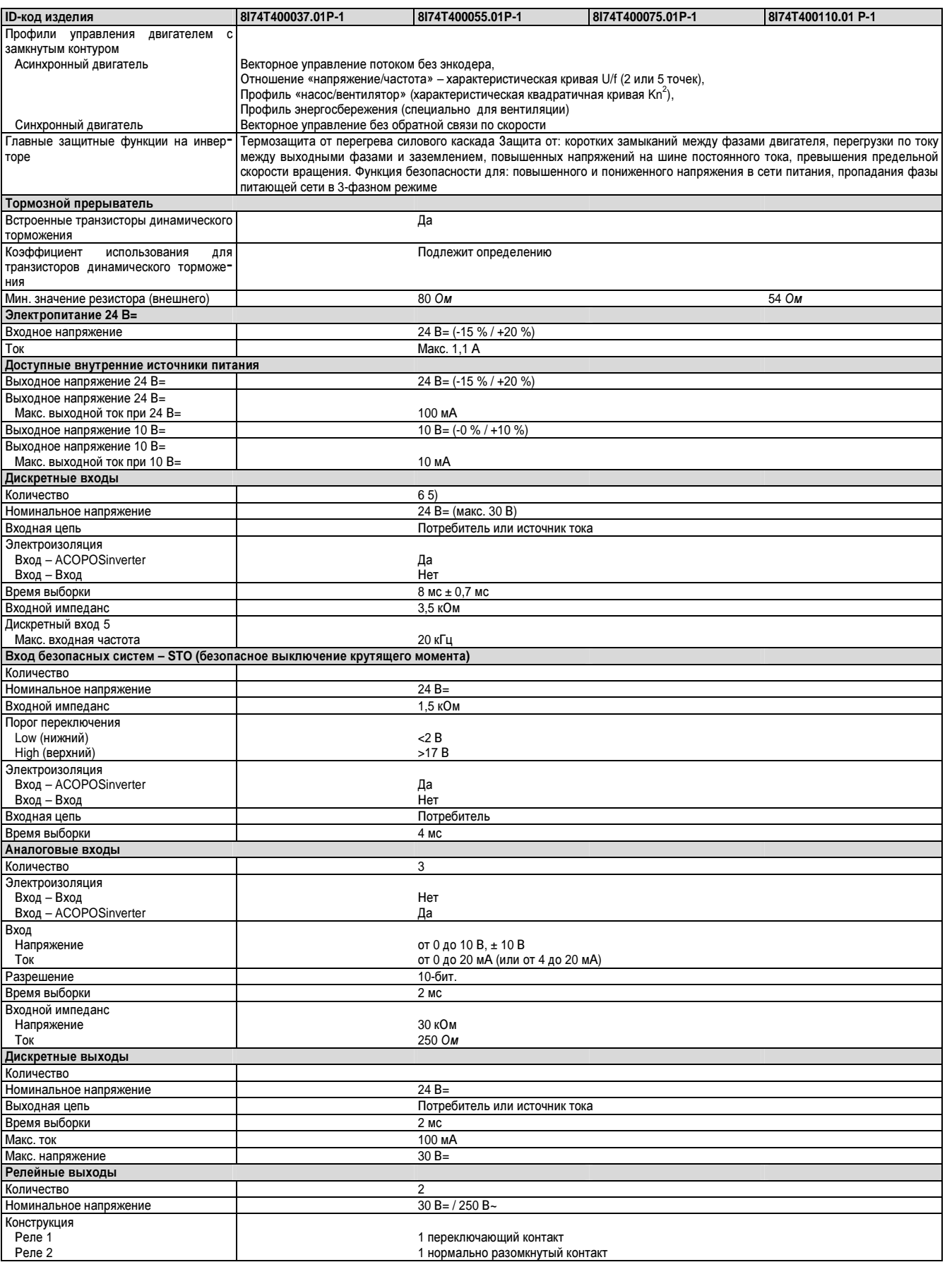

Таблица 3: 8I74T400037.01P-1, 8I74T400055.01P-1, 8I74T400075.01P-1, 8I74T400110.01P-1 - Технические характеристики

#### Руководство по подключению • Технические характеристики

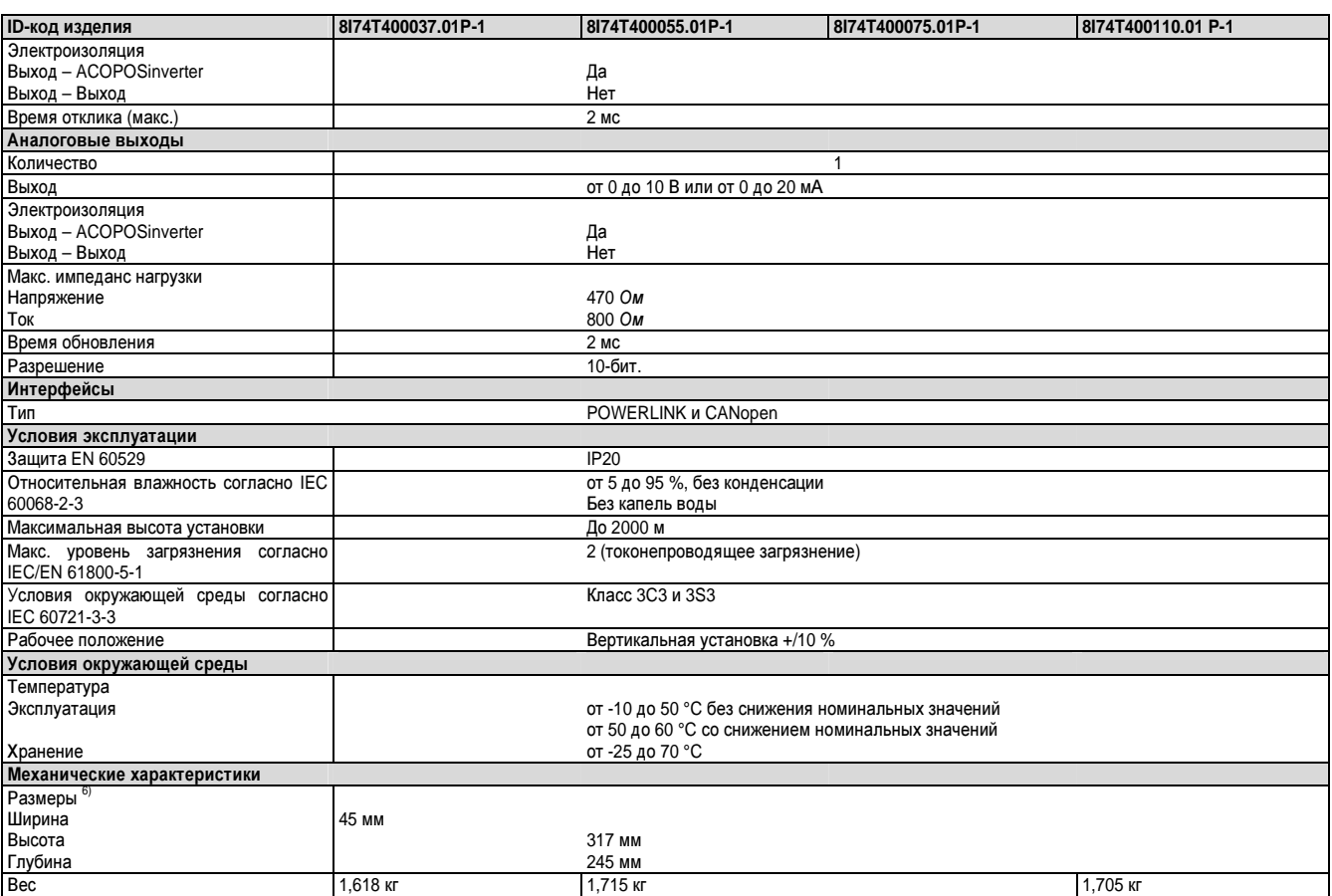

Таблица 3: 8I74T400037.01P-1, 8I74T400055.01P-1, 8I74T400075.01P-1, 8I74T400110.01P-1 – Технические характеристики

1) Типичное значение для 4-полюсного двигателя и макс. тактовой частоты 4 кГц, без сетевого дросселя для макс. допустимого тока короткого замыкания (lsc).

2) Инвертор поставляется со встроенным фильтром ЭМС категории C2. Этот фильтр не может быть отключен.

3) В таблице для выбора фильтров указана максимальная длина экранированных кабелей между двигателями и частотно-регулируемыми приводами. Эти значения максимальной длины кабелей приведены только для справки, поскольку они зависят от мощности двигателей и используемых кабелей. Когда двигатели подключены параллельно, необходимо учитывать полную длину. Эти значения применимы при номинальной тактовой частоте 4 кГц.

4) Эти значения действительны для номинальной тактовой частоты 4 кГц, при использовании в непрерывном режиме. Тактовую частоту можно установить в диапазоне от 2 до 16 кГц. Выше 4 кГц уменьшите номинальный ток привода. Ток двигателя не должен превышать это значение.

5) 1 логический вход можно запрограммировать как импульсный вход 20 Кбит/с. 1 логический вход можно сконфигурировать как вход для PTC-датчика с помощью переключателя (SW2). Сопротивление триггера 3 кОм, значение сброса 1,8 кОм, защита от короткого замыкания <50 Ом.

6) С экранирующей пластиной

### **5.2.4 8I74T400150.01P-1, 8I74T400220.01P-1, 8I74T400300.01P-1, 8I74T400400.01P-1**

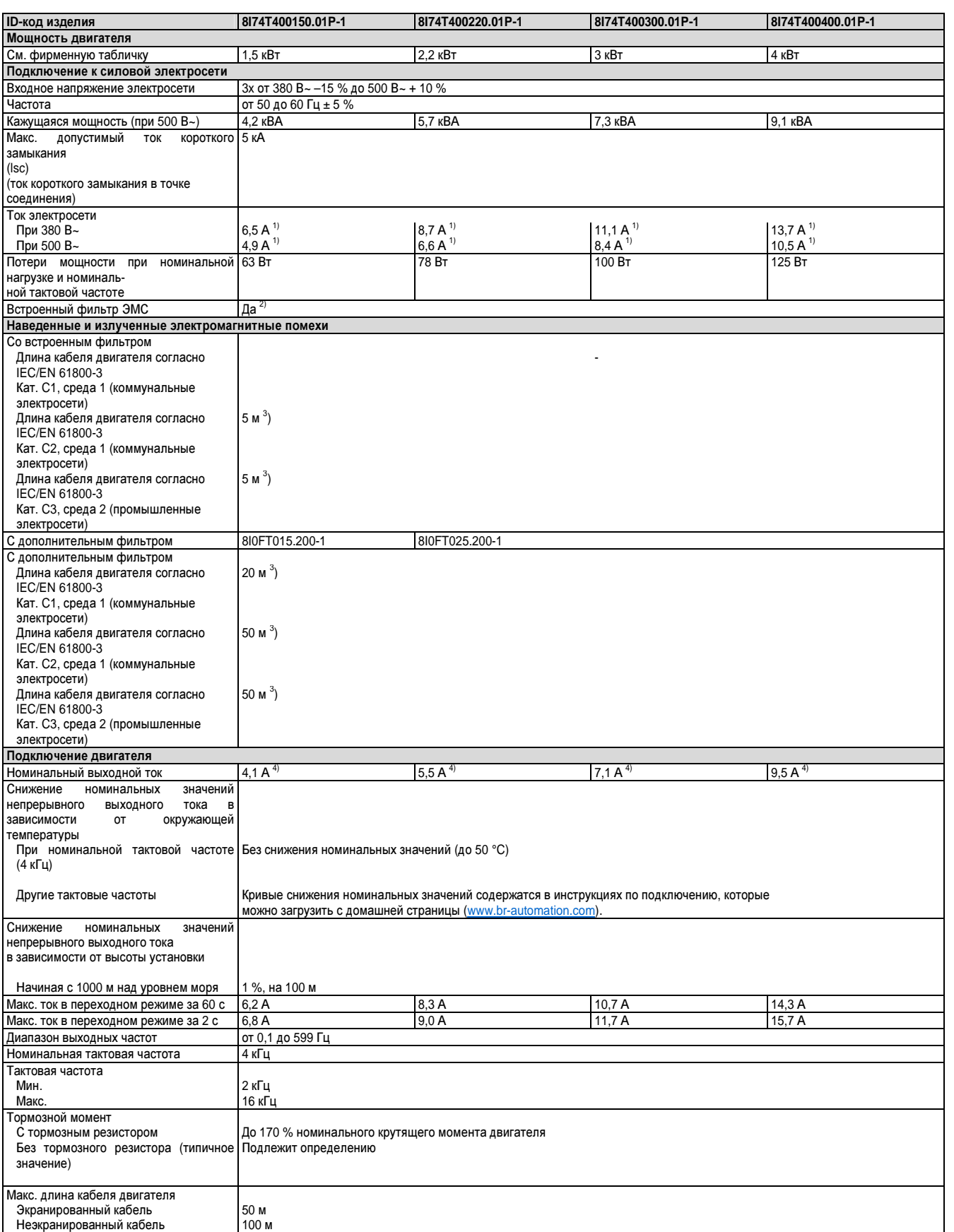

Таблица 4: 8I74T400150.01P-1, 8I74T400220.01P-1, 8I74T400300.01P-1, 8I74T400400.01P-1 – Технические характеристики

### Руководство по подключению • Технические характеристики

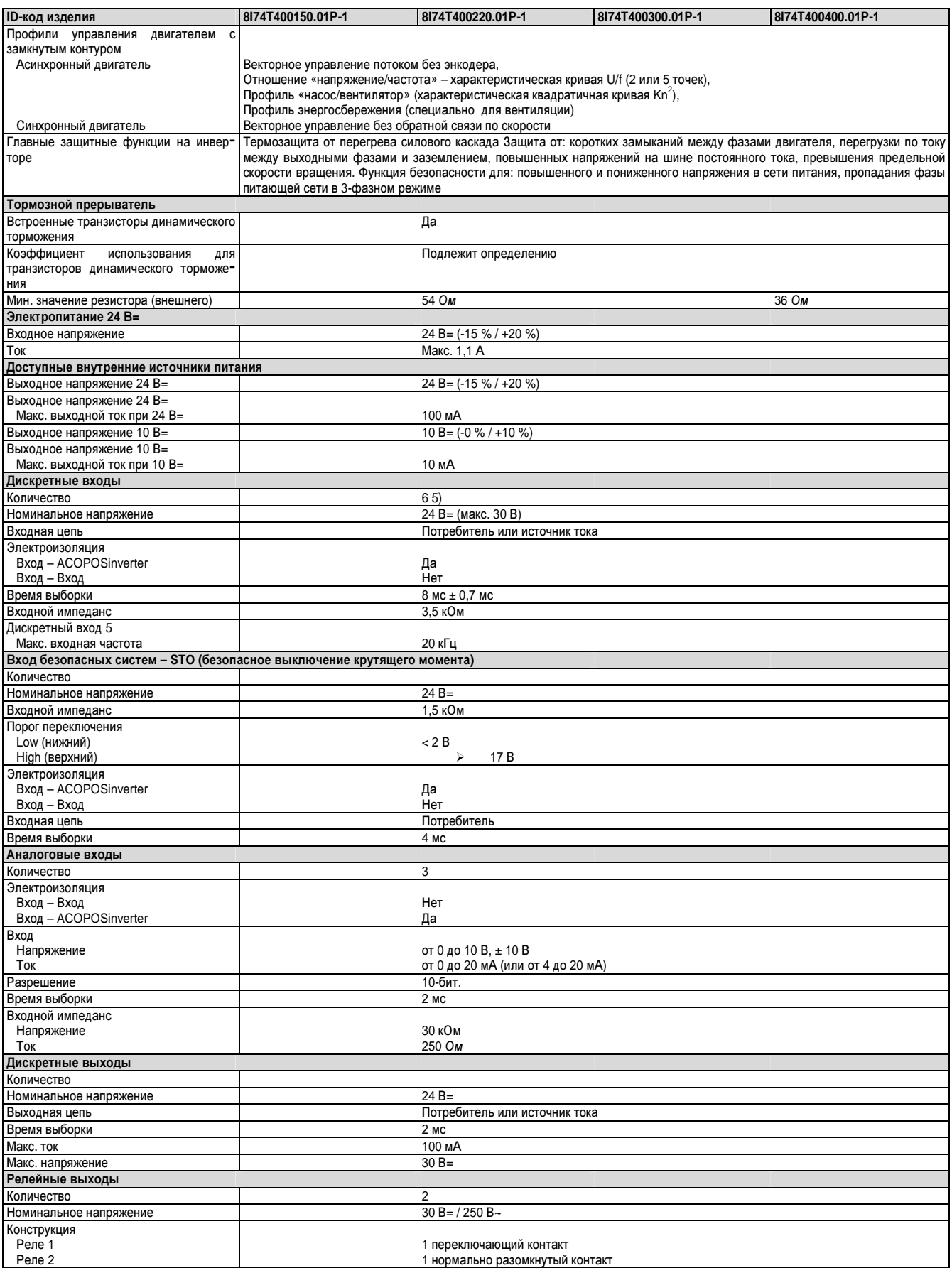

Таблица 4: 8174Т400150.01Р-1, 8174Т400220.01Р-1, 8174Т400300.01Р-1, 8174Т400400.01Р-1 - Технические характеристики

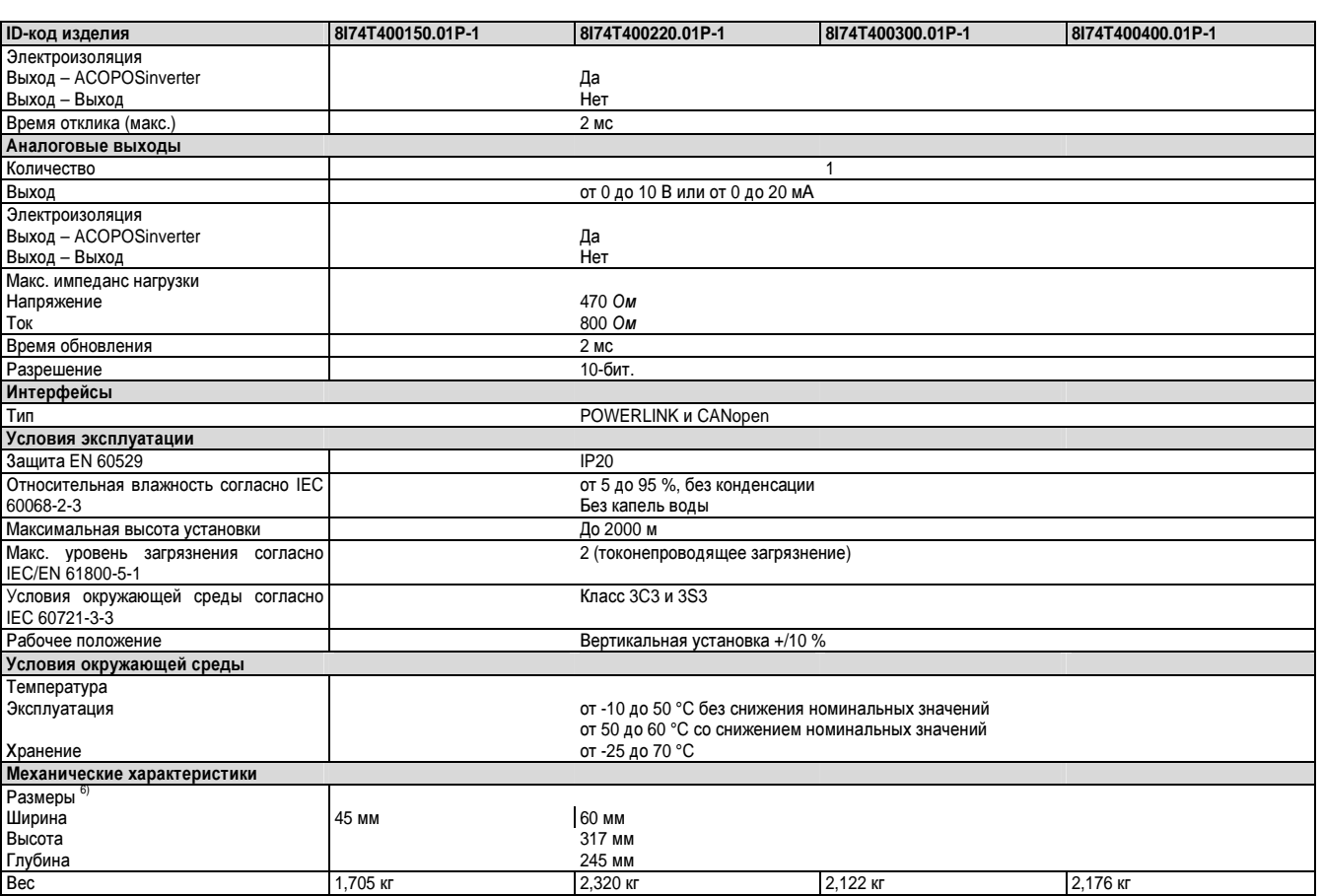

Таблица 4: 8I74T400150.01P-1, 8I74T400220.01P-1, 8I74T400300.01P-1, 8I74T400400.01P-1 – Технические характеристики

1) Типичное значение для 4-полюсного двигателя и макс. тактовой частоты 4 кГц, без сетевого дросселя для макс. допустимого тока короткого замыкания (lsc).

2) Инвертор поставляется со встроенным фильтром ЭМС категории C2. Этот фильтр не может быть отключен.

3) В таблице для выбора фильтров указана максимальная длина экранированных кабелей между двигателями и частотно-регулируемыми приводами. Эти значения максимальной длины кабелей приведены только для справки, поскольку они зависят от мощности двигателей и используемых кабелей. Когда двигатели подключены параллельно, необходимо учитывать полную длину. Эти значения применимы при номинальной тактовой частоте 4 кГц.

4) Эти значения действительны для номинальной тактовой частоты 4 кГц, при использовании в непрерывном режиме. Тактовую частоту можно установить в диапазоне от 2 до 16 кГц. Выше 4 кГц уменьшите номинальный ток привода. Ток двигателя не должен превышать это значение.

5) 1 логический вход можно запрограммировать как импульсный вход 20 Кбит/с. 1 логический вход можно сконфигурировать как вход для PTC-датчика с помощью переключателя (SW2). Сопротивление триггера 3 кОм, значение сброса 1,8 кОм, защита от короткого замыкания <50 Ом.

6) С экранирующей пластиной

### **5.2.5 8I74T400550.01P-1, 8I74T400750.01P-1, 8I74T401100.01P-1, 8I74T401500.01P-1**

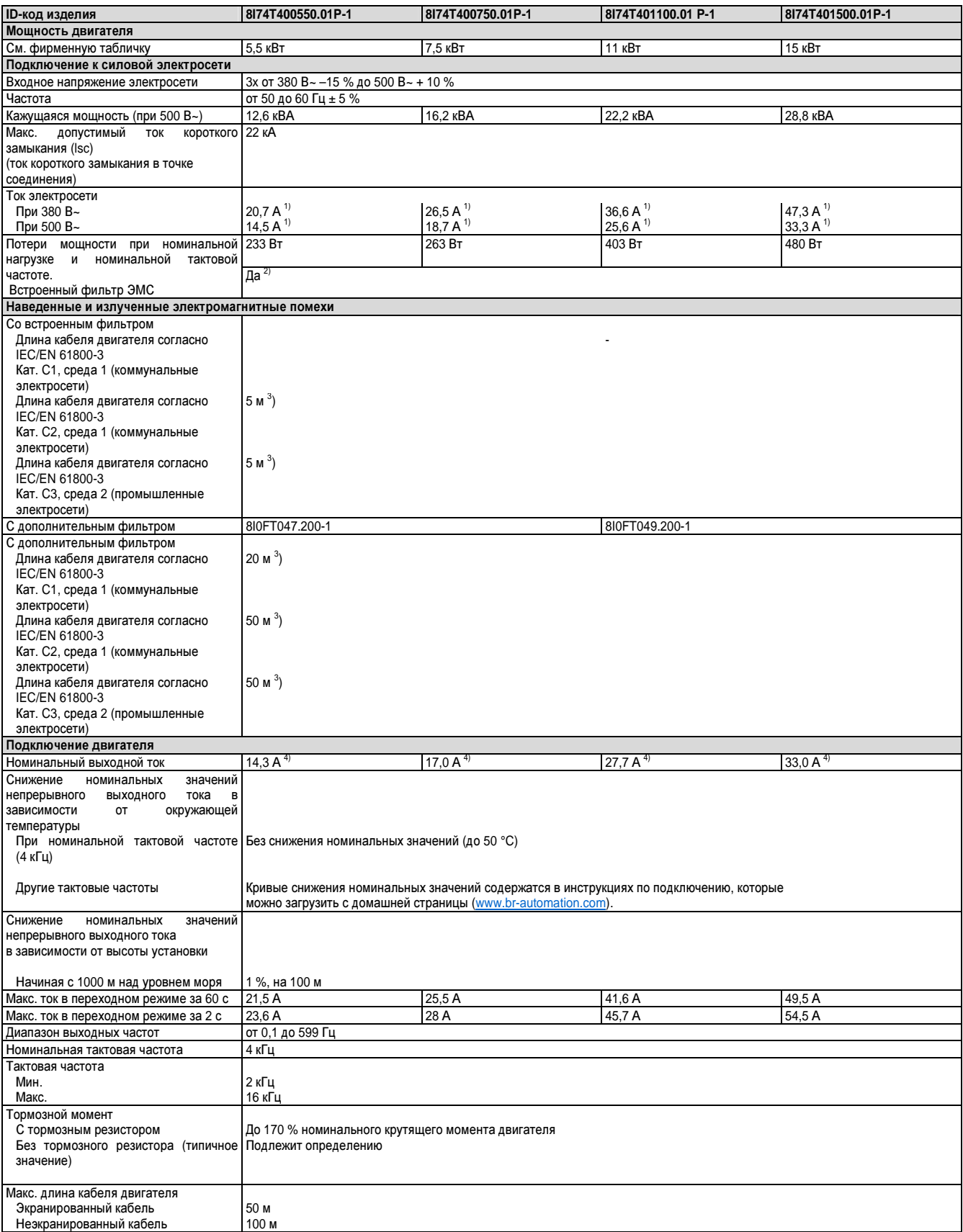

Таблица 5: 8I74T400550.01P-1, 8I74T400750.01P-1, 8I74T401100.01P-1, 8I74T401500.01P-1 – Технические характеристики

Глава 1<br>Руководство<br>по подключению

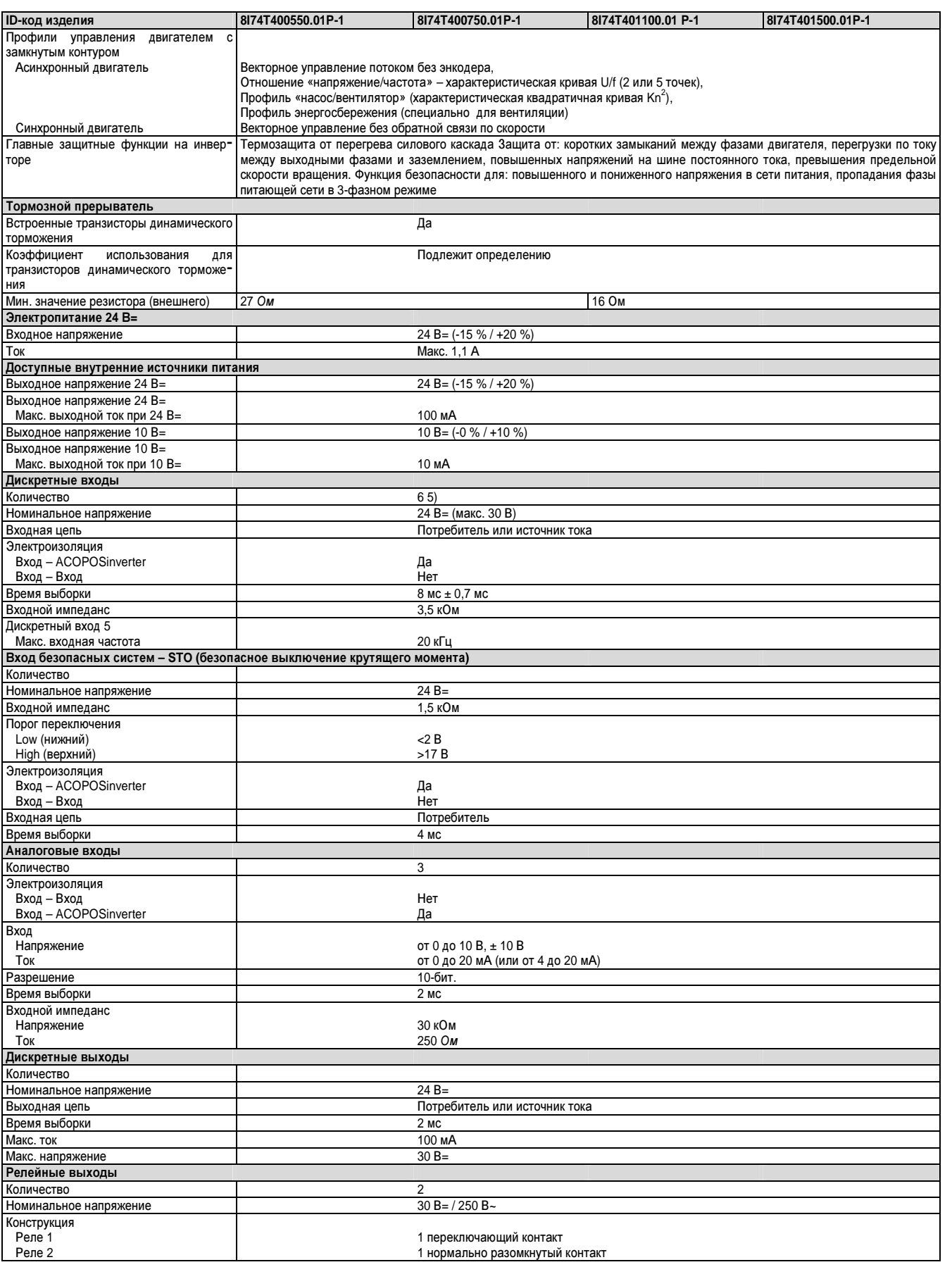

Таблица 5: 8I74T400550.01P-1, 8I74T400750.01P-1, 8I74T401100.01P-1, 8I74T401500.01P-1 - Технические характеристики

#### Руководство по подключению • Технические характеристики

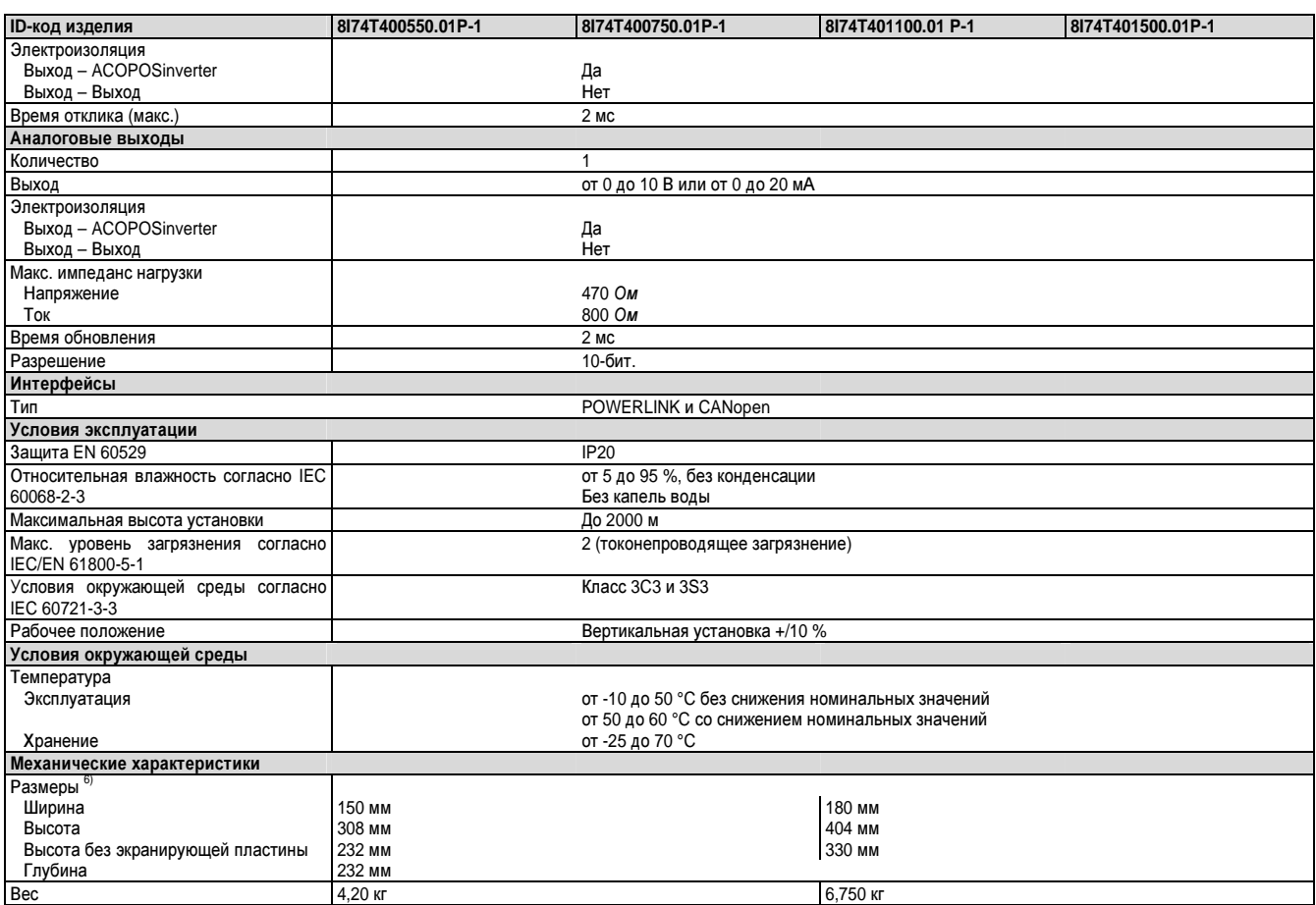

Таблица 5: 8I74T400550.01P-1, 8I74T400750.01P-1, 8I74T401100.01P-1, 8I74T401500.01P-1 – Технические характеристики

1) Типичное значение для 4-полюсного двигателя и макс. тактовой частоты 4 кГц, без сетевого дросселя для макс. допустимого тока короткого замыкания (lsc).

2) Инвертор поставляется со встроенным фильтром ЭМС категории C2. Этот фильтр не может быть отключен.

3) В таблице для выбора фильтров указана максимальная длина экранированных кабелей между двигателями и частотно-регулируемыми приводами. Эти значения максимальной длины кабелей приведены только для справки, поскольку они зависят от мощности двигателей и используемых кабелей. Когда двигатели подключены параллельно, необходимо учитывать полную длину. Эти значения применимы при номинальной тактовой частоте 4 кГц.

4) Эти значения действительны для номинальной тактовой частоты 4 кГц, при использовании в непрерывном режиме. Тактовую частоту можно установить в диапазоне от 2 до 16 кГц. Выше 4 кГц уменьшите номинальный ток привода. Ток двигателя не должен превышать это значение.

5) 1 логический вход можно запрограммировать как импульсный вход 20 Кбит/с. 1 логический вход можно сконфигурировать как вход для PTC-датчика с помощью переключателя (SW2). Сопротивление триггера 3 кОм, значение сброса 1,8 кОм, защита от короткого замыкания <50 Ом.

6) С экранирующей пластиной

Глава 1 Руководство<br>по подключению по подключению

#### **5.3** Схемы соединений

### **5.3.1** Одно**-** или трехфазный блок питания **–** Схема соединений с входным контактором

Схемы соединений, соответствующие стандартам EN 954-1 категории 1 и IEC/EN 61508 уровня эффективности SIL1, категория остановки 0, согласно стандарту IEC/EN 60204-1.

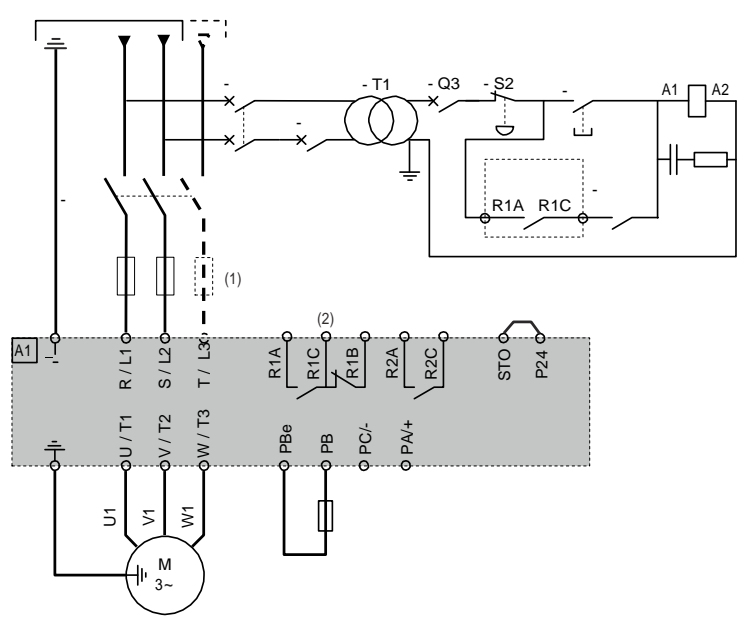

#### **5.3.2** Одно**-** или трехфазный блок питания **–** Схема соединений с выключателем**-**разъединителем

Схемы соединений, соответствующие стандартам EN 954-1 категории 1 и IEC/EN 61508 уровня эффективности SIL1, категория остановки 0, согласно стандарту IEC/EN 60204-1.

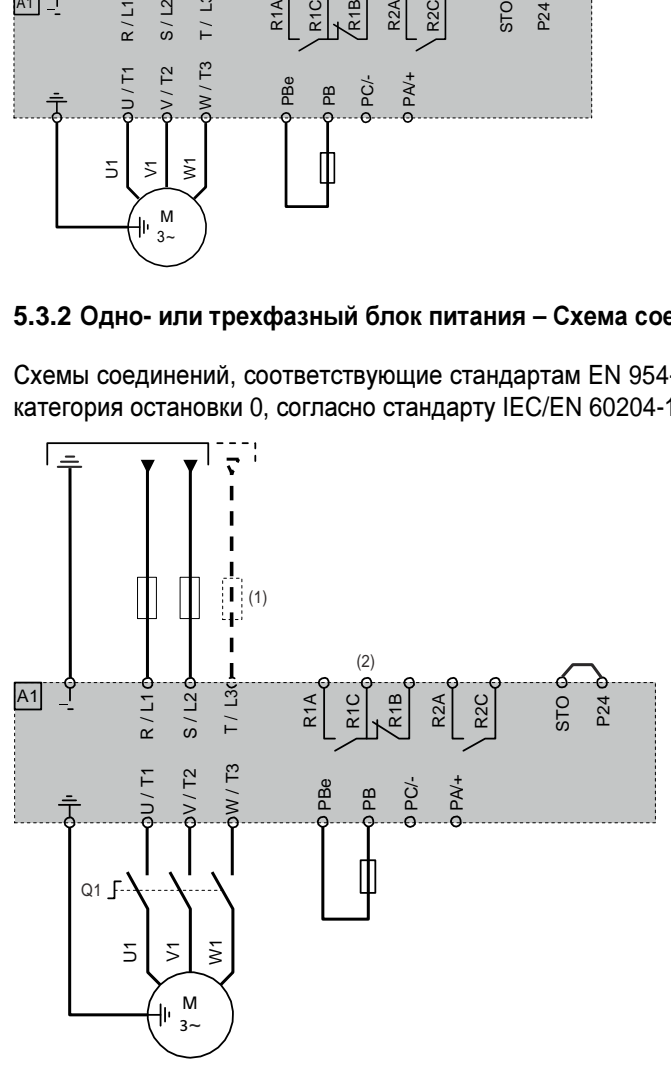

(1) Сетевой дроссель (если применяется)

(2) Релейные контакты сигналов о неисправностях, для дистанционной сигнализации состояния привода

#### 5.3.3 Схема соединений с защитным реле

Схемы соединений, соответствующие стандартам EN 954-1 категории 3 и IEC/EN 61508 уровня эффективности SIL2, категория остановки 0, согласно стандарту IEC/EN 60204-1.

Следующая схема соединений подходит для использования с машинами, имеющими короткое время остановки на выбеге (машины с малой инерцией или высоким моментом сопротивления).

При активации аварийной остановки подача питания привода сразу отключается, и двигатель останавливается на выбеге, согласно категории 0 стандарта IEC/EN 60204-1.

Контакт на модуле Preventa XPS AC должен быть введен в цепь управления тормозом, чтобы безопасно активировать модуль при включении функции обеспечения безопасности STO (безопасное выключение крутящего момента).

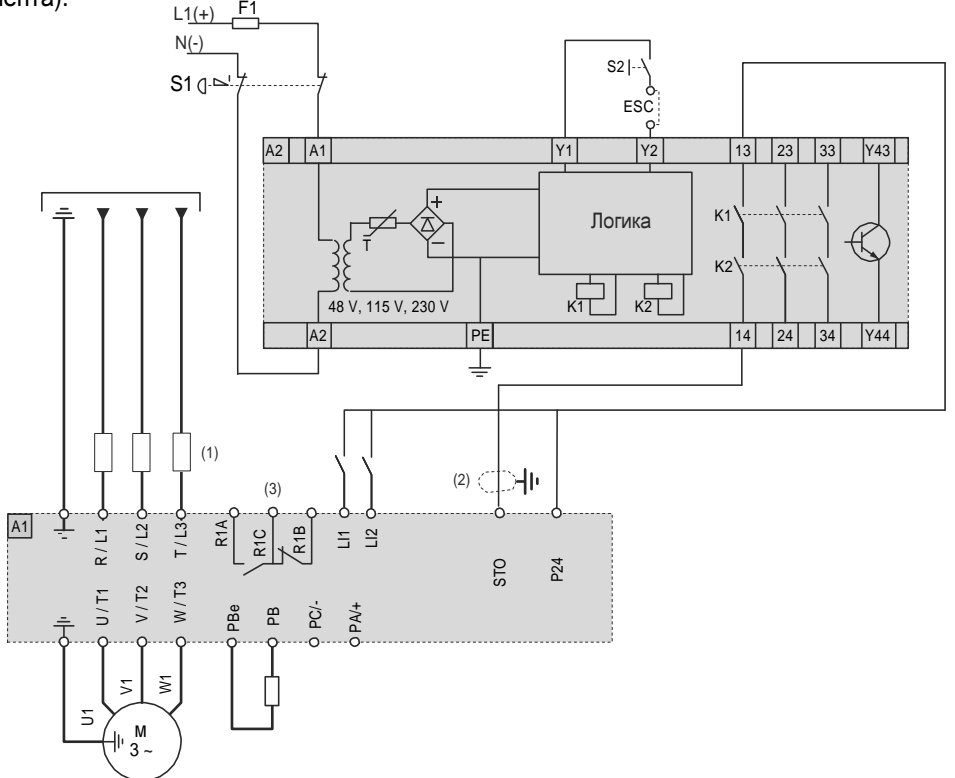

- $(1)$ Сетевой дроссель (если применяется)
- $(2)$ Экранирование должно быть заземлено!
- Релейные контакты сигналов о неисправностях, для дистанционной сигнализации состояния привода  $(3)$

Функция обеспечения безопасности STO, встроенная в изделие, может применяться для реализации аварийной остановки (IEC 60204-1) для остановок категории 0. С разрешенным модулем аварийной остановки также имеется возможность реализации остановок категории 1.

#### Функция STO

Функция обеспечения безопасности STO активируется через два резервных входа (А1 и А2 защитного реле). Цепи двух входов должны быть разделены, чтобы всегда было доступно два канала. Процесс переключения должен происходить одновременно для обоих входов (смещение < 1 с).

Блокируется силовой каскад, и генерируется сообщение об ошибке. Двигатель уже не может создавать крутящий момент и вращается по инерции без торможения. Необходимо выполнить сброс сообщения об ошибке с помощью «Fault reset» (Сброс неполад.) до перезапуска.

Блокируется силовой каскад, и генерируется сообщение об ошибке, если выключается только один из двух входов, либо если смещение во времени слишком велико. Это сообщение об ошибке можно сбросить только посредством выключения устройства.

#### **5.3.4** Схема соединений без защитного реле

Схемы соединений, соответствующие стандартам EN 954-1 категории 2 и IEC/EN 61508 уровня эффективности SIL1, категория остановки 0, согласно стандарту IEC/EN 60204-1.

Следующая схема соединений подходит для использования с машинами, имеющими короткое время остановки на выбеге (машины с малой инерцией или высоким моментом сопротивления).

При активации аварийной остановки подача питания привода сразу отключается, и двигатель останавливается на выбеге, согласно категории 0 стандарта IEC/EN 60204-1.

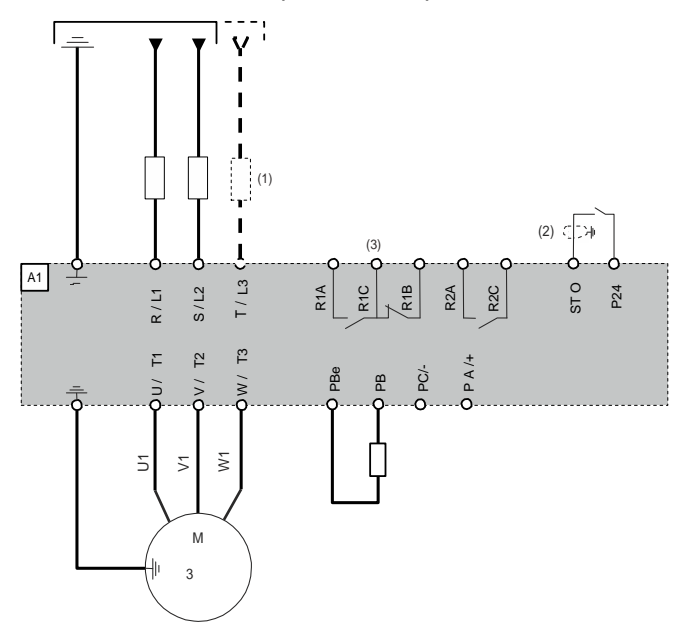

(1) Сетевой дроссель (если применяется)

(2) Экранирование должно быть заземлено!

(3) Релейные контакты сигналов о неисправностях, для дистанционной сигнализации состояния привода

Функция обеспечения безопасности STO, встроенная в изделие, может применяться для реализации аварийной остановки (IEC 60204-1) для остановок категории 0.

### **6** Подключение

### **6.1** Подключение привода

### Внимание**!**

#### Риск повреждения привода

Неукоснительно соблюдайте инструкции по подключению**,** приведенные в этом документе**.** 

Несоблюдение этого указания может привести к повреждению оборудования**.**

#### **6.1.1** Условия монтажа и температурный режим

Минимальное значение, соответствующее тепловым характеристикам. Для типоразмеров A и B рекомендуется зазор 150 мм (5,9 дюйма), чтобы снять напряжение на соединении с землей.

- Установите привод вертикально при  $\pm$  10°.
- Не располагайте привод вблизи источников тепла.
- Оставьте достаточный зазор, чтобы воздух, необходимый для охлаждения, мог циркулировать с нижней до верхней стороны привода.
- Обеспечьте расстояние не менее 10 мм (0,39 дюйма) перед приводом.
- Со всеми крепежными элементами для монтажа следует использовать шайбы.

#### **6.1.2** Процедура монтажа

Привод предназначен для эксплуатации при температуре окружающего воздуха 50 °C (122 °F) и для непрерывной работы при частоте переключения 4 кГц.

В случае эксплуатации при повышенных температурах (до 60 °C (140 °F)) или непрерывной работе при частоте переключения выше 4 кГц номинальный ток привода требуется уменьшить согласно кривым снижения номинальных значений.

При резком и значительном росте температуры во время работы привода с частотой переключения выше 4 кГц привод автоматически снижает номинальные показатели.

Приводы типоразмера A и B можно также оборудовать опциональным автоматическим выключателем GV2.

#### **6.1.3** Кривые снижения номинальных значений

Кривые снижения номинальных значений для тока привода (In) как функция температуры и частоты переключения.

### **8I74S200xxx.01P-1**

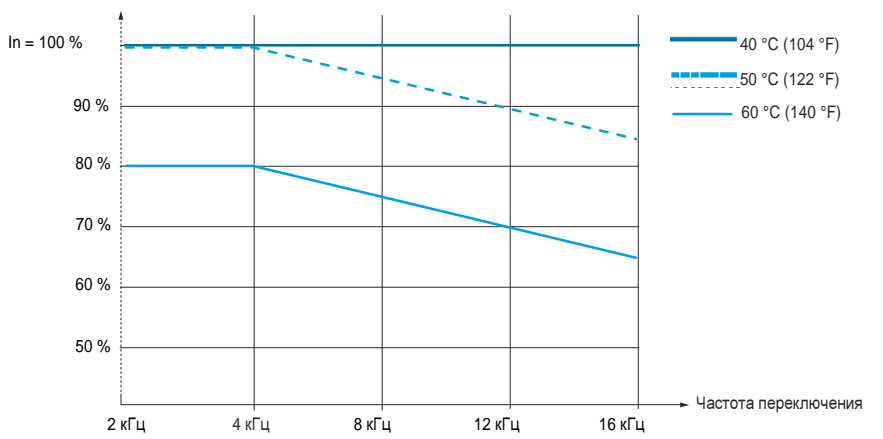

по подключению Руководство  $T$ naaa $1$ 

#### 8174T40xxxx.01P-1

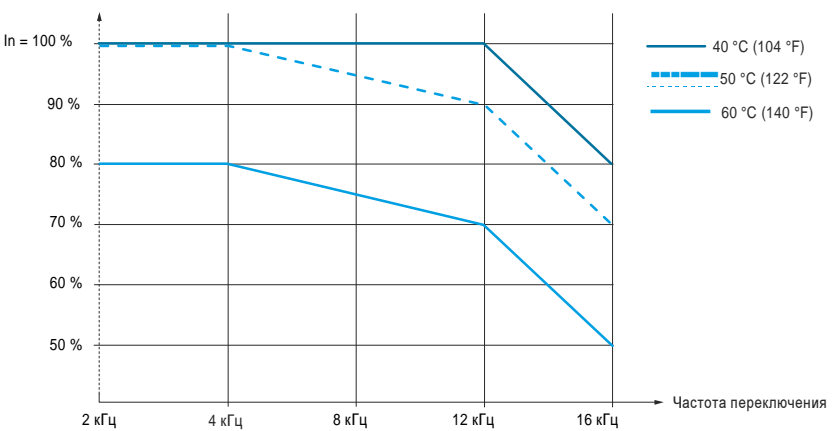

## 6.2 Рекомендации по электромонтажу

### Опасность!

Риск удара электротоком

- Во избежание перегрева и размыкания контактов используйте при создании соединений типоразмеры кабелей и пусковые моменты, указанные в этом документе.
- Соединение с сетью нельзя устанавливать с применением многожильного кабеля без концевой муфты.
- Выходные кабели и кабели тормозных резисторов для типоразмеров А и В не должны иметь длину зачистки изоляции более 10 мм (0,39 дюйма).
- Проведите испытание прочности при растяжении, чтобы проверить, правильно ли затянуты винты клемм.

Несоблюдение этих указаний может привести к смертельному исходу или тяжелой травме.

#### Защита по питанию и схемная защита

Привод должен быть заземлен, чтобы соответствовать действующим положениям, касающимся высоких токов утечки (более 3,5 мА).

Там, где местные и национальные правила по установке электрооборудования требуют защиты входной сети с помощью устройства защитного отключения, вы должны применять устройство «типа A» для однофазных приводов и устройство «типа В» для трехфазных приводов, как определено в стандарте IEC 60755.

Выберите подходящую модель, которая включает в себя следующее:

- Фильтрация токов высоких частот
- Выдержка времени, которая предотвращает срабатывание, вызванное нагрузкой от паразитной емкости при включении питания. Выдержка времени невозможна для устройств 30 мА. В этом случае выбирайте устройства, устойчивые к случайным переключениям.

Если в состав схемы подключения входит несколько приводов, обеспечьте по одному «устройству защитного отключения» на привод.

Следите за тем, чтобы в схеме подключения кабели электропитания были отделены от низковольтных сигнальных кабелей (бесконтактные датчики положения, ПЛК, измерительные приборы, видеоустройства, телефон),

Если вы пользуетесь кабелями длиннее 50 м (164 футов) между приводом и двигателем, добавьте выходные фильтры (более подробную информацию см. в каталоге).

#### Управление

Цепи управления и цепи электропитания должны быть отделены друг от друга. Для управляющих и опорных проводников мы рекомендуем экранированные кабели типа «витая пара» с шагом от 25 до 50 мм (между 1 и 2 дюймами) на каждом конце.

#### Заземление оборудования

Заземлите привод согласно требованиям местных и национальных правил по установке электрооборудования. Может потребоваться сечение провода минимум 10 мм<sup>2</sup> (6 AWG) для соответствия стандартам, ограничивающим ток утечки.

## Опасность**!**

Опасность удара электротоком**,** взрыва или вспышки дуги

- **•** Панель привода должна быть правильно заземлена до подачи электропитания**.**
- **•** Пользуйтесь имеющейся точкой соединения с землей**,** как показано на рисунке**.**

Несоблюдение этих указаний может привести к смертельному исходу или тяжелой травме**.** 

## Осторожно**!**

Защита от перегрузки по току

- **•** Устройства защиты от перегрузки по току должны быть правильно скоординированы**.**
- **•** Канадские правила по установке электрооборудования и Национальные правила по установке электрооборудования **(**США**)** требуют защиты параллельной цепи**.** Применяйте плавкие предохранители**,** рекомендованные в этом руководстве**.**
- **•** Не подсоединяйте привод к источнику питания**,** у которого способность выдерживать короткое замыкание превышает максимально допустимый показатель сетевого питания **lk,** указанный в этом руководстве**.**

Несоблюдение этих указаний может привести к смертельному исходу**,** тяжелой травме или повреждению оборудования**.**

## Внимание**!**

Риск повреждения привода

- **•** Привод повреждается**,** если напряжение входной линии подается на выходные клеммы **(U/T1,V/T2,W/ T3).**
- **•** Проверьте соединения с источником питания**,** прежде чем запитывать привод**.**
- **•** В случае замены одного привода другим убедитесь в том**,** что требования электрических характеристик нового привода соответствуют указаниям по электромонтажу в этом руководстве**.**

Несоблюдение этих указаний может привести к повреждению оборудования**!**

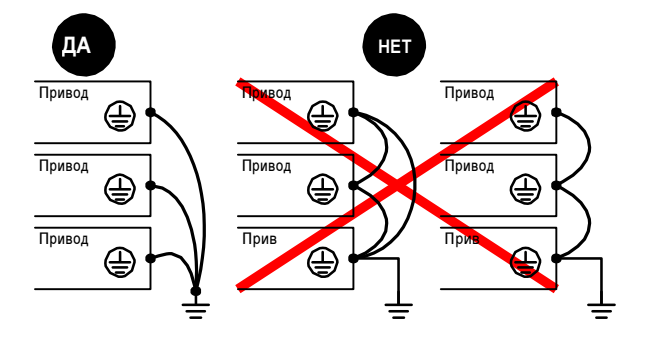

- Проверьте, чтобы сопротивление заземления было 1 Ом или ниже.
- Если заземляется несколько приводов, каждый привод должен быть напрямую связан с точкой соединения с землей (как показано на рисунке рядом).
- Не подключайте кабели заземления шлейфом и не соединяйте их последовательно.

Глава 1 Руководство<br>по подключению по подключению

#### **6.3** Подключение входов

#### **6.3.1** Доступ к клеммам питания **–** Типоразмеры **A** и **B**

## Опасность**!**

Опасность удара электротоком**,** взрыва или вспышки дуги

- **•** Перед включением подачи питания снова подсоедините все клеммы с проводами**.**
- Несоблюдение этих указаний может привести к смертельному исходу или тяжелой травме**.**

Клеммы питания расположены наверху устройства.

Клеммы для двигателя и тормозных резисторов находятся внизу устройства. Структура и параметры клемм питания представлены под заголовком «Структура и характеристики клемм питания» на стр. 43 .

Чтобы получить доступ к входным клеммам (1), потяните за клеммы проводов рукой и загните их наверх. (2) Вставьте провода в клеммы и соедините провод заземления с винтом заземления. (3) Затяните винты клемм. (4) Снова подсоедините клеммы с проводами. Клеммы для выходов и тормозных резисторов доступны напрямую в точке вставного соединения. См. подробную информацию о разъемах и схеме кабельного подключения в описании подключения выходного вставного соединения и пластины ЭМС.

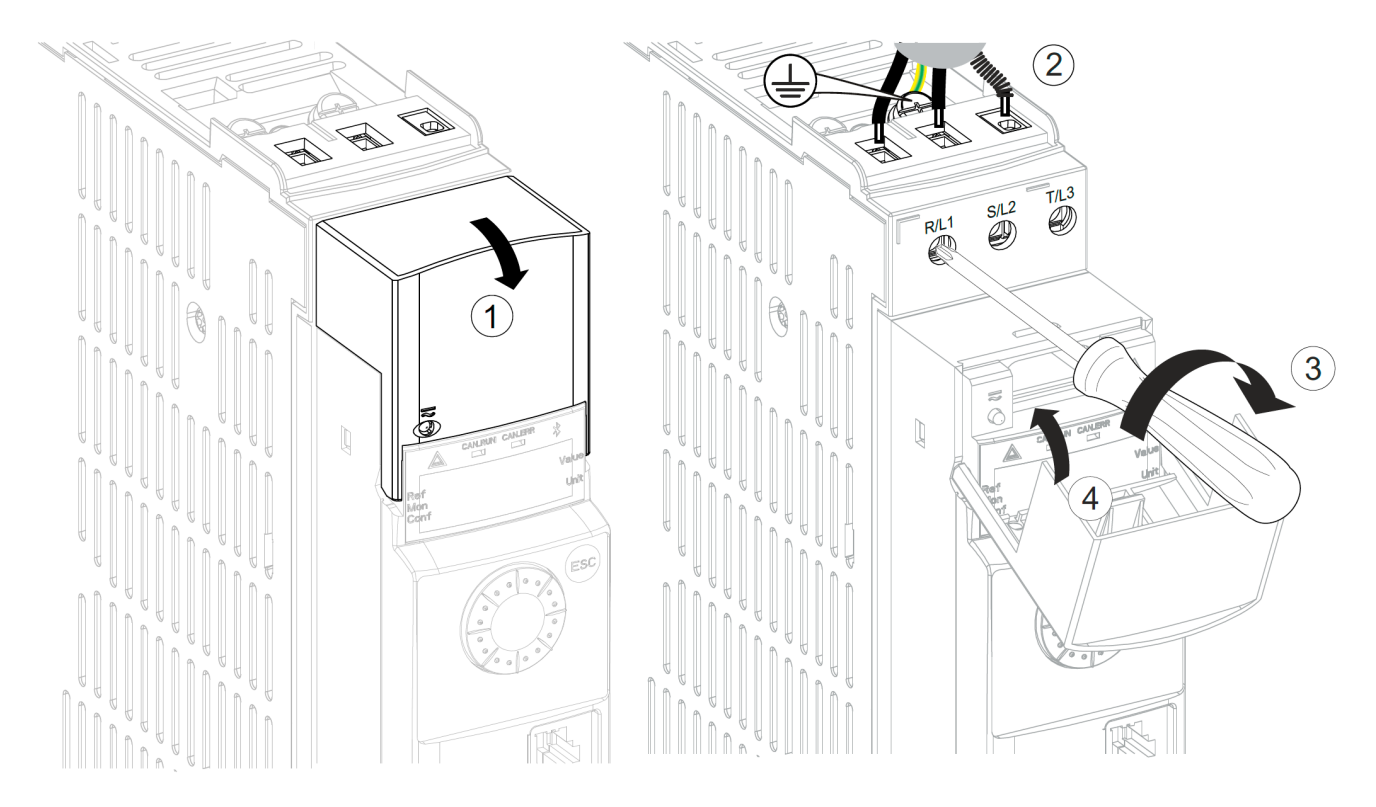

### **6.3.2** Доступ к клеммам питания **–** Типоразмеры **C** и **D**

Клеммы питания и клеммы для двигателя и тормозных резисторов находятся внизу устройства. Снимите крышку (1), чтобы получить доступ к клеммам. Нажмите предохранительный упор отверткой (см. ниже). Теперь снимите крышку клеммы (3).

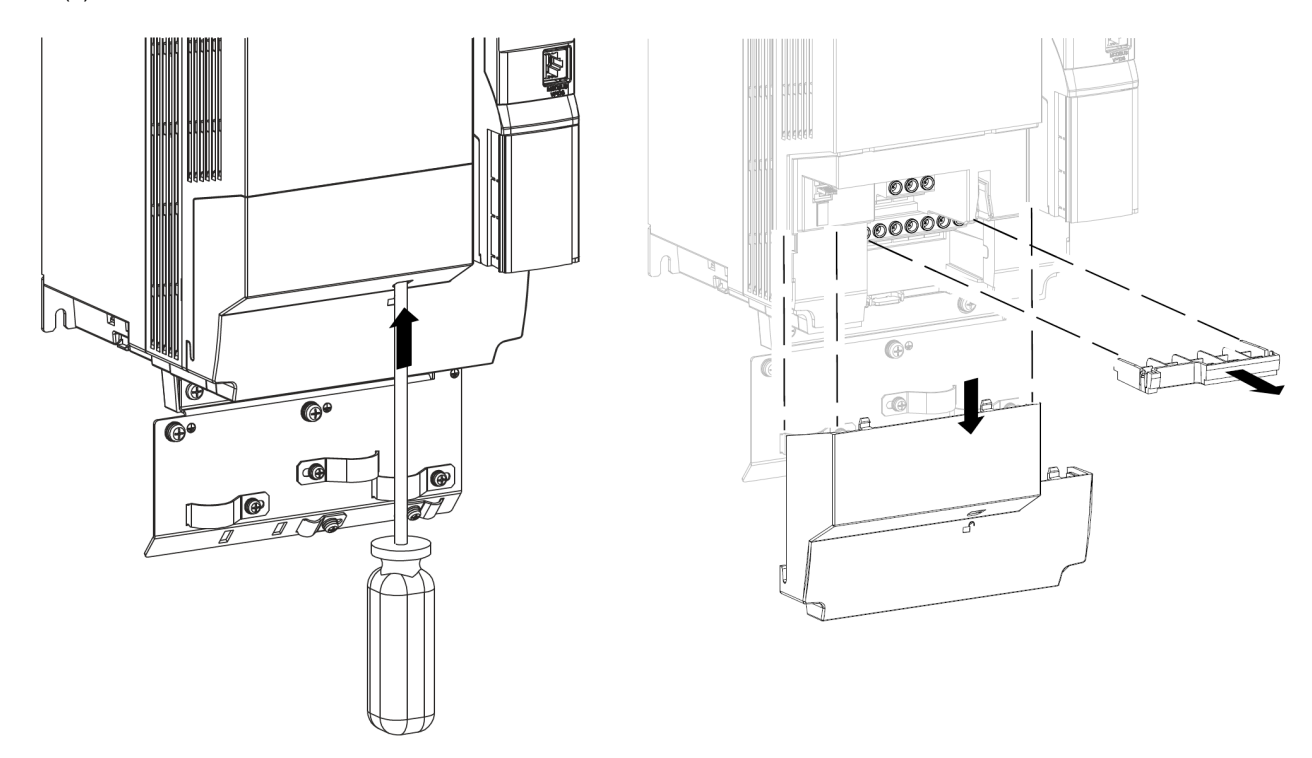

#### **6.3.3** Доступ к клеммам тормозных резисторов **–** Все типоразмеры

Доступ к клеммам тормозных резисторов защищают отрывные пластмассовые элементы. Уберите эти защитные элементы отверткой.

- Глава Руководство<br>по подключению по подключению

### **6.4** Подключение выходов

**6.4.1** Подключение выходного штепсельного соединения и пластины ЭМС

### Приводы типоразмера **A** и **B**

Пластина ЭМС, клемма разъемного выходного соединения и клемма тормозного резистора неразделимо связаны друг с другом.

Входные клеммы расположены наверху устройства. см. «Доступ к клеммам питания – Типоразмеры A и B» на стр. 39. Структуру и характеристики клемм питания см. под заголовком «Структура и характеристики клемм питания» на стр. 43.

(1) Подсоедините выходную клемму питания. (2) Вставьте стопорный винт и винт заземления (форма: «плюс» или минус», отвертка HS типа 2). (3) Затяните винты с моментом в диапазоне от 1 до 1,5 Н·м (от 8,9 до 13,3 фунтов на дюйм). Для кабельного подключения не важно, смонтировано ли соединение на приводе.

Создание кабельных соединений максимально упрощается, если имеет такой порядок: тормоза (1), двигатель и заземление (2). В завершение, смонтируйте мост для подключения проводов управления (3). Подробная топология кабелей: см. «Топология кабелей пластины ЭМС» на стр. 45.

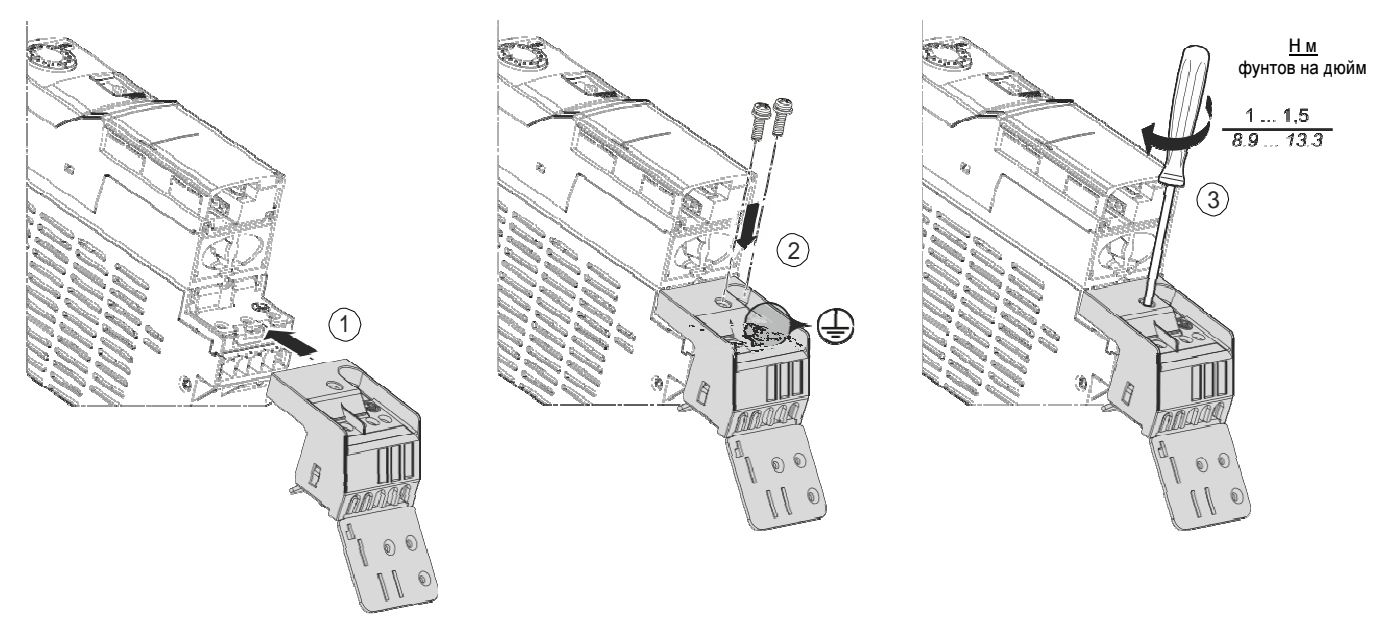

### Приводы типоразмера **C**

Подсоедините пластину ЭМС, входящую в ваш комплект поставки, к нижней стороне привода, пользуясь тремя винтами M5 HS типа 2.

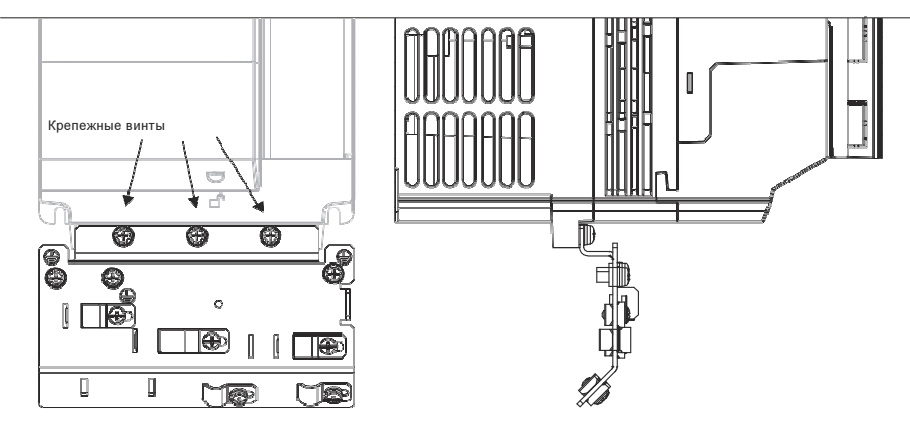

### Приводы типоразмера **D**

Подсоедините пластину ЭМС, входящую в ваш комплект поставки, к нижней стороне привода, пользуясь двумя винтами M5 HS типа 2.

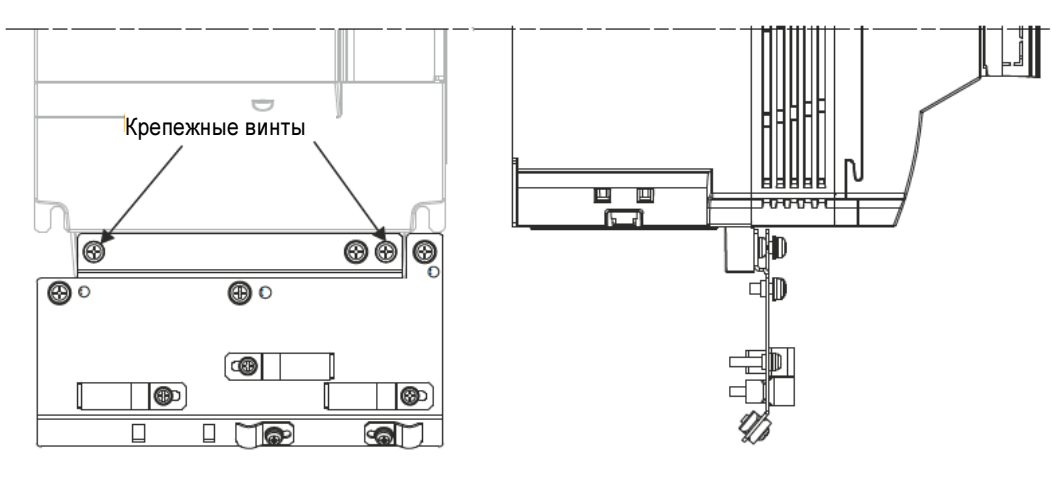

#### **6.4.2** Функции клемм питания

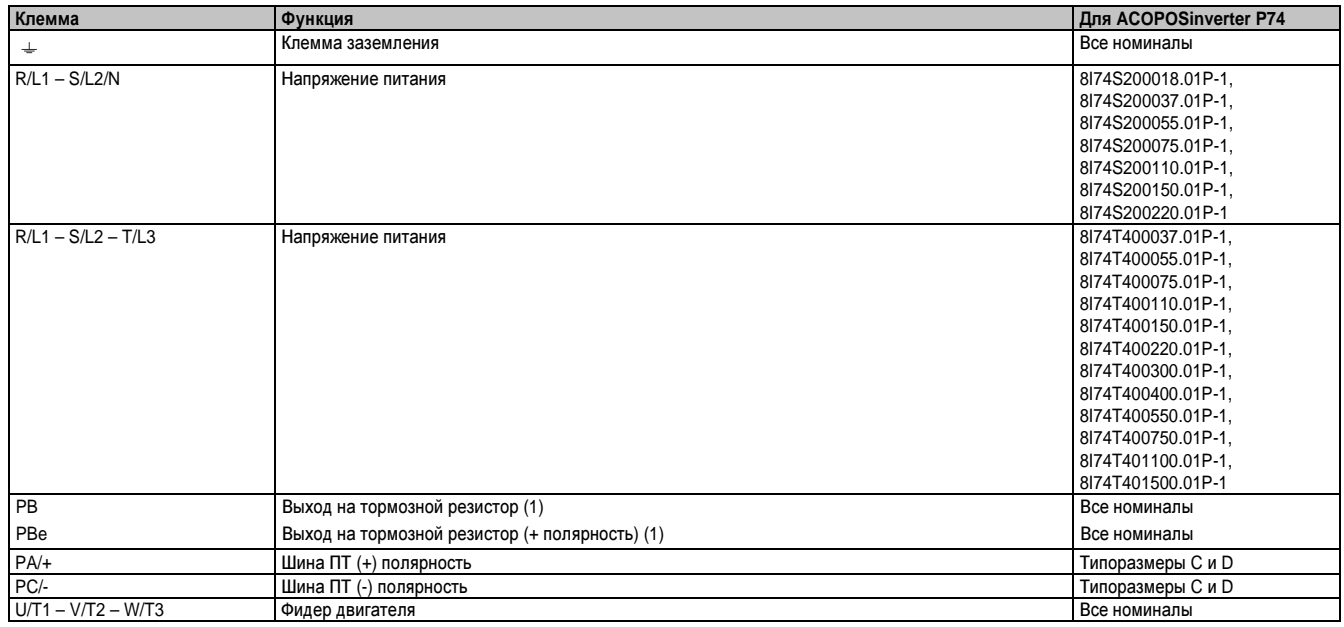

(1) Дополнительную информацию об опциях тормозных резисторов можно найти на сайте www.br-automation.com
### **6.4.3** Структура и характеристики клемм питания

### Типоразмер **A**

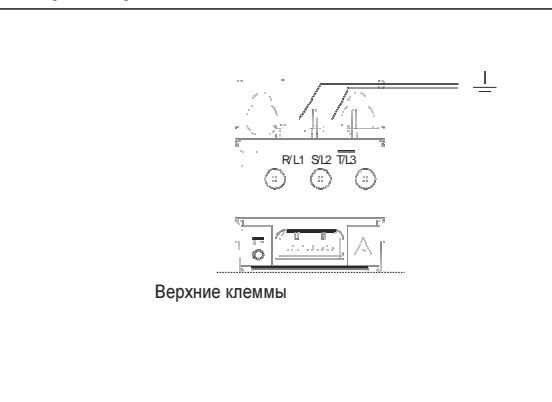

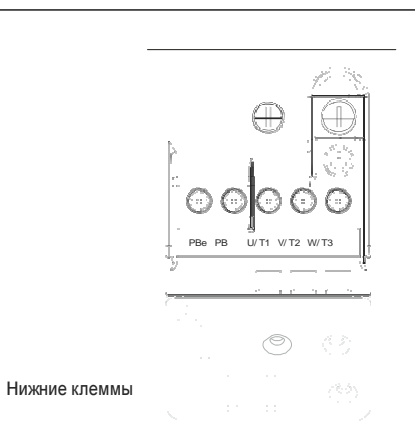

по подключению

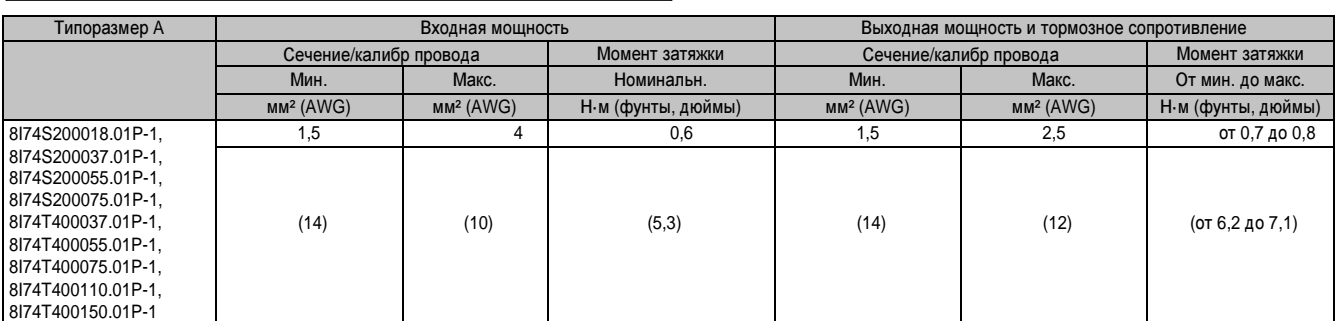

### Типоразмер **B**

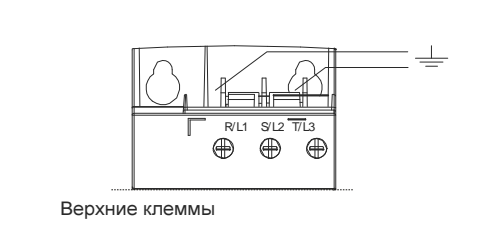

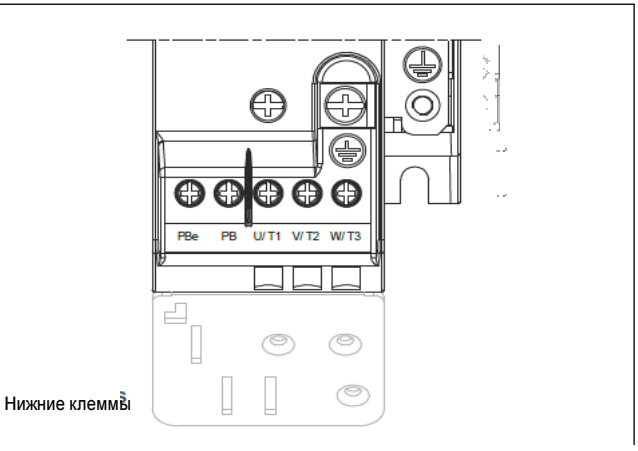

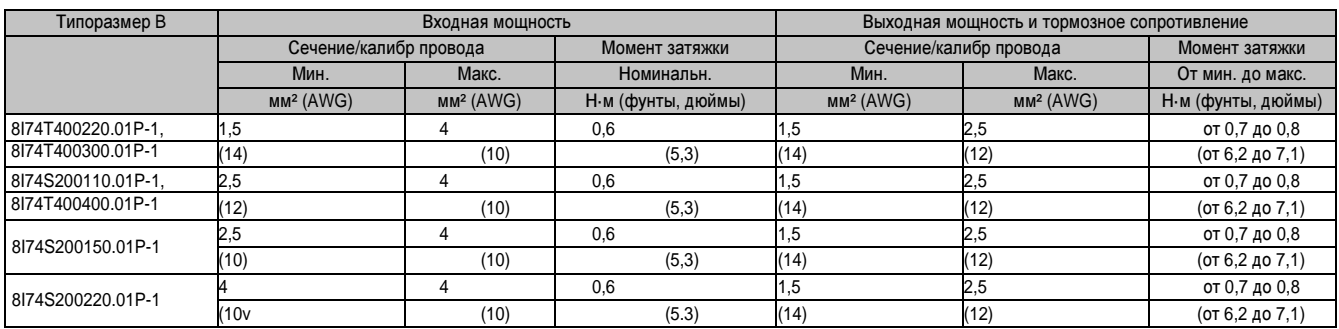

### Типоразмер **C**

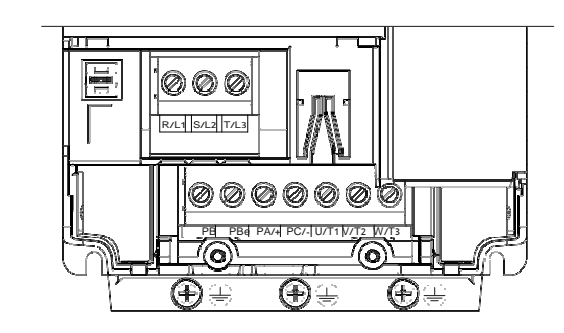

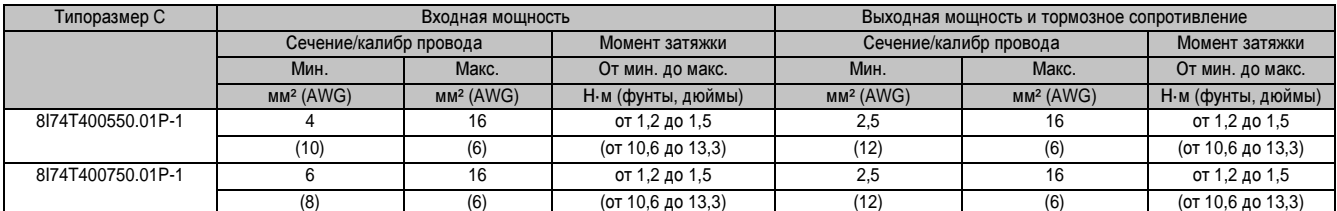

### Типоразмер **D**

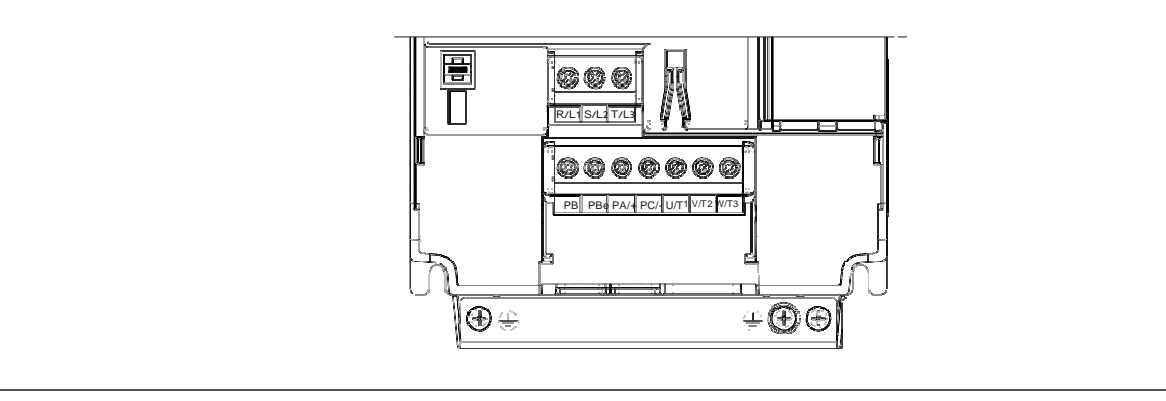

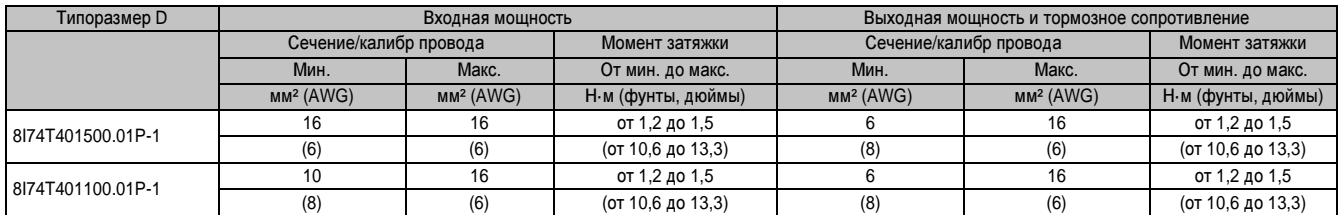

 $\odot$ 

### **6.4.4** Топология кабелей пластины ЭМС

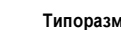

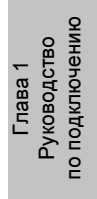

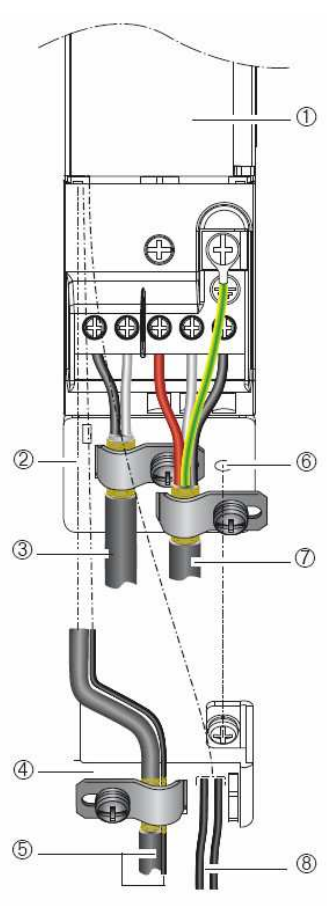

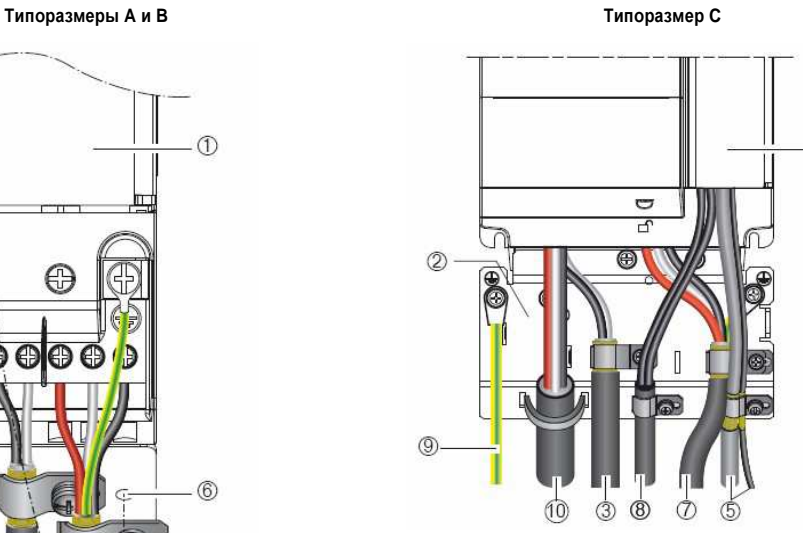

Типоразмер **D**

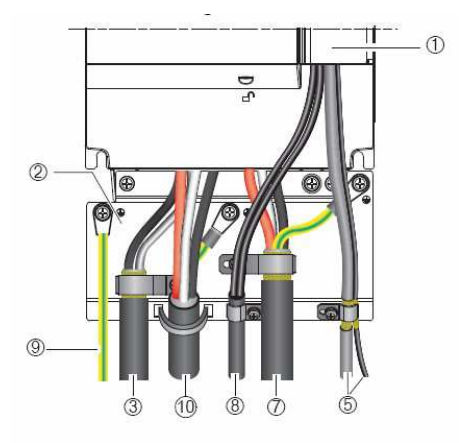

- (1) ACOPOSinverter P74.
- (2) Заземленная стальная пластина ЭМС.
- (3) Экранированный кабель для подключения тормозного резистора (если применяется). Это экранирование должно быть сплошным.<br>(4) Пластина ЭМС для системы управления
- (4) Пластина ЭМС для системы управления
- (5) Экранированные управляющие проводники и проводники для функции обеспечения безопасности STO на входной стороне.
- (6) Отверстия для монтажа пластины ЭМС для системы управления.
- (7) Экранированный кабель для подключения двигателя, с экраном, соединенным с землей на обоих концах. Это экранирование должно быть сплошным, а промежуточные клеммы должны располагаться на пластине ЭМС.
- (8) Неэкранированные провода для выхода релейного контакта.
- (9) Защитное соединение с землей.
- (10) Неэкранированный кабель электропитания привода.

### **6.5** Электромагнитная совместимость **(**ЭМС**)**

### Примечание**.**

Несмотря на эквипотенциальное соединение между приводом**,** двигателем и экраном кабеля**,** каждое изделие должно иметь индивидуальное заземление**.**

#### **6.5.1** Принципы и меры предосторожности

- Узлы заземления между приводом, двигателем и экраном кабеля должны обладать высокочастотной эквипотенциальностью.
- Когда для двигателя применяется экранированный кабель, это должен быть четырехпроводной кабель чтобы один из проводов можно было использовать для заземления между двигателем и исполнительным механизмом. Размер/калибр проводника заземления следует выбирать в соответствии с местными и национальными правилами по установке электрооборудования. Затем можно заземлить экран на обоих концах. Металлический кабелепровод или кабельный канал может применяться для части или всей длины экранирования при условии сплошной конструкции.
- Когда для двигателя применяется экранированный кабель, это должен быть четырехпроводной кабель чтобы один из проводов можно было использовать для заземления между двигателем и исполнительным механизмом. Размер/калибр проводника заземления следует выбирать в соответствии с местными и национальными правилами по установке электрооборудования. Затем можно заземлить экран на обоих концах. Металлический кабелепровод или кабельный канал может применяться для части или всей длины экранирования при условии сплошной конструкции.
- При использовании экранированного кабеля для сигналов управления можно заземлить оба конца экрана, если кабель соединяет приводы, которые расположены близко друг к другу и имеют равный потенциал земли. Если кабель подсоединяется к оборудованию, которое может иметь другой потенциал земли, заземлите экран только на одном конце, чтобы избежать прохождения уравнительных токов большой величины в экране. Экран на незаземленном конце можно соединить с землей с помощью конденсатора (например: 10 нФ, 100 В или выше), чтобы обеспечить путь для помех повышенной частоты. Цепи управления должны быть отделены от цепей электропитания. Для управляющих и опорных проводников мы рекомендуем экранированные кабели типа «витая пара» с шагом от 25 до 50 мм (между 1 и 2 дюймами) на каждом конце. Подключайте цепи управления на достаточном расстоянии от цепей электропитания.
- Обеспечьте максимальное разделение между кабелем питания (источника сетевого питания) и кабелем двигателя.
- Длина кабелей двигателя должна составлять не менее 0.5 м (20 дюймов).
- Не применяйте устройства защиты от повышенного напряжения или компенсирующие конденсаторы на выходе привода.
- Если используется дополнительный входной фильтр, его следует монтировать как можно ближе к приводу и подключать непосредственно к источнику сетевого питания неэкранированным кабелем. Для соединения с приводом служит кабель выхода фильтра.
- Советы по подключению пластины ЭМС и выполнению требований стандарта IEC 61800-3 можно найти в разделе «Подключение пластин ЭМС».

### Опасность**!**

Опасность удара электротоком**,** взрыва или вспышки дуги

- **•** Не допускайте открытых участков экрана кабеля**,** за исключением мест соединений с землей на металлических кабельных сальниках и под заземляющими зажимами**.**
- **•** Исключите риск контакта экрана с компонентами**,** находящимися под напряжением**.**

Несоблюдение этих указаний может привести к смертельному исходу или тяжелой травме**.**

Глава 1 Руководство<br>по подключению по подключению

### Импеданс электросети

### Внимание**!**

Риск сокращения срока службы и ухудшения характеристик ЭМС

- **•** Не подсоединяйте привод к низкоимпедансной электросети**.**
- **•** Максимально допустимый входной ток короткого замыкания не должен превышать определенного значения**,** см**. «**Рекомендуемые номиналы плавких предохранителей для требований **UL** и **CSA»** на стр**. 58** в таблице**.**
- **•** Подключение с питанием выше этого значения требует дополнительной индуктивности**.**

Несоблюдение этих указаний может привести к повреждению оборудования**!**

### **6.5.2** Работа в системе ИТ

Сеть ИТ**:** Изолированный или высокоимпедансный заземленный нейтральный провод. Применяйте устройство постоянного контроля изоляции, совместимое с нелинейными нагрузками (например, типа XM200 или аналогичное).

### Опасность**!**

Опасность удара электротоком**,** взрыва или вспышки дуги

Внимательно изучите все примечания по безопасности в главе под заголовком **«**Перед началом работы**»,**  прежде чем выполнить процедуру**,** описанную в этом разделе**.**

Несоблюдение этих указаний может привести к смертельному исходу или тяжелой травме**.**

Устройства ACOPOSinverter P74 снабжены встроенным фильтром ЭМС. В результате в них присутствует ток утечки на землю. Если ток утечки создает проблемы совместимости с вашей установкой (устройство защитного отключения и т. п.), вы можете понизить ток утечки, разомкнув ИТ-перемычку, как показано ниже. В этой конфигурации соответствие требованиям ЭМС не гарантируется.

Для типоразмеров A и B ИТ-перемычка расположена наверху устройства.

Для типоразмеров C и D перемычка находится на передней стороне за защитной крышкой, закрывающей клеммы питания (слева, рядом с входными клеммами питания).

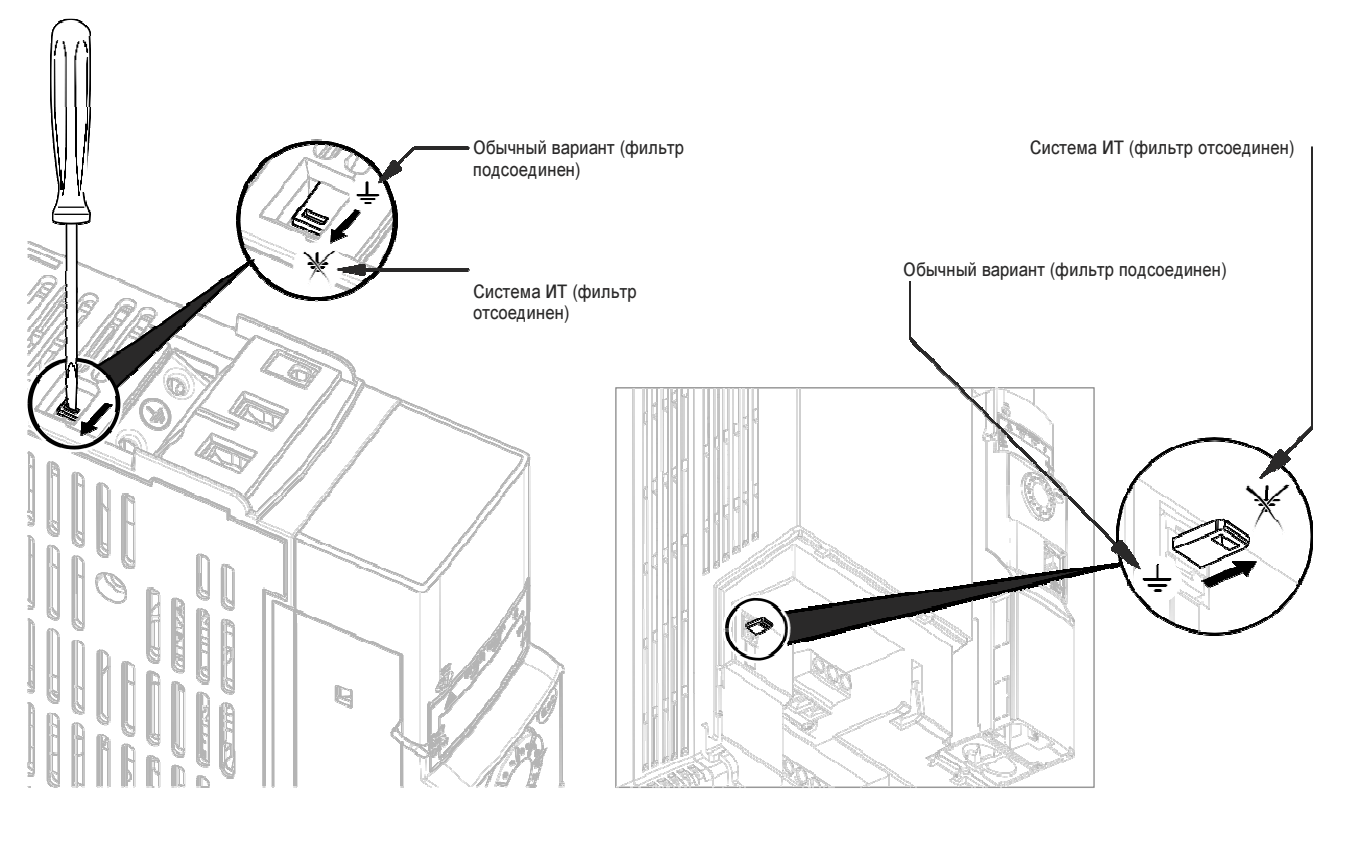

Типоразмеры **A** и **B** Типоразмеры **C** и **D**

### **6.6** Подключение компонентов управления

### **6.6.1** Доступ к клеммам управления

Доступ к клеммам управления является одинаковым для всех изделий. Просто откройте крышку, как показано на следующем примере. Все винты представляют собой винты M3 со шлицем, имеющие диаметр 3,8 мм (0,15 дюйма).

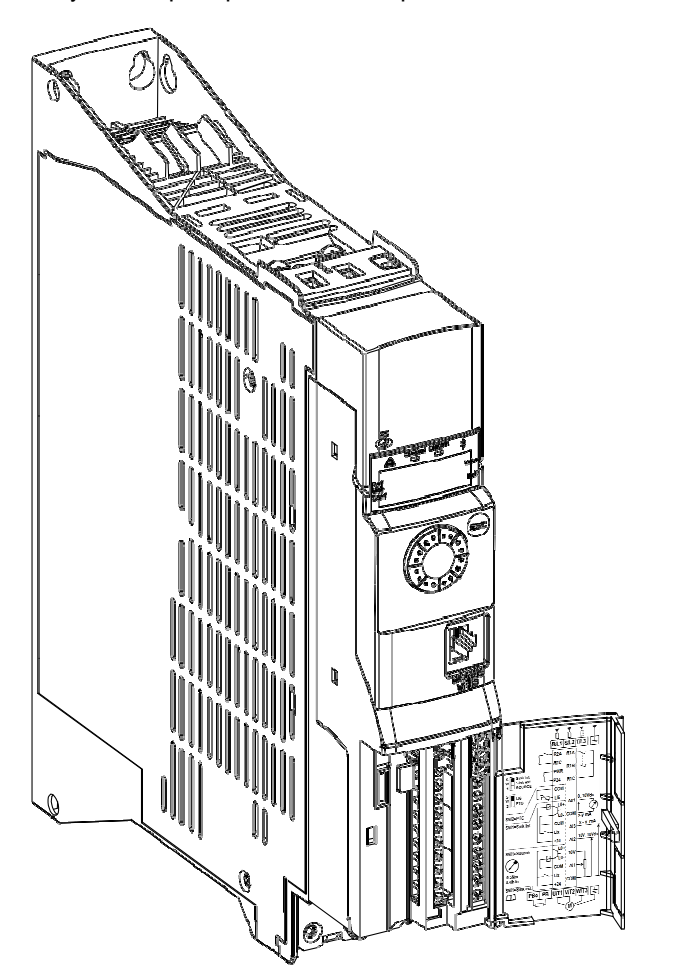

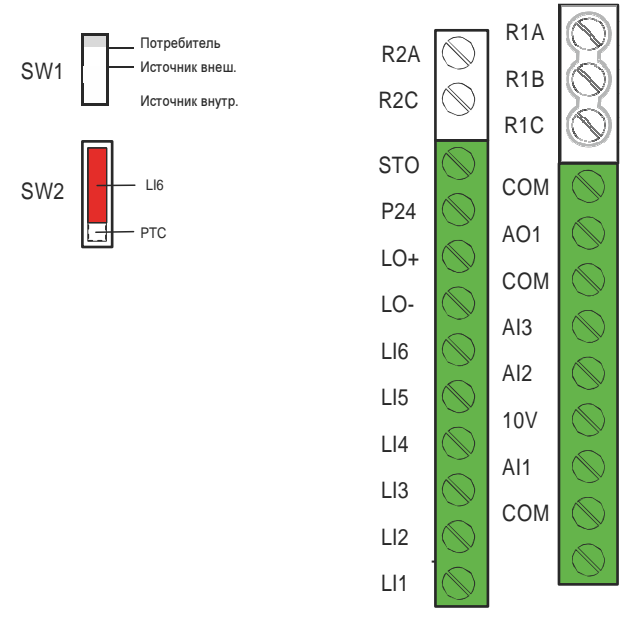

### Опасность**!**

Опасность удара электротоком**,** взрыва или вспышки дуги

Внимательно изучите все примечания по безопасности в главе под заголовком **«**Перед началом работы**»,**  прежде чем выполнить процедуру**,** описанную в этом разделе**.**

Несоблюдение этих указаний может привести к смертельному исходу или тяжелой травме**.**

### **6.6.2** Схема соединений системы управления в режиме потребителя

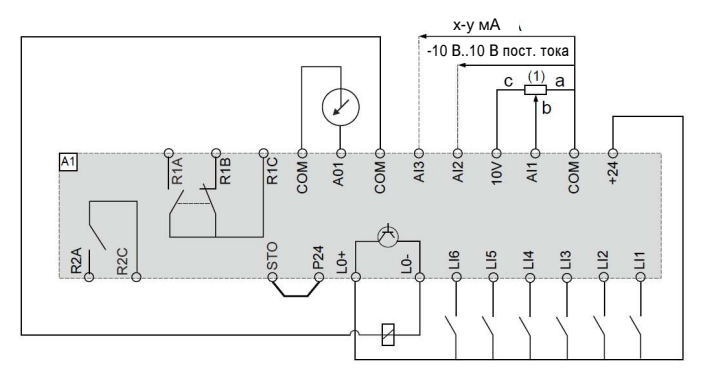

(1) Эталонный потенциометр SZ1RV1202 (2,2 кОм) или аналогичный (10 кОм макс.)

### **6.6.3** Структура клемм управления

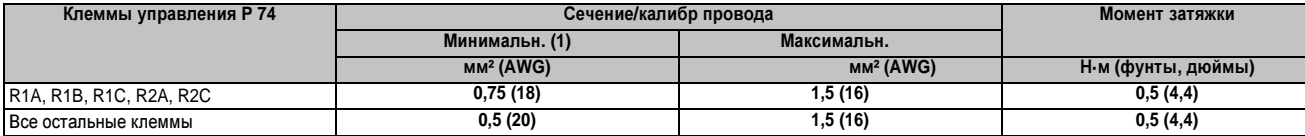

(1) Значение, выделенное полужирным шрифтом, соответствует минимальному калибру провода для безопасного (надежного) состояния

### **6.6.4** Характеристики и функции клемм управления

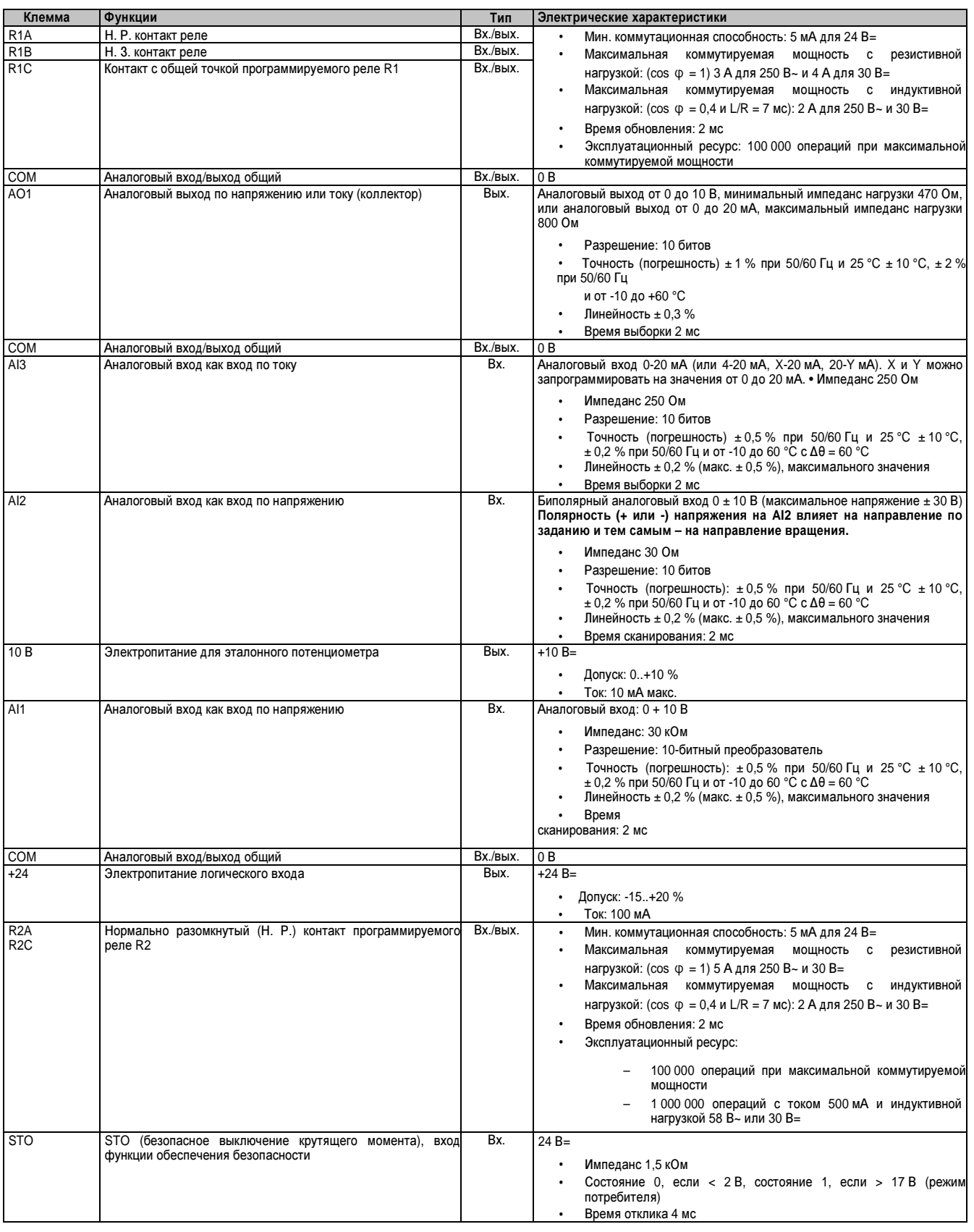

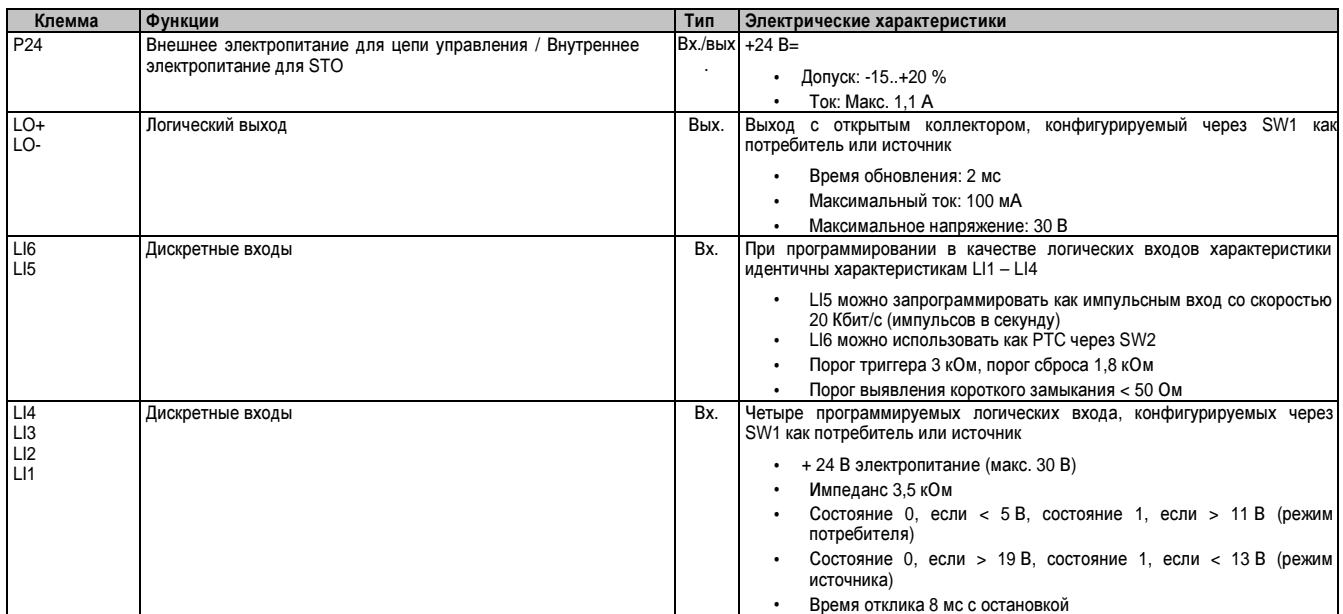

### **6.6.5** Порт связи **RJ45**

Доступны следующие опции подключения:

- ПК с ПО конфигурации для расширенных функций обеспечения безопасности
- Терминал с графическим дисплеем

### Примечание**.**

Проверьте кабель **RJ45** на отсутствие повреждений**,** прежде чем подсоединить изделие**.** Подключение поврежденного кабеля может привести к сбою питания системы управления**.**

**6.6.6** Конфигурация в качестве потребителя**/**источника **(SW1)**

### Опасность**!**

Случайное срабатывание устройств

- Когда переключатель **SW1** установлен на **«**Источник Внутр**.»** или **«**Источник Внеш**.»,** клемма **COM**  не должна быть соединена с землей или защитным заземлением**.** В противном случае существует риск случайного срабатывания устройства из**-**за неполадки изоляции**.**
- Избегайте непредусмотренного заземления логических входов**,** сконфигурированных для логики источника**.** Непредвиденное заземление может привести к случайной активации функций привода**.**
- Защитите сигнальные проводники от повреждения**,** которое может вызвать случайное заземление проводника**.**
- Следуйте указаниям **NFPA 79** и **EN 60204** по практическим методам правильного заземления цепей управления**.**

Несоблюдение этих указаний может привести к смертельному исходу или тяжелой травме**.**

### Внимание**!**

Опасность травмирования**!**

Измерите настройку переключателя с помощью отвертки**.**

Несоблюдение этих указаний может привести к травме или повреждению оборудования**.**

Переключатель логического входа (SW1) используется для адаптации работы логических входов к технологии выходов программируемого контроллера. Откройте панель клеммы управления, чтобы получить доступ к SW1. SW1 расположен слева от клемм управления, см. «Доступ к клеммам управления» на стр. 48.

- При использовании выходов SPS с транзисторами PNP установите переключатель на «Потребитель» (заводская настройка).
- При использовании выходов SPS с транзисторами NPN установите переключатель на «Источник внутр.» или «Источник внеш.».

SW1 в позиции «Источник» и использование внешнего электропитания для логических входов

> $9116$ **PLI5**

 $0L13$ 

 $rac{2}{2}$ **ND** 

 $0L14$ 

Руководство по подключению • Подключение

Глава 1 Руководство по подключению

MOOQ

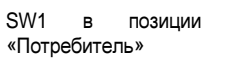

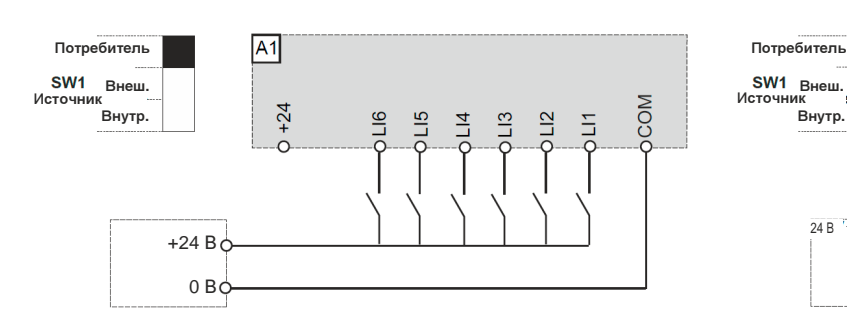

SW1 в позиции «Источник Внутр.» Видификация в позиции «Источник Внеш.» SW1 в позиции «Источник Внеш.

+24 В 24 В Источник

Внутр**.**

 $0 B$ 

 $\overline{A1}$ 

 $6 + 24$ 

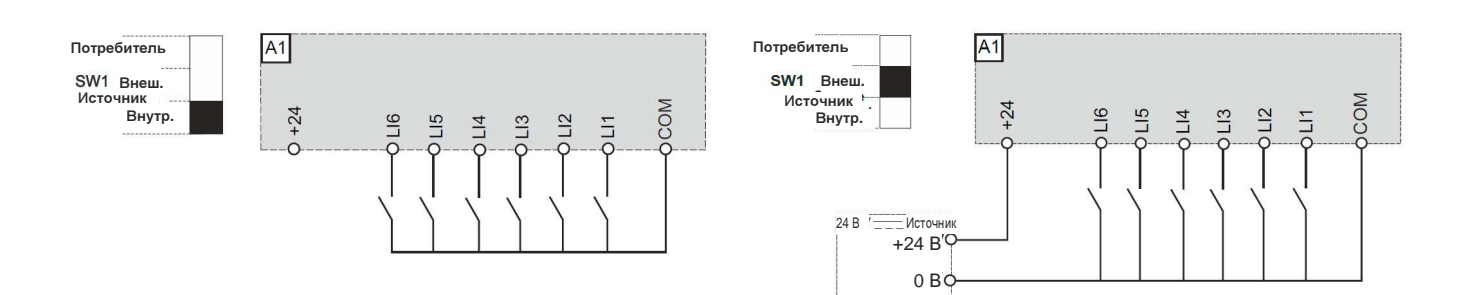

### **6.7** Интерфейс **POWERLINK (8I0IF108.400-1)**

### Внимание**!**

Риск повреждения привода

- **•** Подключайте только коммуникационные модули**,** разработанные для этого привода**.**
- **•** Подключайте только один коммуникационный модуль**.**

Несоблюдение этих указаний может привести к повреждению оборудования**!**

ACOPOSinverter P74 поставляется с интерфейсом POWERLINK. Этот интерфейс вставляется непосредственно в блок управления (см. рисунок рядом).

Установите интерфейс POWERLINK в ACOPOSinverter P74 следующим образом:

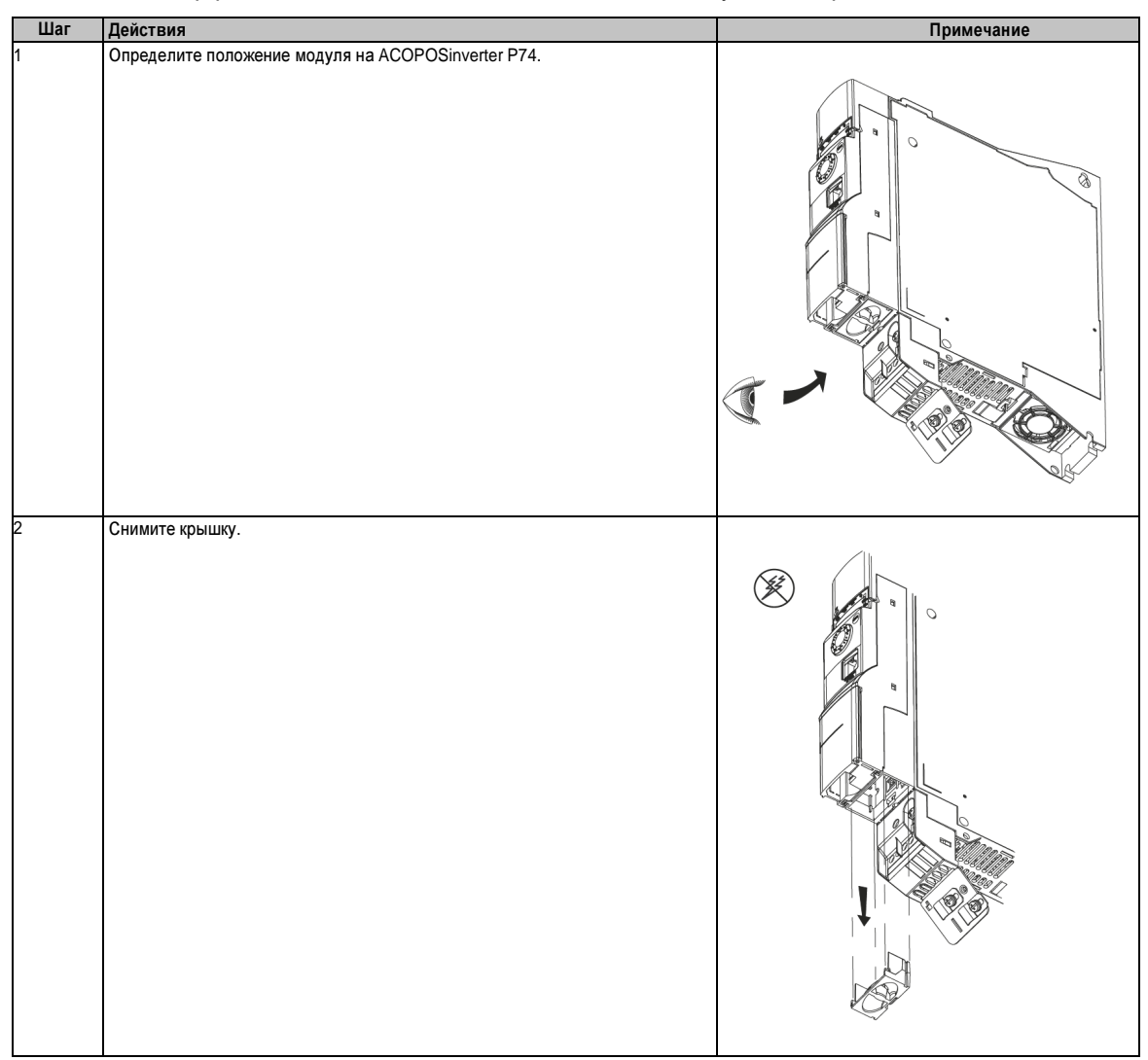

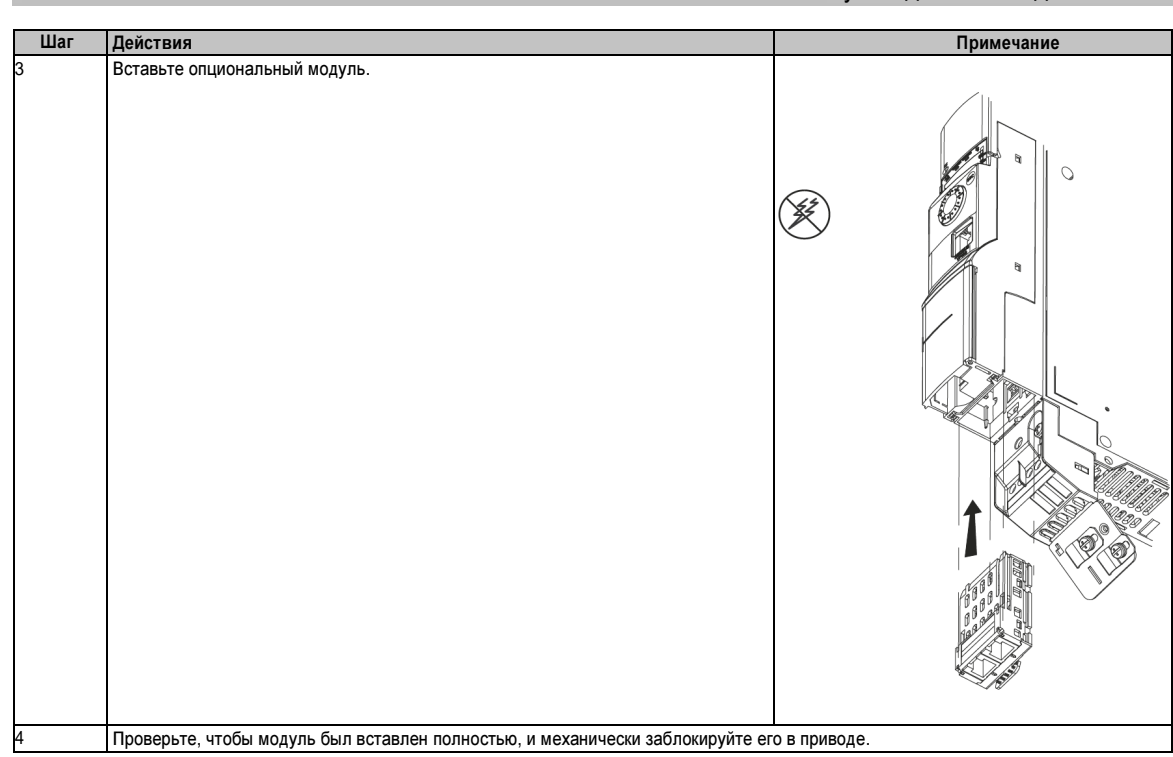

Снимите коммуникационный модуль, как описано ниже:

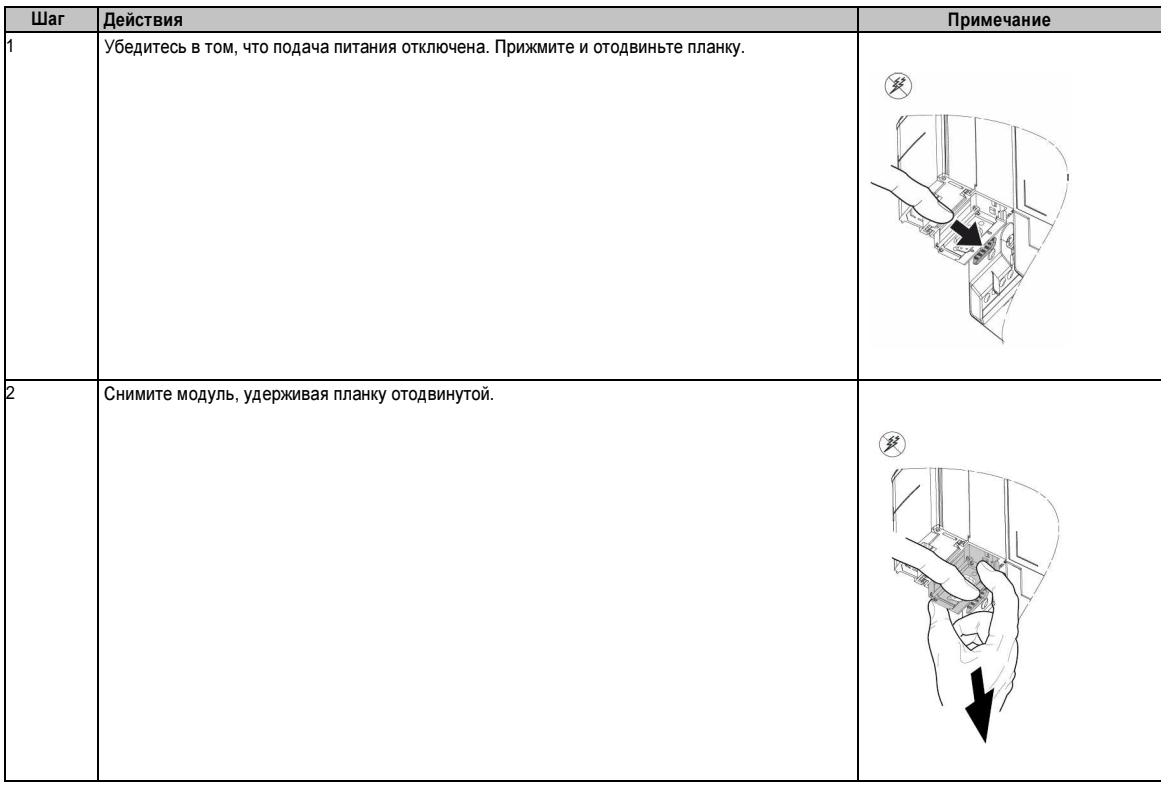

#### **6.7.1** Светодиоды состояния

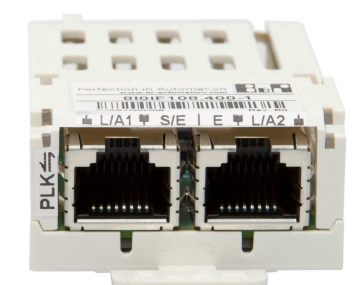

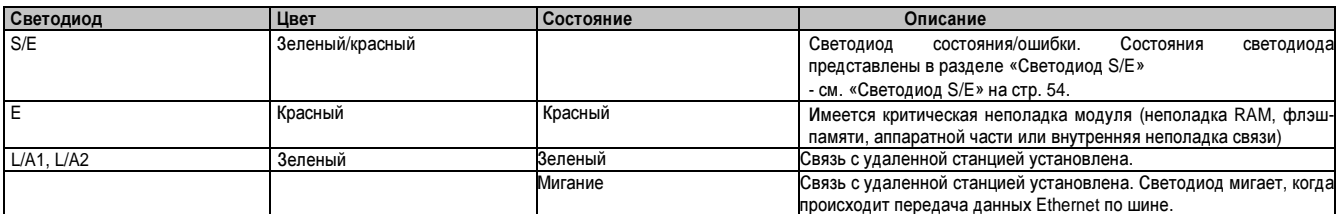

### **6.7.1.1** Светодиод **S/E**

Светодиод состояния/ошибки – это двухцветный светодиод с индикацией зеленым и красным. Значение светодиодов состояния может различаться в зависимости от режима работы.

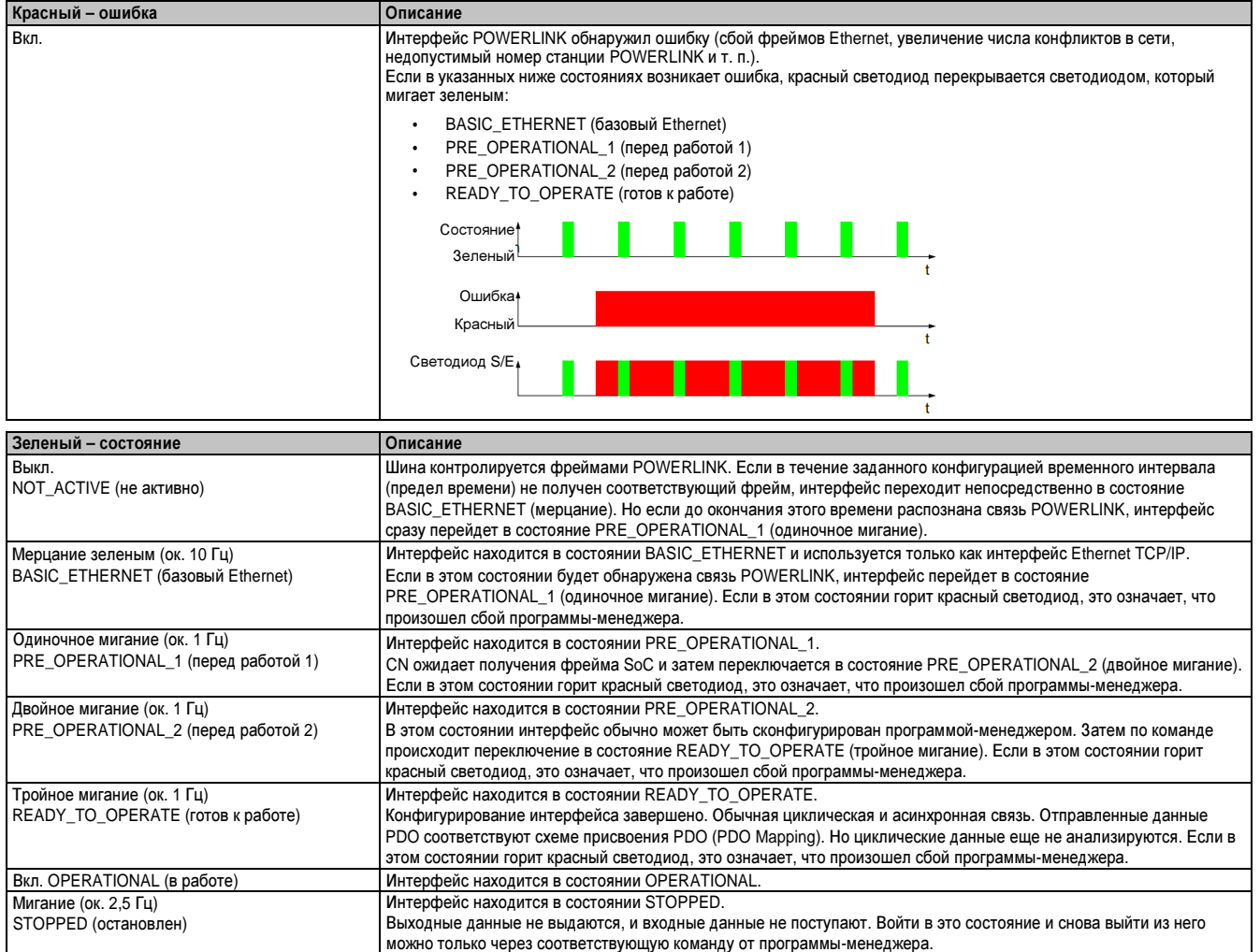

Глава 1 Руководство<br>по подключению по подключению

### **6.7.2** Номер станции **POWERLINK**

Разрешены номера станций в диапазоне между \$01 и \$F0.

Номер станции POWERLINK параметризуется с помощью терминала со встроенным дисплеем или

поворотного переключателя. Вызов параметра выполняется так:

### [DRIVE MENU] (МЕНЮ ПРИВОДА) (DRI),[CONF] (КОНФ.)(CONF-),[FULL] (ПОЛН.)(FULL-),[COMMUNICATION] (СВЯЗЬ)(COM-),[COMMUNICATION CARD] (КОММУНИКАЦ. КАРТА)(Cbd-):

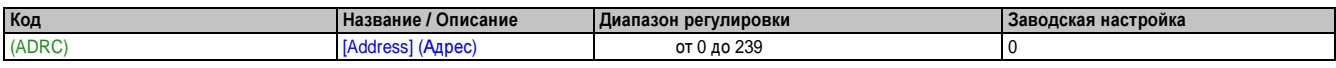

### **6.7.3** Интерфейс **POWERLINK (X1** и **X2)**

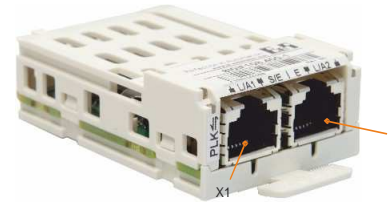

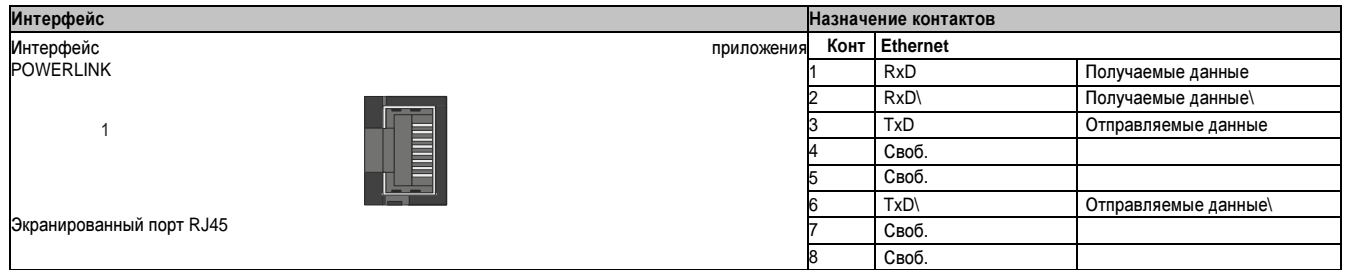

### **6.7.4** Встроенное ПО

Модуль 8I0IF108.400-1 поставляется с предварительно установленным встроенным ПО. Встроенное ПО также является частью операционной системы B&R Automation Runtime для ПЛК. Если две версии различаются между собой, на модуль загружается встроенное ПО Automation Runtime. Последняя версия встроенного ПО 8I0IF108.400-1 доступна автоматически при обновлении B&R Automation Runtime.

### Примечание**.**

Устройства **ACOPOSinverter P74** версии **A0** требуют перезапуска **(**выключения и повторного включения электропитания**)** после обновления встроенного ПО на модуле **8I0IF108.400-1.**

### **6.8** Техническое обслуживание

### Опасность**!**

Опасность удара электротоком**,** взрыва или вспышки дуги

Внимательно изучите все примечания по безопасности в главе под заголовком **«**Перед началом работы**»,**  прежде чем выполнить процедуру**,** описанную в этом разделе**.**

Несоблюдение этих указаний может привести к смертельному исходу или тяжелой травме**.**

### **6.8.1** Ограничение гарантии

Действие гарантии прекращается в случае открывания изделия кем-либо, кроме сервисного персонала Bernecker and Rainer.

### **6.8.2** Замена вентилятора**.**

Можно заказать новый вентилятор для технического обслуживания P74. См. фирменные справочные номера на сайте www.br-automation.com.

(1) Прижмите предохранительный упор внутрь. (2) Отсоедините разъем и снимите вентилятор.

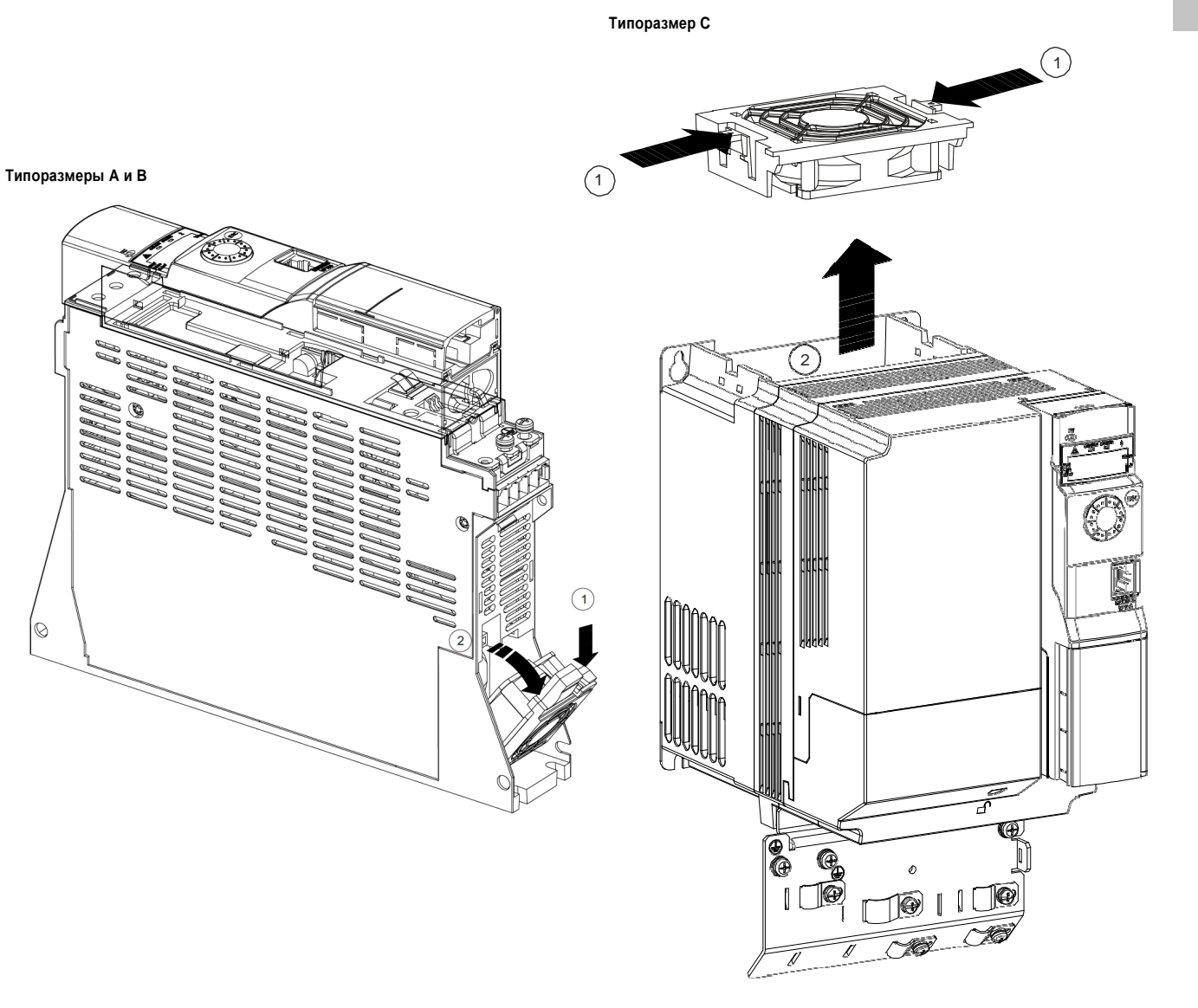

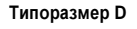

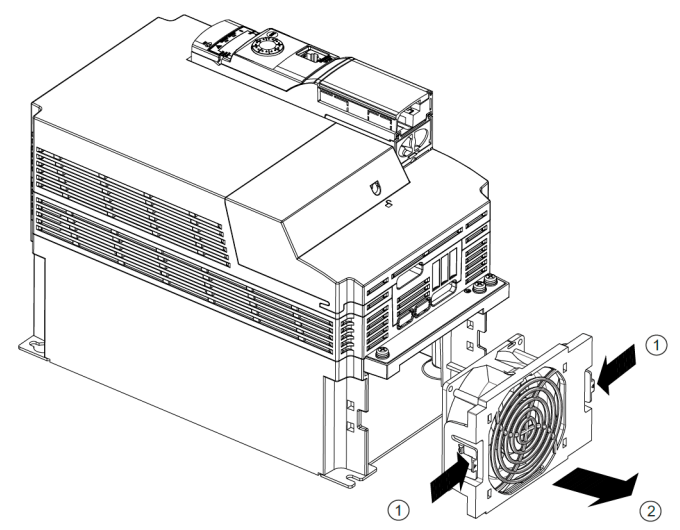

**6.9** Способность энергосистемы выдерживать короткое замыкание в точке питания привода и защита от короткого замыкания фидера электропитания**.**

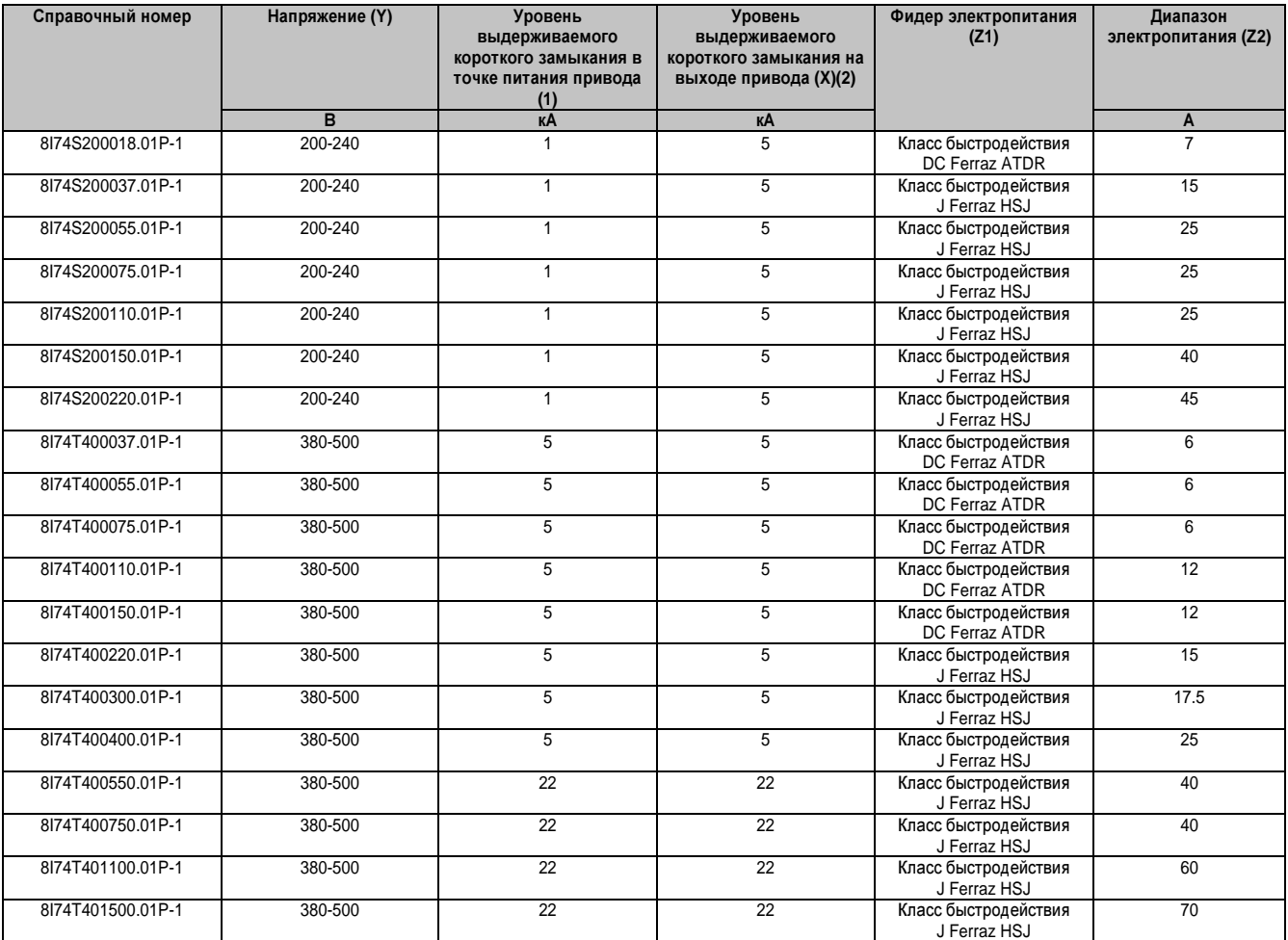

### **6.9.1** Рекомендуемые номиналы плавких предохранителей для требований **UL** и **CSA**

Рекомендуемый номинал плавкого предохранителя для соблюдения требований UL и CSA. Компоненты для применения в соответствии со стандартом UL508

Пригодность для использования в питающей электросети с уровнем выдерживаемого короткого замыкания не более  $X$  А среднеквадратич., симметрич., не более  $Y$  вольт, при условии защиты  $Z$  1 с максимальным номиналом **Z2** 

(1) Выдерживаемое короткое замыкание энергосистемы в точке питания привода соответствует термическому номинальному показателю привода. Дополнительная индуктивность требуется в установках с повышенным уровнем выдерживаемого короткого замыкания.

(2) Номинальный показатель прерывания на выходе базируется на встроенном твердотельном устройстве защиты от короткого замыкания. Это не обеспечивает защиту фидера электропитания. Следует обеспечить защиту параллельной цепи в соответствии с Национальными правилами установки электрооборудования (США) и всеми дополнительными местными правилами установки электрооборудования. Это зависит от типа установки (подключения).

# Глава **2 •** Руководство по программированию

### **1** Обзор

- **1.1** Ввод в эксплуатацию
- **1.1.1** Этапы настройки

ПОДКЛЮЧЕНИЕ

**1.** См**.** руководство по подключению**.**

### ПРОГРАММИРОВАНИЕ

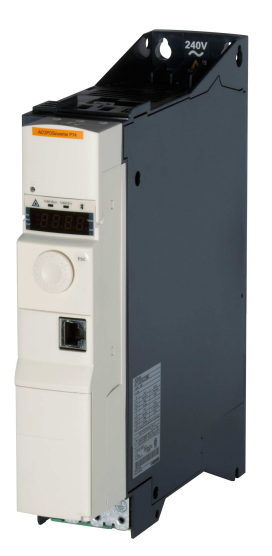

### Советы**:**

- С помощью параметра [Factory settings] (Заводские настройки) (FCS) (см. «Заводская настройка (FCS-)» на стр. 100 вы можете в любой момент восстановить заводские настройки.
- Прежде чем сконфигурировать функцию, внимательно изучите раздел «Совместимость функций», см. «Таблица совместимости» на стр. 163.

## Примечание**.**

Описанные ниже этапы требуются для оптимальной точности привода и времени отклика**:**

- Введите значения с фирменной таблички двигателя в меню [MOTOR CONTROL] (УПРАВЛЕНИЕ ДВИГАТЕЛЕМ) (drC-) , см. «Управление двигателем (drC-)» на стр. 117.
- Используйте параметры [Auto tuning] (Автоподстройка) (tUn), 2.3.3.4.1 «Меню простого пуска (SIM-)» на стр. 104, чтобы провести автоподстройку подсоединенного двигателя в холодном состоянии.

**2.** Подайте питание на входе привода**,** но не отправляйте команду выполнения**.**

### **3.** Определите следующие настройки**:**

- Задайте номинальную частоту двигателя [Standard mot. freq] (Стандарт. част. двиг.) (bFr), см. «Меню простого пуска (SIM-)» на стр. 104, если частота не равна 50 Гц.
- Введите параметры двигателя в меню [MOTOR CONTROL] (УПРАВЛЕНИЕ ДВИГАТЕЛЕМ) (drC- ), см. «Управление двигателем (drC-)» на стр. 117, только если заводская конфигурация привода является неподходящей.
- Введите функции варианта применения в меню [INPUTS / OUTPUTS CFG] (ВХОДЫ / ВЫХОДЫ КОНФИГ.) (I\_O-) , см. «Входы/ выходы (I\_O-)» на стр. 132, меню [COMMAND] (КОМАНД. УПРАВ.) (CtL-) , см. «Параметры управления» на стр. 158и меню [APPLICATION FUNCT.] (ФУНКЦ. ПРИЛОЖ.) (FUn-), см. «Переключатель заданий (rEF-)» на стр. 166, только если заводская конфигурация привода является неподходящей.

### **4.** В меню **[SETTINGS] (**НАСТРОЙКИ**) (SEt-)** введите следующие параметры**:**

- [Acceleration] (Ускорение) (ACC)и [Deceleration] (Замедление) (dEC), см. «Меню простого пуска (SIM- )» на стр. 104.
- [Low speed] (Ниж. скорость) (LSP)и [High speed] (Верх. скорость) (HSP), см. «Меню простого пуска (SIM-)» на стр. 104.
- [Mot. therm. current] (Термич. ток двиг.) (ItH), см. «Меню простого пуска (SIM-)» на стр. 104.

### **5.** Запустите привод**.**

#### **1.1.2** Предварительные рекомендации

Перед включением привода

### Опасность**!**

Случайное срабатывание устройств

Требуется прочесть и усвоить информацию данного руководства по подключению до начала подключения и эксплуатации **ACOPOSinverter P74.** Любые изменения в настройках параметров должны выполняться квалифицированным персоналом**.** 

Убедитесь в том**,** что все логические входы неактивны**,** чтобы помочь предотвратить случайный запуск**.**  Несоблюдение этих указаний может привести к смертельному исходу или тяжелой травме**.**

Включение питания

Примечание**.**

В процессе штатного включения питания**/**ручного сброса или после команды остановки двигатель**,** когда заводские настройки активны**,** можно включить только при условии сброса команд **«**Ход вперед**», «**Ход назад**»** и **«**Остановить динамич**.** тормож**.».** Пока эти команды не сброшены**,** привод будет отображать **[Freewheel] (**Свободный выбег**) (nSt) ,** но не запускаться**.** Если сконфигурирована функция автоматического перезапуска **(**параметр **[Automatic Restart] (**Автоматический перезапуск**) (Atr)** в меню **[FAULT MANAGEMENT] (**УПРАВЛЕНИЕ ОШИБКАМИ**) (FLt-)),** см**. «**Управление ошибками**»** на стр**. 233,** эти команды будут учтены**,** и сброс **(**до нуля**)** не требуется**.**

Входной контактор

### Внимание**!**

Риск повреждения привода

Частое срабатывание входного контактора вызывает преждевременный износ зарядной цепи конденсатора фильтра**.**

Не включайте привод на интервалы времени длительностью менее **60** секунд**.**  Несоблюдение этого указания может привести к повреждению оборудования**.**

#### Подключение двигателя с пониженными расчетными значениями или полный отказ от использования двигателя

Выявление фазы двигателя активно в заводских настройках ([Output Phase Loss] (Потеря выходной фазы) (OPL) = [Yes] (Да) (YES), см. «Потеря фазы двигателя (OPL-)» на стр. 241). Чтобы проверить привод в среде испытания или технического обслуживания без необходимости использовать двигатель с тем же номиналом, что и привод, деактивируйте выявление потери фазы двигателя ([Output Phase Loss] (Потеря выходной фазы) (OPL) = [No] (Нет) (nO)). Это особенно целесообразно при испытании крупногабаритного привода с небольшим двигателем.

Настройте [Motor control type] (Тип управления двигателем) (Ctt), см. «Управление двигателем (drC-)» на стр. 117, для [Standard] (Стандарт.) (Std), в меню [Motor control] (Управление двигателем) (drC-).

### Внимание**!**

Риск повреждения двигателя

Термозащита двигателя приводом отсутствует**,** когда номинал двигателя на **20 %** ниже номинала привода**.**

В этом случае следует обеспечить альтернативное средство термозащиты**.** Несоблюдение этого указания может привести к повреждению оборудования**.**

### Опасность**!**

Опасность удара электротоком**,** взрыва или вспышки дуги

Если **[Output Phase Loss] (**Потеря выходной фазы**) (OPL)** установлено на **[No] (**Нет**) (nO),** неполадка кабеля не обнаруживается**.** Убедитесь в том**,** что это действие не представляет какой**-**либо угрозы для персонала или оборудования**.**

Несоблюдение этих указаний может привести к смертельному исходу или тяжелой травме**.**

### **1.2** Обзор

### **1.2.1** Заводская конфигурация

### Заводская настройка

ACOPOSinverter P74 поставляется с завода-изготовителя настроенным для общих рабочих условий:

- Дисплей: Привод готов [Ready] (Готов) (rdY), когда двигатель готов к эксплуатации, и скорость двигателя, когда двигатель работает.
- Логические входы LI3 LI6, аналоговые входы AI2 и AI3, логический выход LO1, аналоговый выход AO1 и реле R2 не назначены.
- Режим остановки после обнаружения неполадки: остановка на выбеге.

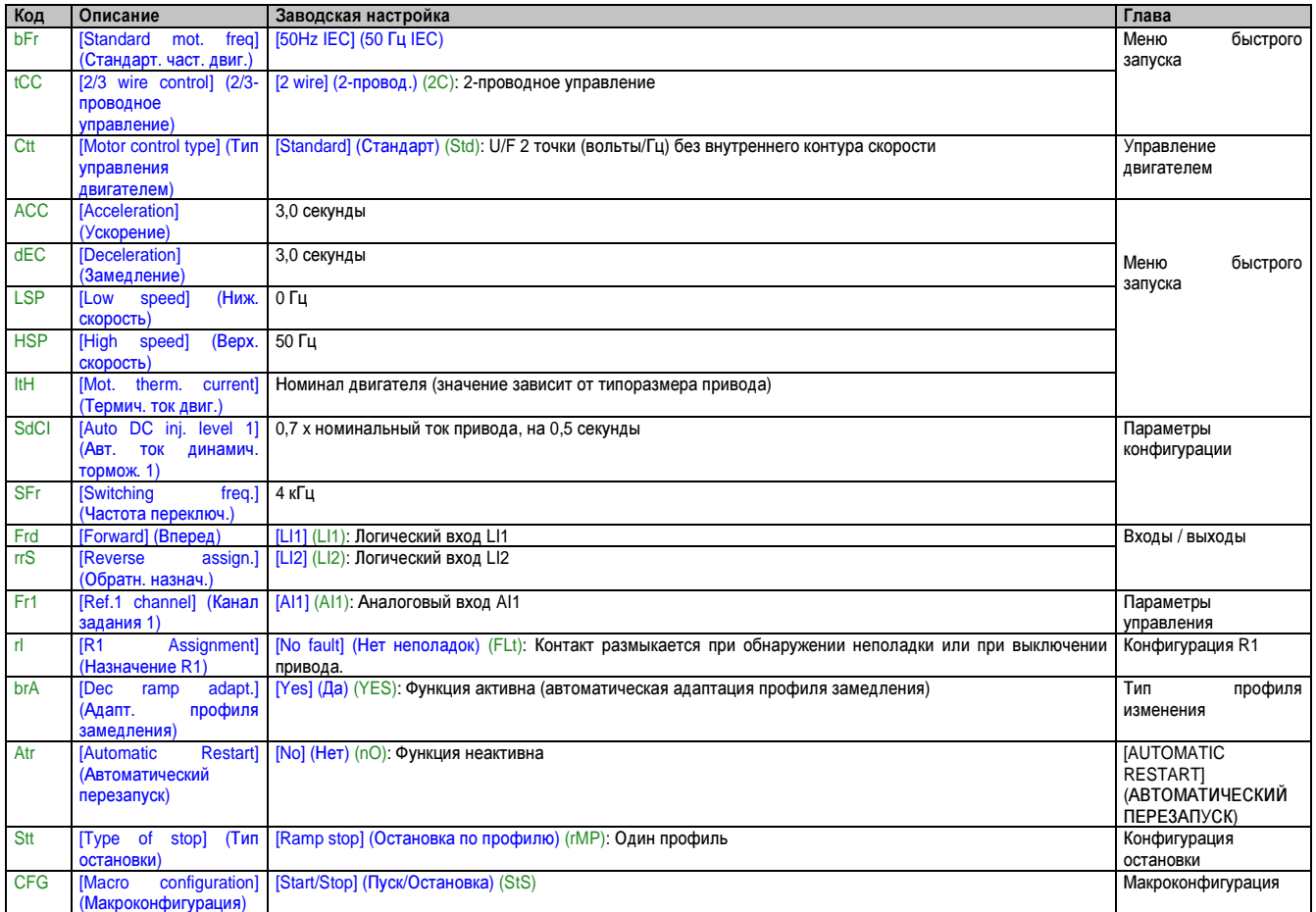

### Примечание**.**

- **•** Если вам необходимо использовать в работе как можно меньше предварительных заданий привода**,** выберите макроконфигурацию**. [Macro configuration] (**Макроконфигурация**) (CFG) = [Start/Stop] (**Пуск**/**Остановка**)) (StS),** за которыми следует **[Factory settings] (**Заводские настройки**) (FCS) = [Config. CFG] (**Конфиг **CFG) (InI).** Дополнительную информацию см**.** под заголовком **«**Макроконфигурация **(CFG)»** на стр**. 101.**
- **•** Проверьте**,** чтобы указанные выше значения были совместимы с вариантом применения**.**
- **•** При использовании **ACOPOSinverter P74** с **POWERLINK** и **B&R Automation Studio** следующие параметры автоматически изменяются**:**

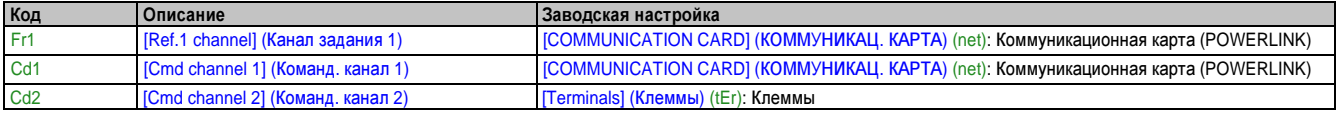

### **1.2.2** Функции областей применения

В таблицах на следующих страницах показано назначение функций для разных областей применения, помогающее в вашем выборе.

Варианты применения в этих таблицах относятся, в частности, к следующему оборудованию:

- Подъемные устройства**:** краны, мостовые краны, порталы (вертикальный подъем, перенос, поворот), подъемные платформы
- Транспортировка**:** палетизаторы/депалетизаторы, конвейеры, роликовые столы
- Упаковка**:** упаковщики во внешний картонный короб, этикетировочные машины
- Текстильная промышленность ткацкие станки, чесальные машины, стиральные машины, прядильные машины, ленточные машины
- Деревообработка**:** автоматические токарные станки, пилы, фрезерование
- Управление процессами

Каждая машина обладает индивидуальными характеристиками, и указанные здесь комбинации не являются обязательными или исчерпывающими.

Некоторые функции разрабатываются специально для конкретного применения. В этом случае область применения отмечается вкладкой на кромке соответствующих страниц программирования.

#### Функции управления двигателем

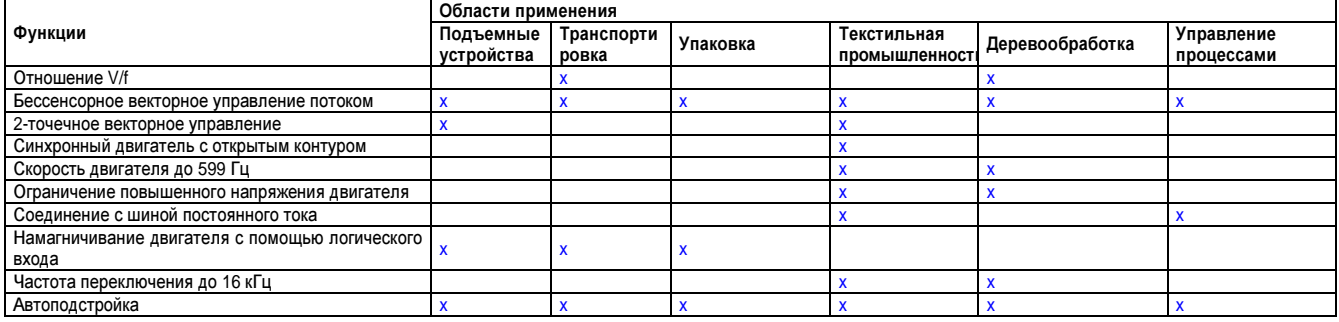

#### Функции на заданиях скорости

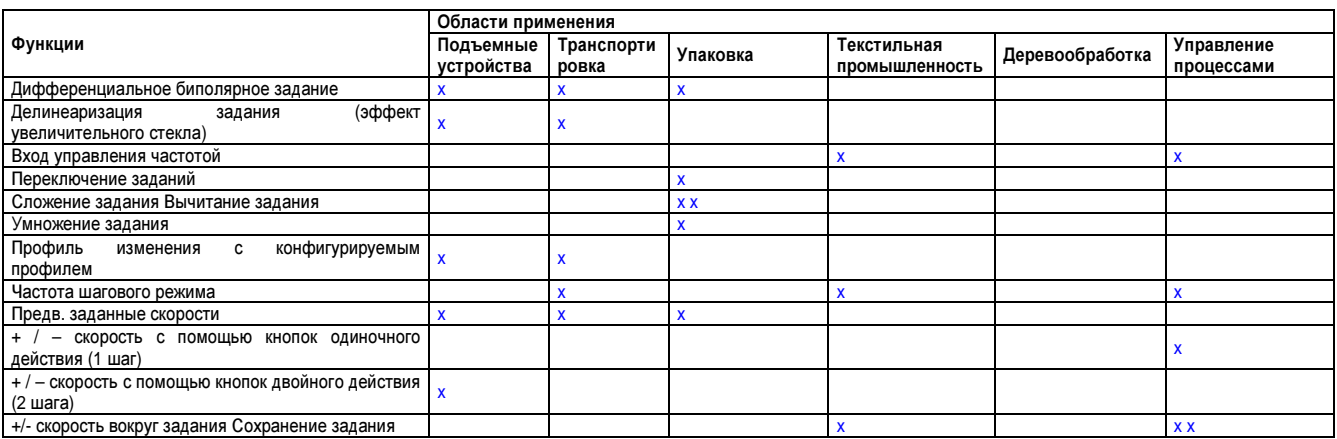

Глава 2 Руководство по программированию

### Функции конкретных областей применения

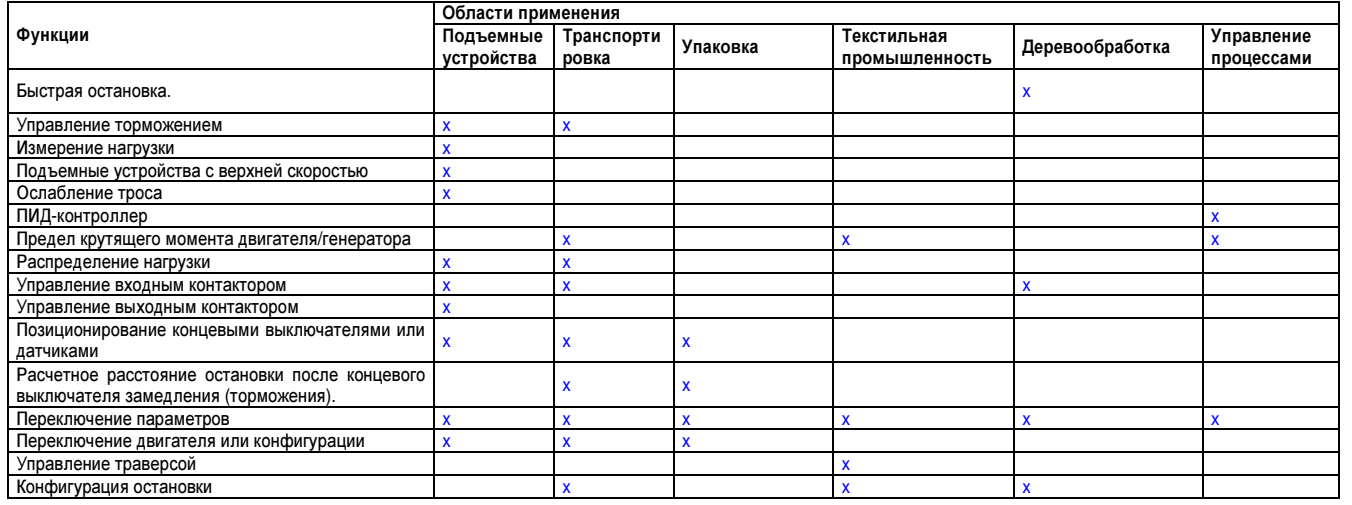

### Функции обеспечения безопасности **/** управление ошибками

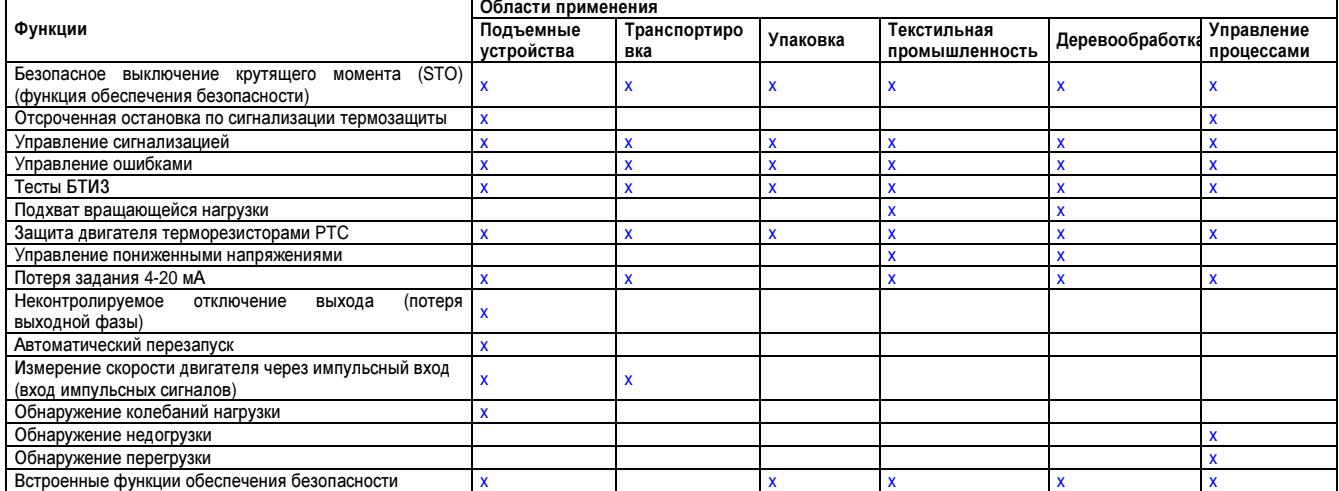

#### **1.2.3** Базовые функции

### Вентиляция привода

Вентилятор запускается автоматически, когда термическое состояние привода достигает 70 % максимального значения, и [Fan Mode] (Режим вентилятора) (FFM) установлен на [Standard] (Стандарт.) (Std) .

#### **1.2.4** Опциональный терминал с графическим дисплеем Описание терминала с графическим дисплеем

Терминал с графическим дисплеем работает с флэш-накопителем V1.1IE26 или выше и отображает информацию подробнее, чем терминал со встроенным дисплеем.

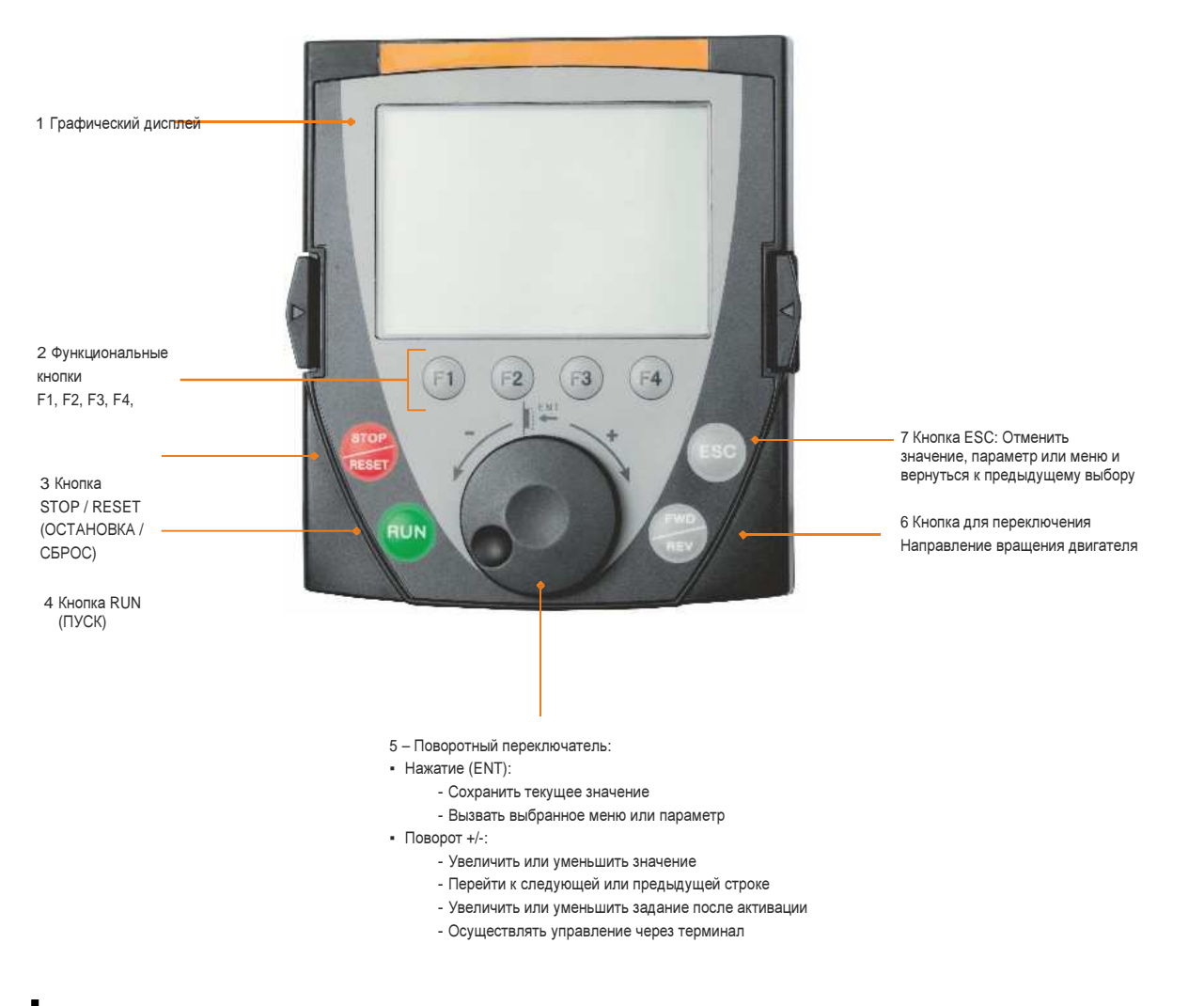

### Примечание**.**

Кнопки **3, 4, 5** и **6** можно использовать для управления приводом напрямую**,** если активировано управление через терминал**.**

Чтобы активировать кнопки на терминале с внешним дисплеем, сначала нужно установить [Ref.1 channel] (Канал задания 1) (Fr1) на [HMI] (ЧМИ) (LCC) . Дополнительную информацию см. под заголовком «Параметры управления» на стр. 158.

### Примеры окон конфигурации**:**

#### Одиночный выбор

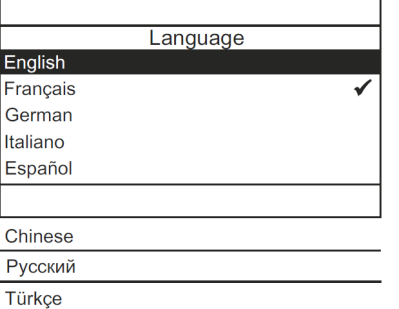

Нужный вам язык требуется выбрать при первом включении используемого графического дисплея.

Если возможен только один вариант, выбранный пункт отмечается знаком ü. Пример: Можно выбрать только один язык.

#### Множественный выбор

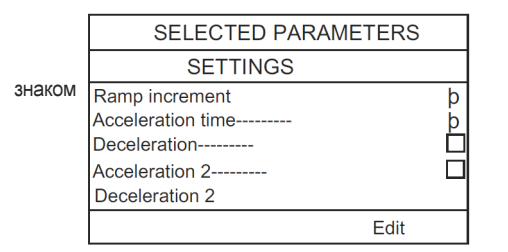

Если возможен множественный выбор, выбранные пункты отмечаются

Пример: Чтобы отобразить [MYMENU] (МОЕ МЕНЮ) для конфигурирования, можно выбрать различные параметры.

Пример окна конфигурации для одного значения**:**

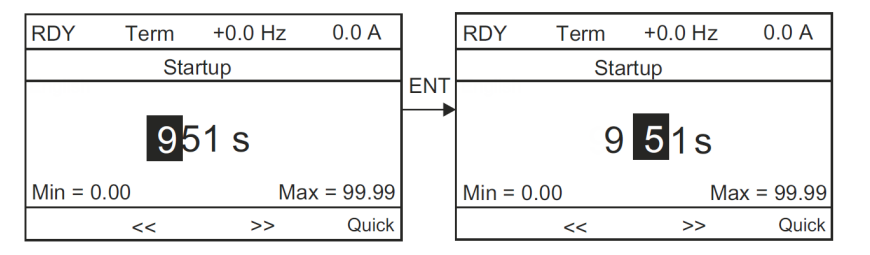

Стрелки << и >> (кнопки F2 и F3) позволяют выбрать изменяемую цифру. Увеличить или уменьшить эту цифру можно вращением поворотного переключателя.

#### Пример отображения состояния функциональных блоков**:**

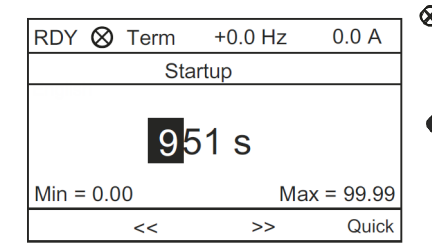

ВЫКЛ. дисплей: Действующая программа функциональных блоков выполняется в режиме остановки на ACOPOSinverter P74.

ВКЛ. дисплей: Действующая программа функциональных блоков выполняется в режиме работы на ACOPOSinverter P74. Она обусловлена работой привода. Параметры состояния и конфигурации невозможно изменить.

### Первое включение питания привода с терминалом с графическим дисплеем

Нужный вам язык требуется выбрать при первом включении терминала с графическим дисплеем.

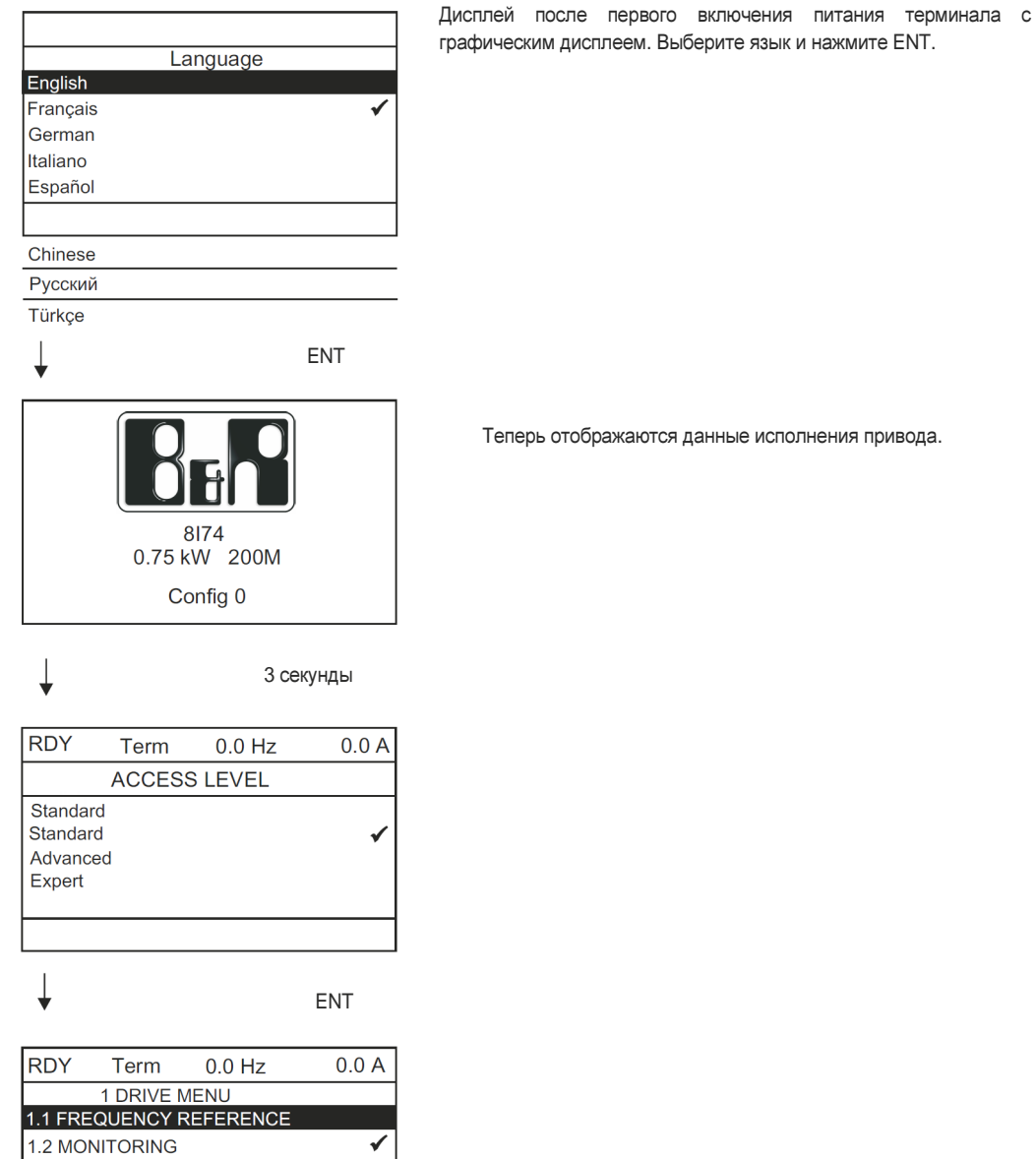

1.3 CONFIGURATION

 $<<$ 

Quick

 $\rightarrow$ 

Code

### **1.2.5** Первое включение питания привода

При первом включении питания привода с терминалом со встроенным дисплеем опция [Standard mot. freq] (Стандарт. част. двиг.) (bFr) (см. «Меню простого пуска (SIM-)» на стр. 104 сразу вызывается в меню (CONF > ALL PARAMETERS > SIM) (КОНФ. > ВСЕ ПАРАМЕТРЫ > SIM).

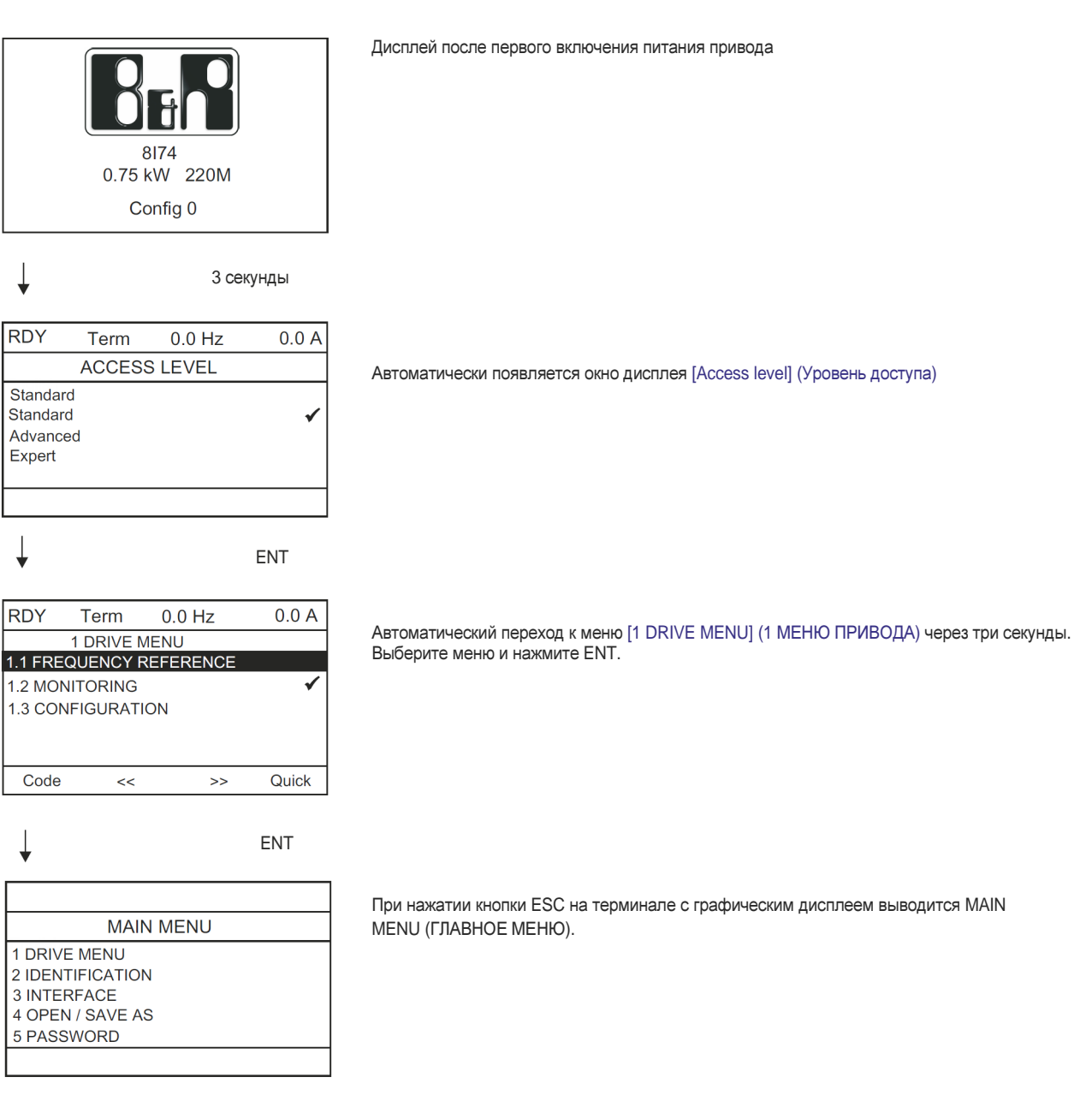

#### Последующие включения питания

При всех последующих включениях питания в случае терминала со встроенным дисплеем сразу вызывается меню Drive Status (Состояние привода) (список идентичен применяемому в [Drive Status] (Состояние привода) (HS1), см. «Архив неполадок (pFH-)» на стр. 93). Пример: Dr. Ready (Привод готов) (rdY).

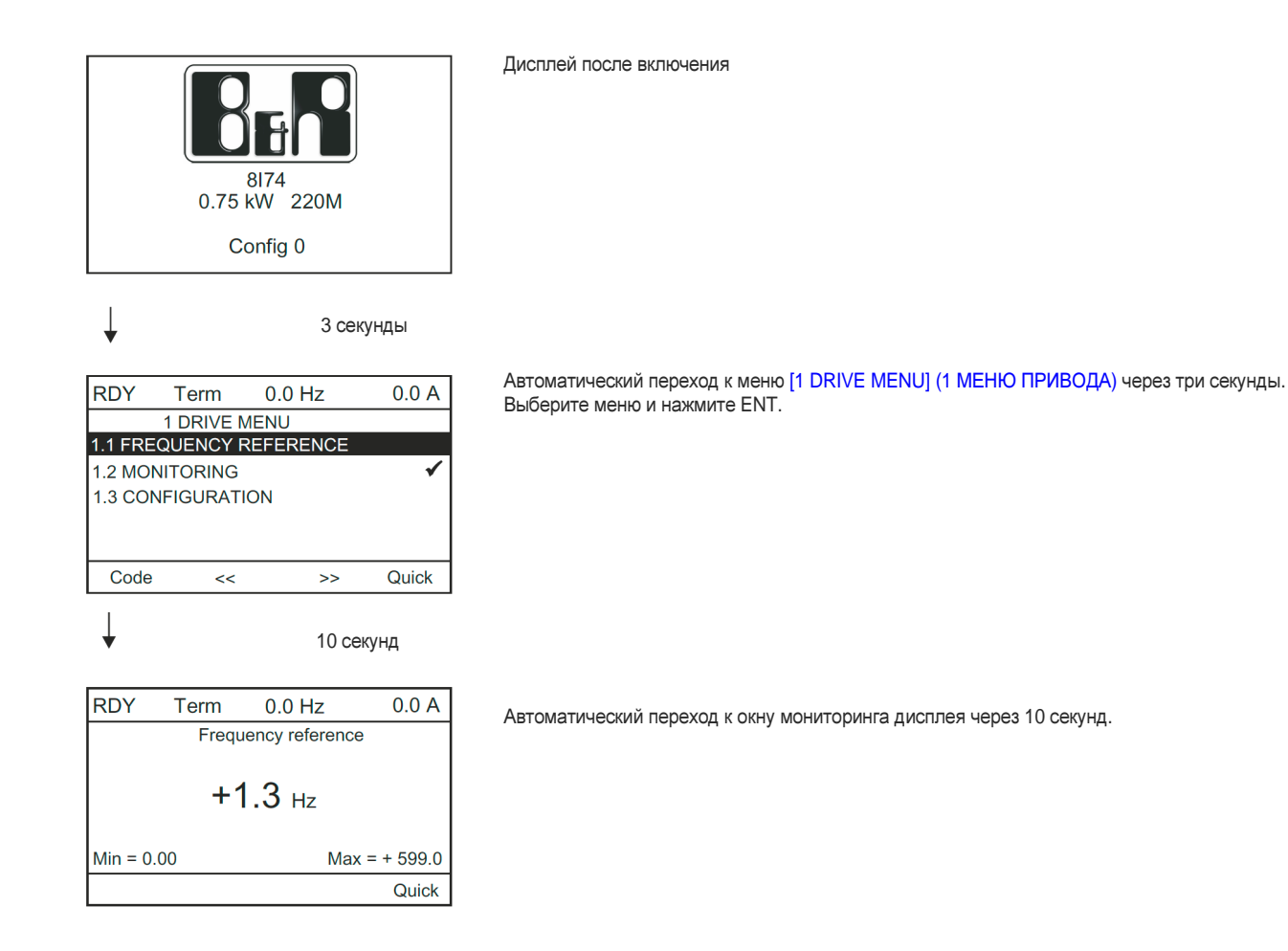

### Меню **IDENTIFICATION (**ИДЕНТИФИКАЦИЯ**)**

Доступ к меню [IDENTIFICATION] (ИДЕНТИФИКАЦИЯ) (OId-) возможен только через терминал с графическим дисплеем.

Это меню, доступное только для чтения, и его нельзя сконфигурировать. Можно вывести на экран следующую информацию:

- Задание, номинальная мощность и номинальное напряжение привода
- Версия программного обеспечения привода
- Серийный номер привода
- Состояние и контрольная сумма функции обеспечения безопасности
- Версия программы функциональных блоков и версия каталога
- Доступные опциональные типы, с версией программного обеспечения
- Тип и версия терминала с графическим дисплеем

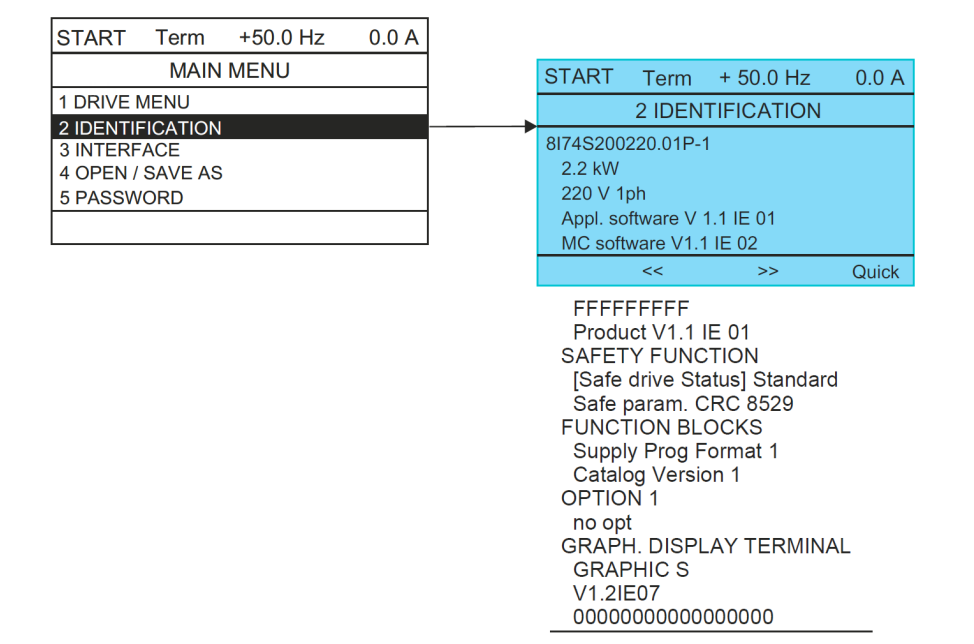

### **1.2.6** Структура таблиц параметров

Таблицы параметров в описаниях различных меню имеют структуру, представленную ниже. Пример:

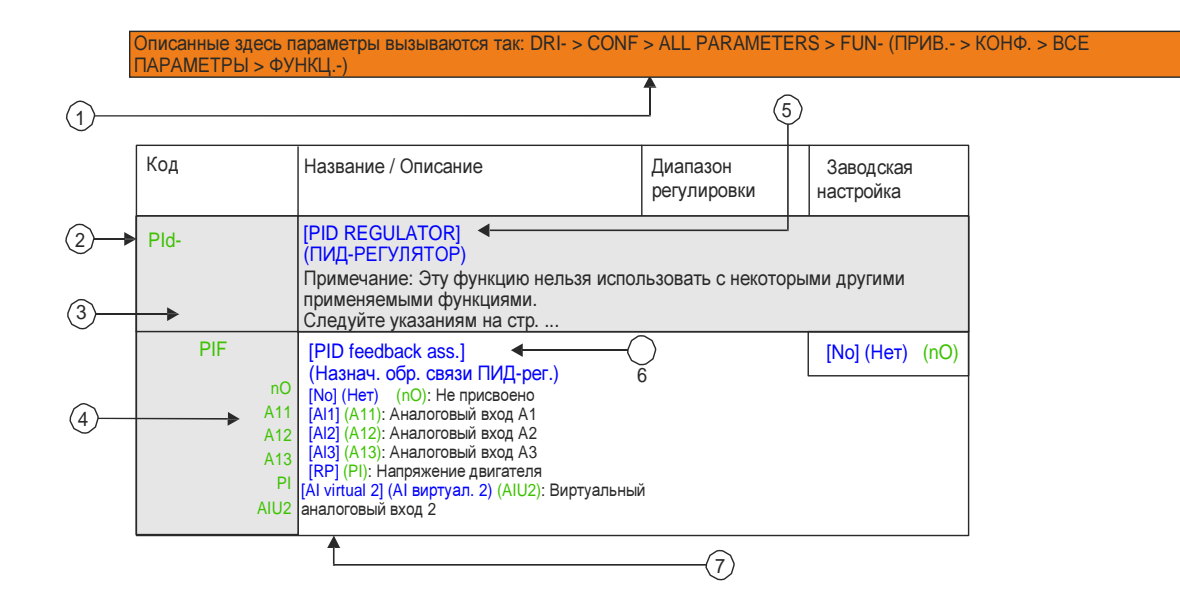

**4.** Значение параметра на 4-значном 7-сегментном дисплее.

### Примечание**.**

### Текст в квадратных скобках **[ ]** соответствует графическому дисплею терминала**.**

В некоторых случаях отображается меню, за которым следует слово **(continued) (**продолжение**)**\*. Так вы можете определить, где находитесь в структуре таблицы.

### Пример:

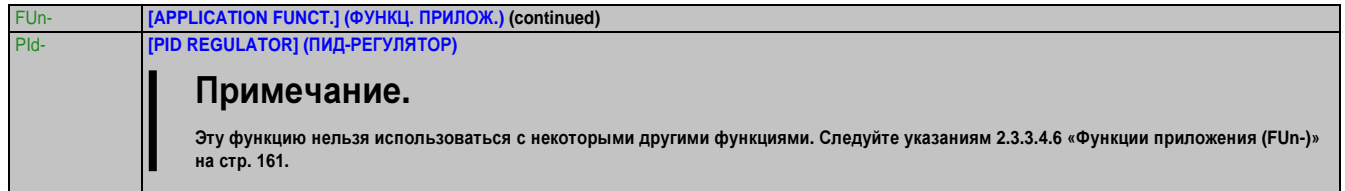

В этом случае появляется слово**(continued) (**продолжение**)**\*, указывая на то, что подменю **[APPLICATION FUNCT.] (**ФУНКЦ**.** ПРИЛОЖ**.)** находится в структуре под подменю **[PID REGULATOR] (**ПИД**-**РЕГУЛЯТОР**)**.

Параметр может содержать определенные пиктограммы. Условные обозначения в конце таблицы поясняют каждую пиктограмму.

### Основные пиктограммы

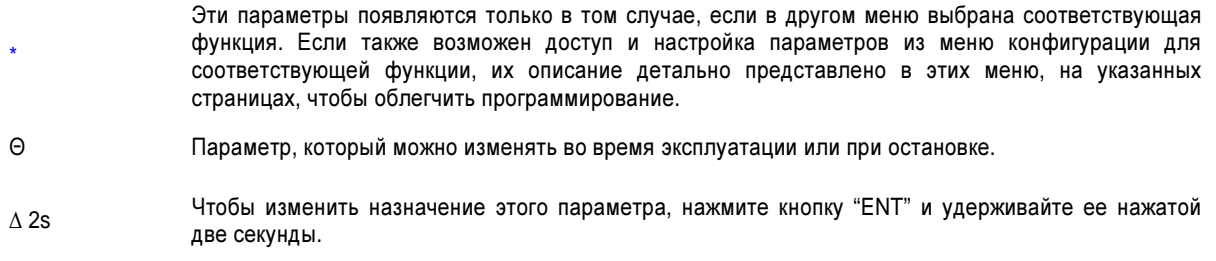

- **1.** Доступ к параметрам, описанным на этой странице **5.** Название подменю на терминале с графическим дисплеем
- **2.** Код подменю на 4-значном 7-сегментном дисплее. **6.** Название параметра на терминале с графическим дисплеем
- **3.** Код параметра на 4-значном 7-сегментном дисплее. **7.** Значение параметра на терминале с графическим дисплеем

### **1.2.7** Поиск параметра в этом документе

Поиск описаний параметров упрощен.

• С терминалом с графическим дисплеем: Выберите нужный параметр и нажмите кнопку F1: [Code] (Код). Пока кнопка нажата, вместо названия будет отображаться код параметра.

Пример: ACC

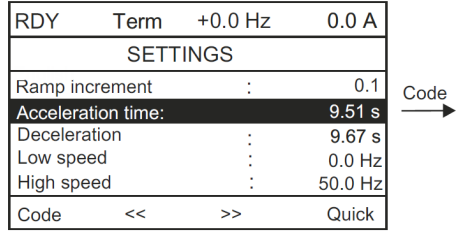

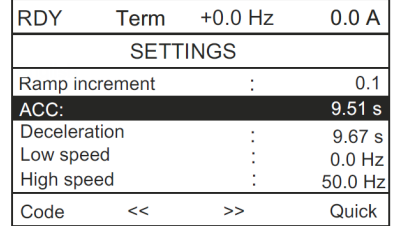

#### **1.2.8** Описание функций ЧМИ дисплея и кнопок

**1** Кнопку ESC можно использовать в навигации меню (для возврата) и в конфигурации параметров (для отмены).

**2** Поворотный переключатель используется в навигации по меню (вверх или вниз) и в конфигурации параметров (увеличение/уменьшение значения или выбора пункта). Поворотный переключатель можно использовать как виртуальный логический вход 1 для задания частоты привода.

**3** Кнопка **ENT** (нажмите на поворотный переключатель) используется в навигации меню (для продолжения) и в конфигурации параметров (для подтверждения).

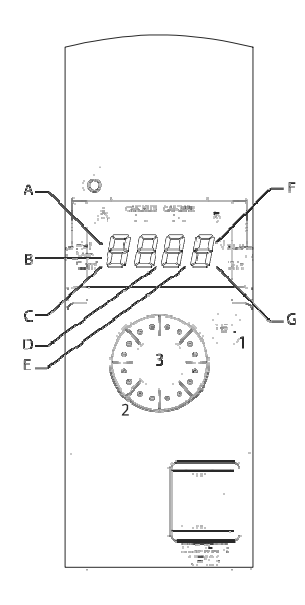

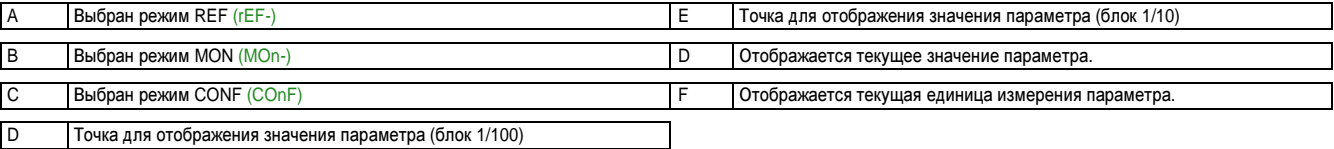

### Обычный вариант дисплея **(**без отображения кода неполадок и без запуска**)**

Отображает выбранные параметры в меню [1.2 MONITORING] (1.2 МОНИТОРИНГ) (MOn-) (Стандартный выбор: [Frequency ref.] (Задание частоты) (FrH)).

- Init: Последовательность инициализации (только с терминала с внешним дисплеем)
- tUN: Самонастройка конфигурации
- dCb: Динамическое торможение
- rdY: Привод готов
- nSt: Управление остановкой на выбеге
- CLI: Ограничение тока
- FSt: Быстрая остановка.
- FLU: Векторное регулирование активно
- nLP: Управление включено, но шина ПТ не заряжена
- CtL: Управляемая остановка
- Obr: Адаптированное замедление
- SOC: Резервный выход отключен
- USA: Сигнализация пониженного напряжения
- SS1: Уровень безопасности SS1
- SLS: Уровень безопасности SLS
- StO: Уровень безопасности STO

Обнаруженные неполадки вызывают мигание дисплея. Если подсоединен графический дисплей терминала, отображается название выявленной неполадки.

### **1.2.9** Структура меню

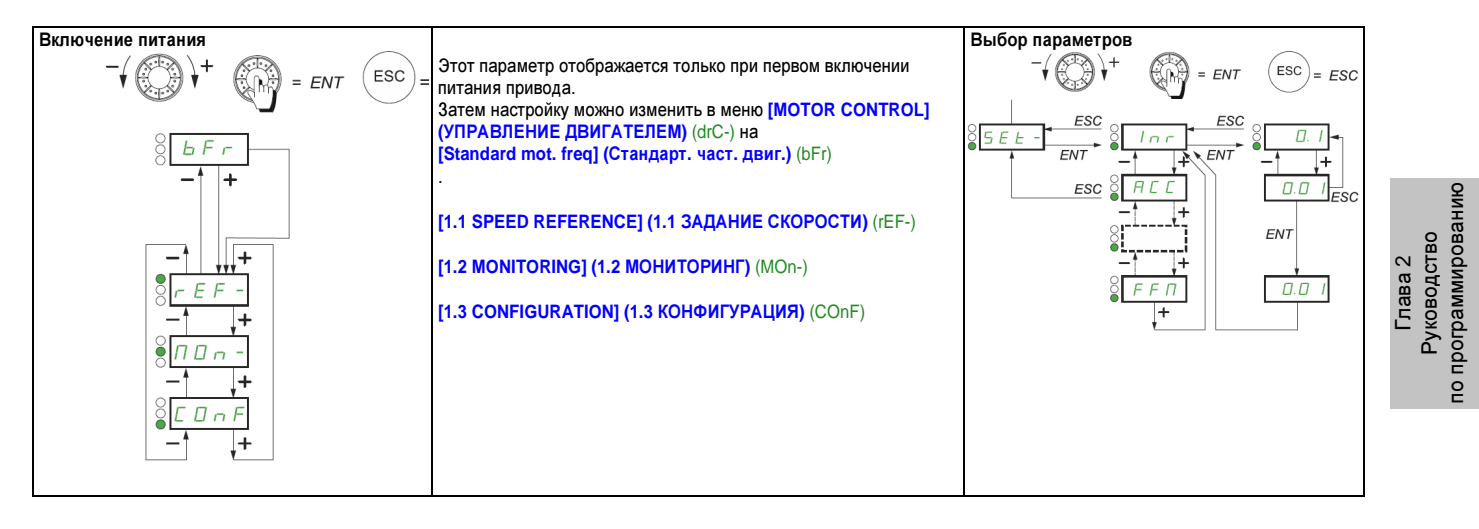

На **7-**сегментном дисплее коды меню и подменю отделены от кодов параметров линией**,** которая появляется за ними**.**

Пример: Меню **[APPLICATION FUNCT.] (**ФУНКЦ**.** ПРИЛОЖ**.)** (FUn-), параметр **[Acceleration] (**Ускорение**)** (ACC)

### Выбор нескольких назначений для одного параметра

Пример: Список с сигнализацией группы 1 в меню: **[INPUTS/ OUTPUTS CFG] (**ВХОДЫ**/** ВЫХОДЫ КОНФИГ**.)** (I\_O-)

Можно выбрать несколько аварийных сигналов. Это должно быть «отмечено», как описано ниже. На рисунке справа показано следующее:

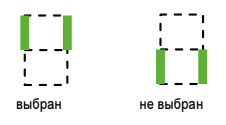

Тот же принцип используется для всех случаев множественного выбора.

### **1.3** Работа с **SDC**

#### **1.3.1** Рабочие характеристики временных интервалов

Существует выдержка времени между системой управления и ACOPOSinverter P74 (ок. 30 мс – 100 мс), которая зависит от различных параметров.

Библиотека ACP10SDC автоматически вводится в класс задач 1#. Она настроена на время цикла X2X конфигурации X2X (по умолчанию 2 мс).

Из-за выдержки времени ACOPOSinverter P74 обновление входных значений (через каждые 2 мс) не гарантировано.

#### **1.3.2** ПЛК **–** Открытые компоненты

Следующие функции движения предназначены для использования с ACOPOSinverter P74:

- MC\_MoveVelocity
- MC\_BR\_EventMoveVelocity
- MC\_BR\_MoveCyclicVelocity

### **1.3.3** Быстрая остановка **/** Аварийная остановка

Когда ACOPOSinverter P74 работает с библиотекой ACP10SDC, параметр QSTD (код опции быстрой остановки) автоматически устанавливается на 2.

### Примечание**.**

Это значение не следует изменять**,** если **ACOPOSinverter P74** встроен с **ACP10SDC.**

Если параметр изменяется**,** двигатель **ACOPOSinverter P74** остановится в случае активной быстрой остановки или аварийной остановки**,** но библиотека **ACP10SDC** продолжит свою работу**.**

### **1.3.4** Профили ускорения и замедления

Когда ACOPOSserver P74 встроен с SDC, параметры профиля изменения ACC и DEC автоматически устанавливаются на 0,1 мс. Это соответствует самому быстрому ускорению/замедлению.

### Примечание**.**

Эти значения не следует изменять**,** если **ACOPOSinverter P74** встроен с библиотекой **ACP10SDC.**

### **1.3.5** Полная выдержка времени **(t\_total)** и время прогноза **(t\_predict)**

Эти два осевых параметра автоматически устанавливаются на 5x время цикла X2X, если ACOPOSinverter P74 встроен с библиотекой ACP10SDC.

Для повышения эффективности эти значения следует установить на 1x время цикла X2X.

Глава 2 Руководство по программированию

### **1.3.6** Работа **ACOPOSinverter P74** в об**/**мин или герцах

Стандартные вводимые данные для скорости считываются в оборотах в минуту (об/мин).

### **1.3.6.1** Формула пересчета параметра **ACP10SDC, SERVO\_V\_MAX\_OUTPUT,** для ед**.** изм**./**с в об**/**мин**:**

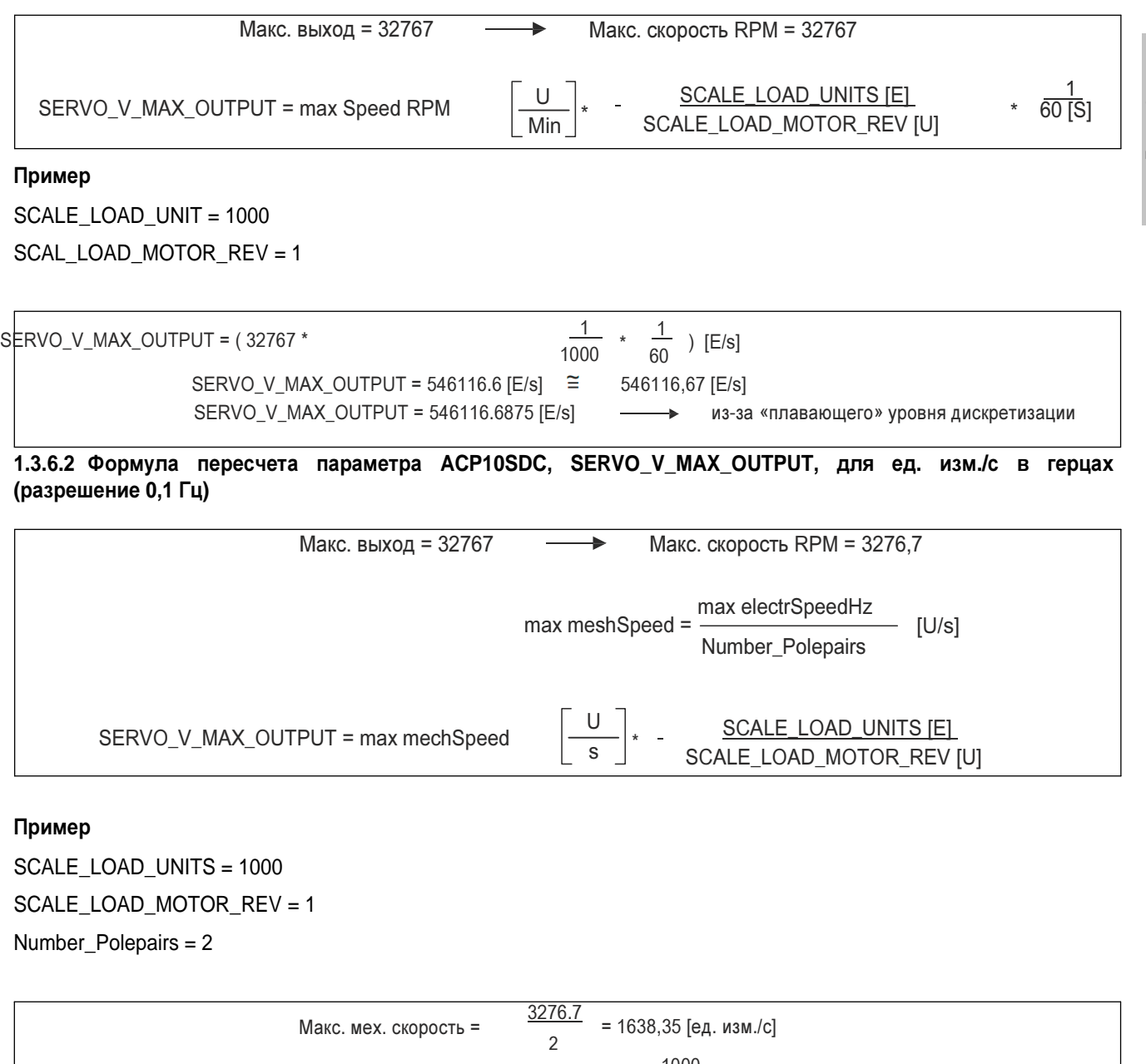

### **1.3.6.3** Формула пересчета параметра **ACP10SDC, SERVO\_V\_MAX\_OUTPUT,** для ед**.** изм**./**с в герцах **(**разрешение **0-TFR)**

В этой конфигурации значение по умолчанию указано в герцах [Гц].

В этом случае разрешение не задано предварительно; но пользователь может на него воздействовать. Это делается настройкой параметра конфигурации «TFR Макс. частота [0,1 Гц]» во входах/выходах (I/O) ACPi под «ACOPOSinverter

→ DRC – Управление двигателем».

Значение по умолчанию также является точкой данных типа «INT» для этой конфигурации; тем не менее, оно соответствует частоте 0 до значения параметра TFR.

### Примечание**.**

Чтобы значение по умолчанию масштабировалось от **0** до **TFR,** пользователю необходимо установить бит **«CMI\_Output\_09** → Определение задания частоты **(LFr)** и единицы измерения выходной частоты **(rFr) (0 = 0,1** Гц**; 1 =** стандартизированное значение **16** битов со знаком на базе максимальной частоты**)»** на **«TRUE» (**ИСТИНА**).**

> Макс. выход = 32767  $\longrightarrow$  max elektrSpeedHz =  $\frac{TFR}{10}$  $[Hz]$

Остаток расчета идентичен конфигурации, описанной выше со значением по умолчанию в герцах.

### Пример

SCALE\_LOAD\_UNITS = 1000 SCALE\_LOAD\_MOTOR\_REV = 1 Number\_Polepairs = 2

TFR =  $600 \rightarrow \text{maxelectrSpeed} = 60 \text{ [Hz]}$ maxmechanicalSpeed =  $\frac{60}{0}$  = 30 [U/s] SERVO\_V\_MAX\_OUTPUT = (30 \* ) [E/s] 1000 SERVO\_V\_MAX\_OUTPUT = 3000 [E/s] 2 1

### **1.3.7** Параметр **TUN**

Чтобы повысить степень точности ACOPOSinverter P74, необходимо провести подстройку.

Эксплуатация двигателя на ACOPOSinverter P74 без подстройки не рекомендуется.

### **TUN = YES (**ДА**)**

Эту настройку можно применять только через асинхронную запись параметра TUN. Подстройка будет происходить только однократно в сочетании с точкой «Работа разблокирована» состояния машины и пригодна в качестве конфигурации подстройки в библиотеке ACP10SDC.

В другой опции подстройку можно выполнить через логический вход или командное слово. Для этого используется параметр TUL.

### **2** Программирование

### **2.1** Режим задания **(rEF)**

### **2.1.1** Введение

Режим задания служит для мониторинга и, когда каналом задания является аналоговый вход 1 ([Ref.1 channel] (Канал задания 1) (Fr1) (см. «Параметры управления» на стр. 158, установленный на [AI virtual 1] (AI виртуал. 1) (AIU1) , служит для настройки значения обратной связи изменением значения напряжения на аналоговом входе.

Если разблокировано локальное управление ([Ref.1 channel] (Канал задания 1) (Fr1), см. «Параметры управления» на стр. 158, настроенное на [HMI] (ЧМИ) (LCC) , поворотный переключатель или кнопки навигации вверх/вниз на терминале с внешним дисплеем функционируют как потенциометр для увеличения/уменьшения значения обратной связи в пределах допусков, установленных другими параметрами ([Low speed] (Ниж. скорость) (LSP) or [High speed] (Верх. скорость) (HSP)).

Не требуется нажимать кнопку ENT, чтобы подтвердить изменение задания.

### **2.1.2** Древовидная структура организации

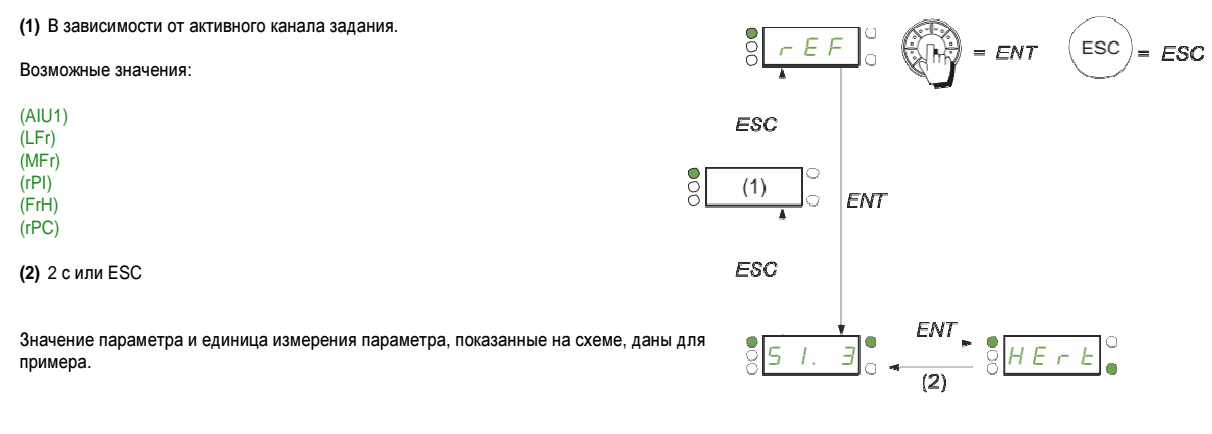

Значение – Ед. измерения
### **2.1.3** Меню

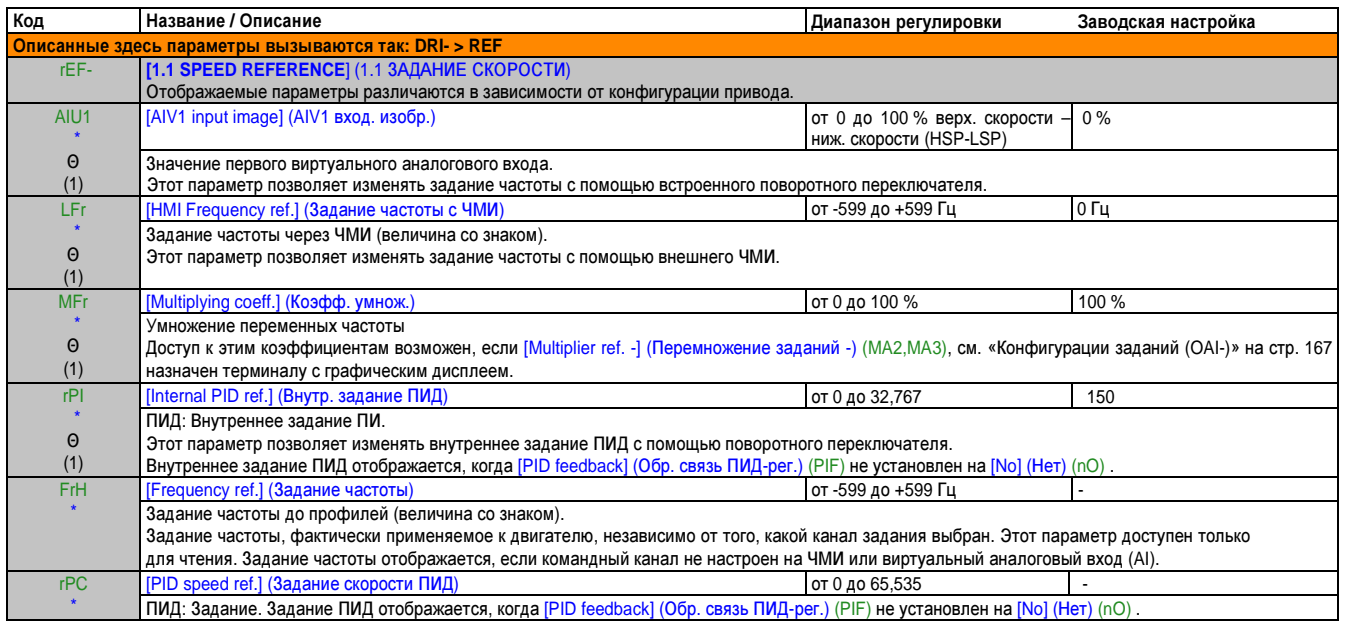

(1) (1) Не требуется нажимать кнопку ENT, чтобы подтвердить изменение задания.

Эти параметры появляются только в том случае, если в другом меню выбрана соответствующая функция. Если также возможен доступ и настройка параметров из меню конфигурации для соответствующей функции, их описание детально представлено в этих меню, на указанных страницах, чтобы облегчить программирование.

Θ Параметр, который можно изменять во время эксплуатации или при остановке.

### 2.2 Режим мониторинга (MOn)

#### 2.2.1 Введение

Доступ к этому параметру возможен, когда привод работает, и когда он остановлен.

Некоторые функции имеют большое количество параметров. Чтобы упростить процесс программирования и избежать пролистывания бесчисленных параметров, эти функции организованы в виде подменю. Подменю, как и меню, отмечаются дефисом после кода.

Когда привод работает, отображается значение одного из параметров мониторинга. Показанное значение по умолчанию является заданием входной частоты (параметр [Frequency ref.] (Задание частоты) (FrH), см. «Меню» на стр. 82).

Когда отображается значение желаемого нового параметра мониторинга, вы можете снова нажать поворотный переключатель, чтобы увидеть единицы измерения, или нажать поворотный переключатель (кнопку ENT) и удерживать его (2 секунды), чтобы подтвердить и сохранить изменение в параметр мониторинга. Начиная с этой точки, значение этого параметра будет отображаться во время эксплуатации (в том числе после прекращения работы).

Если новый выбор не подтвержден нажатием и удержанием кнопки ENT, дисплей возвращается к предыдущим параметрам после прекращения работы.

## Примечание.

После выключения привода или после сбоя питания на экран выводится параметр состояния привода (Пример: [Ready] (Готов) (rdY)). Выбранный параметр будет отображаться после команды выполнения (RUN).

#### **2.2.2** Древовидная структура организации

Параметры, показанные на схеме, служат для примера.

 $8 - 44$  $\vec{v}$  $ESC$  =  $ESC$  $= ENT$ Значе  $\sqrt{8F + H}$ ния $\overline{+}$  $\frac{1}{2}$  $L F r$ ∣ ⊥  $\frac{1}{2}$  $\Pi F r$  $\circ$  $r$  F  $r$ l+  $\circ\bullet\circ$  $F95$  $\frac{1}{2}$  $ULn$  $\overline{+}$  $\circ$  $Hr$  $\vert +$  $\cap$  $\bullet$ **LHd**  $\sqrt{2}$  $+$  $ENT$  $\frac{1}{2}$  $\frac{1}{\sqrt{100}}$  $5Pd$  $\sum$ ESC ŢŦ Ţ+  $\frac{1}{1 \pi \pi}$  $U\overline{D}P$  $\frac{1}{2}$  $\circ$  $-1 + 0$ <br> $5 + 0$  $|+$ 1c  $\frac{1}{2}$  $\circ$  $DPT$ lo  $+$  $\ddot{}$  $\frac{1}{\pi F B}$ C  $\sum_{i=1}^{n}$  $0Er$  $\frac{1}{2}$ lc  $|+$ Į+ īО l C ိ  $L\overline{H}$   $\circ$  $LTr$ ိ  $\overrightarrow{F}$ IО  $\frac{1}{2}$  $\Pi P$  /lo  $\perp$  $\circ$  $\circ$  $PEE$ - $\ddot{+}$  $\circ$  $\bigcap$  $C n F 5$  $\overline{+}$  $8CFPS$  $\overline{C}$  $^{+}$  $\circ$  $H L L r$  $\overline{+}$  $HL - \frac{1}{2}(1)$ ္ပိ  $^{+}$  $\circ$  $55E - O(1)$  $\ddot{}$  $\frac{1}{2}$  $dE (1)$  $\overline{+}$ 

 $\cap$ 

 $\Omega$ 

 $|E \Box d -$ 

(1) Отображение возможно только на терминале с графическим дисплеем

 $rac{1}{2}$ 

Глава 2 Руководство по программированию

### 2.2.3 Меню

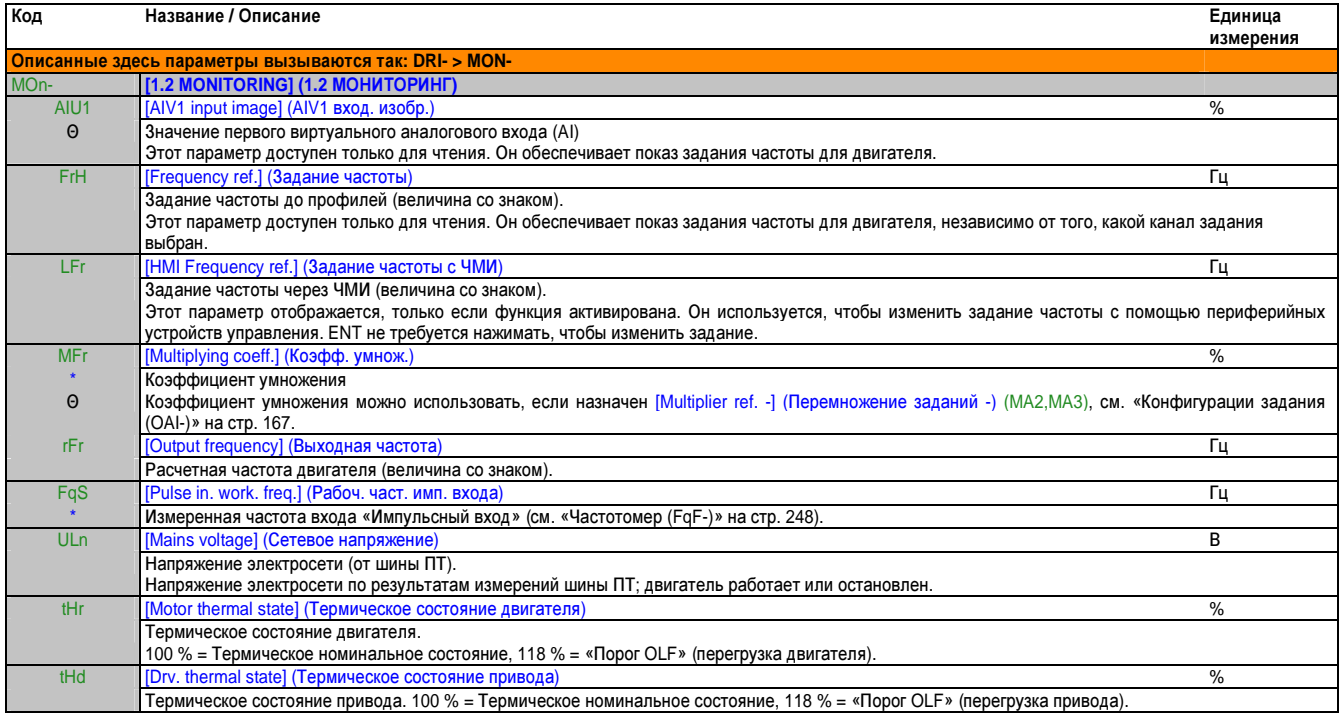

# 2.2.3.1 Мониторинг двигателя (MMO-)

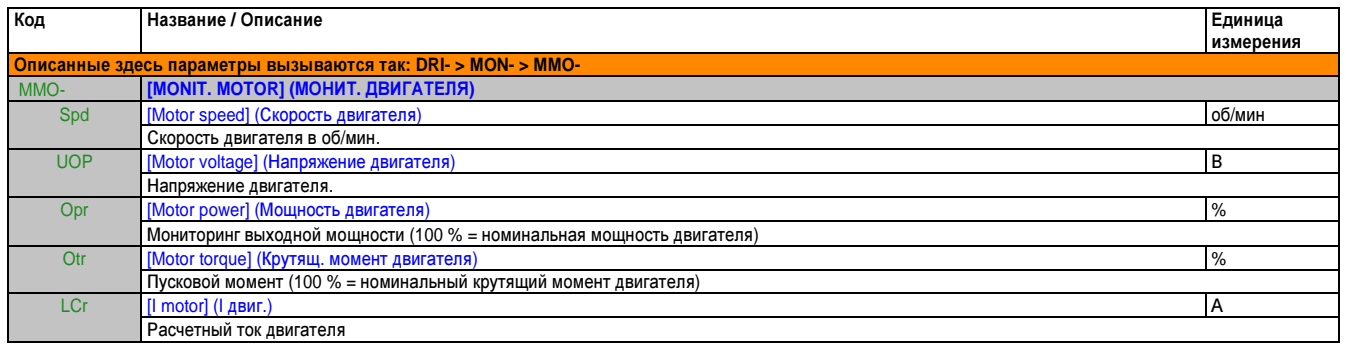

### 2.2.3.2 Схема присвоения входов/выходов (I/O) (IOM-)

## 2.2.3.2.1 Конф. логич. входа (LIA)

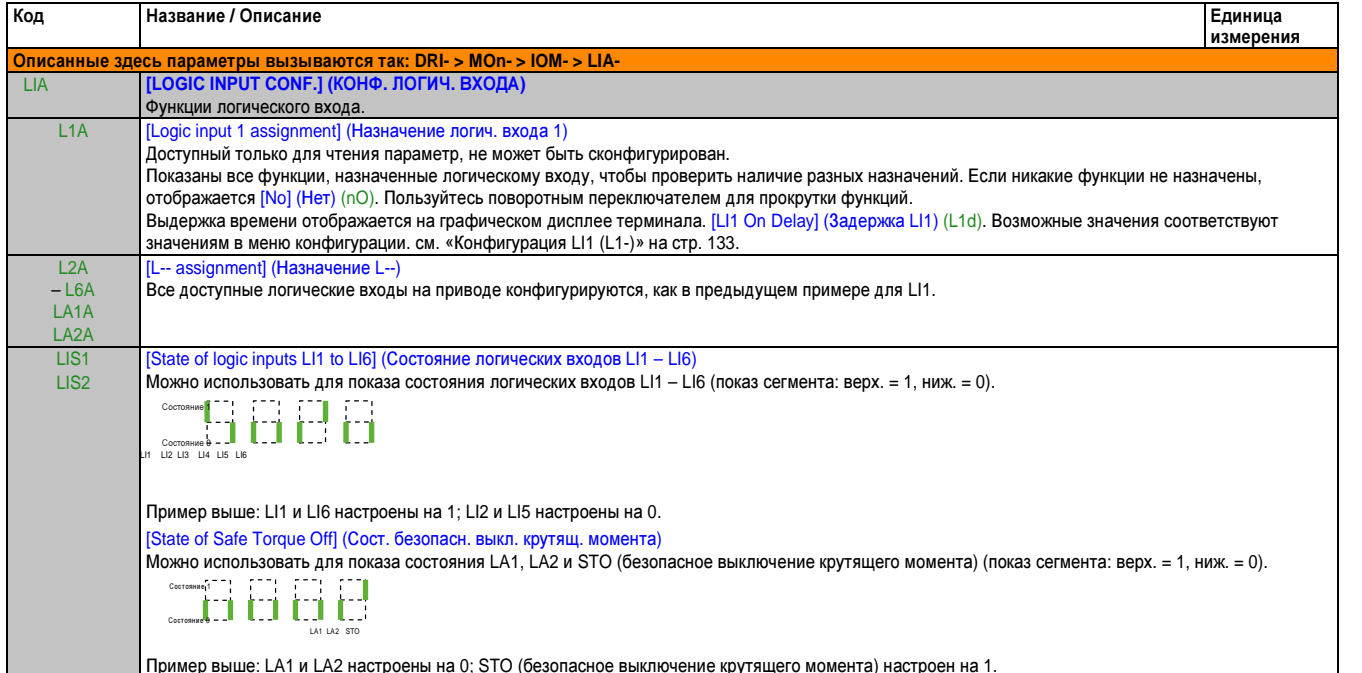

### 2.2.3.2.2 Состояние аналог. вх. (AI1C)

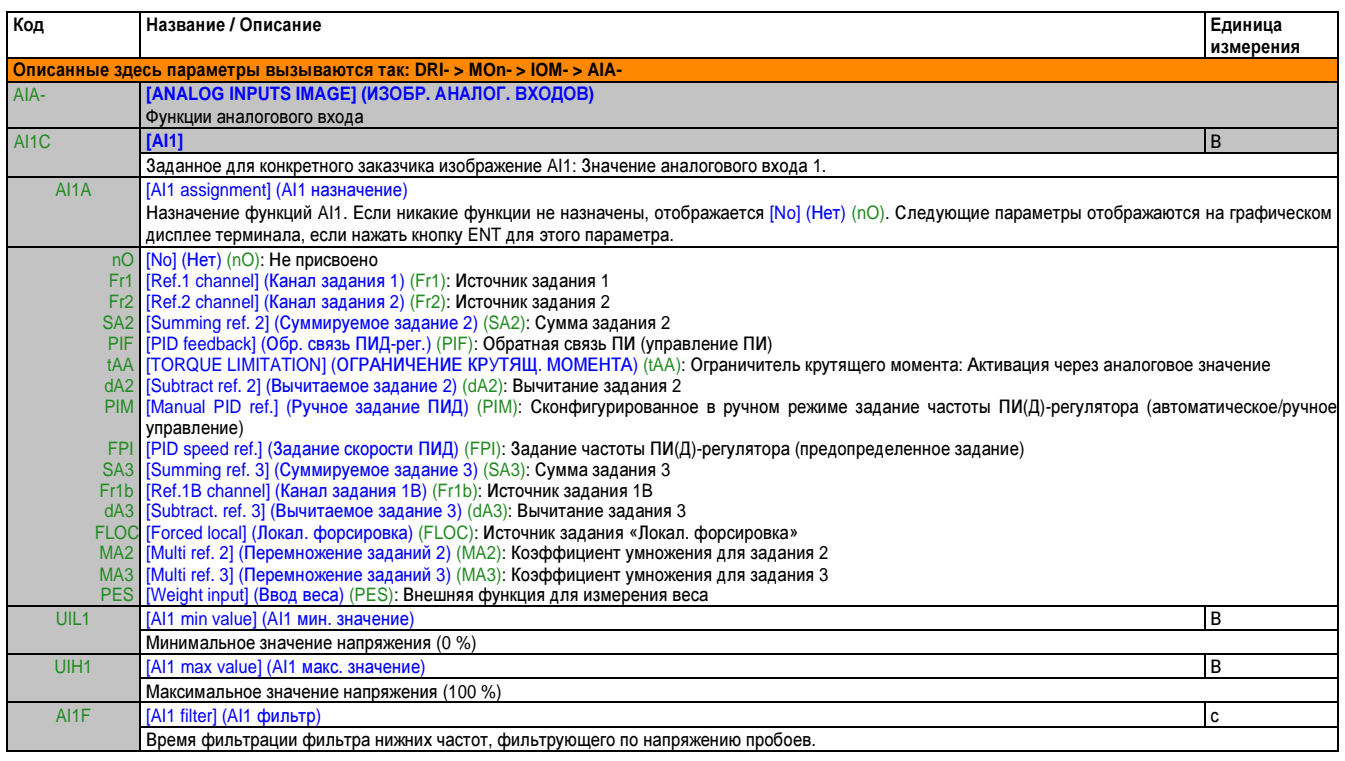

Глава 2<br>Руководство<br>по программированию

# **2.2.3.2.3** Состояние аналог**.** вх**. (AI2C)**

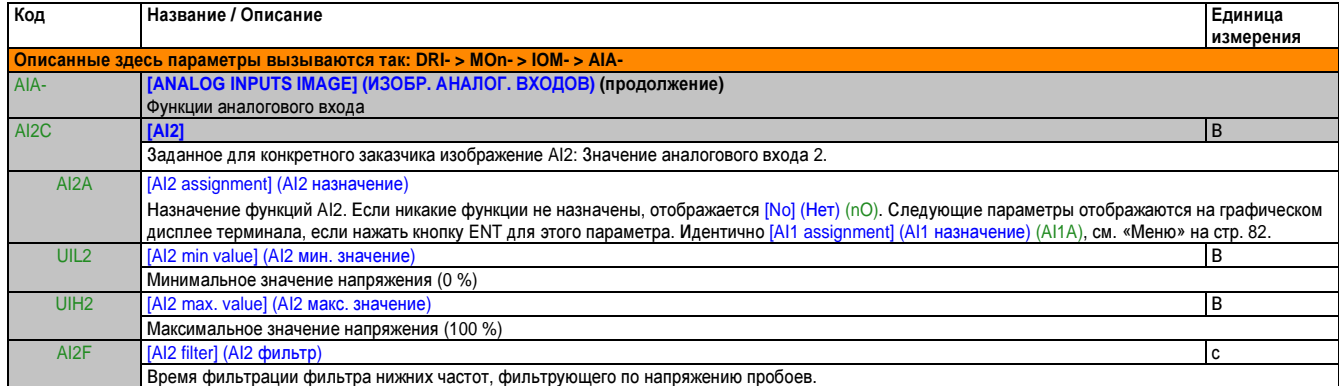

### **2.2.3.2.4** Состояние аналог**.** вх**. (AI3C)**

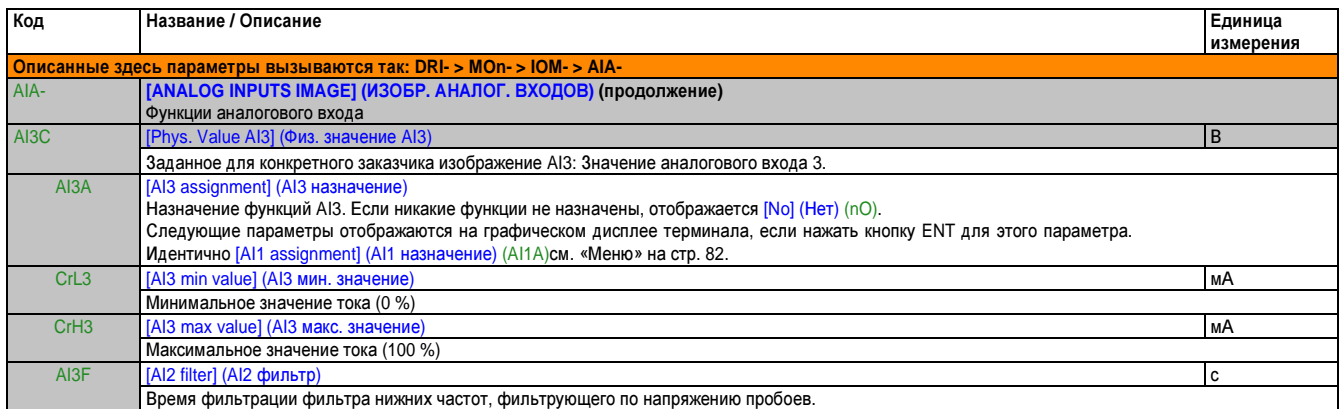

# **2.2.3.2.5** Состояние аналоговых выходов **(AO1C)**

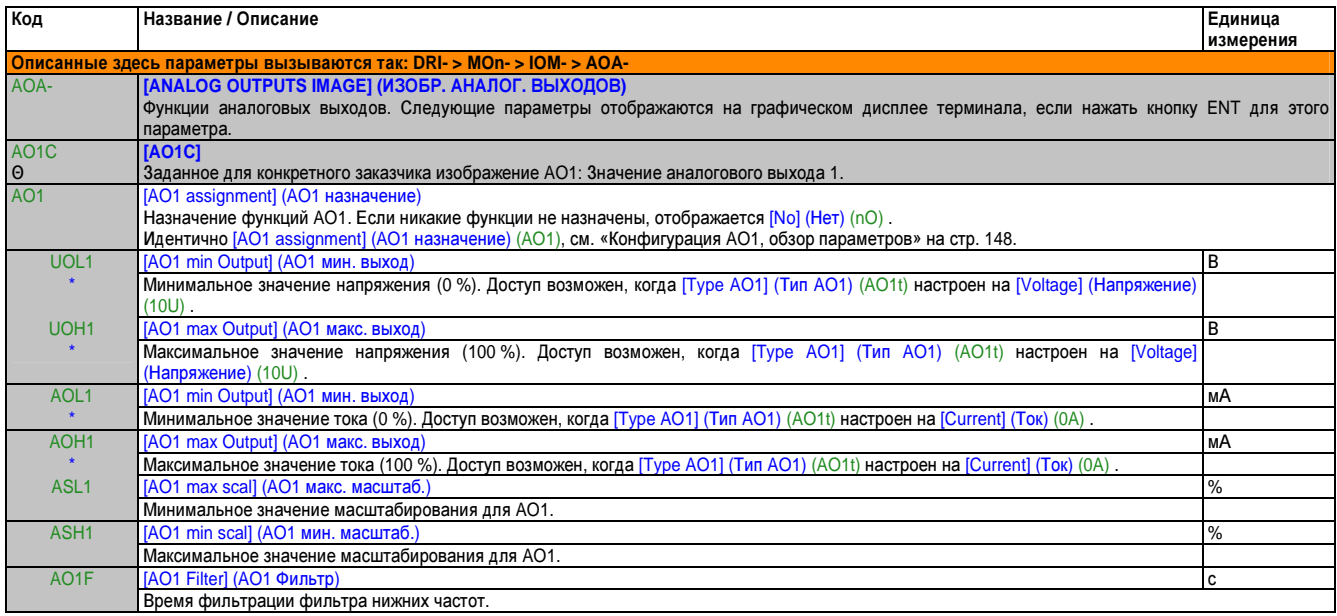

# 2.2.3.2.6 Состояние сигн. част. (РЕГС)

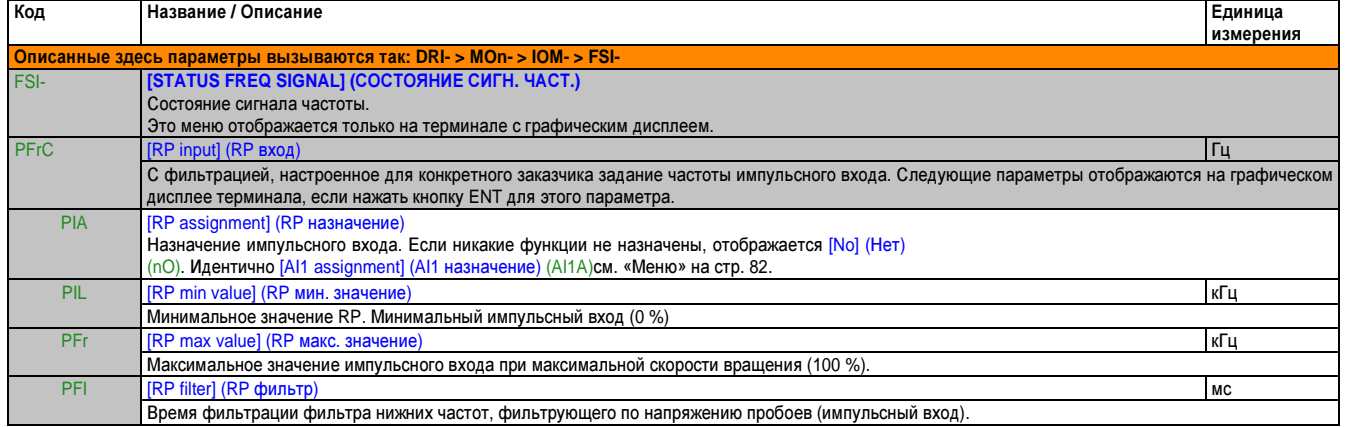

# 2.2.3.3 Мониторинг безопасности (SAF-)

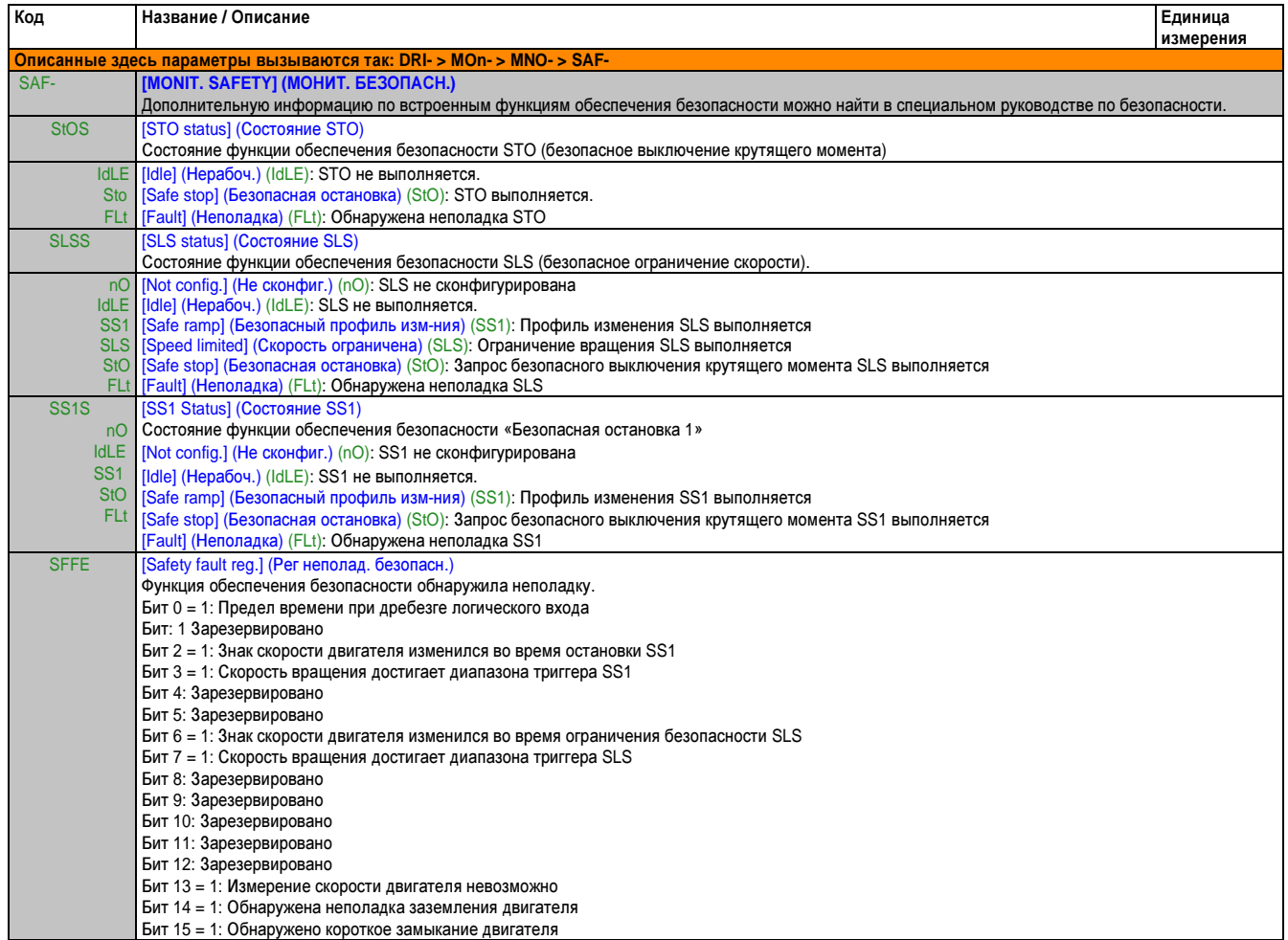

# 2.2.3.4 Коммуникационная схема (карта) (СММ-)

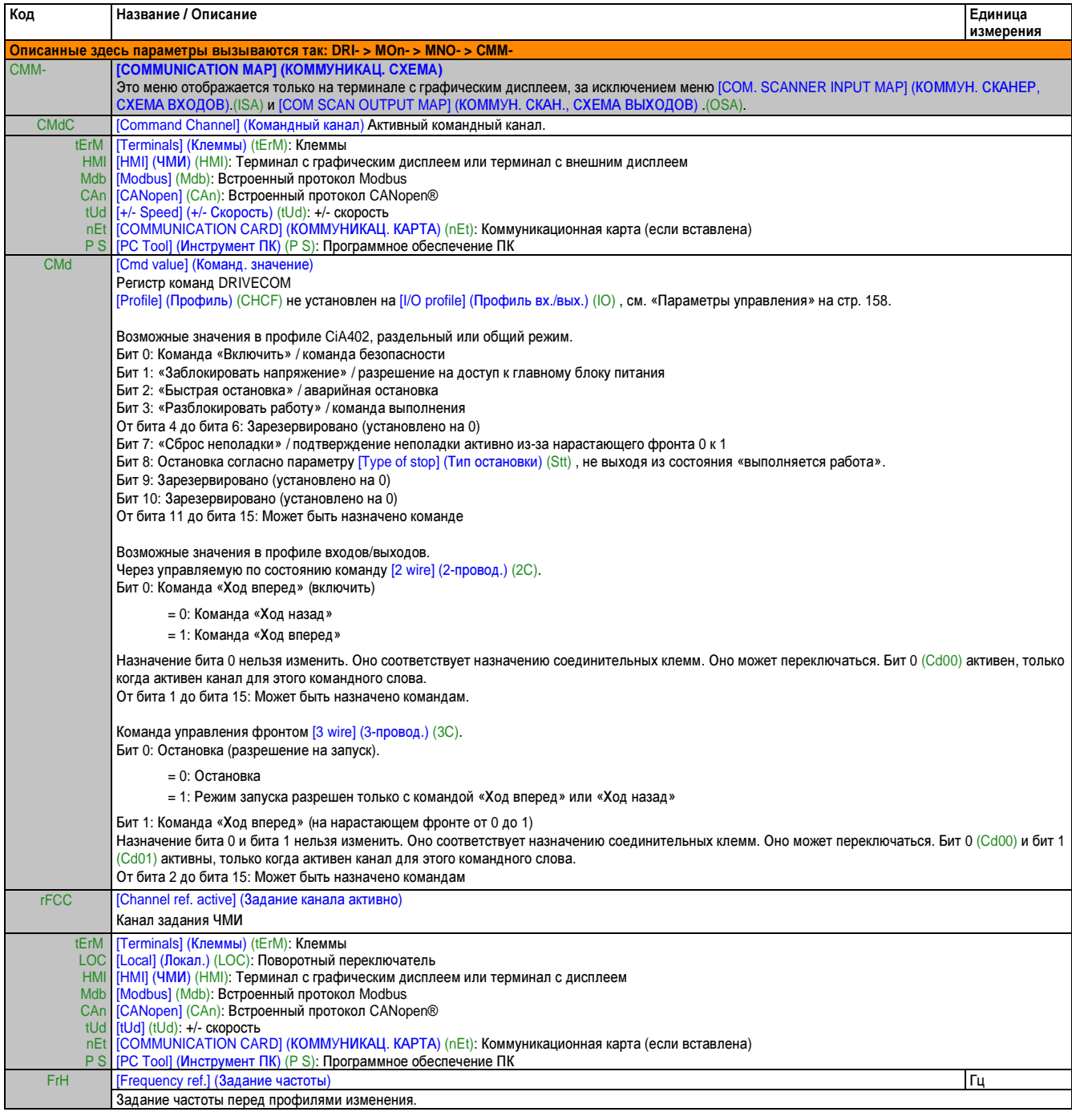

```
FtAETA state word] (ETA слово состояния
Слово состояния DRIVECOM.
Возможные значения в профиле CiA402, раздельный или общий режим.
Бит 0: «Готов», ожидание включения питания
Бит 1: «Вкл.», готов
Бит 2: «Работа разблокирована», работа выполняется
Бит 2: «Ошибка»
      = 0: Нет ошибок
       = 1.01146Бит 4: «Напряжение разблокировано», сетевое напряжение присутствует в силовом компоненте
      = 0: Нет сетевого напряжения в силовом компоненте
      = 1: Сетевое напряжение присутствует в силовом компоненте. Если к приводу поступает ток только через этот силовой компонент, этот бит
      всегда установлен на 1.
Бит 5: Быстрая остановка / аварийная остановка
Бит 6: «Включение питания заблокировано», сетевое напряжение силового компонента заблокировано.<br>Бит 7: Сигнализ
      = 0: Нет сигнализ.
      = 1 Сигнализ
Бит 8: Зарезервировано (=0) Бит
9: Удаленные режим: Команда или задание по сети
      = 0: Команда или задание через терминал с графическим дисплеем или терминал с внешним дисплеем
      = 1: Команда или задание по сети
Бит 10: Целевое задание достигнуто
      = 0: Задание не было достигнуто
      = 1: Задание было достигнуто. Если привод находится в режиме скорости, это задание скорости.
Бит 11: «Внутренний предел активен», задание находится за пределами
      = 0: Задание находится в пределах.
      = 1: Задание находится за пределами
Если привод находится в режиме скорости, пределы установлены параметрами [Low speed] (Верх. скорость) (LSP) и [High speed] (Ниж. скорость)
(HSP)
нтогу.<br>Бит 12 и бит 13: Зарезервировано (=0)
Бит 14: «Кнопка остановки», остановка кнопкой STOP
      = 0: Кнопка остановки не нажата
       .<br>В 1: Остановка запущена нажатием кнопки STOP на терминале с графическим дисплеем или на терминале с внешним дисплеем.
Бит 15: «Направление», направление вращения<br>= 0: Выход движения вперед
      = 1: Выход движения назад
Состояние определено как битовая комбинация 0, 1, 2, 4, 5 и 6 в обзоре состояний стандарта DSP 402 Drivecom.
Возможные значения в профиле входов/выходов.
   Примечание.
   Это значение идентично в профилях CiA402 и входов/выходов (I/O) Описание значений упрощено в профиле I/O и не относится к обзору
  состояний CiA402 (Drivecom). Бит 0: Зарезервировано (= 0 или 1)
Бит 1: Готов
      = 0: Не готов
      -1 \sqrt{ } \sqrt{ }Бит 2: В работе
      = 0: Привод не запускается, если одно из заданий равно нулю.
      = 0. привод по сапускается, сели одно из садании равно пулю.<br>= 1: В работе. Привод можно запустить, когда одно из заданий не равно нулю.
Бит 3: Ошибка
      = 0: Нет ошибок
      -1. \Omega\muБит 4: Сетевое напряжение присутствует в силовом компоненте
      = 0: Нет сетевого напряжения в силовом компоненте
      = 1: Сетевое напряжение присутствует в силовом компоненте
Бит 5: Зарезервировано (=1)
Бит 6: Зарезервировано (= 0 или 1)
Бит 7: Сигнализ.
      = 0: Нет сигнализ.
      = 1. Сигнализ
Бит 8: Зарезервировано (=0)
Бит 9: Команда по сети
      = 0: Команда через соединительные клеммы или терминал с графическим дисплеем
      = 1: Команда по сети
Бит 10: Задание достигнуто
      = 0: Задание не было достигнуто
      = 1: Задание было достигнуто
Бит 11: Задание находится за пределами
```
### Руководство по программированию • Программирование

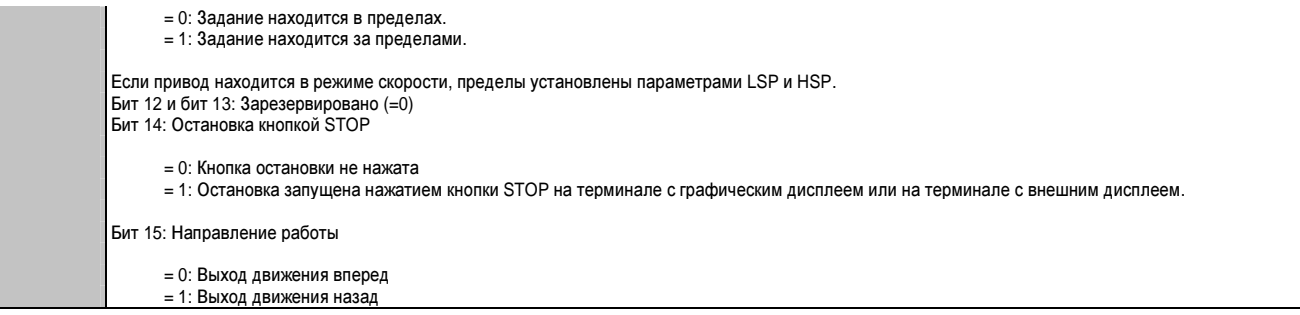

# **2.2.3.4.1** Диаг**.** сети **Modbus (Mnd-)**

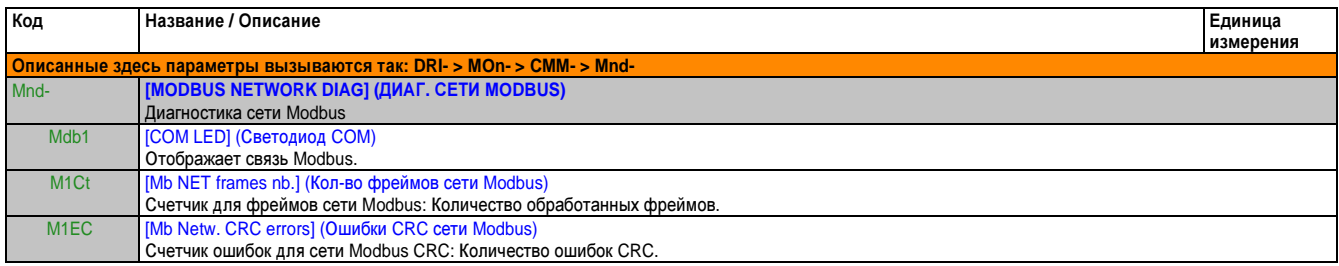

## **2.2.3.4.2** Диалог **Bluetooth (dbt-)**

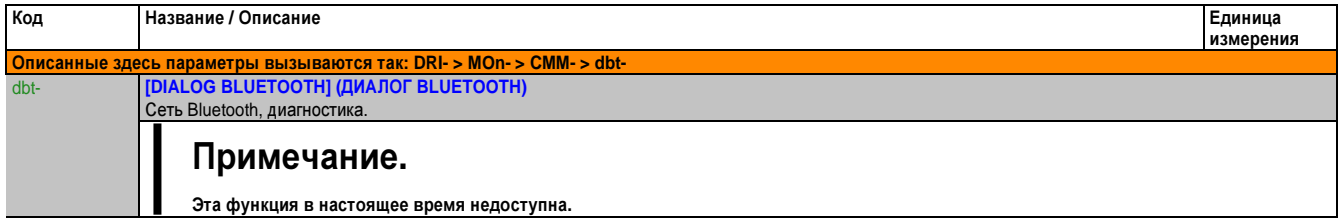

## **2.2.3.4.3** Вход сканера **(ISA-)**

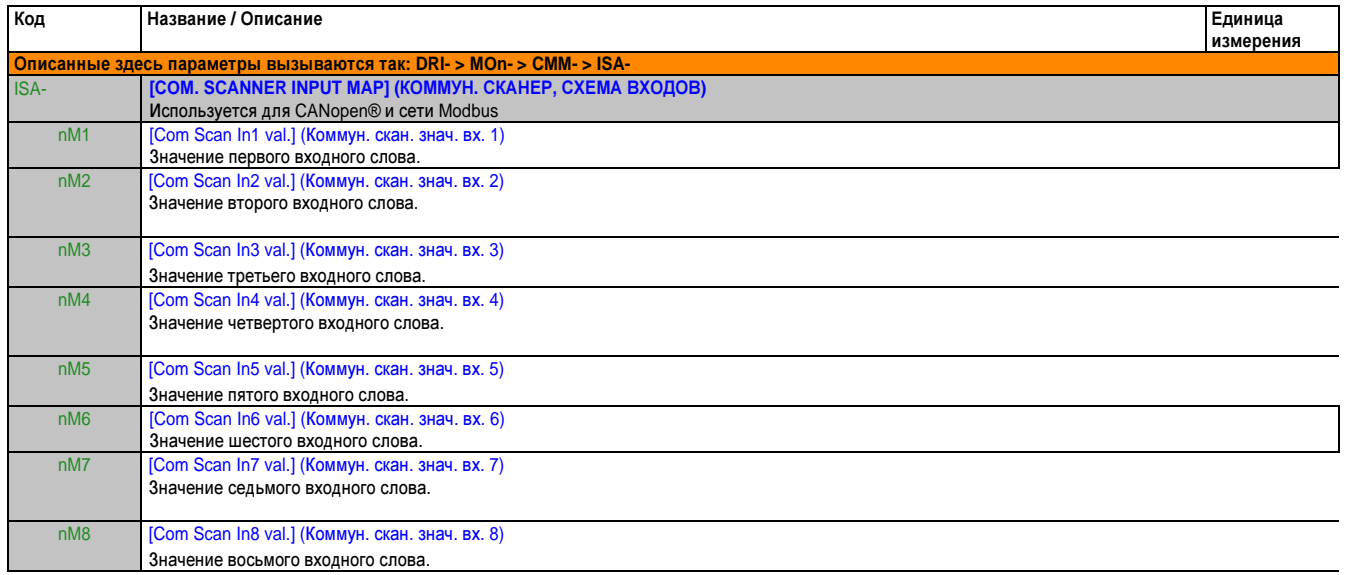

## **2.2.3.4.4** Выход сканера **(OSA-)**

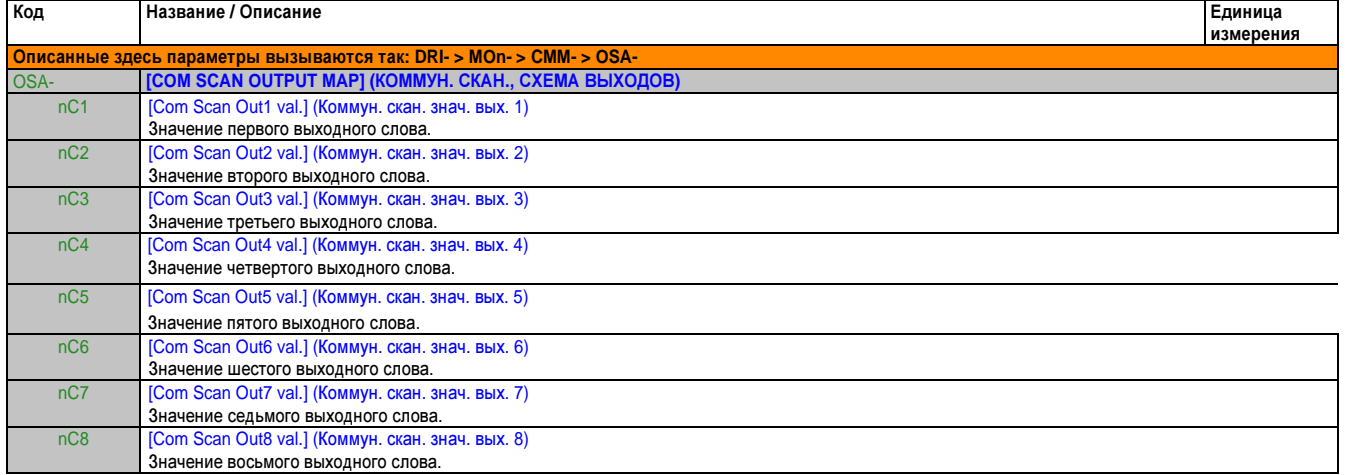

# **2.2.3.4.5** Рег**.** управ**.** изобр**. CMD (Cl-)**

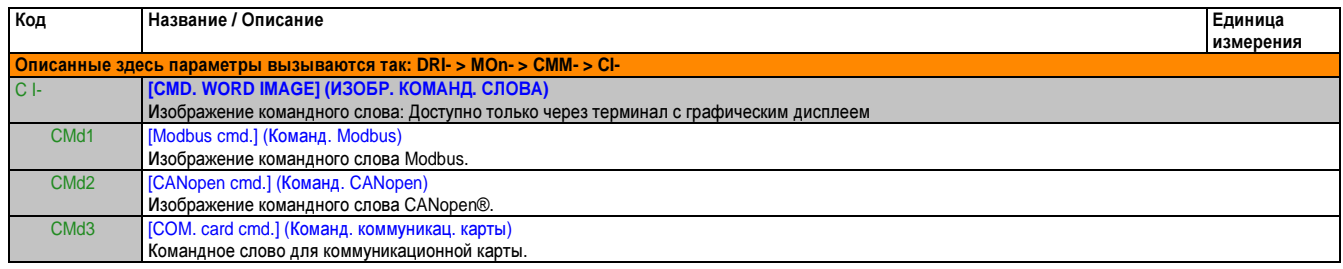

## **2.2.3.4.6** Изобр**.** задания привода **(RWI-)**

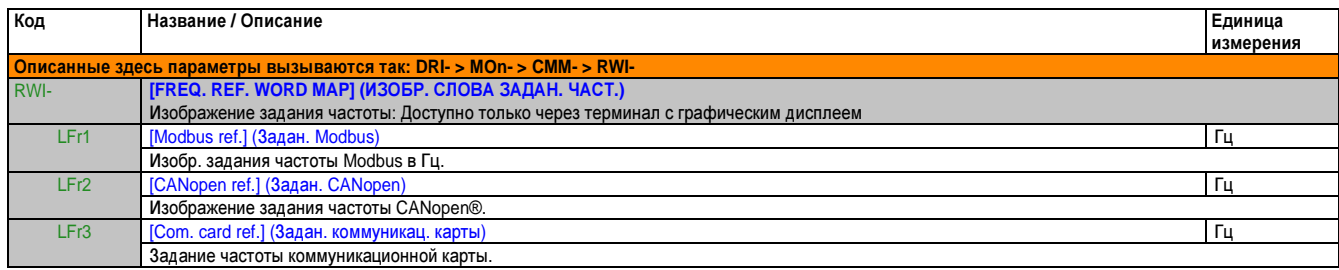

# **2.2.3.4.7** Изобр**. CANopen® (CnM-)**

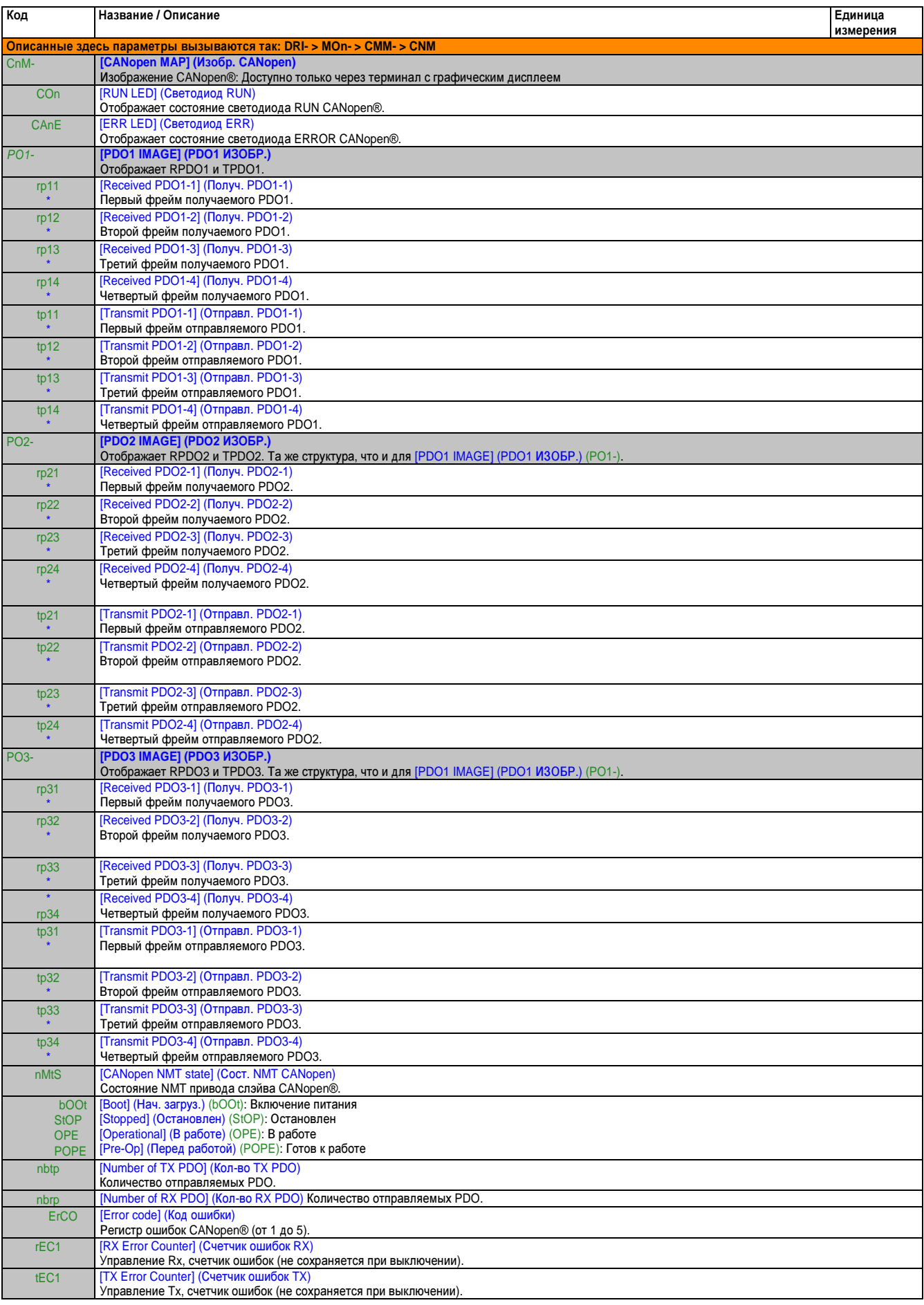

## **2.2.3.5** Состояние ПИ **(MpI-)**

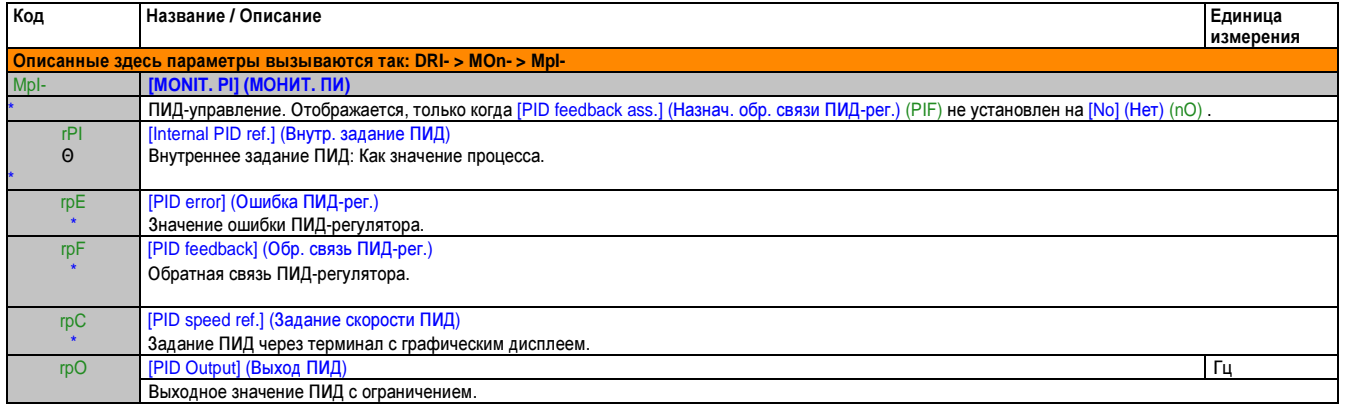

### **2.2.3.6** Монитор**.** потребления **(pEt-)**

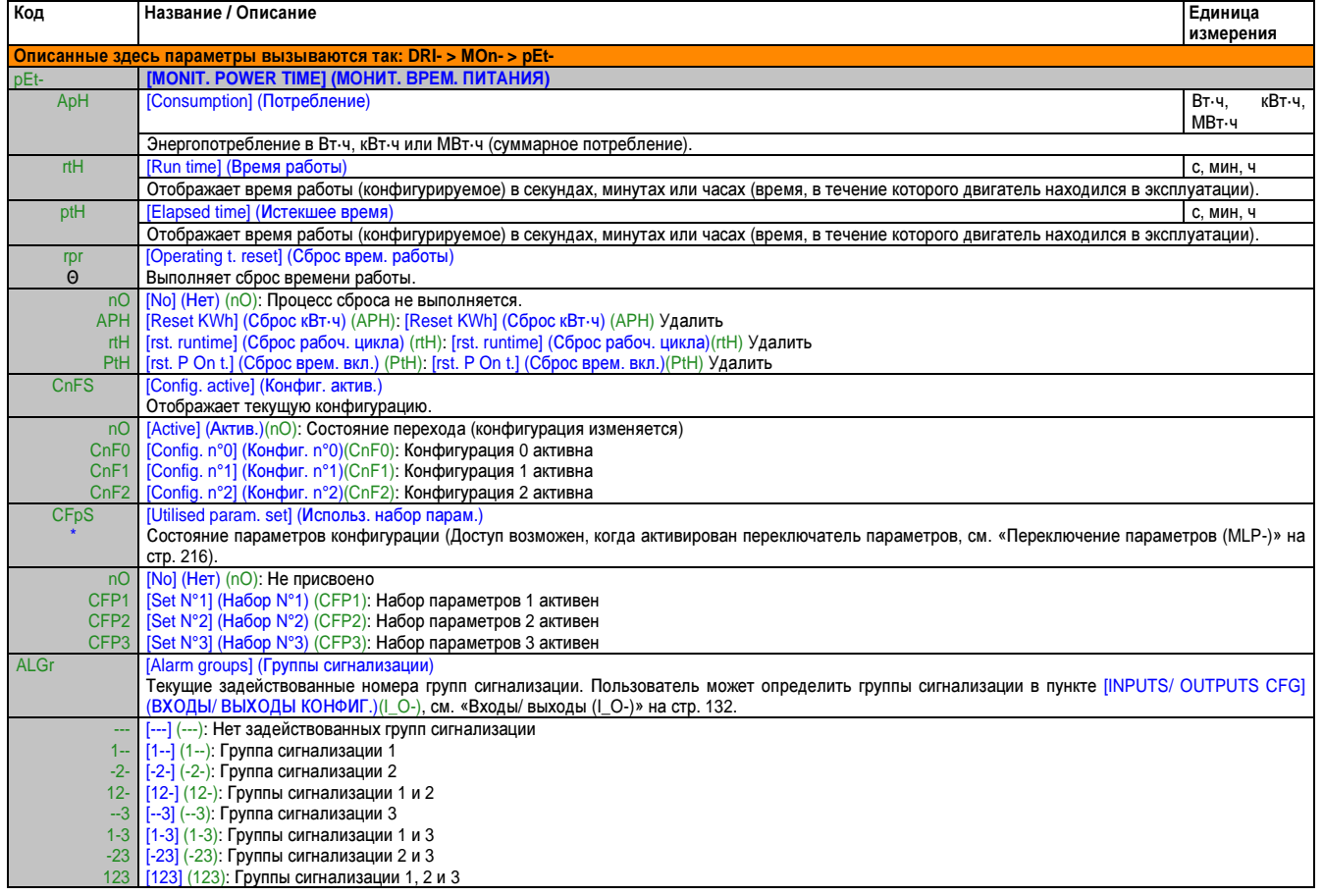

## **2.2.3.7** Сигнализ**. (ALr-)**

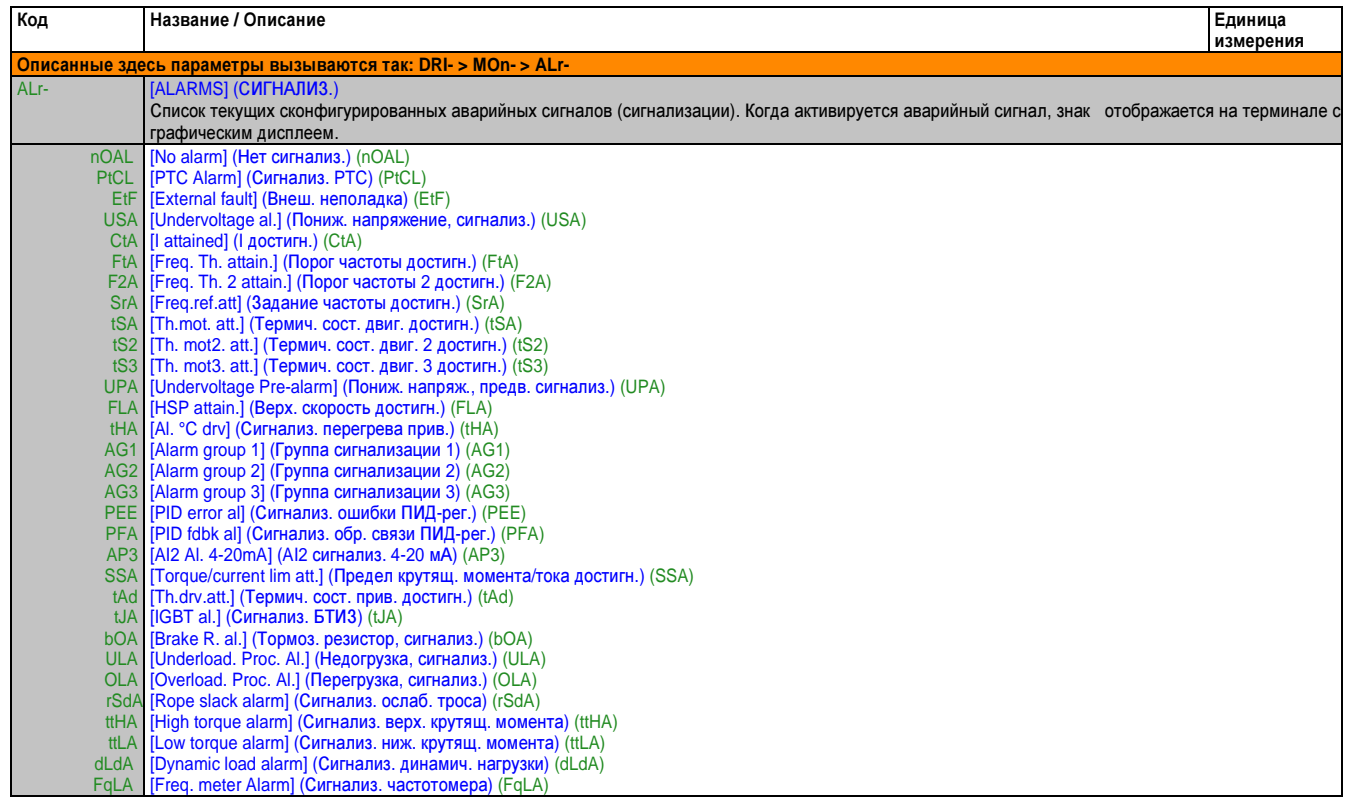

# **2.2.3.8 [Other state] (**Другое сост**.) (SSt-)**

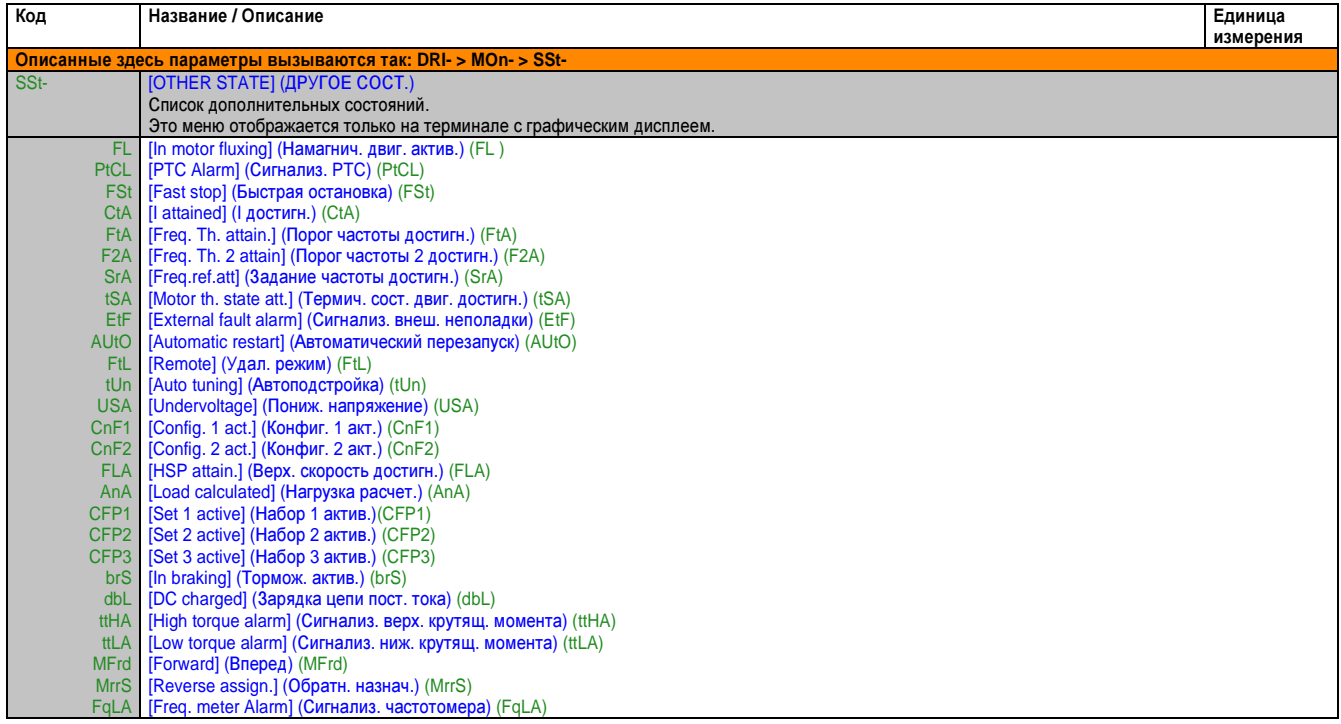

## **2.2.3.9** Диагностика

# **2.2.3.9.1** Архив неполадок **(pFH-)**

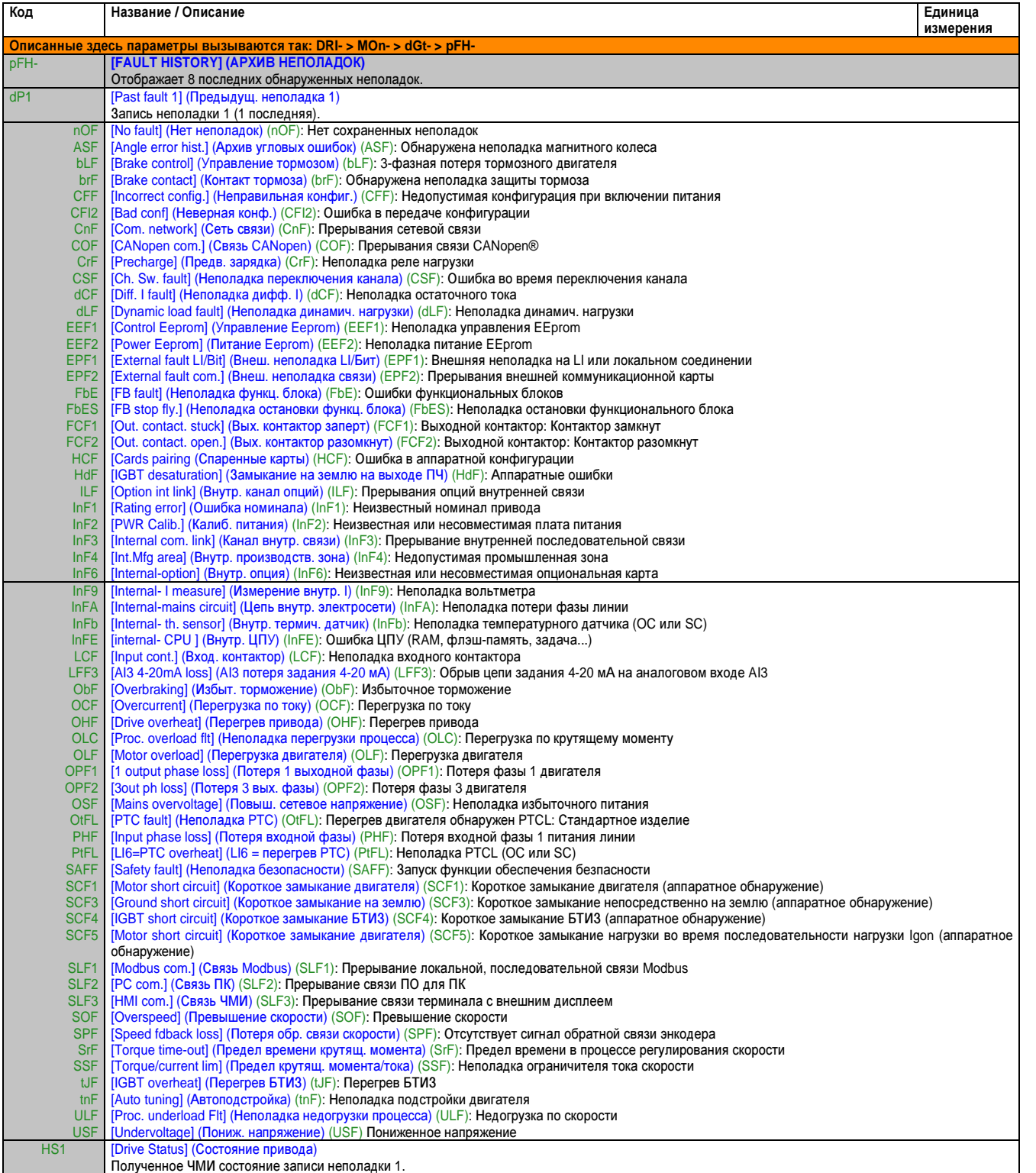

## Руководство по программированию • Программирование

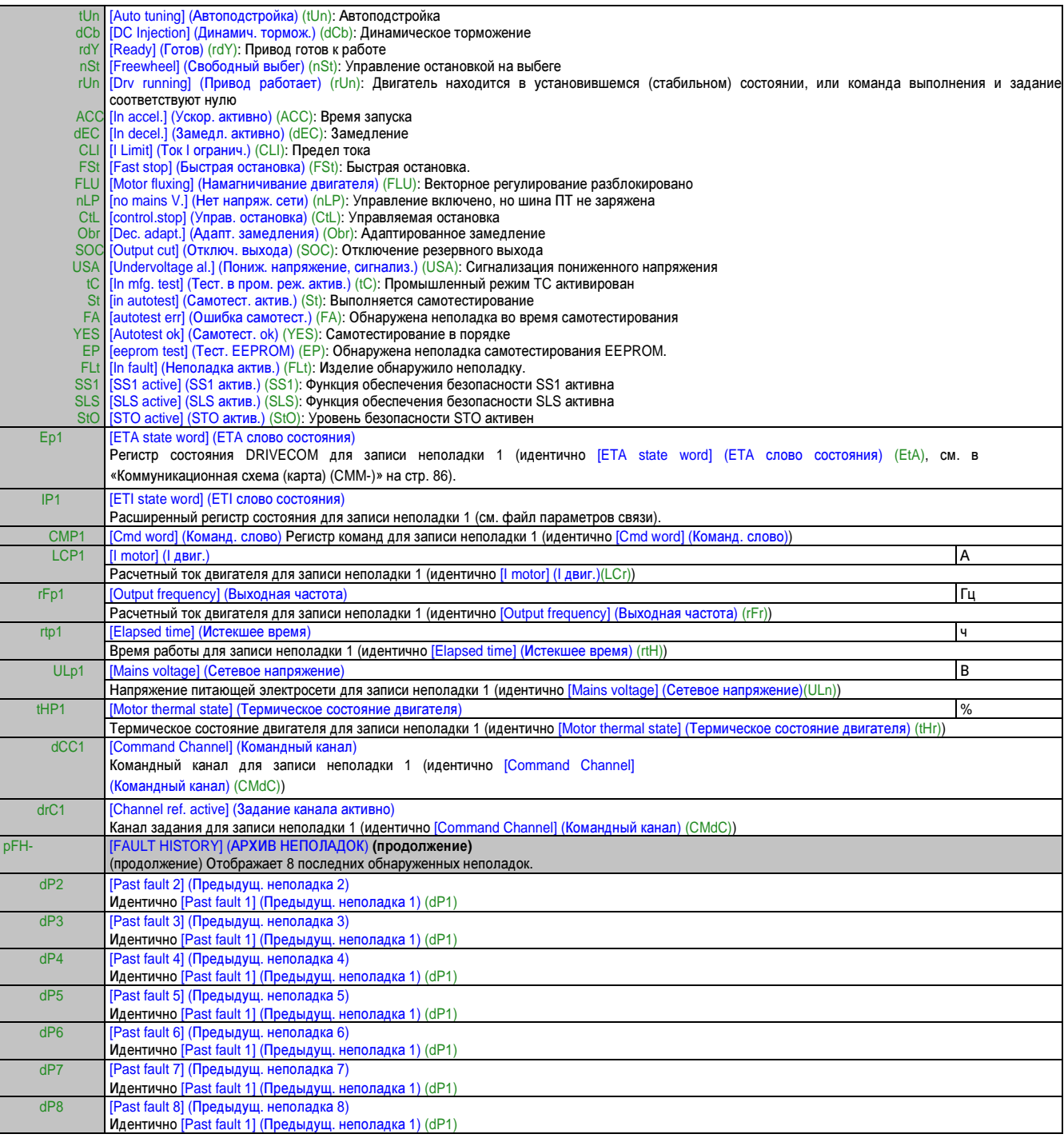

## 2.2.3.9.2 Текущая неполадка (PFL-)

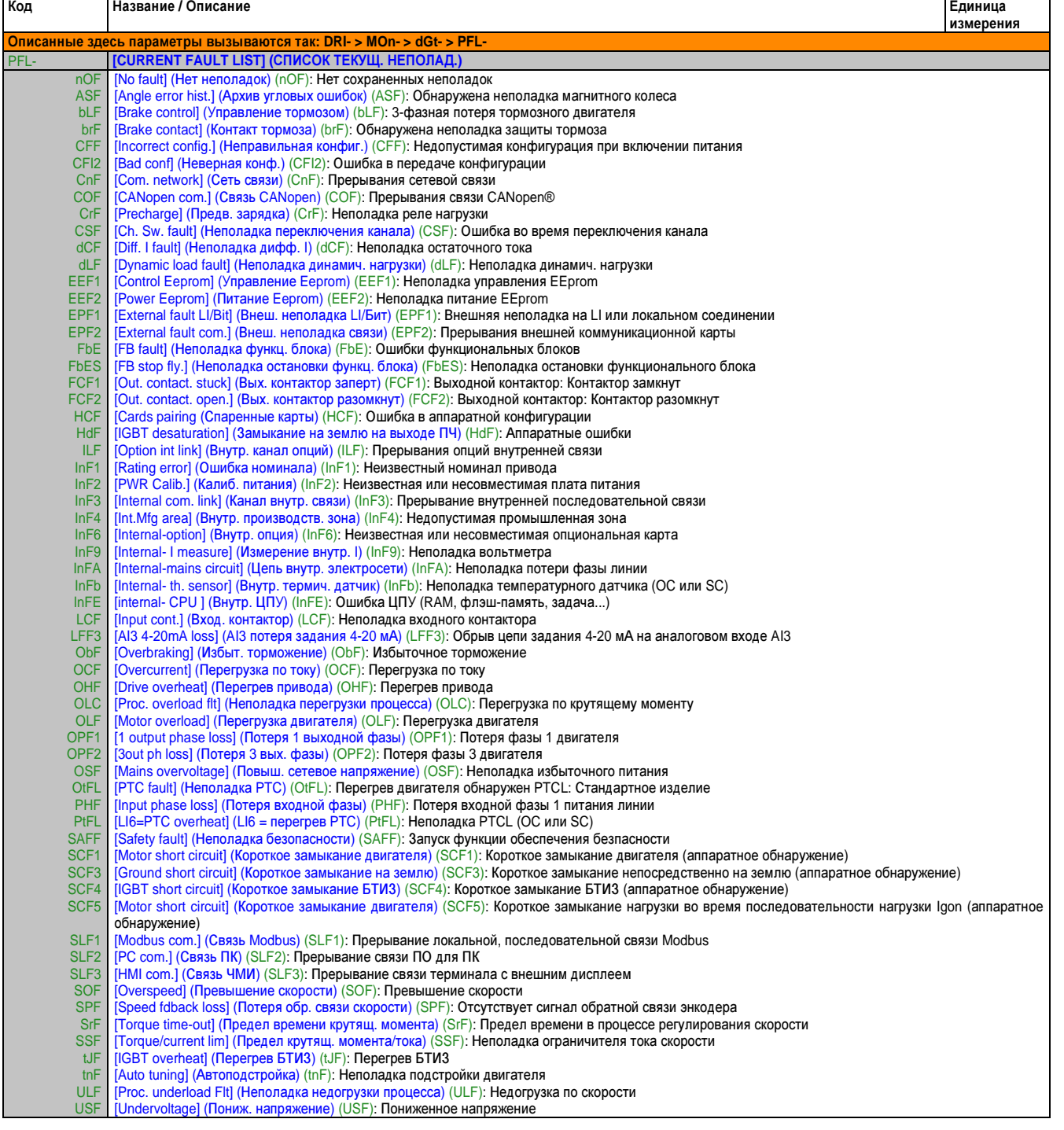

### 2.2.3.9.3 Доп. инф-ция о неполад. (АFI-)

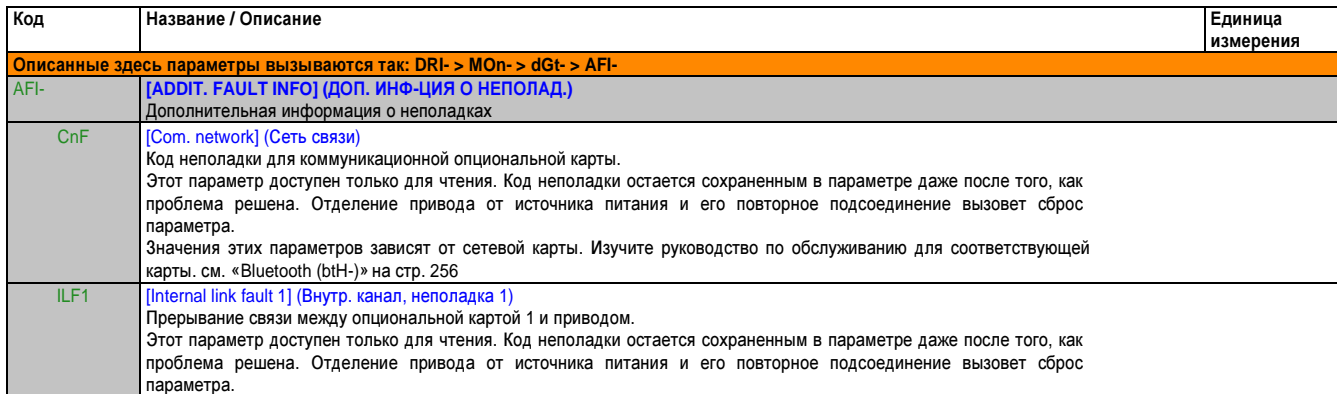

# **2.2.3.9.4** Служебное сообщение **(dGt-)**

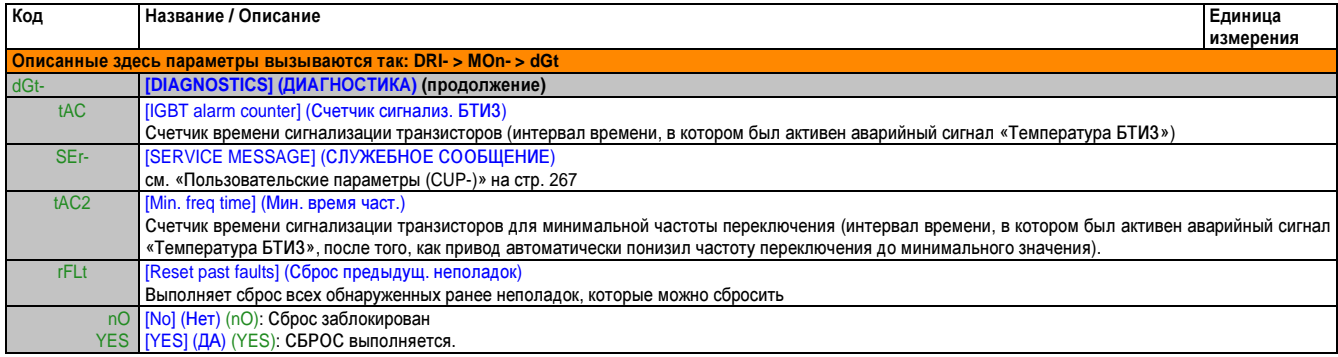

## 2.2.3.10 Код доступа (COd-)

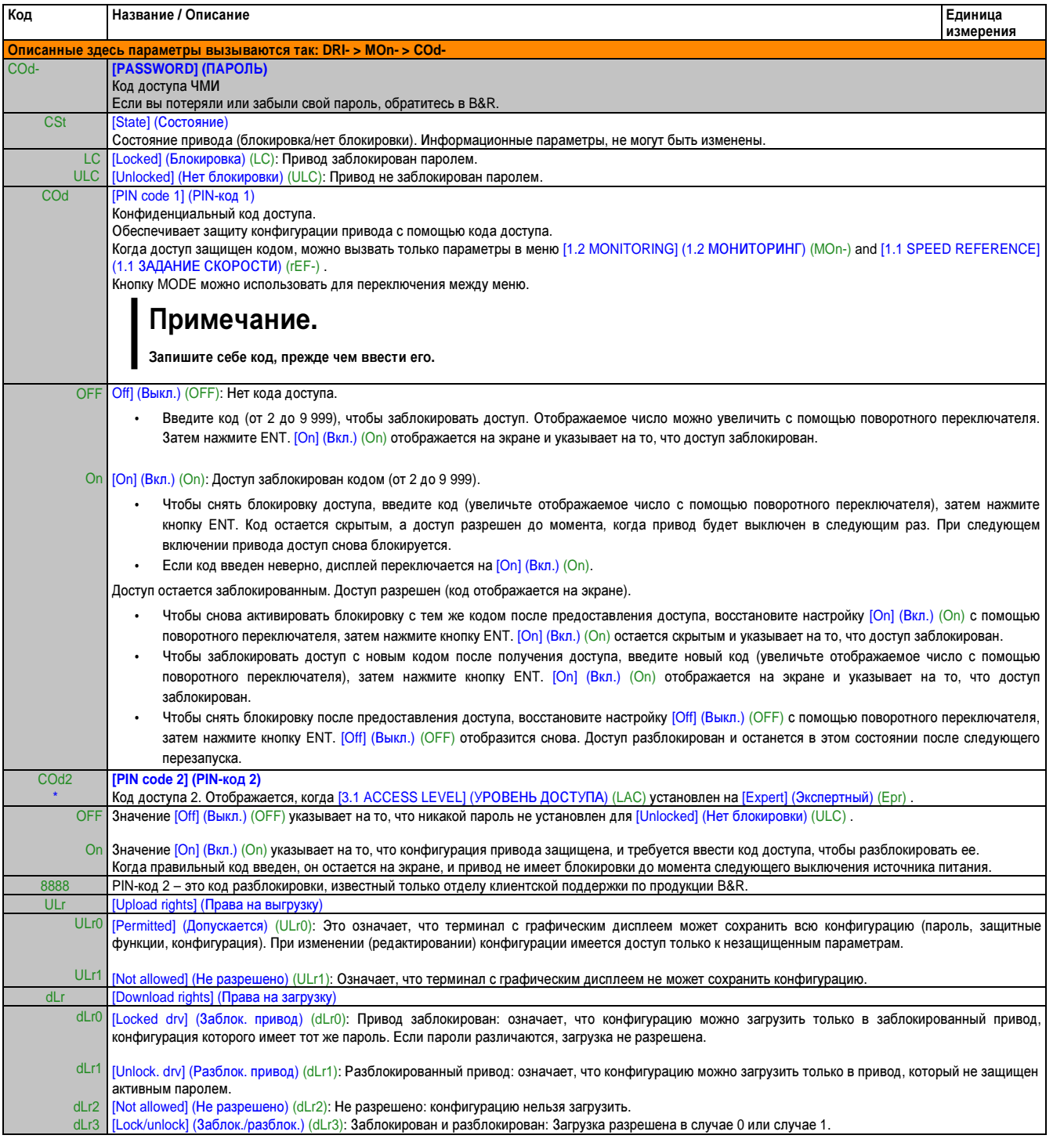

Эти параметры появляются только в том случае, если в другом меню выбрана соответствующая функция. Если также возможен доступ и настройка параметров из меню конфигурации для соответствующей функции, их описание детально представлено в этих меню, на указанных страницах, чтобы облегчить программирование.

 $\Theta$ Параметр, который можно изменять во время эксплуатации или при остановке.

## **2.3** Режим конфигурации **(ConF)**

### **2.3.1** Введение

Режим конфигурации состоит из 4 частей:

- 1. «Главное меню» содержит до 25 параметров для определяемой пользователем конфигурации через терминал с графическим дисплеем.
- 2. Сохранение/вызов из памяти настроенных параметров: эти 2 функции используются для сохранения и вызова настроек пользователя.
- 3. [Macro configuration] (Макроконфигурация) (CFG) Этот параметр позволяет загружать предварительно заданные значения для применений (см. стр. 70).
- 4. ALL PARAMETERS (ВСЕ ПАРАМЕТРЫ): Это меню представляет доступ ко всем остальным параметрам. Оно включает в себя 10 подменю:
	- [SIMPLY START MENU] (МЕНЮ ПРОСТОГО ПУСКА) (SIM-), см. «Меню простого пуска (SIM-)» на стр. 104
	- [SETTINGS] (НАСТРОЙКИ) (SEt-), см. «Параметры конфигурации» на стр. 106
	- [MOTOR CONTROL] (УПРАВЛЕНИЕ ДВИГАТЕЛЕМ) (drC-), см. «Управление двигателем (drC-)» на стр. 117
	- [INPUTS/ OUTPUTS CFG] (ВХОДЫ/ ВЫХОДЫ КОНФИГ.) (I\_O-), см. «Входы/ выходы (I\_O-)» на стр. 132
	- [COMMAND] (КОМАНД. УПРАВ.) (CtL-), см. «Параметры управления» на стр. 158
	- [APPLICATION FUNCT.] (ФУНКЦ. ПРИЛОЖ.) (FUn-), см. «Переключатель заданий (rEF-)» на стр. 166
	- [FAULT MANAGEMENT] (УПРАВЛЕНИЕ ОШИБКАМИ) (FLt-), см. «Управление ошибками» на стр. 233
	- [COMMUNICATION] (СВЯЗЬ) (COM-), см. «С терминалом со встроенным дисплеем» на стр. 255
	- [ACCESS LEVEL] (УРОВЕНЬ ДОСТУПА) (LAC), см. «Уровень доступа (LAC)» на стр. 259

## **2.3.2** Древовидная структура организации

Отображаемые параметры предлагаются только для примера.

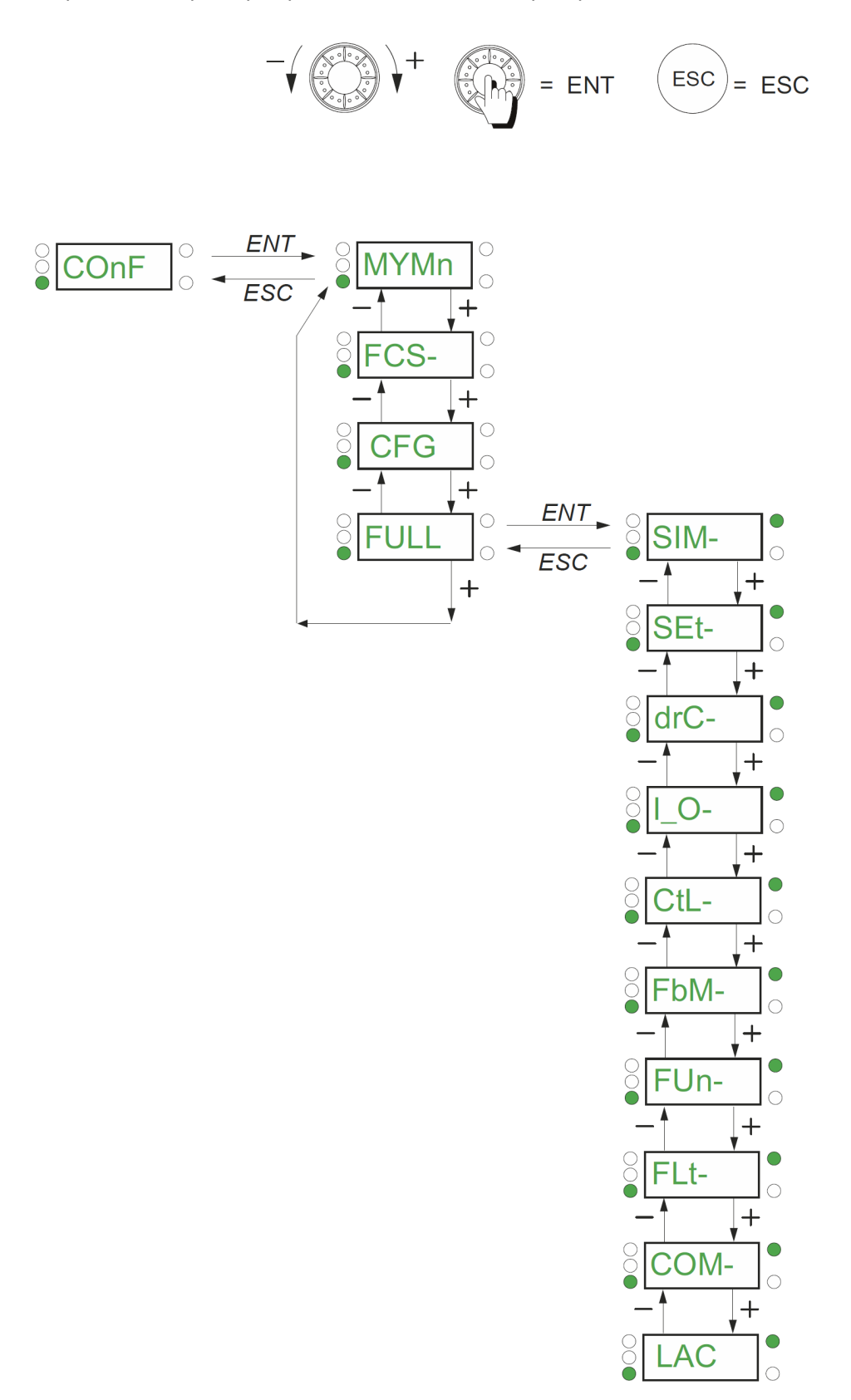

#### **2.3.3** Меню

### **2.3.3.1** Мое меню **(MYMn-)**

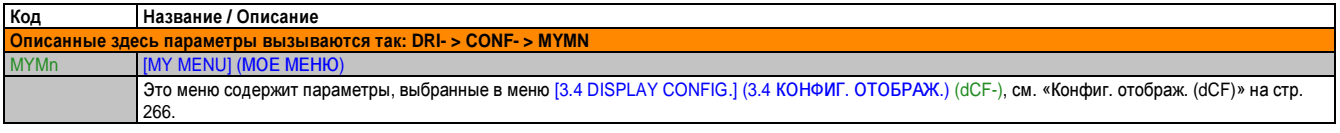

### **2.3.3.2** Заводская настройка **(FCS-)**

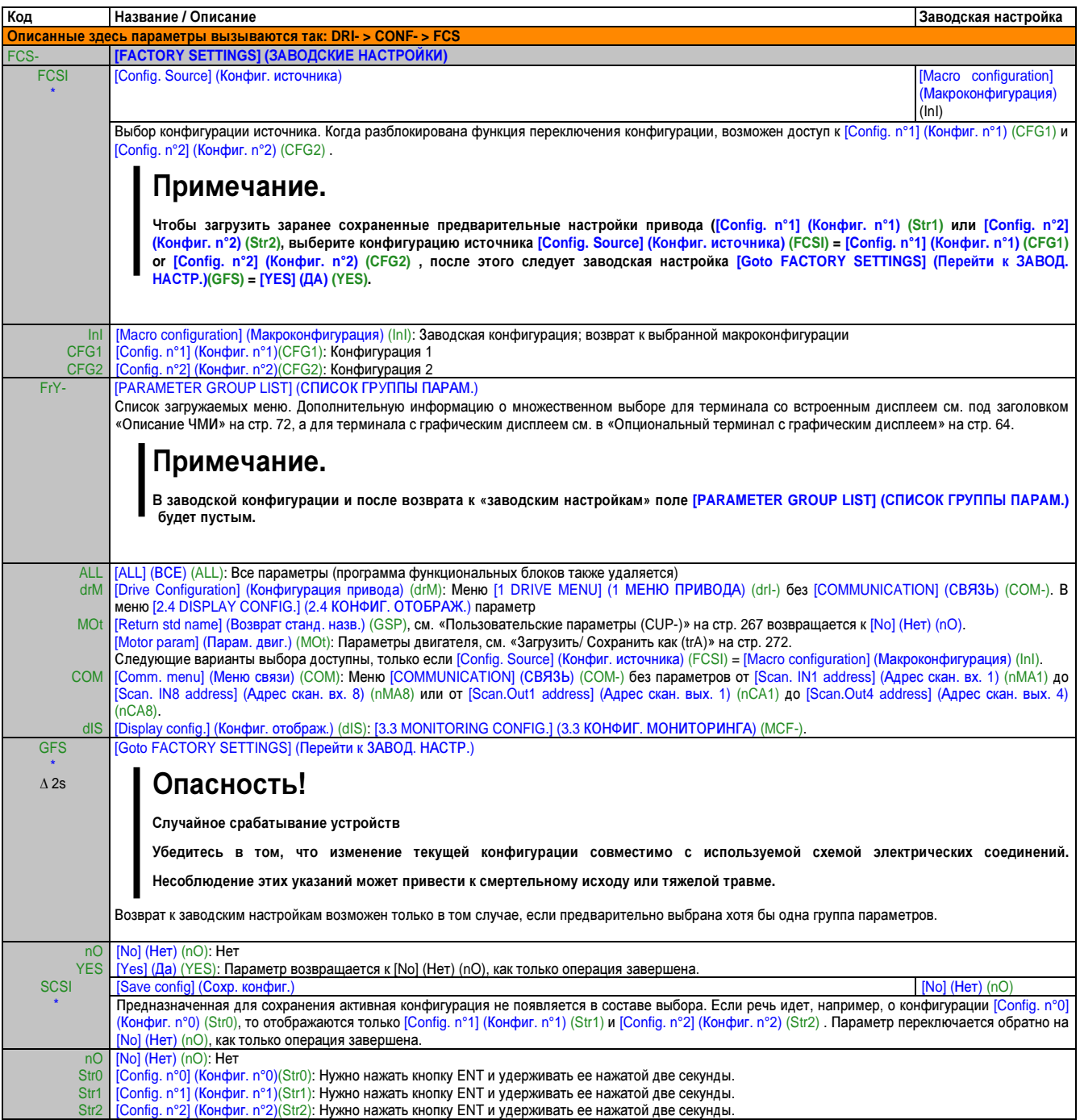

Эти параметры появляются только в том случае, если в другом меню выбрана соответствующая функция. Если также возможен доступ и \* настройка параметров из меню конфигурации для соответствующей функции, их описание детально представлено в этих меню, на указанных страницах, чтобы облегчить программирование.

∆ 2s Чтобы изменить назначение этого параметра, нажмите кнопку "ENT" и удерживайте ее нажатой две секунды.

## 2.3.3.3 Макроконфигурация (CFG)

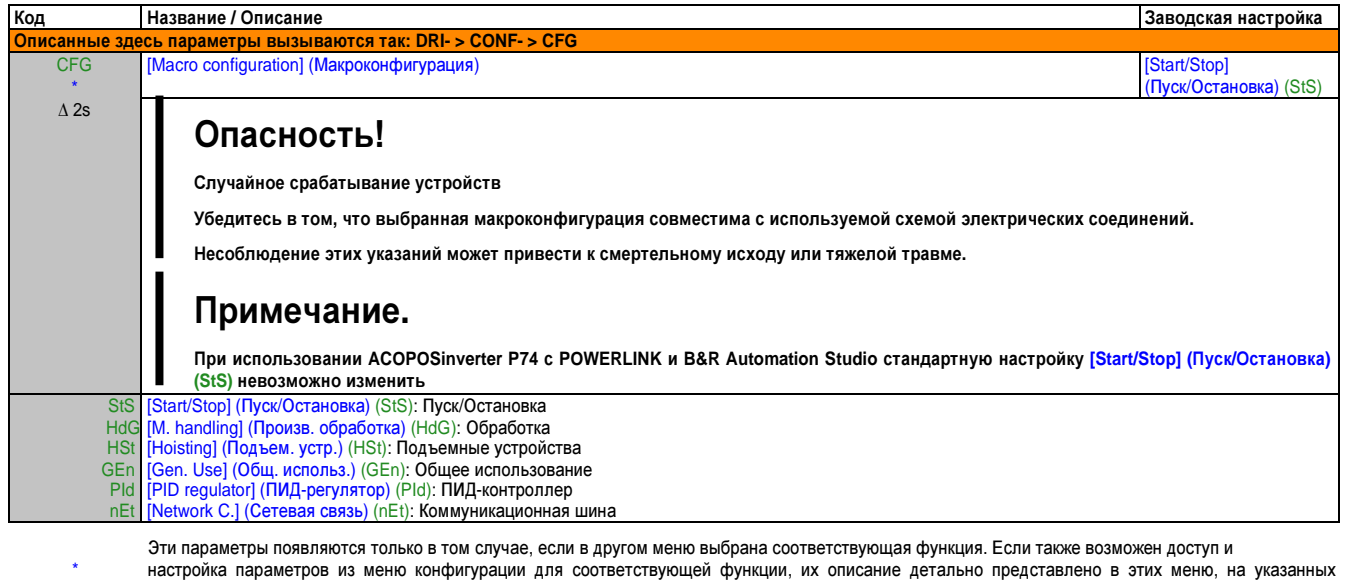

страницах, чтобы облегчить программирование.

 $\Delta$  2 s Чтобы изменить назначение этого параметра, нажмите кнопку "ENT" и удерживайте ее нажатой две секунды.

### Пример полного возврата к заводским настройкам

- [Config. Source] (Конфиг. источника) (FCSI) = [Macro configuration] (Макроконфигурация) (InI)
- [PARAMETER GROUP LIST] (CПИСОК ГРУППЫ ПАРАМ.) (FrY-) = [ALL] (BCE) (ALL)
- [Goto FACTORY SETTINGS] (Перейти к ЗАВОД. НАСТР.) (GFS) = [Yes] (Да) (YES)

### **2.3.3.3.1** Назначение входов**/**выходов

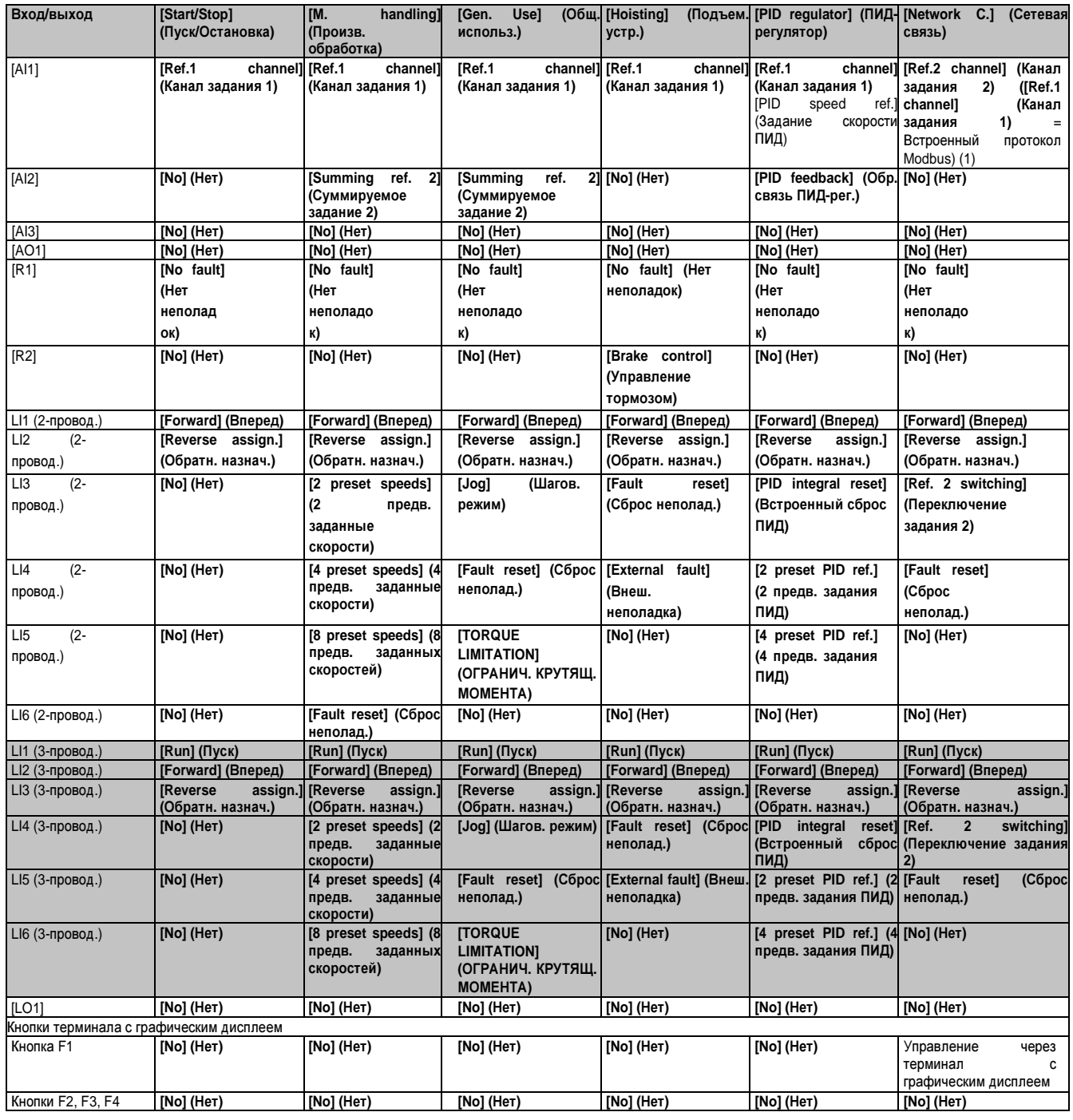

В 3-проводном управлении назначение входов LI1 – LI6 смещается.

(1) При запуске со встроенным протоколом Modbus сначала нужно сконфигурировать [Modbus Address] (Адрес Modbus) (Add), см. «С терминалом со встроенным дисплеем» на стр. 255.

# Примечание**.**

Эти назначения заново инициализируются при каждом изменении макроконфигурации**.**

### **2.3.3.3.2** Другие конфигурации и настройки

В дополнение к конфигурации входов/выходов (I/O) назначаются параметры, но только в макроконфигурации «Подъем. устр.».

#### Подъемные устройства**:**

- [Movement type] (Тип движения) (bSt) = [Hoisting] (Подъем. устр.) (UEr), см. «Управление логикой тормож. (bLC-)» на стр. 183
- [Brake contact] (Контакт тормоза) (bCI) = [No] (Нет) (nO), см. «Управление логикой тормож. (bLC-)» на стр. 183
- [Brake impulse] (Импульс тормоза) (bIP) = [Yes] (Да) (YES), см. «Управление логикой тормож. (bLC-)» на стр. 183
- [Brake release I FW] (Ток отпуск. тормоза, вперед) (Ibr) = [Rated mot. current] (Ном. ток двигателя) (nCr), см. «Управление логикой тормож. (bLC-)» на стр. 183
- [Brake Release time] (Время отпуск. тормоза) (brt) = 0,5 с, см. «Управление логикой тормож. (bLC-)» на стр. 183
- [Brake release freq.] (Частота отпуск. тормоза) (bIr) = [Auto] (Авт.) (AUtO), см. «Управление логикой тормож. (bLC-)» на стр. 183
- [Brake release freq] (Частота отпуск. тормоза) (bEn) = [Auto] (Авт.) (AUtO), см. «Управление логикой тормож. (bLC-)» на стр. 183
- [Brake Release time] (Время отпуск. тормоза) (bEt) = 0,5 с, см. «Параметр для логики тормож.» на стр. 186
- [Engage at reversal] (Нажат. на реверсе) (bEd) = [No] (Нет) (nO), см. «Параметр для логики тормож.» на стр. 186
- [Jump at reversal] (Переход на реверсе) (JdC) = [Auto] (Авт.) (AUtO), см. «Параметр для логики тормож.» на стр. 186
- [Time to restart] (Время до перезапуска) (ttr) = 0 с, см. «Параметр для логики тормож.» на стр. 186
- [Current ramp time] (Время профиля тока) (brr) = 0 s, см. «Параметры эксперт. режима логики управления тормож.» на стр. 187
- [Low speed] (Ниж. скорость) (LSP) = Скольжение двигателя, рассчитанной приводом, см. «Меню простого пуска (SIM-)» на стр. 104
- [Output Phase Loss] (Потеря выходной фазы) (OPL) = [Yes] (Да) (YES), см. «Термозащита двигателя (tHt-)» на стр. 239. Этот параметр больше нельзя изменить.
- $[Catch \text{ on the fly}]$  (Подхват на ходу)  $(FLr) = [No]$  (Нет) (nO), см. «Автоматический перезапуск (Atr-)» на стр. 237. Этот параметр больше нельзя изменить.

#### Возврат к заводской настройке**:**

Возврат к заводской конфигурации через [Config. Source] (Конфиг. источника) (FCSI) = [Macro configuration] (Макроконфигурация) (InI), см. «Заводская настройка (FCS-)» на стр. 100, приводит к возврату к выбранной макроконфигурации. Параметр [Macro configuration] (Макроконфигурация) (CFG) остается неизменным; но [Customized macro] (Пользоват. макрос) (CCFG).

## Примечание**.**

Заводские настройки соответствуют **[Macro configuration] (**Макроконфигурация**) (CFG) = [Start/Stop] (**Пуск**/**Остановка**) (StS),** т**.** е**.** макроконфигурации**,** заданной на заводе**-**изготовителе**.**

#### **2.3.3.3.3** Примеры схем для использования с макроконфигурациями

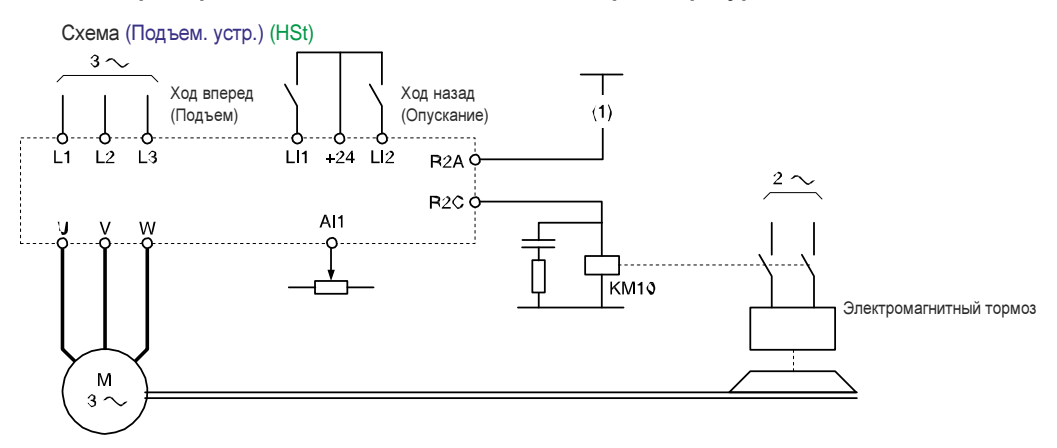

(1) В случае отсутствия функций обеспечения безопасности следует встроить контакт с модулем безопасности в цепь управления тормозом, чтобы можно было безопасно нажать тормоз, когда активируется функция обеспечения безопасности «Безопасное выключение крутящего момента» (см. схему электрических соединений в руководстве по подключению).

# 2.3.3.4 Все параметры

# 2.3.3.4.1 Меню простого пуска (SIM-)

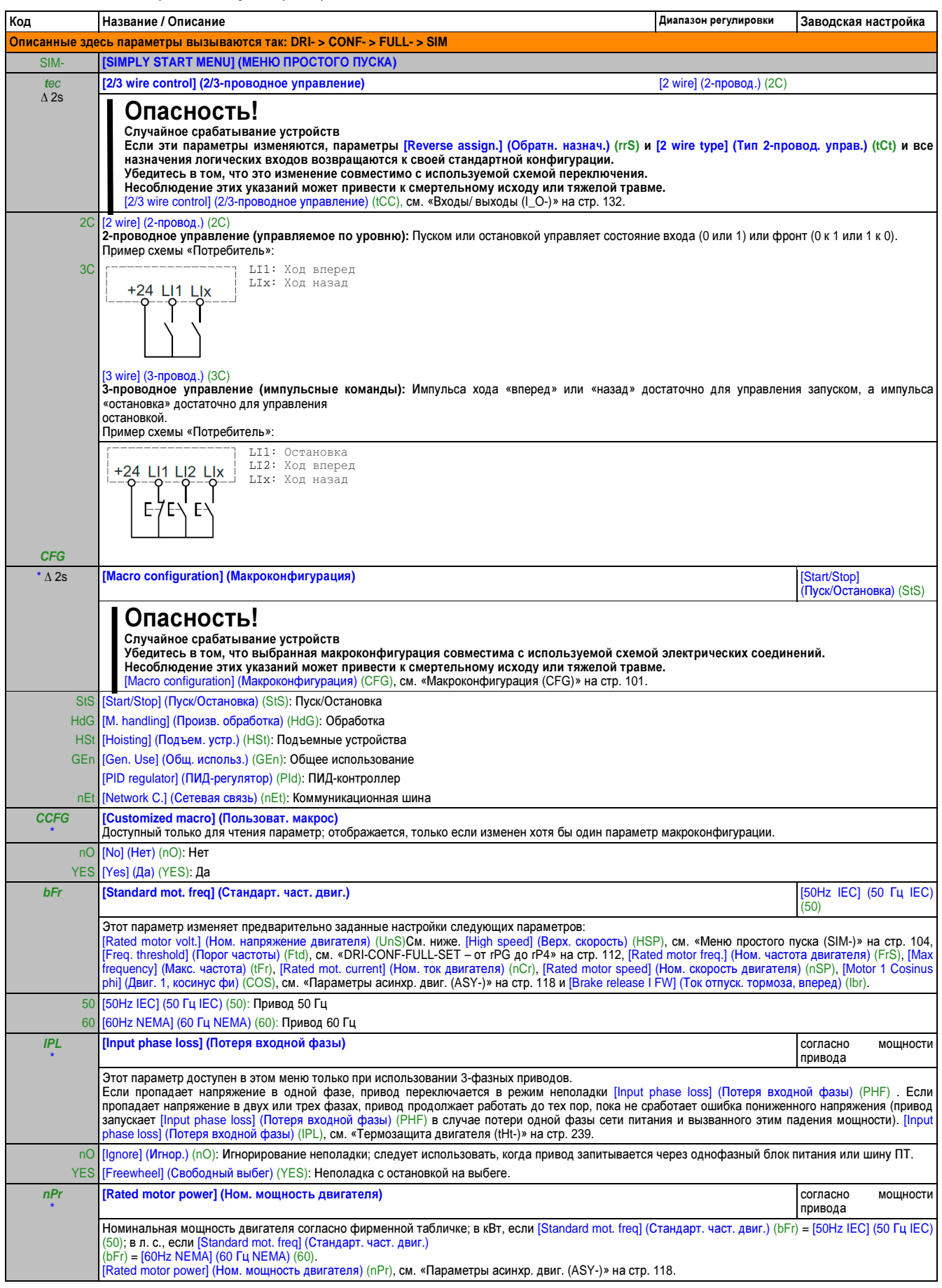

### Руководство по программированию • Программирование

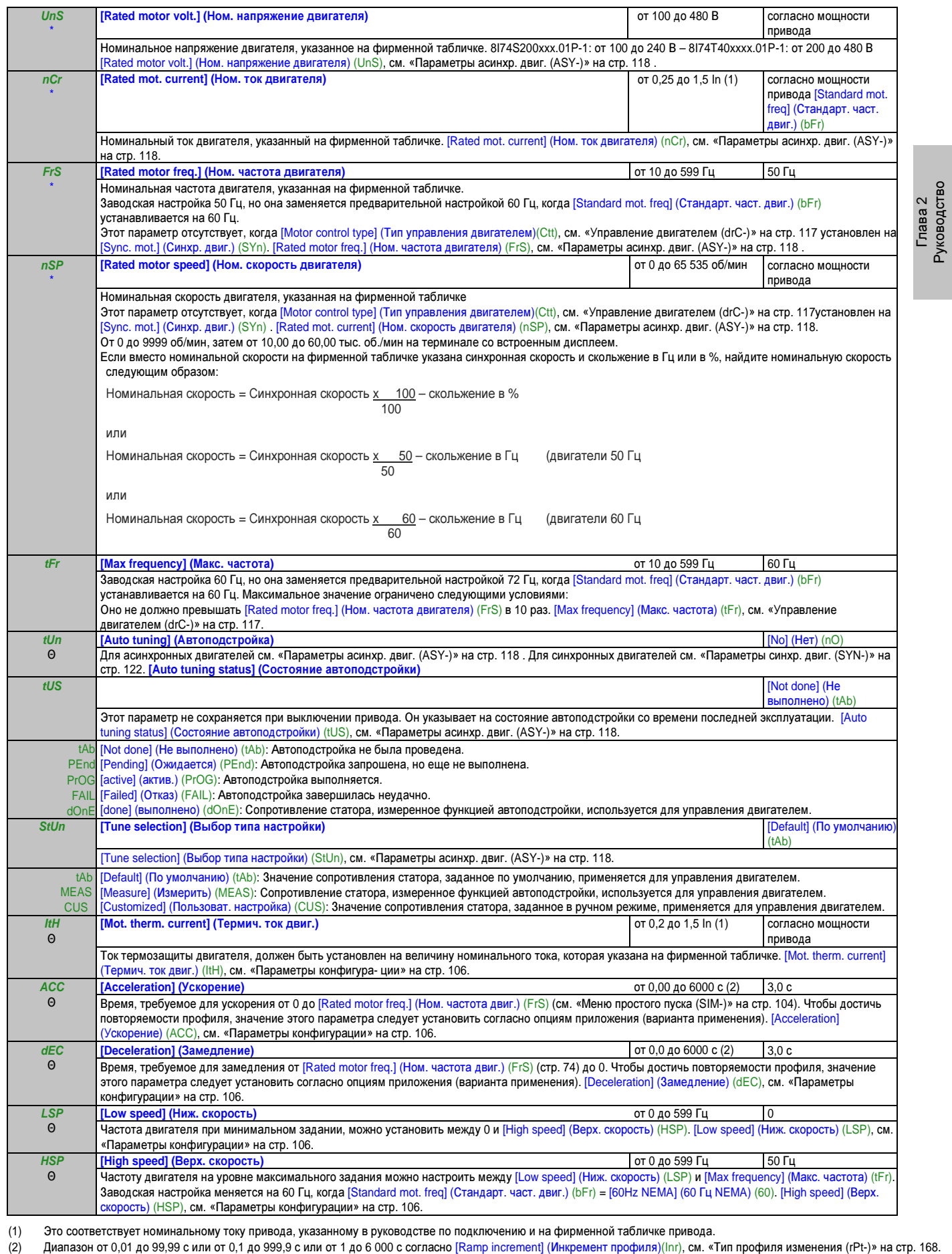

Эти параметры появляются только в том случае, если в другом меню выбрана соответствующая функция. Если также возможен доступ и \* настройка параметров из меню конфигурации для соответствующей функции, их описание детально представлено в этих меню, на указанных страницах, чтобы облегчить программирование.

Θ Параметр, который можно изменять во время эксплуатации или при остановке.

∆ 2 s Чтобы изменить назначение этого параметра, нажмите кнопку "ENT" и удерживайте ее нажатой две секунды.

по программированию

## 2.3.3.4.2 Настройки (Set-)

#### С терминалом со встроенным дисплеем

# Опасность!

Случайное срабатывание устройств

Убедитесь в том, что изменения в рабочих характеристиках двигателя не представляют опасности. Рекомендуем остановить привод, прежде чем вносить изменения.

Несоблюдение этих указаний может привести к смертельному исходу или тяжелой травме.

### Через меню COnF

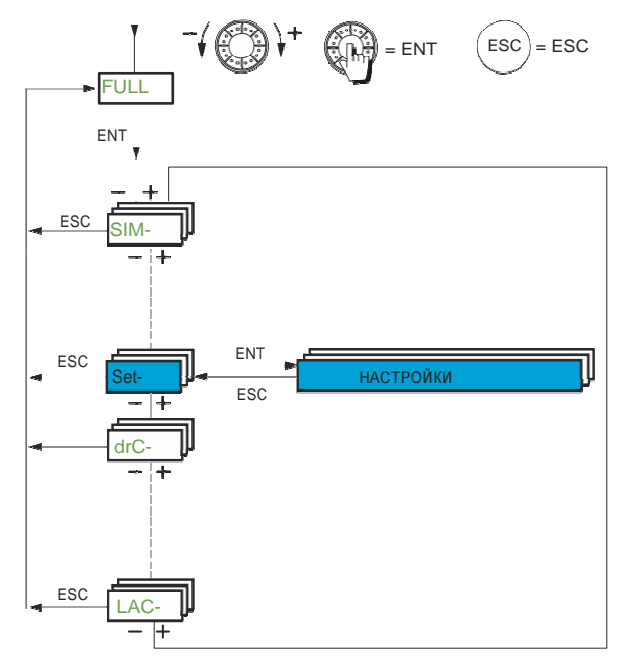

Параметры регулировки можно изменить во время работы привода или после его остановки.

#### Параметры конфигурации

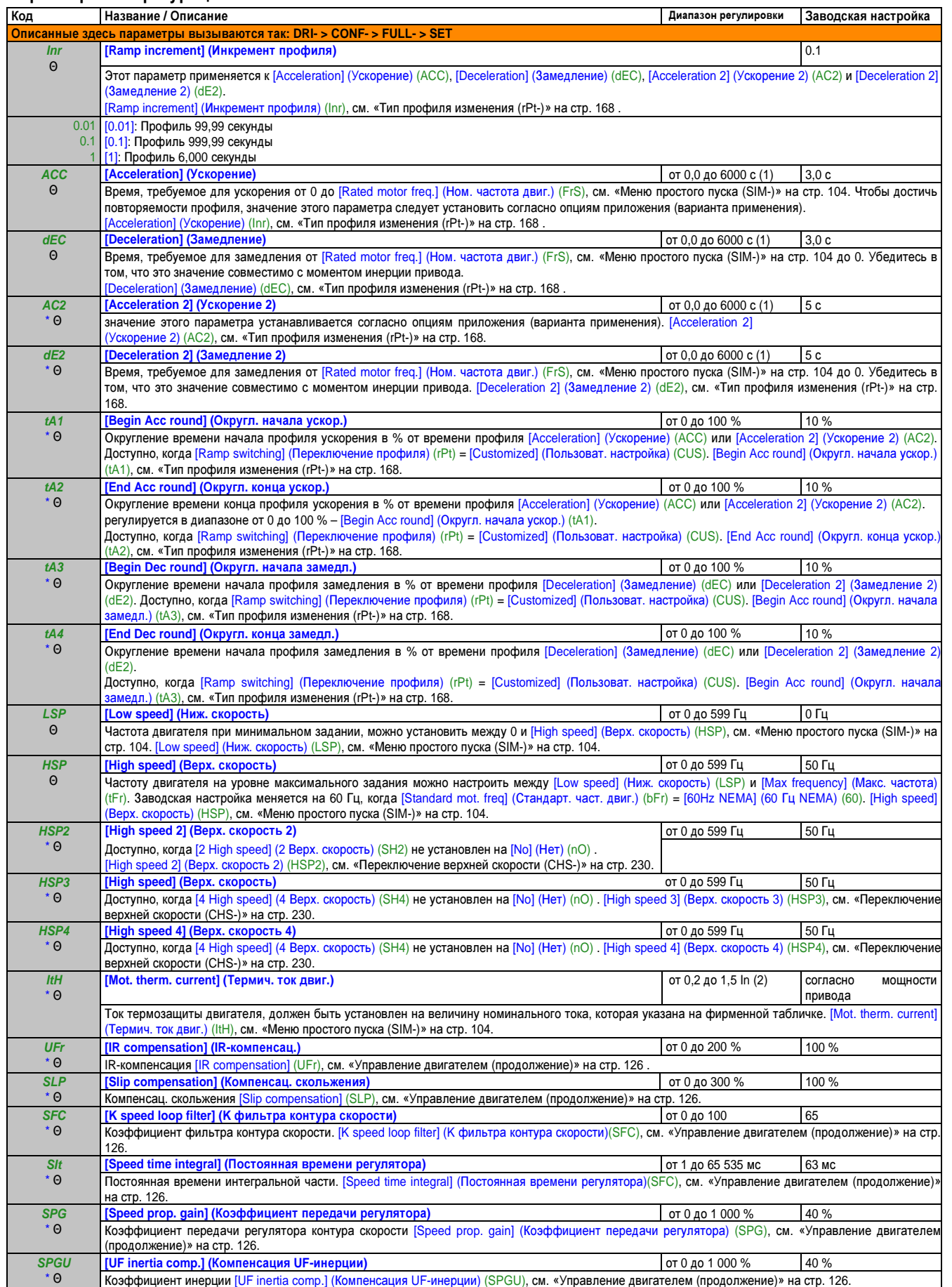

(1) Диапазон от 0,01 до 99,99 с или от 0,1 до 999,9 с или от 1 до 6 000 с согласно [Ramp increment] (Инкремент профиля) (Inr), см. «Тип профиля изменения (rPt-)» на стр. 168.

(2) Это соответствует номинальному току привода, указанному в руководстве по подключению или на фирменной табличке привода.

Настройки параметров для [K speed loop filter] (К фильтра контура скорости) (SFC), [Speed prop. gain] (Коэффициент передачи регулятора) (SPG) и [Speed time integral] (Постоянная времени регулятора) (SIt)

# Осторожно!

#### Отказ системы управления

Неверный выбор параметров скорости для применений с высоким показателем инерции может вызвать профили изменения, не соответствующие применению.

Несоблюдение этих указаний может привести к смертельному исходу, тяжелой травме или повреждению оборудования!

Следующие параметры недоступны, когда [Motor control type] (Тип управления двигателем) (Ctt), см. «Управление двигателем (drC-)» на стр. 117установлен на [SVC V] (UUC), [Sync. mot.] (Синхр. двиг.) (SYn) или [Energy Sav.] (Энергосбереж.) (nLd).

### Общий случай: Конфигурация с [K speed loop filter] (К фильтра контура скорости) (SFC)= 0

Регулятор относится к типу «ИП» с фильтрацией заданного значения (задания) скорости, для применений, требующих гибкости и стабильности (например, подъемные устройства или высокая инерция).

- [Speed prop. gain] (Коэффициент передачи регулятора) (SPG) влияет на перерегулирование скорости.
- [Speed time integral] (Постоянная времени регулятора) (SIt) влияет на ширину полосы частот и время отклика.

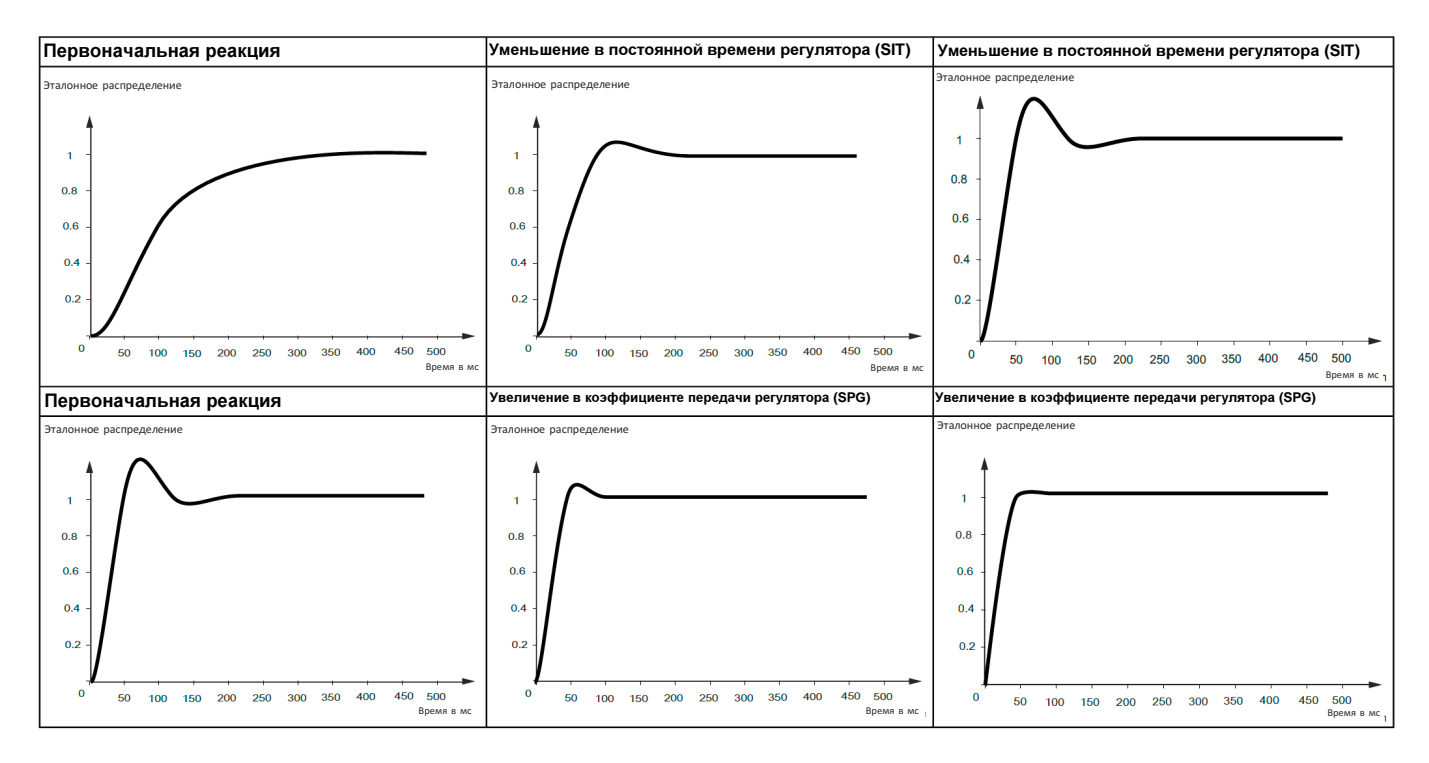

### Особый случай**:** Параметр [K speed loop filter] (K фильтра контура скорости) (SFC) не равен **0**

Этот параметр должен быть зарезервирован для особых вариантов применения, требующих малого времени отклика (позиционирование на траектории или сервоуправление).

- При настройке на 100, как описано выше, регулятор относится к типу «ПИ», без фильтрации задания скорости.
- Настройки между 0 и 100 дают промежуточную функцию между настройками, приведенными ниже, и указанными на предыдущей странице.

Пример: Конфигурация с  $[K$  speed loop filter] (К фильтра контура скорости) (SFC) = 100

- [Speed prop. gain] (Коэффициент передачи регулятора) (SPG) влияет на ширину полосы частот и время отклика.
- [Speed time integral] (Постоянная времени регулятора) (SIt) влияет на перерегулирование скорости.

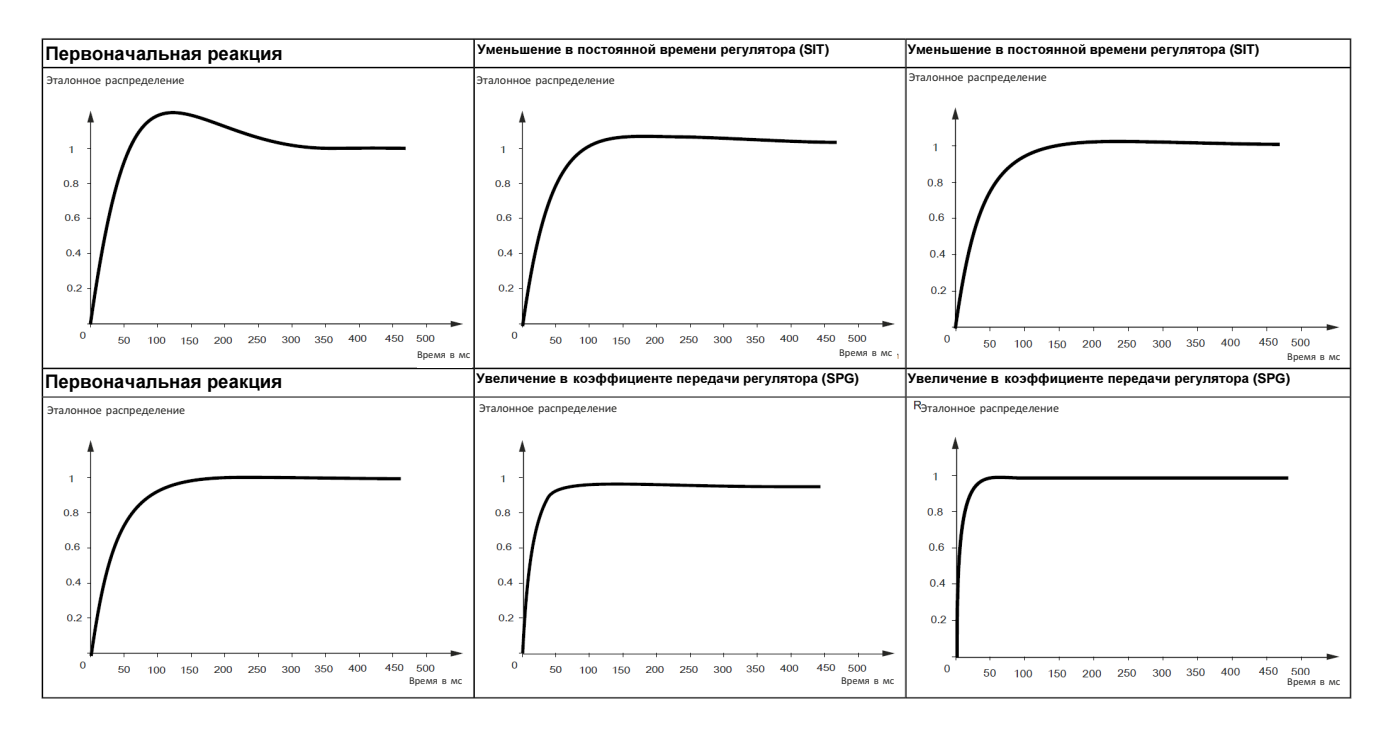

### Параметры конфигурации **(**продолжение**)**

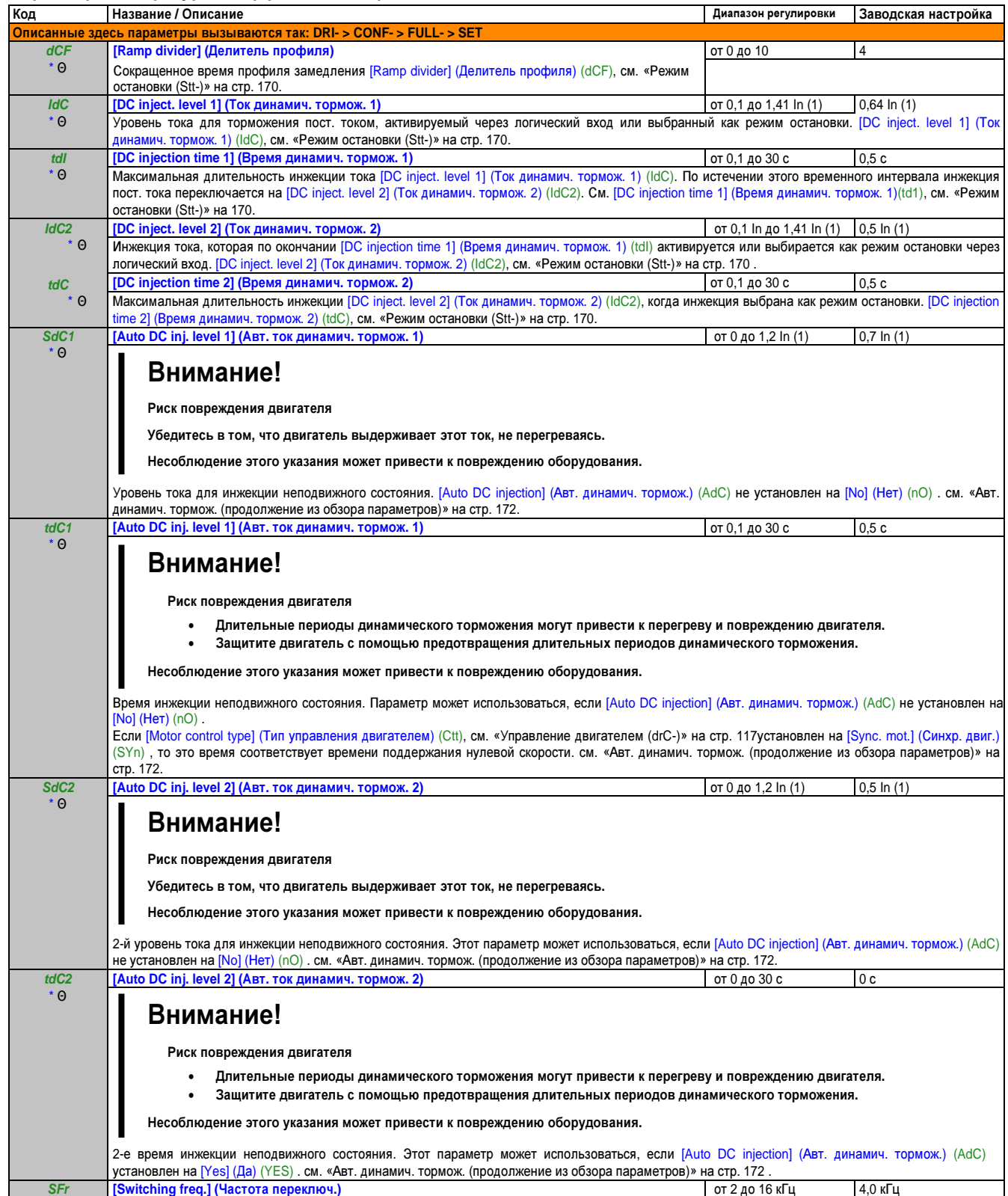

#### Θ Внимание**!** Риск повреждения привода На приводах модели **8I74S200xxx.01P-1** с использованием номинальных значений**,** если фильтры ЭМС отсоединены **(**эксплуатация в системе ИТ**),** частота переключения привода не должна превышать **4** кГц**.** Несоблюдение этого указания может привести к повреждению оборудования**.** Настройка частоты переключения. см. «Управление двигателем (продолжение)» на стр. 126. Диапазон регулировки**:** Максимальное значение ограничено 4 кГц, если сконфигурирован параметр [Motor surge limit] (Предел выброса напряж. двиг.) (SUL), см. «Управление двигателем (продолжение)» на стр. 126. Примечание**.** В случае чрезмерного роста температуры привод автоматически понизит частоту переключения и вернет ее в исходное состояние **(**через сброс**),** как только температура снова станет нормальной**. CLI** \* Θ **[Current Limitation] (**Ограничение тока**)** от 0 до 1,5 In (1) 1,5 In (1) Внимание**!** Риск повреждения двигателя и привода **•** Убедитесь в том**,** что двигатель выдерживает этот ток**,** особенно при использовании синхронного двигателя с постоянными магнитами**,** из**-**за риска размагничивания**. •** Обеспечьте**,** чтобы действие профиля соответствовало кривым снижения номинальных значений в руководстве пользователя**.** Несоблюдение этого указания может привести к повреждению оборудования**.** Используется для ограничения тока двигателя. см. «Предел тока (CLI-)» на стр. 206. Примечание**.** Если настройка ниже **0,25 In,** привод может заблокироваться в режиме неполадки **[Output Phase Loss] (**Потеря выходной фазы**) (OPL),**  если он активирован см**. «**Термозащита двигателя **(tHt-)»** на стр**. 239.** Если уровень ниже тока холостого хода двигателя**,** то двигатель не может работать**. CL2** \* Θ **[I Limit. 2 value] (Значение тока I огранич. 2) от 0 до 1,5 In (1) 1,5 In (1) 1,5 In (1) 1,5 In (1)** Внимание**!** Риск повреждения двигателя и привода **•** Убедитесь в том**,** что двигатель выдерживает этот ток**,** особенно при использовании синхронного двигателя с постоянными магнитами**,** из**-**за риска размагничивания**. •** Обеспечьте**,** чтобы действие профиля соответствовало кривым снижения номинальных значений в руководстве пользователя**.** Несоблюдение этого указания может привести к повреждению оборудования**.** см. «Предел тока (CLI-)» на стр. 206. Примечание**.** Если настройка ниже **0,25 In,** привод может заблокироваться в режиме неполадки **[Output Phase Loss] (**Потеря выходной фазы**) (OPL),**  если он активирован см**. «**Термозащита двигателя **(tHt-)»** на стр**. 239.** Если уровень ниже тока холостого хода двигателя**,** то двигатель не может работать**. FLU** \* Θ ∆ 2s **[Motor fluxing] (**Намагничивание двигателя**)** [No] (Нет) (FnO) Опасность**!** Опасность удара электротоком**,** взрыва или вспышки дуги Если **[Motor fluxing] (**Намагничивание двигателя**) (FLU) = [continuous] (**постоянный**) (FCt),** привод автоматически создает магнитный поток**.** Убедитесь в том**,** что это действие не представляет какой**-**либо угрозы для персонала или оборудования**.** Несоблюдение этих указаний может привести к смертельному исходу или тяжелой травме**.** Внимание**!** Риск повреждения двигателя Убедитесь в том**,** что двигатель выдерживает этот ток**,** не перегреваясь**.** Несоблюдение этого указания может привести к повреждению оборудования**.**  Этот параметр присутствует, когда [Motor control type] (Тип управления двигателем)(Ctt), см. «Управление двигателем (drC-)» на стр. 117не установлен на [Sync. mot.] (Синхр. двиг.) (SYn) . Чтобы при запуске быстро получить высокий крутящий момент, магнитный поток уже должен установиться в двигателе. В режиме [continuous] (постоянный) (FCt) привод автоматически создает поток при включении питания. В режиме [Non cont.] (Непродолжительный) (FnC) намагничивание происходит при запуске двигателя.

Значение тока возбуждения превышает уровень [Rated mot. current] (Ном. ток двигателя) (nCr) во время создания магнитного потока, после чего оно регулируется до значения тока возбуждения двигателя. см. «Намагничивание с помощью LI (FLI-)» на стр. 182.

Глава 2 Руководство<br>по программированию по программированию

## Руководство по программированию • Программирование

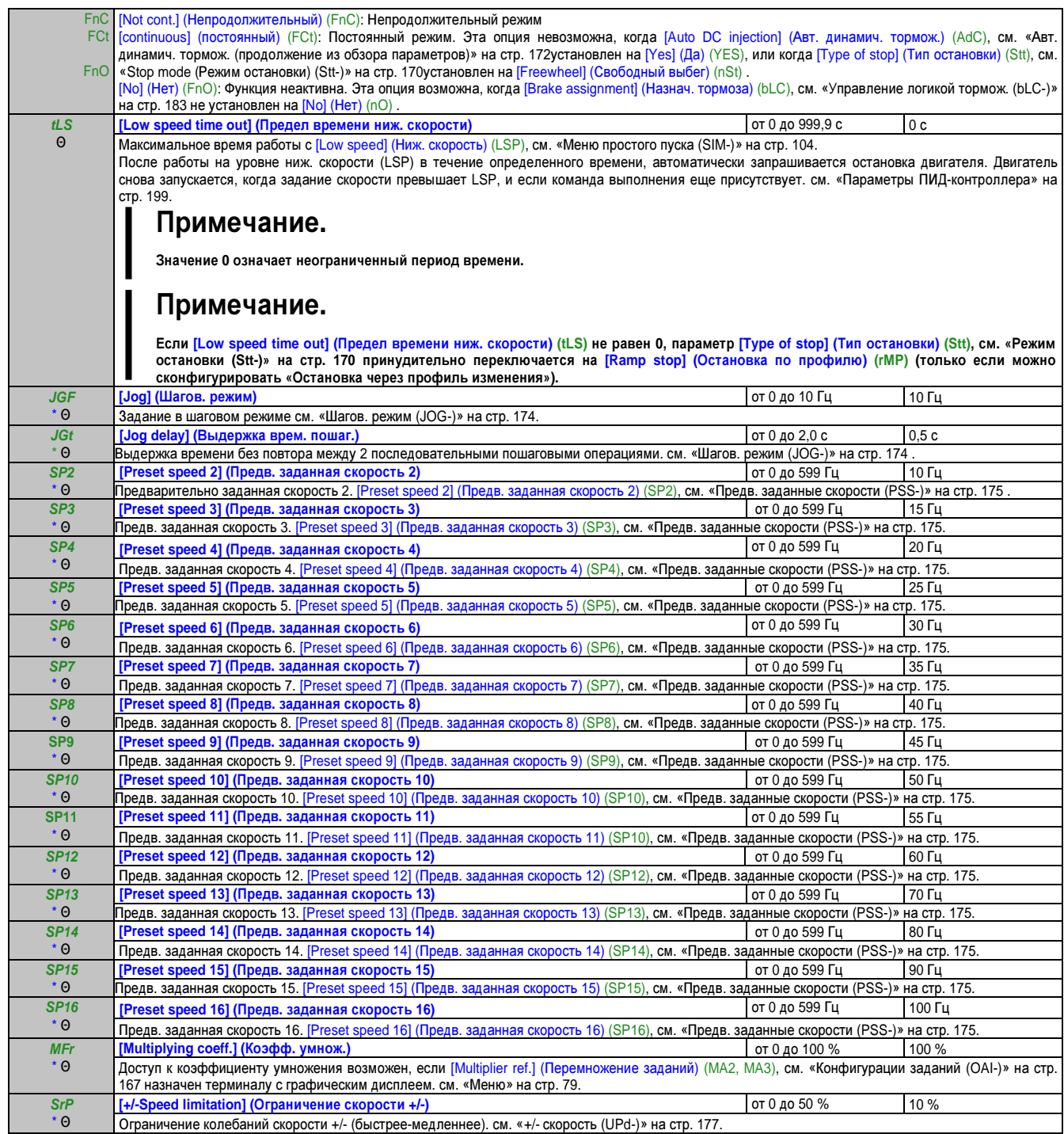

### Руководство по программированию • Программирование

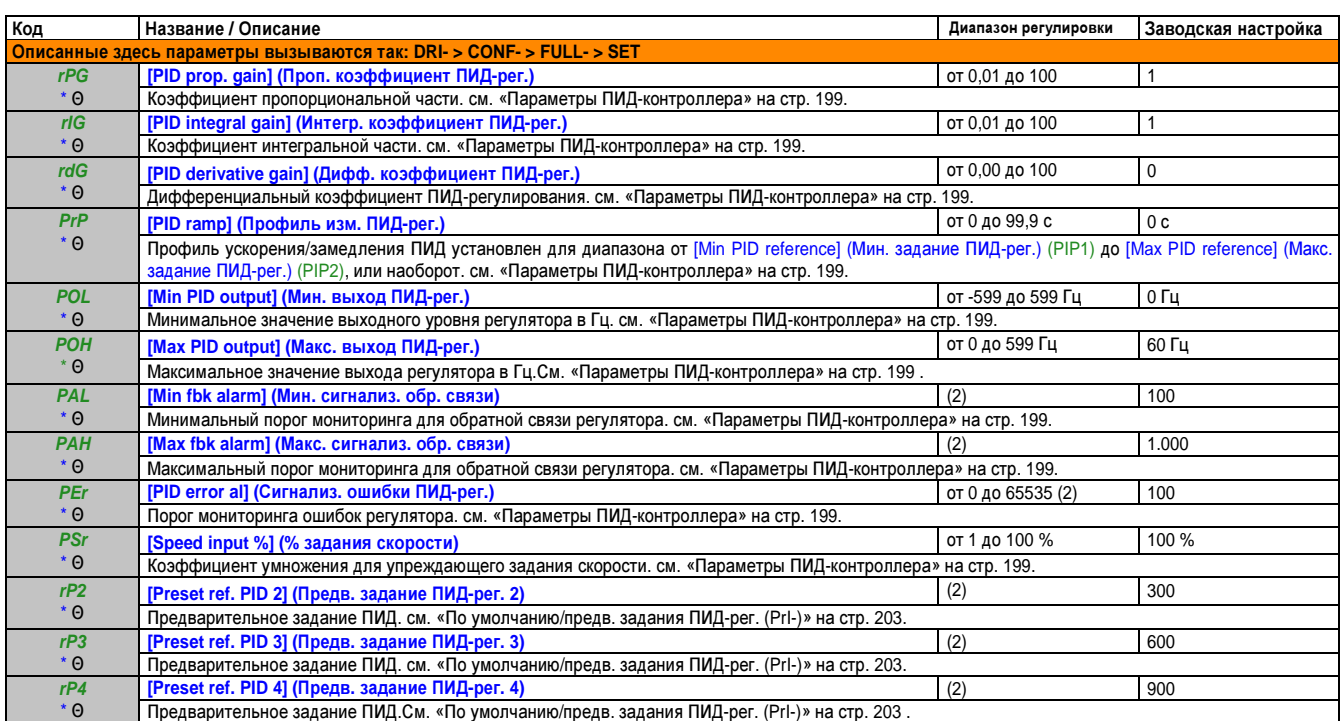

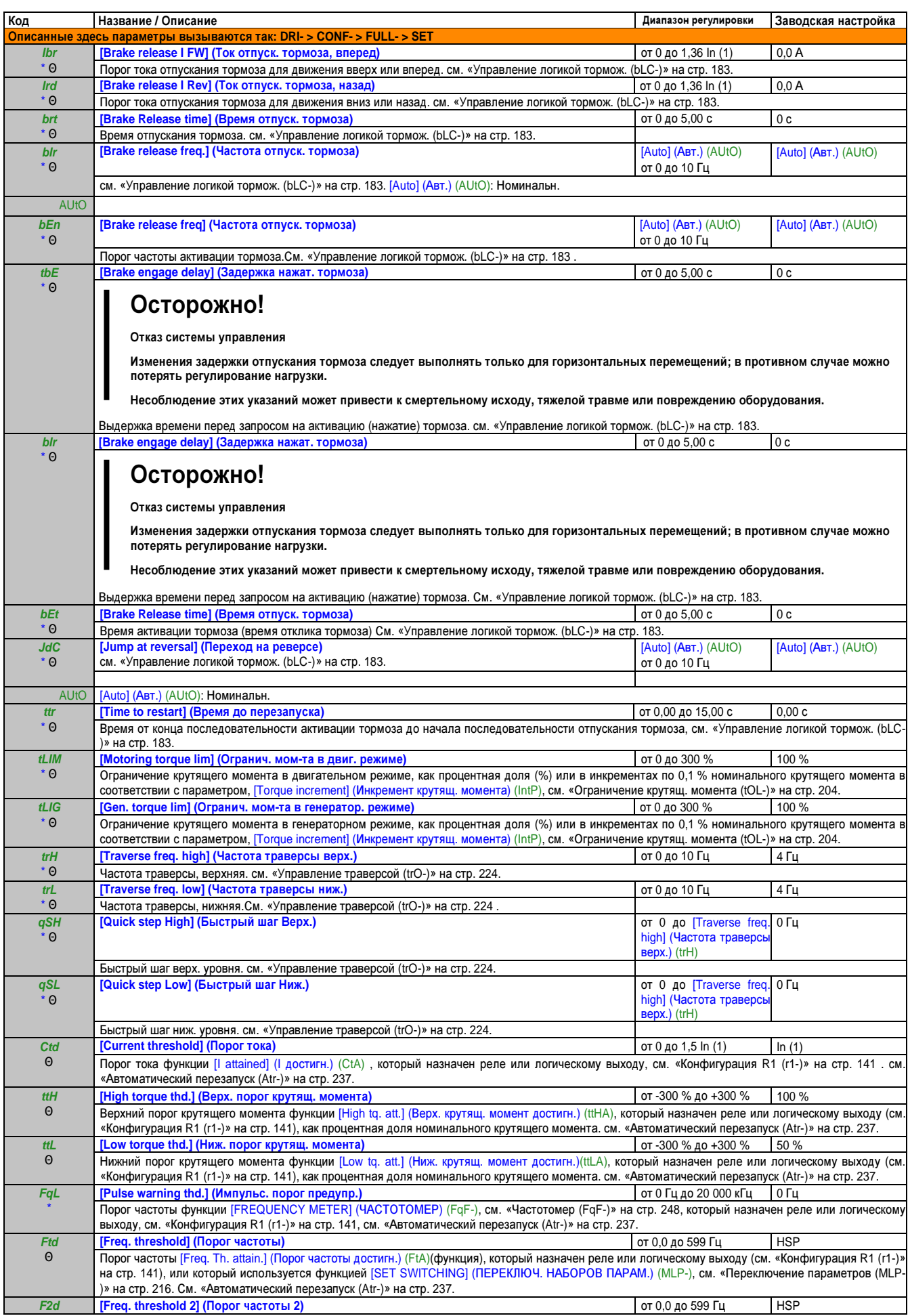
## Руководство по программированию • Программирование

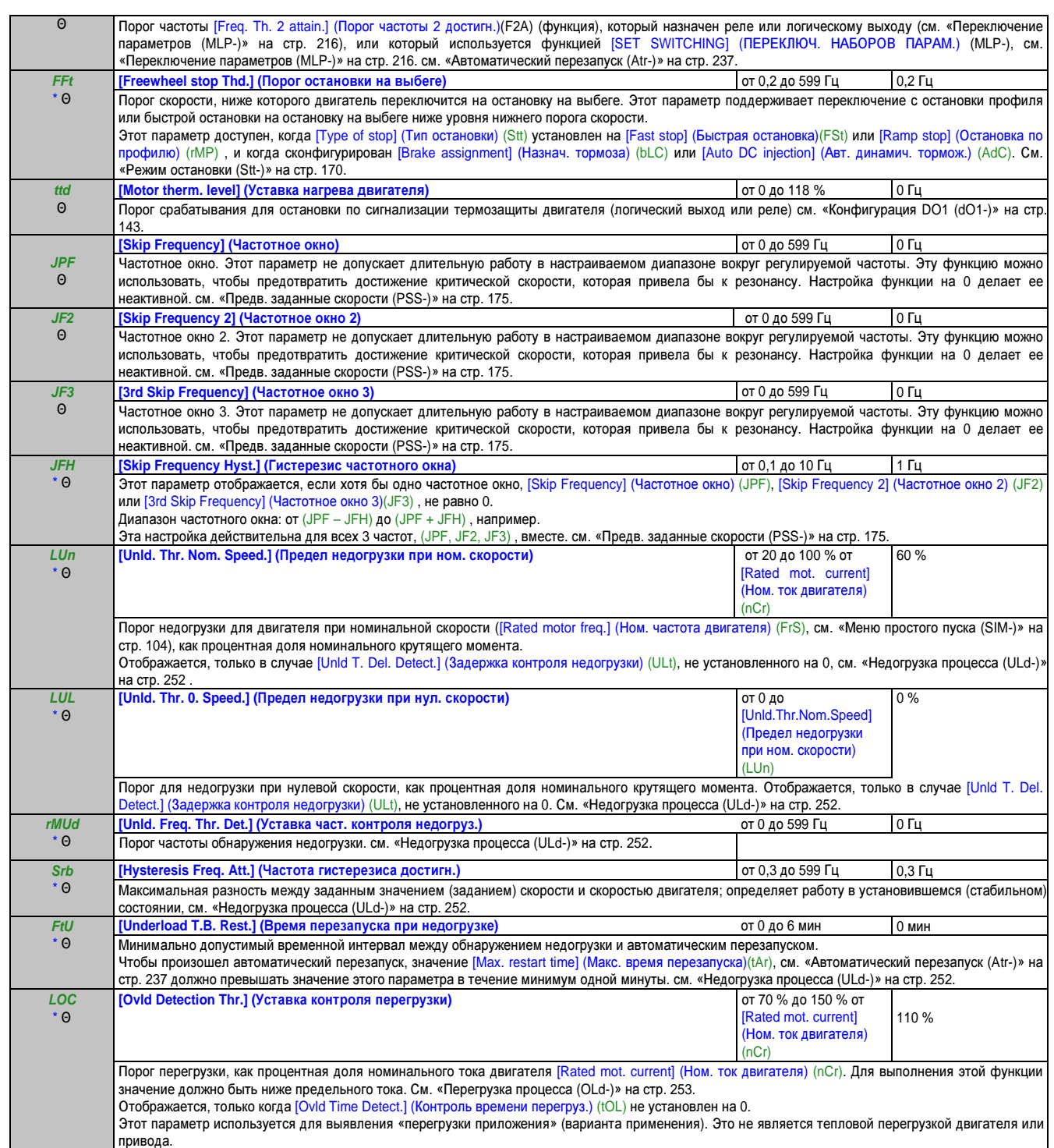

Руководство по программированию • Программирование

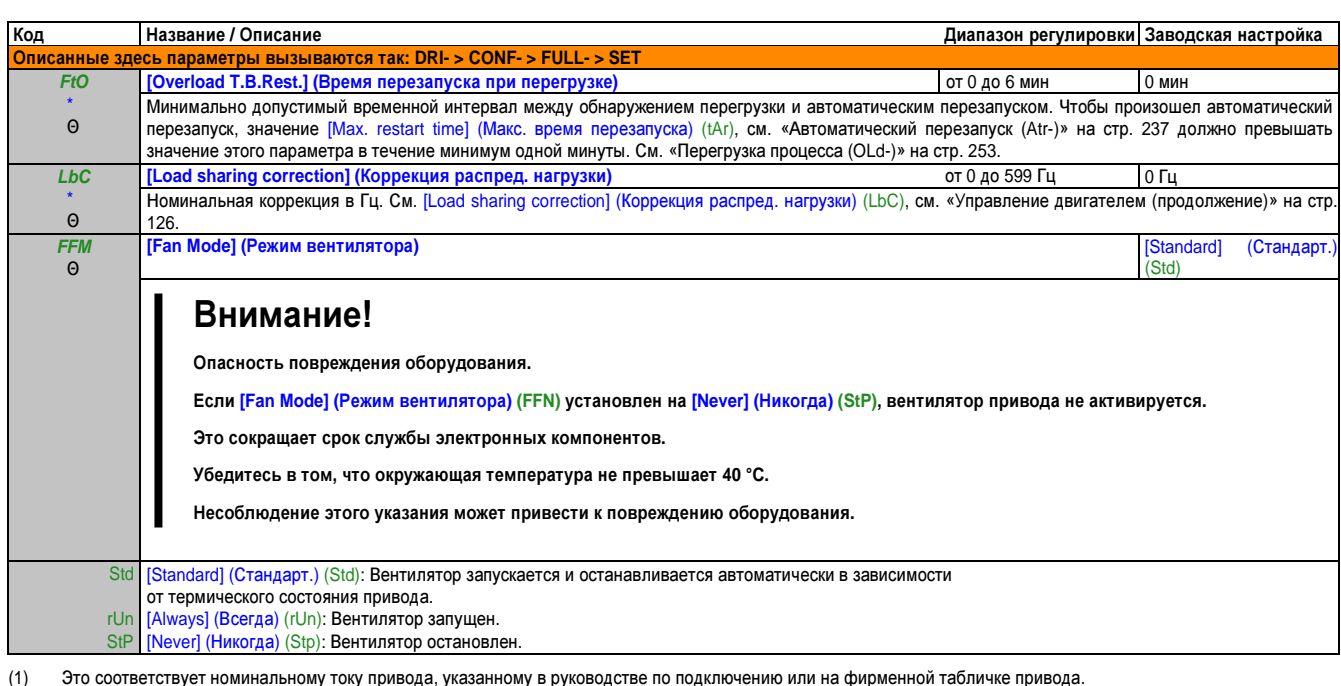

 $(2)$ Если не используется терминал с графическим дисплеем, значения более 9 999 будут отображаться на 4-значном дисплее с точкой после разряда тысяч, например, 15.65 для 15 650.

Эти параметры появляются только в том случае, если в другом меню выбрана соответствующая функция. Если также возможен доступ и<br>настройка параметров из меню конфигурации для соответствующей функции, их описание детально пр страницах, чтобы облегчить программирование.

 $\Theta$ Параметр, который можно изменять во время эксплуатации или при остановке.

 $\overline{\Delta 2s}$ чтобы изменить назначение этого параметра, нажмите кнопку "ENT" и удерживайте ее нажатой две секунды.

l.

#### **2.3.3.4.3** Управление двигателем **(drC-)**

Параметры в меню [MOTOR CONTROL] (УПРАВЛЕНИЕ ДВИГАТЕЛЕМ) (drC-) можно изменить, только когда привод остановлен, и нет команды выполнения, за исключением следующих случаев:

- [Auto tuning] (Автоподстройка) (tUn), см. «Параметры синхр. двиг. (продолжение из обзора параметров)» на стр. 123 может вызвать запуск двигателя.
- Параметр, код которого содержит символ «Θ», можно изменить и во время работы привода, и после его остановки.

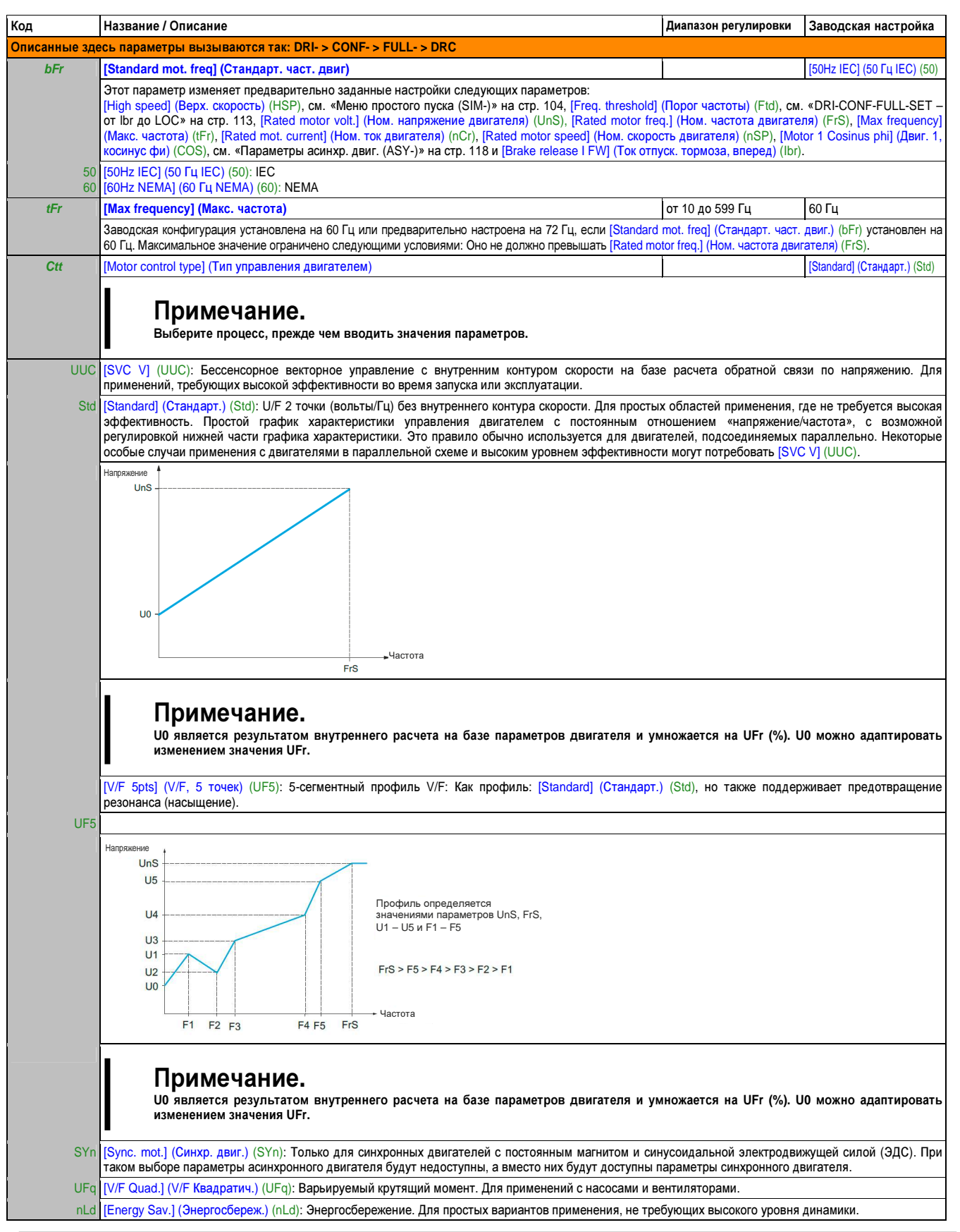

# Параметры асинхр**.** двиг**. (ASY-)**

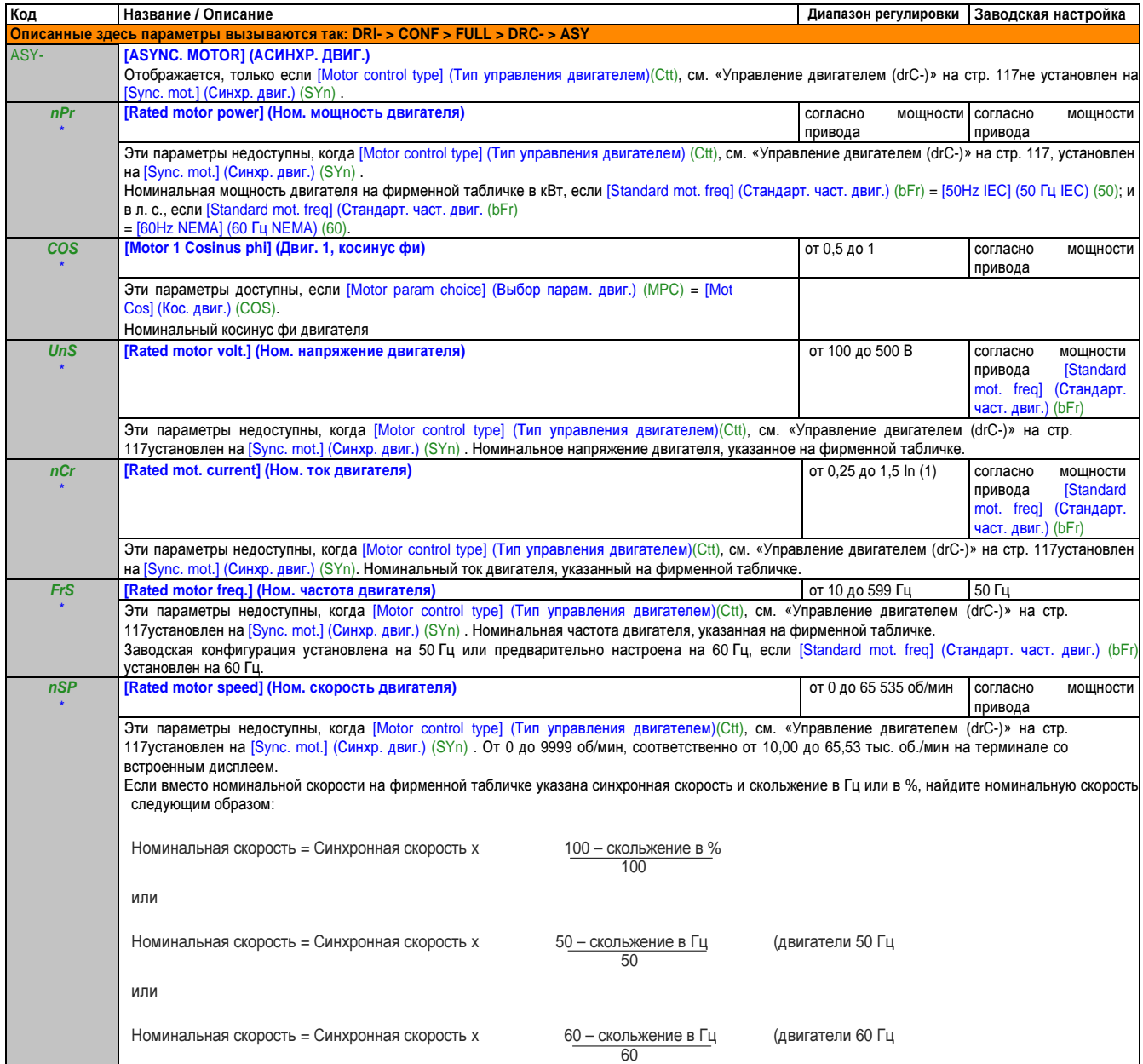

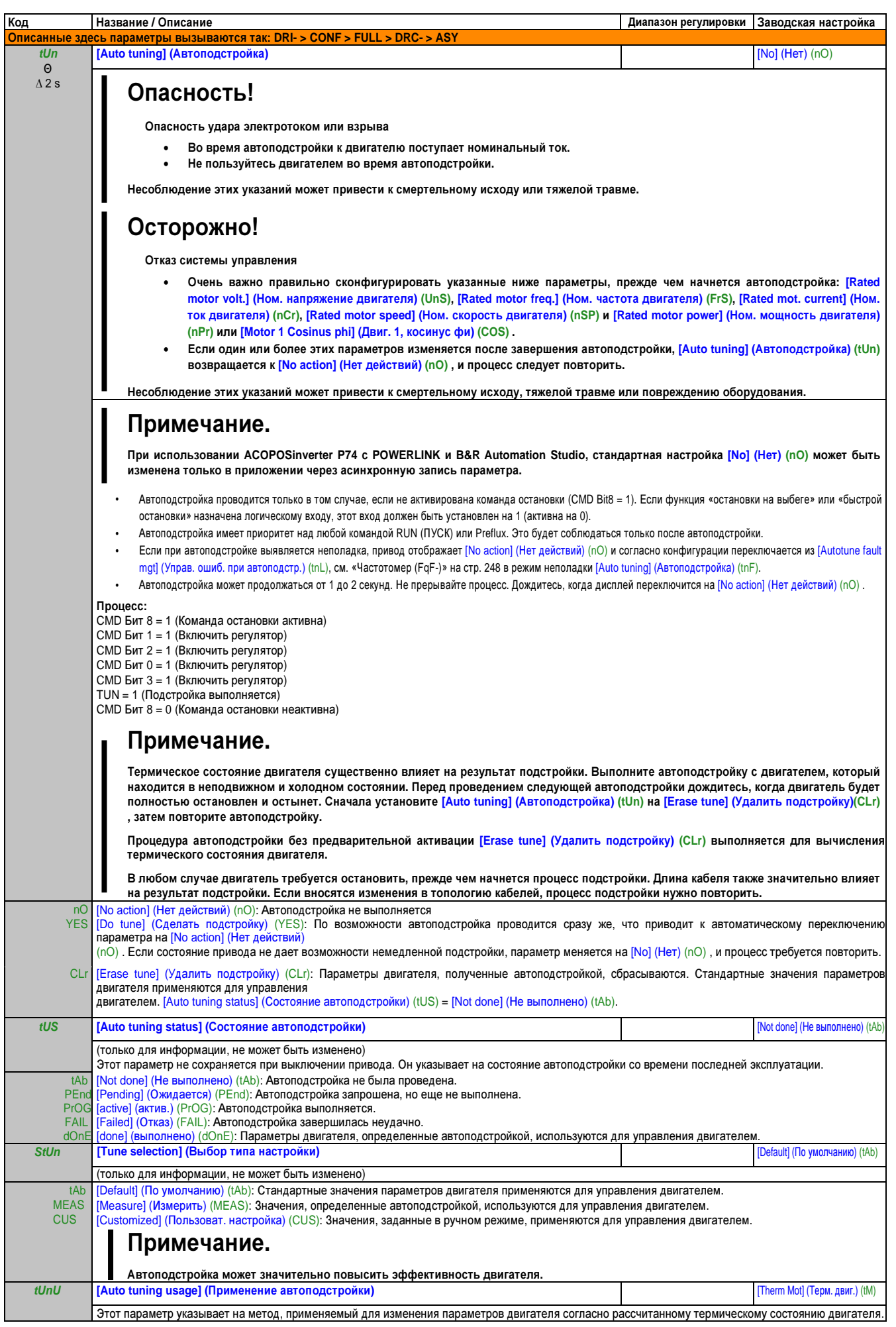

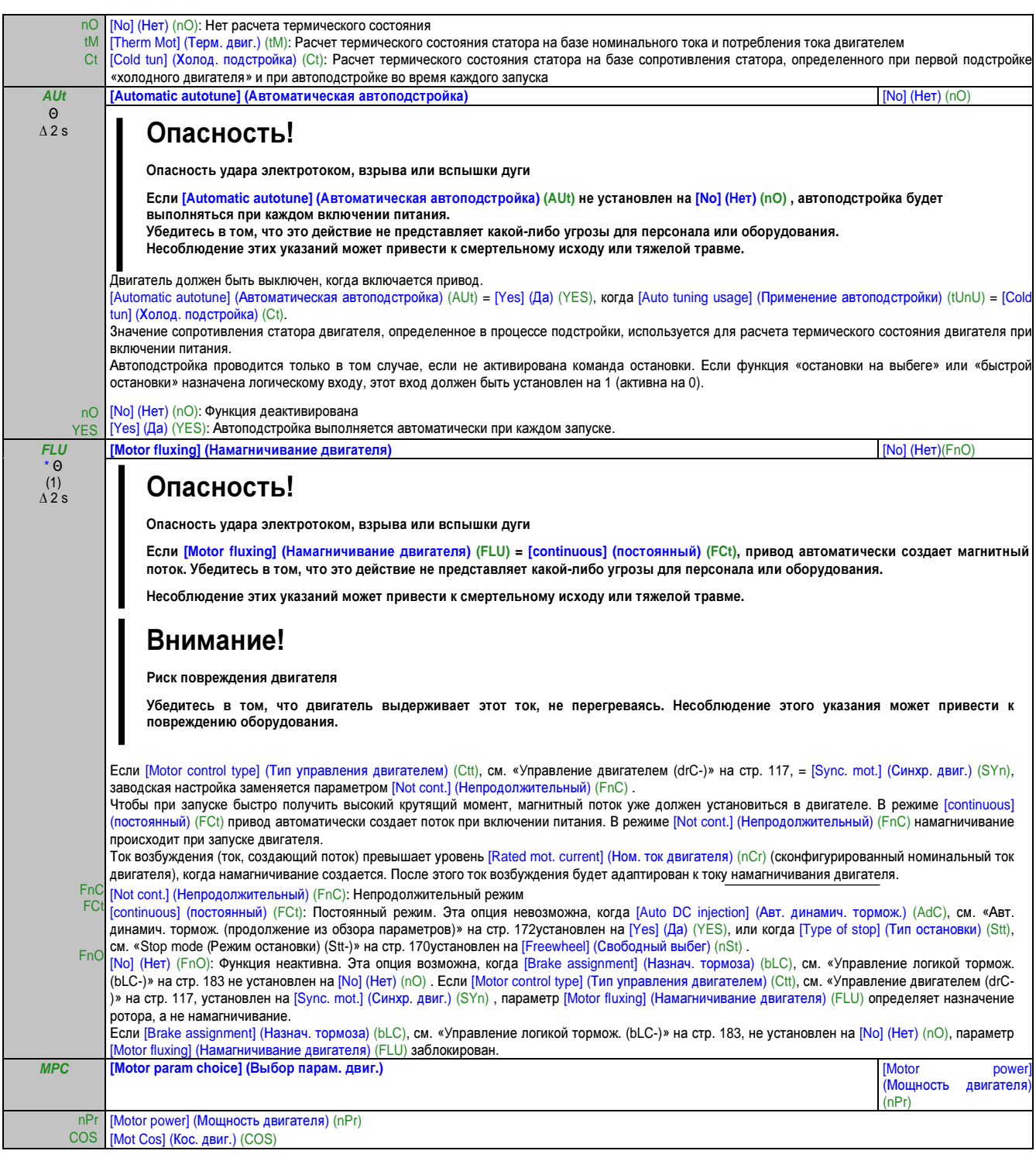

(1) Это соответствует номинальному току привода, указанному в руководстве по подключению и на фирменной табличке привода.

- Эти параметры появляются только в том случае, если в другом меню выбрана соответствующая функция. Если также возможен доступ и \* настройка параметров из меню конфигурации для соответствующей функции, их описание детально представлено в этих меню, на указанных страницах, чтобы облегчить программирование.
- Θ Параметр, который можно изменять во время эксплуатации или при остановке.
- ∆ 2 s Чтобы изменить назначение этого параметра, нажмите кнопку "ENT" и удерживайте ее нажатой две секунды.

#### Параметры асинхр. двиг.: Экспертный режим

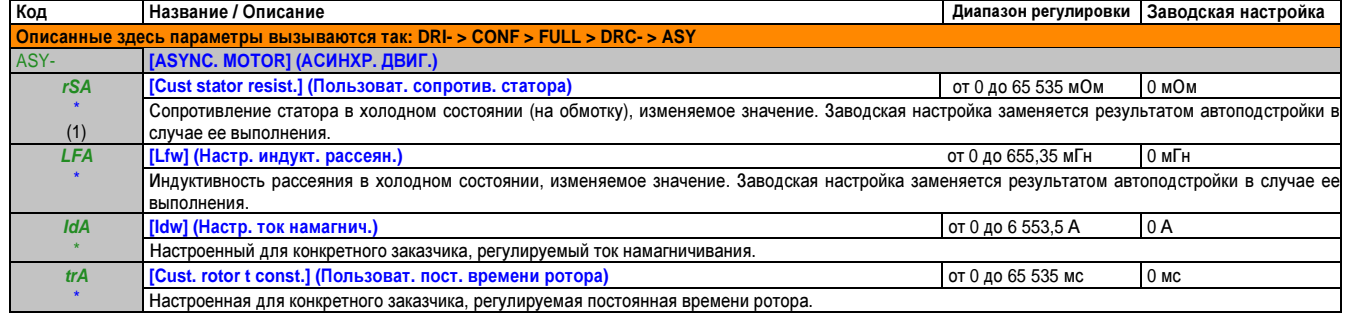

На блоке со встроенным дисплеем: от 0 до 9999, соответственно от 10,00 до 65,53 (от 10 000 до 65 535).  $(1)$ 

Эти параметры появляются только в том случае, если в другом меню выбрана соответствующая функция. Если также возможен доступ и<br>настройка параметров из меню конфигурации для соответствующей функции, их описание детально пр

#### Параметры синхр**.** двиг**. (SYN-)**

Эти параметры доступны, если [Motor control type] (Тип управления двигателем)(Ctt), см. «Управление двигателем (drC-)» на стр. 117, = [Sync. mot.] (Синхр. двиг.) (SYn) . В этом случае доступ к параметрам асинхронного двигателя невозможен.

## Примечание**.**

Привод должен быть выбран так**,** чтобы ток был достаточным для соответствия требованиям эффективности**,** но не слишком большой величины**,** так как должен обеспечивать высокую точность измерения тока**,** в частности **–** во время инжекции сигнала**;** см**. [HF inj. activation] (**Активац**.** ВЧ**-**инж**.) (HFI),**  см**. «**Параметры синхр**.** двиг**. (SYN-)»** на стр**. 122.**

Когда привод выбран**:**

- **•** Введите данные с фирменной таблички двигателя**.**
- **•** Выполните функцию автоподстройки**.**
- **•** Отрегулируйте **[Syn. EMF constant] (**Постоянная синус**.** ЭДС**) (PHS),** чтобы достичь оптимальных рабочих характеристик **(**низкий показатель тока в двигателе**,** если нагрузка отсутствует**).**

## Примечание**.**

Активация инжекции сигнала может улучшить показатели эффективности двигателей с высоким моментом от зубцовых гармонических помех поля**;** см**. [HF inj. activation] (**Активация ВЧ**-**инж**.) (HFI)** см**. «**Параметры синхр**.** двиг**. (SYN-)»** на стр**. 122.**

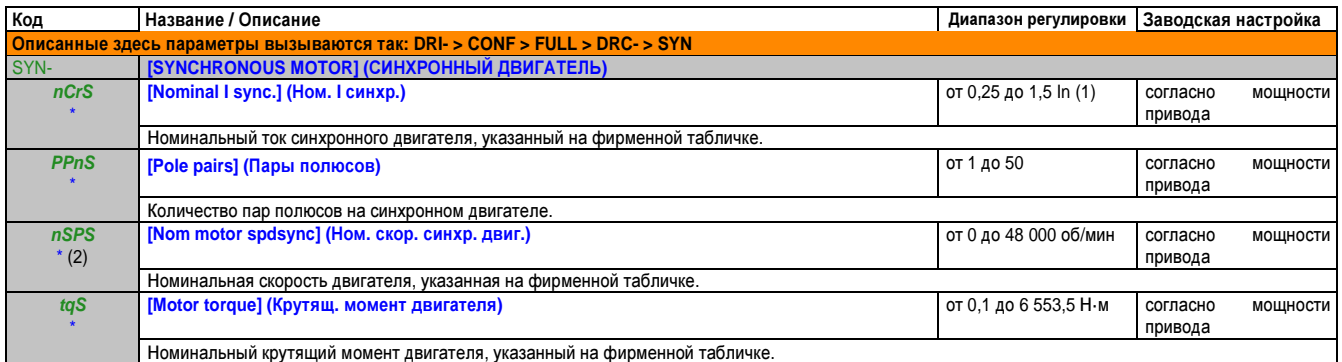

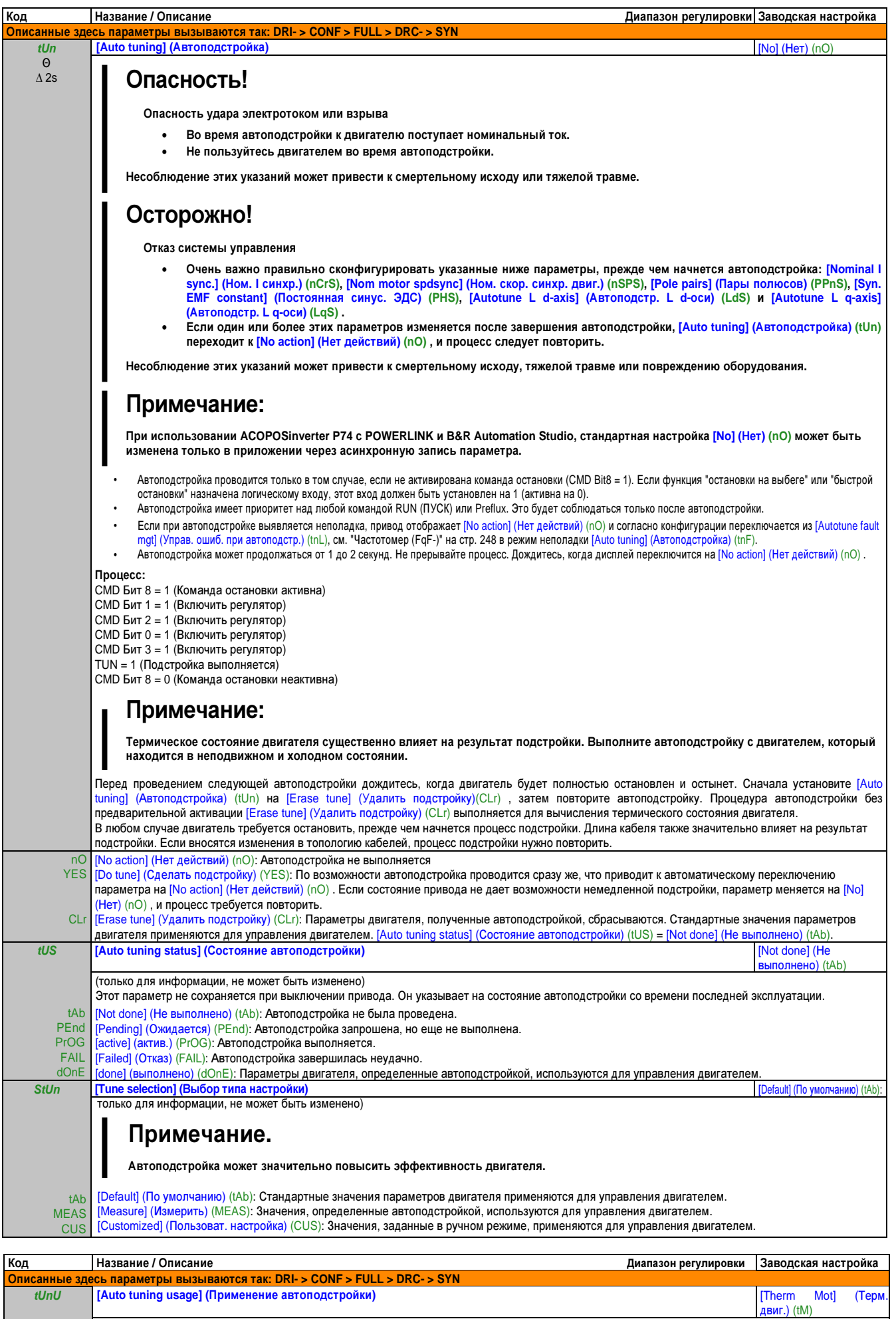

Этот параметр указывает на метод, применяемый для изменения параметров двигателя согласно рассчитанному термическому состоянию двигателя.

Глава 2 Руководство по программированию

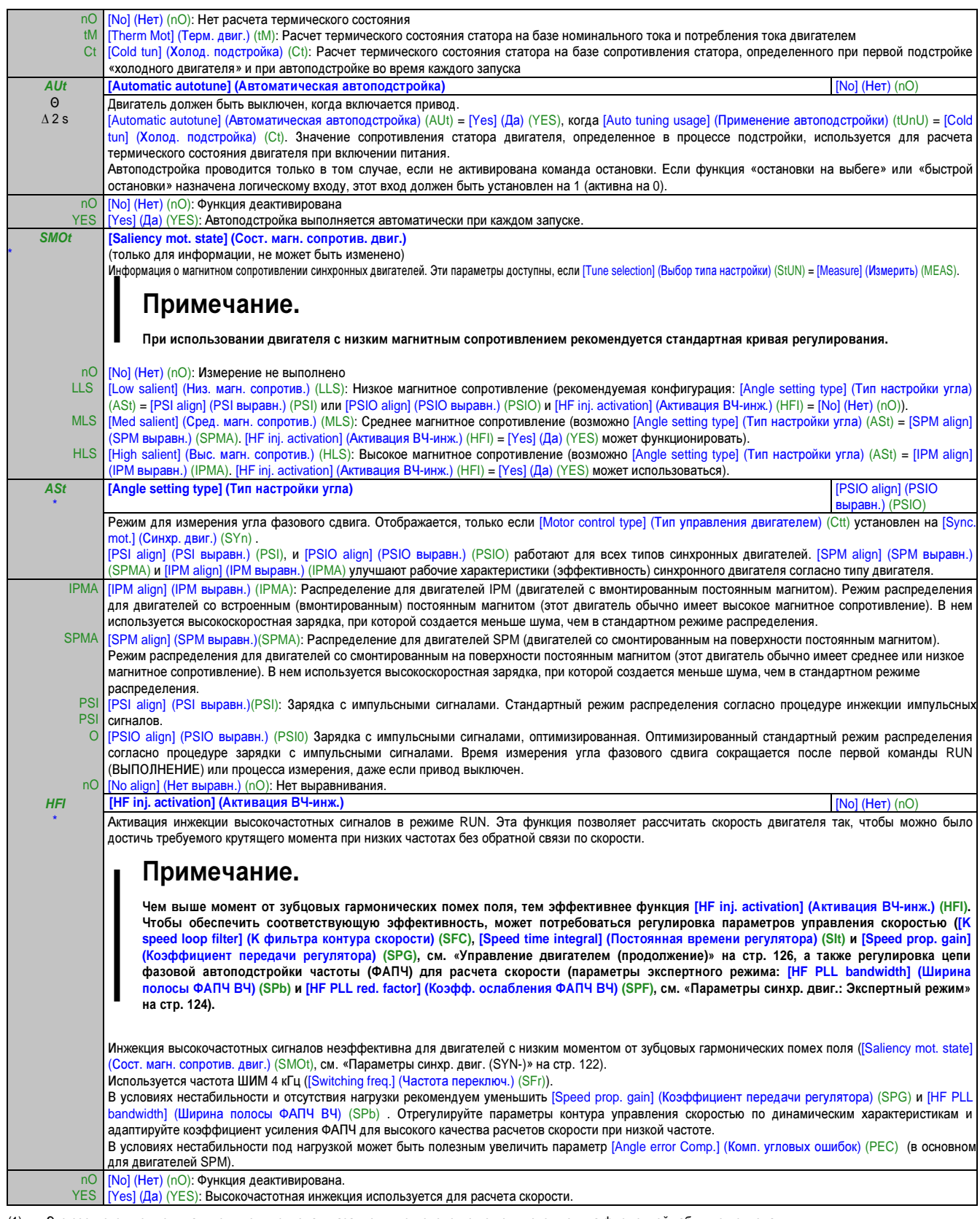

- (1) Это соответствует номинальному току привода, указанному в руководстве по подключению и на фирменной табличке привода.<br>(2) На блоке со встроенным дисплеем: от 0 до 9999, соответственно от 10,00 до 65.53 (от 10 000 до 6
	- На блоке со встроенным дисплеем: от 0 до 9999, соответственно от 10,00 до 65,53 (от 10 000 до 65 536).
		- Эти параметры появляются только в том случае, если в другом меню выбрана соответствующая функция. Если также возможен доступ и
		- настройка параметров из меню конфигурации для соответствующей функции, их описание детально представлено в этих меню, на указанных страницах, чтобы облегчить программирование.
		- Θ Параметр, который можно изменять во время эксплуатации или при остановке.
		- ∆ 2 s Чтобы изменить назначение этого параметра, нажмите кнопку "ENT" и удерживайте ее нажатой две секунды.

#### Параметры синхр**.** двиг**.:** Экспертный режим

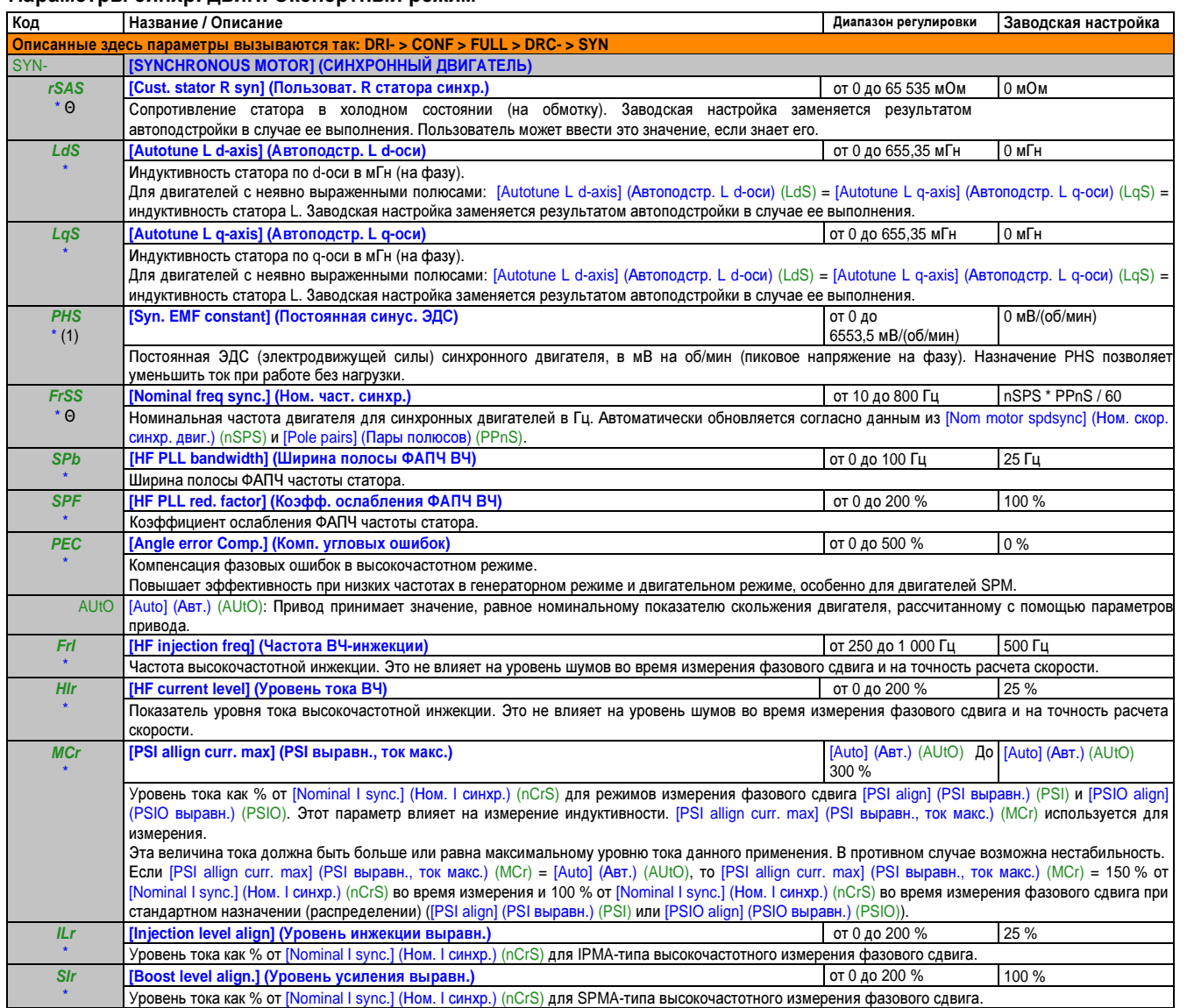

(1) На блоке со встроенным дисплеем: от 0 до 9999, соответственно от 10,00 до 65,53 (от 10 000 до 65 536).

Эти параметры появляются только в том случае, если в другом меню выбрана соответствующая функция. Если также возможен доступ и \* настройка параметров из меню конфигурации для соответствующей функции, их описание детально представлено в этих меню, на указанных

страницах, чтобы облегчить программирование.

Θ Параметр, который можно изменять во время эксплуатации или при остановке.

## Управление двигателем **(**продолжение**)**

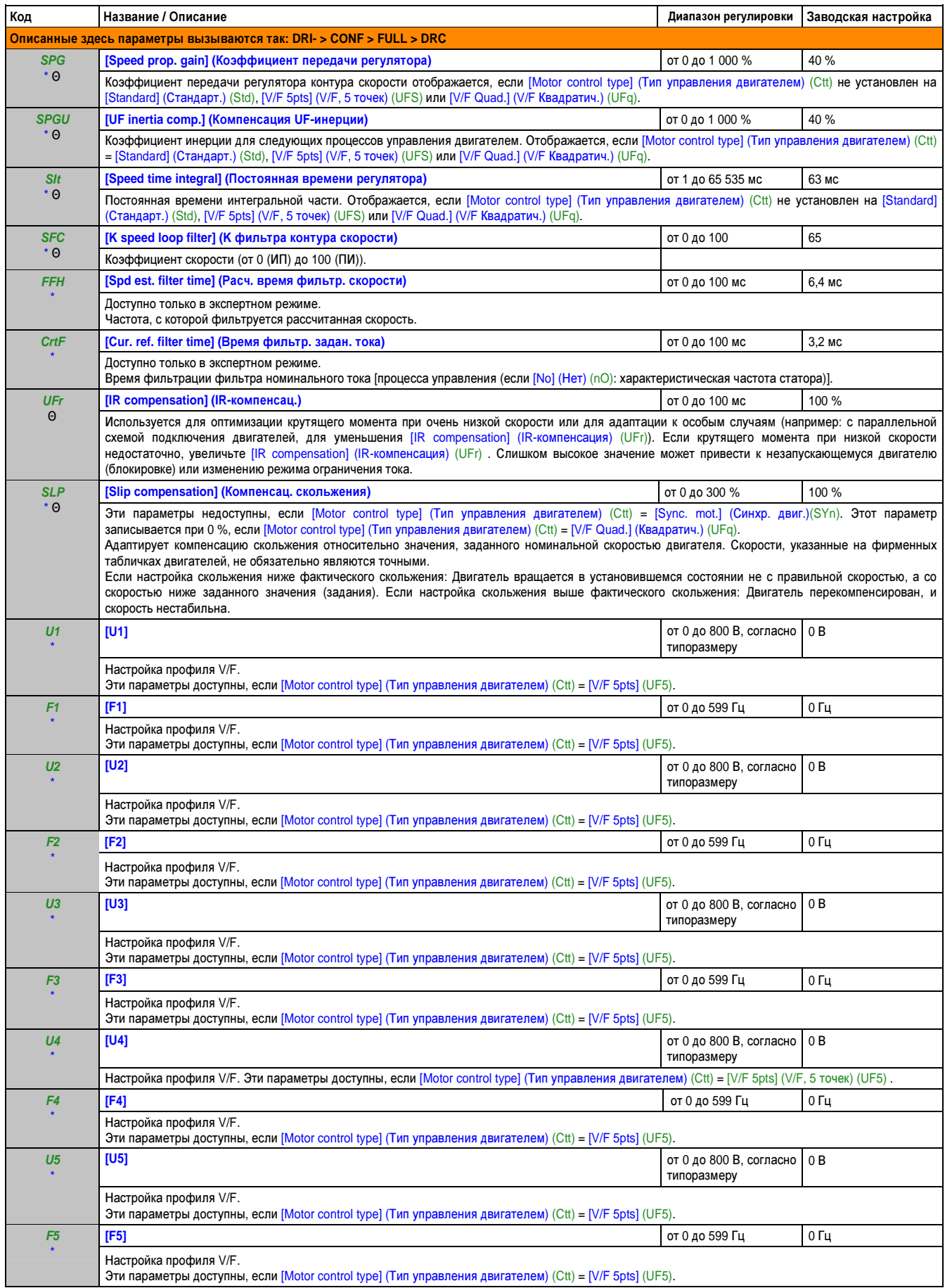

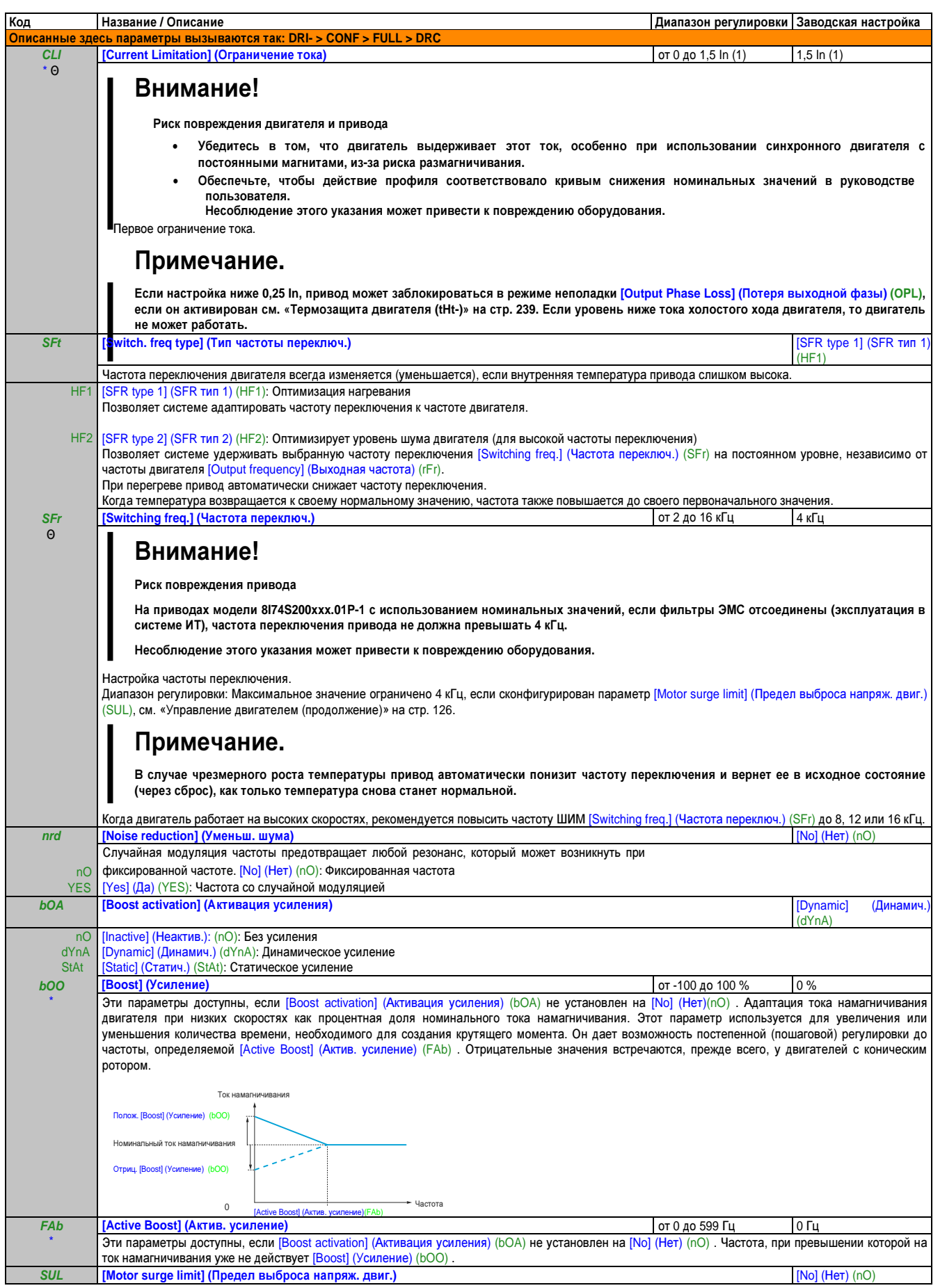

Глава 2 Руководство по программированию

## Руководство по программированию • Программирование

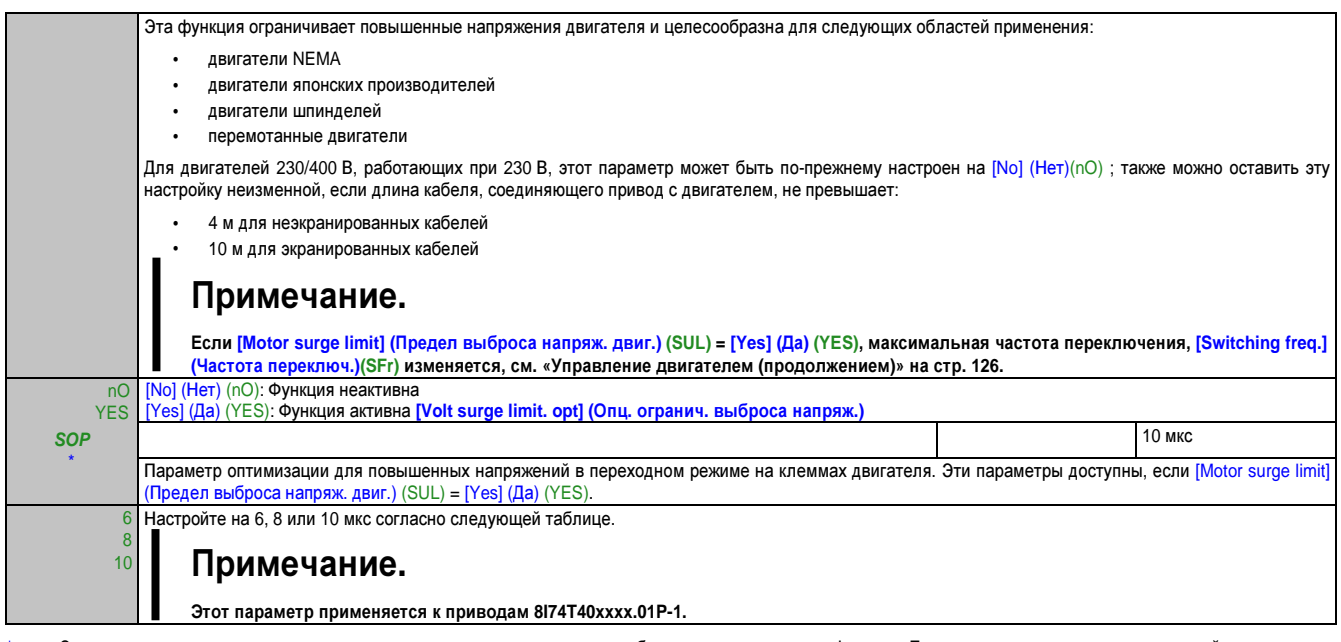

Эти параметры появляются только в том случае, если в другом меню выбрана соответствующая функция. Если также возможен доступ и настройка параметров<br>из меню конфигурации для соответствующей функции, их описание детально пр программирование.

 $\Theta$ параметр, который можно изменять во время эксплуатации или при остановке.

## Обзорная таблица

Значение параметра [Volt surge limit. opt] (Опц. огранич. выброса напряж.) (SOP) соответствует периоду затухания используемого кабеля. Используется, чтобы не допустить наложения отражений волн напряжения, обусловленных большой длиной кабелей. Ограничивает повышенные напряжения величиной номинального напряжения шины ПТ, умноженной на два.

В следующей таблице приведены примеры взаимосвязи параметра [Volt surge limit. opt] (Опц. огранич. выброса напряж.) (SOP) и длины кабеля между приводом и двигателем. Для кабелей большей длины должен применяться выходной фильтр или фильтр dV/dt.

Для двигателей, подсоединяемых параллельно, следует учитывать сумму длин всех кабелей. Сравните длину, приведенную в строке таблицы, которая соответствует мощности для одного двигателя, с длиной, которая соответствует суммарной мощности, и выберите меньшую длину.

### Пример: Два двигателя 7,5 кВт (10 л. с.)

Возьмите длины из столбца 15 кВт (20 л. с.), которые меньше длин, указанных в столбце 7,5 кВт (10 л. с), и разделите на количество двигателей, чтобы получить длину на один двигатель (в случае неэкранированного кабеля «GORSE» и SOP = 6 в результате будет 40 м/ 2 двигателя = 20 м на двигатель максимум для каждого двигателя 7,5 кВт (10 л. с.)).

В особых случаях (например, разные типы кабелей, разные мощности двигателей в параллельной схеме, разные длины кабелей в параллельной схеме и т. п.) рекомендуем пользоваться осциллографом, чтобы проверять значения повышенного напряжения, полученные на клеммах двигателя.

Для сохранения общей эффективности работы привода не повышайте значение SOP без особой необходимости.

#### В таблицах представлена взаимосвязь между параметром **SOP** и длиной кабеля**,** для сетевого питания **400** В

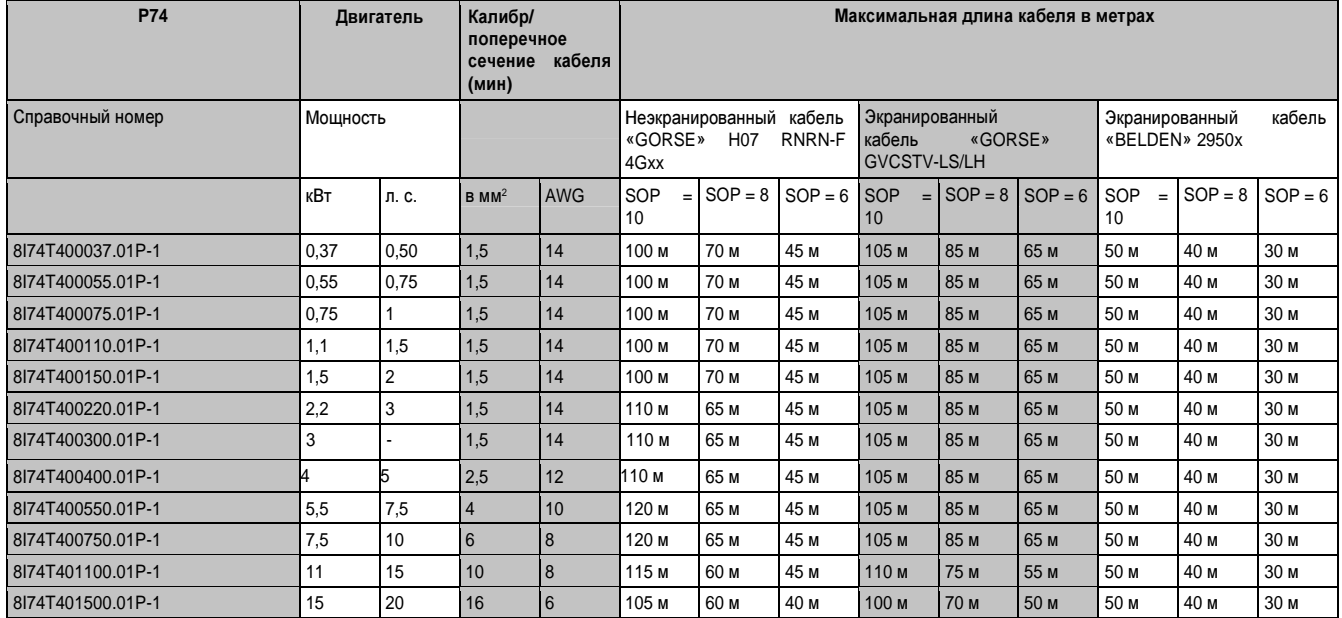

Для двигателей 230/400 В, работающих при 230 В, параметр [Motor surge limit] (Предел выброса напряж. двиг.) (SUL)  $=$  [No] (Нет) (nO).

#### Руководство по программированию • Программирование

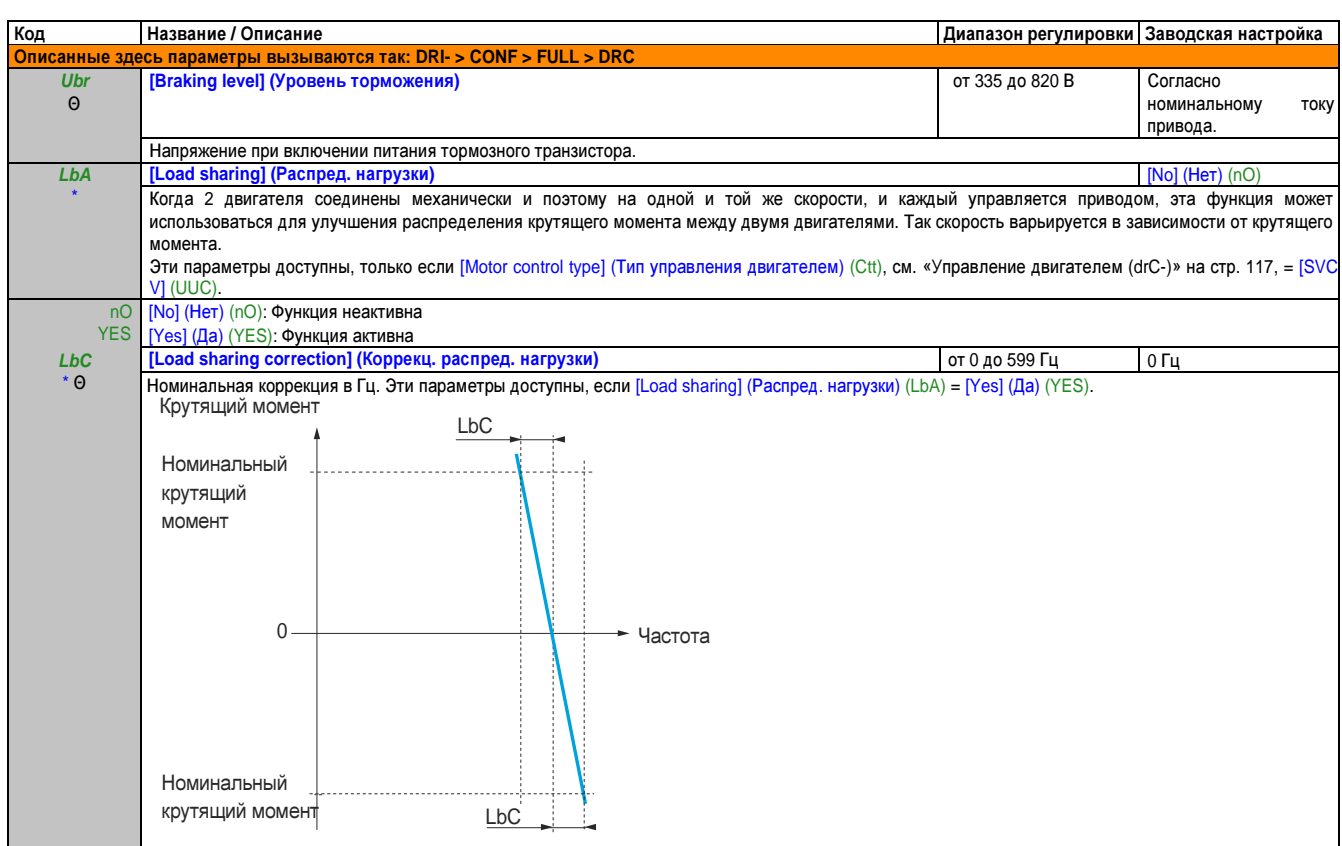

Эти параметры появляются только в том случае, если в другом меню выбрана соответствующая функция. Если также возможен доступ и настройка параметров из меню конфигурации для соответствующей функции, их описание детально представлено в этих меню, на указанных страницах, чтобы облегчить программирование.

 $\Theta$ Параметр, который можно изменять во время эксплуатации или при остановке.

# Распределение нагрузки**,** параметры**,** доступ к которым возможен на уровне экспертного режима

#### Принцип:

K1

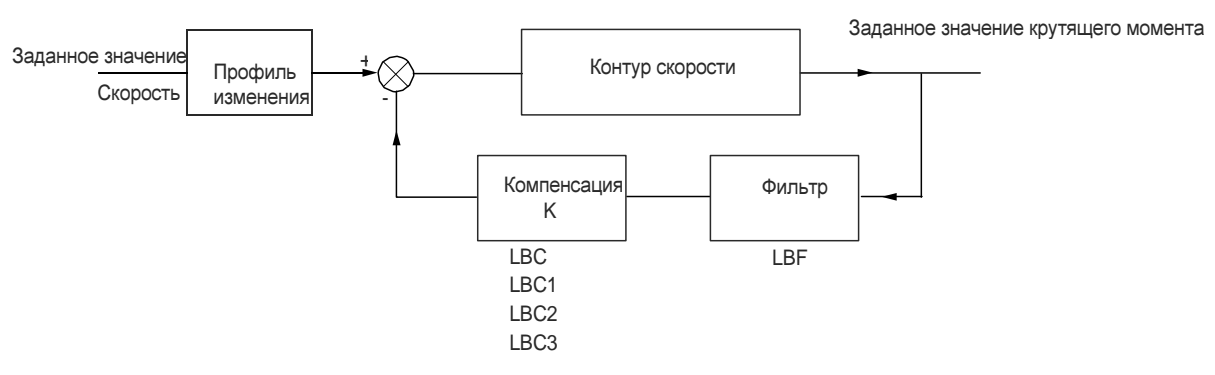

Коэффициент распределения нагрузки K определяется крутящим моментом и скоростью, с двумя коэффициентами K1 и K2 (K = K1 x K2).

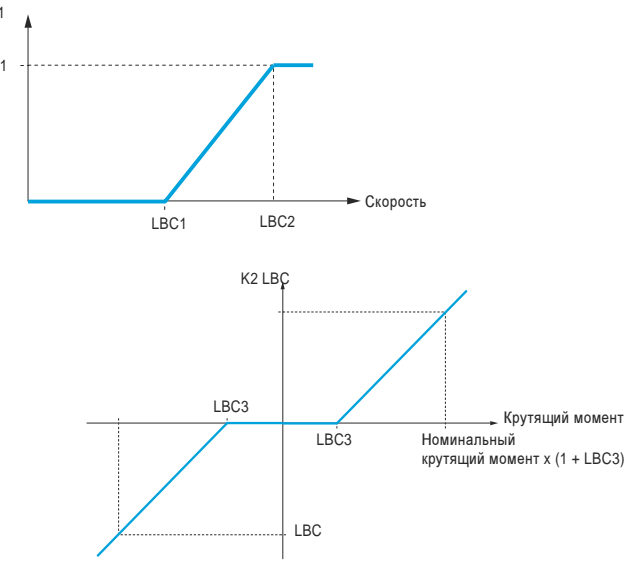

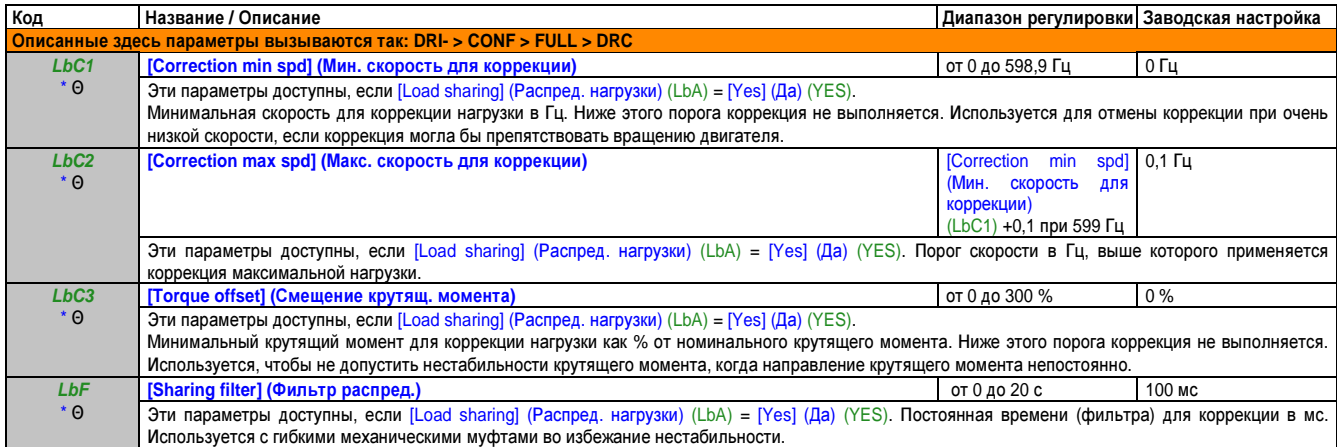

Эти параметры появляются только в том случае, если в другом меню выбрана соответствующая функция. Если также возможен доступ и настройка параметров из меню конфигурации для соответствующей функции, их описание детально представлено в этих меню, на указанных страницах, чтобы облегчить программирование.

Θ Параметр, который можно изменять во время эксплуатации или при остановке.

# 2.3.3.4.4 Входы/ выходы (I\_O-)

Параметры в меню [INPUTS/ OUTPUTS CFG] (ВХОДЫ/ ВЫХОДЫ КОНФИГ.)(I\_O-) можно изменить, только когда<br>привод остановлен и нет команды выполнения.

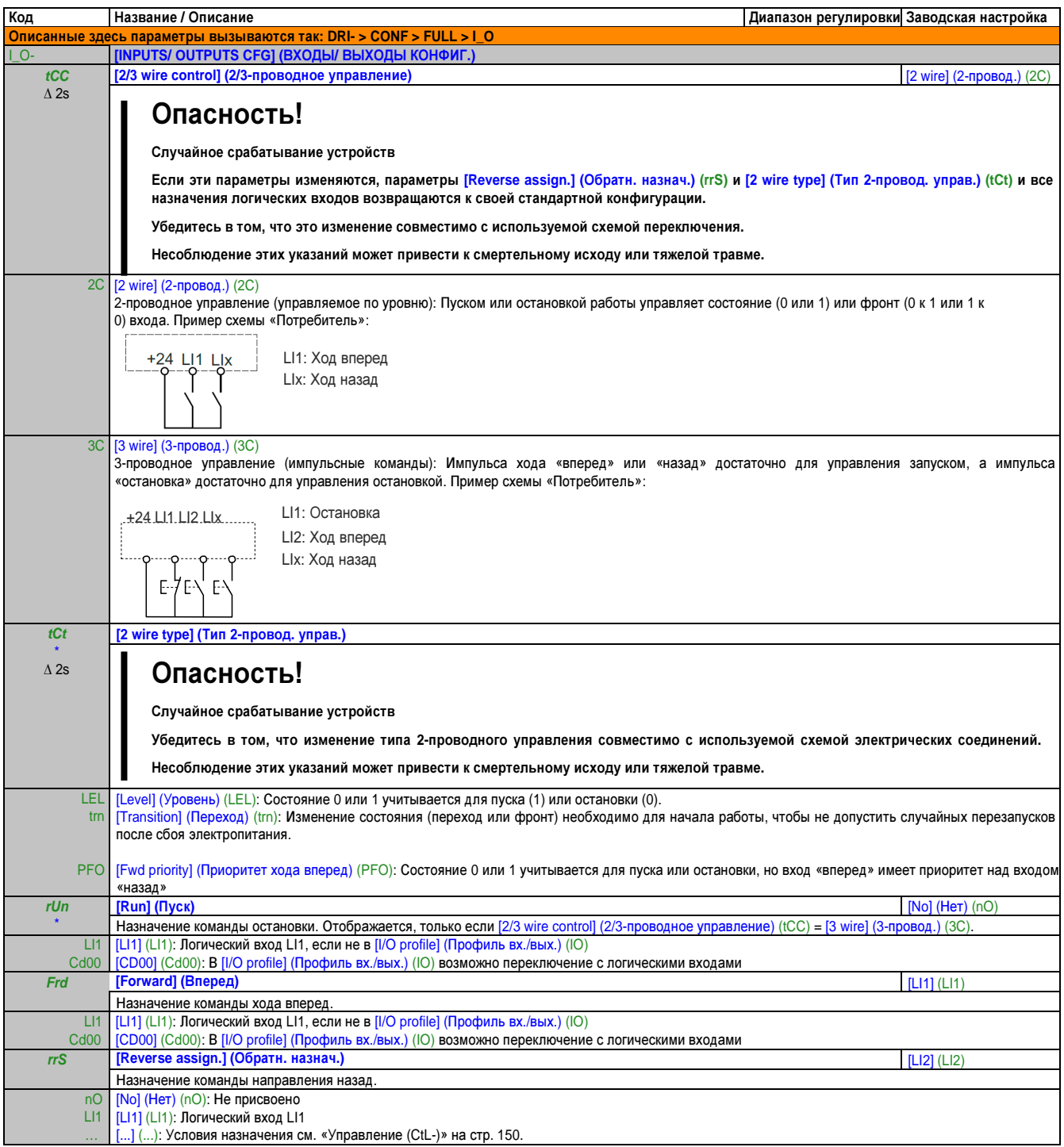

# Конфигурация **LI1 (L1-)**

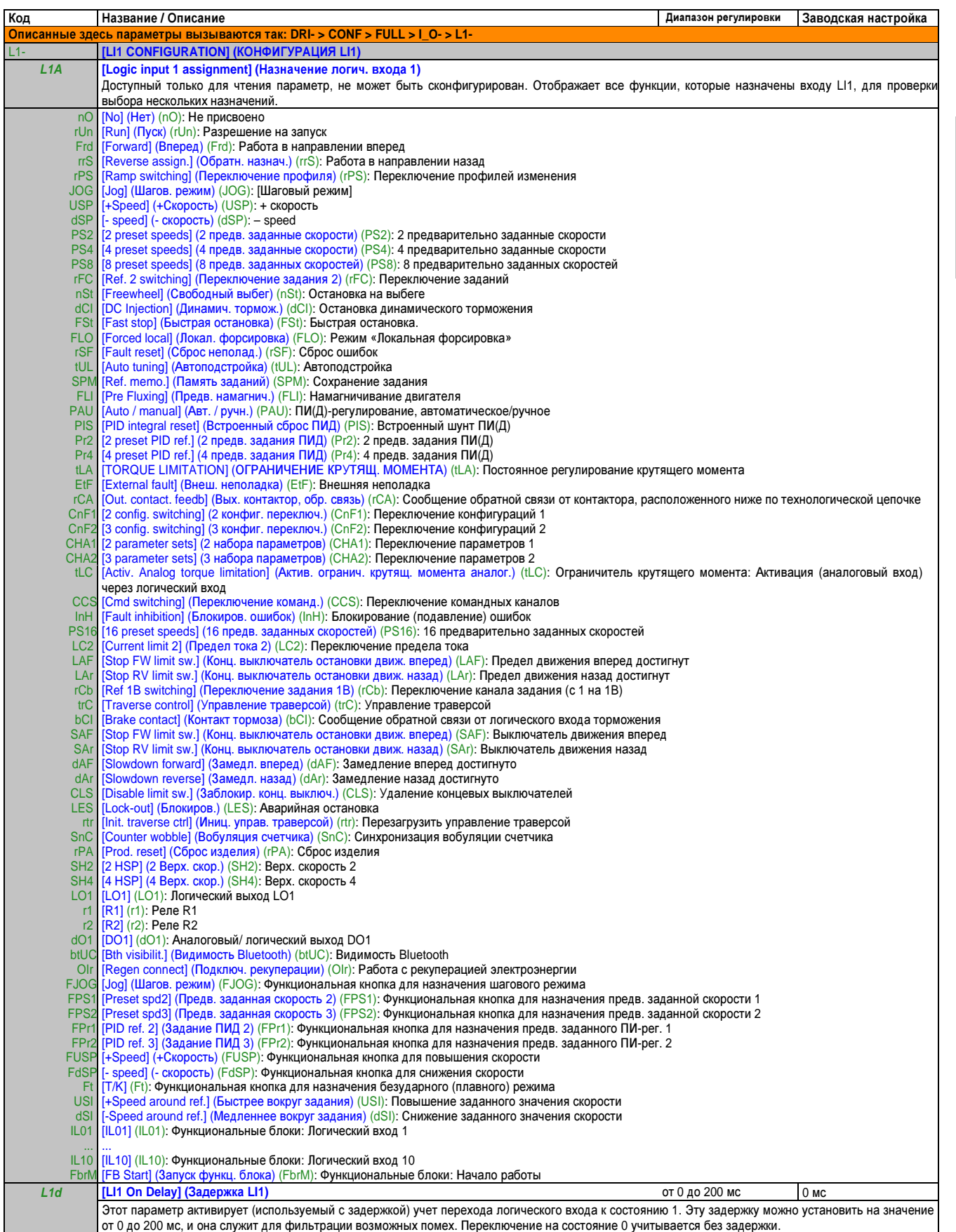

# Конфигурация LIx (L2) - (L6)

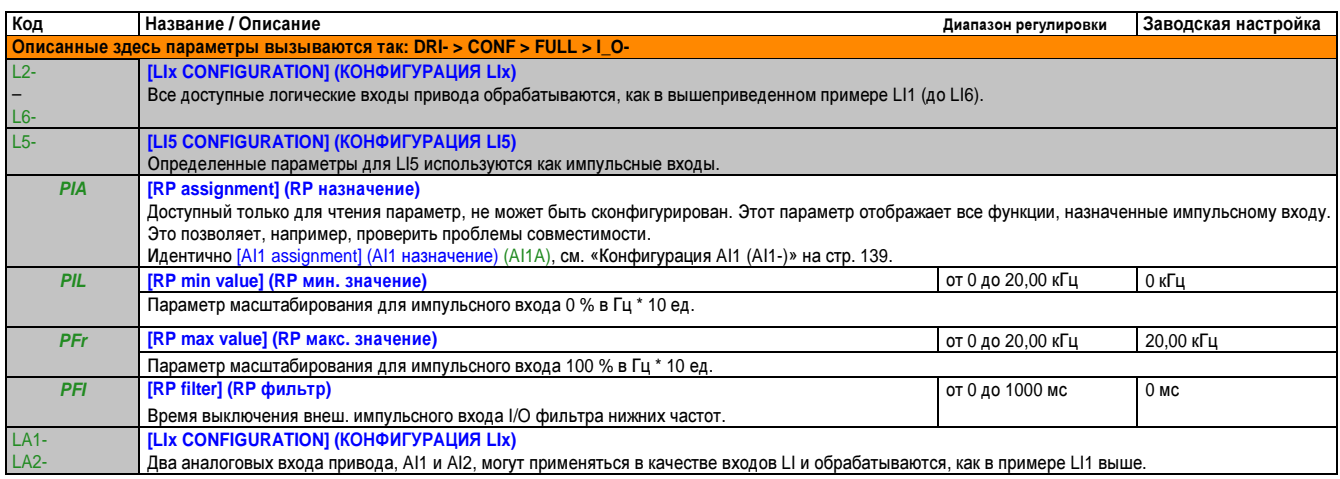

Эти параметры появляются только в том случае, если в другом меню выбрана соответствующая функция. Если также возможен доступ и<br>настройка параметров из меню конфигурации для соответствующей функции, их описание детально пр  $\star$ 

 $\Delta$  2 s

#### Конфигурация аналоговых входов и импульсного входа

Минимальные и максимальные входные значения (в вольтах, мА и др.) пересчитываются в %, чтобы адаптировать заданные значения к области применения.

#### Минимальные и максимальные входные значения:

Минимальное значение соответствует заданному значению 0 %, а максимальное значение - заданному значению 100 %. Минимальное значение может быть больше максимального значения.

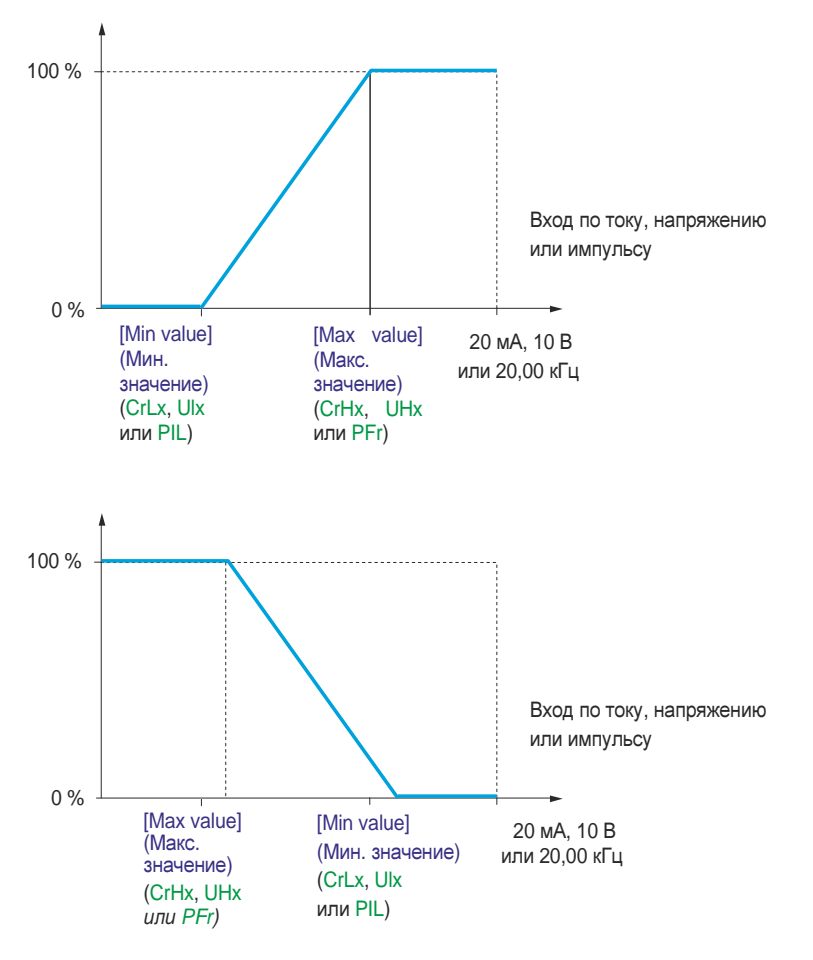

Для двунаправленных входов +/- минимальное и максимальное значение используются относительно абсолютного значения, например, +/- 2 относительно 8 В.

#### Диапазон **(**выходные значения**):** Только для аналоговых входов

С этим параметром диапазон заданных значений устанавливается на [0 %  $\rightarrow$  100 %] или [-100 %  $\rightarrow$  +100 %]. Так при однонаправленном входе будет получен двунаправленный выход.

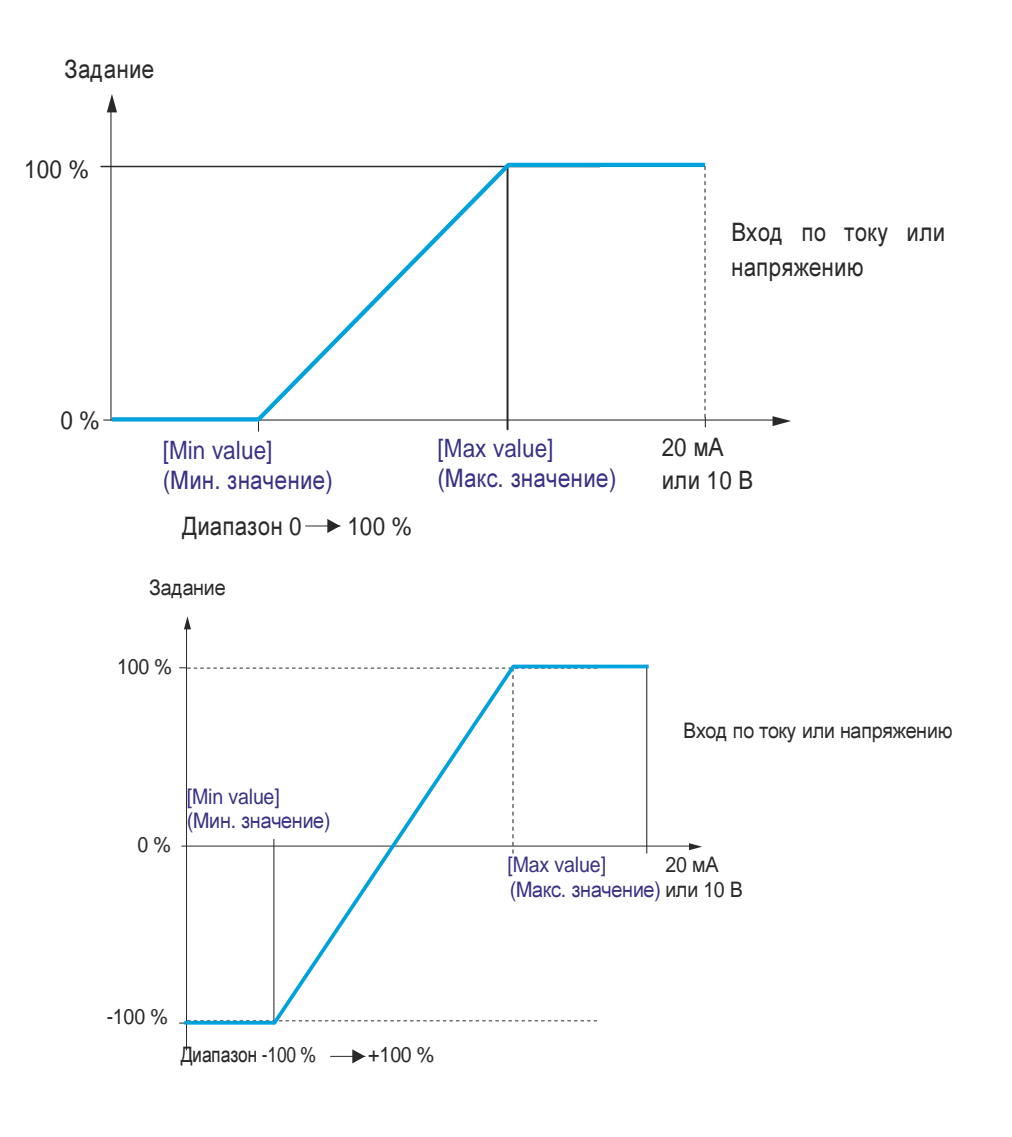

## Конфигурация **LA1 (LA1-)**

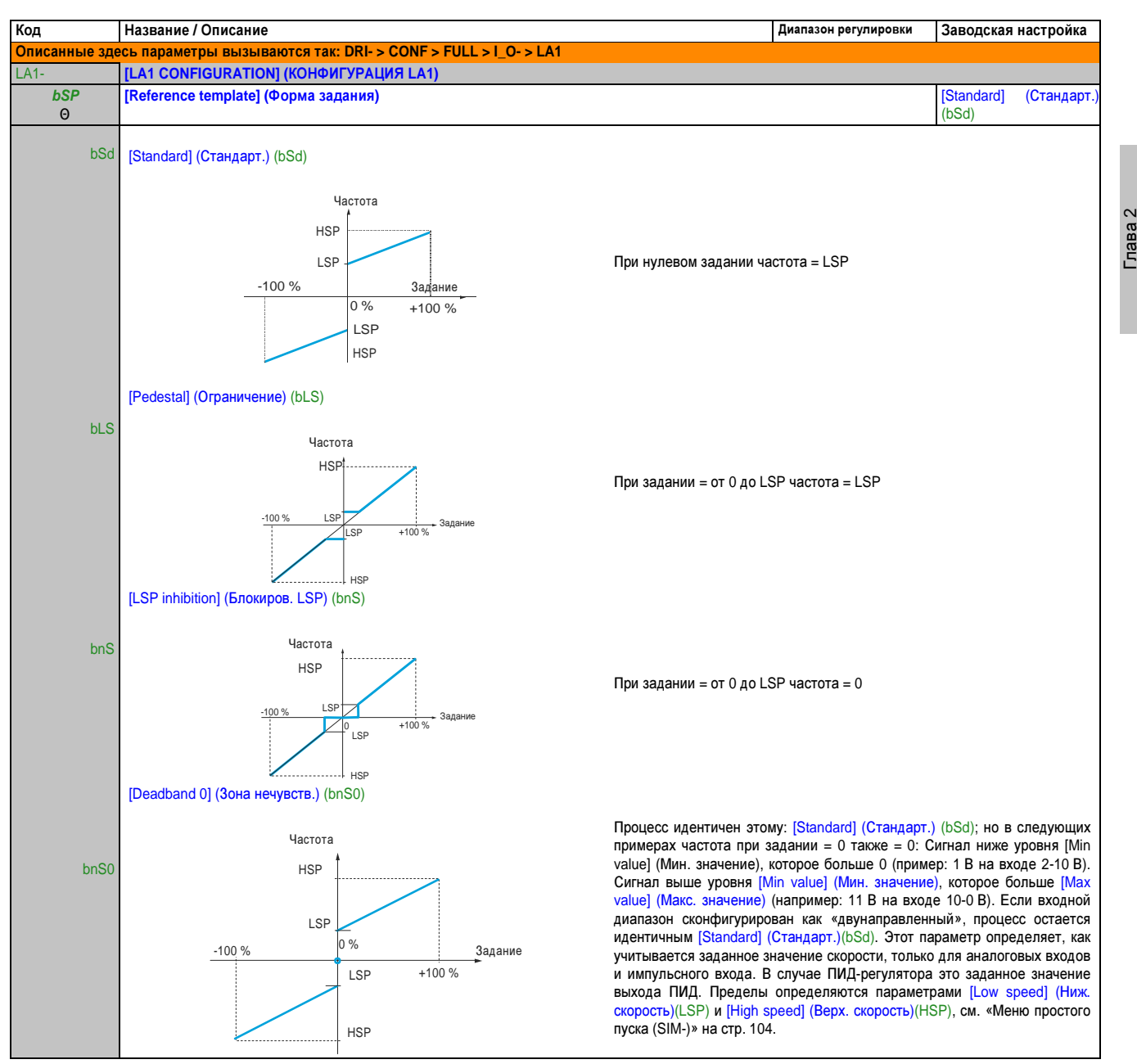

Θ Параметр, который можно изменять во время эксплуатации или при остановке.

Руководство<br>по программированию по программированию

## Делинеаризация**:** Только для аналоговых входов

Вход может быть делинеаризован настройкой конфигурации промежуточной точки на кривой входов/выходов этого входа:

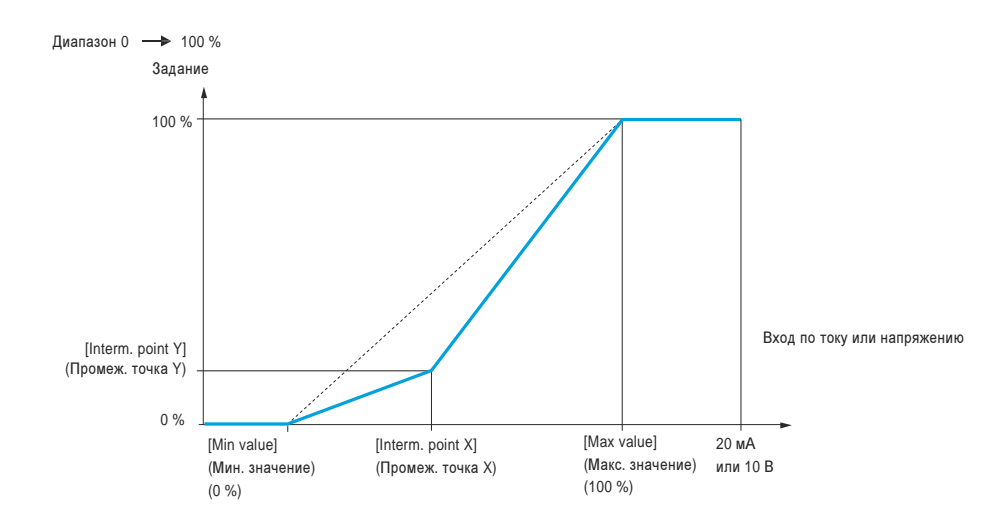

# Примечание**.**

Для **[Interm. point X] (**Промеж**.** точка **X) 0 %** соответствует **[Min value] (**Мин**.** значение**),** а **100 %** соответствует **[Max value] (**Макс**.** значение**).**

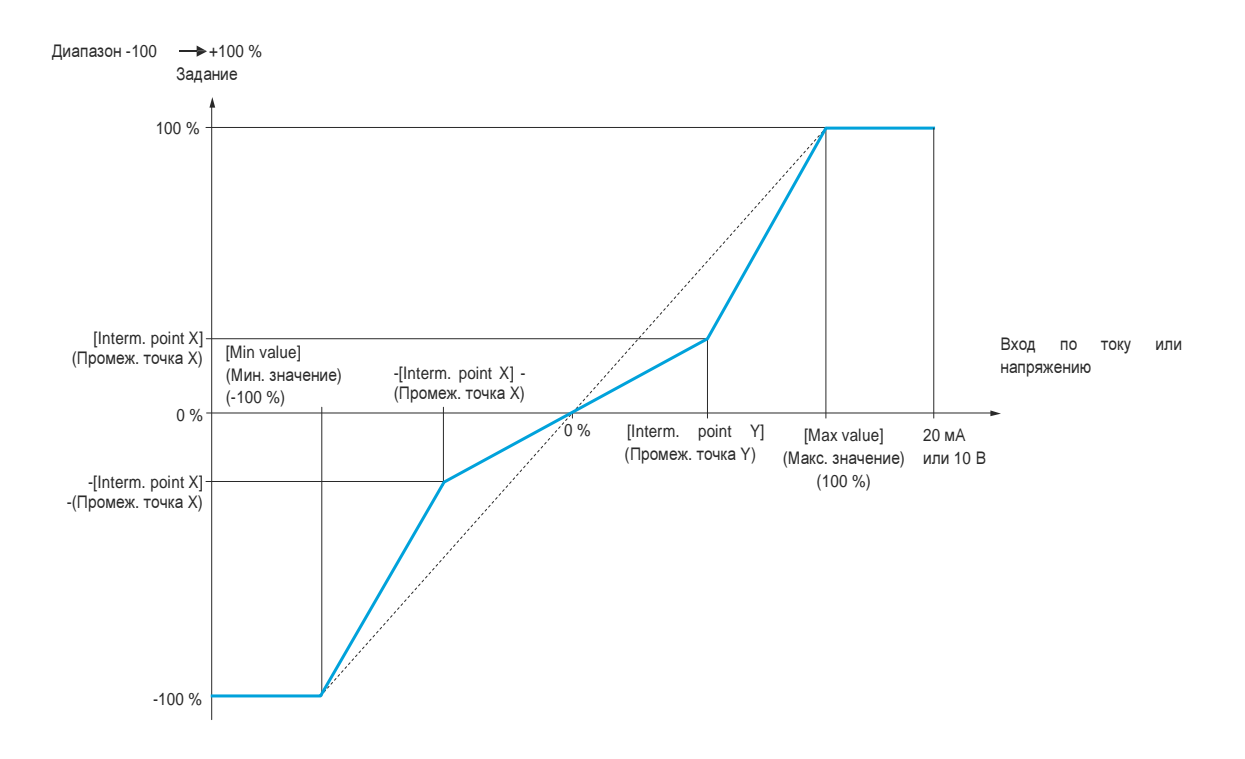

# Конфигурация **AI1 (AI1-)**

Ī

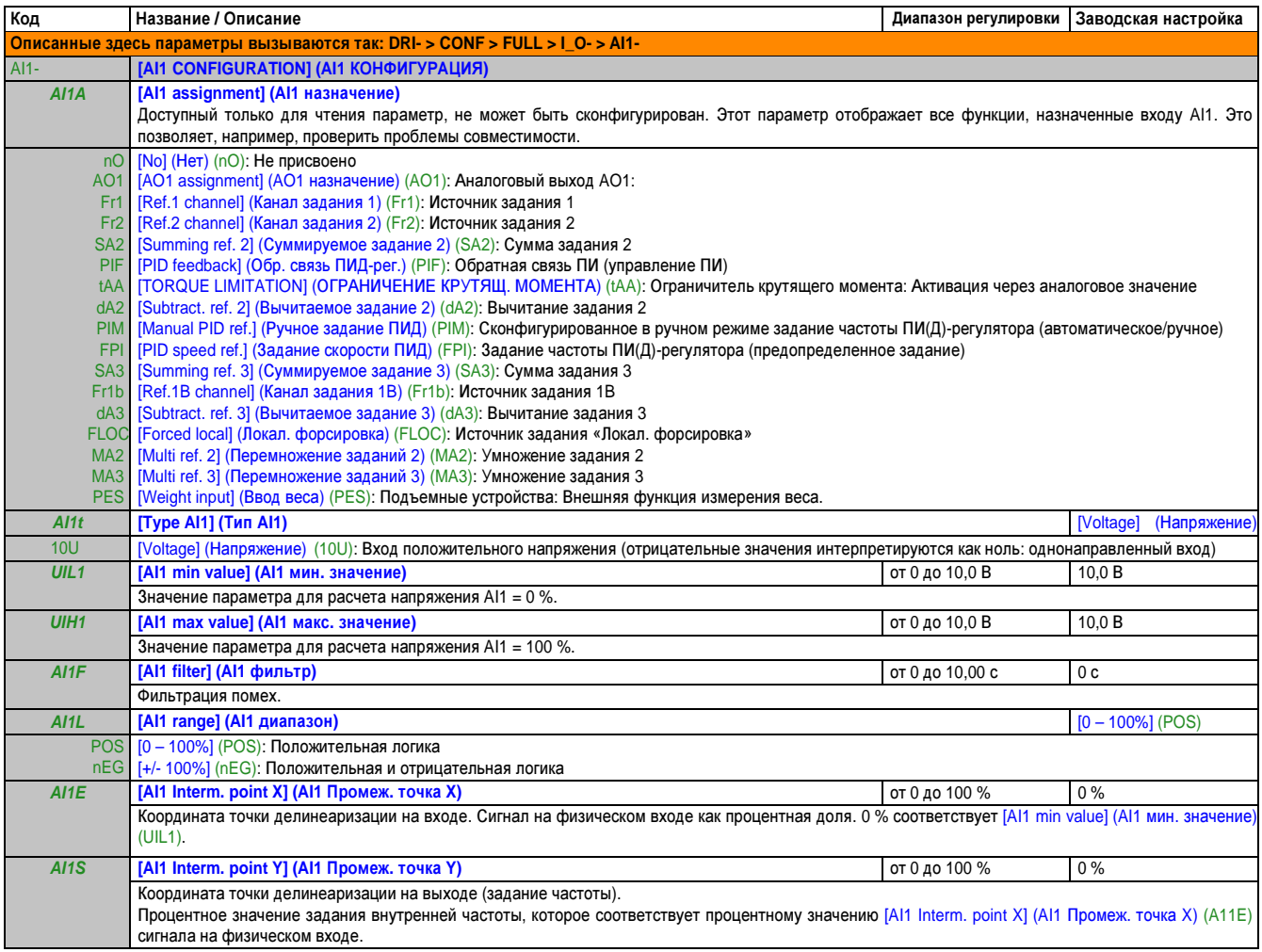

# Конфигурация **AI2 (AI2-)**

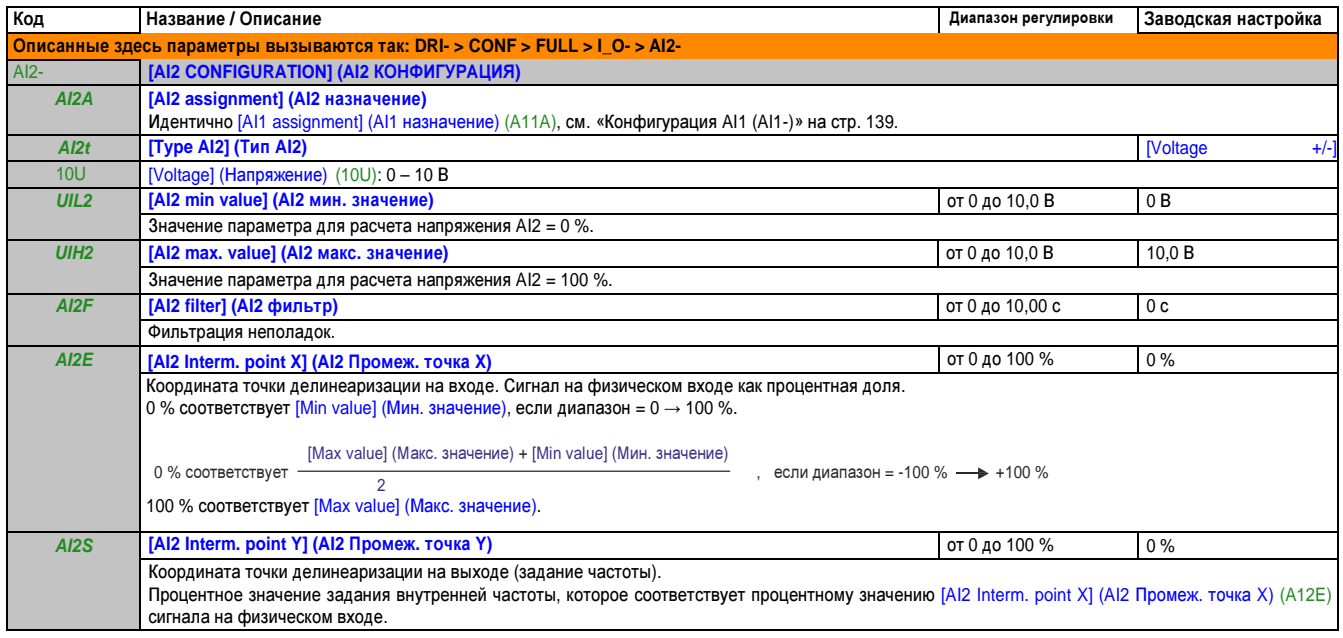

## Конфигурация **AI3 (AI3-)**

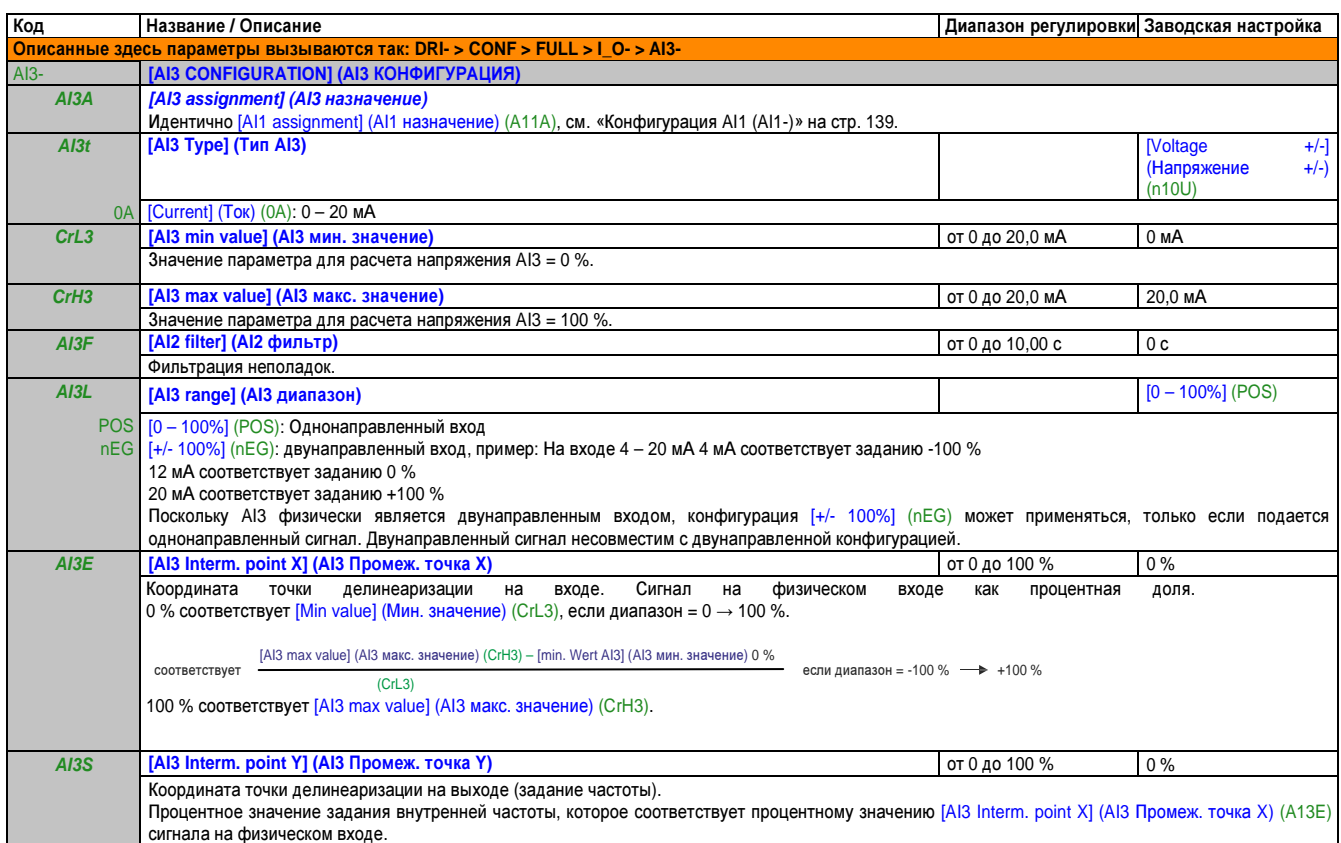

# Виртуал**. AI1 (AU1-)**

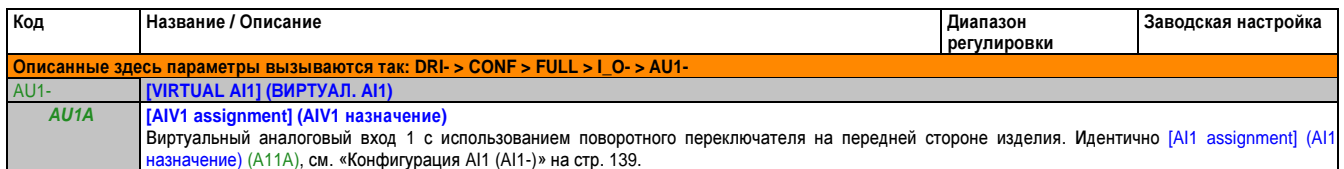

## Виртуал**. AI2 (AU2-)**

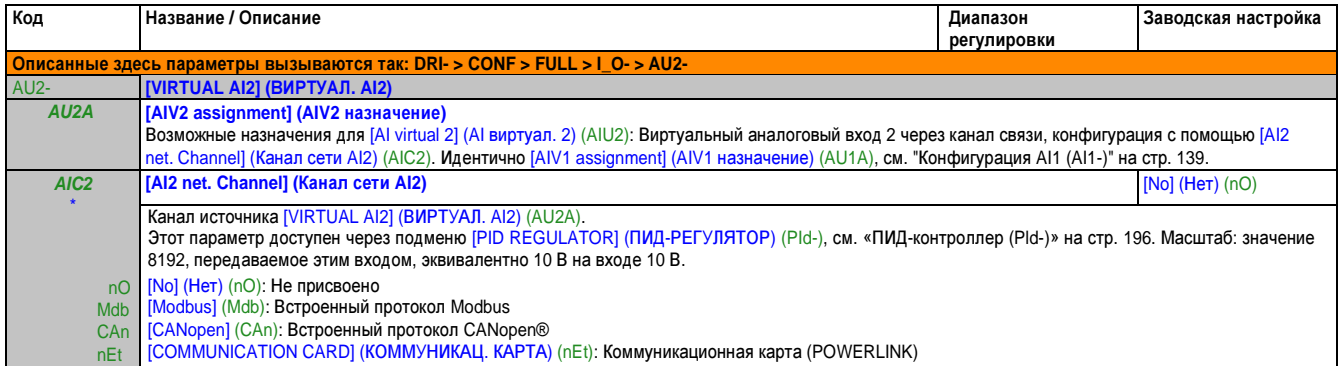

Эти параметры появляются только в том случае, если в другом меню выбрана соответствующая функция. Если также возможен доступ и настройка параметров из меню конфигурации для соответствующей функции, их описание детально представлено в этих меню, на указанных страницах, чтобы облегчить программирование.

# Конфигурация **R1 (r1-)**

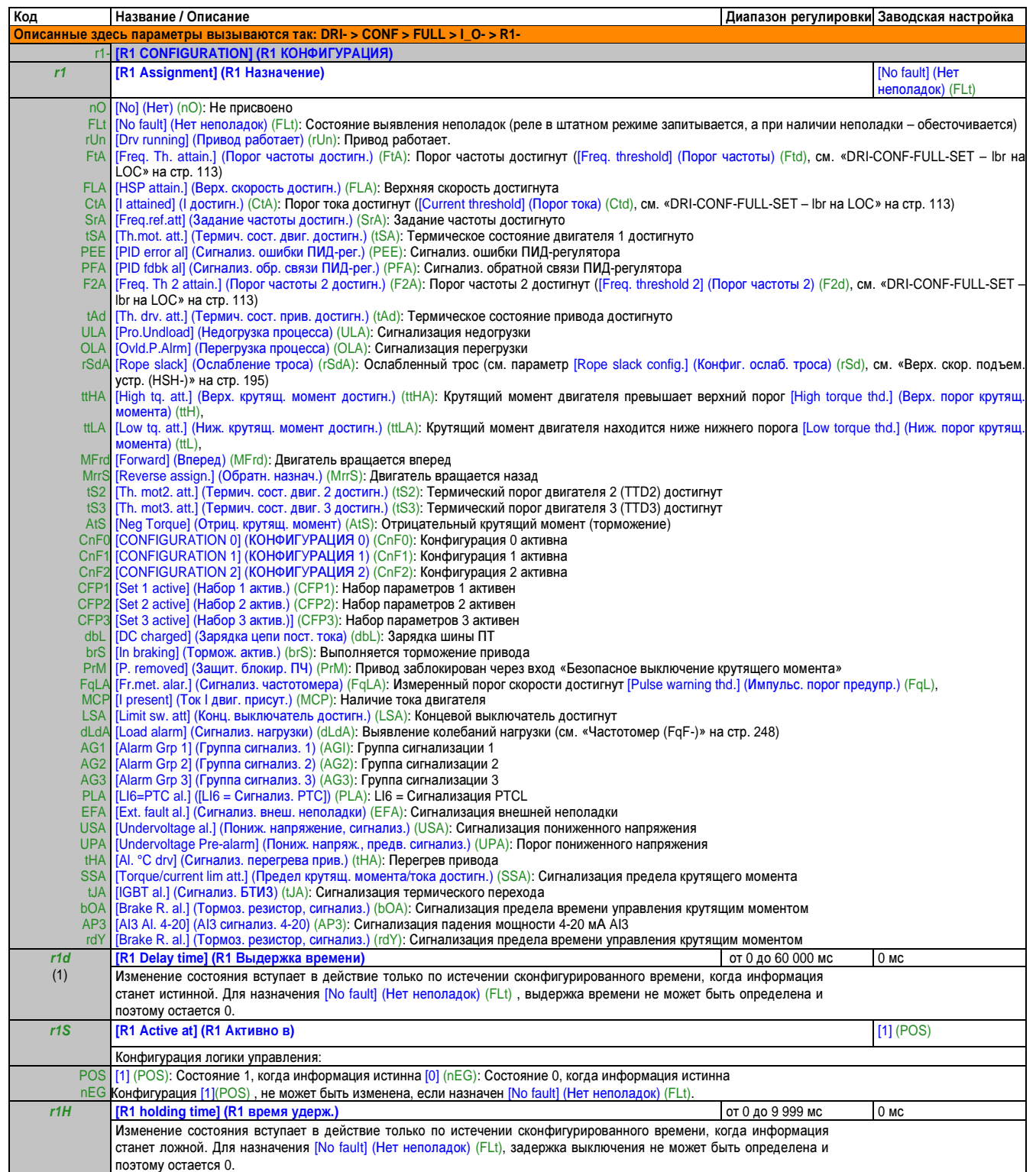

## Конфигурация **R2 (r2-)**

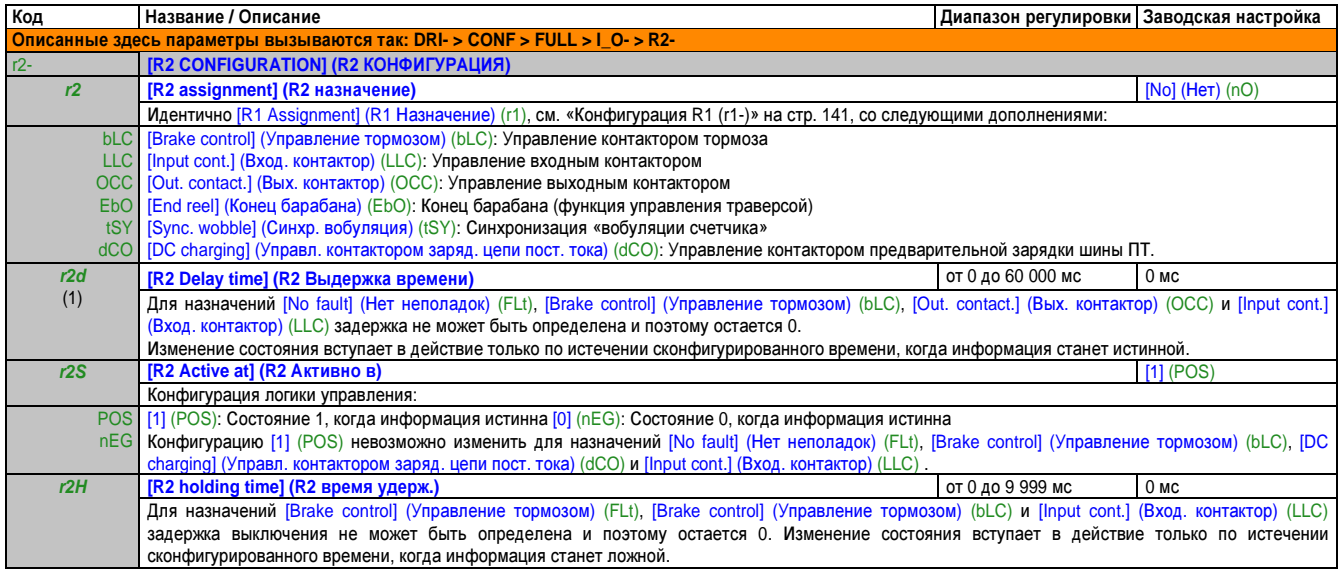

## Конфигурация **LO1 (LO1-)**

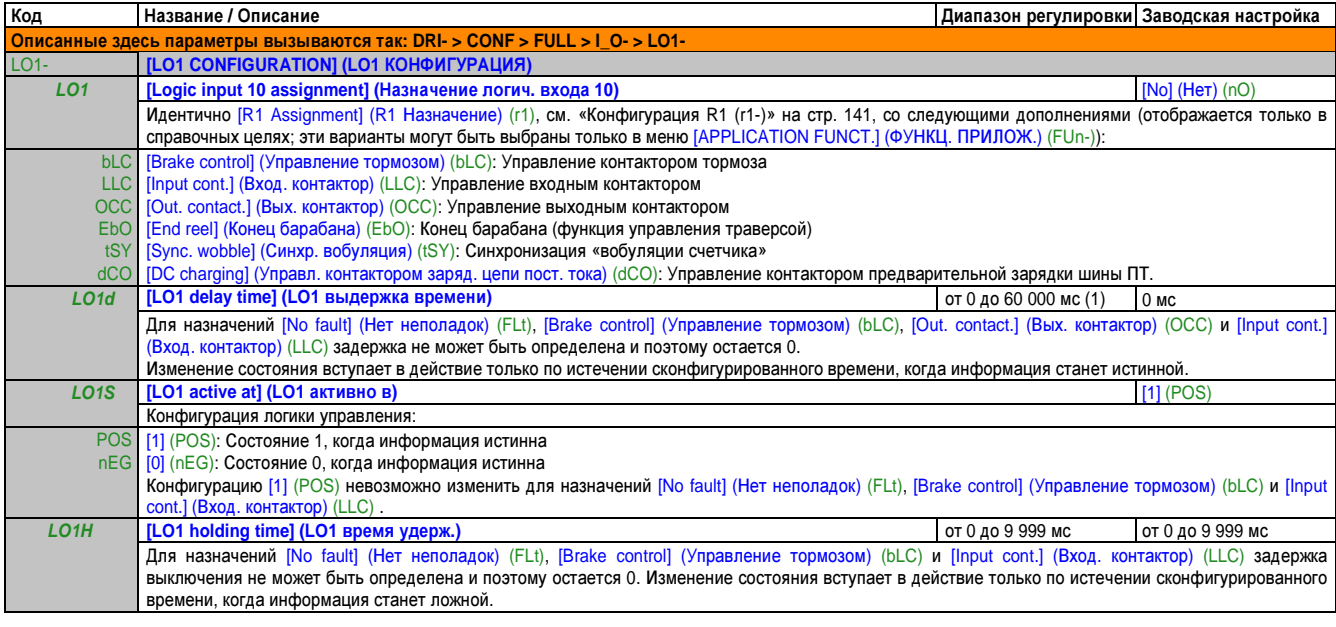

(1) от 0 до 9 999 мс, затем от 10,00 до 60,00 с на терминале со встроенным дисплеем.

## Конфигурация DO1 (dO1-)

#### Использование аналогового выхода АО1 как логического выхода

Аналоговый выход АО1 может использоваться как логический выход за счет назначения DO1. В этом случае при настройке на 0 этот выход соответствует мин. значению АО1 (например, 0 В или 0 мА), а при настройке на 1 соответствует макс. значению АО1 (например, 10 В или 20 мА).

Электрические характеристики этого аналогового выхода остаются неизменными. Так как они отличаются от характеристик логического выхода, важно проверить их совместимость с целевой областью применения.

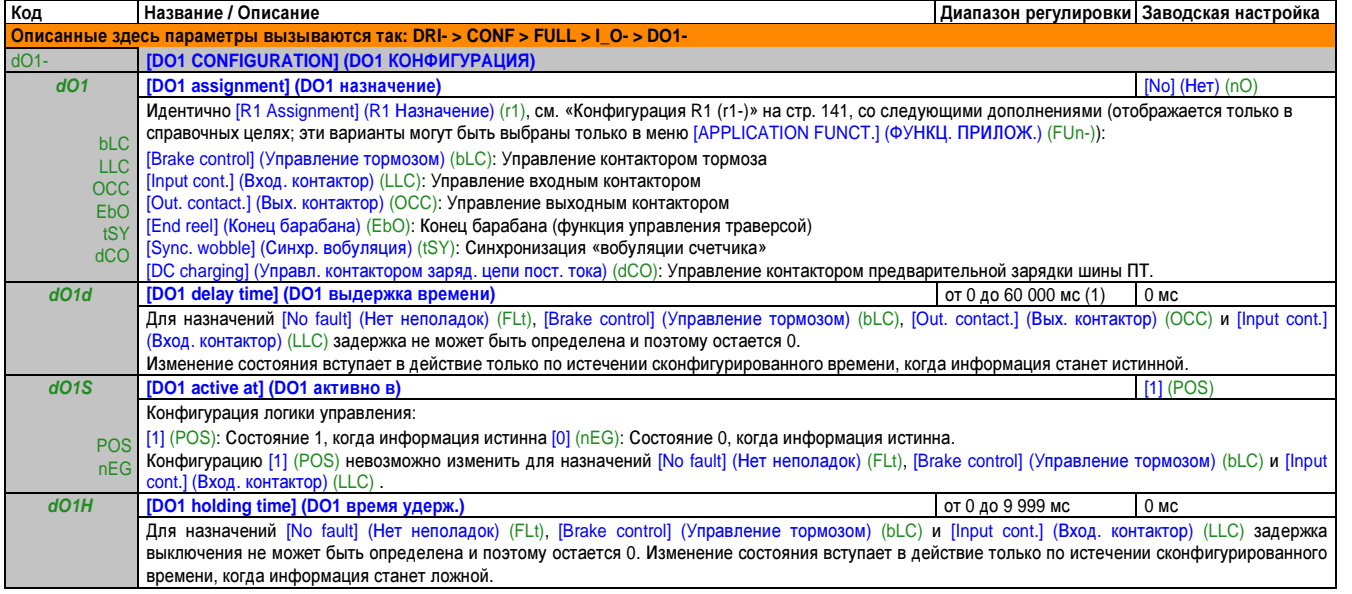

от 0 до 9 999 мс, затем от 10,00 до 60,00 с на терминале со встроенным дисплеем.  $(1)$ 

#### Конфигурация аналогового выхода

#### Минимальные и максимальные входные значения (выходные значения):

Минимальное выходное значение, в вольтах, соответствует нижнему пределу назначенного параметра, а максимальное значение соответствует его верхнему пределу. Минимальное значение может быть больше максимального значения.

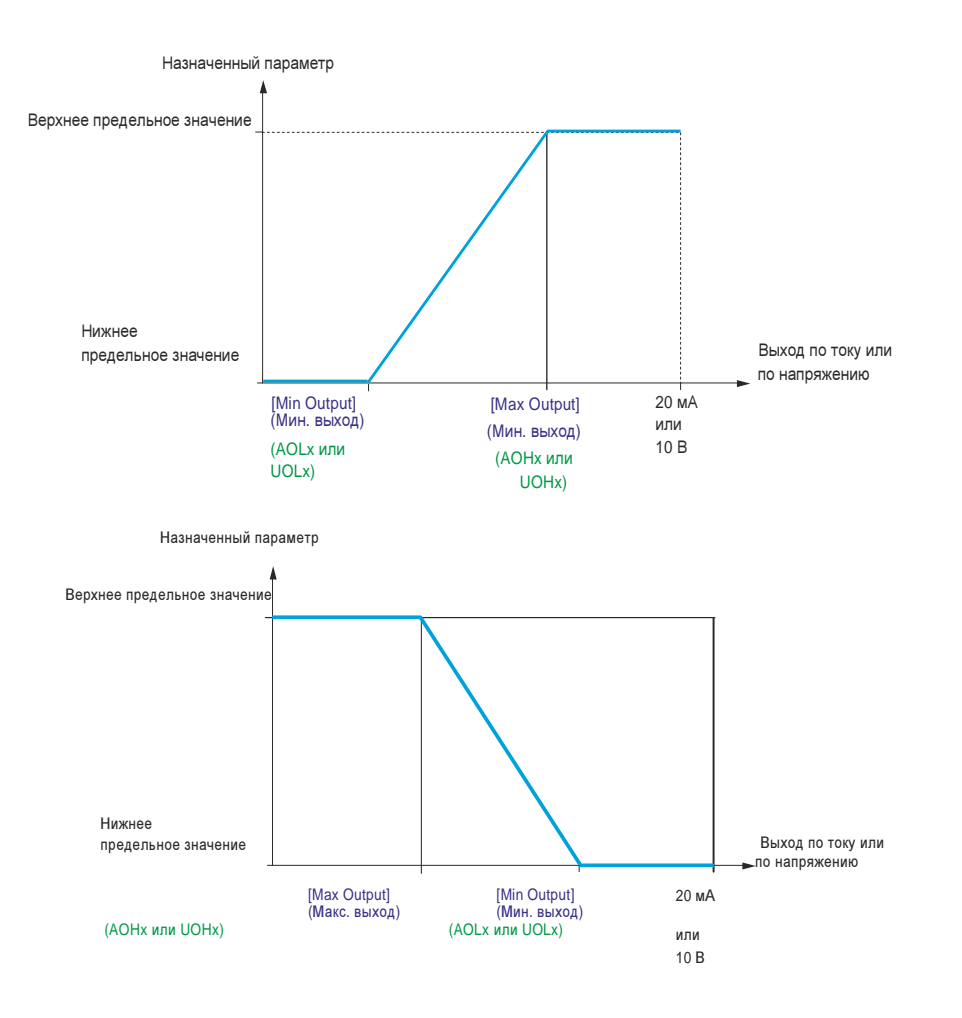

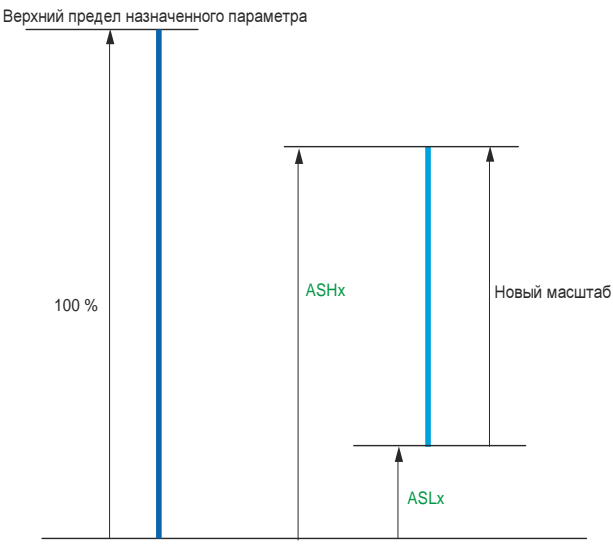

Глава 2 Руководство<br>по программированию по программированию

Нижний предел назначенного параметра

#### Пример применения **2:**

Значение тока двигателя на выходе AO1 должно передаваться с 0-20 мА (In двигателя, диапазон 2). Тогда In двигателя соответствует 0,8 In привода.

Параметр [I motor] (I двиг.) (OCr) варьируется между 0 и номинальным током привода, умноженным на 2, либо в диапазоне номинального тока привода, умноженного на 2,5.

Параметр [AO1 min scal] (AO1 мин. масштаб) (ASL1) не изменяет нижний предел. Предел остается на уровне заводской настройки 0 %.

Параметр [AO1 max scal] (AO1 макс. масштаб) (ASH1) изменяет верхний предел на 0,5 номинального крутящего момента двигателя или до 100 – 100/5 = 80 % (новое значение = верхний предел + (диапазон x ASH1).

## Конфигурация АО1 (АО1-)

#### Конфигурация аналогового выхода

Минимальные и максимальные входные значения (выходные значения):

Минимальное выходное значение, в вольтах, соответствует нижнему пределу назначенного параметра, а максимальное значение соответствует его верхнему пределу. Минимальное значение может быть больше максимального значения.

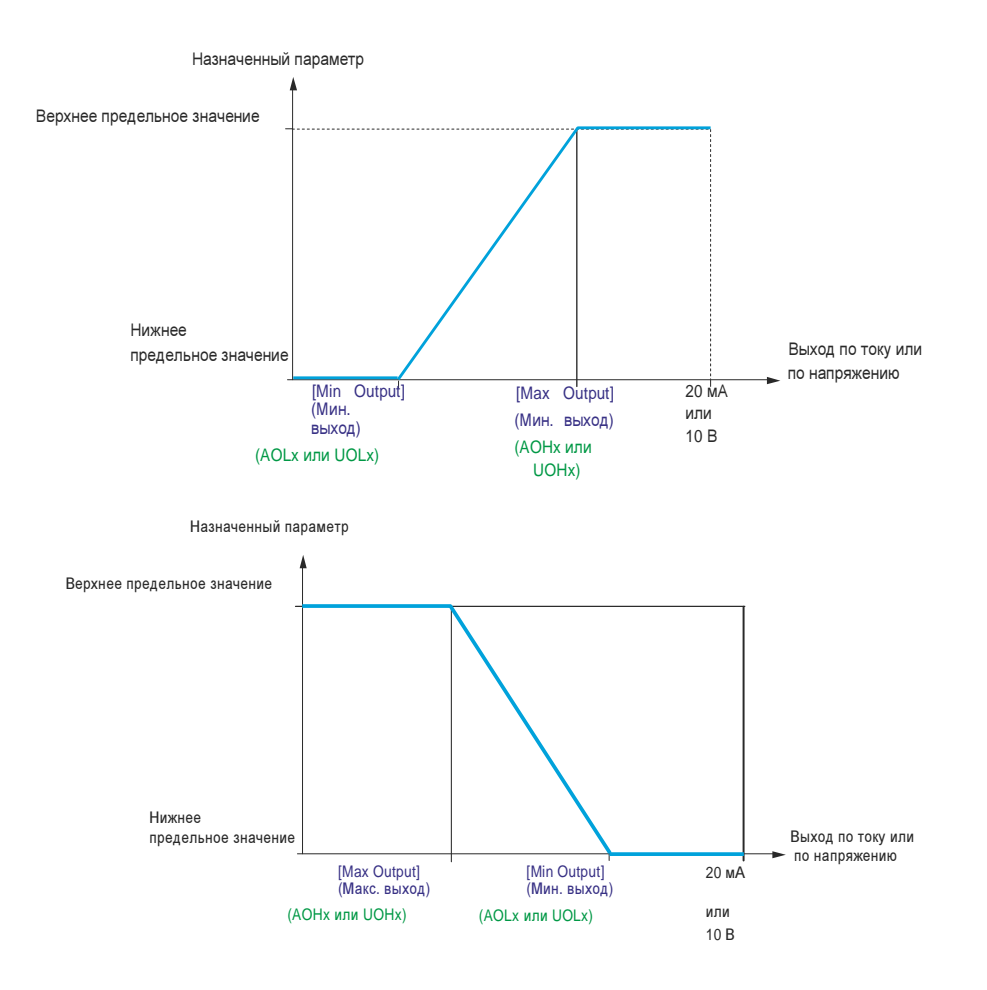

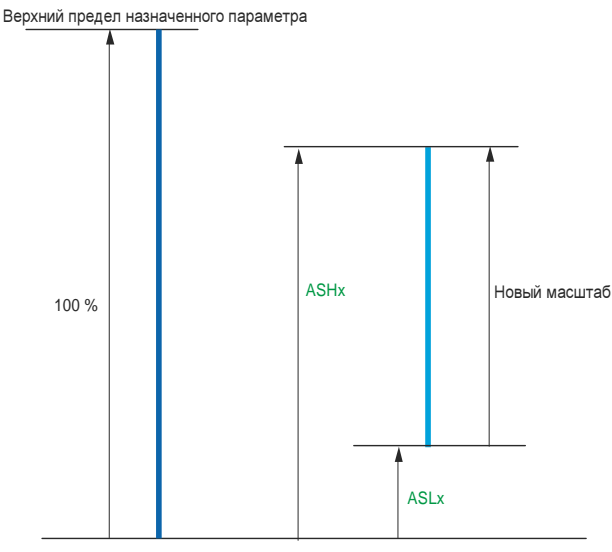

Глава 2 Руководство<br>по программированию по программированию

Нижний предел назначенного параметра

#### Пример применения **2:**

Значение тока двигателя на выходе AO1 должно передаваться с 0-20 мА (In двигателя, диапазон 2). Тогда In двигателя соответствует 0,8 In привода.

Параметр [I motor] (I двиг.) (OCr) варьируется между 0 и номинальным током привода, умноженным на 2, либо в диапазоне номинального тока привода, умноженного на 2,5.

Параметр [AO1 min scal] (AO1 мин. масштаб) (ASL1) не изменяет нижний предел. Предел остается на уровне заводской настройки 0 %.

Параметр [AO1 max scal] (AO1 макс. масштаб) (ASH1) изменяет верхний предел на 0,5 номинального крутящего момента двигателя или до 100 – 100/5 = 80 % (новое значение = верхний предел + (диапазон x ASH1).

## Обзор параметров конфигурации **AO1**

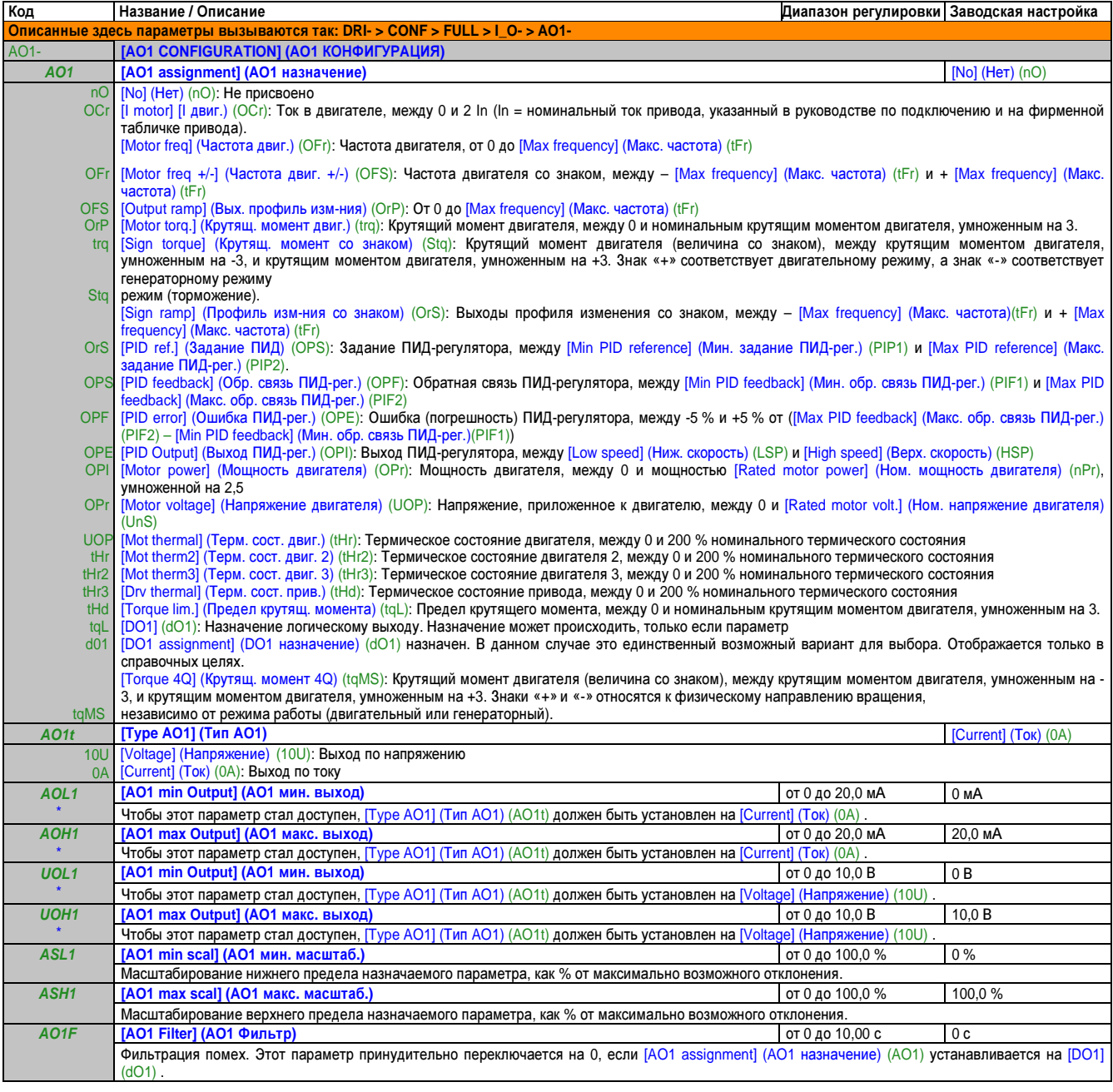

Эти параметры появляются только в том случае, если в другом меню выбрана соответствующая функция. Если также возможен доступ и настройка параметров из меню конфигурации для соответствующей функции, их описание детально представлено в этих меню, на указанных страницах, чтобы облегчить программирование.

## Группы сигнализации неполадок **(A1C-), (A2C-), (A3C-)**

В следующих меню аварийные сигналы объединены и образуют от одной до трех групп. Отдельные группы можно назначить реле или логическому выходу для децентрализованной подачи сигналов. Группы могут отображаться на терминале с графическим дисплеем (меню [3.3 MONITORING CONFIG.] (3.3 КОНФИГ. МОНИТОРИНГА) (MCF-), см. «Конфигурация монитора (MCF)» на стр. 262) и через меню [1.2 MONITORING] (1.2 МОНИТОРИНГ) (MOn-), см. «Введение» на стр. 80.

При появлении одного или нескольких выбранных в группе аварийных сигналов эта группа сигнализации активируется.

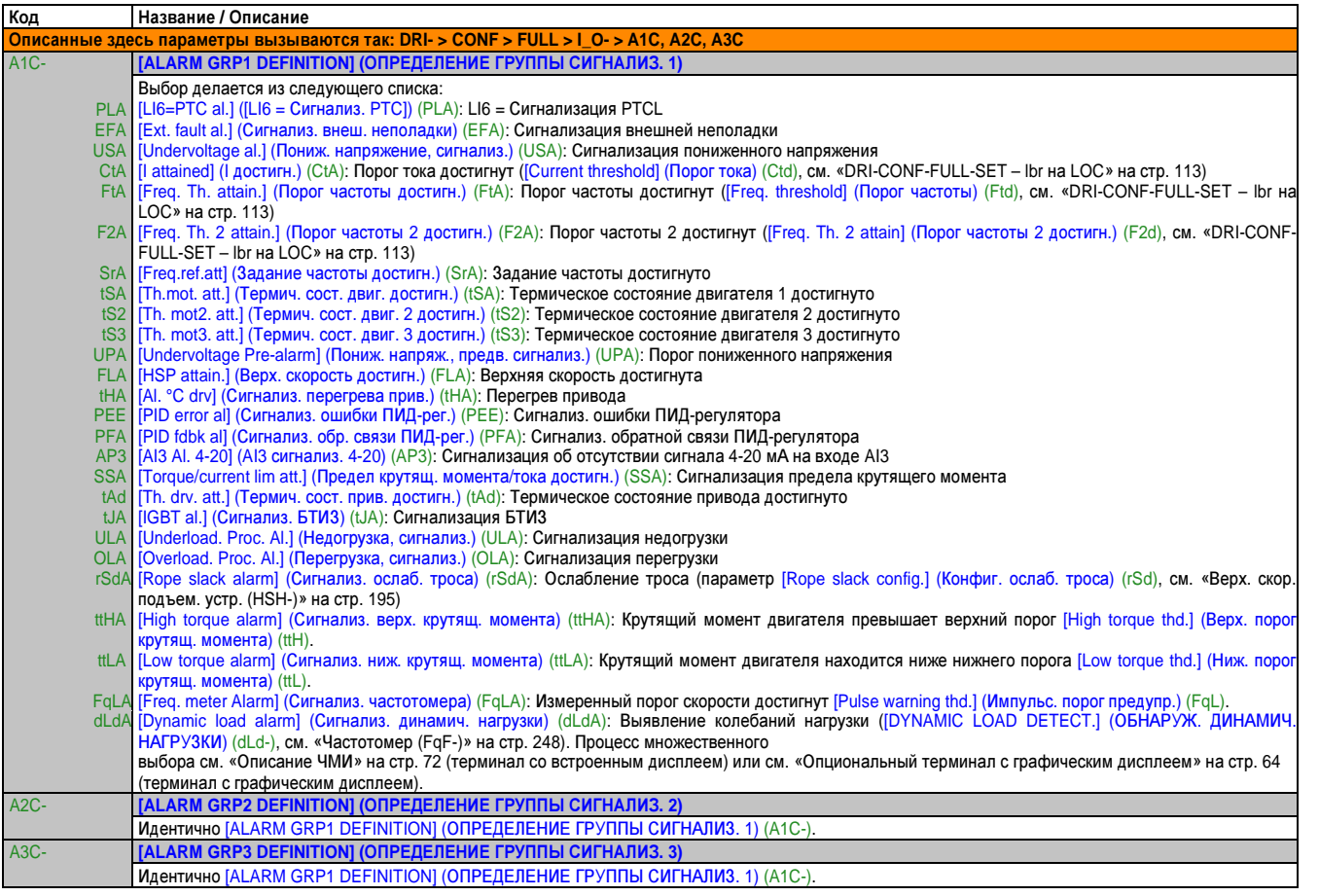

## **2.3.3.4.5** Управление **(CtL-)**

Параметры в меню [COMMAND] (КОМАНД. УПРАВ.)(CtL-) можно изменить, только когда привод остановлен и нет команды выполнения.

#### Каналы команд и заданий

Команды выполнения (ход вперед, ход назад, остановка и т. п.) и задания можно отправлять с помощью следующих каналов:

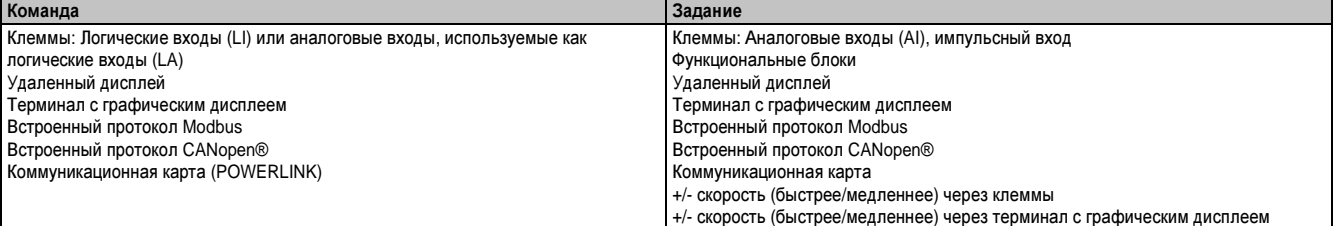

# Опасность**!**

#### Случайное срабатывание устройств

Если аналоговые входы **[AI1] (AI1)** или **[AI2] (AI2)** используются как логические входы в конфигурации **([LAI1] (LAI1)** или **[LAI2] (LAI2)),** их рабочие характеристики **(**поведение**)** в режиме аналогового входа остается активным

**(**пример**: [Ref.1 channel] (**Канал задания **1) (Fr1) is set to [AI1] (AI1).**

- Удалите конфигурацию **[AI1] (AI1)** или **[AI2] (AI2)** в режиме аналогового входа или
- убедитесь в том**,** что такое функционирование не представляет какой**-**либо угрозы для персонала или оборудования**.**
- Несоблюдение этих указаний может привести к смертельному исходу или тяжелой травме**.**

#### Примечание**.**

**[LA1] (LA1)** и **[LA2] (LA2)** можно применять в качестве двух логических входов только в режиме потребителя**.**

- **+ 24** В электропитание **(**макс**. 30** В**)**
- Состояние **0,** если **< 7,5** В**,** состояние **1,** если **> 8,5** В

## Примечание**.**

Кнопки остановки **(Stop)** на терминале с графическим дисплеем или на терминале с внешним дисплеем можно запрограммировать как кнопки с более низким приоритетом**.** В этом случае кнопка остановки имеет приоритет**,** только если параметр **[Stop Key priority] (**Приоритет кнопки **Stop) (PSt),** в меню **[COMMAND] (**КОМАНД**.** УПРАВ**.) (CtL-),** см**. «**Параметры управления**»** на стр**. 158**установлен на **[Yes] (**Да**) (YES) .**

Функционирование (рабочие характеристики) ACOPOSinverter P74 можно адаптировать согласно требованиям:

- [Not separ.] (Совместное) (SIM) configuration (конфигурация): Команда и задание (заданное значение) отправляются по одному и тому же каналу.
- [Separate] (Раздельное) (SEP): Команда и задание (заданное значение) могут отправляться по разным каналам.

В этих конфигурациях управление реализовано через коммуникационную шину по стандарту DRIVECOM с использованием только 5 свободно назначаемых битов, см. «Параметры управления» на стр. 158). Доступ к функциям областей применения через коммуникационный интерфейс невозможен. см. «Коммуникационная схема (карта) (CMM-)» на стр. 86.

• [I/O profile] (Профиль вх./вых.) (IO): Команда и задание могут поступать из разных каналов. Эта конфигурация одновременно упрощает и расширяет использование коммуникационного интерфейса. Команды могут передаваться через логические входы на терминалах или по коммуникационной шине. При передаче по шине команды представлены как слово, которое служит виртуальным терминалом и только с логическими входами. Функции применений можно назначать битам в этом слове. Одному и тому же биту может назначаться более одной функции.

## Примечание**.**

Команды остановки**,** отправляемые с помощью терминала с графическим дисплеем или терминала с внешним дисплеем**,** остаются активными**,** даже если терминалы уже не образуют активный командный канал**.**

Канал заданий для конфигураций **[Ref channel] (**Канал заданий**) (SIM), [Separate] (**Раздельное**) (SEP)** и **[I/O profile] (**Профиль вх**./**вых**.) (IO),** ПИД не сконфигурирован
#### Руководство по программированию • Программирование

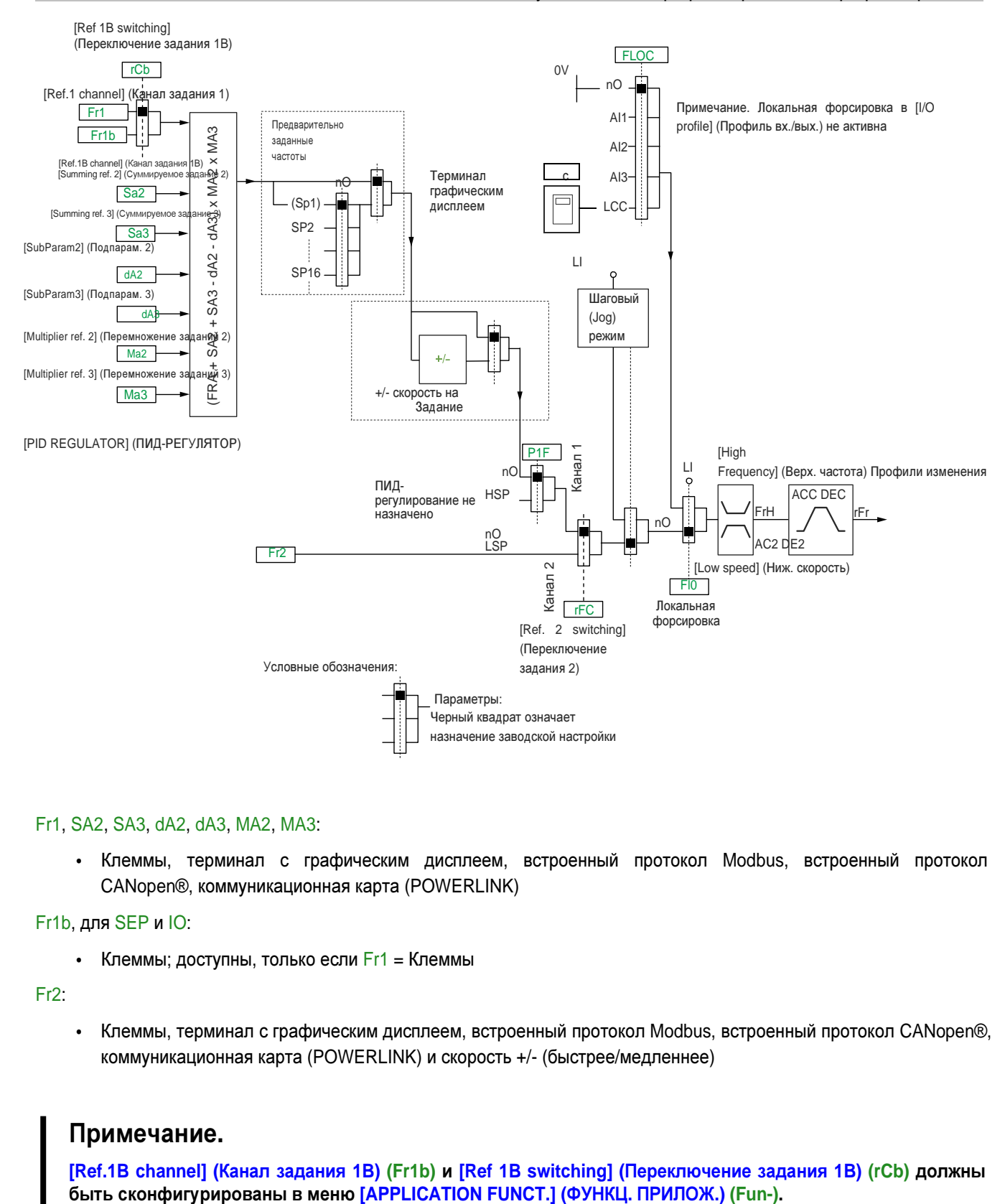

#### Fr1, SA2, SA3, dA2, dA3, MA2, MA3:

• Клеммы, терминал с графическим дисплеем, встроенный протокол Modbus, встроенный протокол CANopen®, коммуникационная карта (POWERLINK)

#### Fr1b, для SEP и IO:

• Клеммы; доступны, только если Fr1 = Клеммы

Fr2:

• Клеммы, терминал с графическим дисплеем, встроенный протокол Modbus, встроенный протокол CANopen®, коммуникационная карта (POWERLINK) и скорость +/- (быстрее/медленнее)

# Примечание**.**

**[Ref.1B channel] (**Канал задания **1B) (Fr1b)** и **[Ref 1B switching] (**Переключение задания **1B) (rCb)** должны

Канал заданий для конфигураций **[Ref channel] (**Канал заданий**) (SIM) configuration (**конфигурация**), [Separate] (**Раздельное**) (SEP)** и **[I/O profile] (**Профиль вх**./**вых**.) (IO),** ПИД не сконфигурирован с ПИД**-**заданиями на клеммах

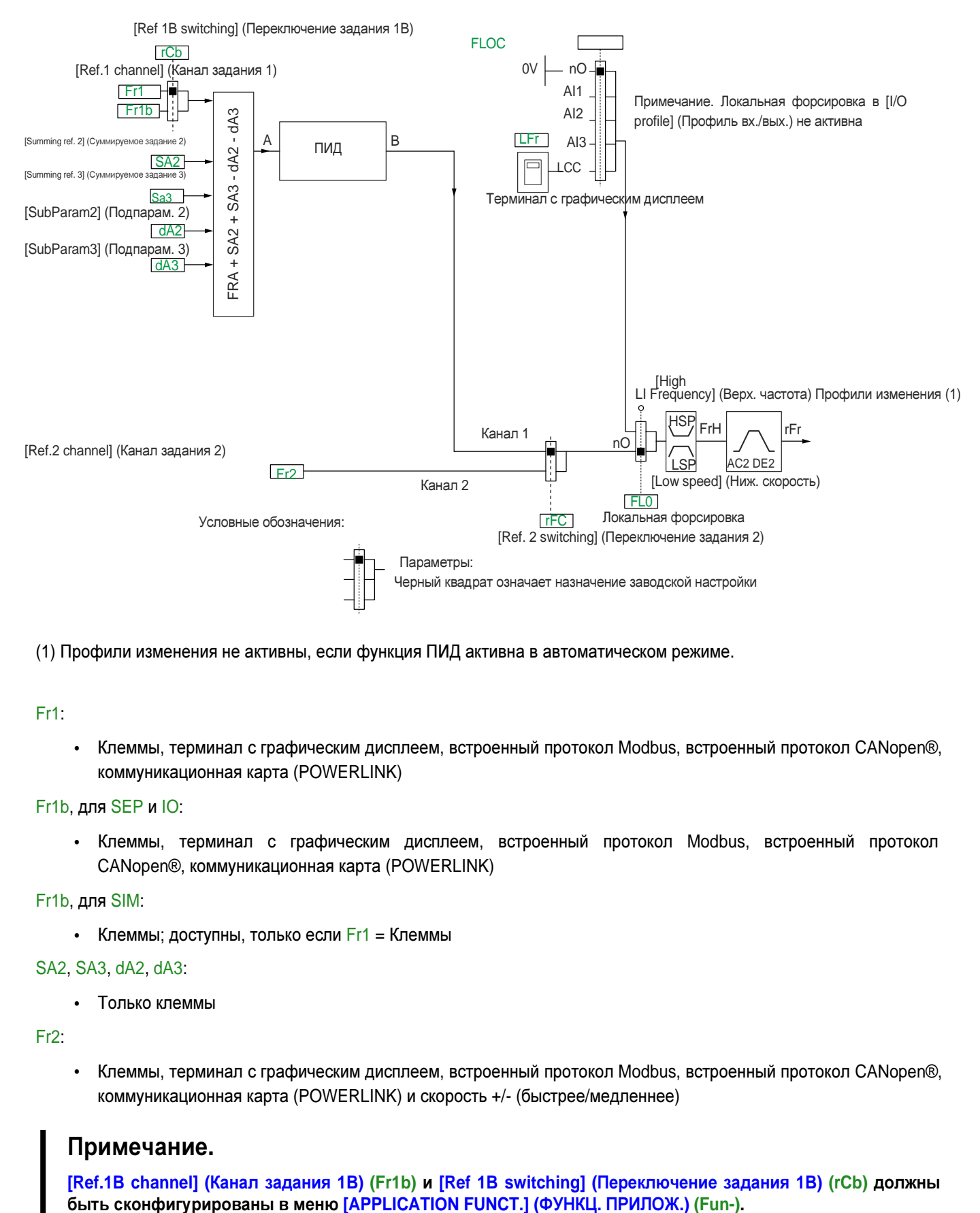

(1) Профили изменения не активны, если функция ПИД активна в автоматическом режиме.

Fr1:

• Клеммы, терминал с графическим дисплеем, встроенный протокол Modbus, встроенный протокол CANopen®, коммуникационная карта (POWERLINK)

```
Fr1b, для SEP и IO:
```
• Клеммы, терминал с графическим дисплеем, встроенный протокол Modbus, встроенный протокол CANopen®, коммуникационная карта (POWERLINK)

Fr1b, для SIM:

• Клеммы; доступны, только если Fr1 = Клеммы

```
SA2, SA3, dA2, dA3:
```
• Только клеммы

Fr2:

• Клеммы, терминал с графическим дисплеем, встроенный протокол Modbus, встроенный протокол CANopen®, коммуникационная карта (POWERLINK) и скорость +/- (быстрее/медленнее)

# Примечание**.**

**[Ref.1B channel] (**Канал задания **1B) (Fr1b)** и **[Ref 1B switching] (**Переключение задания **1B) (rCb)** должны

## Командный канал для конфигурации **[Not separ.] (**Совместное**) (SIM)**

#### Задание и команда, совместно

Командный канал определяется каналом заданий. Параметры Fr1, Fr2, rFC, FLO и FLOC действуют применительно к заданиям и командам.

Пример: Для конфигурации задания Fr1 = AI1 (аналоговый вход на клеммах), управление осуществляется через LI (логический вход на клеммах).

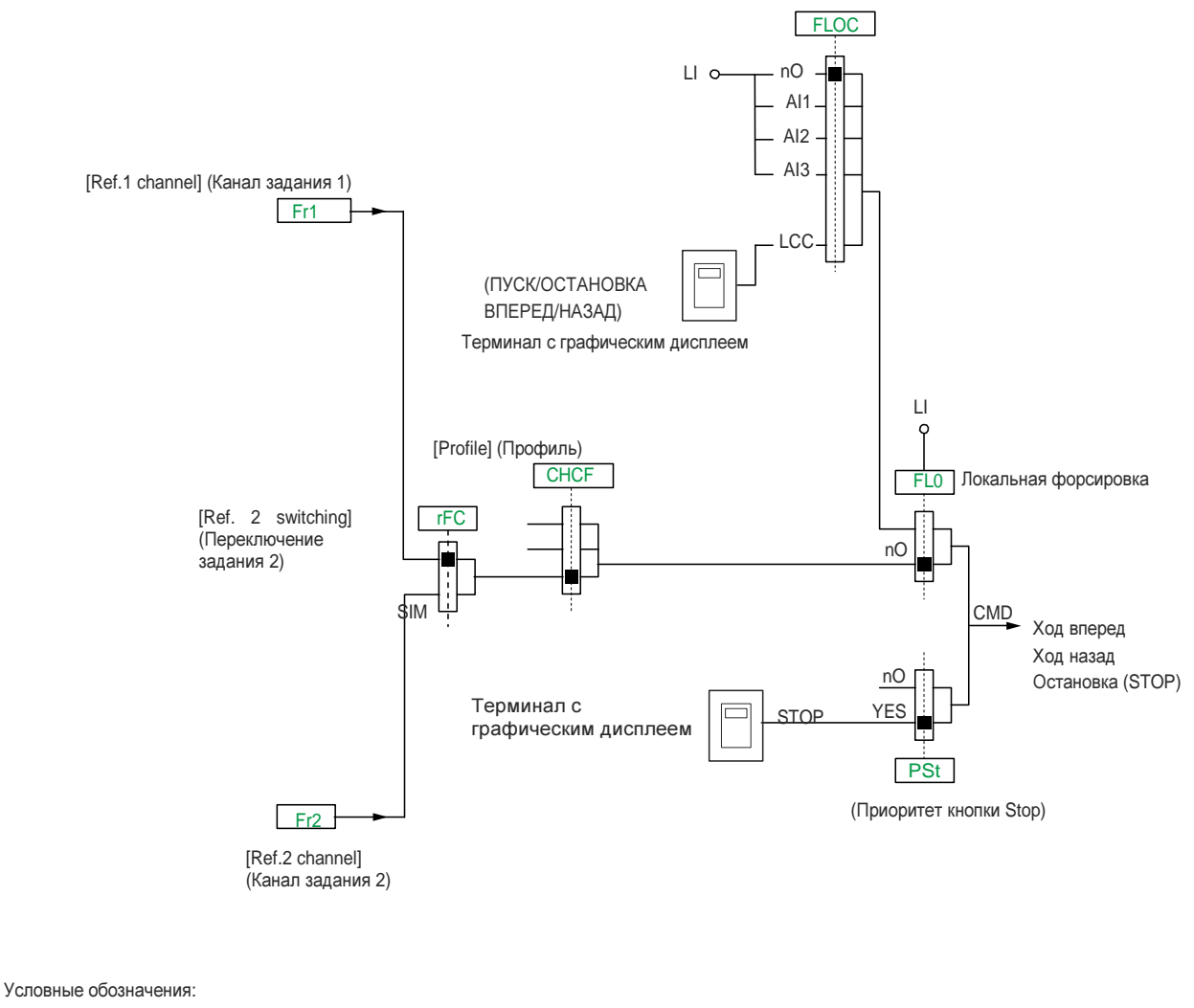

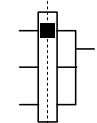

Параметры:

Черный квадрат означает назначение заводской настройки

## Командный канал для конфигурации **[Separate] (**Раздельное**) (SEP)**

Задание и команда по отдельности

Параметры FLO и FLOC действуют применительно к заданиям и командам.

Пример: Для задания в режиме «Локальная форсировка» через AI1 (аналоговый вход на клеммах), команда в режиме локальной форсировки подается через LI (логический вход на клеммах).

Каналы командного управления Cd1 и Cd2 не зависят от каналов задания Fr1, Fr1b и Fr2.

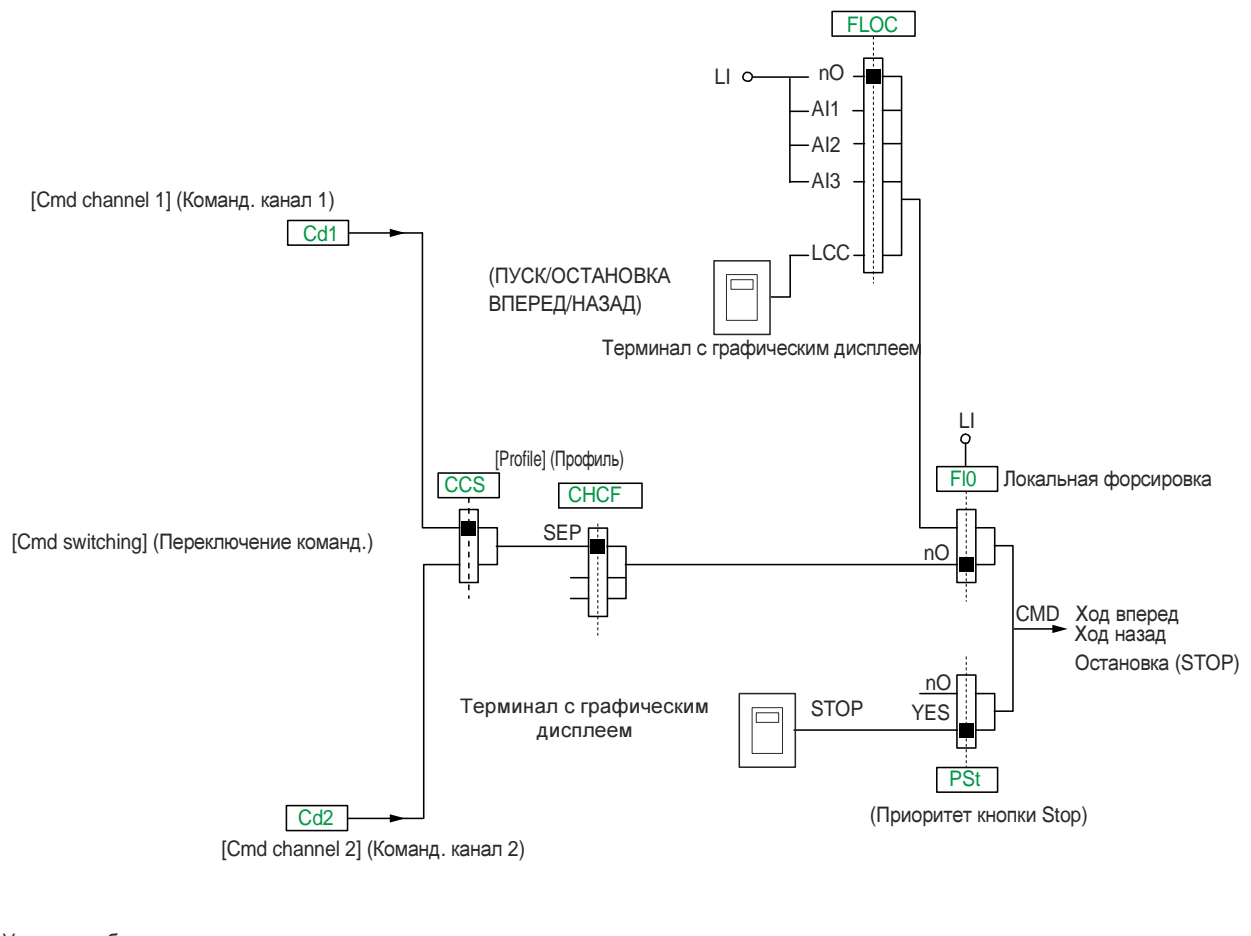

Условные обозначения:

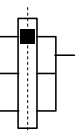

Параметры: Черный квадрат означает назначение заводской настройки для, за исключением [Profile] (Профиль)

## Cd1, Cd2:

• Клеммы, терминал с графическим дисплеем, встроенный протокол Modbus, встроенный протокол CANopen®, коммуникационная карта (POWERLINK)

## Командный канал для конфигурации [I/O profile] (Профиль вх./вых.) (IO)

Задание и команда по отдельности, как в конфигурации [Separate] (Раздельное) (SEP)

Каналы командного управления Cd1 и Cd2 не зависят от каналов задания Fr1, Fr1b и Fr2.

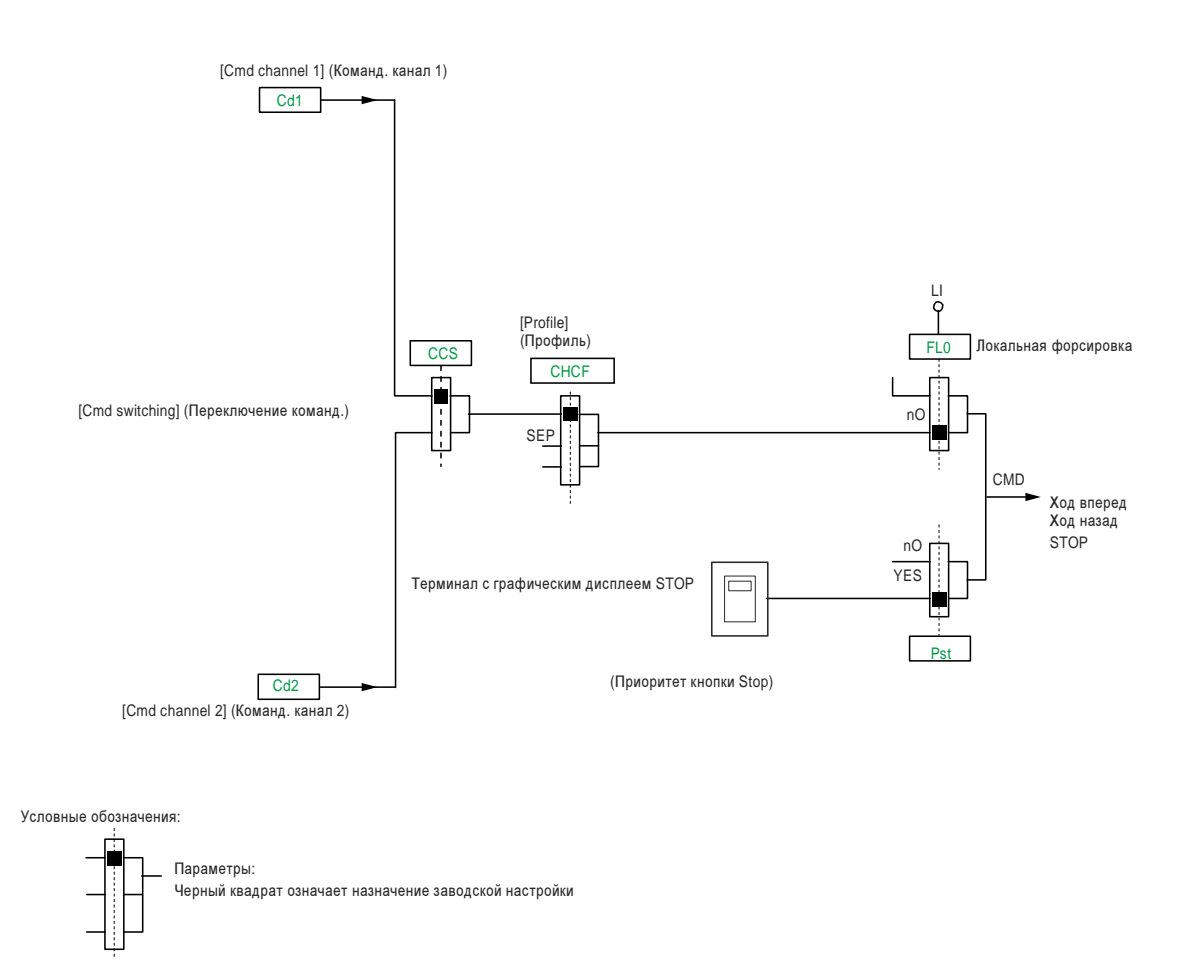

#### Cd1, Cd2:

Клеммы, терминал с графическим дисплеем, встроенный протокол Modbus, встроенный протокол  $\bullet$ CANopen®, коммуникационная карта (POWERLINK)

Команду или действие можно назначить следующим элементам:

- Фиксированному каналу с помощью выбора входа Цили бита Сххх:
	- Например, при выборе LI3 это действие будет запущено от LI3, независимо от переключающегося  $\equiv$ командного канала.
	- Например, при выборе C214 это действие будет запушено встроенным протоколом CANopen® с битом 14, независимо от переключающегося командного канала.
- Переключаемому каналу с помощью выбора бита CDxx:  $\bullet$ 
	- Например, при выборе Cd11, это действие будет запущено следующими элементами:
		- ⇒ LI06, если активен канал терминала
		- $\Rightarrow$  C105, если активен канал для встроенного протокола Modbus
		- ⇒ С205, если активен канал для встроенного протокола CANopen®
		- ⇒ С305, если активен канал коммуникационной карты

#### Руководство по программированию • Программирование

Если активен канал терминала с графическим дисплеем, функции и команды, то функции и команды, назначаемые переключаемым внутренним битам CDxx, неактивны.

# Примечание**.**

**Cd06 – Cd13** могут использоваться только для переключения между двумя сетями**.** Эквивалентные логические входы отсутствуют**.**

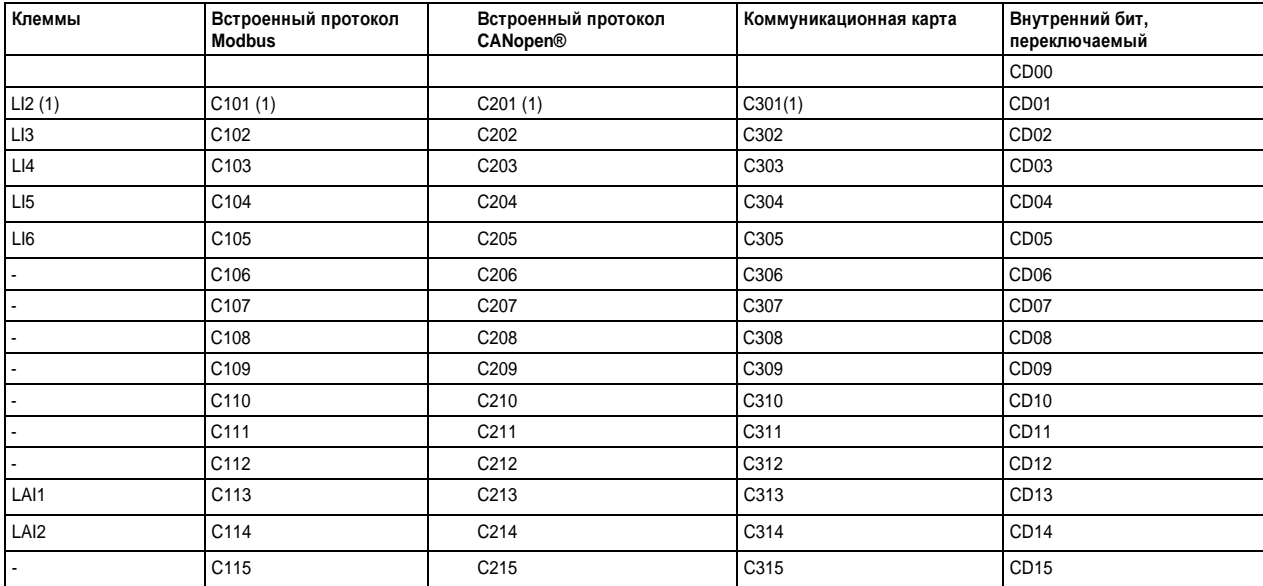

(1) Если [2/3 wire control] (2/3-проводное управление) (tCC), см. «Меню простого пуска (SIM-)» на стр. 104установлен на [3 wire] (3-провод.) (3C) , доступ к LI2, C101, C201 и C301 невозможен.

#### Условия назначения для логических входов и управляющих битов

Следующие элементы имеются для каждой команды или функции, которые могут быть назначены логическому входу или управляющему биту:

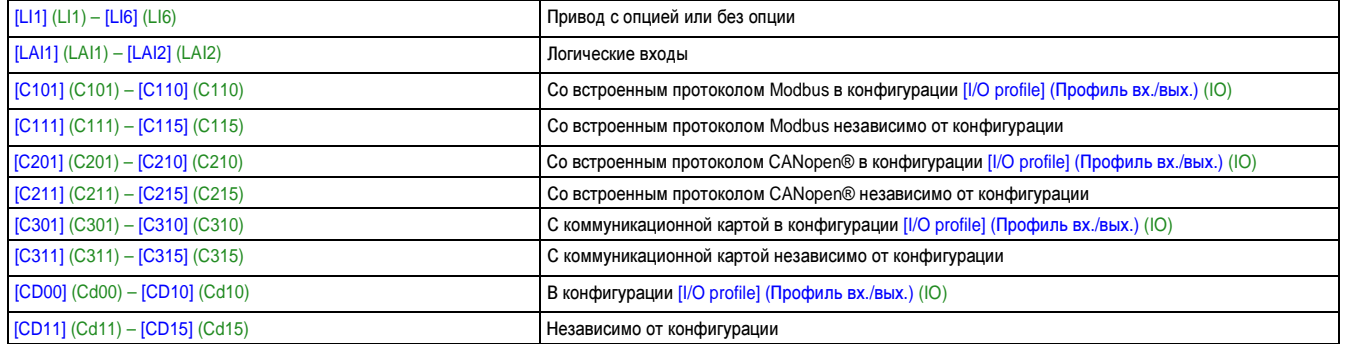

# Примечание**.**

В конфигурации **[I/O profile] (**Профиль вх**./**вых**.) (IO)** доступ к **LI1** невозможен**;** если **[2/3 wire control] (2/3** проводное управление**) (tCC),** см**. «**Меню простого пуска **(SIM-)»** на стр**. 104**установлен на **[3 wire] (3** провод**.) (3C) ,** доступ к **LI2, C101, C201** и **C301** также невозможен**.**

# Осторожно**!**

Отказ системы управления

Неактивные командные каналы не подлежат мониторингу **(**контролю**) (**не появляется ошибка в результате размыкания коммуникационной шины**).**

Убедитесь в том**,** что команды и функции**,** назначаемые битам **C101 – C315** не представляют опасности в случае размыкания соответствующей коммуникационной шины**.**

Несоблюдение этих указаний может привести к смертельному исходу**,** тяжелой травме или повреждению оборудования**.**

## Параметры управления

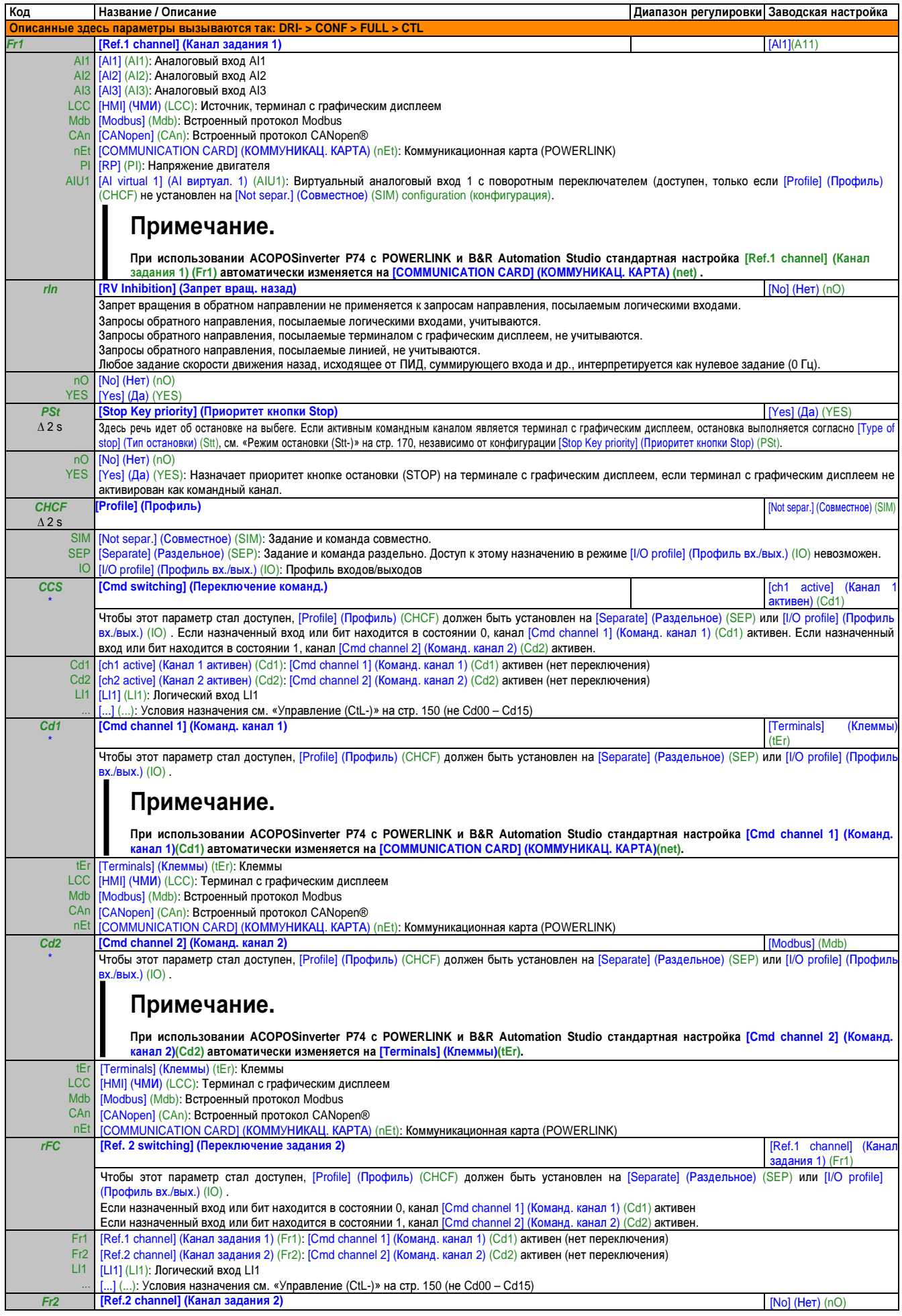

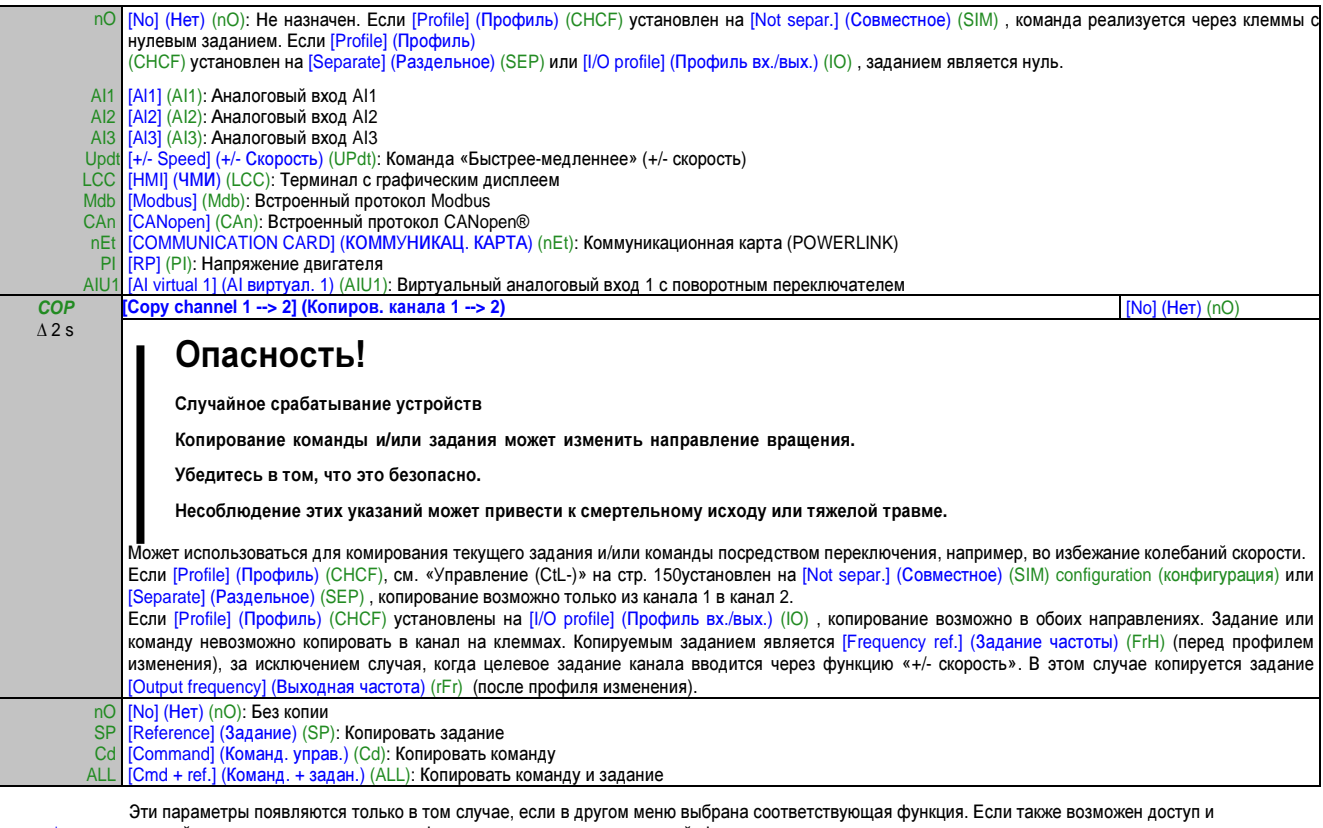

\* настройка параметров из меню конфигурации для соответствующей функции, их описание детально представлено в этих меню, на указанных страницах, чтобы облегчить программирование.

∆ 2 s Чтобы изменить назначение этого параметра, нажмите кнопку "ENT" и удерживайте ее нажатой две секунды.

#### Руководство по программированию • Программирование

Поскольку терминал с графическим дисплеем может быть выбран как командный канал и/или канал заданий, можно сконфигурировать его режимы действия.

Доступ к параметрам, приведенным на этой странице, возможен только на терминале с графическим дисплеем, но не на терминале со встроенным дисплеем.

Комментарии:

- Команда и/или заданное значение терминала с дисплеем активны только в том случае, если активны каналы команд и/или заданий через терминал, за исключением [T/K] (Ft) (команда через терминал с дисплеем), что имеет преимущество над этими каналами. Повторным нажатием кнопки [T/K] (Ft) (команда через терминал с дисплеем) управление передается обратно к выбранному каналу.
- Команда и задание через терминал с дисплеем невозможны, если терминал подсоединен к более чем ОДНОМУ ПРИВОДУ.
- Доступ к функциям «ЈОС», «Предв. выбор частот», и «+/- скорость» имеется, только если [Profile] (Профиль) (CHCF) установлен на [Not separ.] (Совместное) (SIM).
- Доступ к функциям для ПИД-задания по умолчанию имеется, только если [Profile] (Профиль) (СНСГ) установлен на [Not separ.] (Совместное) (SIM) или [Separate] (Раздельное) (SEP).
- Функция, [T/K] (Ft) (команда через терминал с дисплеем), независимо от настройки в [Profile] (Профиль) (СНСГ) , доступна.

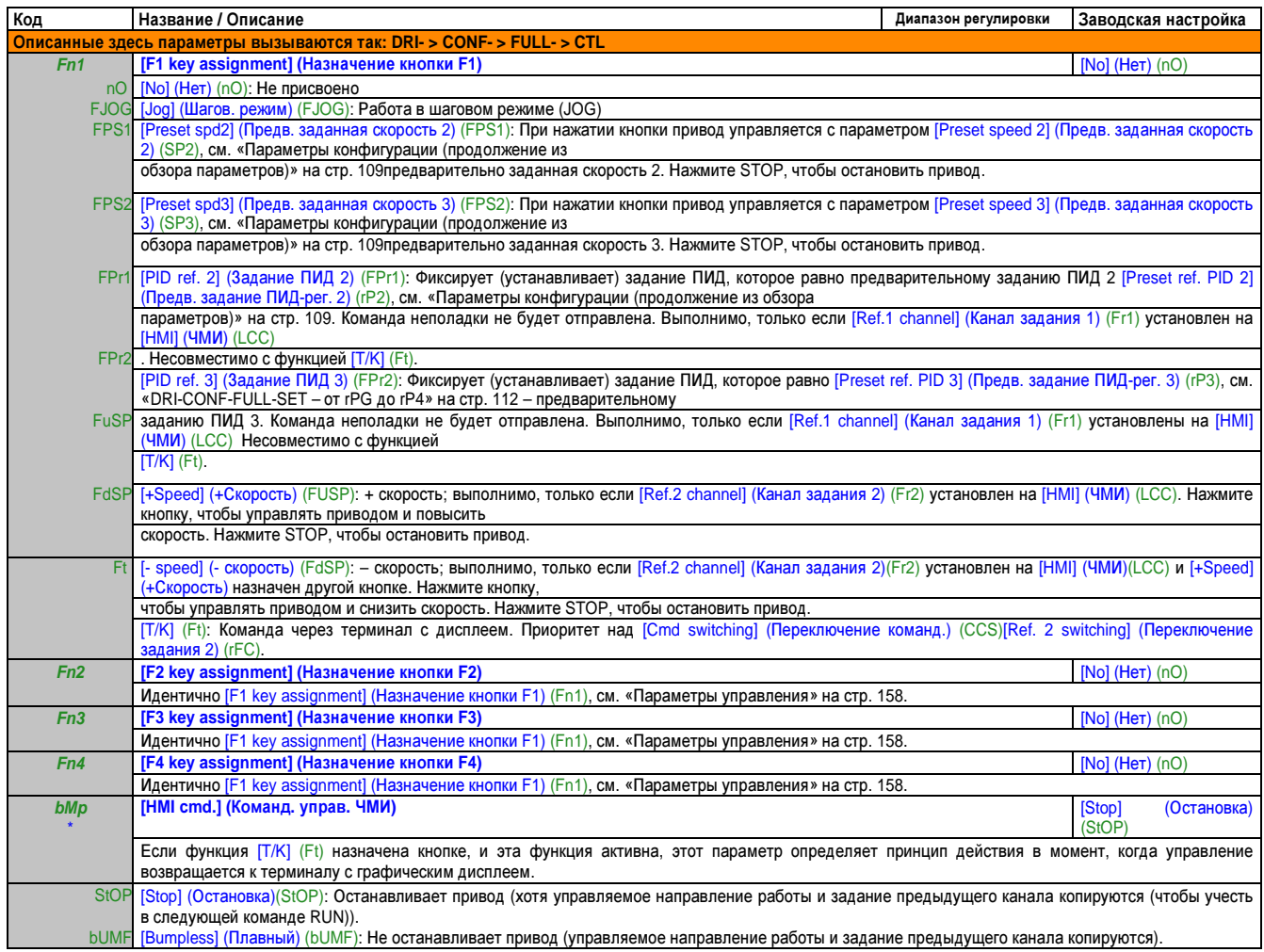

Эти параметры появляются только в том случае, если в другом меню выбрана соответствующая функция. Если также возможен доступ и настройка параметров из меню конфигурации для соответствующей функции, их описание детально представлено в этих меню, на указанных страницах, чтобы облегчить программирование.

# **2.3.3.4.6** Функц**.** прилож**. (FUn-)**

## Обзор функций

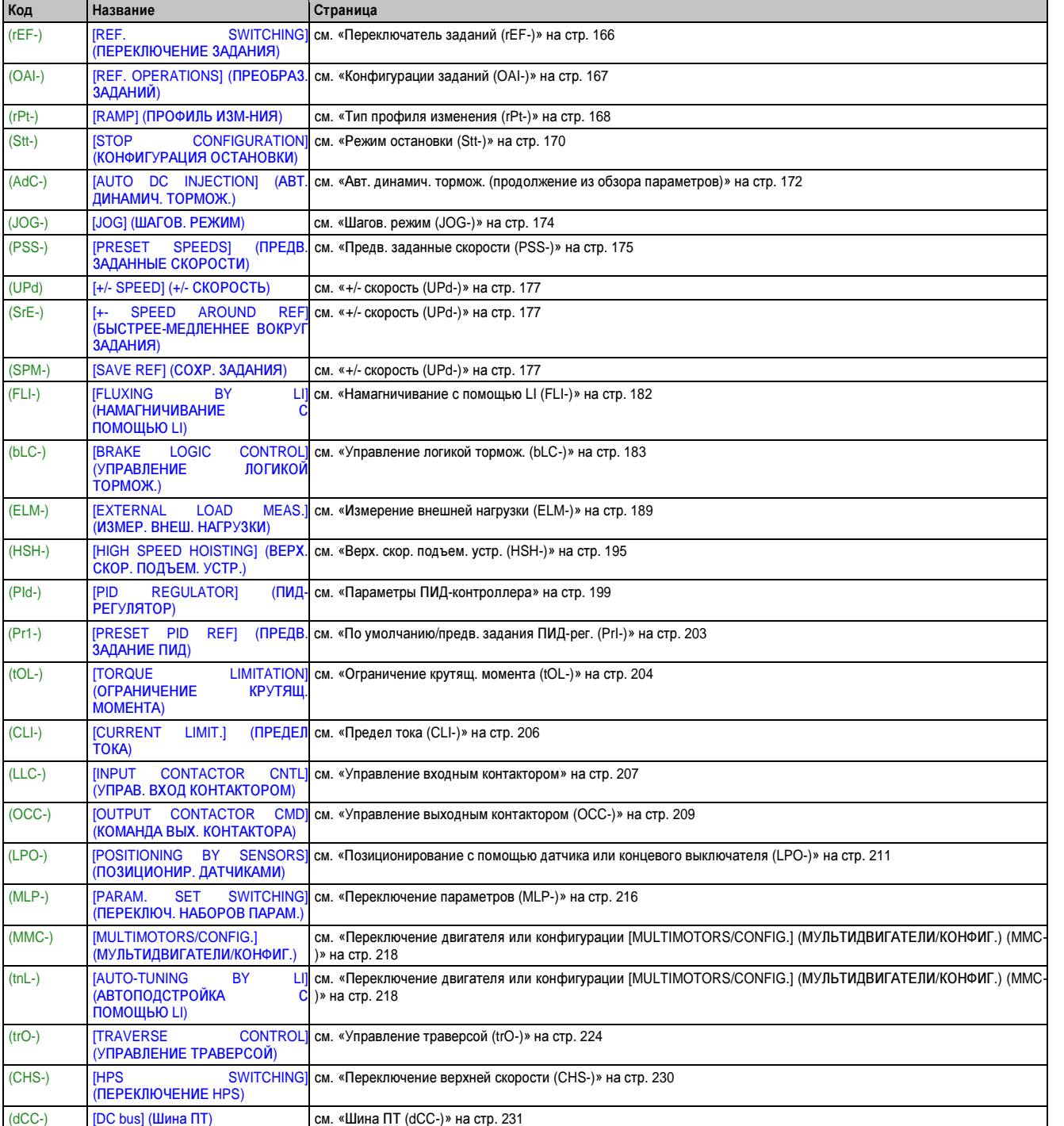

Глава 2 Руководство по программированию

Параметры в меню [APPLICATION FUNCT.] (ФУНКЦ. ПРИЛОЖ.) (Fun-) можно изменить, только когда привод остановлен, и нет команды выполнения. Исключением являются параметры с символом «Θ» в столбце «Код». Эти параметры можно изменить во время работы привода или после его остановки.

# Примечание.

Совместимость функций

Выбор функций приложений (областей применения) может быть ограничен количеством входов/выходов (I/O) и тем фактом, что некоторые функции несовместимы друг с другом. Функции, которые не перечислены в таблице ниже, являются полностью совместимыми.

Если функции несовместимы друг с другом, первая сконфигурированная функция блокирует конфигурацию второй.

Каждая из функций на следующих страницах может быть назначена одному из входов или выходов.

# Опасность!

Случайное срабатывание устройств

Один вход может запустить несколько функций одновременно (например, «Ход назад» и «Второй профиль изм-ния»).

Поэтому важно удостовериться в том, что эти функции можно использовать в одно и то же время.

Несоблюдение этих указаний может привести к смертельному исходу или тяжелой травме.

Назначить вход нескольким функциям можно только на уровнях [Advanced] (Расшир.) (AdU) и [Expert] (Экспертный)  $(EPr)$ .

Прежде чем назначить команду, задание или функцию входу либо выходу, пользователь должен убедиться в том, что этот вход или выход еще не назначен, и в том, что другой вход или выход не назначен несовместимой функции.

Заводская конфигурация привода или макроконфигурации автоматически конфигурируют функции, которые, в свою очередь, могут запретить назначение других функций.

Может потребоваться удалить одну или более функций из конфигурации, чтобы сделать возможной другую. Пользуйтесь приведенной далее таблицей совместимости.

Функции остановки имеют приоритет над командами выполнения.

Задания скорости через логическую команду имеют приоритет над аналоговыми заданиями.

# Примечание.

Эта таблица совместимости не касается команд, которые могут быть назначены кнопкам терминала с графическим дисплеем (см. «Опциональный терминал с графическим дисплеем» на стр. 64).

## Таблица совместимости

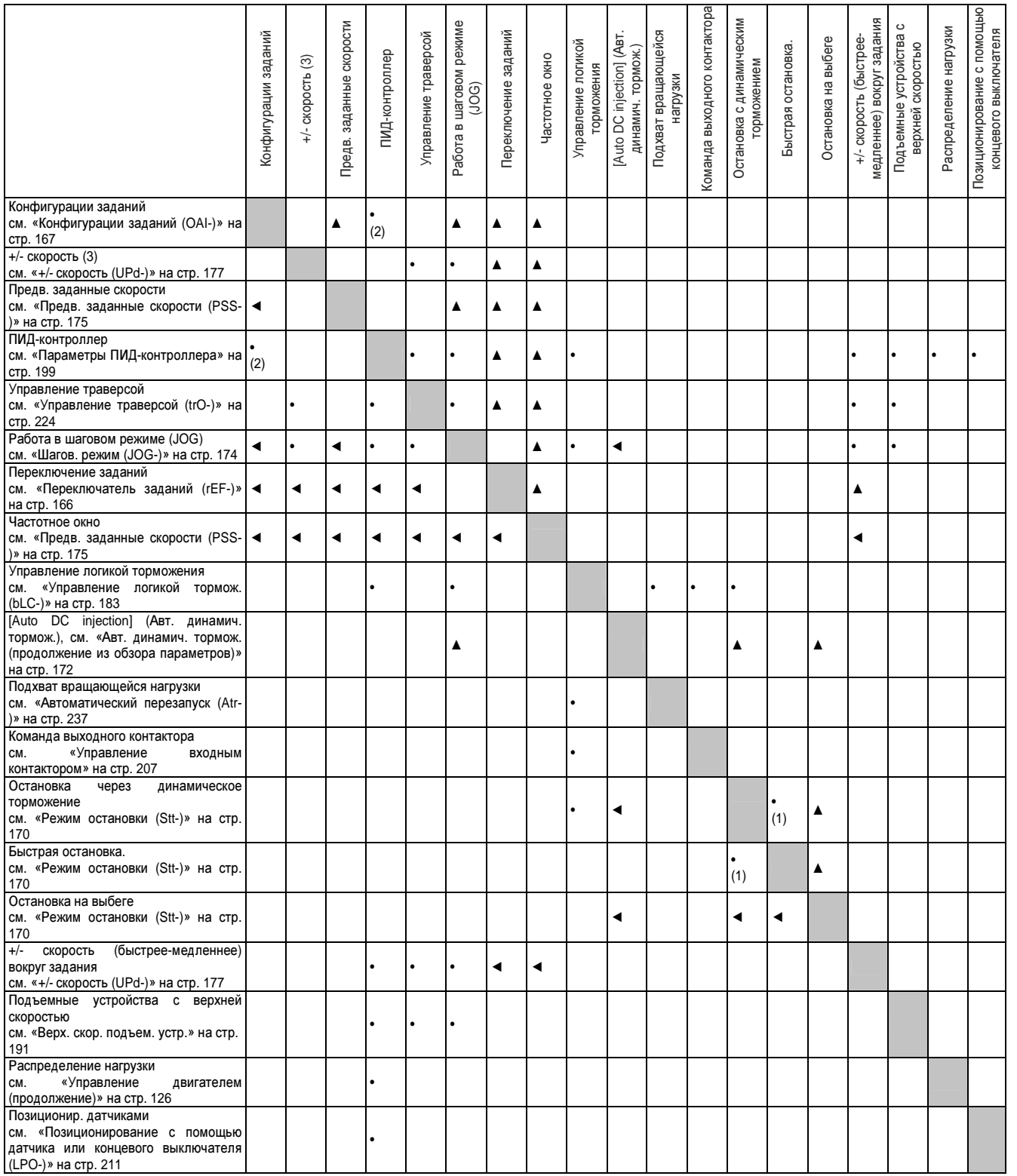

(1) Приоритет имеет первый из этих двух активируемых режимов остановки.

(2) Только переменожение заданий несовместимо с ПИД-регулятором.

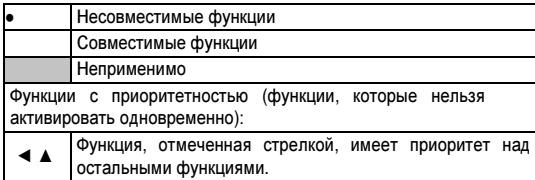

Глава 2 Руководство по программированию

#### Несовместимые функции

Следующие функции недоступны или деактивированы после автоматического перезапуска: Эта функция возможна только для следующих типов управления: [2/3 wire control] (2/3-проводное управление) (tCC) = [2 wire] (2-провод.) (2C) и [2 wire type] (Тип 2-провод. управ.) (tCt) = [Level] (Уровень) (LEL) или [Fwd priority] (Приоритет хода вперед)(PFO). [2/3 wire control] (2/3-проводное управление) (tCC), см. «Меню простого пуска (SIM-)» на стр. 104.

Через меню [1.2 MONITORING] (1.2 МОНИТОРИНГ) (MOn-), см. «Древовидная структура организации» на стр. 81, вы можете проверить совместимость функций, назначаемых каждому входу.

Когда назначается функция, на терминале с графическим дисплеем появляется  $\sqrt{ }$ , как показано в примере ниже:

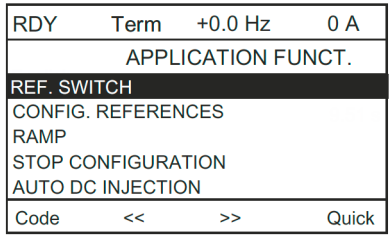

Если вы попытаетесь назначить функцию, несовместимую с другой функцией, которая уже назначена, появится сообщение сигнализации:

• Для терминала с графическим дисплеем:

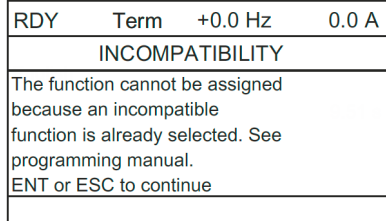

• Для терминала со встроенным дисплеем и терминала с внешним дисплеем: СОМР мигает, пока не будет нажата кнопка ENT или ESC.

Когда вы назначаете функции логический вход, аналоговый вход, канал заданий или бит, при нажатии кнопки справки (HELP) отображаются функции, которые уже активированы этим входом, битом или каналом (при их наличии).

Если уже назначенный логический вход, аналоговый вход, канал заданий или бит назначается другой функции, появляются следующие окна:

• Для терминала с графическим дисплеем:

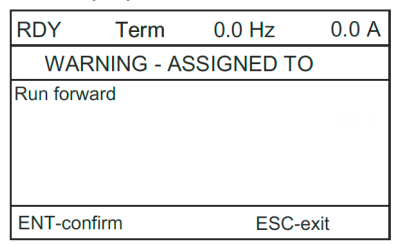

Если уровень доступа разрешает это новое назначение, нажатие ENT подтверждает назначение.

Если уровень доступа не разрешает это новое назначение, нажатие ENT вызывает появление следующего окна:

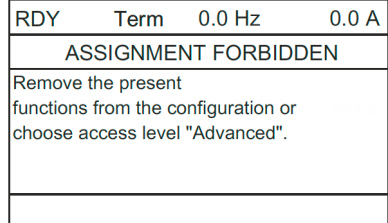

• Для терминала со встроенным дисплеем:

Код первой уже назначенной функции отображается мигающим.

Если уровень доступа разрешает это новое назначение, нажатие ENT подтверждает назначение.

Если уровень доступа не разрешает это новое назначение, нажатие ENT безрезультатно, и сообщение продолжает мигать. Выйти можно только нажатием ESC.

# Переключатель заданий **(rEF-)**

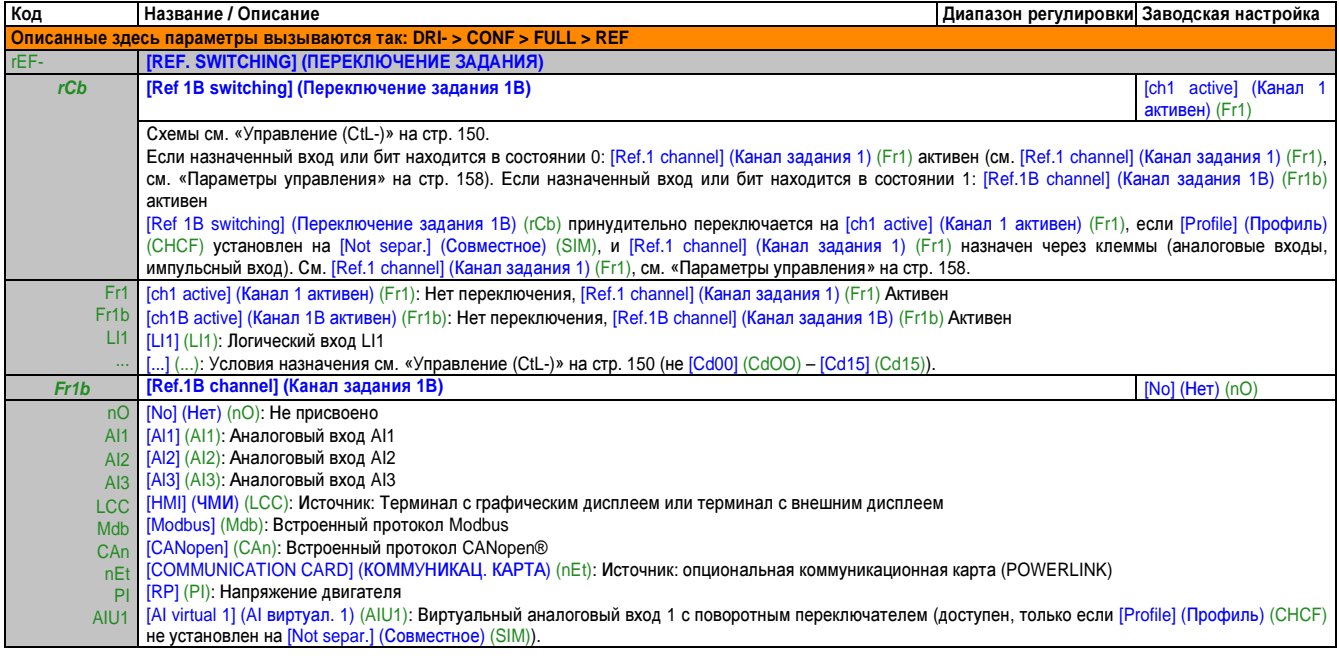

### Конфигурации заданий (OAI-)

Суммирующий вход/Вычитающий вход/Перемножение

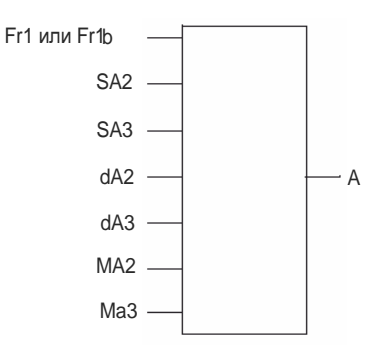

Руководство<br>по программированию Глава 2

### $A = (Fr1$  или Fr1b + SA2 + SA3 - dA2 - dA3) x MA2 x MA3

- Если  $SA2$ ,  $SA3$ ,  $dA2$ ,  $dA3$  не заняты, они устанавливаются на 0.
- Если МА2, МАЗне заняты, они устанавливаются на 1.  $\sim$
- «А» ограничивается параметром нижней частоты LSP и параметром верхней частоты HSP.
- При умножении регистрируется сигнал на МА2 или МА3 в %. 100 % соответствует максимальному значению соответствующего входа. Если МА2 или МА3 отправляется коммуникационной шиной или терминалом с графическим дисплеем, требуется отправить переменную умножения МFr (см. «Конфигурация монитора (МСF)» на стр. 262) по шине или с терминала с графическим дисплеем.
- Инверсия направления работы в случае отрицательного результата может быть заблокирована (см. IRV Inhibition] (Запрет вращ. назад) (Sln), см. «Параметры управления» на стр. 158).

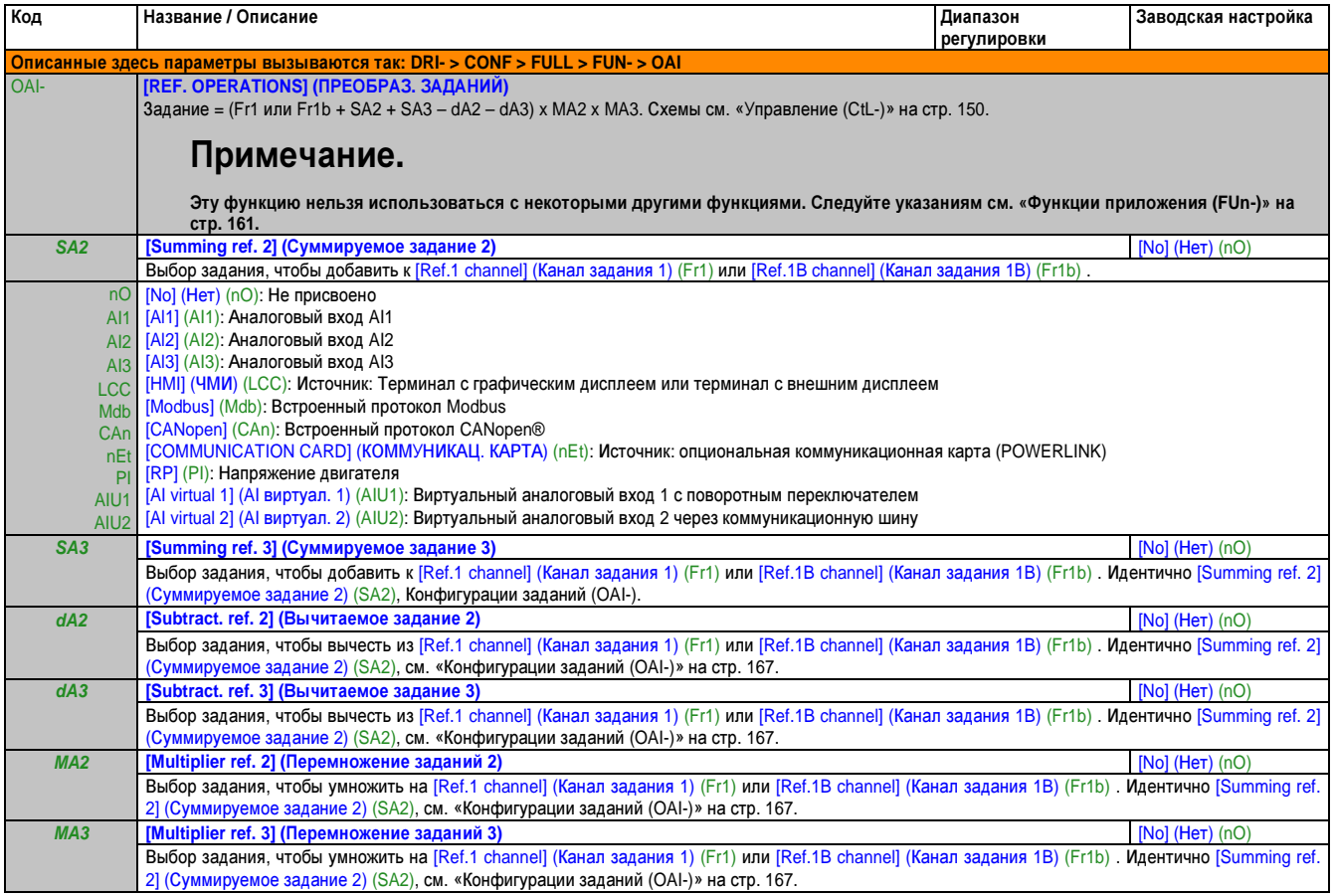

#### Тип профиля

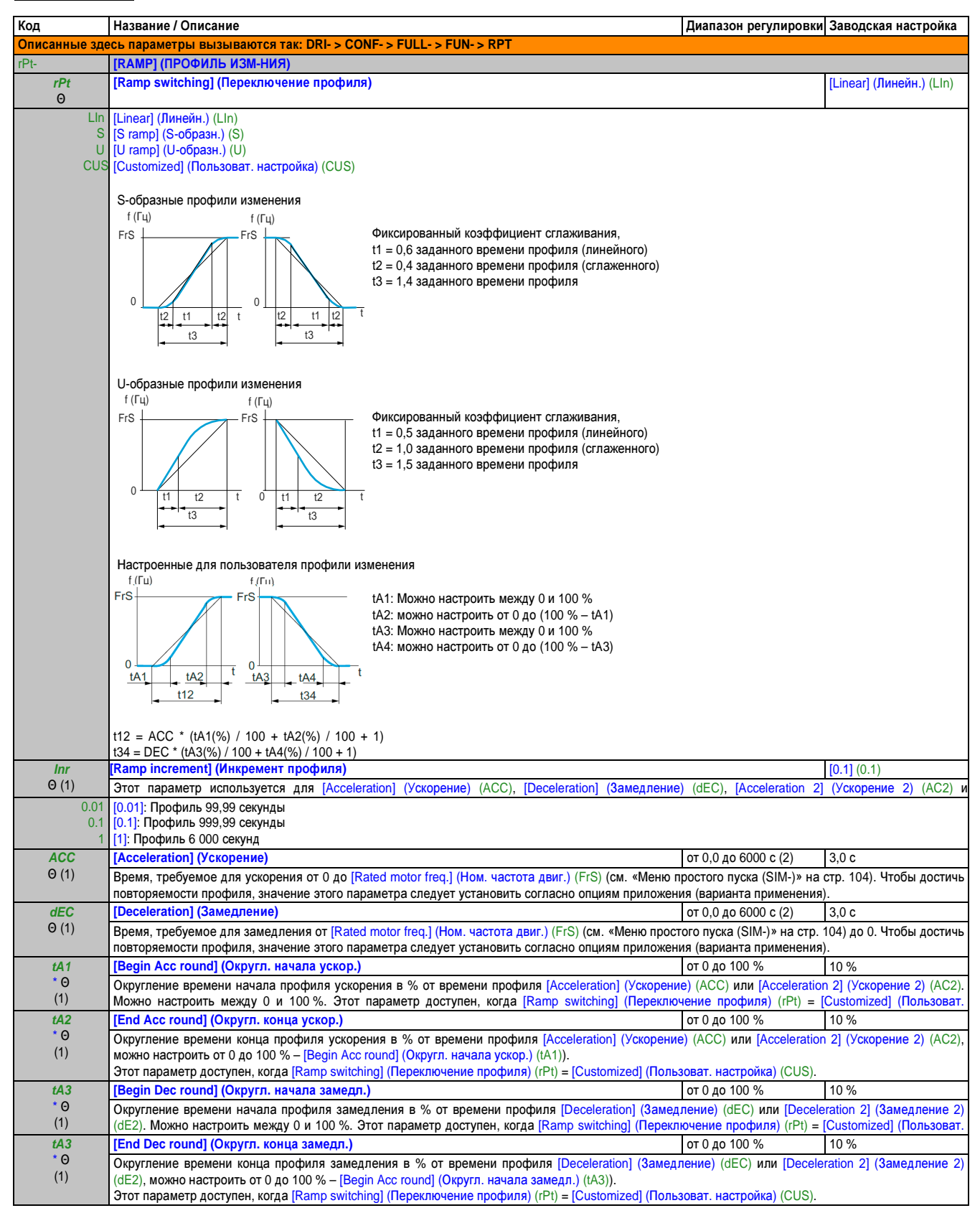

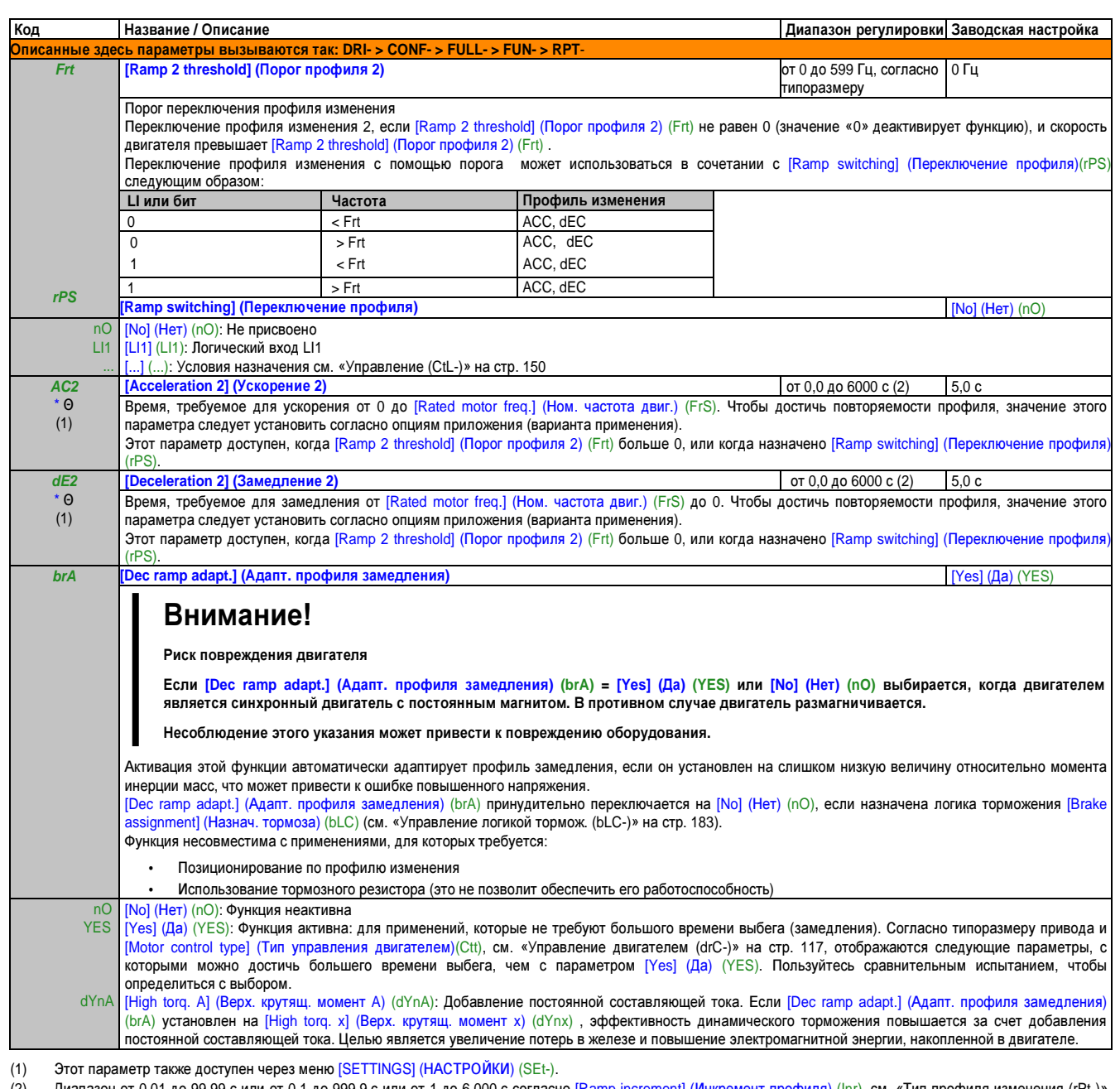

Диапазон от 0,01 до 99,99 с или от 0,1 до 999,9 с или от 1 до 6 000 с согласно [Ramp increment] (Инкремент профиля) (Inr), см. «Тип профиля изменения (rPt-)»  $(2)$ на стр. 168.

Эти параметры появляются только в том случае, если в другом меню выбрана соответствующая функция. Если также возможен доступ и настройка параметров из меню конфигурации для соответствующей функции, их описание детально представлено в этих меню, на указанных страницах, чтобы облегчить программирование.

 $\Theta$ Параметр, который можно изменять во время эксплуатации или при остановке.

# Режим остановки **(Stt-)**

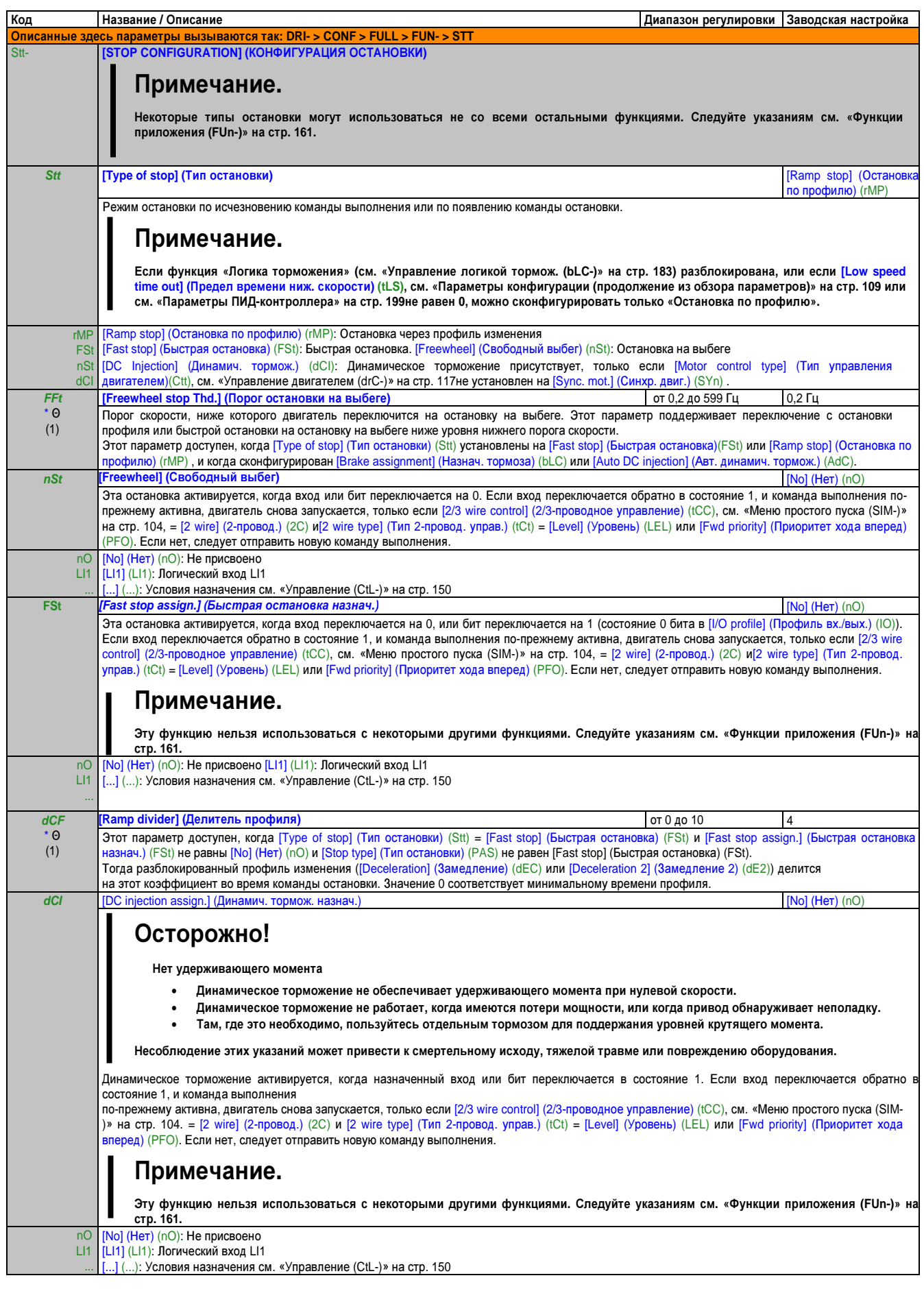

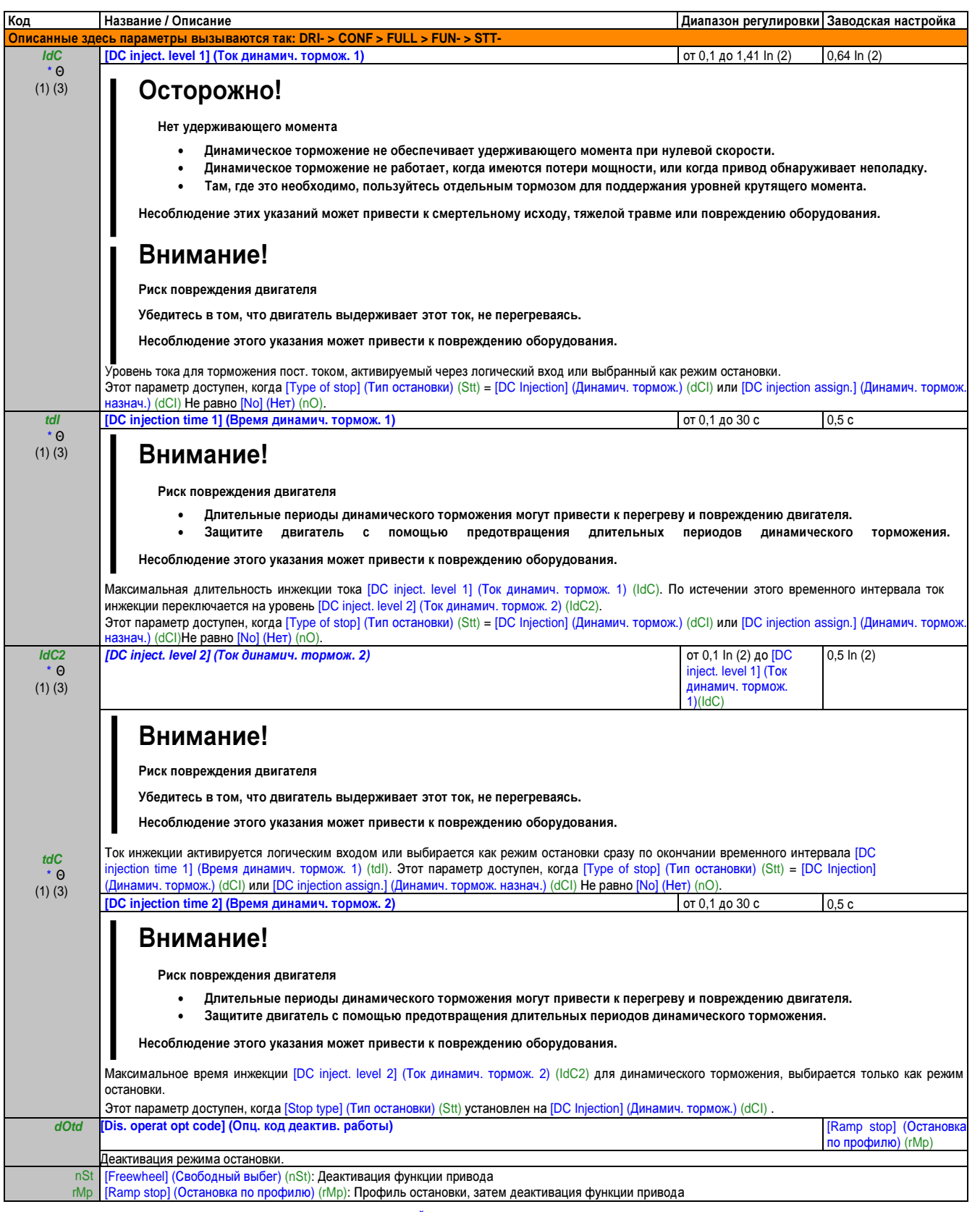

(1) Этот параметр также доступен через меню [SETTINGS] (НАСТРОЙКИ) (SEt-).

(2) Это соответствует номинальному току привода, указанному в руководстве по подключению и на фирменной табличке привода.

(3) Эти настройки не зависят от функции [AUTO DC INJECTION] (АВТ. ДИНАМИЧ. ТОРМОЖ.) (AdC-).

\* Эти параметры появляются только в том случае, если в другом меню выбрана соответствующая функция. Если также возможен доступ и настройка параметров из меню конфигурации для соответствующей функции, их описание детально представлено в этих меню, на указанных страницах, чтобы облегчить программирование.

Θ Параметр, который можно изменять во время эксплуатации или при остановке.

Глава 2 Руководство по программированию

# Авт. динамич. тормож. (AdC-)

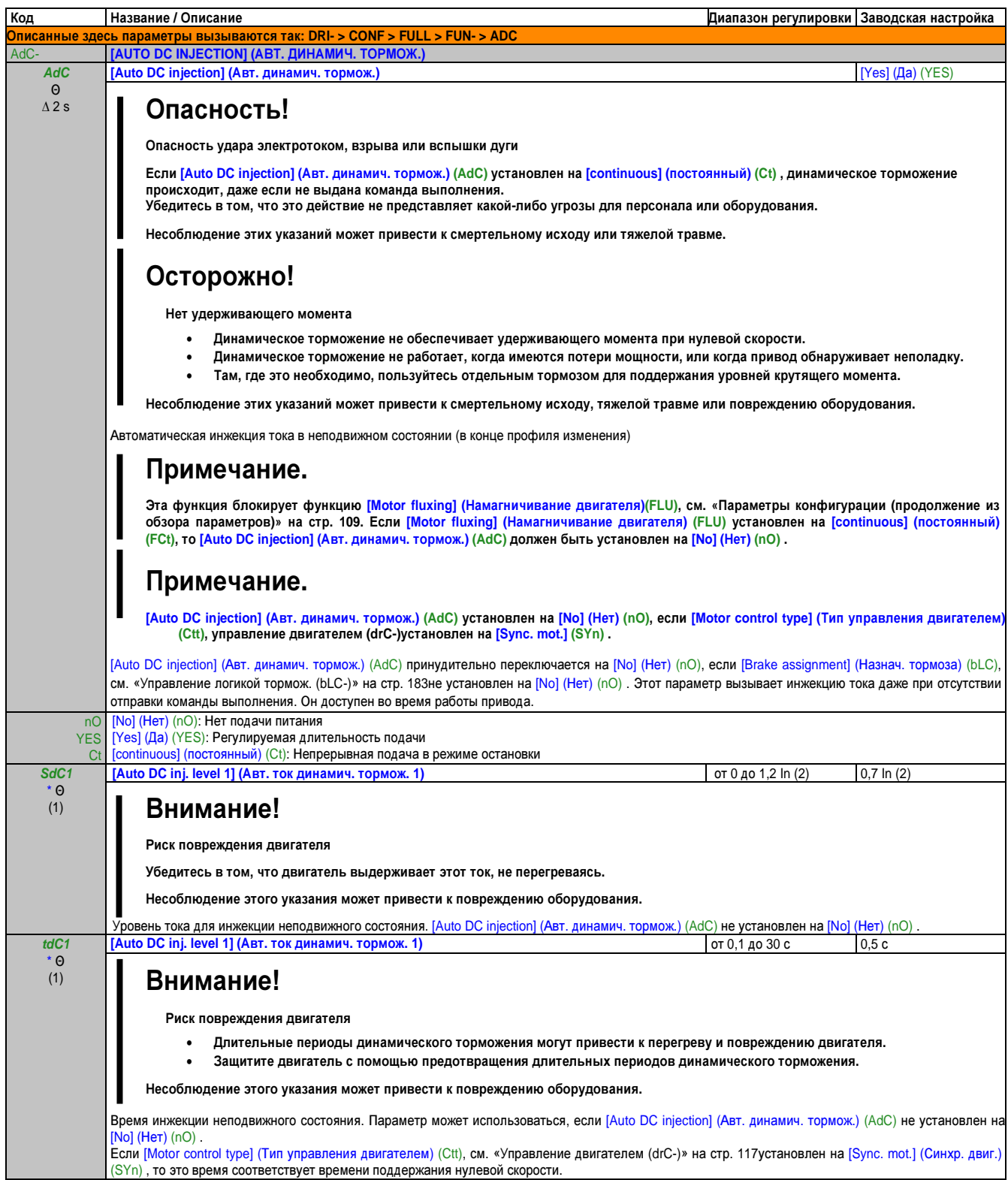

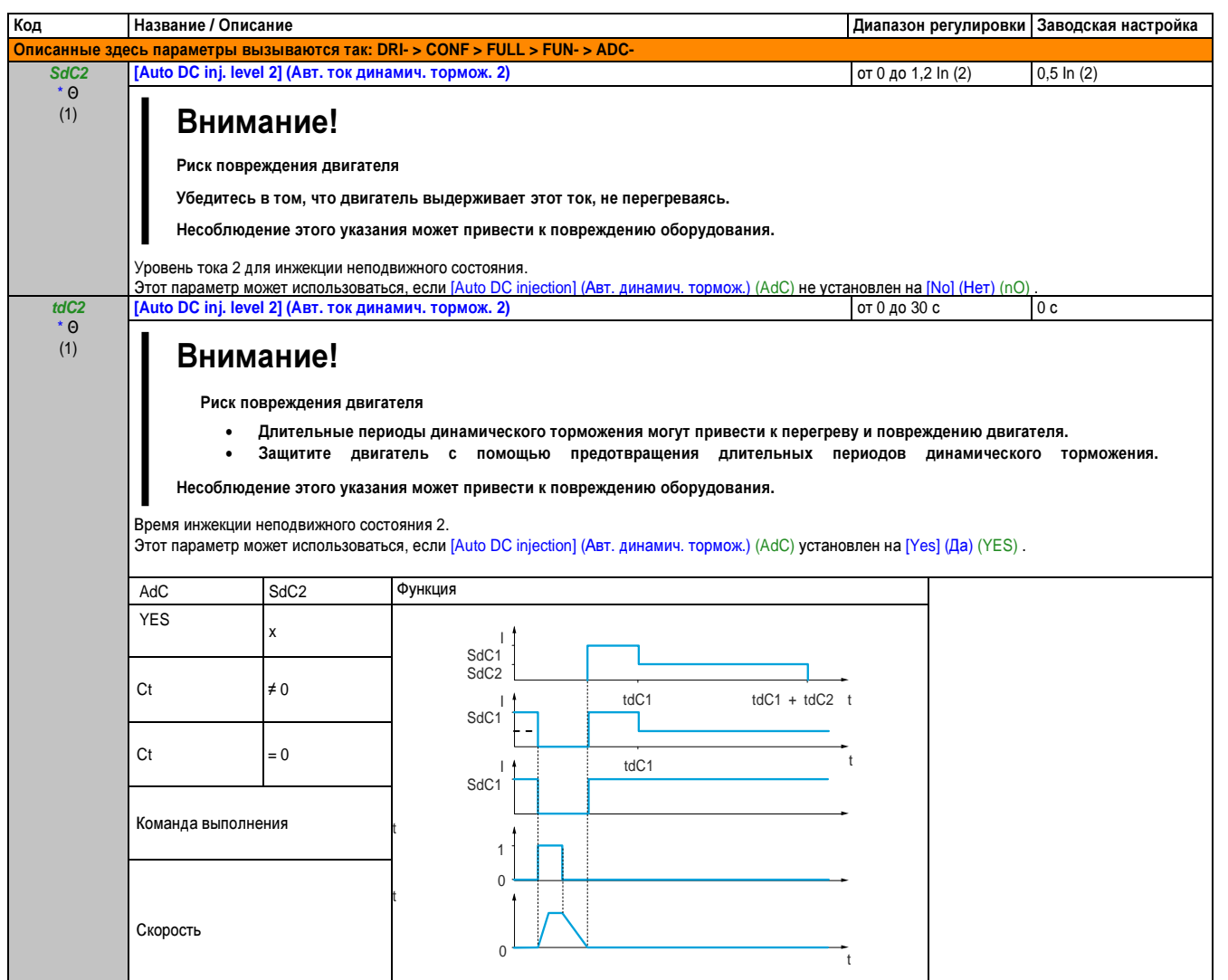

Этот параметр также доступен через меню [SETTINGS] (НАСТРОЙКИ) (SEt-).  $(1)$  $(2)$ 

Это соответствует номинальному току привода, указанному в руководстве по подключению и на фирменной табличке привода.

- Эти параметры появляются только в том случае, если в другом меню выбрана соответствующая функция. Если также возможен доступ и настройка параметров из меню конфигурации для соответствующей функции, их описание детально представлено в этих меню, на указанных
- страницах, чтобы облегчить программирование.

 $\ddot{\phantom{1}}$ 

ľ

- $\Theta$ Параметр, который можно изменять во время эксплуатации или при остановке.
- Чтобы изменить назначение этого параметра, нажмите кнопку "ENT" и удерживайте ее нажатой две секунды.  $\Delta$  2 s

## Шагов. режим (JOG-)

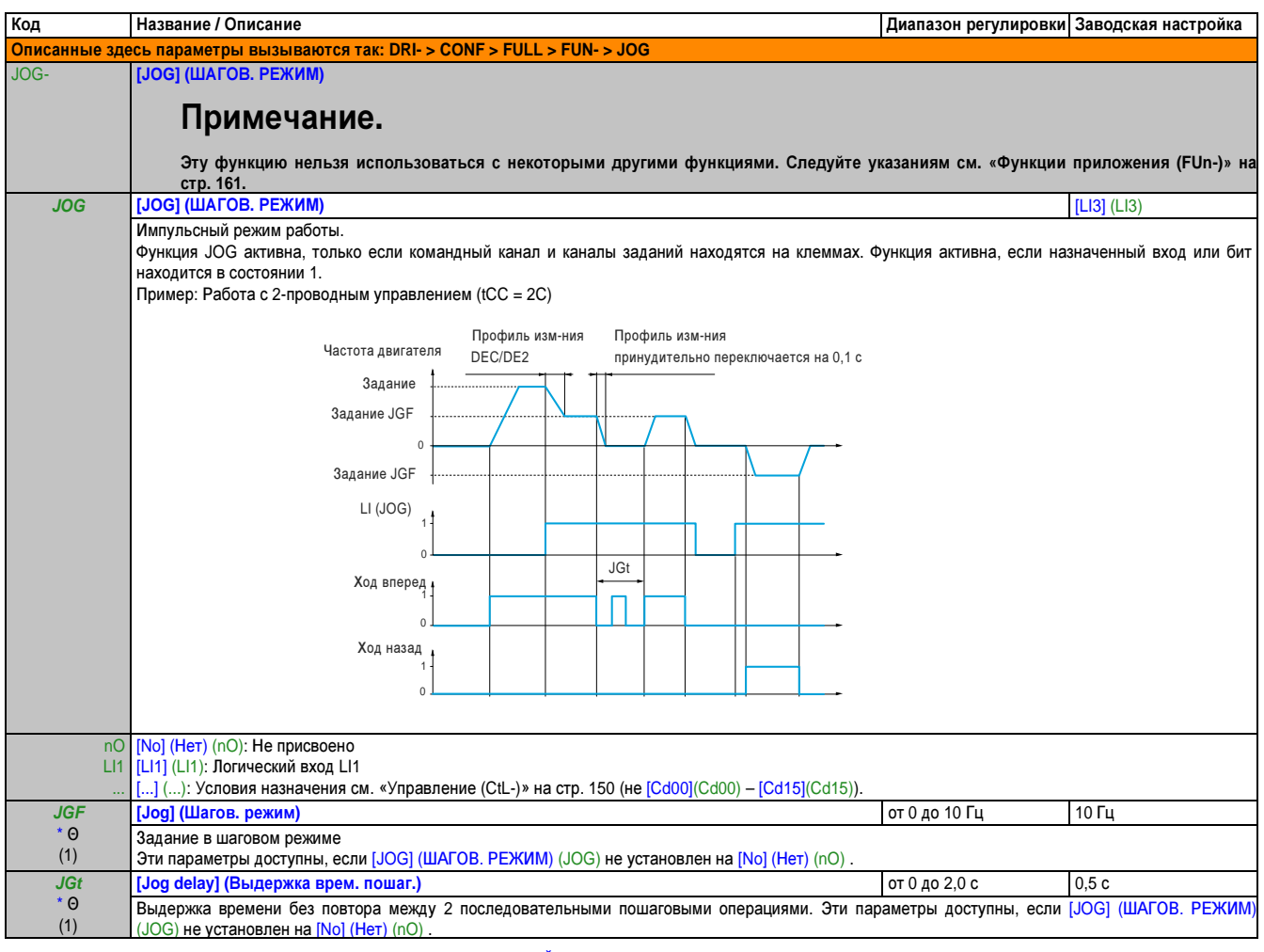

 $(1)$ Этот параметр также доступен через меню [SETTINGS] (НАСТРОЙКИ) (SEt-).

> Эти параметры появляются только в том случае, если в другом меню выбрана соответствующая функция. Если также возможен доступ и настройка параметров из меню конфигурации для соответствующей функции, их описание детально представлено в этих меню, на указанных

страницах, чтобы облегчить программирование.

 $\Theta$ Параметр, который можно изменять во время эксплуатации или при остановке.

 $\Delta$  2 s Чтобы изменить назначение этого параметра, нажмите кнопку "ENT" и удерживайте ее нажатой две секунды.

l.

### Предв. заданные скорости (PSS-)

Предварительно можно задать 2, 4, 8 или 16 скоростей, что требует 1, 2, 3 или 4 логических входов соответственно.

# Примечание.

сконфигурировать 2 и 4 скорости, Нужно чтобы получить скорости.  $\boldsymbol{4}$ 

Нужно сконфигурировать 2, 4 и 8 скоростей, чтобы получить 8 скоростей.

Нужно сконфигурировать 2, 4, 8 и 16 скоростей, чтобы получить 16 скоростей.

Таблица комбинаций для входов предварительно заданных скоростей

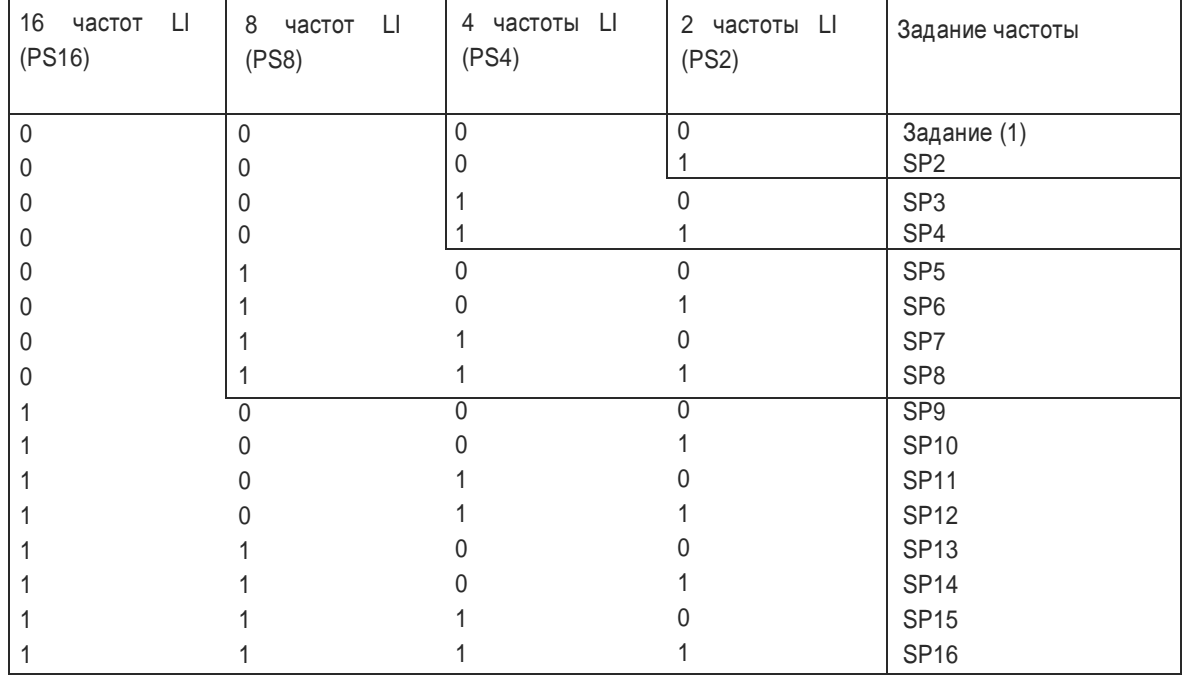

 $(1)$ См. схему на стр. 124: Задание 1 = (SP1).

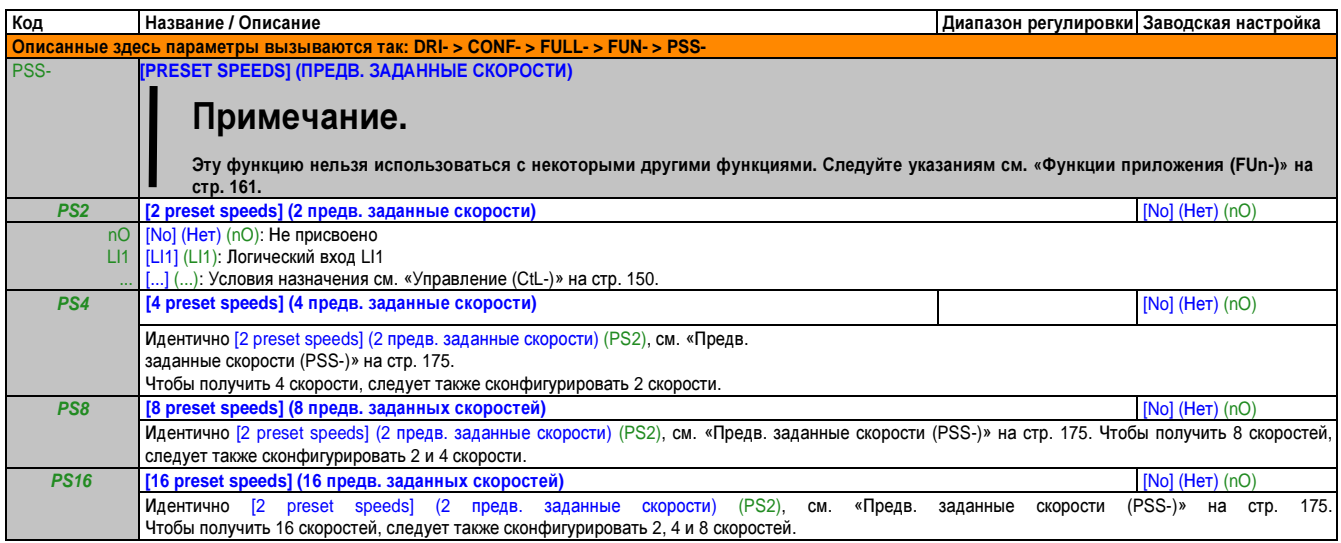

### Руководство по программированию • Программирование

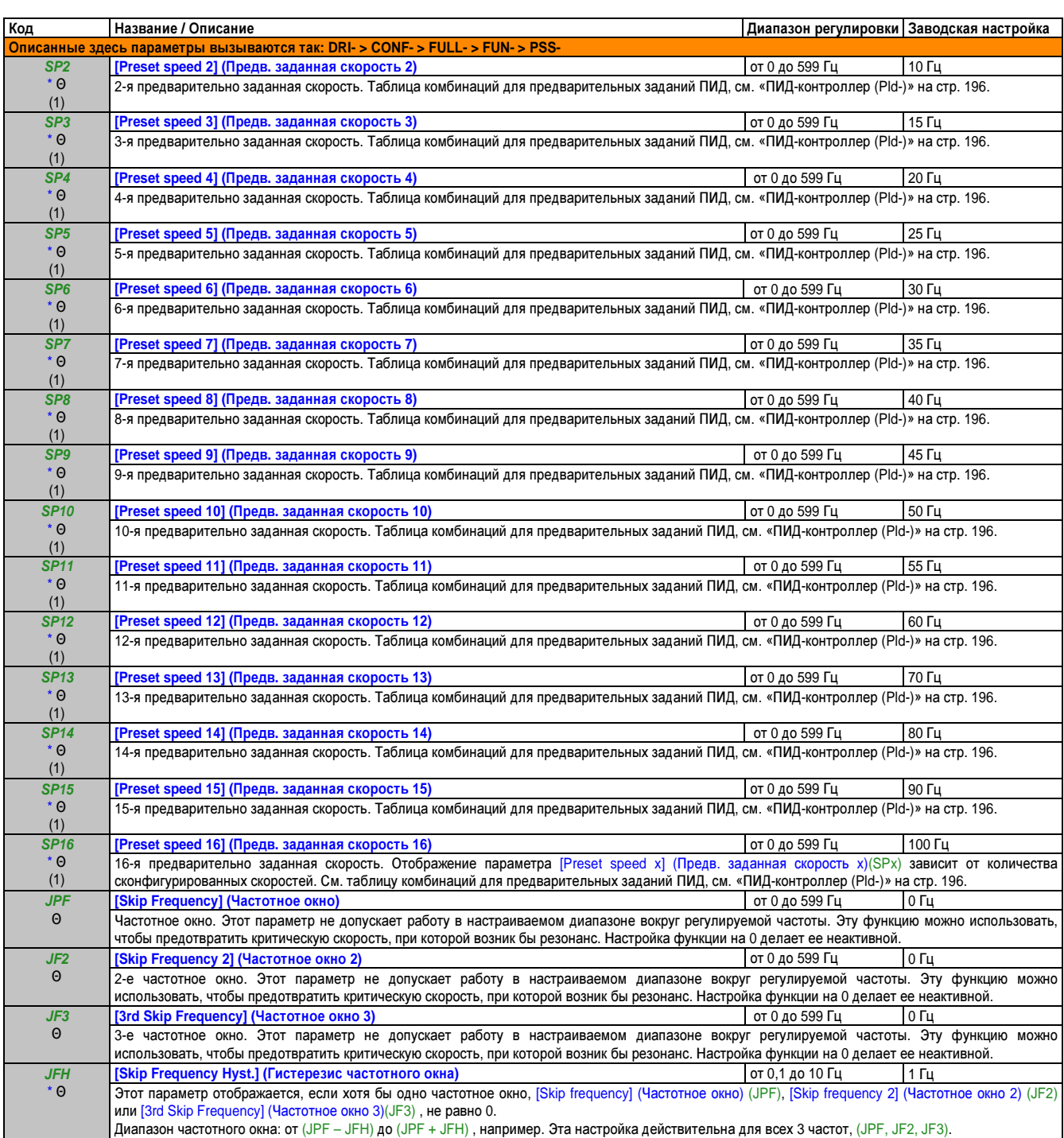

(1) Этот параметр также доступен через меню [SETTINGS] (НАСТРОЙКИ) (SEt-).

\* Эти параметры появляются только в том случае, если в другом меню выбрана соответствующая функция. Если также возможен доступ и настройка параметров из меню конфигурации для соответствующей функции, их описание детально представлено в этих меню, на указанных страницах, чтобы облегчить программирование.

Θ Параметр, который можно изменять во время эксплуатации или при остановке.

## **+/-** скорость **(UPd-)**

Доступно два режима работы:

- Использование кнопок одиночного действия**:** Требуется два логических входа в дополнение к направлению (-ям) вращения. Вход, настроенный на «+ скорость» повышает скорость, а вход, настроенный на «- скорость», снижает ее.
- Использование кнопок двойного действия**:** Требуется только один логический вход, которому назначается «+ скорость».

#### +/- скорость с кнопками двойного действия:

Описание: 1 кнопка, нажимаемая дважды (2 шага) для каждого направления вращения. Контакт замыкается каждый раз при нажатии кнопки.

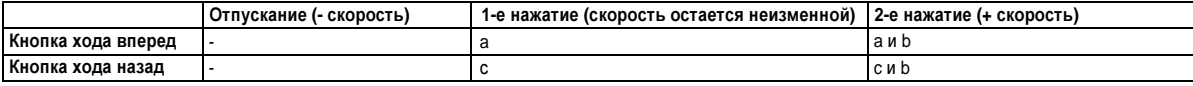

#### Пример подключения:

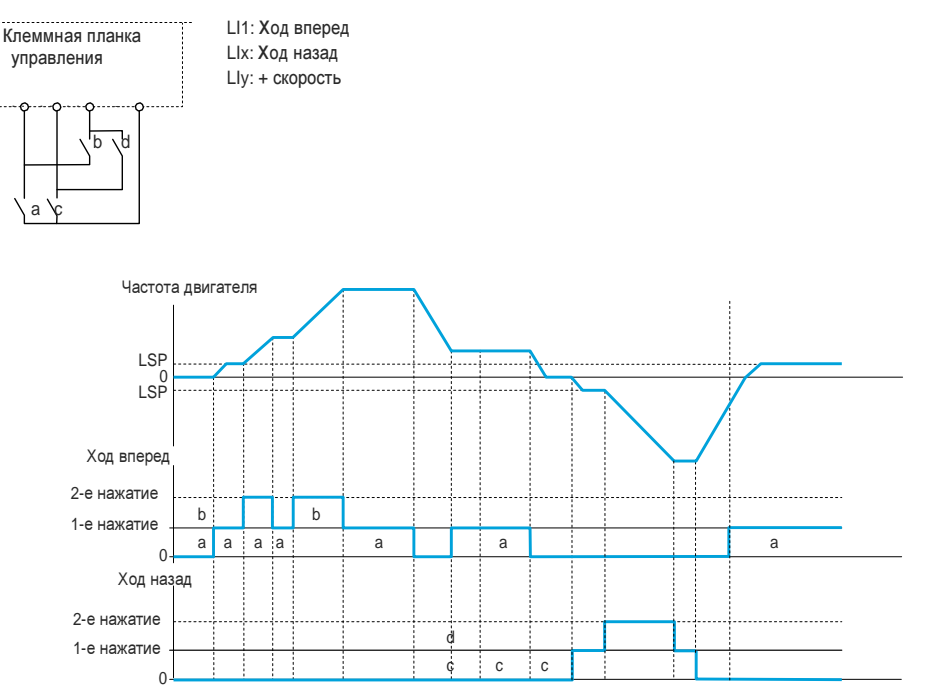

Не применяйте этот тип «+/- скорость» с 3-проводным управлением.

В обоих случаях максимальная скорость задается параметром [High speed] (Верх. скорость) (HSP) (см. «Меню простого пуска (SIM-)» на стр. 104.

## Примечание**.**

При переключении заданий с помощью **[Ref. 2 switching] (**Переключение задания **2) (rFC) (**см**. «**Параметры управления**»** на стр**. 158),** с любого канала заданий на другой канал заданий через **«+/-** скорость**»**  заданное значение **[Output frequency] (**Выходная частота**) (rFr) (**после профиля изменения**)** можно копировать одновременно в соответствии с параметром **[Copy channel 1 -- > 2] (**Копиров**.** канала **1 --> 2) (COP) (**см**. «**Параметры управления**»** на стр**. 158.**

При переключении заданий с помощью **[Ref. 2 switching] (**Переключение задания **2) (rFC) (**см**. «**Параметры управления**»** на стр**. 158),** с одного канала заданий на другой канал заданий через **«+/-** скорость**»**  одновременно копируется значение задания **[Output frequency] (**Выходная частота**) (rFr) (**после профиля изменения**).**

Это позволяет избежать нежелательного сброса на нуль, когда происходит переключение.

Руководство по программированию • Программирование

| Код                                                                       | Название / Описание                                                                                                    | Диапазон регулировки | Заводская настройка |
|---------------------------------------------------------------------------|----------------------------------------------------------------------------------------------------|----------------------|---------------------|
| Описанные здесь параметры вызываются так: DRI- > CONF > FULL > FUN- > UPD |                                                                                                    |                      |                     |
| UPd-                                                                      | [+/- SPEED] (+/- CKOPOCTb)                                                                                                    |                      |                     |
|                                                                           | Эта функция доступна, если канал заданий [Ref.2 channel] (Канал задания 2) (Fr2) установлен на [+/- Speed] (+/- Скорость) (UPdt). см. «Параметры<br>управления» на стр. 158.               |                      |                     |
|                                                                           | Примечание.<br>Эту функцию нельзя использоваться с некоторыми другими функциями. Следуйте указаниям см. «Функции приложения (FUn-)» на<br>стр. 161.                                        |                      |                     |
| <b>USP</b>                                                                | [+ speed assignment] (+ назначение скорости)                                                                                                    |                      | [No] (Her) (nO)     |
|                                                                           | Функция активна, если назначенный вход или бит находится в состоянии 1.                                                                                                    |                      |                     |
|                                                                           | [No] (Нет) (nO): Не присвоено<br>nO<br>LI1<br>[LI1] (LI1): Логический вход LI1                                                                                                    |                      |                     |
|                                                                           |                                                                                                    |                      |                     |
|                                                                           | [] (): Условия назначения см. «Управление (CtL-)» на стр. 150. (Cd00 - Cd15 могут использоваться, если [Profile] (Профиль) (CHCF) = [I/O profile]                                          |                      |                     |
|                                                                           | (Профиль вх./вых.)(IO))                                                                                                    |                      |                     |
| dSP                                                                       | [-Speed assignment] (-Назначение скорости)                                                                                                    |                      | $[No]$ (Het) $(no)$ |
|                                                                           | Условия назначения см. «Управление (CtL-)» на стр. 150. Функция активна, если назначенный                                                                                                  |                      |                     |
|                                                                           | вход или бит находится в состоянии 1.                                                                                                    |                      |                     |
| Str                                                                       | [Save ref] (Сохр. задания)                                                                                                    |                      | [No] (Her) (nO)     |
|                                                                           | С помощью этого параметра, когда он назначен функции «+/- скорость», можно сохранить задание (заданное значение):                                                                          |                      |                     |
|                                                                           | Когда исчезают команды выполнения (сохранение в RAM)                                                                                                    |                      |                     |
|                                                                           | Когда разъединяется сеть питания, или исчезают команды выполнения (сохранение в EEPROM).<br>Поэтому при следующем включении привода заданием скорости будет последнее сохраненное задание. |                      |                     |
| nO                                                                        | [No] (Her) (nO): Без сохранения (при следующем запуске привода заданием скорости является [Low speed] (Ниж. скорость)(LSP), см. «Меню простого<br>пуска (SIM-)» на стр. 104)               |                      |                     |
| rAM                                                                       | [RAM] (rAM): Сохранение в RAM                                                                                                    |                      |                     |
| EEP                                                                       | [EEPROM] (EEP): Сохранение в EEPROM                                                                                                    |                      |                     |

Эти параметры появляются только в том случае, если в другом меню выбрана соответствующая функция. Если также возможен доступ и настройка параметров из меню конфигурации для соответствующей функции, их описание детально представлено в этих меню, на указанных страницах, чтобы облегчить программирование.

### **+/-** скорость **(**быстрее**-**медленнее**)** вокруг задания **(SrE-)**

Задание выдается параметром [Ref.1 channel] (Канал задания 1) (Fr1) или [Ref.1B channel] (Канал задания 1B) (Fr1b) , возможно с функциями сложения/вычитания/умножения и предварительно заданными частотами. Для упрощения пояснений далее оно будет называться «Задание A». Действие кнопок «+ скорость» и «- скорость» можно настроить в процентах от Задания A. При остановке задание (A +/- скорость) не сохраняется. Таким образом, привод работает только с одним заданием A+.

Максимальное полное задание (заданное значение) ограничено параметром [High speed] (Верх. скорость) (HSP) , а минимальное задание ограничено параметром [Low speed] (Ниж. скорость) (LSP) . см. «Меню простого пуска (SIM-)» на стр. 104.

#### Пример 2-проводного управления:

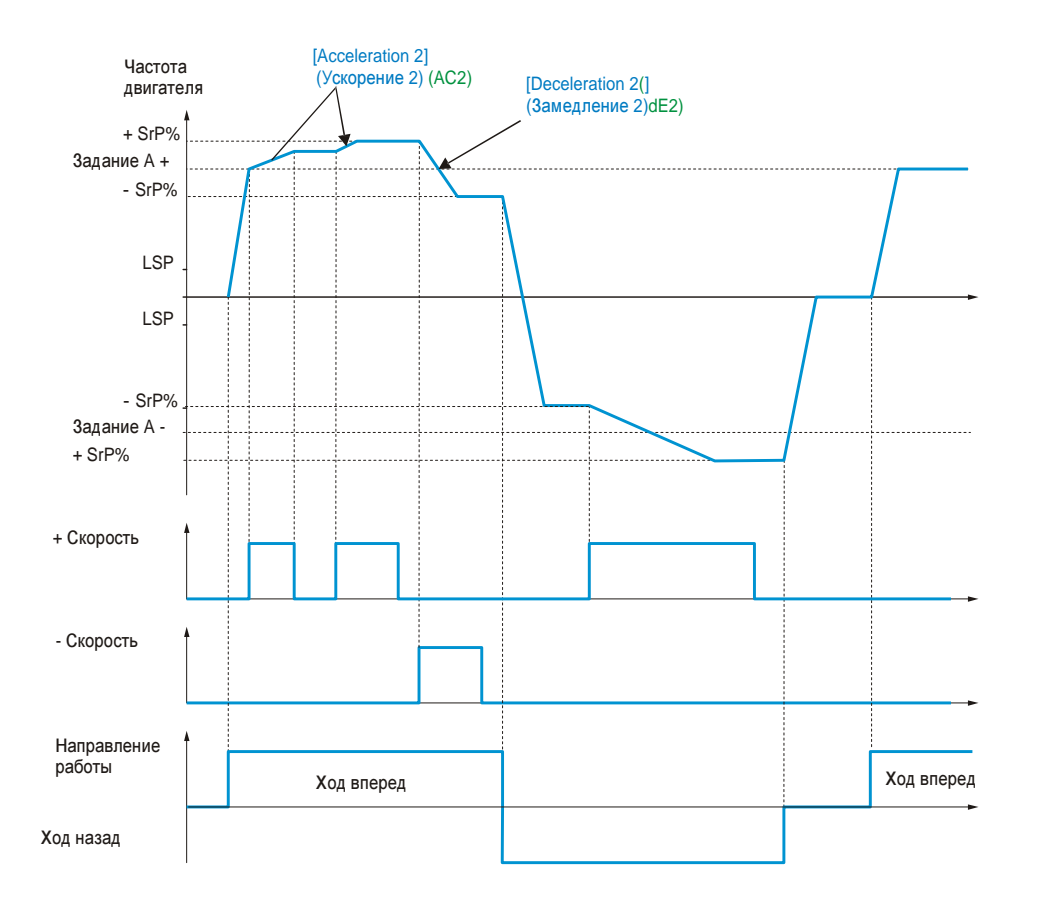

#### Руководство по программированию • Программирование

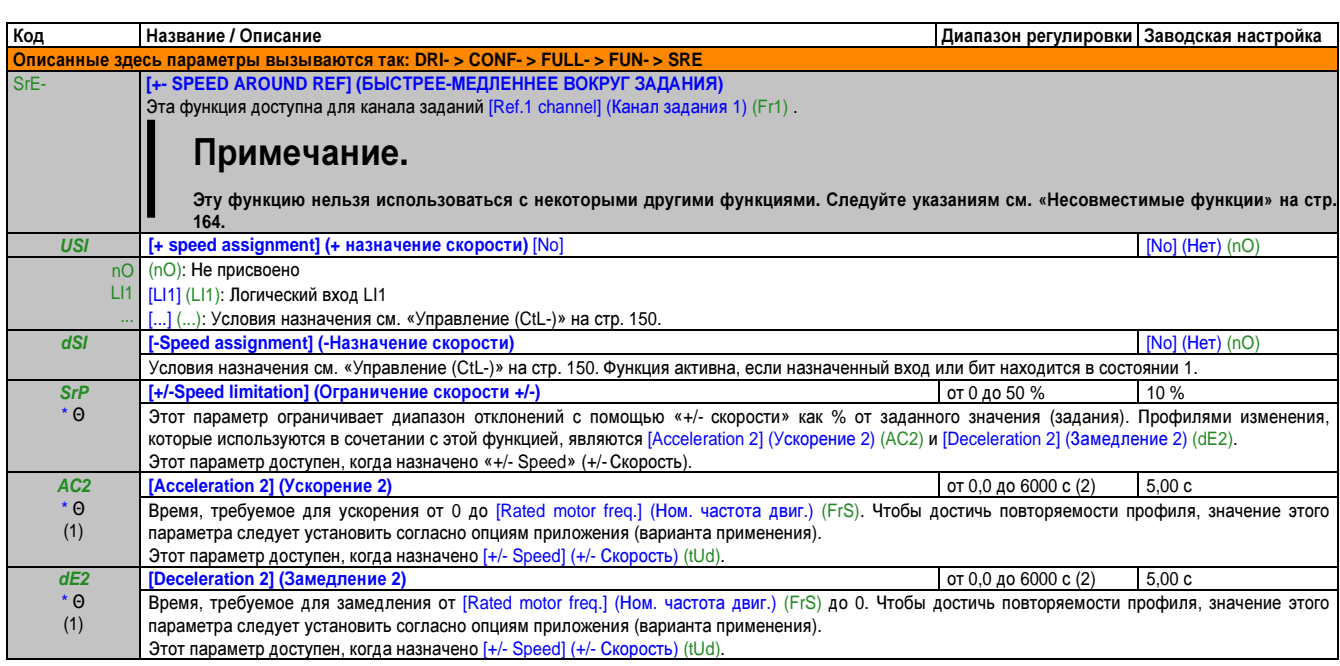

 $(1)$ Этот параметр также доступен через [SETTINGS] (НАСТРОЙКИ) (SEt-).

Диапазон от 0,01 до 99,99 с, от 0,1 до 999,9 с или от 1 до 6000 с согласно [Ramp increment] (Инкремент профиля) (Inr), см. «Тип профиля изменения (rPt-)» на стр.  $(2)$ 168.

Эти параметры появляются только в том случае, если в другом меню выбрана соответствующая функция. Если также возможен доступ и настройка параметров из меню конфигурации для соответствующей функции, их описание детально представлено в этих меню, на указанных страницах, чтобы облегчить программирование.

 $\Theta$ Параметр, который можно изменять во время эксплуатации или при остановке.

### Сохранение задания (SPM-)

Сохранение уровня заданного значения скорости с помощью команды логического входа с длительностью более 0,1 с.

- Эта функция позволяет поочередно управлять скоростью нескольких приводов через одно аналоговое задание и один логический вход для каждого привода.
- Она также используется для подтверждения задания линии (коммуникационной шины или сети) на нескольких приводов через один логический вход. За счет этого можно синхронизировать перемещения, избегая разброса значений при отправке задания.
- $\bullet$ Задание записывается через 100 мс после нарастающего фронта запроса на запись. После этого новое задание не записывается до тех пор. пока не будет сделан новый запрос.

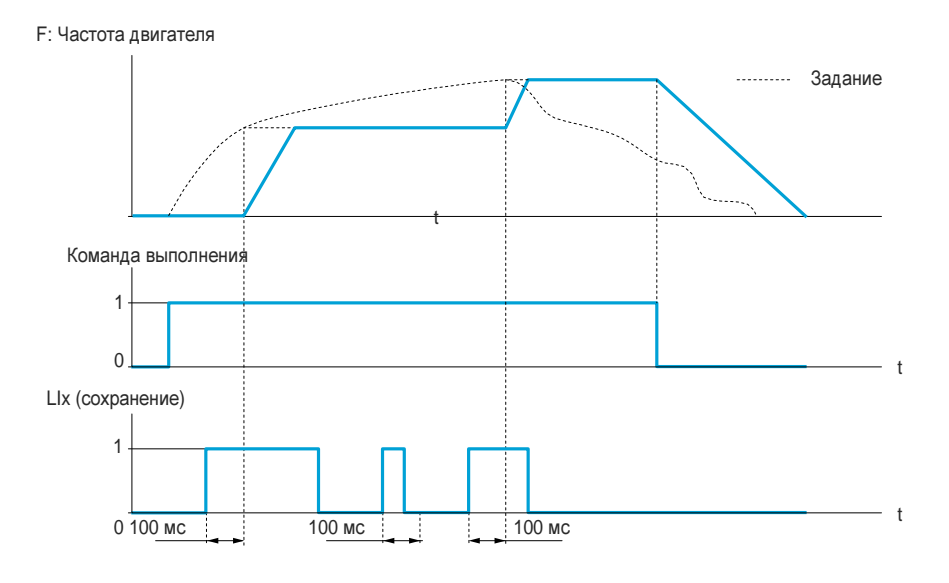

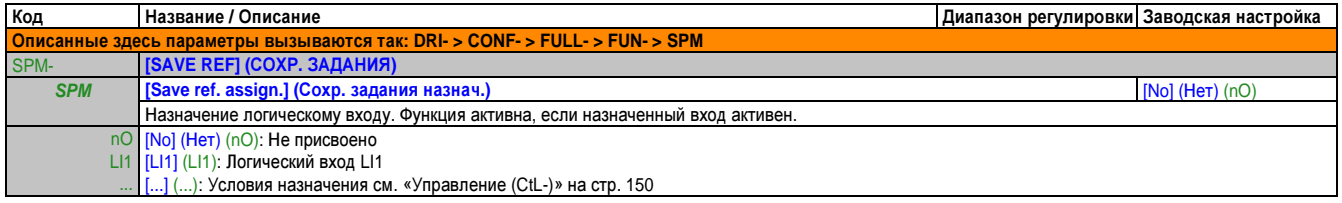

# Намагничивание с помощью LI (FLI-)

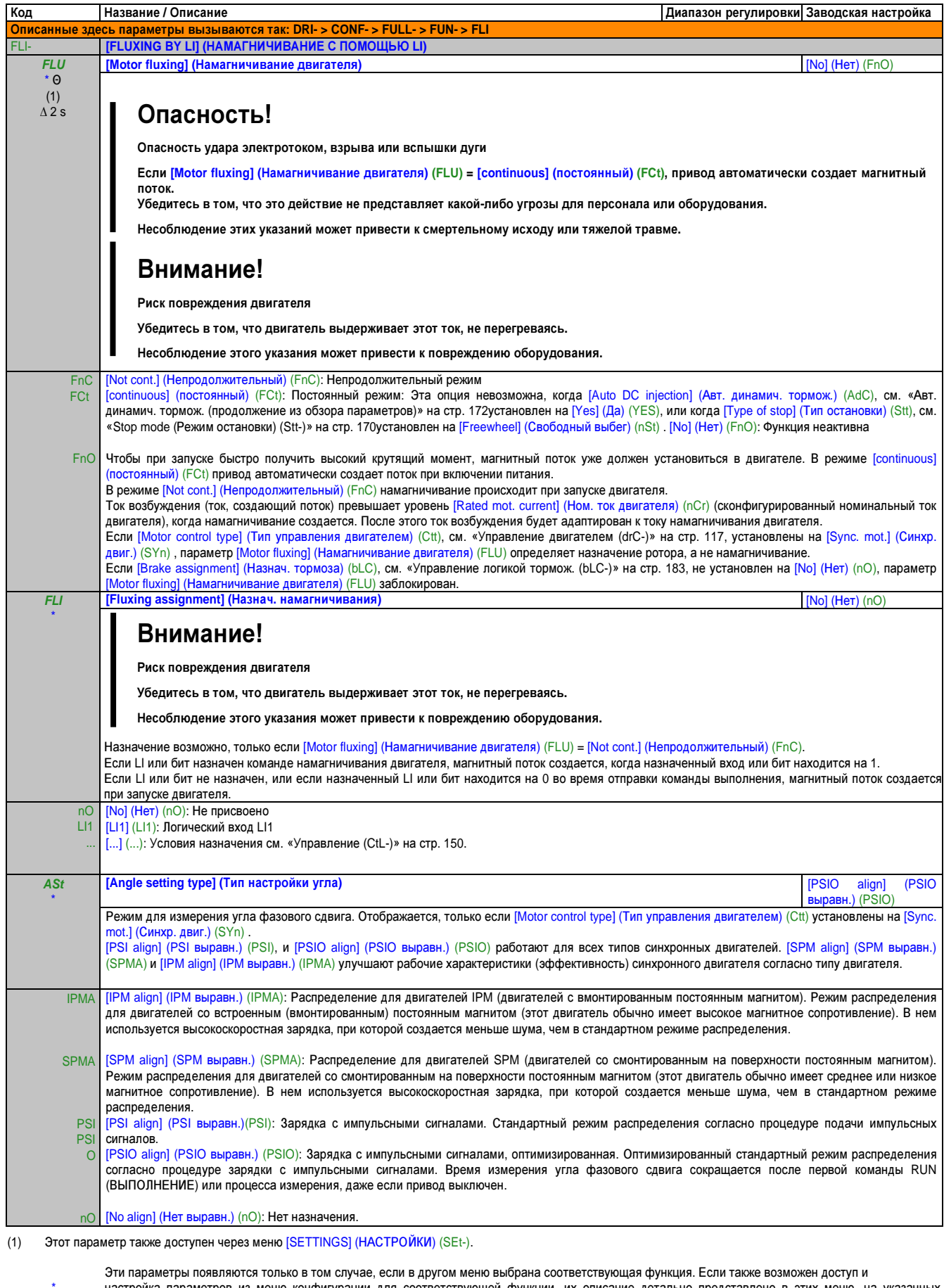

настройка параметров из меню конфигурации для соответствующей функции, их описание детально представлено в этих меню, на указанных страницах, чтобы облегчить программирование.

- $\Theta$ Параметр, который можно изменять во время эксплуатации или при остановке.
- $\Delta\,2\,\text{s}$ чтобы изменить назначение этого параметра, нажмите кнопку "ENT" и удерживайте ее нажатой две секунды.

#### Управление логикой торможения **(bLC-)**

Используется для управления электромагнитным тормозом с помощью привода, для горизонтального и вертикального возвратно-поступательного движения и для машин с разбалансировкой.

### Принцип**:**

• Вертикальное возвратно-поступательное движение:

Поддерживается крутящий момент двигателя в направлении удержания приводной нагрузки во время размыкания и замыкания тормоза, чтобы обеспечить удержание нагрузки, плавный запуск во время отпускания тормоза и плавную остановку во время активации (нажатия) тормоза.

• Горизонтальное возвратно-поступательное движение:

Синхронизируется активация тормоза с созданием крутящего момента во время запуска и замыканием тормозов при нулевой скорости в неподвижном состоянии, во избежание рывков.

Рекомендуемые настройки для управления логикой торможения для вертикального возвратнопоступательного движения**:**

# Осторожно**!**

Отказ системы управления

- **•** Убедитесь в том**,** что выбранные настройки и конфигурации не приведут к падению или потере контроля поднимаемой нагрузки**.**
- **•** Выполняйте нижеприведенные рекомендации**.**

Несоблюдение этих указаний может привести к смертельному исходу**,** тяжелой травме или повреждению оборудования**.**

- [Brake impulse] (Импульс тормоза) (bIP): [Yes] (Да) (YES). Обеспечьте, чтобы направление хода вперед соответствовало подъему нагрузки. В случаях применения, где имеется значительная разница между опускаемой и поднимаемой нагрузкой, установите bIP = 2 Ibr (пример: Подъем всегда в нагруженном состоянии, а опускание – в пустом состоянии).
- Ток активации тормоза ([Brake release I FW] (Ток отпуск, тормоза, вперед) (Ibr) и [Brake release I Rev] (Ток отпуск тормоза, назад) (Ird), когда [Brake impulse] (Импульс тормоза) (bIP) = 2 Ibr): Установите ток активации тормоза на номинальный ток двигателя согласно фирменной табличке. Протестируйте и отрегулируйте ток активации тормоза, чтобы обеспечить удержание нагрузки без рывков.
- Время ускорения: Для подъемных устройств рекомендуется настроить профили ускорения на более чем 0,5 секунды. Проверьте, чтобы привод не переходил в режим ограничения тока. Та же рекомендация относится и к замедлению. Внимание: Для подъемного перемещения должен использоваться тормозной резистор.
- [Brake Release time] (Время отпуск. тормоза) (brt): должно быть задано согласно типу тормоза. Это время, требуемое для отпускания механического тормоза.
- [Brake release freq.] (Частота отпуск. тормоза) (bIr), только в разомкнутом контуре управления: Останьтесь в режиме [Auto] (Авт.) (AUtO) и настройте при необходимости.
- [Brake release freq] (Частота отпуск. тормоза) (bEn): Останьтесь в режиме [Auto] (Авт.) (AUtO) и настройте при необходимости.
- [Brake Release time] (Время отпуск. тормоза) (bEt): должно быть задано согласно типу тормоза. Это время, требуемое для активации (нажатия) механического тормоза.

## Рекомендуемые настройки для управления логикой торможения для горизонтального возвратнопоступательного движения**:**

- [Brake impulse] (Импульс тормоза) (bIP): Нет
- [Brake release current] (Ток отпуск. тормоза) (Ibr): Установить на 0.
- [Brake Release time] (Время отпуск. тормоза) (brt): должно быть задано согласно типу тормоза. Это время, требуемое для отпускания механического тормоза.
- [Brake release freq] (Частота отпуск. тормоза) (bEn), только в разомкнутом контуре управления: Останьтесь в режиме [Auto] (Авт.) (AUtO) и настройте при необходимости.
- [Brake Release time] (Время отпуск. тормоза) (bEt): должно быть задано согласно типу тормоза. Это время, требуемое для активации (нажатия) механического тормоза.

Управление логикой торможения, горизонтальное перемещение в режиме разомкнутого контура

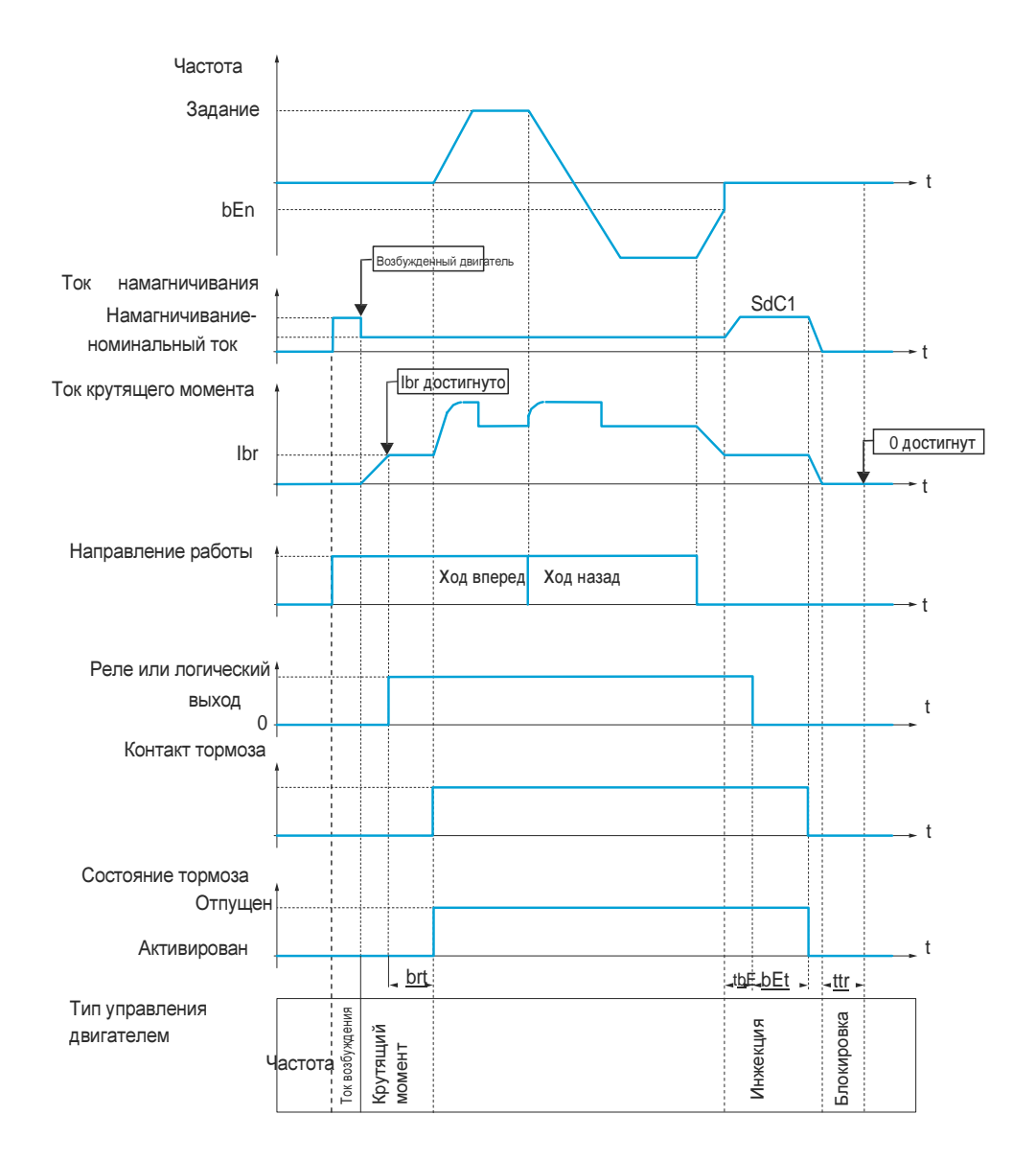

#### Условные обозначения:

- (bEn): [Brake release freq] (Частота отпуск. тормоза)
- (bEt): [Brake Release time] (Время отпуск. тормоза)
- (brt): [Brake Release time] (Время отпуск. тормоза)
- (Ibr): [Brake release I FW] (Ток отпуск. тормоза, вперед)
- (SdC1). [Auto DC inj. level 1] (Авт. ток динамич. тормож. 1)
- (tbE) [Brake engage delay] (Задержка нажат. тормоза)
- (ttr): [Time to restart] (Время до перезапуска)

#### Управление логикой торможения, вертикальное перемещение в режиме разомкнутого контура

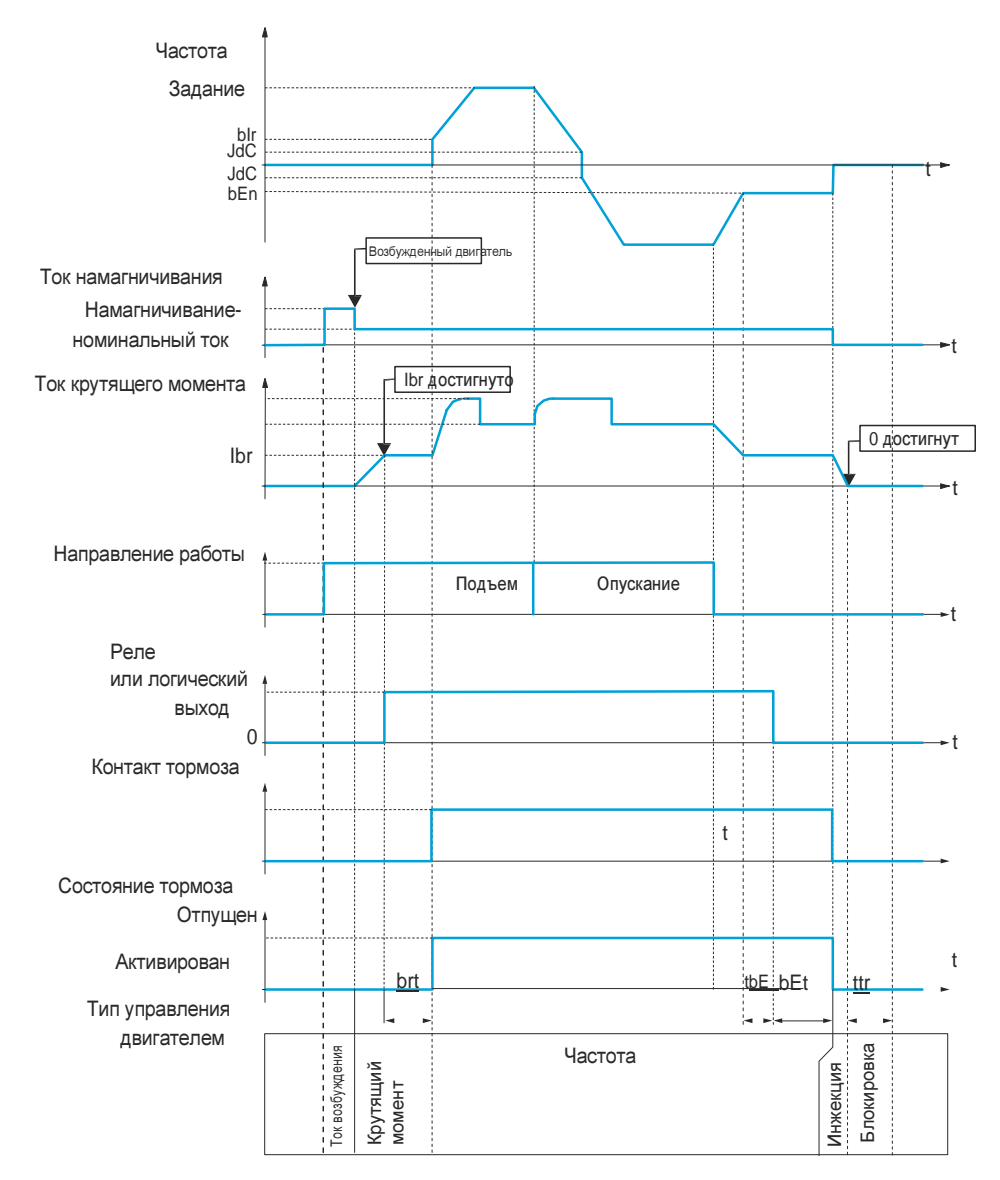

Условные обозначения:

- (bEn): [Brake release freq] (Частота отпуск. тормоза)  $\bullet$
- (bEt): [Brake Release time] (Время отпуск. тормоза)  $\bullet$
- (blr): [Brake release freq.] (Частота отпуск. тормоза)
- (brt): [Brake Release time] (Время отпуск. тормоза)  $\bullet$
- (Ibr): [Brake release I FW] (Ток отпуск. тормоза, вперед)
- (JdC): [Jump at reversal] (Переход на реверсе)
- (tbE): [Brake engage delay] (Задержка нажат. тормоза)  $\bullet$
- (ttr): [Time to restart] (Время до перезапуска)  $\bullet$

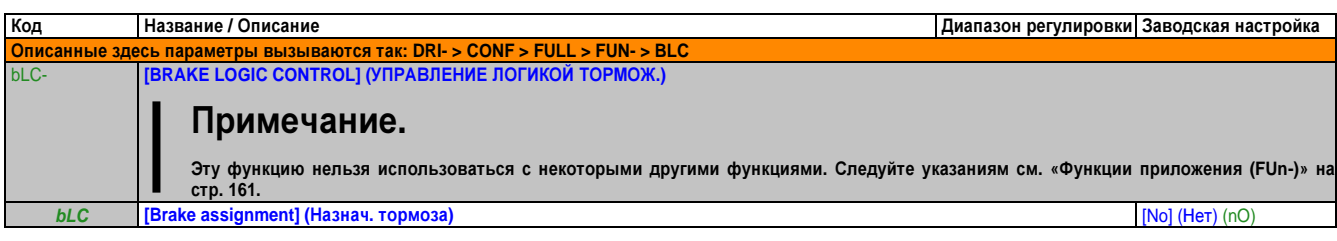

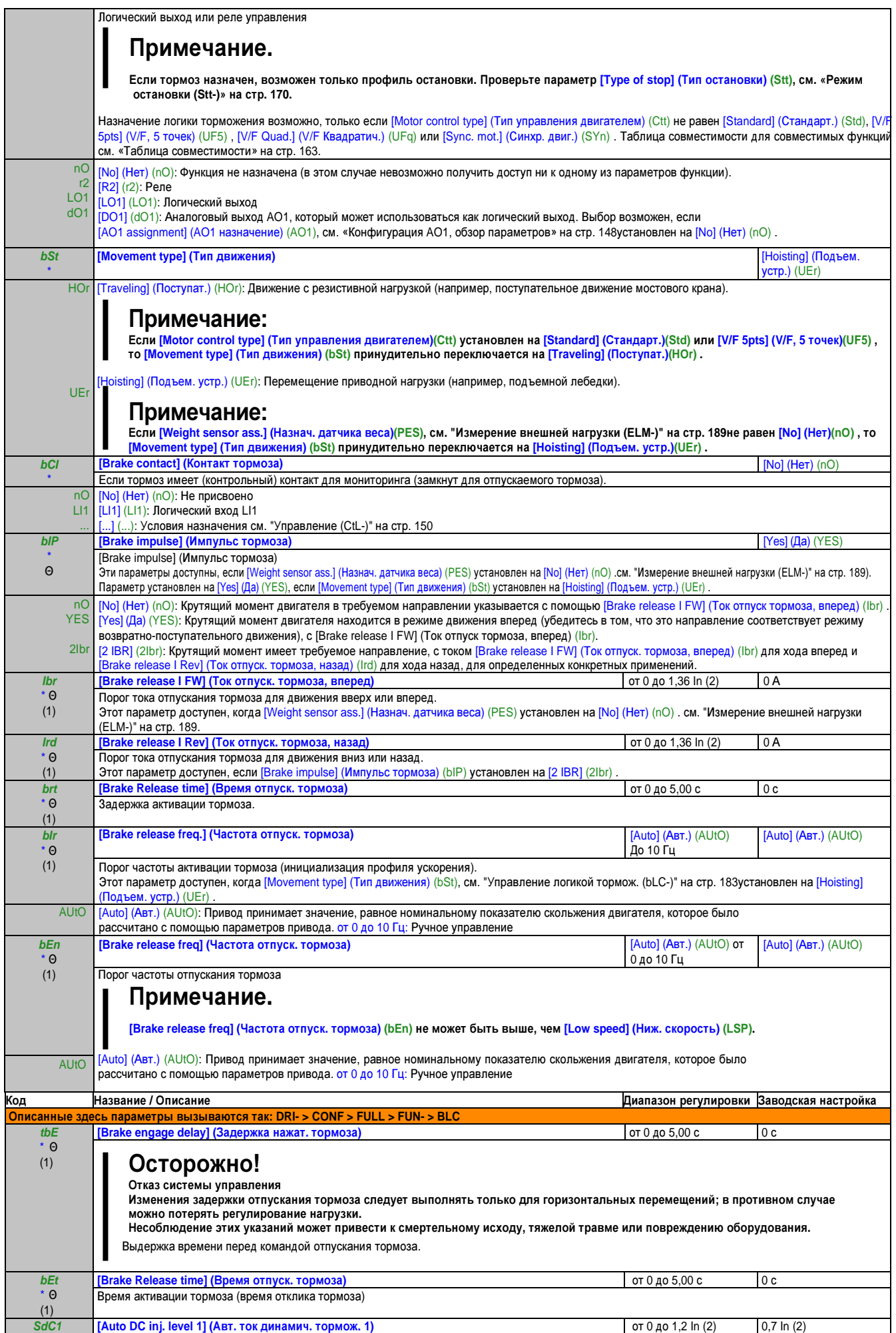
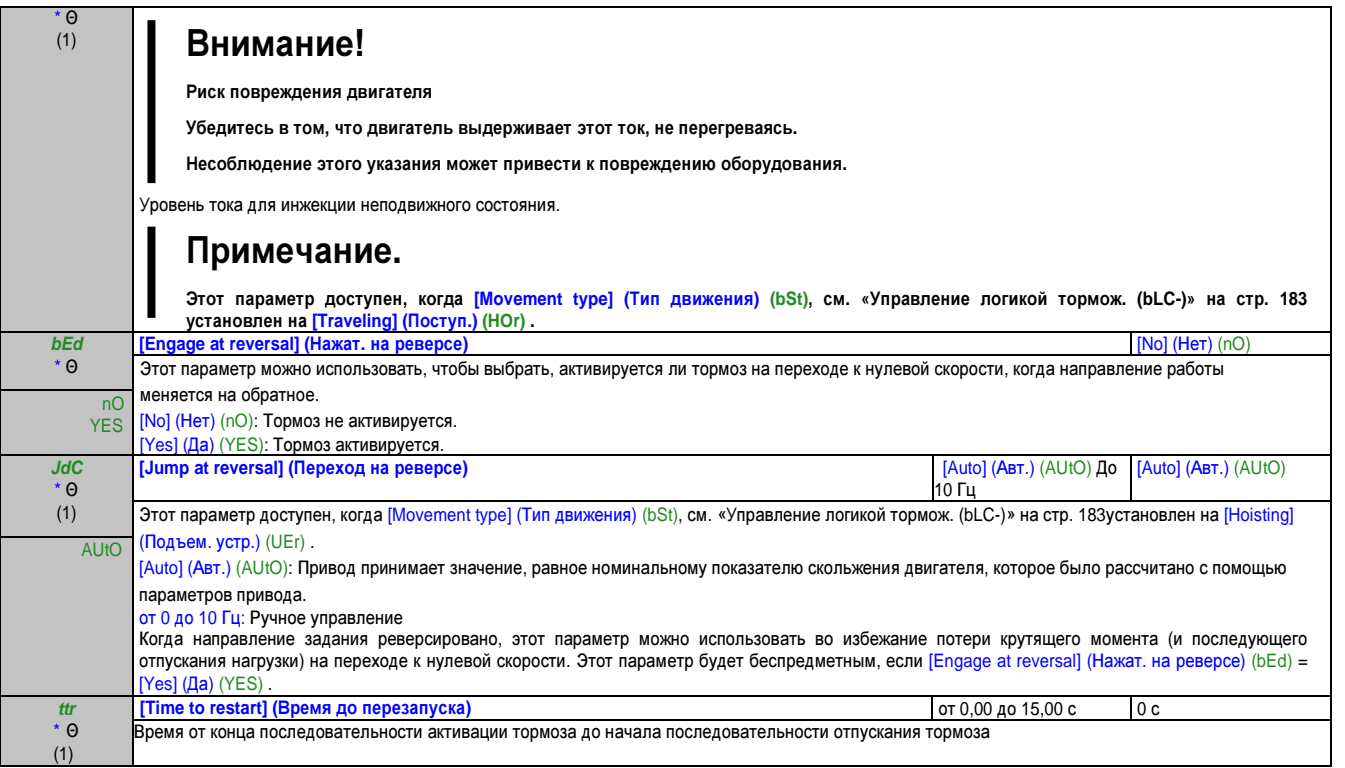

(1) Этот параметр также доступен через меню [SETTINGS] (НАСТРОЙКИ) (SEt-).

(2) Это соответствует номинальному току привода, указанному в руководстве по подключению и на фирменной табличке привода.

\* Эти параметры появляются только в том случае, если в другом меню выбрана соответствующая функция. Если также возможен доступ и настройка параметров из меню конфигурации для соответствующей функции, их описание детально представлено в этих меню, на указанных страницах, чтобы облегчить программирование.

Θ Параметр, который можно изменять во время эксплуатации или при остановке.

#### Параметры эксперт. режима логики управления тормож.

Следующие параметры последовательности логики управления торможением доступны только в экспертном режиме.

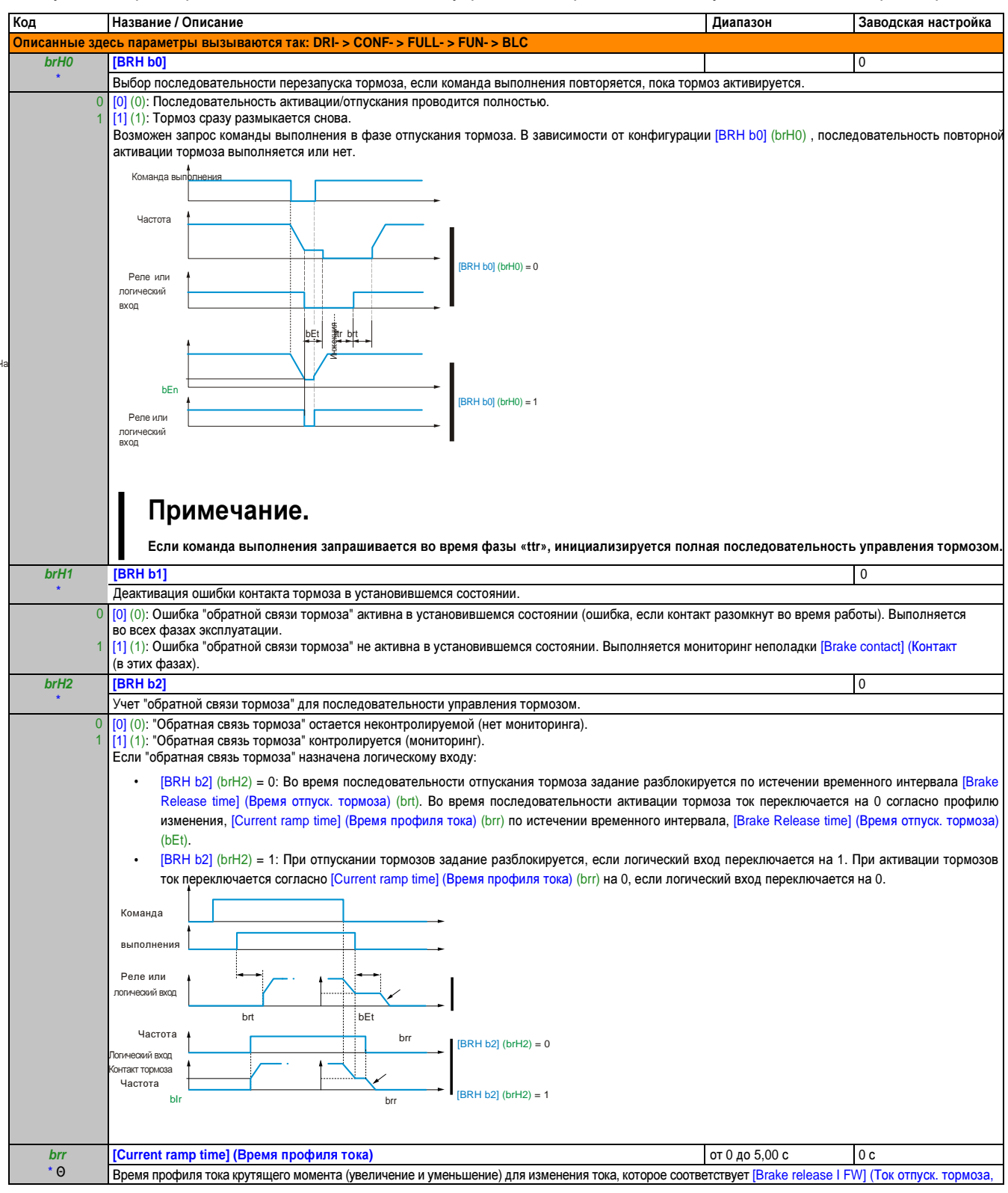

Эти параметры появляются только в том случае, если в другом меню выбрана соответствующая функция. Если также возможен доступ и настройка параметров из меню конфигурации для соответствующей функции, их описание детально представлено в этих меню, на указанных страницах, чтобы облегчить программирование.

 $\Theta$ Параметр, который можно изменять во время эксплуатации или при остановке.

#### Измерение внешней нагрузки **(ELM-)**

#### Измерение нагрузки

Эта функция, исходя из информации, полученной от датчика нагрузки, адаптирует ток [Brake release I FW] (Ток отпуск. тормоза, вперед) (Ibr) к функции [BRAKE LOGIC CONTROL] (УПРАВЛЕНИЕ ЛОГИКОЙ ТОРМОЖ.) (bLC-) . Сигнал от датчика нагрузки можно назначить аналоговому входу (обычно сигнал 4 – 20 мА) или импульсному входу, в соответствии с типом датчика нагрузки.

#### Пример**:** Измерение полного веса подъемной лебедки и ее нагрузки

Ток [Brake release I FW] (Ток отпуск. тормоза, вперед) (Ibr) адаптируется согласно следующей кривой.

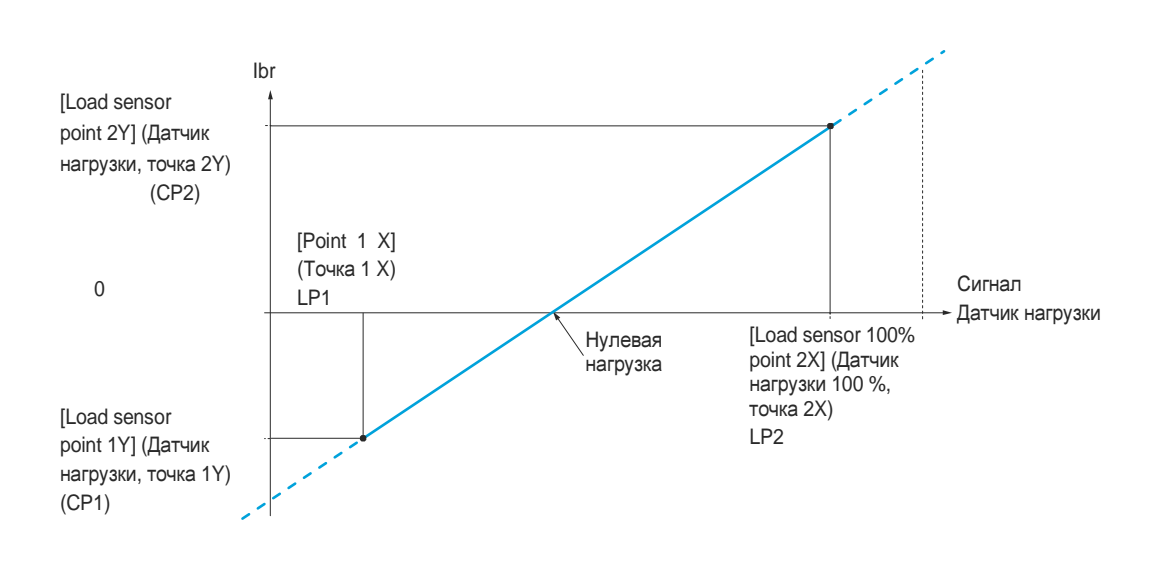

Глава 2 Руководство<br>по программированию по программированию

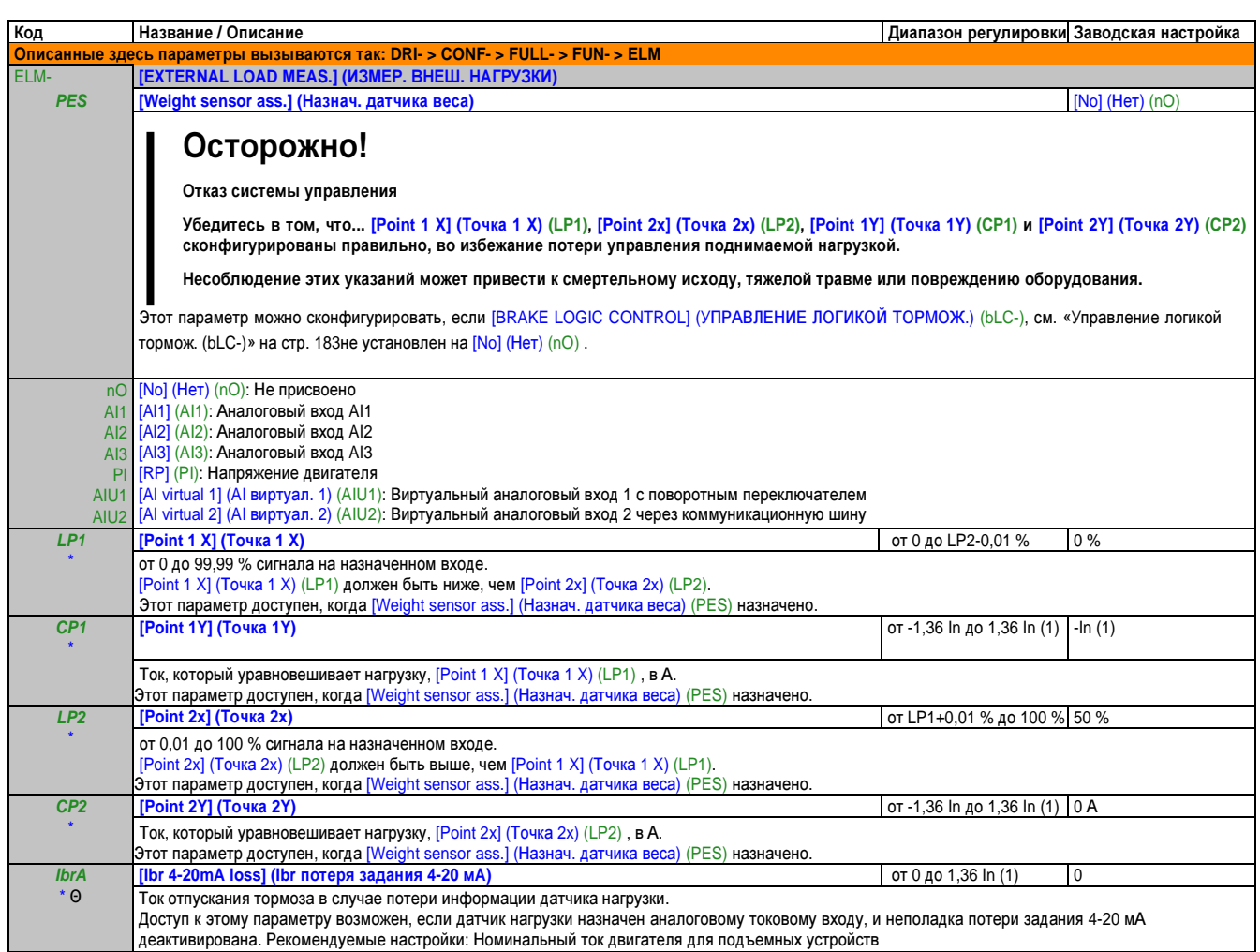

 $(1)$ Это соответствует номинальному току привода, указанному в руководстве по подключению и на фирменной табличке привода.

Эти параметры появляются только в том случае, если в другом меню выбрана соответствующая функция. Если также возможен доступ и настройка параметров из меню конфигурации для соответствующей функции, их описание детально представлено в этих меню, на указанных страницах, чтобы облегчить программирование.

 $\Theta$ Параметр, который можно изменять во время эксплуатации или при остановке.

#### Подъемные устройства с верхней скоростью

Эту функцию можно использовать для оптимизации времени циклов возвратно-поступательных движений для нулевых или легких нагрузок. Она позволяет работать с «постоянной мощностью», чтобы достичь скорости, которая больше номинальной, не превышая номинальный ток двигателя.

Скорость остается ограниченной параметром [High speed] (Верх. скорость) (HSP), см. «Меню простого пуска (SIM-

)» на стр. 104. Функция воздействует на ограничение задания скорости, но не на само задание.

#### Принцип:

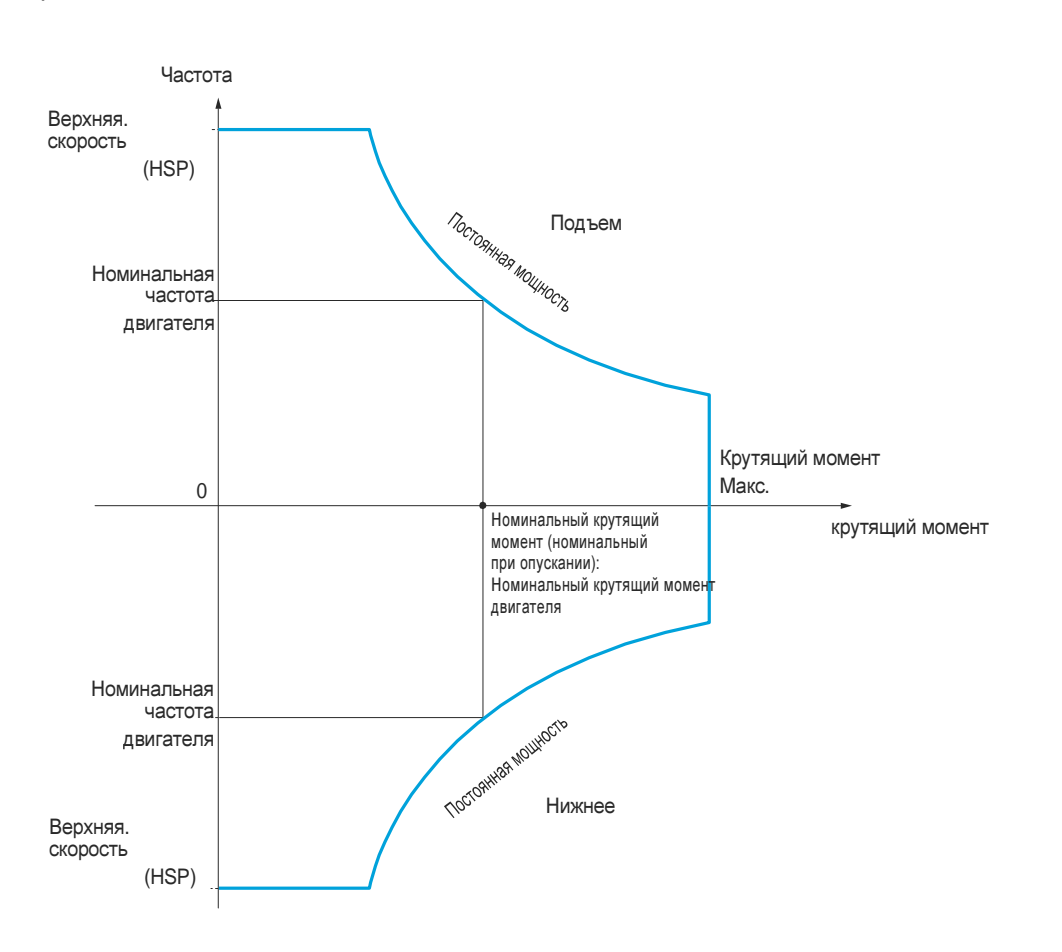

Существует 2 возможных режима работы:

- Режим «Задание скорости»: Максимально допустимая скорость рассчитывается приводом во время ступени скорости, которая устанавливается так, чтобы привод мог измерить нагрузку.
- Режим «Ограничение тока»: Максимально допустимая скорость это скорость, которая поддерживает ограничение тока в двигательном режиме, только в направлении «Подъем». Для направления «Опускание» всегда используется работа в режиме «Задание скорости».

#### Режим **«**Задание скорости**»:**

t

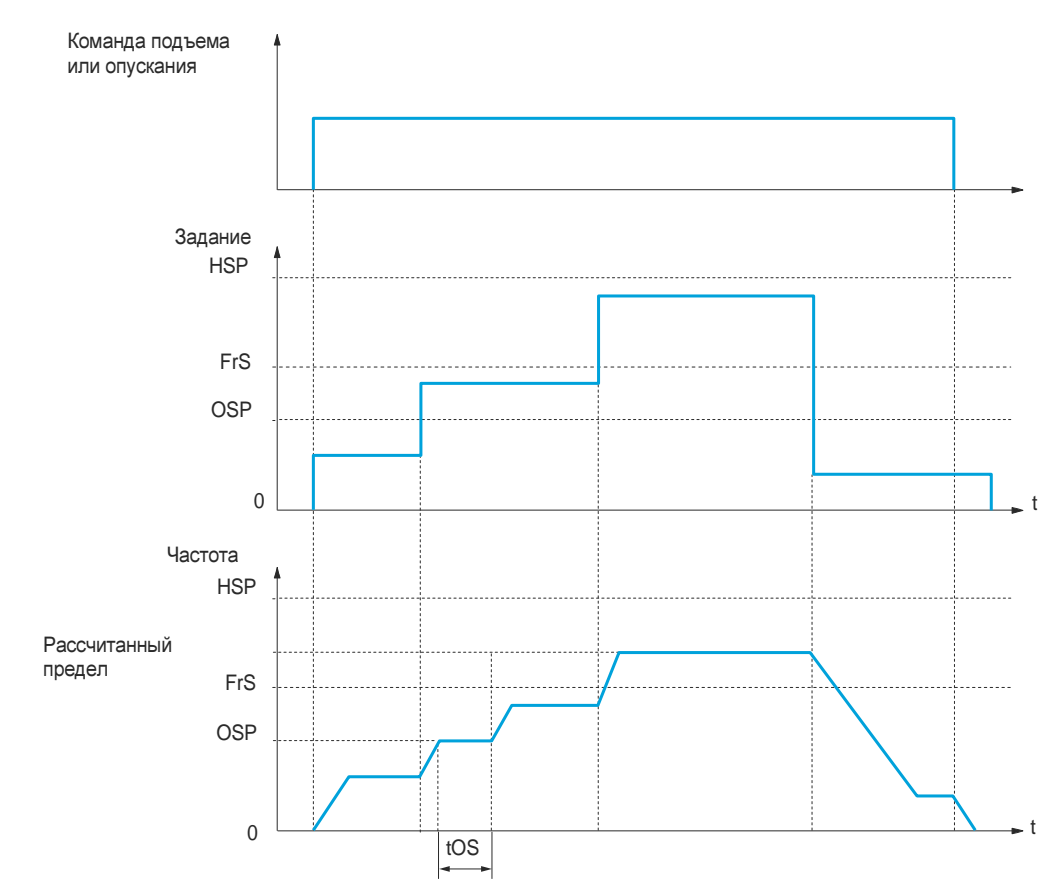

OSP: Регулируемая ступень скорости для измерения нагрузки

tOS: Время измерения нагрузки

Два параметра используются, чтобы снизить скорость, рассчитанную приводом, для подъема и опускания.

#### Режим **«**Ограничение тока**»:**

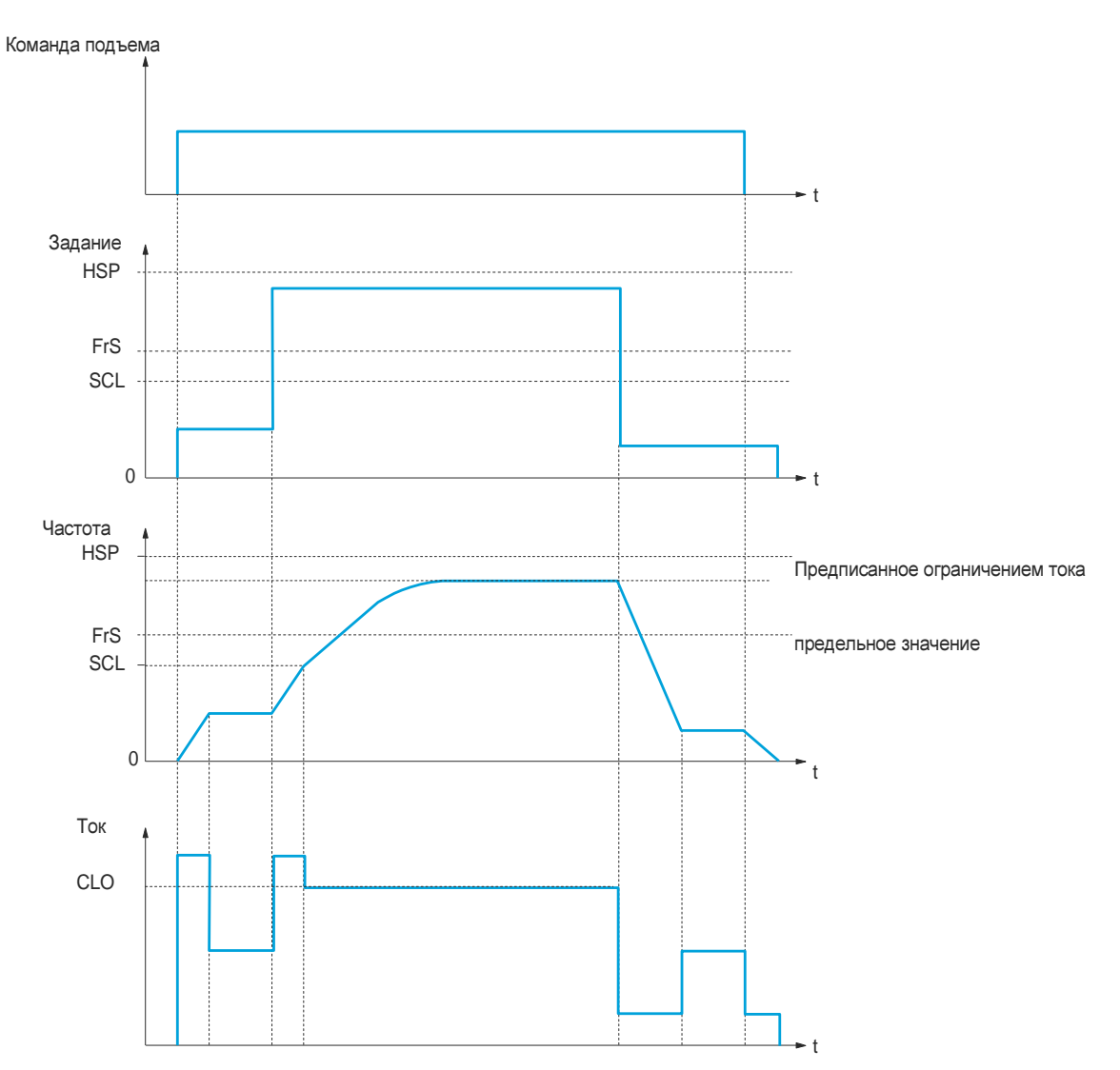

SCL: Регулируемый порог скорости, выше которого активно ограничение тока

CLO: Ограничение тока для функции верхней скорости

## Примечание**.**

Скорость**,** достигаемая при конкретной величине тока**,** в случае пониженного напряжения сети будет ниже по сравнению с номинальным сетевым напряжением**.**

#### Ослабление троса

Функцию «ослабления троса» можно использовать для предотвращения запуска на высокой скорости, когда груз стоит, готовый к подъему, но трос еще ослаблен (как показано на рисунке).

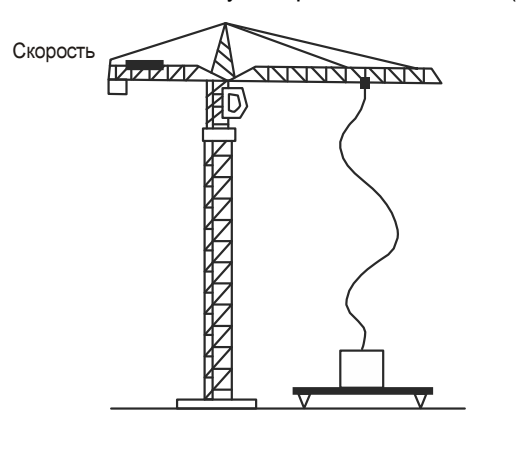

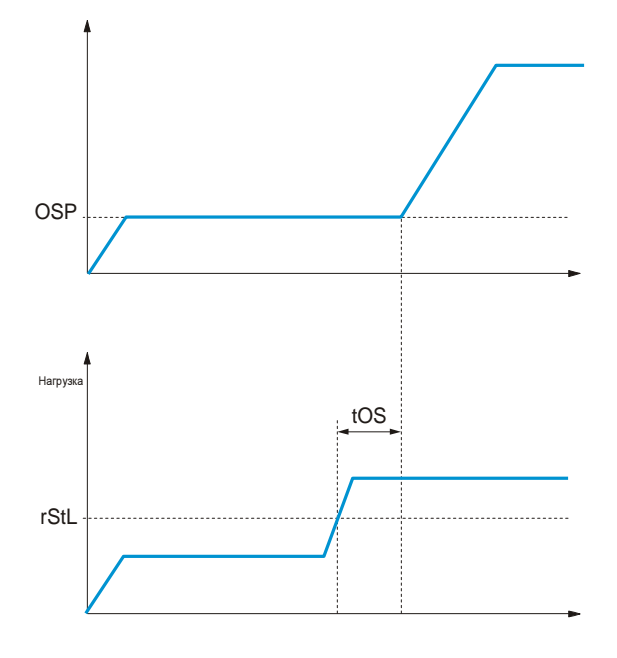

Для измерения нагрузки применяется ступень скорости, описанная здесь: см. «Верх. скор. подъем. устр.» на стр. 191 (параметр OSP). Пока она не достигнет регулируемого порога [Rope slack trq level] (Уров. крутящ. момента ослаб. троса) (rStL), который соответствует весу крюка, фактический цикл измерения не запускается.

Через меню [INPUTS/ OUTPUTS CFG] (ВХОДЫ/ ВЫХОДЫ КОНФИГ.) (I\_O-) отображение состояния «Ослабление троса» назначается логическому входу или реле.

#### Верх**.** скор**.** подъем**.** устр**. (HSH-)**

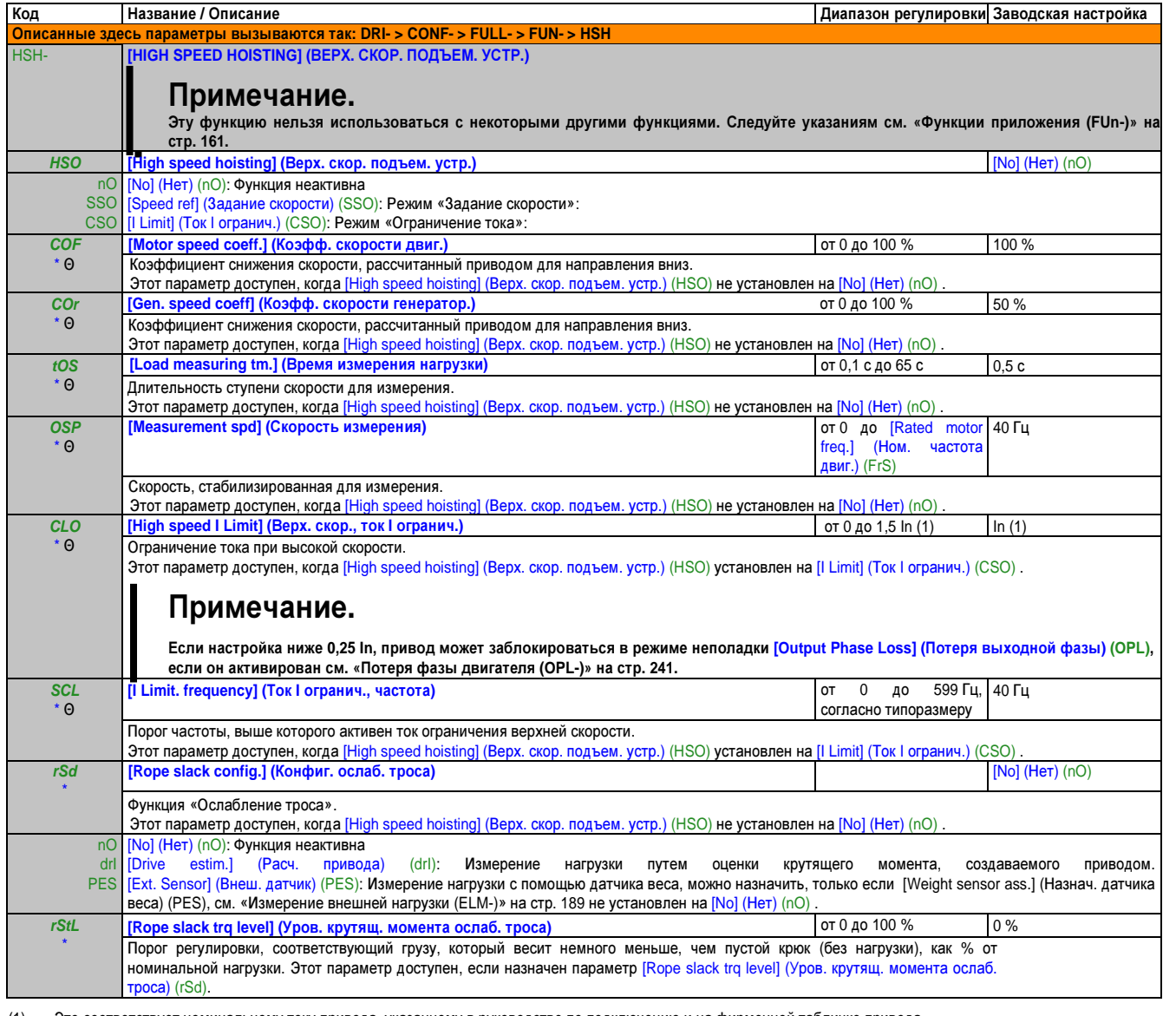

(1) Это соответствует номинальному току привода, указанному в руководстве по подключению и на фирменной табличке привода.

Эти параметры появляются только в том случае, если в другом меню выбрана соответствующая функция. Если также возможен доступ и настройка параметров из меню конфигурации для соответствующей функции, их описание детально представлено в этих меню, на указанных страницах, чтобы облегчить программирование.

Θ Параметр, который можно изменять во время эксплуатации или при остановке.

#### $(Pld-)$ ПИД-контроллер

#### Обзор

Функция активируется за счет назначения аналоговому входу фактического значения (измеренного значения) ПИДрегулирования.

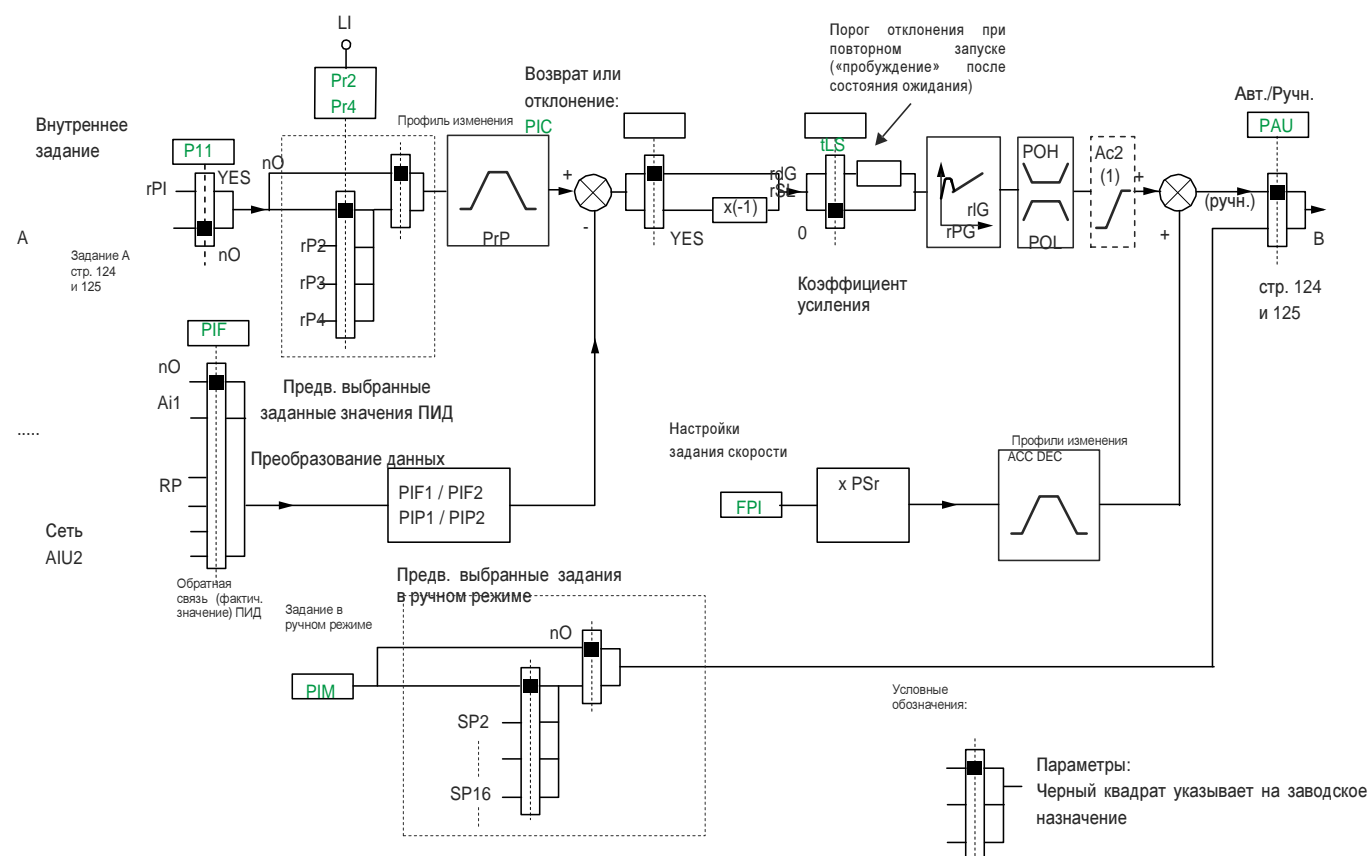

Профиль изменения АС2 активен, только когда запускается функция ПИД, и во время «пробуждения» ПИД-регулятора.

#### Обратная связь ПИД-регулятора:

Значение обратной связи ПИД требуется назначить одному из аналоговых входов с Al1 по Al3, импульсному входу или виртуальному входу.

#### Задание ПИД-регулятора:

Задание ПИД-регулятора должно назначаться следующим параметрам: Предв. задание через логические входы  $(rP2. rP3. rP4)$ 

Согласно конфигурации [Act. internal PID ref.] (Акт. внутр. задания ПИД) (PII), см. «Параметры ПИД-контроллера» на стр. 199: Внутреннее задание (rPI) или задание A ([Ref.1 channel] (Канал задания 1) (Fr1) либо [Ref.1B channel] (Канал задания 1В) (Fr1b), см. «Параметры управления» на стр. 158).

#### Таблица комбинаций для предварительных заданий ПИД:

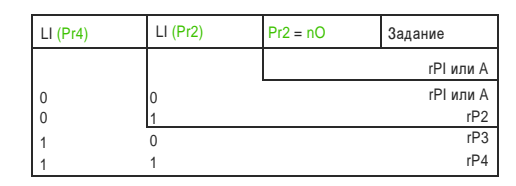

Предварительно установленное задание скорости можно использовать для инициализации скорости при перезапуске процесса.

#### Масштабирование фактических значений **(**обратной связи**)** и заданных значений **(**заданий**):**

- С помощью параметров [Min PID feedback] (Мин. обр. связь ПИД-рег.) (PIF1) и [Max PID feedback] (Макс. обр. связь ПИД-рег.) (PIF2) можно масштабировать значение обратной связи ПИД (диапазон датчика). Это масштабирование обязательно должно сохраняться для всех остальных параметров**.**
- С помощью параметров [Min PID reference] (Мин. задание ПИД-рег.) (PIP1) и [Max PID reference] (Макс. задание ПИД-рег.) (PIP2) можно масштабировать диапазон регулирования, т. е. задание. Диапазон регулирования должен находиться в пределах диапазона датчика**.**

Максимальным значением параметра масштабирования является 32767. Для упрощения процесса запуска рекомендуется, чтобы применяемые значения были как можно ближе к этой максимальной величине, но сохраняя порядок величин, не отступающий более чем на 10 в первой степени от реальных значений.

Пример (см. кривую ниже): Регулирование объема содержимого контейнера, между 6 м $^3$ и 15 м $^3$ .

- Используется датчик 4-20 мА, 4,5 м<sup>3</sup>для 4 мА и 20 м<sup>3</sup>для 20 мА, где PIF1 = 4500 и PIF2 = 20000.
- Диапазон регулирования от 6 до 15 м<sup>3</sup>, где PIP1 = 6000 (мин. задание) и PIP2 = 15000 (макс. задание).
- Примеры заданий:
	- rP1 (внутреннее задание) = 9500
	- rP2 (предв. задание) = 6500
	- rP3 (предв. задание) = 8000
	- rP4 (предв. задание) = 11200

Меню [3.4 DISPLAY CONFIG.] (3.4 КОНФИГ. ОТОБРАЖ.) обеспечивает определяемую пользователем адаптацию отображаемых названий единиц измерения и их форматов.

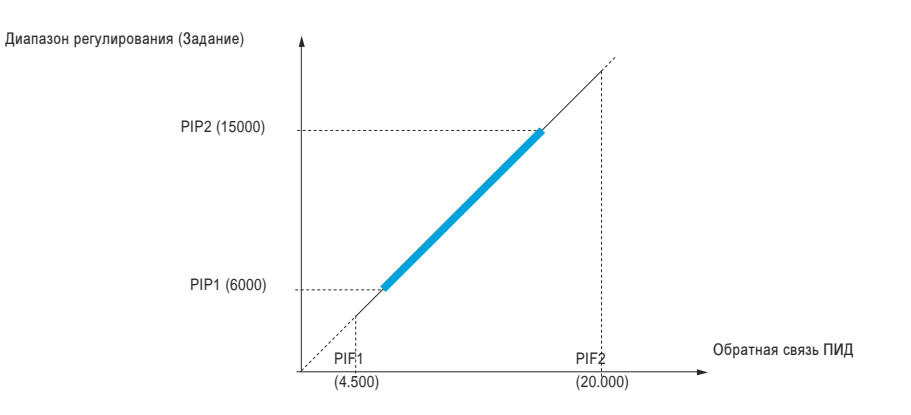

#### Другие параметры**:**

- [PID wake up thresh.] (Порог пробуждения ПИД-рег.) (rSL): Параметр rSL: Можно использовать для установки порога ошибки (отклонения) ПИД, выше уровня которого ПИД-регулятор снова активируется («пробуждение») после остановки, вызванной превышением макс. временного порога на нижней скорости. [Low speed time out] (Предел времени ниж. скорости) (tLS) , повторный запуск (пробуждение)
- Обратное направление коррекции [PID correct. reverse] (Инверсия ошибки ПИД-рег.) (PIC): Если [PID correct. reverse] (Инверсия ошибки ПИД-рег.) (PIC) установлен на [No] (Нет) (YES) , скорость двигателя увеличивается, когда отклонение положительно; пример: управление давлением с помощью компрессора. Если [PID correct. reverse] (Инверсия ошибки ПИД-рег.) (PIC) установлен на [Yes] (Да) (YES) , скорость двигателя уменьшается, когда отклонение положительно; пример: управление температурой с помощью охлаждающего вентилятора.
- Возможно короткое замыкание цепи интегральной составляющей за счет логического входа.
- Сигнализацию по обратной связи фактического значения ПИД можно конфигурировать и отображать с помощью логического выхода.
- Сигнализацию по отклонению ПИД можно конфигурировать и отображать с помощью логического выхода.

#### **«**Ручной **–** Автоматический**»** режим работы с ПИД

Эта функция объединяет в себе ПИД-регулятор, предварительно заданные скорости и ручное задание. В зависимости от состояния логического входа задание скорости назначается через предварительно заданные скорости или через вход ручного задания посредством функции ПИД.

Ручное задание [Manual reference] (Ручное задание) (PIM):

- Аналоговые входы AI1 AI3
- Напряжение двигателя

Предварительно установленное задание [Speed ref. assign.] (Задание скор. назнач.) (FPI):

- **[AI1] (AI1): Аналоговый вход**
- [Al2] (Al2): Аналоговый вход
- [AI3] (AI3): Аналоговый вход
- **IRPI (PI): Напряжение двигателя**
- [HMI] (ЧМИ) (LCC): Терминал с графическим дисплеем или терминал с внешним дисплеем
- [Modbus] (Mdb): Встроенный протокол Modbus
- [CANopen] (CAn): Встроенный протокол CANopen®
- [COMMUNICATION CARD] (КОММУНИКАЦ. КАРТА) (nEt): Коммуникационная карта (POWERLINK)

#### Ввод в действие ПИД**-**регулятора

#### **1.** Конфигурация в режиме ПИД

Схема см. «ПИД-контроллер (Pld-)» на стр. 196.

#### **2.** Тестирование с заводскими настройками**.**

Чтобы оптимизировать привод, скорректируйте [PID prop. gain] (Проп. коэффициент ПИД-рег.) (rPG) или [PID integral gain] (Интегр. коэффициент ПИД-рег.) (rIG) пошагово и независимо друг от друга и наблюдайте и следите за влиянием на значение обратной связи ПИД применительно к заданному значению.

#### **3.** Если заводские настройки нестабильны**,** или заданное значение не соблюдается

- Протестируйте диапазон частот системы под нагрузкой с заданным значением в ручном режиме (без ПИДрегулятора):
	- Скорость должна оставаться стабильной в установившемся состоянии и соответствовать заданному значению; значение обратной связи ПИД должно оставаться стабильным.
	- Во временном (непостоянном) режиме скорость должна следовать за профилем изменения и быстро стабилизироваться; значение обратной связи ПИД должно следовать за скоростью. Проведите другие тесты, чтобы проверить настройки привода и/или сигналы датчика и схему электрических соединений.
- Переключитесь в ПИД-режим и установите
- [Dec ramp adapt.] (Адапт. профиля замедления) (brA) на [No] (Нет) (nO) (нет автоматической регулировки профиля изменения).
- Установите [PID ramp] (Профиль изм. ПИД-рег.) (PrP) на минимальное значение, допустимое для машины, не запуская избыточное торможение [Overbraking] (Избыт. торможение) (ObF) .
- Установите интегральный коэффициент [PID integral gain] (Интегр. коэффициент ПИД-рег.) (rIG) на минимальное значение.
- Оставьте дифференциальный коэффициент [PID derivative gain] (Дифф. коэффициент ПИД-рег.) (rdG) на 0.
- Наблюдайте за обратной связью (фактическим значением) ПИД и заданием (заданным значением).
- Выполните несколько циклов включения/выключения привода и несколько циклов быстрой смены нагрузки или заданного значения.
- Установите коэффициент пропорциональной части [PID prop. gain] (Проп. коэффициент ПИД-рег.) (rPG) так, чтобы достичь оптимального компромисса между временем отклика и стабильностью в переходных фазах (небольшое перерегулирование и беспорядочные колебания от 1 к 2 перед стабилизацией).
- Если заданное значение не соблюдается в установившемся состоянии, постепенно повышайте интегральный коэффициент [PID integral gain] (Интегр. коэффициент ПИД-рег.) (rIG) и в случае нестабильности (беспорядочных колебаний) уменьшайте коэффициент пропорциональной части [PID prop. gain] (Проп. коэффициент ПИД-рег.) (rPG) . Приведите к компромиссу время отклика и точность (см. схему).
- В завершение, с помощью дифференциального коэффициента можно уменьшить перерегулирование и улучшить показатель времени отклика, хотя это затруднит поиск компромисса с точки зрения стабильности, так как она зависит от 3 коэффициентов.
- Проведите тесты по всему диапазону заданных значений.

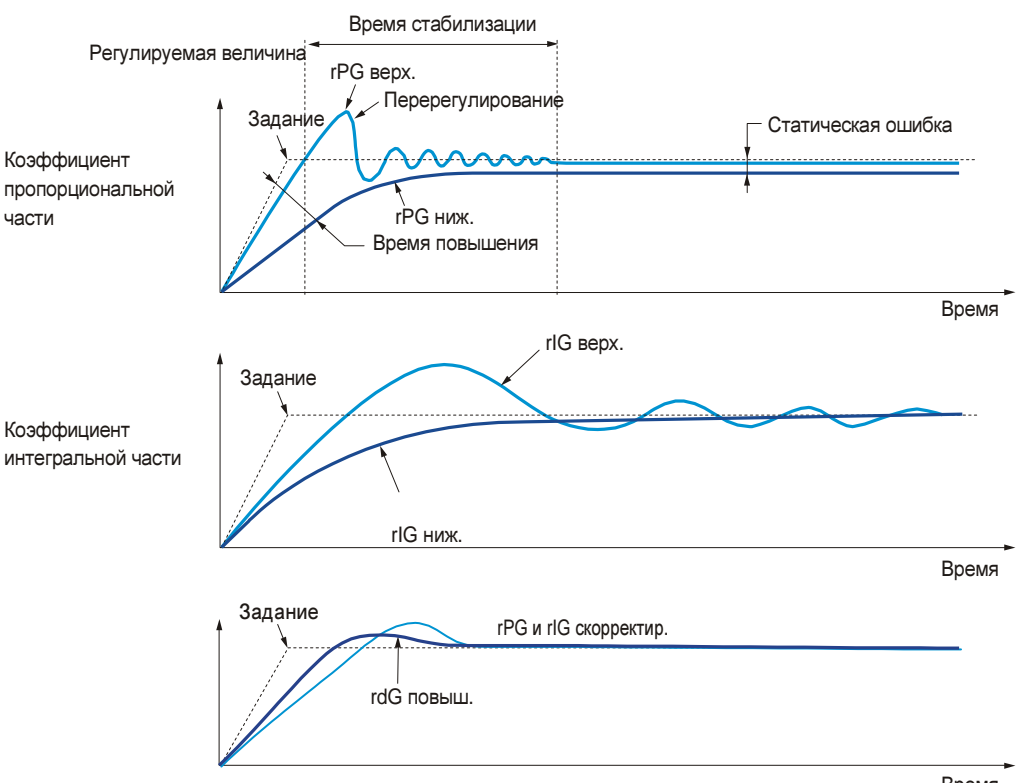

Время

#### Частота колебаний зависит от кинематики системы.

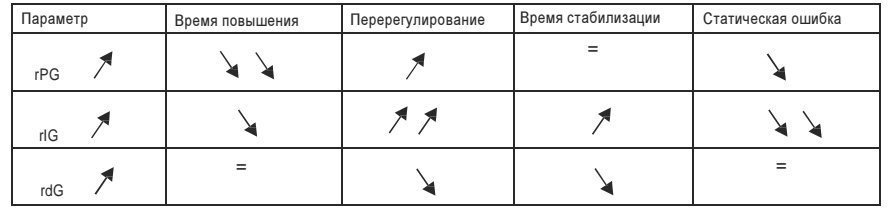

Глава 2 Руководство по программированию

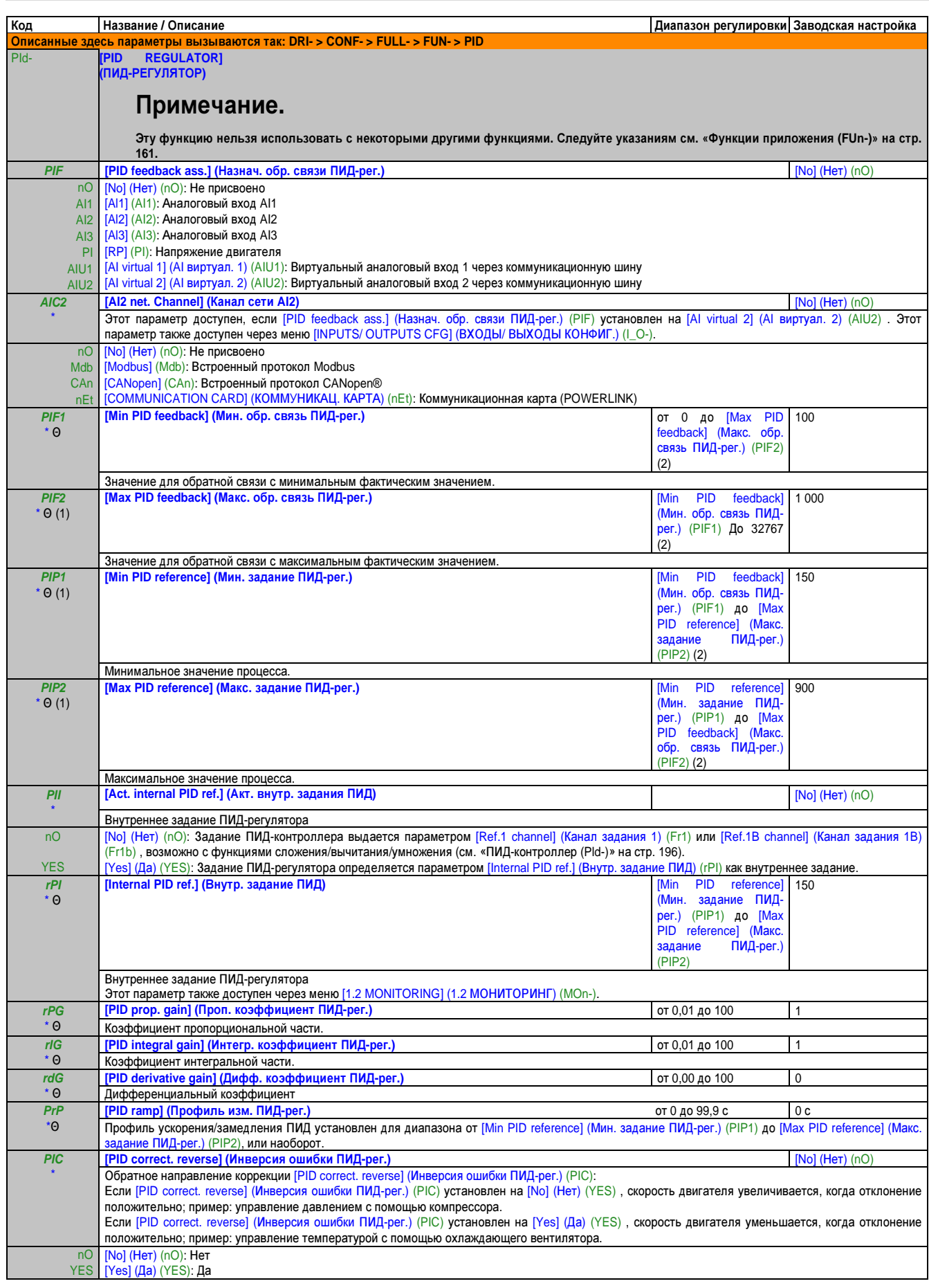

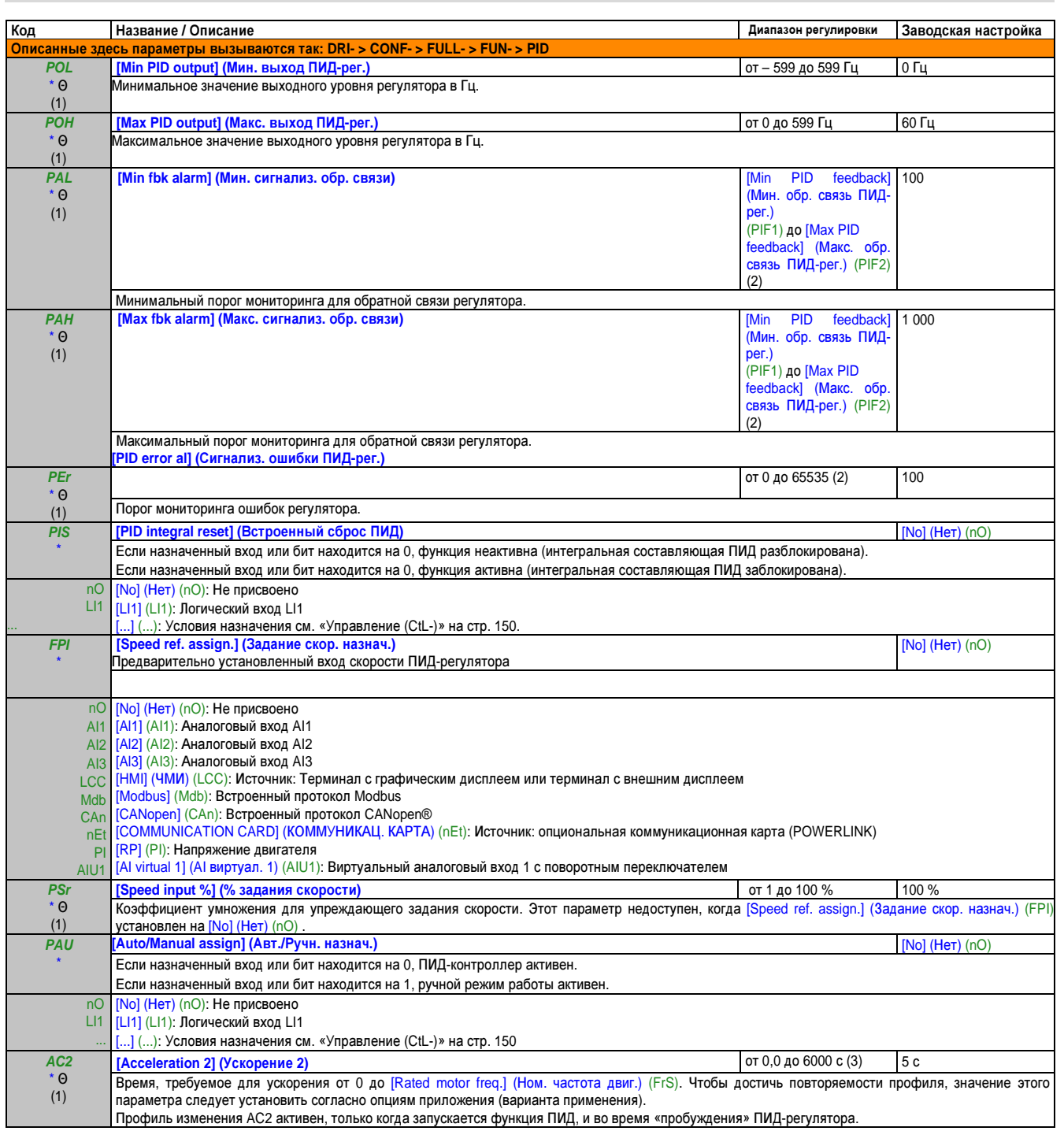

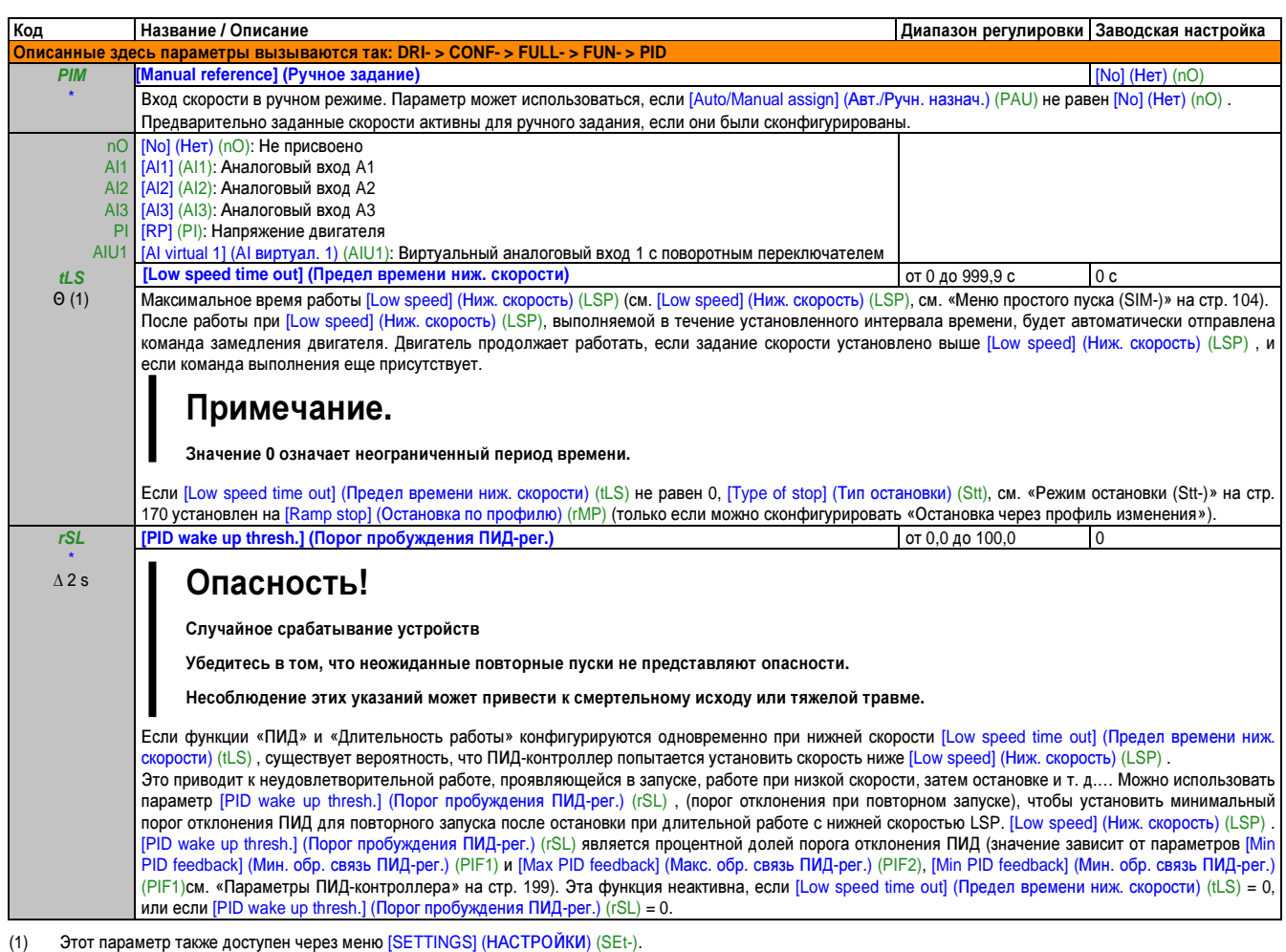

(2) Если не используется терминал с графическим дисплеем, значения более 9 999 будут отображаться на 4-значном дисплее с точкой после разряда тысяч, например, 15.65 для 15 650.

(3) Диапазон от 0,01 до 99,99 с, от 0,1 до 999,9 с или от 1 до 6000 с согласно [Ramp increment] (Инкремент профиля) (Inr), см. «Тип профиля изменения (rPt-)» на стр. 168.

Эти параметры появляются только в том случае, если в другом меню выбрана соответствующая функция. Если также возможен доступ и \* настройка параметров из меню конфигурации для соответствующей функции, их описание детально представлено в этих меню, на указанных

- страницах, чтобы облегчить программирование.
- Θ Параметр, который можно изменять во время эксплуатации или при остановке.
- ∆ 2 s Чтобы изменить назначение этого параметра, нажмите кнопку "ENT" и удерживайте ее нажатой две секунды.

### По умолчанию**/**предв**.** задания ПИД**-**рег**. (PrI-)**

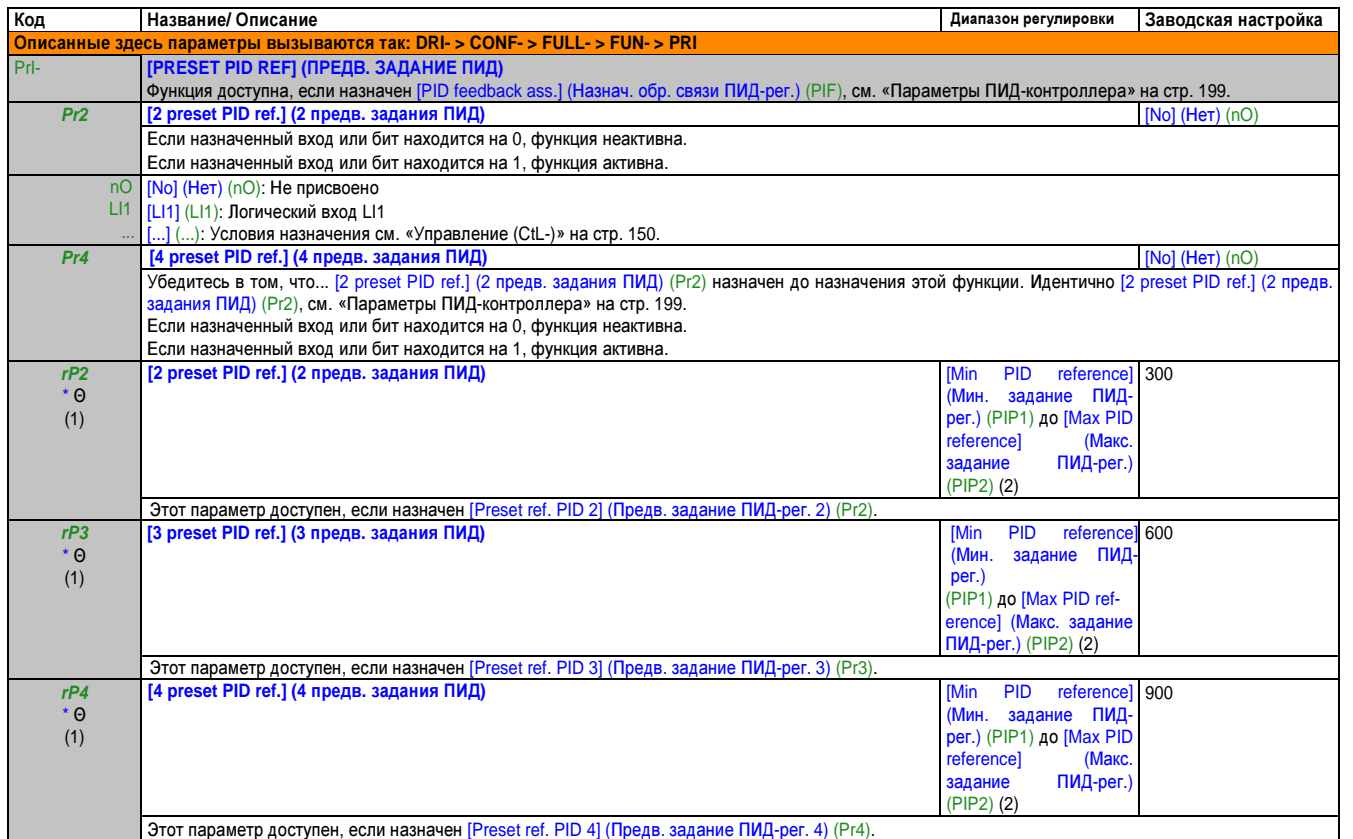

(1) Этот параметр также доступен через меню [SETTINGS] (НАСТРОЙКИ) (SEt-).

(2) Если не используется терминал с графическим дисплеем, значения более 9 999 будут отображаться на 4-значном дисплее с точкой после разряда тысяч, например, 15.65 для 15 650.

\* Эти параметры появляются только в том случае, если в другом меню выбрана соответствующая функция. Если также возможен доступ и настройка параметров из меню конфигурации для соответствующей функции, их описание детально представлено в этих меню, на указанных страницах, чтобы облегчить программирование.

Θ Параметр, который можно изменять во время эксплуатации или при остановке.

#### Ограничение крутящ**.** момента **(tOL-)**

Существует два типа ограничения крутящего момента:

- Со значением, которое зафиксировано параметром
- Со значением, которое установлено аналоговым входом (AI или импульсным входом)

Если разблокированы оба типа, учитывается (регистрируется) наименьшее значение. Оба типа ограничения можно конфигурировать или переключать дистанционно с помощью логического входа или через коммуникационную шину.

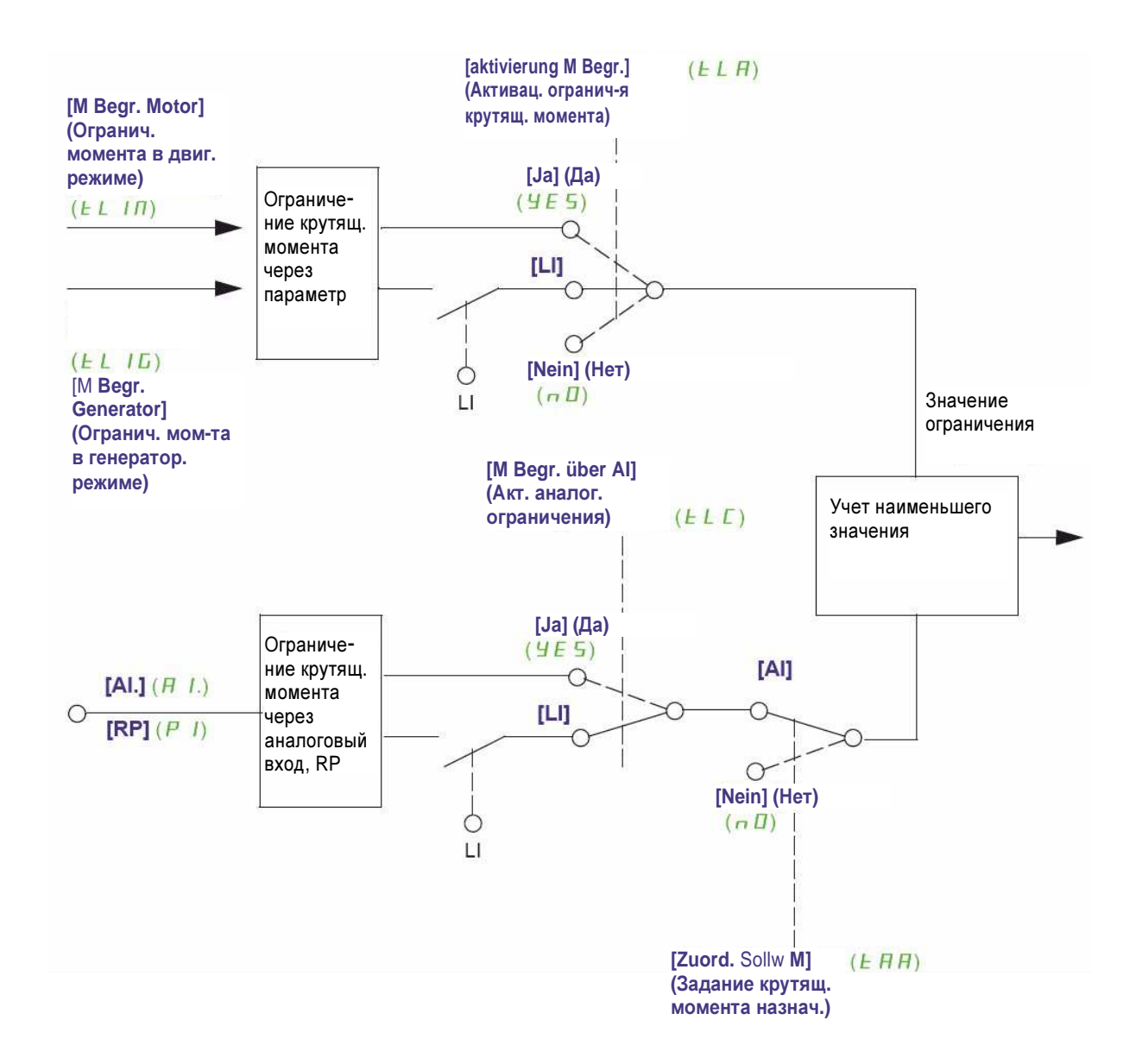

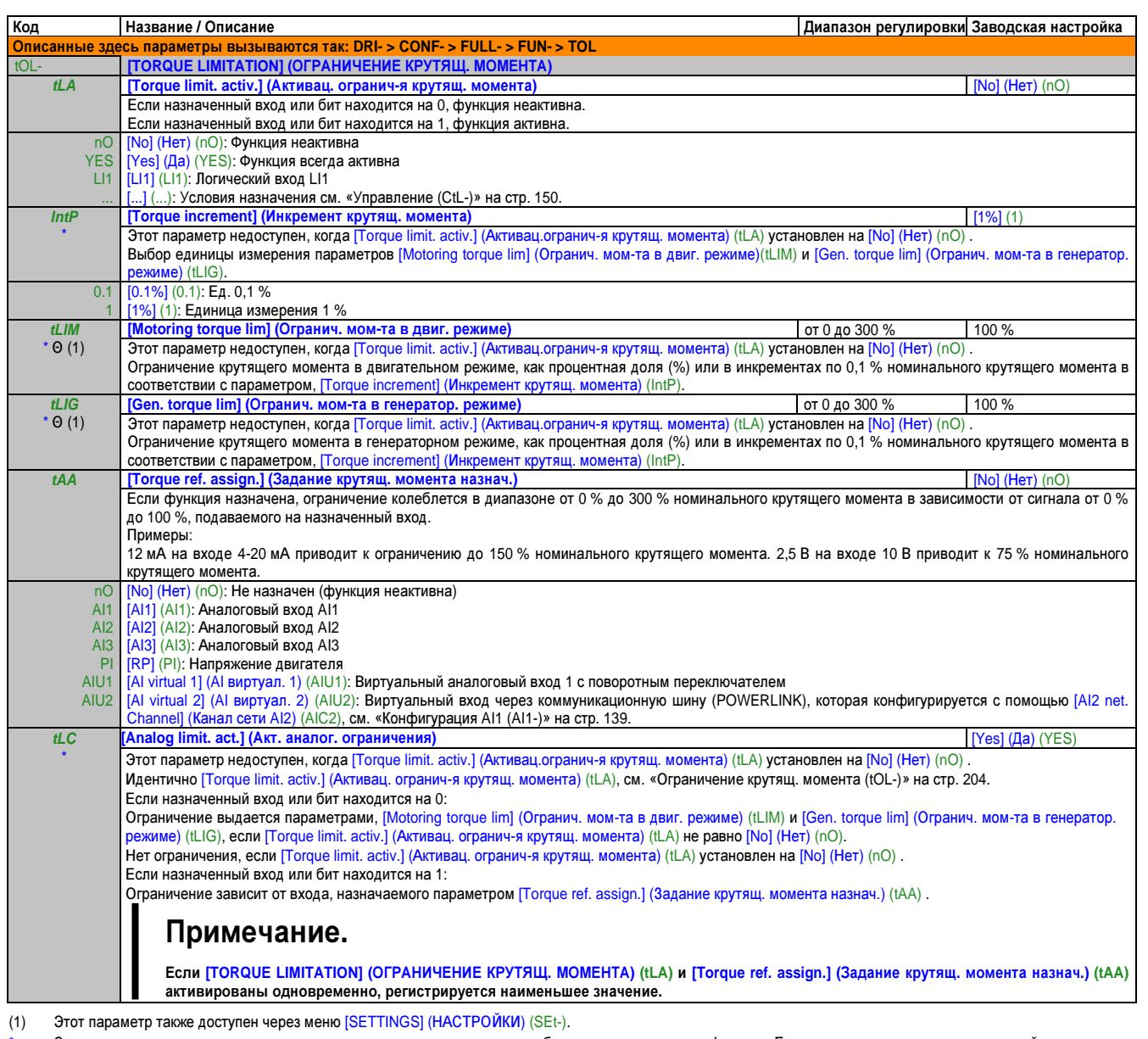

Эти параметры появляются только в том случае, если в другом меню выбрана соответствующая функция. Если также возможен доступ и настройка параметров из меню конфигурации для соответствующей функции, их описание детально представлено в этих меню, на указанных страницах, чтобы облегчить программирование.

параметр, который можно изменять во время эксплуатации или при остановке.  $\Theta$ 

### Предел тока **(CLI-)**

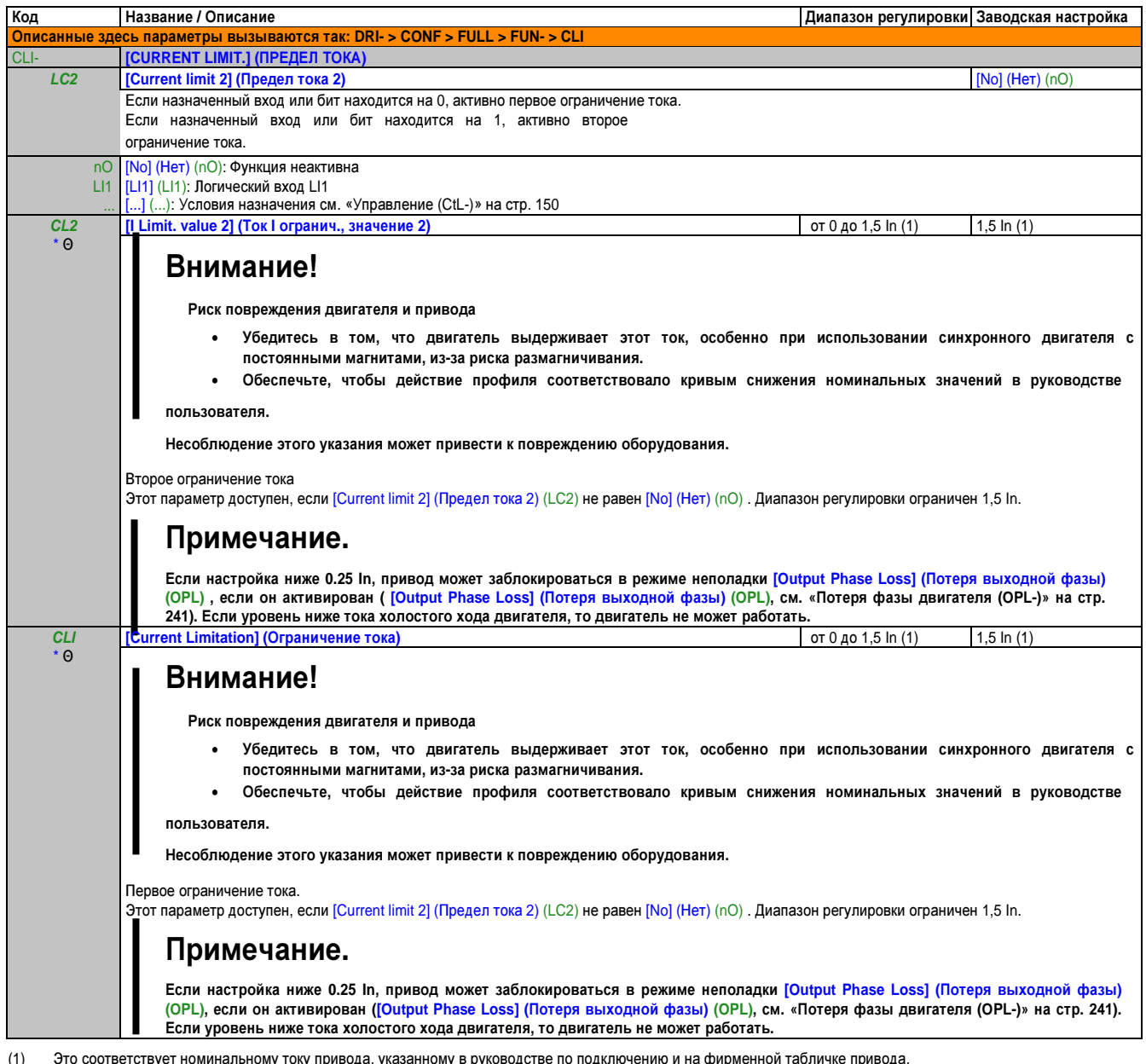

(1) Это соответствует номинальному току привода, указанному в руководстве по подключению и на фирменной табличке привода.

\* Эти параметры появляются только в том случае, если в другом меню выбрана соответствующая функция. Если также возможен доступ и настройка параметров из меню конфигурации для соответствующей функции, их описание детально представлено в этих меню, на указанных страницах, чтобы облегчить программирование.

Θ Параметр, который можно изменять во время эксплуатации или при остановке.

#### Управление входным контактором

Входной контактор замыкается каждый раз при отправке команды выполнения (ход вперед или назад) и размыкается при каждой остановке, как только привод заблокирован. Например если режимом остановки является остановка по профилю, контактор разомкнется, когда двигатель достигнет нулевой скорости.

## Примечание.

Управление приводом должно запитываться от внешнего источника питания 24 В.

#### Пример схемы соединений:

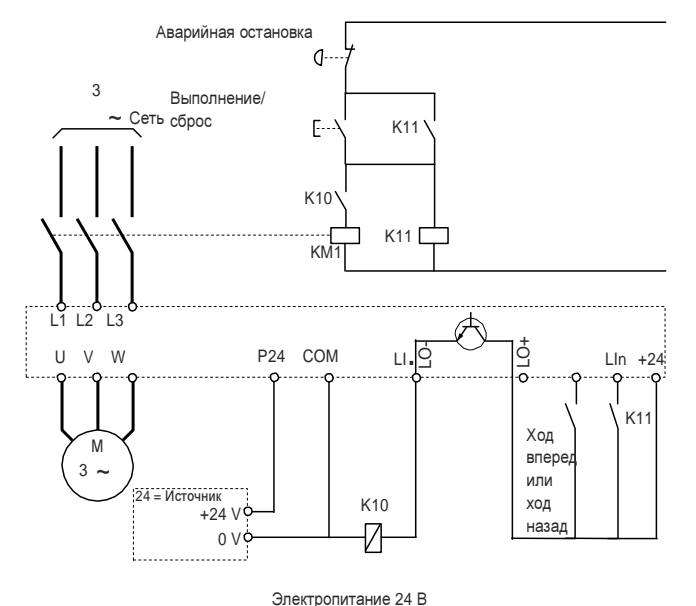

# Руководство<br>по программированию Глава 2

## Примечание.

Кнопку «Выполнение/Сброс» необходимо нажать сразу после отпускания кнопки «Аварийная остановка».

LI. E KOMAHДА ВЫПОЛНЕНИЯ [Forward] (Bперед) (Frd) или [Reverse assign.] (Обратн. назнач.) (rrS) LO-/LO+ = [Input contactor assign] (Вход. контактор назнач.) (LLC) LIn = [Drive lock] (Блокир. привода) (LES)

## Внимание!

Риск повреждения двигателя

Эту функцию можно использовать только для небольшого количества последовательных операций со временем цикла более 60 с (во избежание преждевременного износа зарядной цепи конденсатора фильтра).

Несоблюдение этого указания может привести к повреждению оборудования.

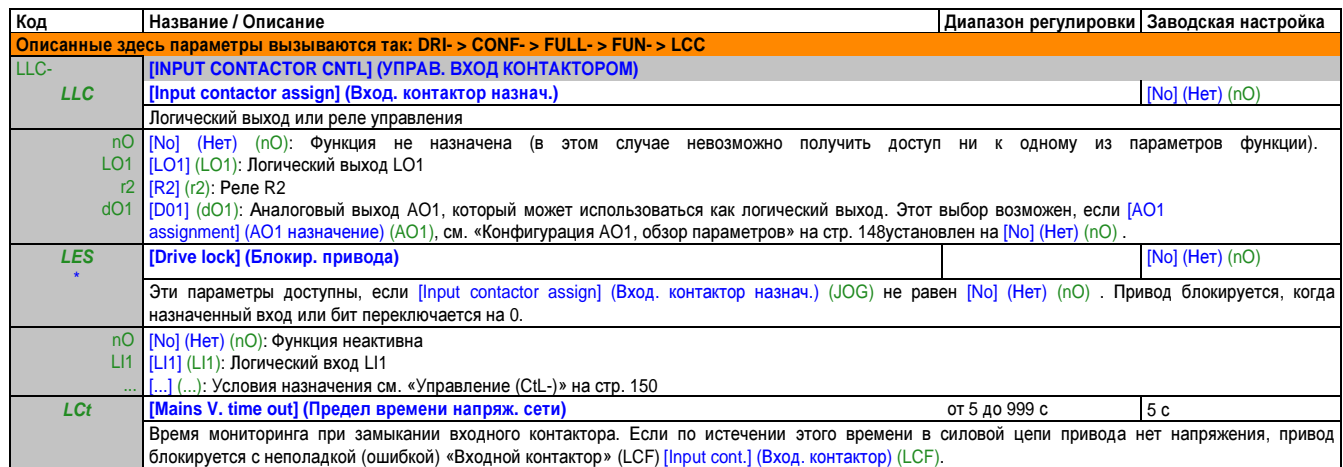

\* Эти параметры появляются только в том случае, если в другом меню выбрана соответствующая функция. Если также возможен доступ и настройка параметров из меню конфигурации для соответствующей функции, их описание детально представлено в этих меню, на указанных страницах, чтобы облегчить программирование.

#### Управление выходным контактором **(OCC-)**

Позволяет приводу управлять контактором, расположенным между приводом и двигателем. Запрос на замыкание контактора выдается при отправке команды выполнения. Запрос на размыкание контактора выдается, если в двигателе уже отсутствует ток.

## Внимание**!**

#### Риск повреждения двигателя

Если сконфигурирована функция динамического торможения**,** она не должна работать слишком долго в режиме остановки **(**неподвижном состоянии**),** поскольку контактор размыкается только в конце торможения**.**

Несоблюдение этого указания может привести к повреждению оборудования**.**

#### Обратная связь **(**ответное сообщение**)** выходного контактора

Соответствующий логический вход должен быть на 1, когда нет команды выполнения, и на 0 во время работы.

В случае несовпадения привод срабатывает с ошибкой FCF2, если выходной контактор не замыкается (LIx на 1) и с ошибкой FCF1, если он блокируется (запирается) (LIx на 0).

Параметр [Delay start out. contact.] (Задержка запуска вых. контакт.) (dbS) может отсрочить активацию ошибки в случае команды выполнения, а параметр [Time delay out. contact.] (Выдержка врем. вых. контакт.) (dAS) отсрочит ошибку в случае команды остановки.

## Примечание**.**

Ошибку **FCF2 (**контактор не замыкается**)** можно включить снова переключением с **1** на **0** по команде выполнения **(0 --> 1 --> 0** с **3-**проводным управлением**).**

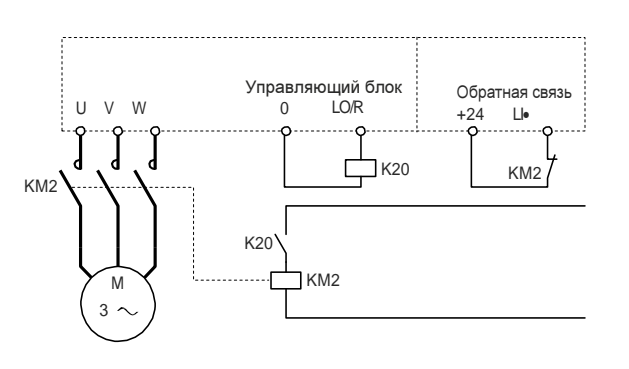

Функции [Out. contact. assign] (Вых. контактор назнач.) (OCC) и [Out. contact. feedb] (Вых. контактор, обр. связь) (rCA) можно использовать раздельно или совместно.

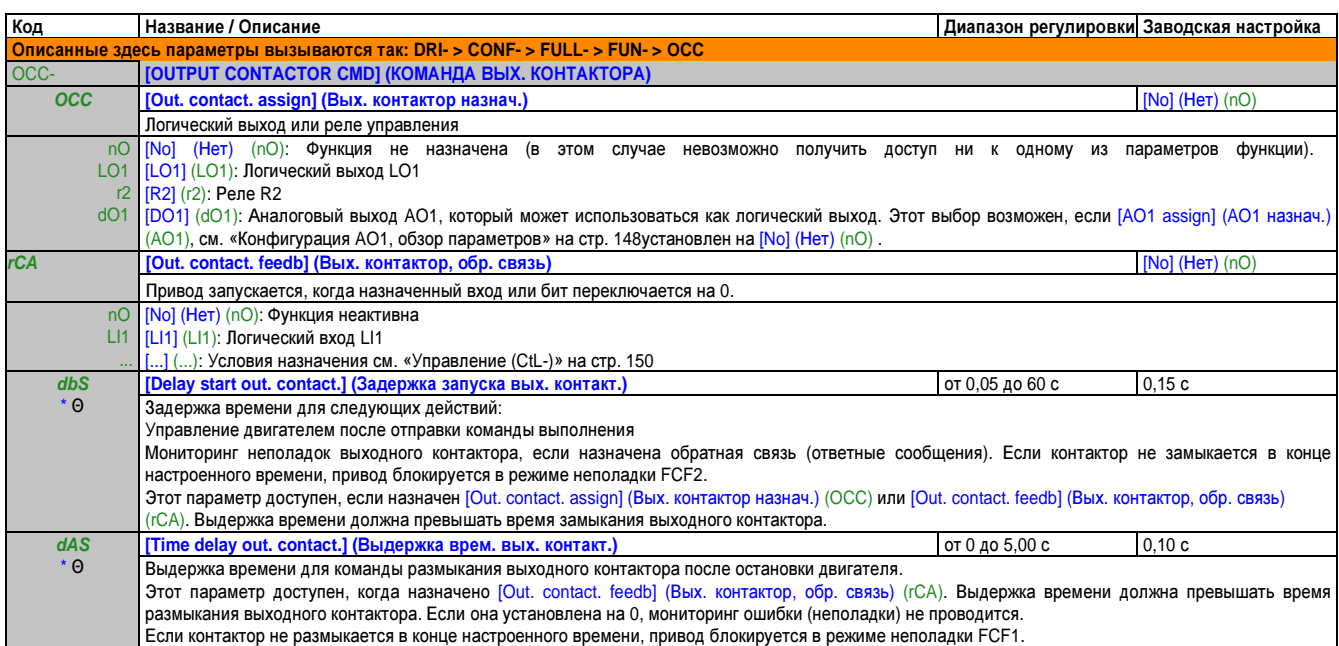

Эти параметры появляются только в том случае, если в другом меню выбрана соответствующая функция. Если также возможен доступ и настройка параметров из меню конфигурации для соответствующей функции, их описание детально представлено в этих меню, на указанных страницах, чтобы облегчить программирование.

Θ Параметр, который можно изменять во время эксплуатации или при остановке.

#### Позиционирование с помощью датчика или концевого выключателя **(LPO-)**

Эта функция позволяет управлять позиционированием с помощью датчиков положения или концевых выключателей, связанных с логическими входами, либо с помощью битов управляющего слова:

- Замедление
- Остановка

Логику действий входов и битов можно сконфигурировать по нарастающему фронту (переключение с 0 на 1) или по спадающему фронту (переключение с 1 на 0). В примере ниже показана конфигурация по нарастающему фронту:

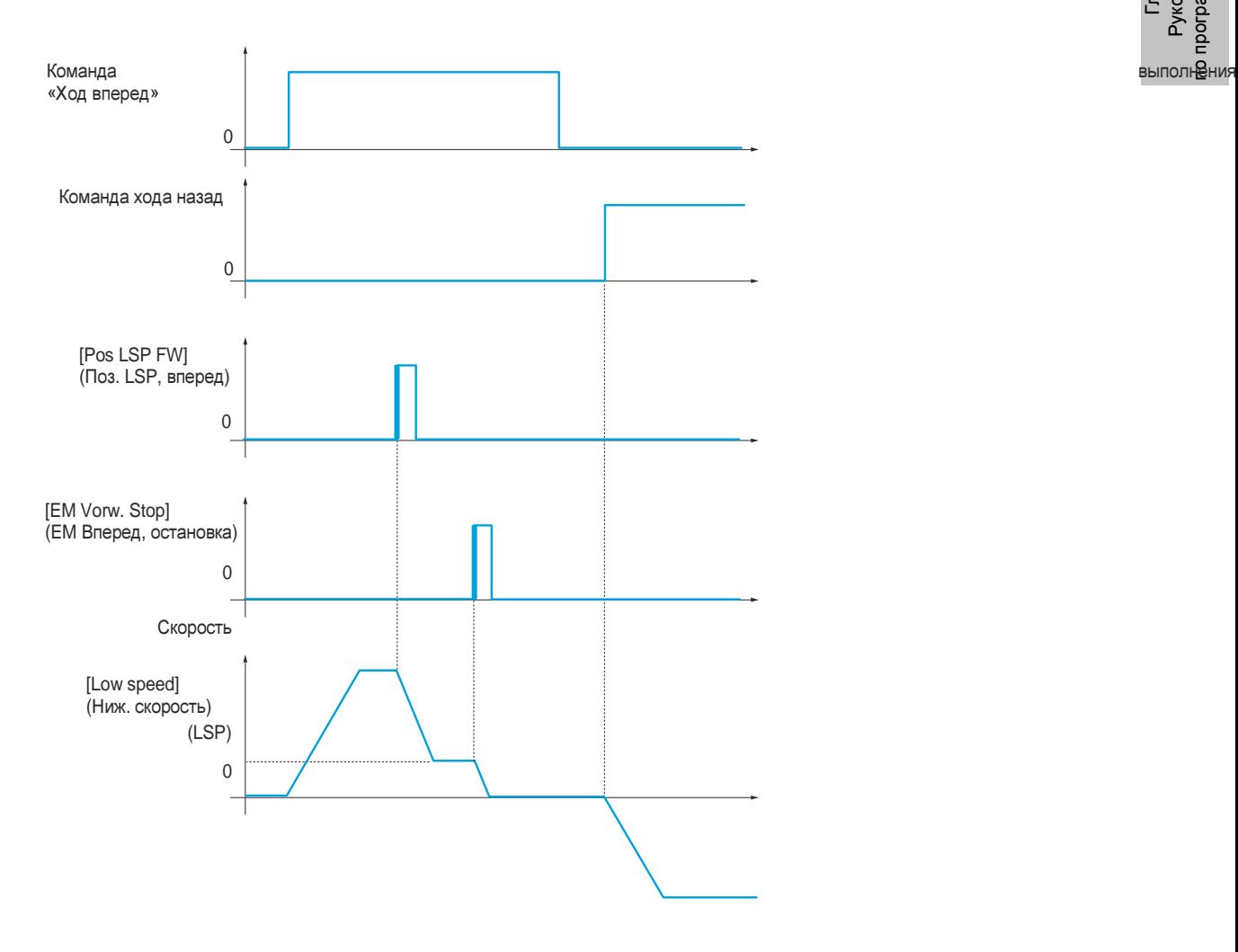

Режим замедления (торможения) и режим остановки можно сконфигурировать. Принцип действия идентичен для обоих направлений работы. Замедление и остановка выполняются по одной и той же логической схеме, которая описана далее.

#### Пример**:** Замедление **(**торможение**)** вперед**,** при нарастающем фронте

- Замедление в направлении вперед происходит по нарастающему фронту (переключение с 0 на 1) входа или бита, назначенного замедлению вперед, если этот нарастающий фронт возникает при работе в направлении вперед. Затем команда замедления запоминается, даже в случае прерывания напряжения в сети. Работа в противоположном направлении при верхней скорости разрешена. Команда замедления удаляется при спадающем фронте (переключение с 1 на 0) входа или бита, назначенного замедлению вперед, если этот спадающий фронт возникает при работе в направлении назад.
- Можно назначить бит или логический вход, чтобы заблокировать эту функцию.
- Хотя замедление вперед заблокировано, пока блокирующий вход или бит находится на 1, мониторинг и сохранение переходов в работе датчика продолжается.

#### Пример**:** Позиционирование по концевому выключателю**,** при нарастающем фронте

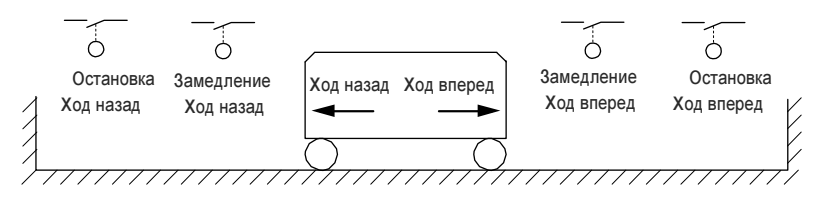

Работа с короткими электронными кулачками**:**

## Осторожно**!**

#### Отказ системы управления

При первом использовании привода или после восстановления заводских настроек привод следует сначала запустить вне диапазонов замедления и остановки**,** чтобы инициализировать функцию**.**

Несоблюдение этих указаний может привести к смертельному исходу**,** тяжелой травме или повреждению оборудования**.**

## Осторожно**!**

Отказ системы управления

При выключении привода сохраняется текущий диапазон**.**

Если позиция системы изменяется в ручном режиме**,** привод должен быть в той же позиции при следующем запуске**.** Несоблюдение этих указаний может привести к смертельному исходу**,** тяжелой травме или повреждению оборудования**.**

В этом случае при первом использовании или после восстановления заводских настроек привод следует сначала запустить вне диапазонов замедления и остановки, чтобы инициализировать функцию.

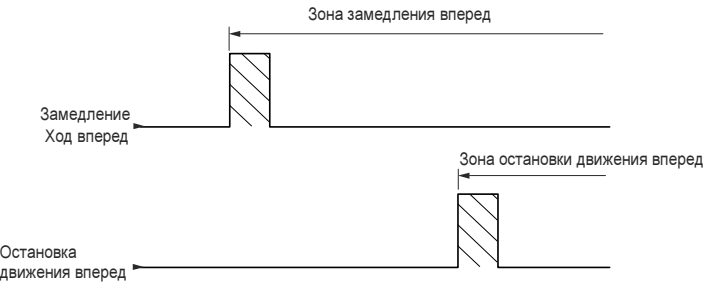

#### Работа с длинными электронными кулачками**:**

В этом случае ограничений нет, т. е. функцию можно инициализировать на всем отрезке пути (траектории).

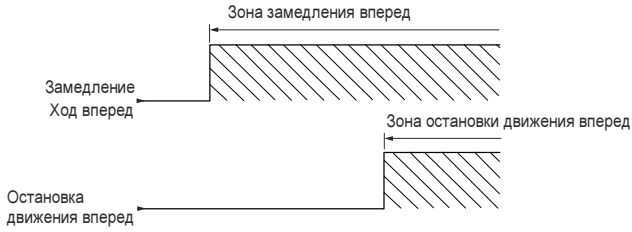

#### Остановка на рассчитанном расстоянии после концевого выключателя замедления

Эту функцию можно использовать для автоматического управления остановкой подвижного элемента, как только было пройдено заданной расстояние после концевого выключателя замедления.

Исходя из номинальной линейной скорости и скорости, рассчитанной приводом при срабатывании концевого выключателя замедления, привод активирует остановку на сконфигурированном расстоянии.

Эта функция целесообразна в случаях, когда для обоих направлений движения имеется общий концевой выключатель (по превышению пути) с ручным сбросом (повторным включением). Он срабатывает только для обеспечения безопасности при выходе за расстояние. Концевой выключатель остановки имеет приоритет над функцией.

В зависимости от параметра [Deceleration type] (Тип замедления) (dSF) обеспечивается один из двуз принципов действия, описанных ниже.

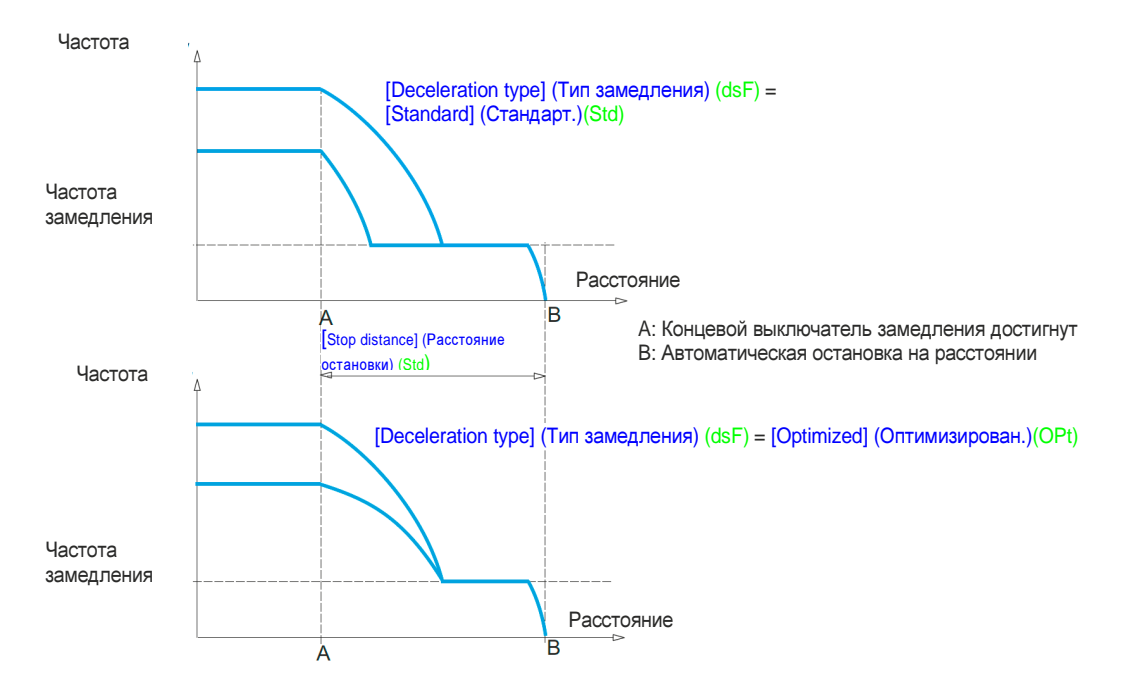

## Примечание**.**

- **•** Если профиль замедления изменяется во время выполнения остановки на расстоянии**,** это расстояние не будет соблюдено**.**
- **•** Если направление изменяется во время выполнения остановки на расстоянии**,** это расстояние не будет соблюдено**.**

## Осторожно!

Отказ системы управления

- Убедитесь в непротиворечивости сконфигурированных параметров (в частности, следует проверить, возможно ли требуемое расстояние).
- Эта функция не заменяет концевой выключатель остановки, который требуется в целях безопасности.

Несоблюдение этих указаний может привести к смертельному исходу, тяжелой травме или повреждению оборудования.

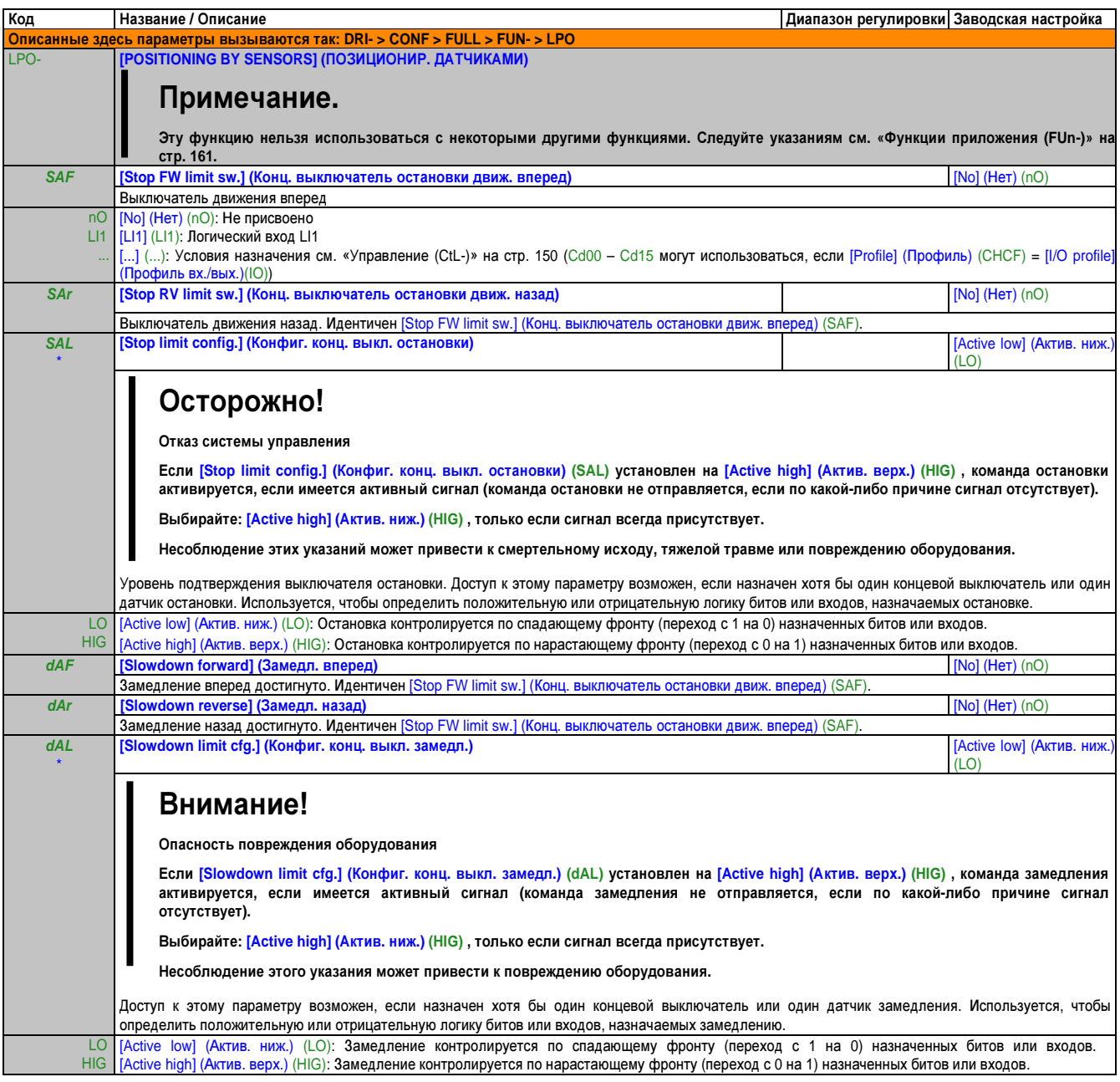

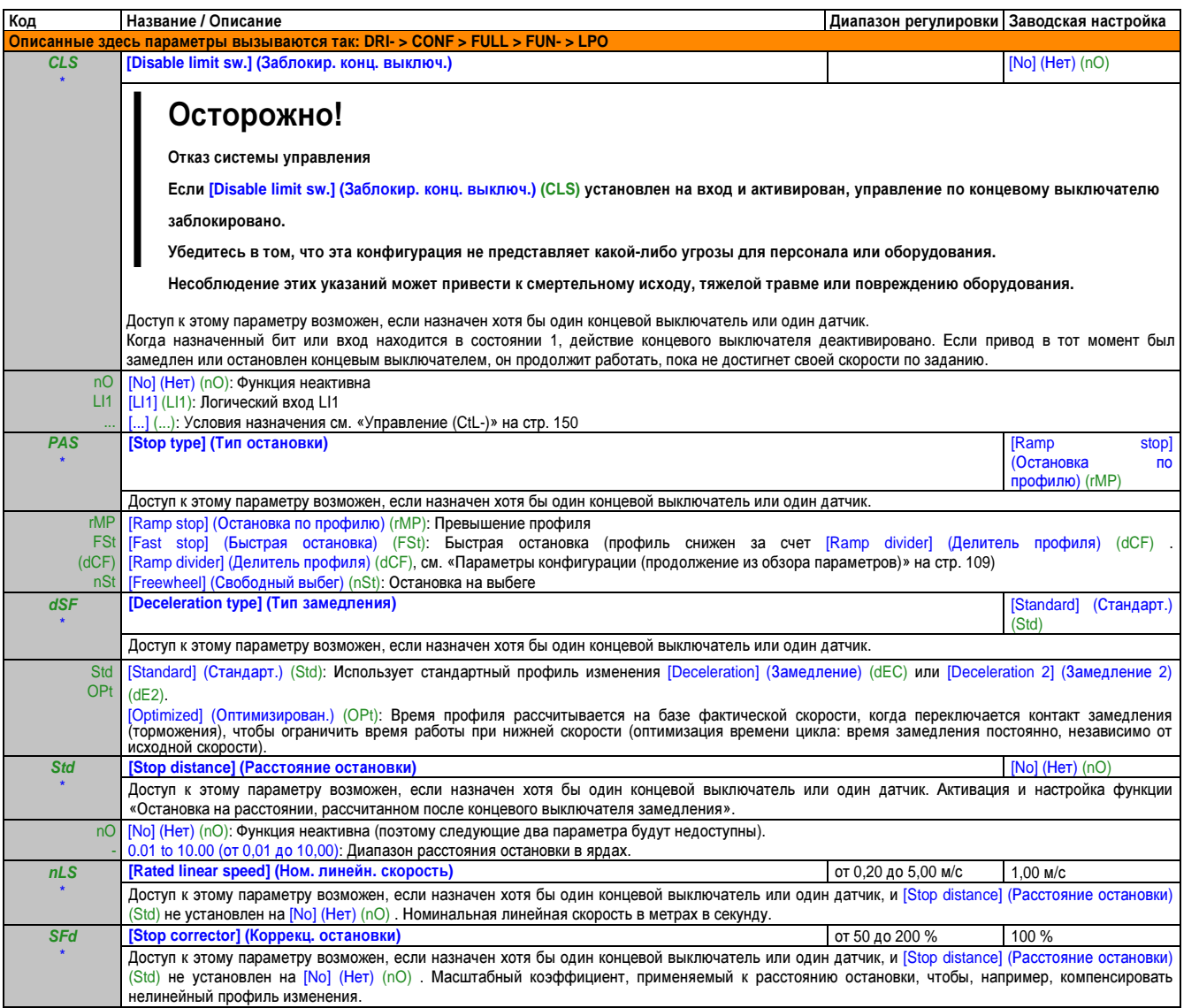

Эти параметры появляются только в том случае, если в другом меню выбрана соответствующая функция. Если также возможен доступ и настройка параметров из меню конфигурации для соответствующей функции, их описание детально представлено в этих меню, на указанных страницах, чтобы облегчить программирование.

#### Переключение параметров **(MLP-)**

Предлагается возможность выбрать набор, в составе которого от 1 до 15 параметров, в меню [SETTINGS] (НАСТРОЙКИ) (SEt-) см. «Параметры конфигура- ции» на стр. 106. Затем этим параметрам можно назначить от 2 или 3 разных значения. Эти 2 или 3 набора значений можно переключать с помощью 1 или 2 логических входов или битов управляющего слова. Такое переключение может проводиться во время эксплуатации (в процессе работы двигателя).

Это переключение также можно регулировать с помощью одного или двух порогов частоты. Каждое пороговое значение функционирует как логический вход (0 = порог не достигнут, 1 = порог достигнут).

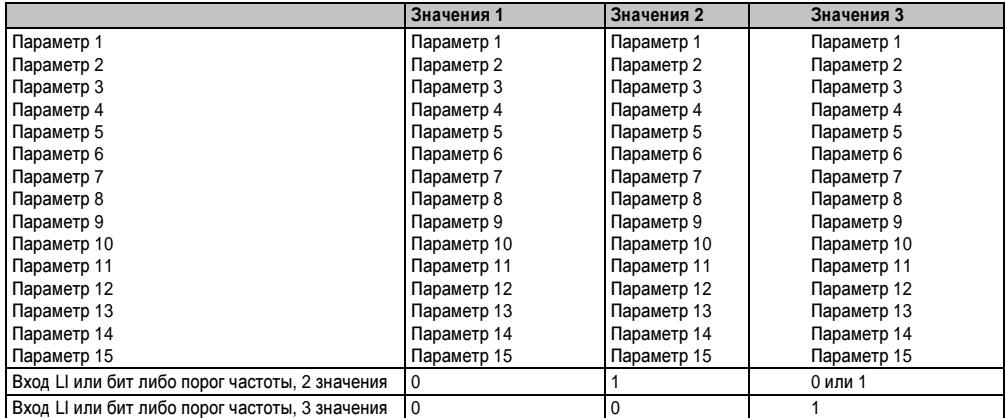

## Примечание**.**

Не изменяйте эти параметры в меню **[SETTINGS] (**НАСТРОЙКИ**) (SEt-),** поскольку все изменения в этом меню **([SETTINGS] (**НАСТРОЙКИ**) (SEt-))** будут потеряны при следующем включении питания**.** Параметры можно настроить во время работы в меню **[PARAM. SET SWITCHING] (**ПЕРЕКЛЮЧ**.** НАБОРОВ ПАРАМ**.) (MLP-),** в активной конфигурации**.**

## Примечание**.**

#### Переключение наборов параметров невозможно сконфигурировать с терминала со встроенным дисплеем**.**

Параметры можно настроить на терминале со встроенным дисплеем, только если функция была предварительно сконфигурирована через терминал с графическим дисплеем или через шину либо сеть связи. Если функция не была сконфигурирована, то меню [PARAM. SET SWITCHING] (ПЕРЕКЛЮЧ. НАБОРОВ ПАРАМ.) (MLP-) и подменю [Set N°1] (Набор N°1) (PS1-), [Set N°2] (Набор N°2) (PS2-) и [Set N°3] (Набор N°3) (PS3-) не отображаются.

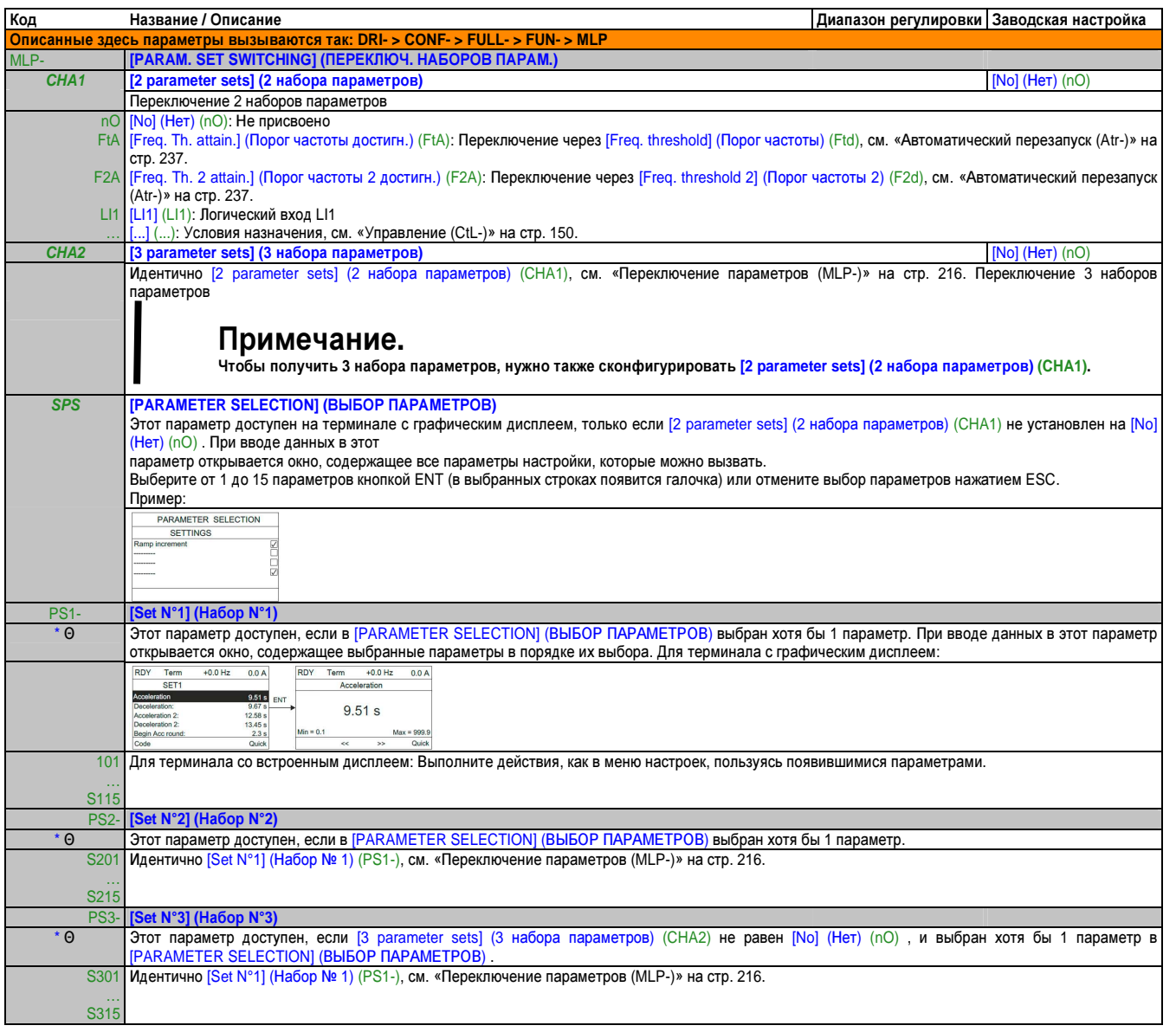

Эти параметры появляются только в том случае, если в другом меню выбрана соответствующая функция. Если также возможен доступ и настройка параметров из меню конфигурации для соответствующей функции, их описание детально представлено в этих меню, на указанных страницах, чтобы облегчить программирование.

Θ Параметр, который можно изменять во время эксплуатации или при остановке.

## Примечание**.**

Рекомендуем протестировать переключение набора параметров в неподвижном состоянии и проверить**,**  правильно ли оно выполняется**.**

Некоторые параметры зависят друг от друга и поэтому в момент переключения могут быть ограничены. Всегда учитывайте взаимозависимость параметров, в том числе между разными наборами**.**. Пример: Наибольший [Low speed] (Ниж. скорость) (LSP) должен быть ниже наименьшего [High speed] (Верх. скорость) (HSP).

#### Переключение двигателя или конфигурации **[MULTIMOTORS/CONFIG.] (**МУЛЬТИДВИГАТЕЛИ**/**КОНФИГ**.)(MMC-)**

Привод может содержать до 3 конфигураций, которые можно сохранить с помощью меню [FACTORY SETTINGS] (ЗАВОДСКИЕ НАСТРОЙКИ) (FCS-), см. «Заводская настройка (FCS-)» на стр. 100.

Каждая из этих конфигураций может активироваться в удаленном режиме (децентрализованно), что обеспечивает адаптацию:

- 2 или 3 разных двигателей или механизмов (режим мультидвигателя)
- 2 или 3 разных конфигураций для одного двигателя (режим мультиконфигурации).

Эти два режима переключения не сочетаются друг с другом.

## Примечание**.**

ДОЛЖНЫ выполняться следующие условия**:**

- **•** Переключение должно происходить только в неподвижном состоянии **(**привод заблокирован**).**  Если переключение запрашивается во время работы**,** оно не будет выполнено до следующей остановки**.**
- **•** В случае переключения двигателя действуют следующие дополнительные условия**:**
	- Переключение двигателей должно происходить вместе с переключением соответствующих клемм питания и управления**.**
	- Максимальная мощность привода не должна превышаться ни одним из двигателей**.**
- **•** Необходимо заранее задать и сохранить все переключаемые конфигурации с одной и той же аппаратной конфигурацией**,** которая также является окончательной конфигурацией **(**опциональные и коммуникационные карты**).** Несоблюдение этого указания может привести к блокировке привода с ошибкой **[Incorrect config.] (**Неправильная конфиг**.) (CFF).**

#### Меню и параметры**,** переключаемые в режиме мультидвигателя

- **[SETTINGS] (НАСТРОЙКИ) (SEt-)**
- [MOTOR CONTROL] (УПРАВЛЕНИЕ ДВИГАТЕЛЕМ) (drC-)
- [INPUTS/ OUTPUTS CFG] (ВХОДЫ/ ВЫХОДЫ КОНФИГ.) (I\_O-)
- **[COMMAND] (КОМАНД. УПРАВ.) (CtL-)**
- [APPLICATION FUNCT.] (ФУНКЦ. ПРИЛОЖ.) (Fun-), за исключением функции [MULTIMOTORS/CONFIG.] (МУЛЬТИДВИГАТЕЛИ/КОНФИГ.) (конфигурируется лишь однократно)
- **[FAULT MANAGEMENT] (УПРАВЛЕНИЕ ОШИБКАМИ)** (FLt)
- **IMY MENUI (MOE MEHЮ)**
- [USER CONFIG.] (ПОЛЬЗОВАТ. КОНФИГ.): Имя конфигурации, указанное пользователем в меню [FACTORY SETTINGS] (ЗАВОДСКИЕ НАСТРОЙКИ) (FCS-).

#### Меню и параметры, переключаемые в режиме мультиконфигурации

Как в режиме мультидвигателя, за исключением параметров двигателя, которые являются общими для трех конфигураций:

- Номинальный ток
- Термический ток
- Номинальное напряжение
- Номинальная частота
- Номинальная скорость
- Номинальная мощность
- IR-компенсация
- Компенсац. скольжения
- Параметры синхронного двигателя
- Тип термозащиты
- Термическое состояние
- Параметры автоподстройки и параметры двигателя, доступные в экспертном режиме
- Тип управления двигателем

## Примечание.

Все остальные меню и параметры не могут переключаться.

Передача конфигурации одного привода другому с помощью терминала с графическим дисплеем, если привод использует функцию [MULTIMOTORS/CONFIG.] (МУЛЬТИДВИГАТЕЛИ/КОНФИГ.) (ММС-)

Пример: Предположим, что A является источником, а B - целью. В этом примере переключение конфигурации происходит через логический вход.

- 1. Соедините терминал с графическим дисплеем и привод А.
- 2. Установите LI ([2 Configurations] (2 Конфигурации) (CnF1)) и LI ([3 Configurations] (3 Конфигурации) (CnF2)) на 0.

3. Загрузите конфигурацию 0 в файл на терминале с графическим дисплеем (например, файл 1 терминала с графическим дисплеем).

4. Установите LI ([2 Configurations] (2 Конфигурации) (CnF1)) на 1 и оставьте LI ([3 Configurations] (3 Конфигурации) (CnF2)) на 0.

5. Загрузите конфигурацию 1 в файл на терминале с графическим дисплеем (например, файл 2 терминала с графическим дисплеем).

6. Установите LI ([3 Configurations] (3 Конфигурации) (CnF2)) на 1 и оставьте LI ([2 Configurations] (2 Конфигурации) (CnF1)) на 1.

7. Загрузите конфигурацию 2 в файл на терминале с графическим дисплеем (например, файл 3 терминала с графическим дисплеем).

- 8. Соедините терминал с графическим дисплеем и привод В.
- 9. Установите LI ([2 Configurations] (2 Конфигурации) (CnF1)) и LI ([3 Configurations] (3 Конфигурации) (CnF2)) на 0.
- 10. Установите привод В на заводские настройки.
- 11. Выгрузите файл конфигурации 0 на привод (файл 1 терминала с графическим дисплеем в этом примере).
- 12. Установите LI ([2 Configurations] (2 Конфигурации) (CnF1)) на 1 и оставьте LI ([3 Configurations] (3 Конфигурации) (CnF2)) на 0.
- 13. Выгрузите файл конфигурации 1 на привод (файл 2 терминала с графическим дисплеем в этом примере).
- 14. Установите LI ([3 Configurations] (3 Конфигурации) (CnF2)) на 1 и оставьте LI ([2 Configurations] (2 Конфигурации) (CnF1)) на 1.
- 15. Выгрузите файл конфигурации 2 на привод (файл 3 терминала с графическим дисплеем в этом примере).

## Примечание.

**Illaru** ĥ.  $\overline{7}$ .  $14$ 15 требуются. **IMULTIMOTORS/CONFIG.1** И **TONLKO** если функция (МУЛЬТИДВИГАТЕЛИ/КОНФИГ.) (ММС-) используется с 3 конфигурациями или 3 двигателями.

о программированию

Руководство

Глава 2

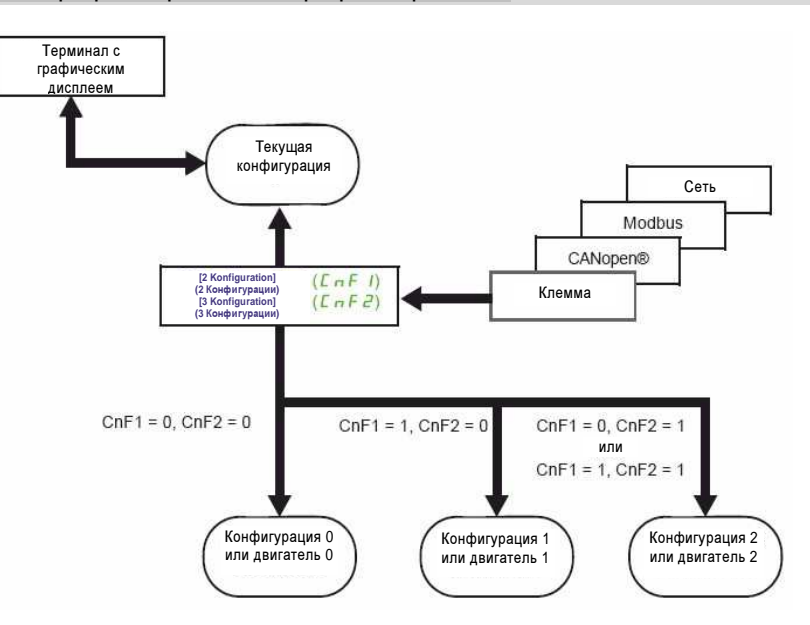

#### Команда переключения

В зависимости от количества двигателей или выбранной конфигурации (2 или 3) команда переключения отправляется через один или два логических входа. В таблице ниже представлены возможные комбинации.

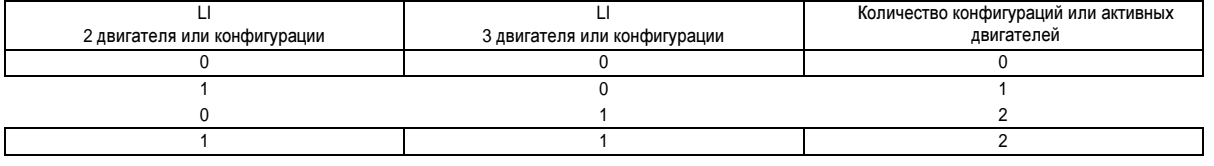

#### Принципиальная схема для режима **«**мультидвигатель**»**

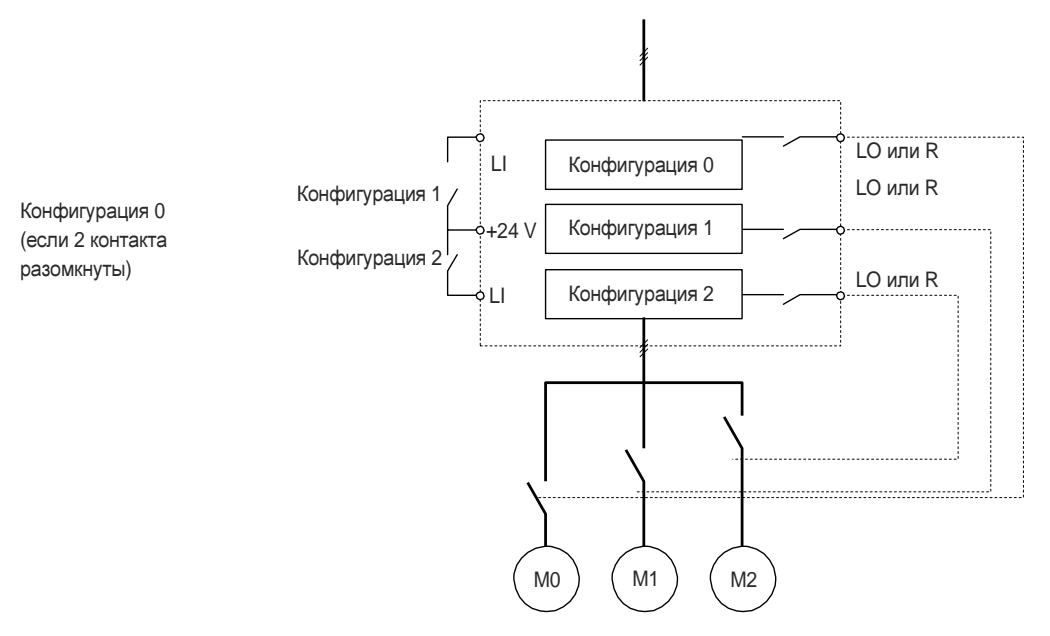

#### Автоподстройка в режиме мультидвигателя

Эту автоподстройку можно выполнить следующим образом:

- В ручном режиме с помощью логического входа при замене двигателя
- Автоматически каждый раз при 1-й активации двигателя после переключения на приводе, если параметр [Automatic autotune] (Автоматическая автоподстройка) (AUt), см. «Параметры асинхр. двиг. (ASY-)» on page 118установлен на [Yes] (Да) (YES) .

Термические состояния двигателя в режиме мультидвигателя:

Привод защищает каждый из трех двигателей по отдельности, при этом он учитывает все термические состояния и все значения времени остановки, включая время выключения самого привода.

Информационный выход конфигурации

## Внимание**!**

Риск повреждения двигателя

Термическое состояние отдельных двигателей не сохраняется при выключении**.** 

Чтобы дополнительно защитить двигатели**,** требуется следующее**:**

- **•** Выполняйте автоподстройку на всех двигателях при каждом включении питания или
- **•** Подсоединение внешнего устройства защиты от перегрузки на каждом двигателе**.**

Несоблюдение этого указания может привести к повреждению оборудования**.**

Через меню [INPUTS/ OUTPUTS CFG] (ВХОДЫ/ ВЫХОДЫ КОНФИГ.) (I\_O-) каждой конфигурации или двигателю (2 или 3) можно назначить логический выход для децентрализованной передачи данных.

## Примечание**.**

За счет переключения меню **[INPUTS/ OUTPUTS CFG] (**ВХОДЫ**/** ВЫХОДЫ КОНФИГ**.) (I\_O-)** эти выходы могут назначаться в любой конфигурации**,** если информация критически важна**.**

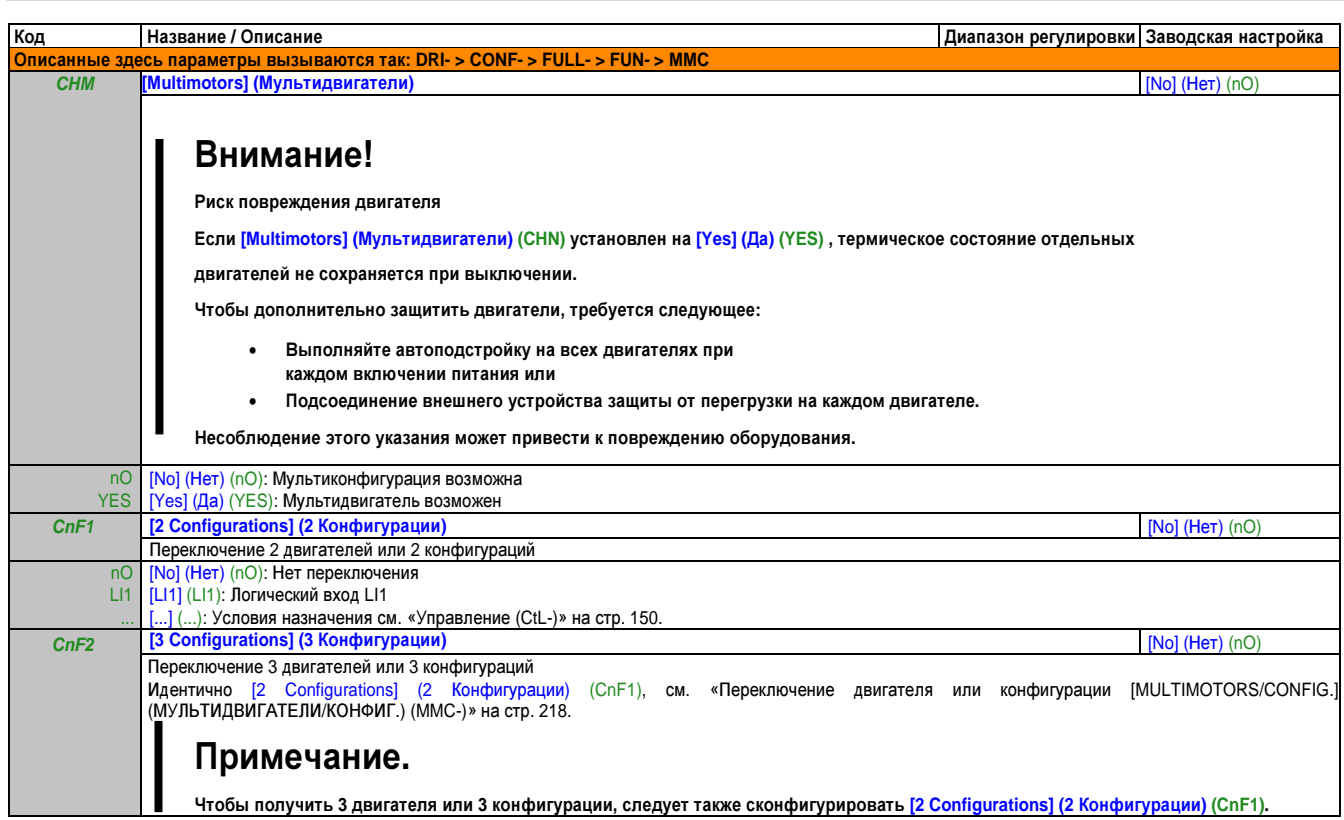
### Автоподстройка через логический вход **(tnL-)**

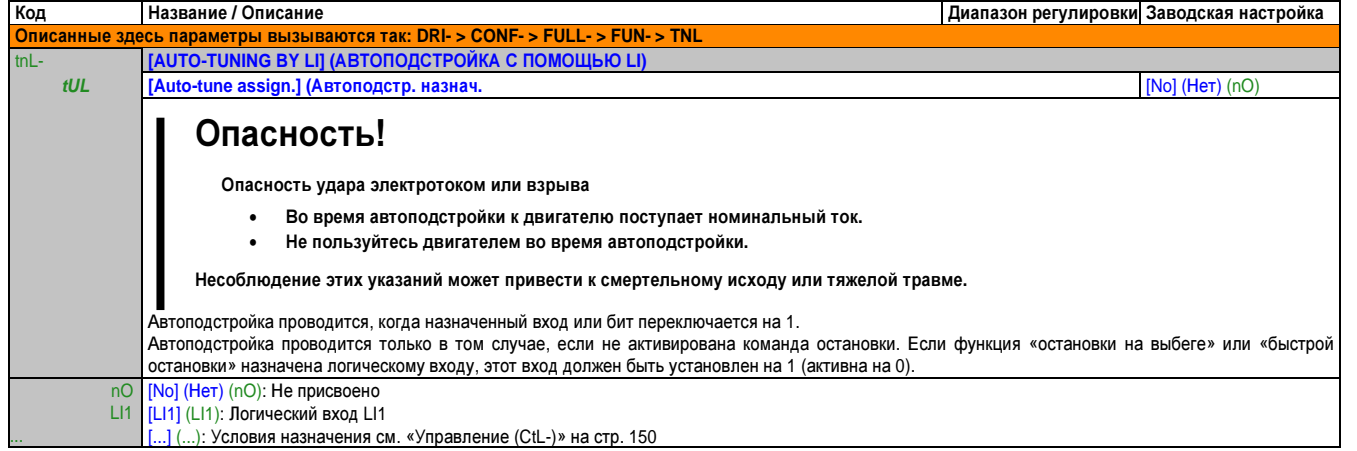

### Управление траверсой (trO-)

Функция для барабанов с пряжей (в текстильном оборудовании)

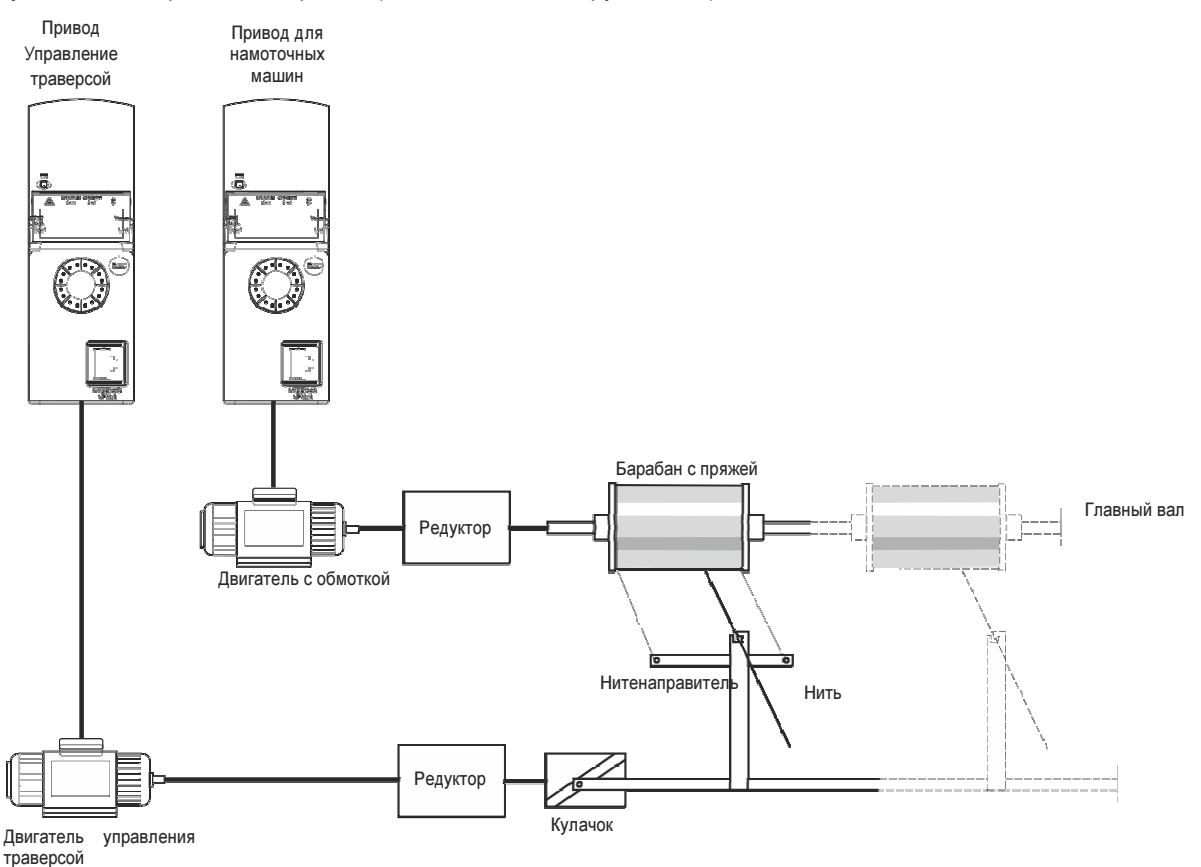

Скорость вращения кулачка должна следовать точному графику характеристики, чтобы намотка барабана выполнялась стабильно, компактно и линейно:

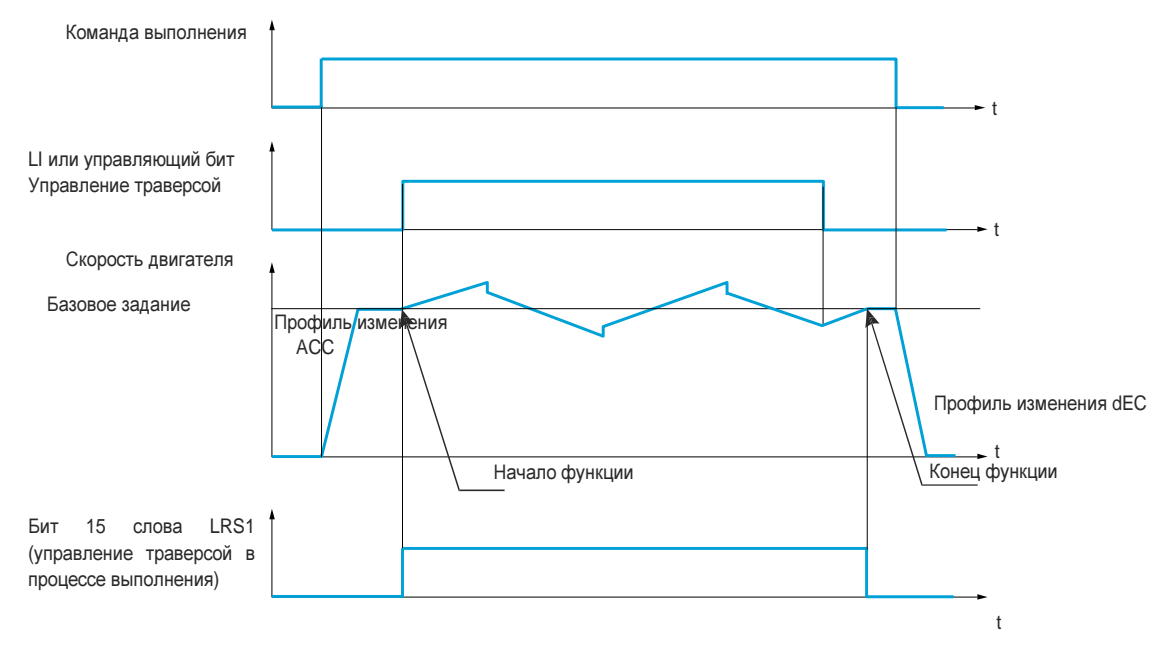

Функция запускается, когда привод достигает своего базового заданного значения (базового задания), и команда управления траверсой разблокирована (активирована).

Если команда управления траверсой заблокирована, привод возвращается к базовому заданию, следуя профилю изменения, установленному функцией управления траверсой. Потом функция остановится, как только вернется к этому заданному значению.

Бит 15 слова LRS1 находится на 1, пока функция активна.

# Параметры функции**:**

Определяют цикл колебаний частоты вокруг базового заданного значения (базового задания), как показано на схеме ниже:

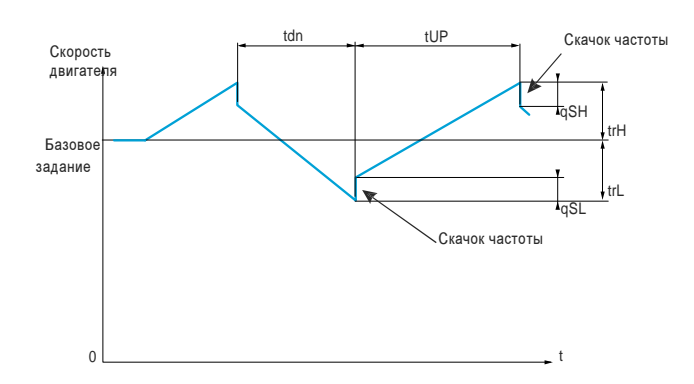

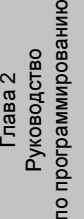

 $\Omega$ 

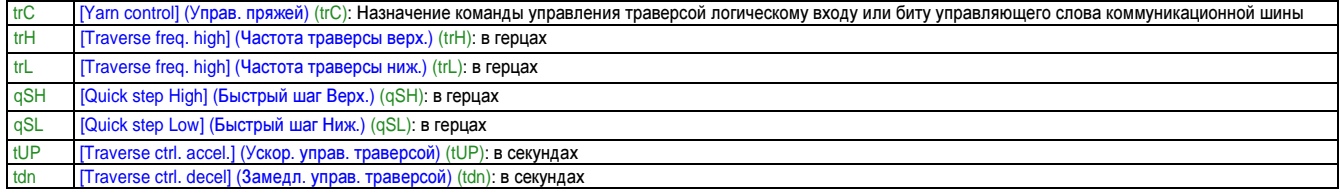

### Параметры намоточной машины **(**барабана**):**

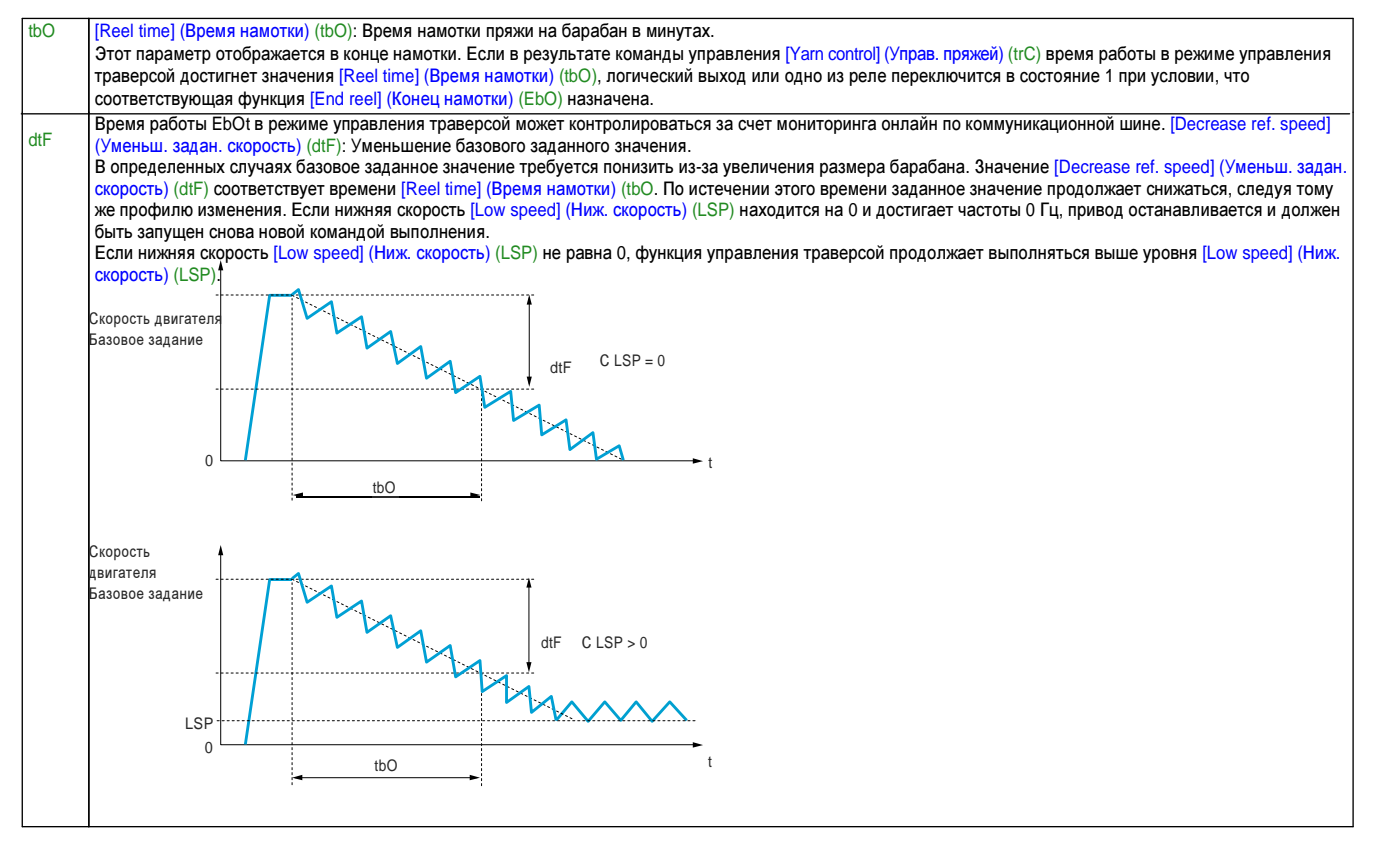

#### Руководство по программированию • Программирование

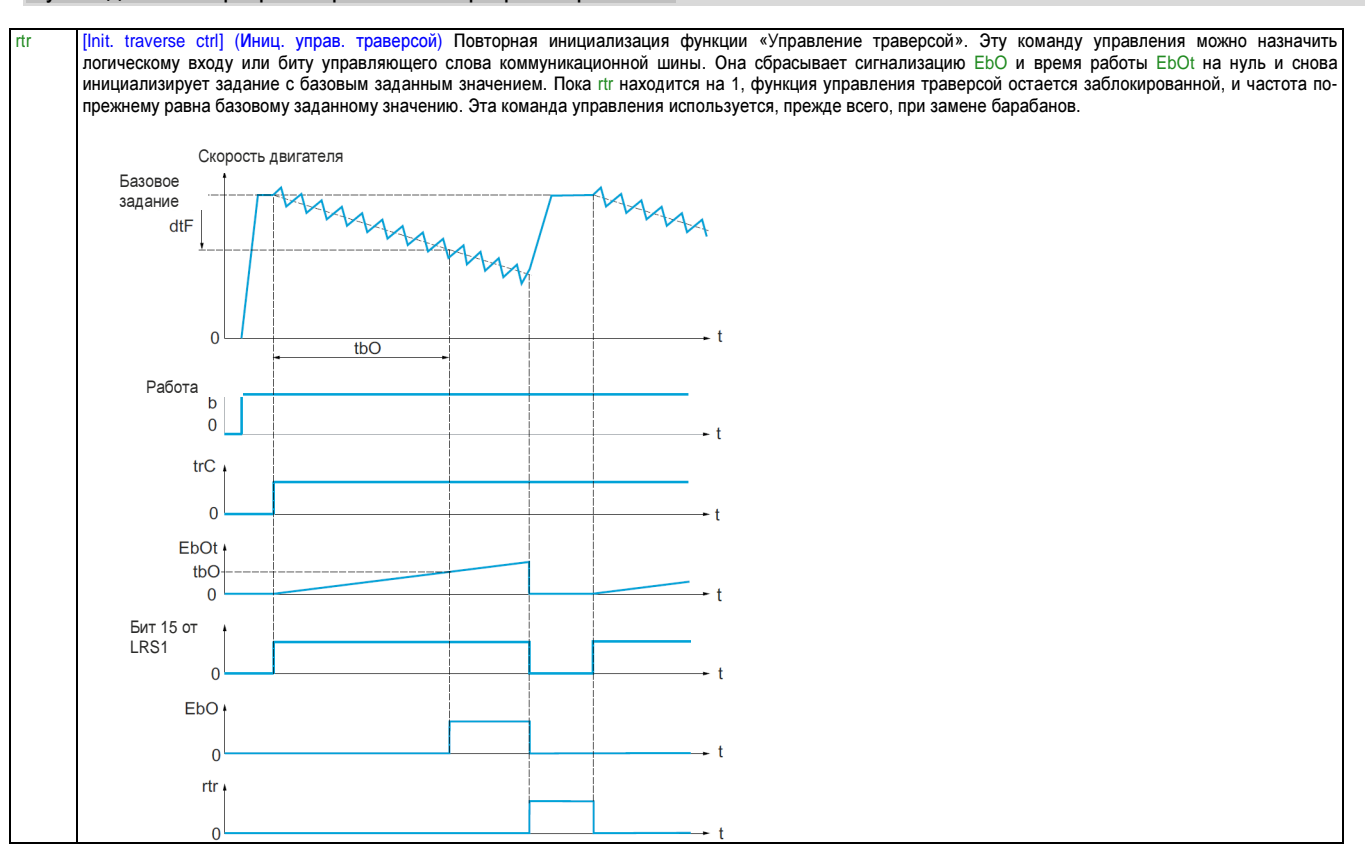

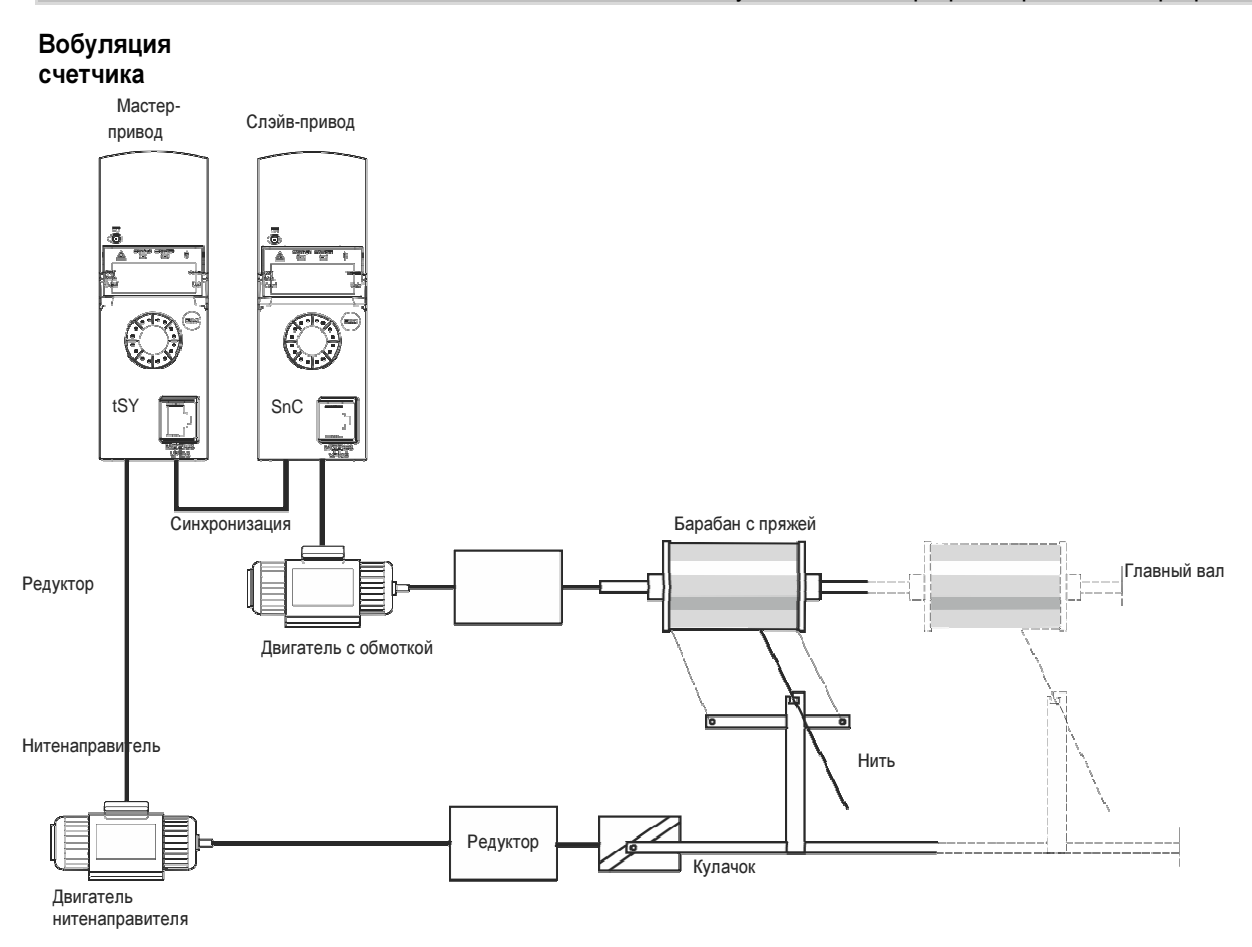

Функция «Вобуляция счетчика» используется в определенных вариантах применения, чтобы получить постоянное натяжение пряжи, когда функция «Управление траверсой» создает сильные колебания скорости на двигателе нитенаправителя ([Traverse freq. high] (Частота траверсы верх.) (trH) и [Traverse freq. low] (Частота траверсы ниж.) (trL), [Traverse freq. high] (Частота траверсы верх.) (trH), см. «Управление траверсой (trO-)» на стр. 224).

Требуется использовать два двигателя (один мастер и один слэйв).

Мастер-устройство управляет скоростью нитенаправителя пряжи, а слэйв управляет скоростью намотки. Функция назначает слэйву профиль скорости с направлением, противоположным мастеру. Это означает, что требуется синхронизация с помощью одного из логических выходов мастера и одного из логических входов слэйва.

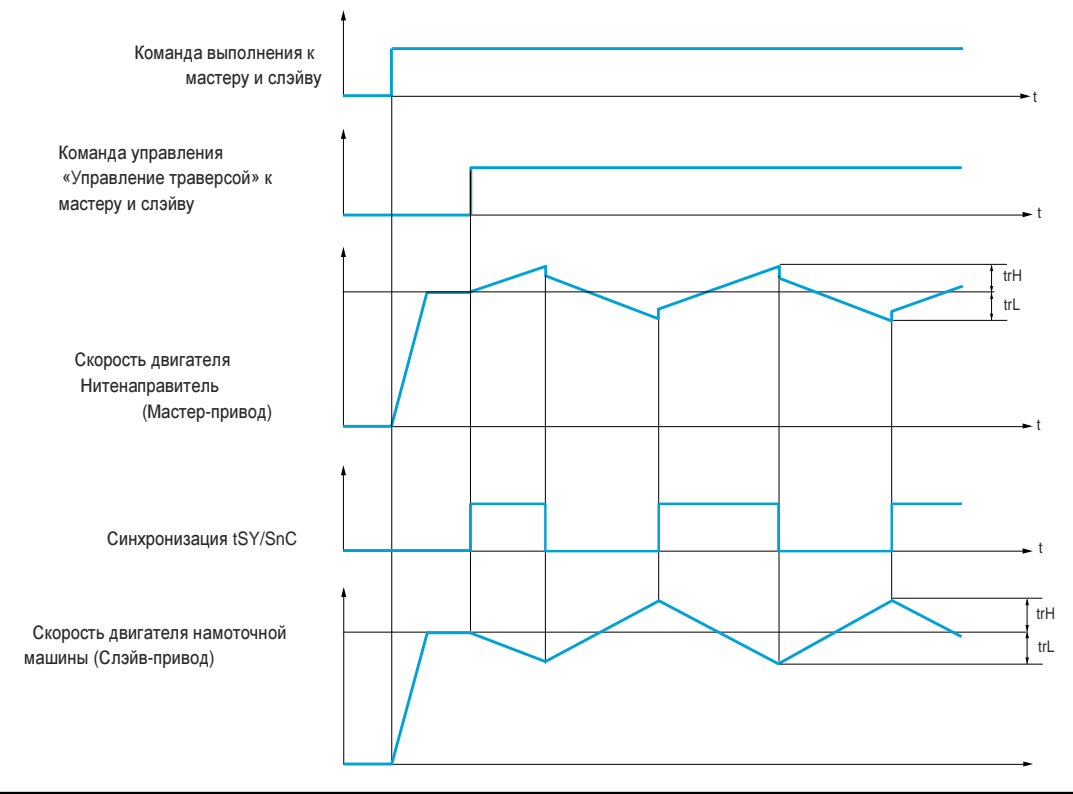

### Руководство по программированию • Программирование

### Подключение входов**/**выходов синхронизации

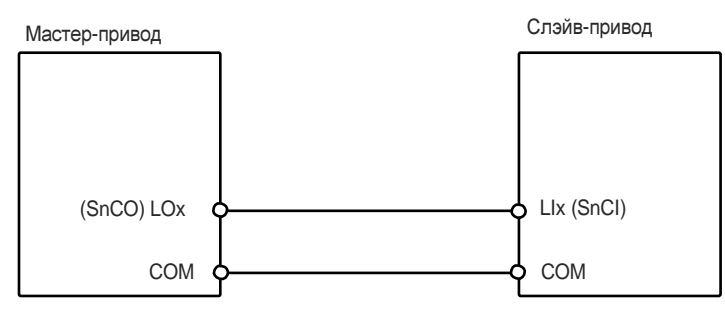

Начальные условия для функции:

- Базовые скорости достигнуты на обоих приводах
- Вход [Yarn control] (Управ. пряжей)(trC) разблокирован
- Сигнал синхронизации присутствует

# Примечание**.**

Параметры **[Quick step High] (**Быстрый шаг Верх**.) (qSH)** и **[Quick step Low] (**Быстрый шаг Ниж**.) (qSL),** как правило**,** должны оставаться на нуле**.**

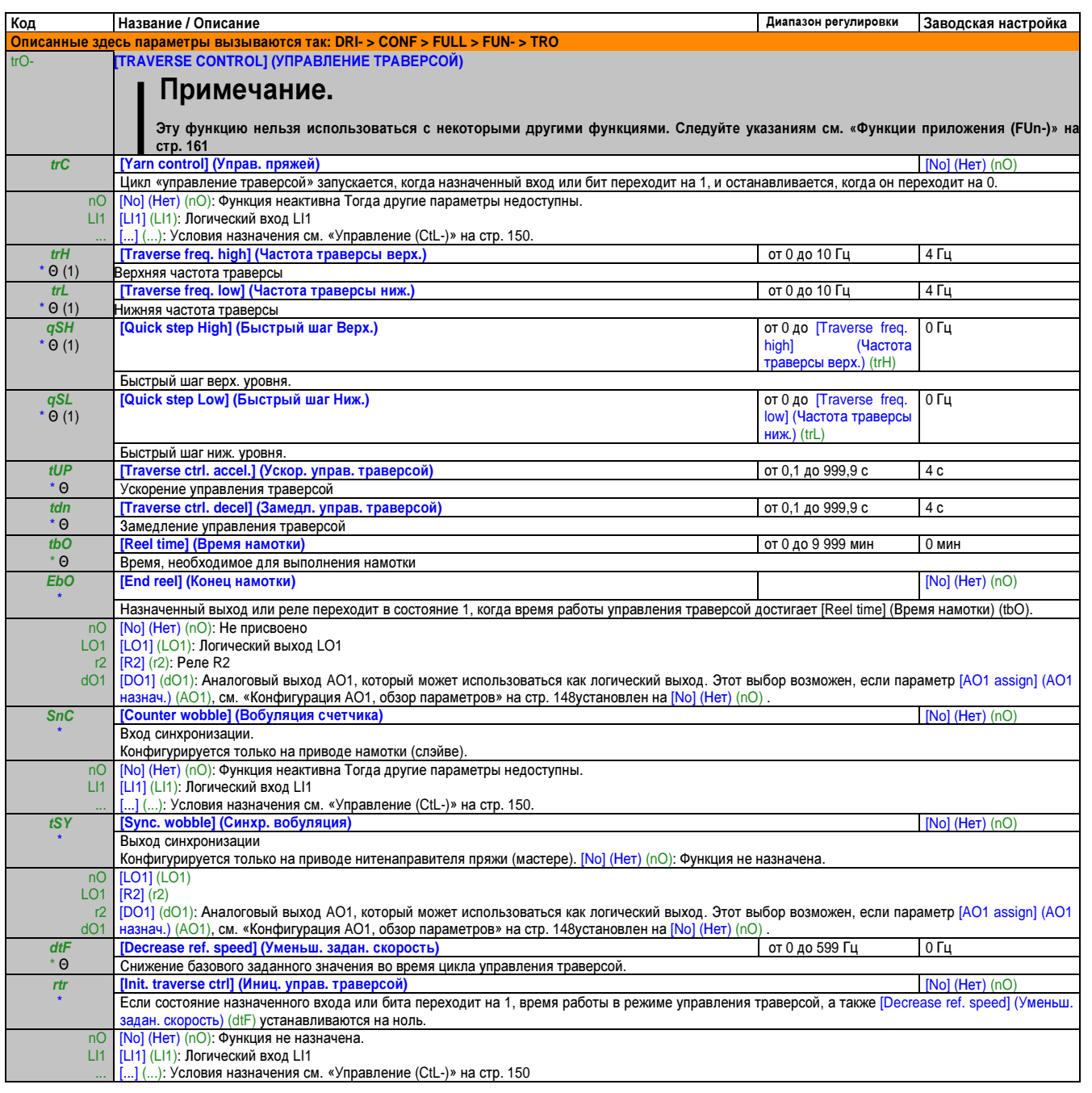

Этот параметр также доступен через меню [SETTINGS] (НАСТРОЙКИ) (SEt-).  $(1)$ 

Эти параметры появляются только в том случае, если в другом меню выбрана соответствующая функция. Если также возможен доступ и настройка параметров из меню конфигурации для соответствующей функции, их описание детально представлено в этих меню, на указанных страницах, чтобы облегчить программирование.

 $\Theta$ Параметр, который можно изменять во время эксплуатации или при остановке.

# Переключение верхней скорости **(CHS-)**

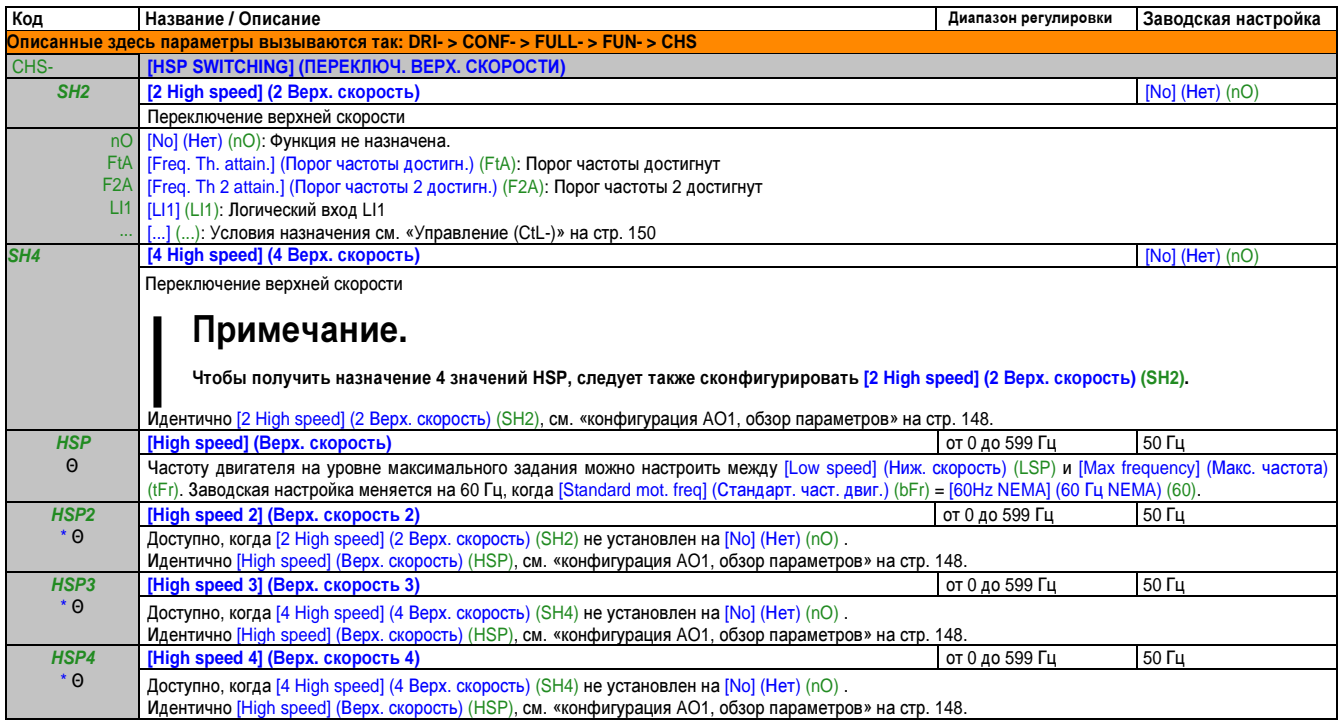

\* Эти параметры появляются только в том случае, если в другом меню выбрана соответствующая функция. Если также возможен доступ и настройка параметров из меню конфигурации для соответствующей функции, их описание детально представлено в этих меню, на указанных страницах, чтобы облегчить программирование.

Θ Параметр, который можно изменять во время эксплуатации или при остановке.

# Шина ПТ **(dCC-)**

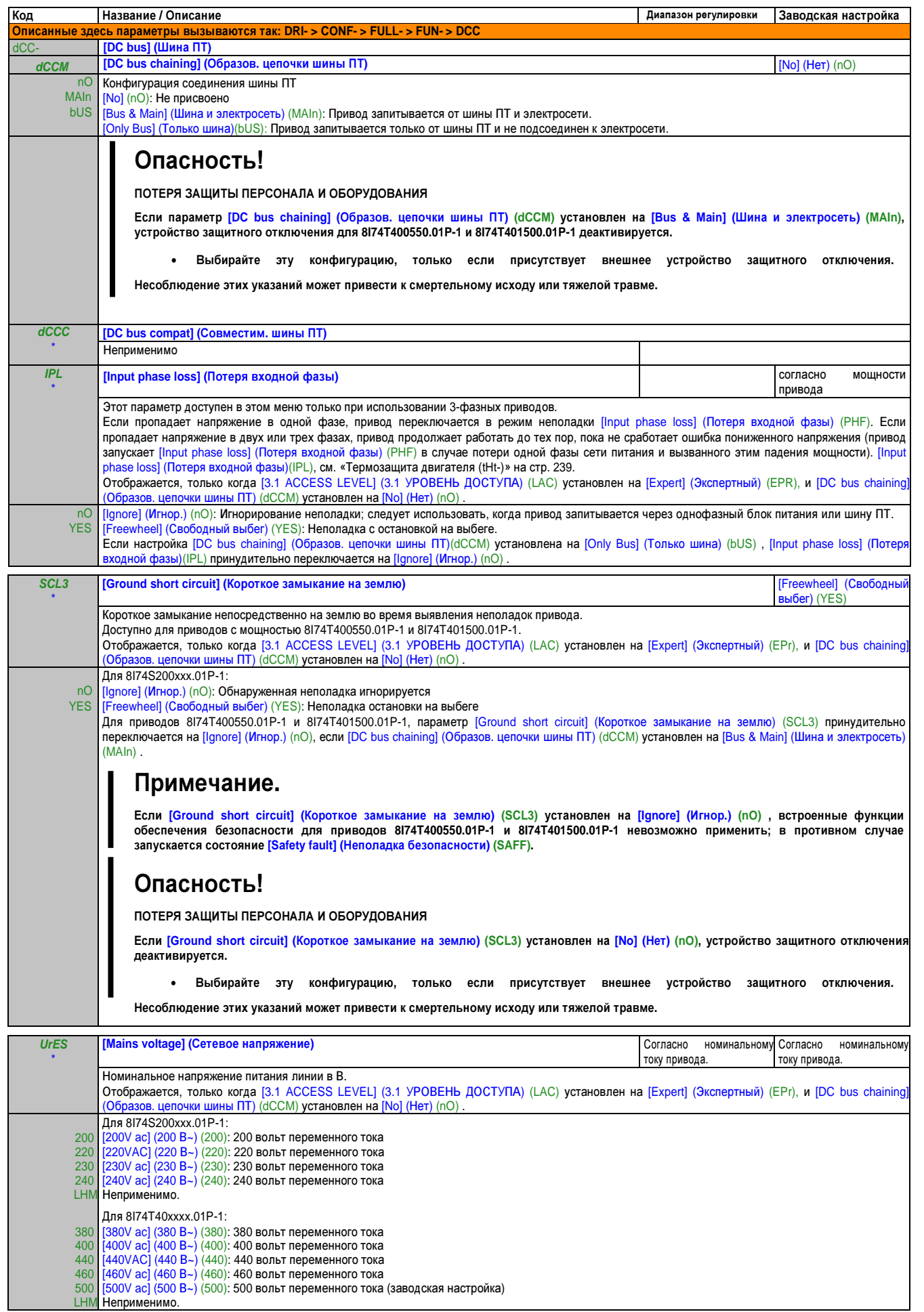

Глава 2 Руководство по программированию

### Руководство по программированию • Программирование

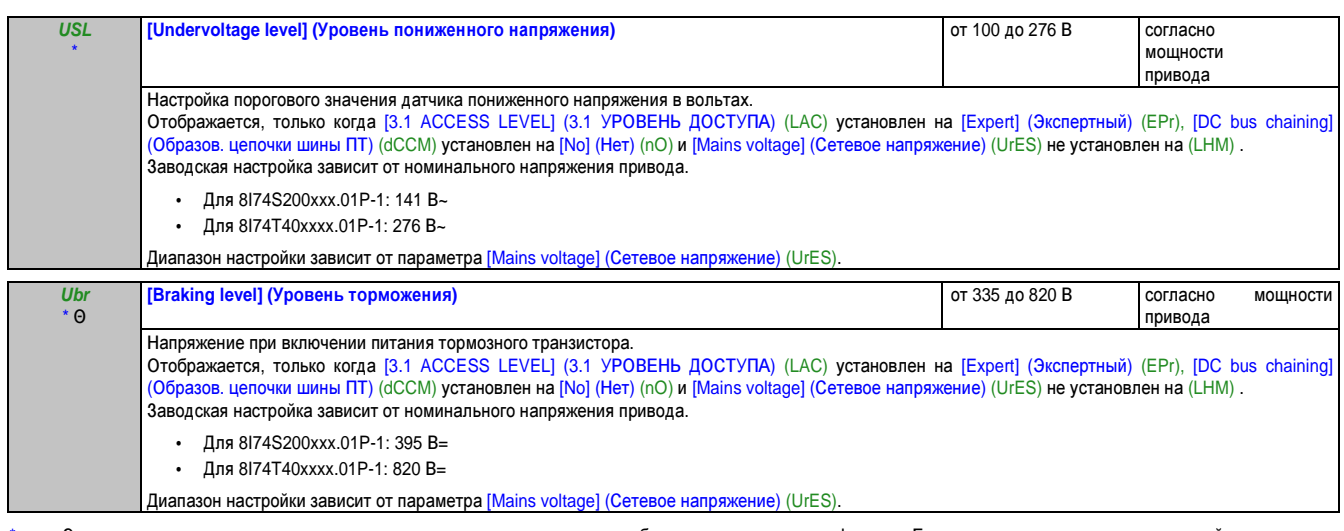

\* Эти параметры появляются только в том случае, если в другом меню выбрана соответствующая функция. Если также возможен доступ и настройка параметров из меню конфигурации для соответствующей функции, их описание детально представлено в этих меню, на указанных страницах, чтобы облегчить программирование.

Θ Параметр, который можно изменять во время эксплуатации или при остановке.

# 2.3.3.4.7 Управление ошибками

### С терминалом со встроенным дисплеем:

# Обзор функций:

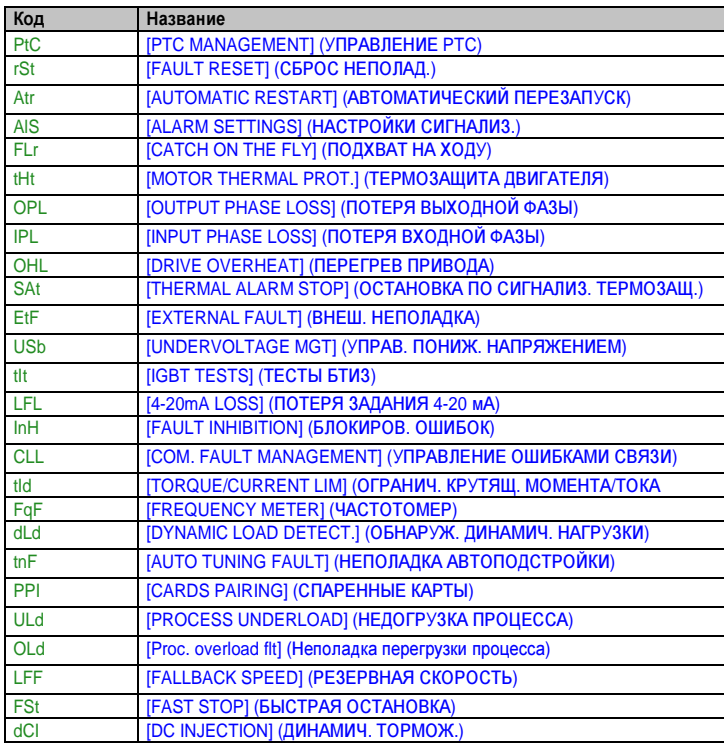

### Руководство по программированию • Программирование

# Из меню ConF

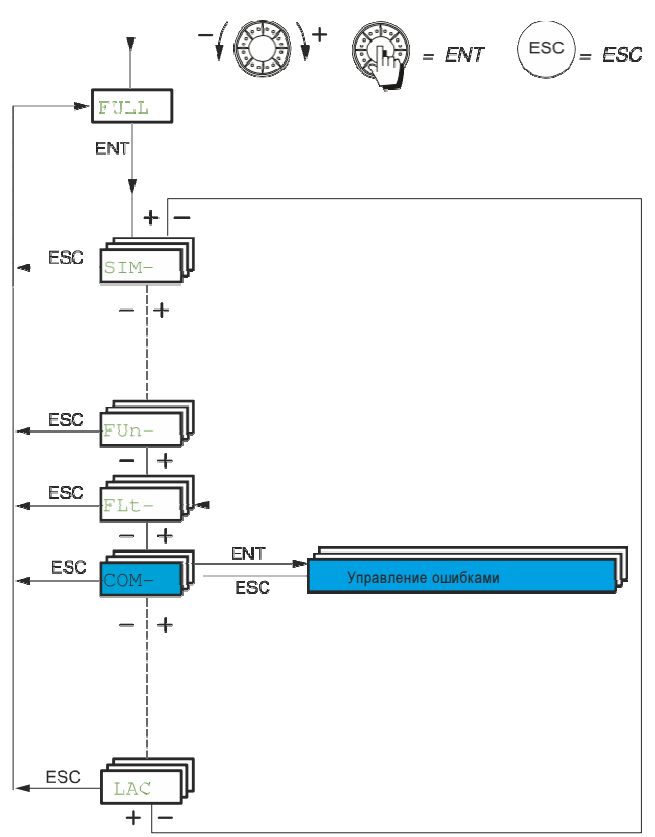

Параметры в меню [FAULT MANAGEMENT] (УПРАВЛЕНИЕ ОШИБКАМИ) (FLt-) можно изменить только в режиме остановки при отсутствии команды выполнения. Исключением из этого правила являются параметры с символом «Θ» в столбце «Код».

Эти параметры можно изменять и во время работы, и после остановки.

## Управление РТС (PtC-)

Привод может управлять набором терморезисторов РТС для защиты двигателей: Один терморезистор РТС на логическом входе LI6. Активация происходит с помощью переключателя SW2 на плате управления.

Выполняется постоянный мониторинг терморезистора РТС для контроля следующих неполадок:

- Перегрев двигателя
- $\bullet$ Прерывание терморезистора
- Короткое замыкание терморезистора  $\bullet$

Защита терморезисторами РТС не отменяет защиту с помощью расчета <sup>12</sup>t, которую обеспечивает привод. Возможно совместное использование двух типов защиты.

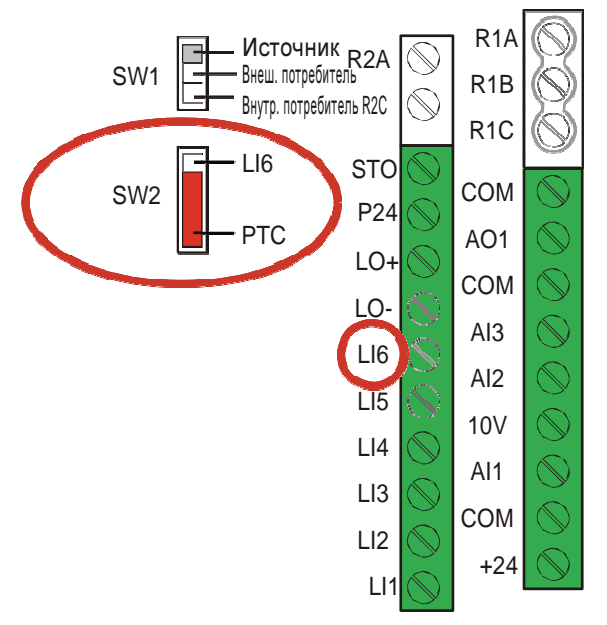

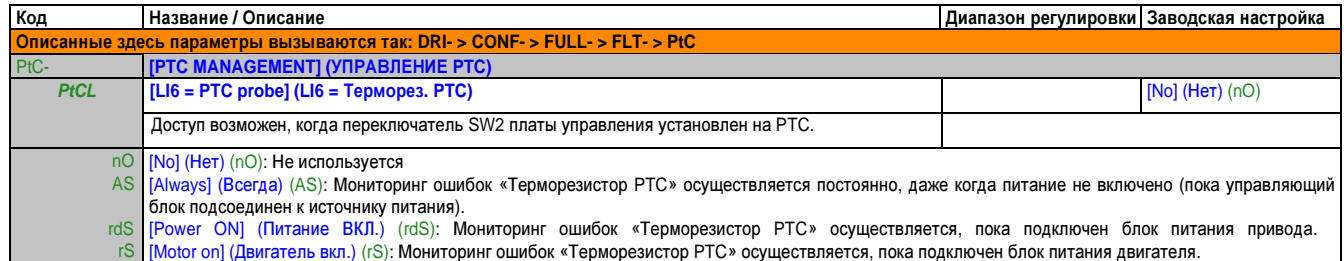

# Сброс неполад.

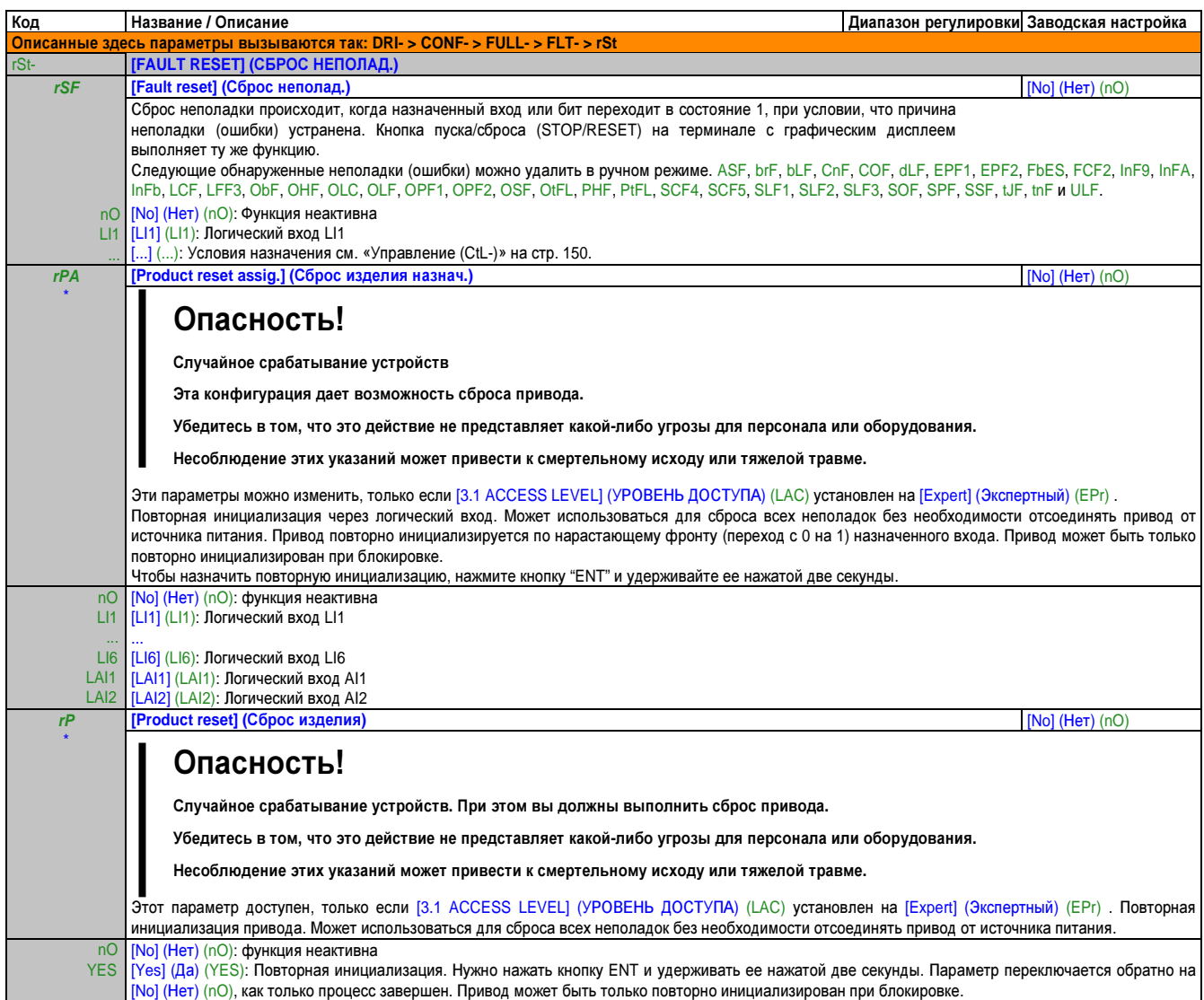

## Автоматический перезапуск (Atr-)

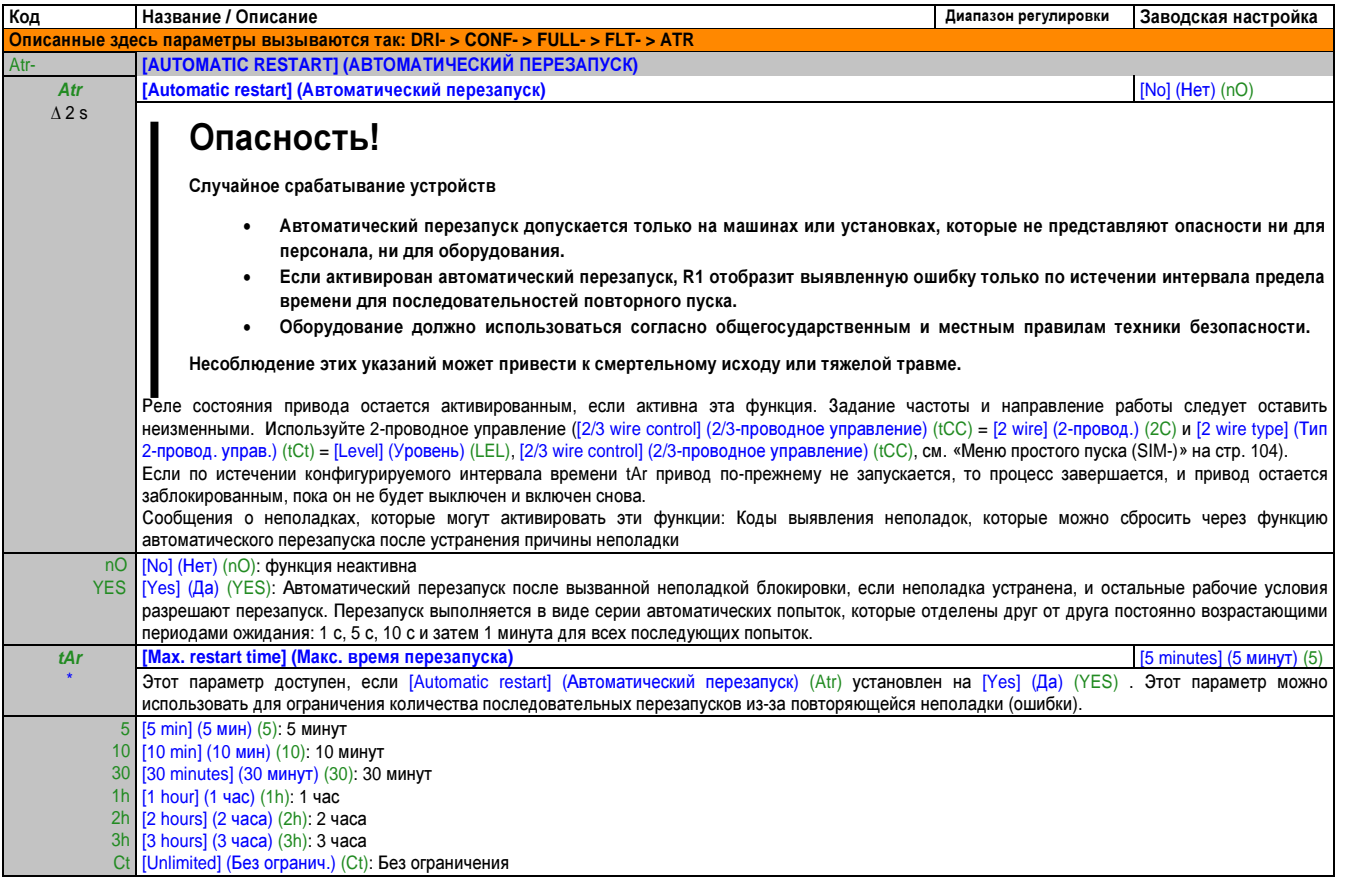

# Настройки сигнализ. (ALS-)

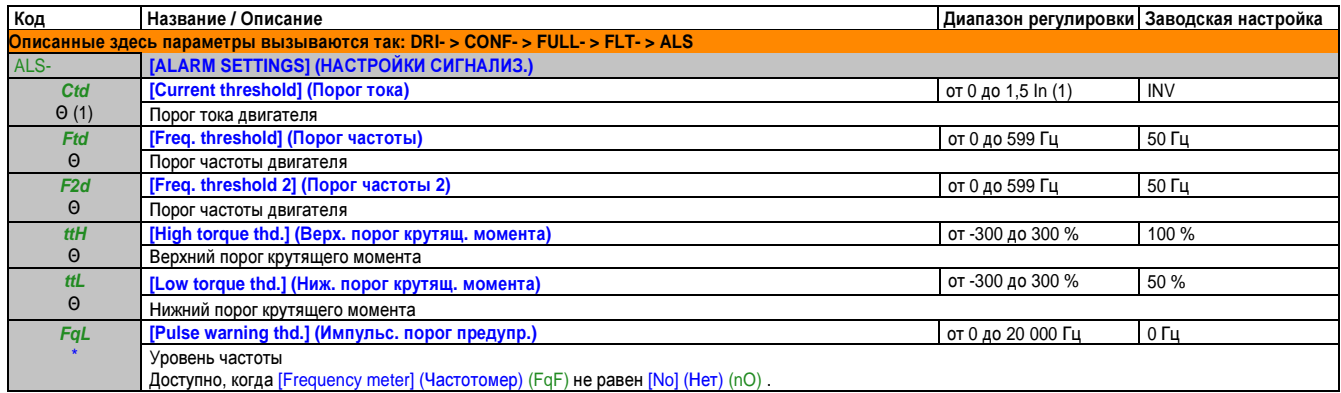

### Подхват на ходу (FLr-)

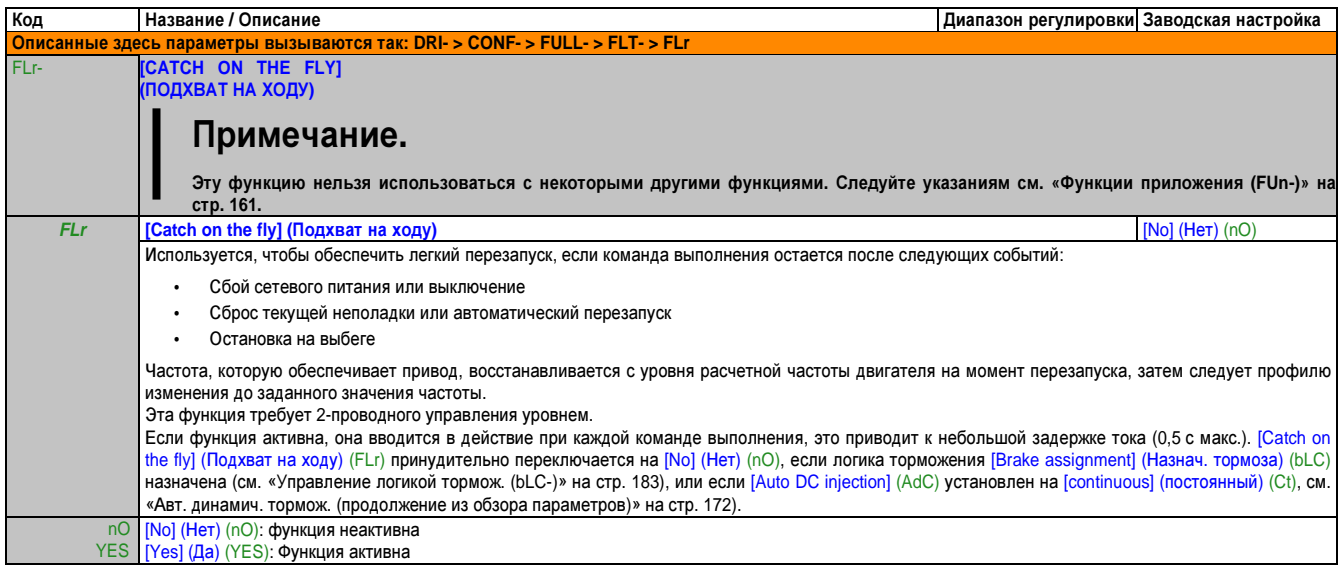

Это соответствует номинальному току привода, указанному в руководстве по подключению и на фирменной табличке привода.  $(1)$ 

Эти параметры появляются только в том случае, если в другом меню выбрана соответствующая функция. Если также возможен доступ и<br>настройка параметров из меню конфигурации для соответствующей функции, их описание детально пр  $\ddot{\phantom{1}}$ страницах, чтобы облегчить программирование.

 $\Theta$ Параметр, который можно изменять во время эксплуатации или при остановке.

 $\Delta$  2 s Чтобы изменить назначение этого параметра, нажмите кнопку "ENT" и удерживайте ее нажатой две секунды.

### Термозащита двигателя **(tHt-)**

Функции

Термозащита двигателя с помощью расчета I²t.

# Примечание**.**

Термическое состояние двигателя не сохраняется при выключении привода**.**

- **•** Двигатели с самообдувом**:** Кривые срабатывания зависят от частоты двигателя**.**
- **•** Двигатели с принудительным охлаждением**:** Независимо от частоты двигателя должна соблюдаться только кривая срабатывания **50** Гц**.**

### На следующих кривых показано время срабатывания в секундах**.**

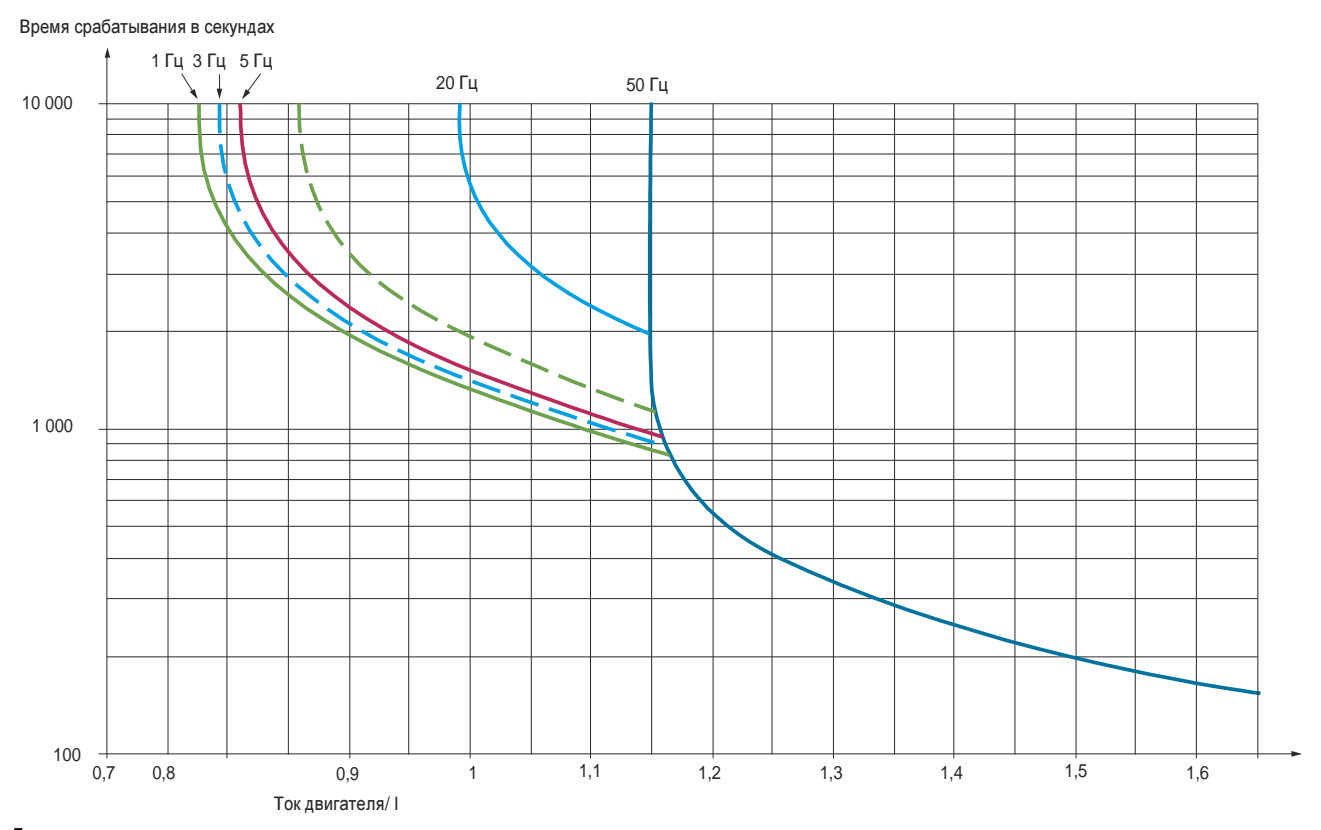

# Внимание**!**

Риск повреждения двигателя

В следующих условиях требуется использовать внешнюю защиту от перегрузки**:**

- **•** Перезапуск изделия **(**поскольку термическое состояние двигателя не сохранено**)**
- **•** Питание нескольких двигателей
- **•** Питание двигателей**,** номинал которых ниже номинального тока привода**,** умноженного на **0,2**
- **•** Схема подключения двигателя**/**электромонтаж

Несоблюдение этого указания может привести к повреждению оборудования**.**

Глава 2 Руководство<br>по программированию по программированию Руководство по программированию • Программирование

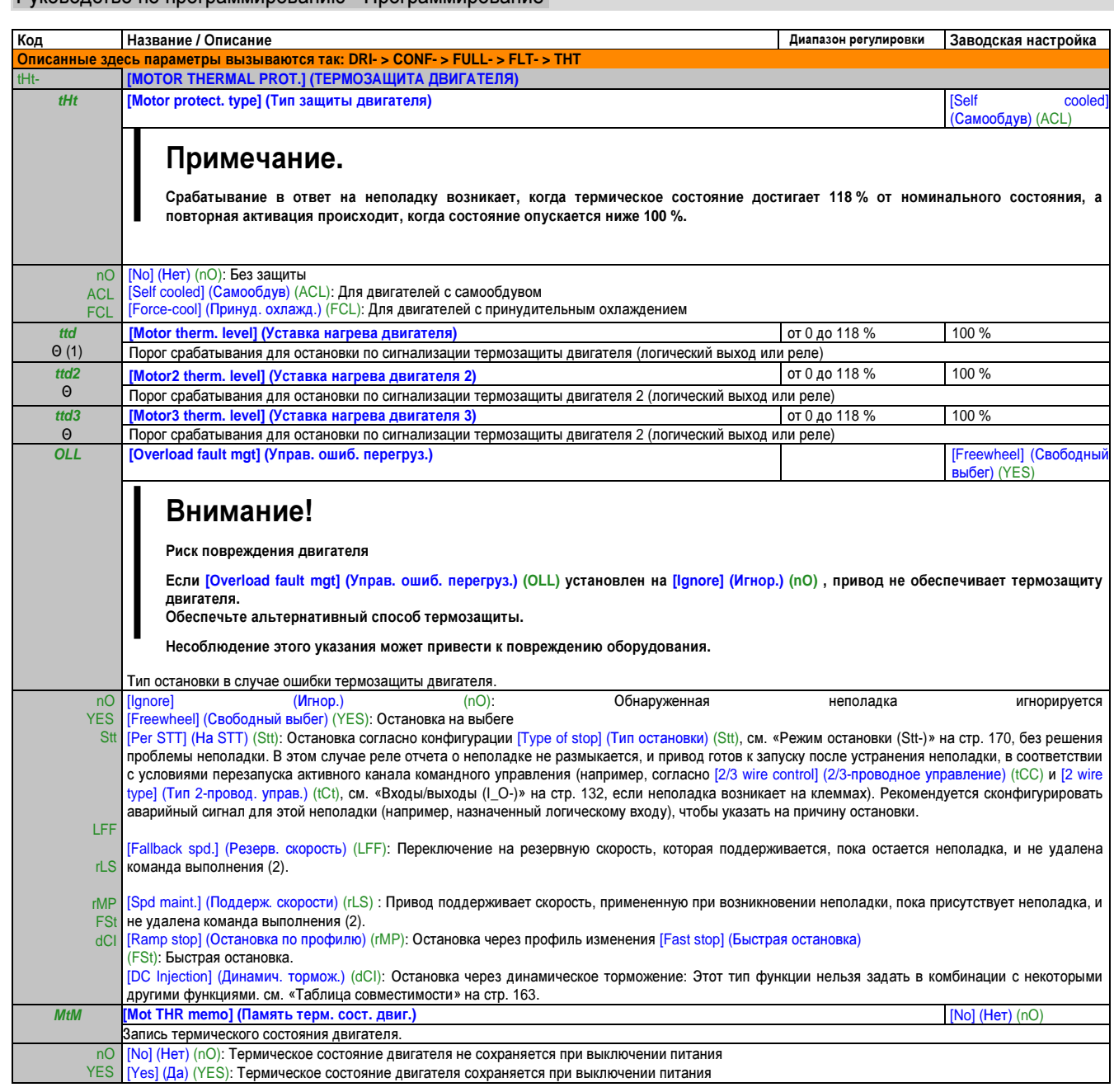

### Потеря фазы двигателя (OPL-)

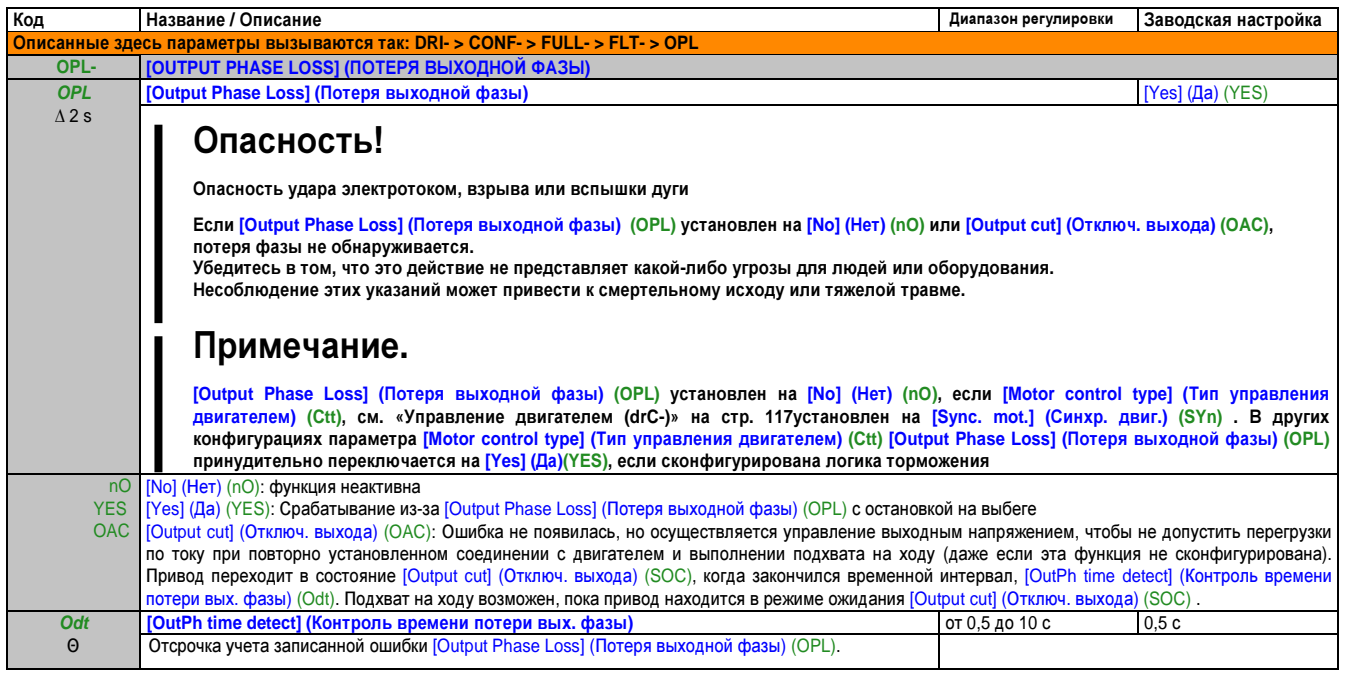

# Потеря входной фазы (IPL-)

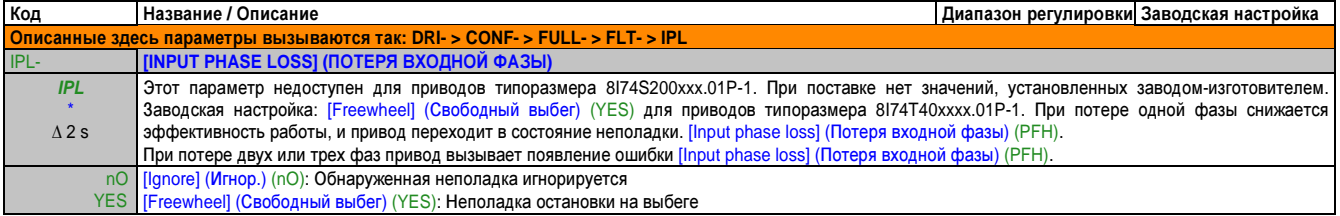

### Перегрев привода (OHL-)

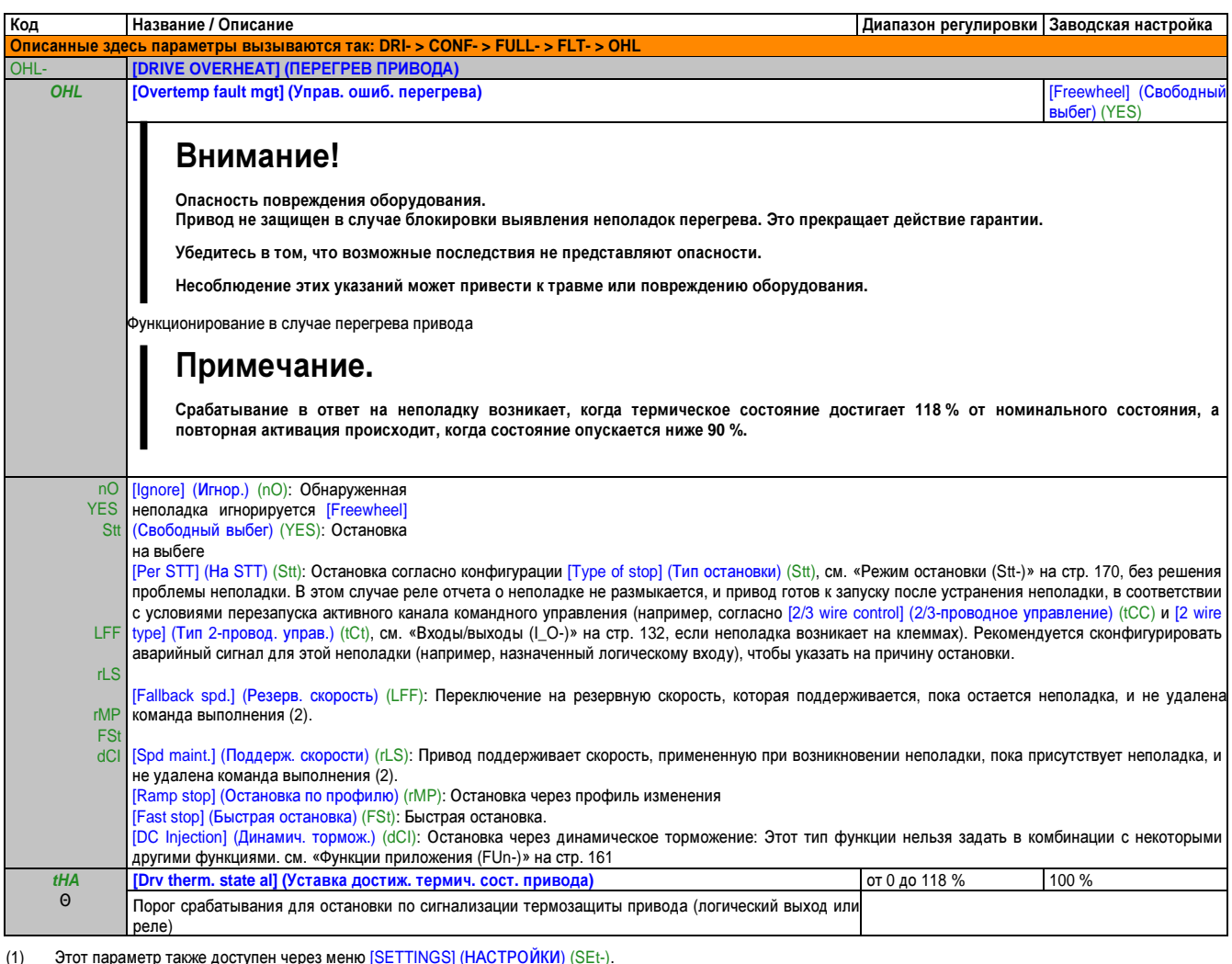

Поскольку в этом случае неполадка не вызывает срабатывания остановки, целесообразно назначить реле или логический выход для отчета о неполадке.  $(2)$ 

Эти параметры появляются только в том случае, если в другом меню выбрана соответствующая функция. Если также возможен доступ и l.

настройка параметров из меню конфигурации для соответствующей функции, их описание детально представлено в этих меню, на указанных страницах, чтобы облегчить программирование.

 $\Theta$ Параметр, который можно изменять во время эксплуатации или при остановке.

 $\Delta$  2 s Чтобы изменить назначение этого параметра, нажмите кнопку "ENT" и удерживайте ее нажатой две секунды.

#### Остановка по сигнализации термозащиты (SAt-)

Эта функция предотвращает остановку привода между этапами процесса в случае перегрева привода или двигателя, разрешая работу до следующей остановки. При следующей остановке привод блокируется до тех пор, пока термическое состояние не вернется к величине, находящейся на 20 % ниже установленного порогового значения. Пример: Порог срабатывания, установленный на 80 % обеспечивает повторную активацию при 60 %.

Требуется установить один порог термического состояния для привода и один порог термического состояния для двигателя/двигателей, который вызовет отсроченную остановку.

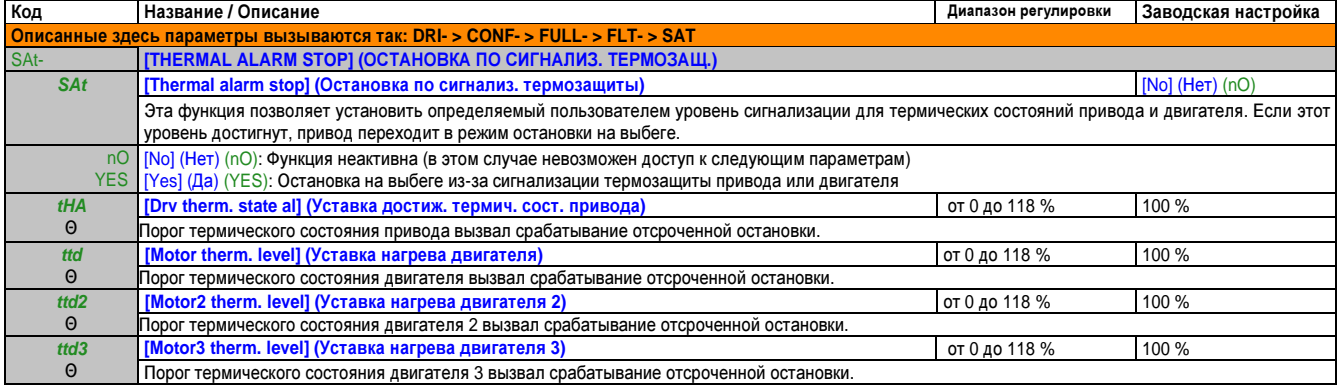

### Внеш**.** неполадка **(EtF-)**

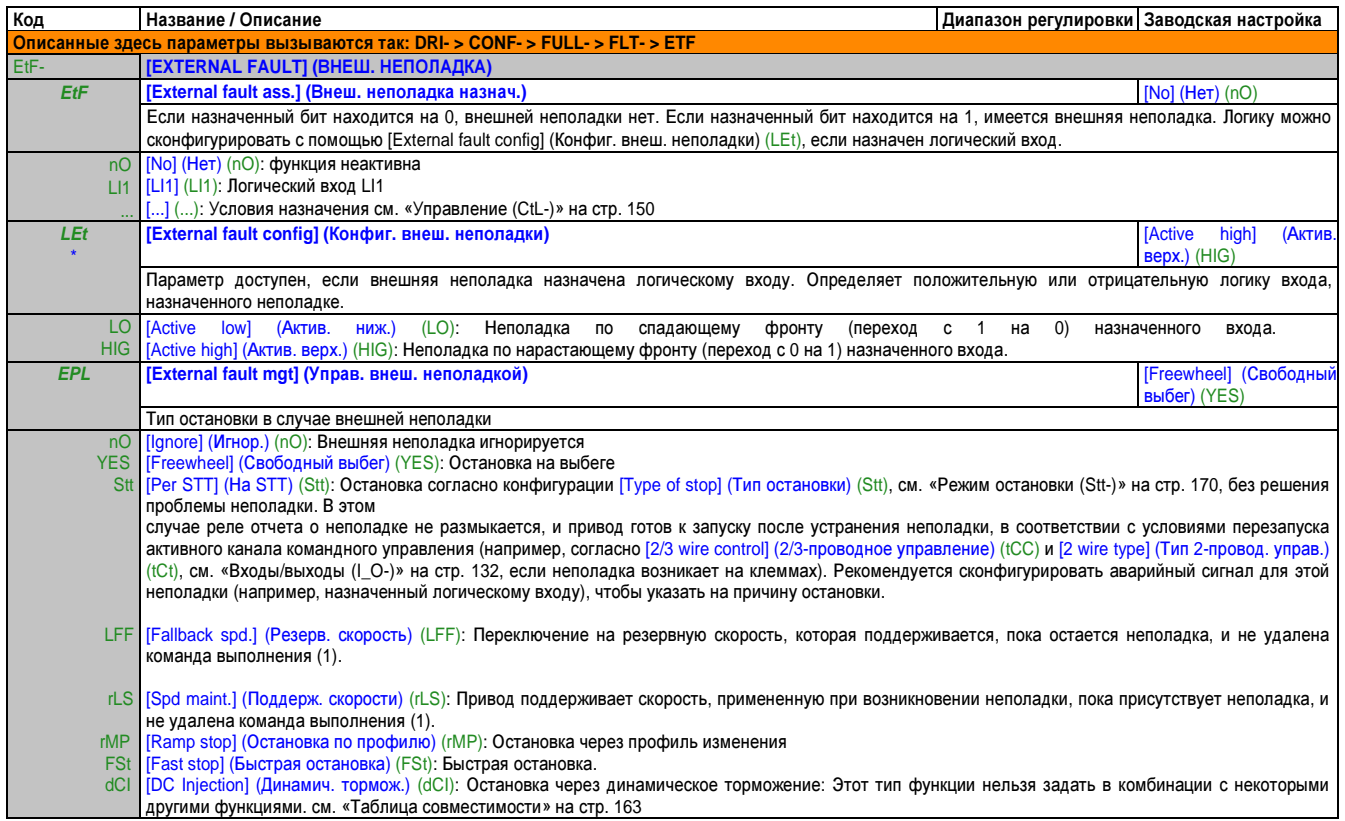

### Управ**.** пониж**.** напряжением **(USb-)**

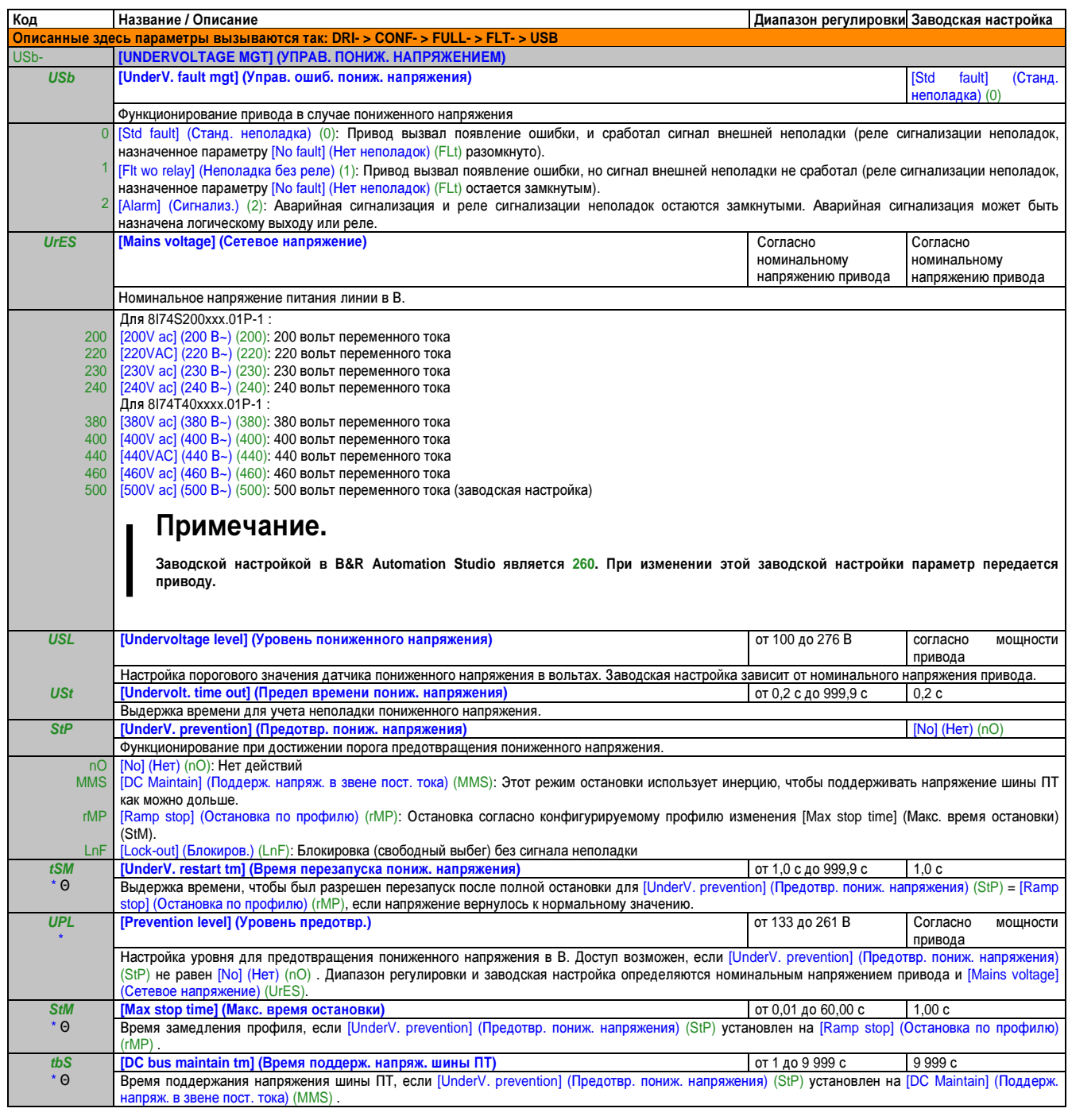

# Тестирование БТИЗ **(tIt-)**

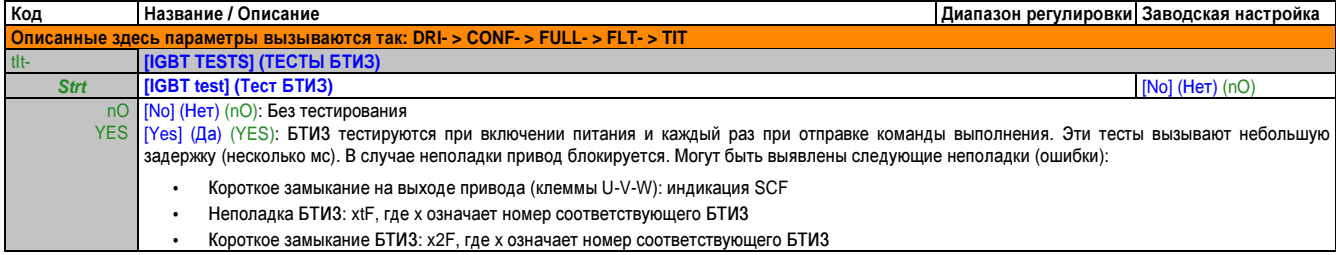

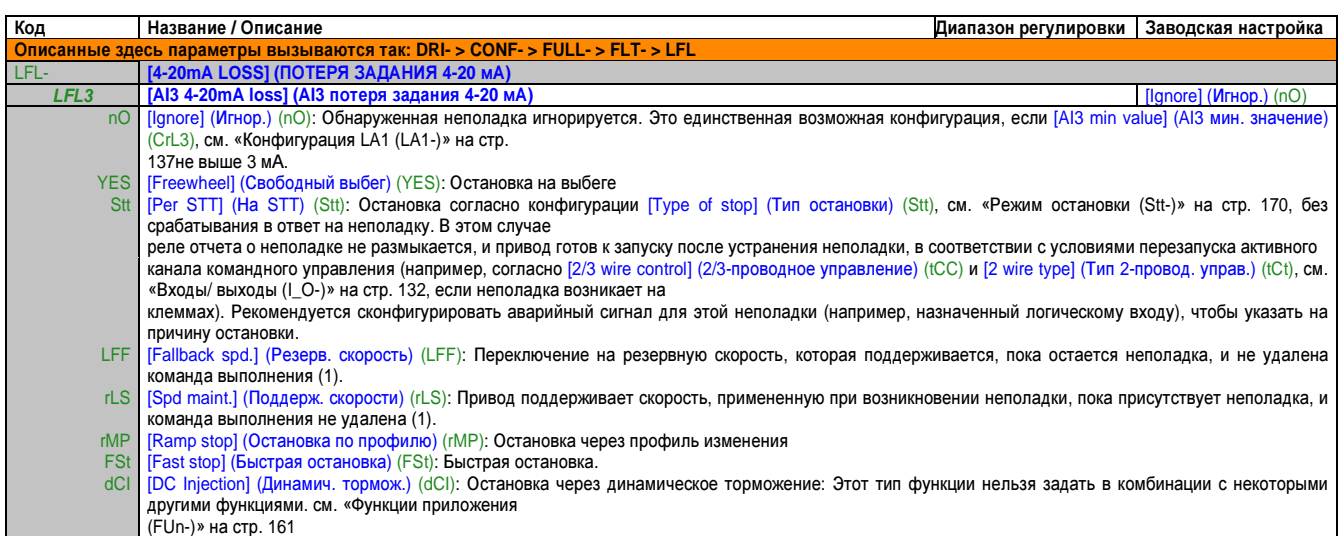

(1) Поскольку в этом случае неполадка не вызывает срабатывания остановки, целесообразно назначить реле или логический выход для отчета о неполадке. \* Эти параметры появляются только в том случае, если в другом меню выбрана соответствующая функция. Если также возможен доступ и настройка параметров из меню конфигурации для соответствующей функции, их описание детально представлено в этих меню, на указанных страницах, чтобы облегчить программирование.

Θ Параметр, который можно изменять во время эксплуатации или при остановке.

### Блокиров**.** ошибок **(InH-)**

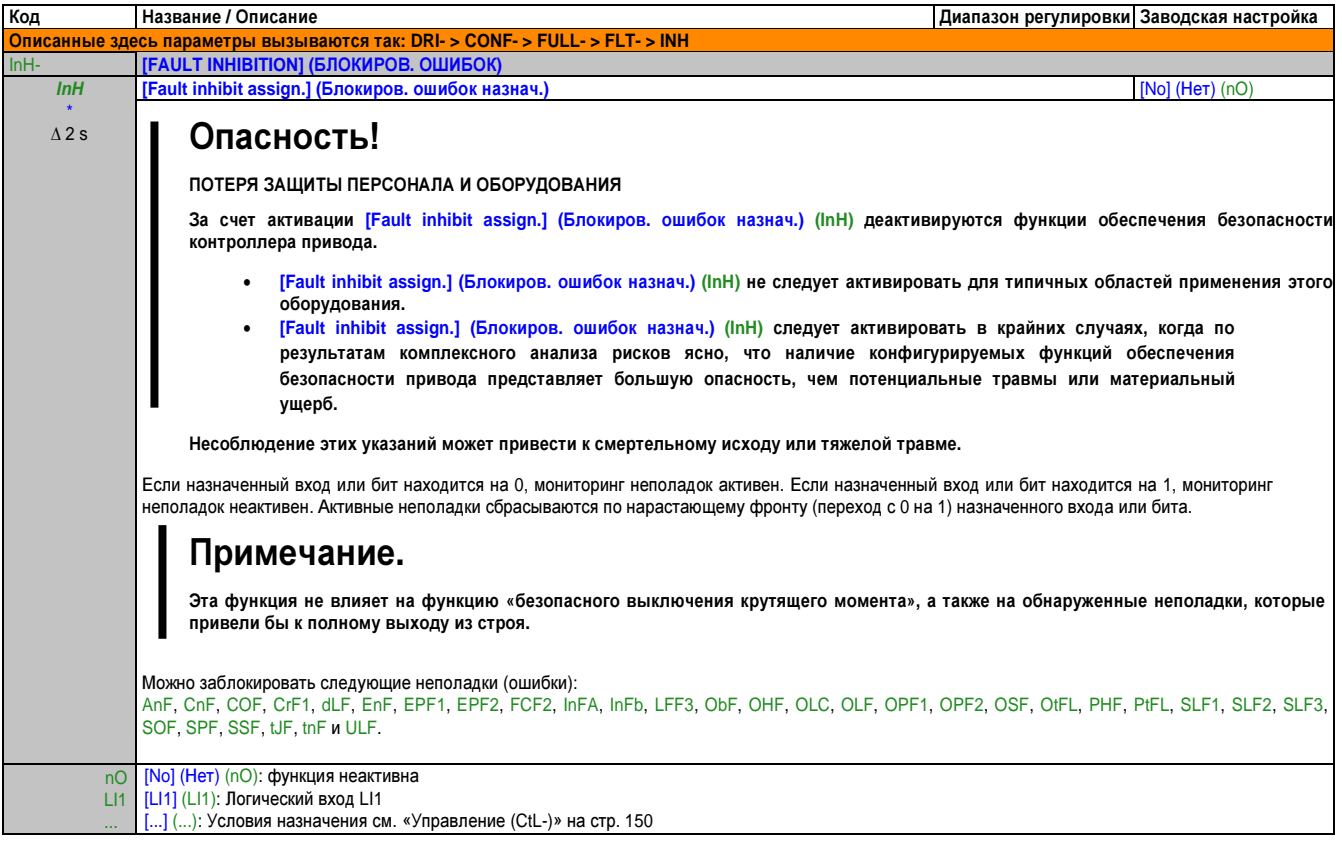

# <u>Управ. ошибками сети (CLL-)</u>

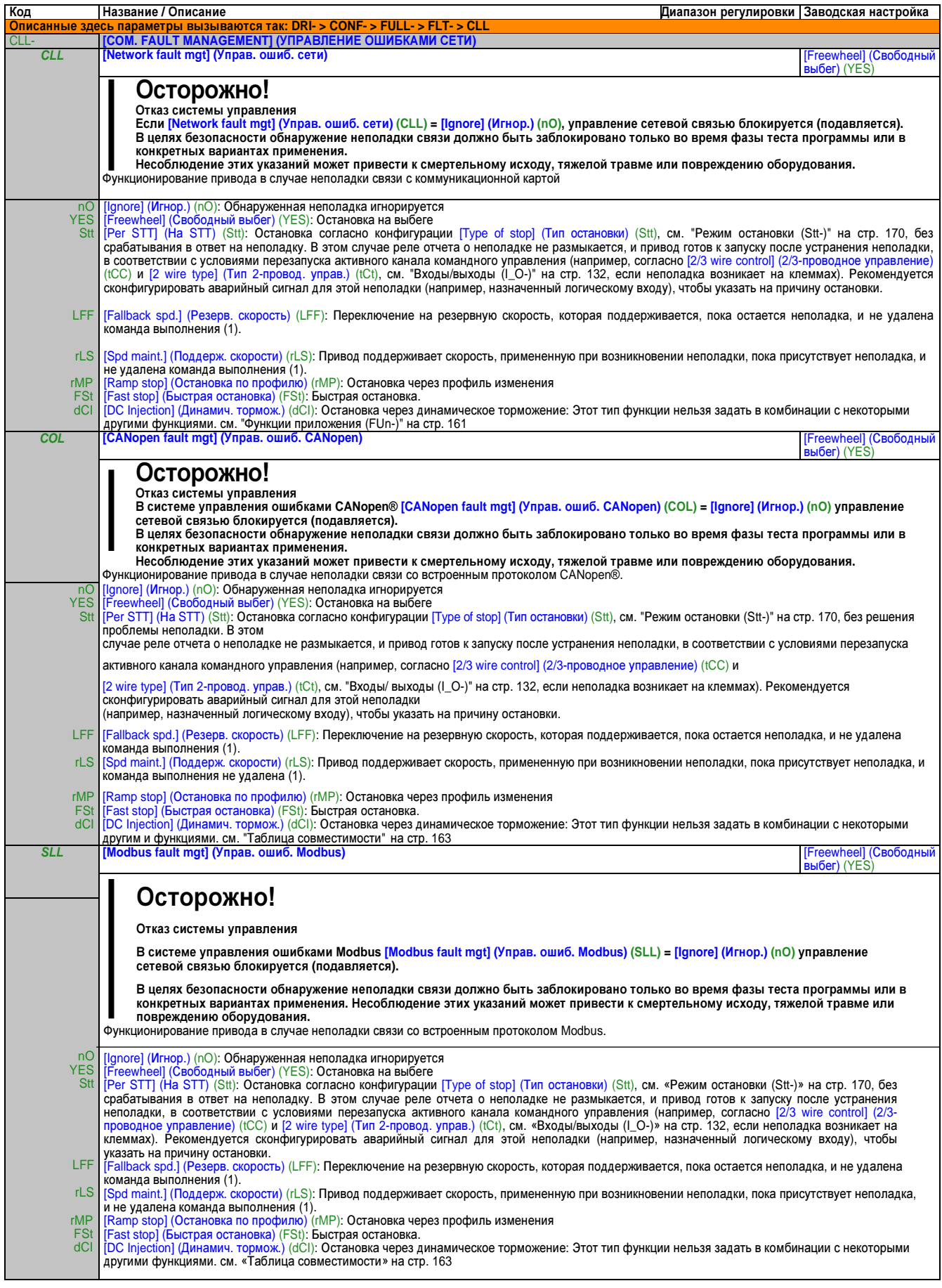

### Предел тока **/** крутящ**.** момента **(tId-)**

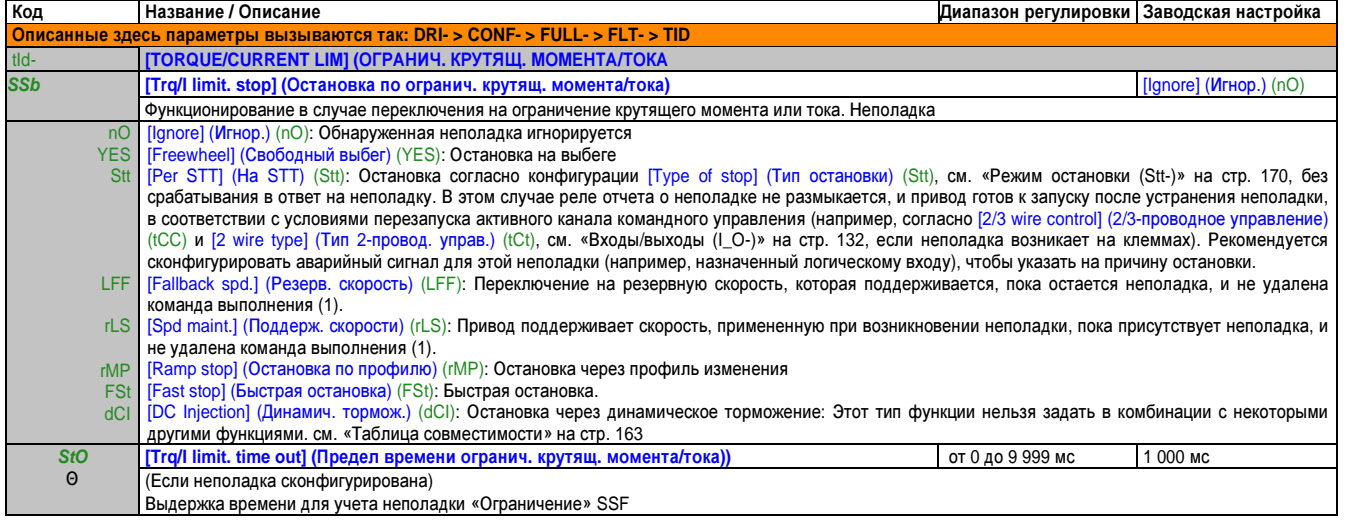

(1) Поскольку в этом случае неполадка не вызывает срабатывания остановки, целесообразно назначить реле или логический выход для отчета о неполадке.

Эти параметры появляются только в том случае, если в другом меню выбрана соответствующая функция. Если также возможен доступ и

\* настройка параметров из меню конфигурации для соответствующей функции, их описание детально представлено в этих меню, на указанных страницах, чтобы облегчить программирование.

Θ Параметр, который можно изменять во время эксплуатации или при остановке.<br>Δ2 s Чтобы изменить назначение этого параметра. нажмите кнопки "ENT" и удержив:

∆ 2 s Чтобы изменить назначение этого параметра, нажмите кнопку "ENT" и удерживайте ее нажатой две секунды.

### Частотомер (FqF-)

Эта функция использует «импульсный вход» и может выполняться, только если импульсный вход не применяется для какой-либо другой функции.

### Пример применения

Зубчатое колесо, приводимое в действие двигателем и соединенное с бесконтактным датчиком положения, может подать сигнал частоты пропорционально скорости двигателя.

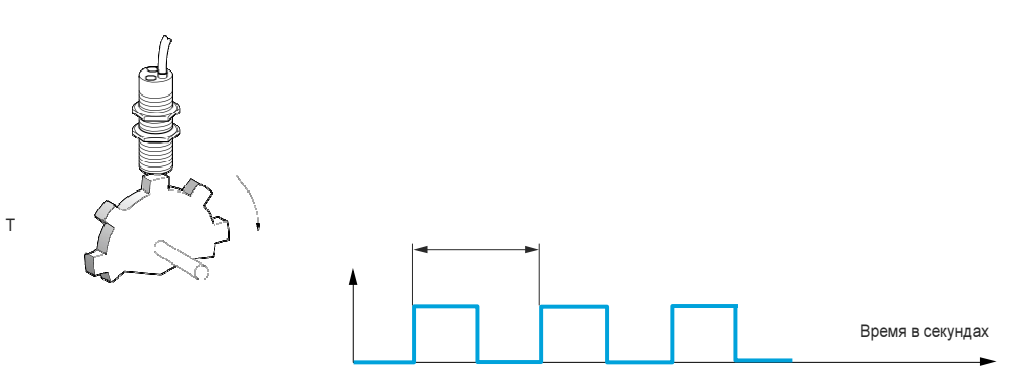

Подаваемый на импульсный вход сигнал дает следующие возможности:

- Измерение и отображение скорости двигателя: Частота сигнала = 1/Т. Эта частота отображается с помощью параметра [Pulse in. work. freq.] (Рабоч. част. имп. входа) (FqS), см. «Меню» на стр. 82.
- Выявление превышения скорости: если измеренная скорость превышает установленное пороговое значение,  $\bullet$ привод выдает ошибку
- Выявление неисправного тормоза, если сконфигурирована команда тормоза: Если скорость снижается недостаточно быстро после команды «активации тормоза», привод выдает ошибку. Эта функция позволяет определить износ тормозных накладок.
- Выявление порога скорости, который был установлен с помощью [Pulse warning thd.] (Импульс. порог предупр.) (FqL), см. «DRI-CONF-FULL-SET

- от rPG до rP4» на стр. 112, и может быть назначен реле см. «Конфигурация R1 (r1-)» на стр. 141или логическому выходу.

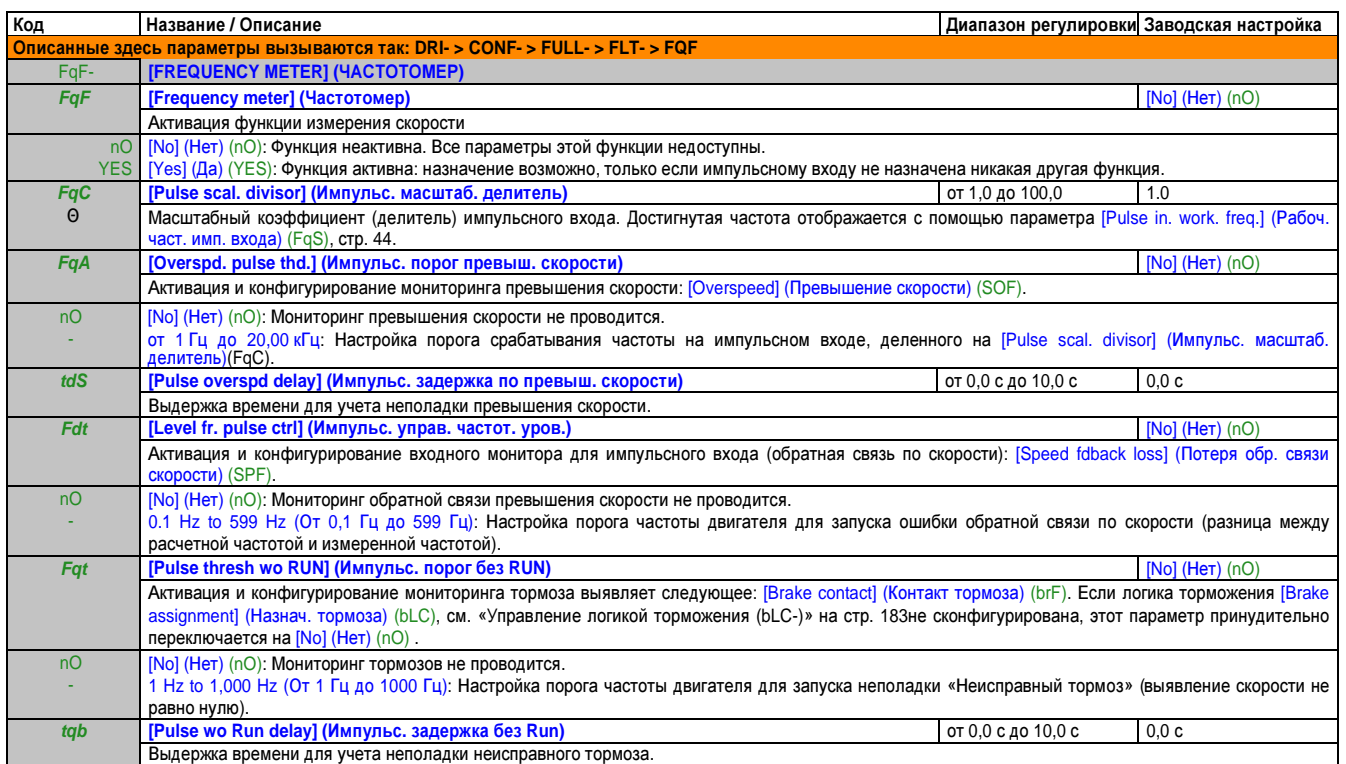

### Выявление колебаний нагрузки **(dLd-)**

Это выявление возможно только с функцией «подъемных устройств с верхней скоростью». Может использоваться для того, чтобы обнаружить препятствие, вызывающее внезапное повышение (подъем) или снижение (опускание) нагрузки.

Выявление колебаний нагрузки приводит к появлению ошибки [Dynamic load fault] (Неполадка динамич. нагрузки) (dLF). Функционирование привода в случае этой ошибки можно сконфигурировать через параметр [Dyn. load Mgt.] (Управ. дин. нагрузкой) (dLb). Выявление колебаний нагрузки также можно назначить реле или логическому выходу.

Существует два возможных режима обнаружения, в зависимости от конфигурации подъемных устройств с верхней скоростью:

- Режим «Задание скорости»:
	- [High speed hoisting] (Верх. скор. подъем. устр.) (HSO), см. «Верх. скор. подъем. устр. (HSH-)» на стр. 195, = [Speed ref] (Задание скорости) (SSO).
	- Выявление колебаний крутящего момента.
	- Во время работы с верхней скоростью нагрузка сравнивается с той нагрузкой, которая измерена во время ступени частоты. Допустимые отклонения нагрузки и их длительность можно сконфигурировать. В случае превышения привод переключается в режим неполадки.
- Режим «Ограничение тока»:
	- [High speed hoisting] (Верх. скор. подъем. устр.) (HSO), см. «Верх. скор. подъем. устр. (HSH-)» на стр. 195, = [Current Limit] (Предел тока) (CSO).
	- При подъеме во время работы с высокой скоростью увеличение нагрузки приводит к снижению скорости. Даже если активирован режим работы с верхней скоростью, когда частота двигателя падает ниже порога [I Limit. frequency] (Ток I огранич., частота) (SCL), см. «Верх. скор. подъем. устр. (HSH-)» на стр. 195, привод переключается в режим неполадки. Функция обнаруживает только положительные отклонения нагрузки в диапазоне верхней скорости (до [I Limit. frequency] (Ток I огранич., частота) (SCL)).
	- При снижении нагрузки работа продолжается согласно режиму задания (заданного значения).

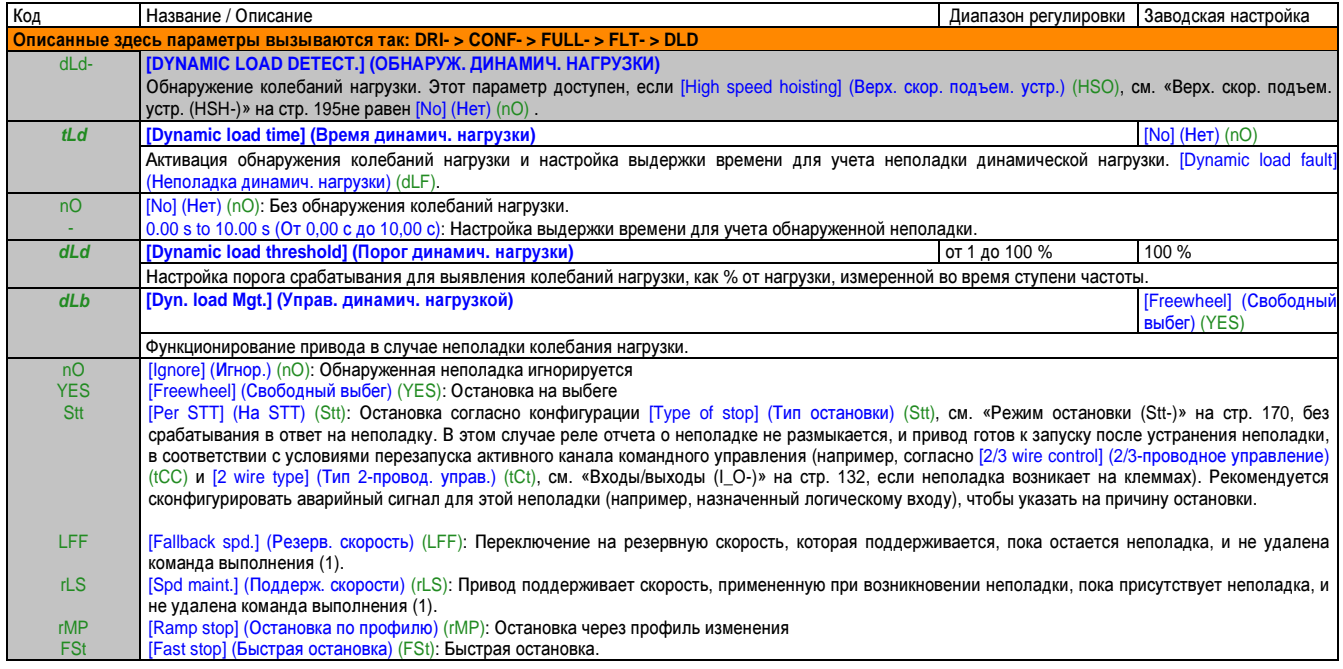

### Автоподстройка (tnF-)

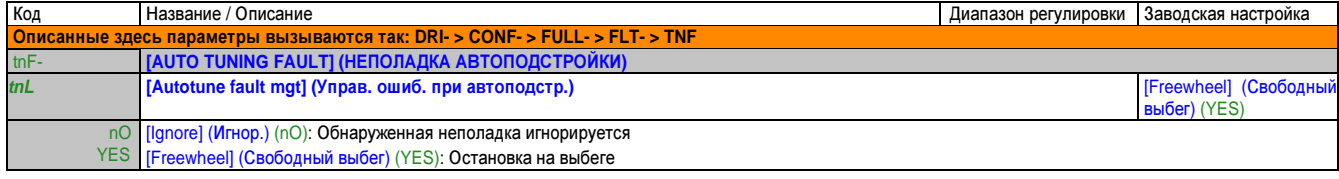

Поскольку в этом случае неполадка не вызывает срабатывания остановки, целесообразно назначить реле или логический выход для отчета о неполадке.  $(1)$ Эти параметры появляются только в том случае, если в другом меню выбрана соответствующая функция. Если также возможен доступ и настройка параметров из меню конфигурации для соответствующей функции, их описание детально представлено в этих меню, на указанных страницах, чтобы облегчить программирование.

 $\Theta$ Параметр, который можно изменять во время эксплуатации или при остановке.

#### Спаренные карты (PPI-)

Эта функция доступна только в режиме [Expert] (Экспертный) (EPr).

Эта функция используется для обнаружения любой замены карты или изменения программного обеспечения.

При вводе пароля спаренного режима сохраняются параметры вставленных в данный момент карт. При каждом последующем включении питания эти параметры проверяются и в случае расхождений привод блокируется в режиме неполадки НСГ. Прежде чем можно будет перезапустить привод, вы должны вернуться к первоначальной ситуации или снова ввести пароль спаренного режима.

Проверяются следующие параметры:

- Тип карты: для всех карт
- Версия программного обеспечения: Плата управления, коммуникационные карты  $\bullet$
- Серийный номер: Плата управления  $\bullet$

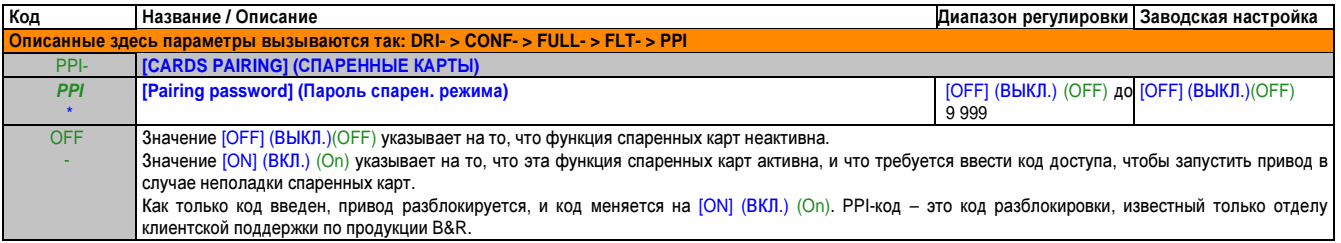

Эти параметры появляются только в том случае, если в другом меню выбрана соответствующая функция. Если также возможен доступ и настройка параметров из меню конфигурации для соответствующей функции, их описание детально представлено в этих меню, на указанных страницах, чтобы облегчить программирование.

### Недогрузка процесса (ULd-)

Недогрузка процесса обнаруживается при наступлении следующего события и остается, как минимум, в течение конфигурируемого интервала времени [Unld Time Detect.] (Контроль времени недогруз.) (ULt).

- Двигатель находится в установившемся состоянии, и крутящий момент ниже предела недогрузки, настроенного в параметре [Unld. Thr. 0. Speed.] (Предел недогрузки при нул. скорости) (LUL), [Unld Thr. Nom. Speed.] (Предел недогрузки при ном. скорости) (LUn), [Unld Freq. Thr. Det.] (Уставка част. контроля недогруз.) (rMUd).
- Двигатель переходит в установившееся (стабильное) состояние, когда разность между опорной частотой (частотой задания) и частотой двигателя ниже конфигурируемого порога, [Hysteresis Freq. Att.] (Частота гистерезиса достигн.) (Srb).

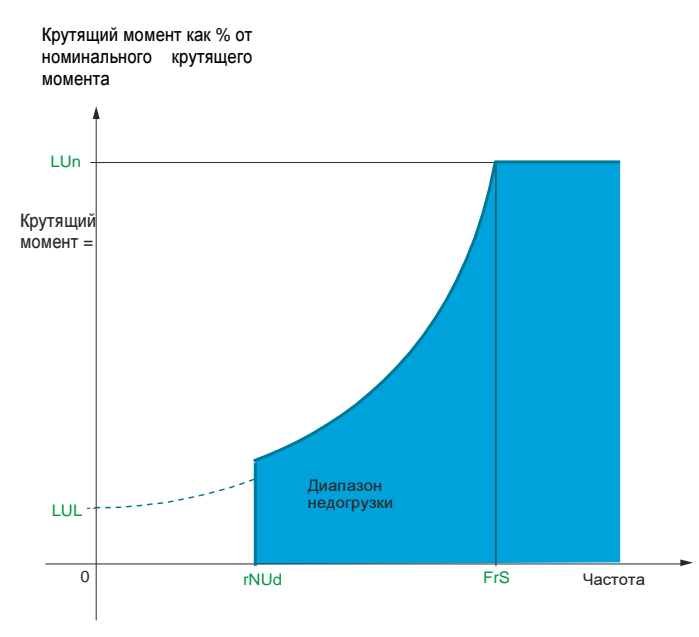

Между частотой 0 и номинальной частотой, кривая описывается следующим уравнением:

#### $111 +$

 $(LUn - LUL)$  x  $(uac{rot})^2$ (Номинальная частота<sup>2</sup>)

Функция недогрузки для частот ниже [Unterl. F-Schw.Erk.] (Уставка част. КОНТООЛЯ недогруз) (rMUd) Не активна

### в меню [INPUTS/OUTPUTS CFG] (1 O-), сигнал от этой неполадки можно назначить реле или логическому выходу.

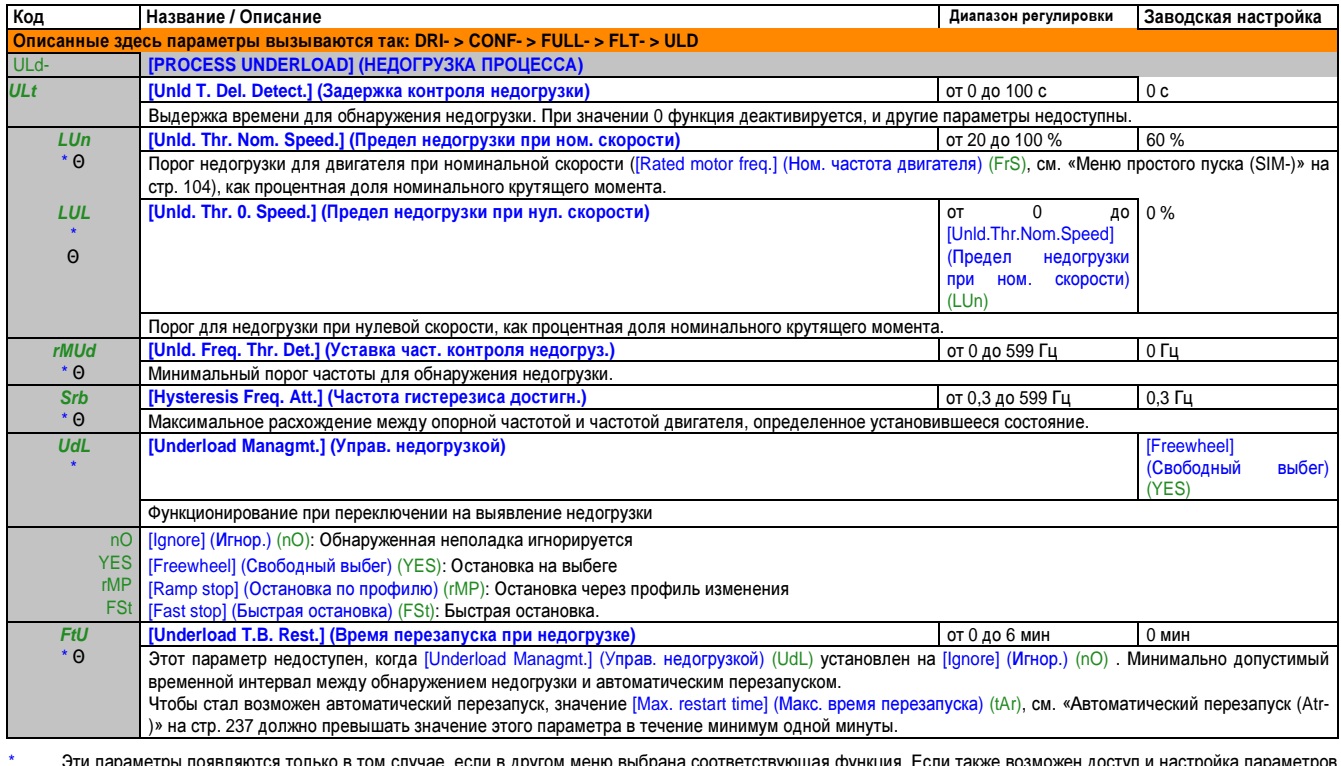

из меню конфигурации для соответствующей функции, их описание детально представлено в этих меню, на указанных страницах, чтобы облегчить программирование.

 $\Theta$ Параметр, который можно изменять во время эксплуатации или при остановке.

# Перегрузка процесса (OLd-)

Перегрузка процесса обнаруживается при наступлении следующего события и остается, как минимум, в течение конфигурируемого интервала времени [Ovid Time Detect.] (Контроль времени перегруз.) (tOL).

- Привод находится в режиме «предела тока».
- Двигатель находится в установившемся состоянии, а ток выше указанного порога перегрузки, [Ovld Detection Thr.] (Уставка контроля перегрузки) (LOC).

Двигатель переходит в установившееся (стабильное) состояние, когда разность между опорной частотой (частотой задания) и частотой двигателя ниже конфигурируемого порога, [Hysteresis Freq. Att.] (Частота гистерезиса достигн.)  $(Srb)$ .

Сигнал от этой неполадки можно назначить реле или логическому выходу. [INPUTS/ OUTPUTS CFG] (ВХОДЫ/ ВЫХОДЫ КОНФИГ.) (1 О-).

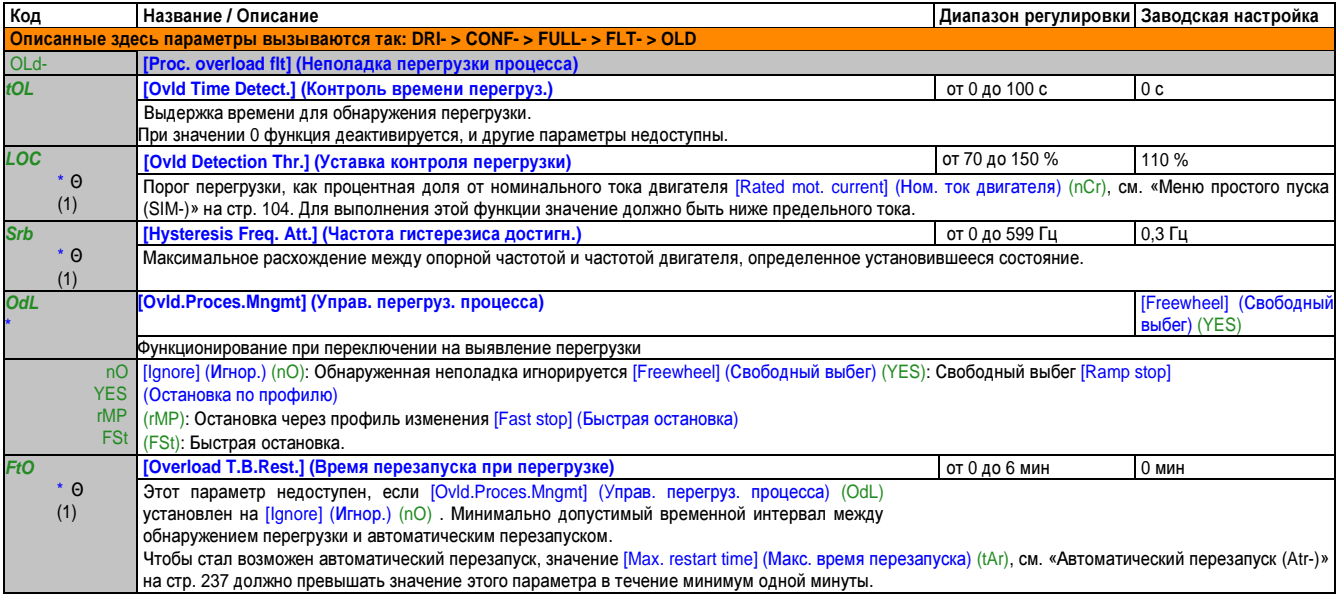

### Резервная скорость (LFF-)

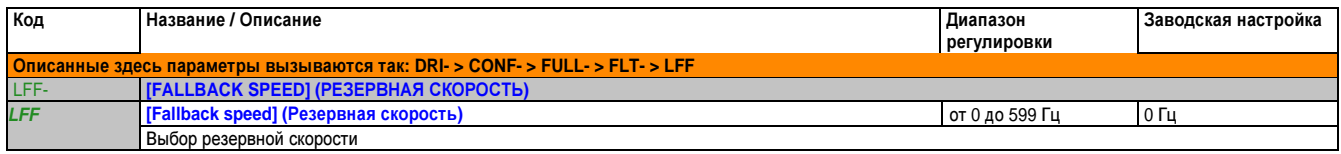

### Быстрая остановка (FSt-)

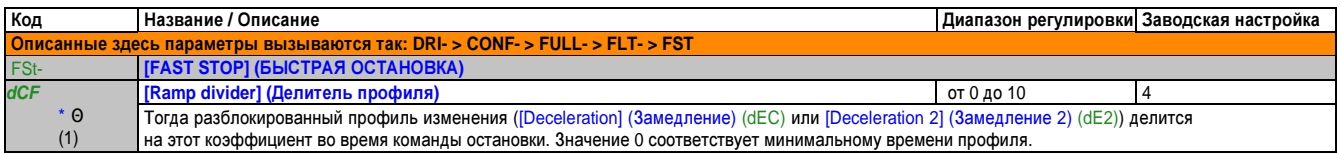

### Динамич**.** тормож**. (dCI-)**

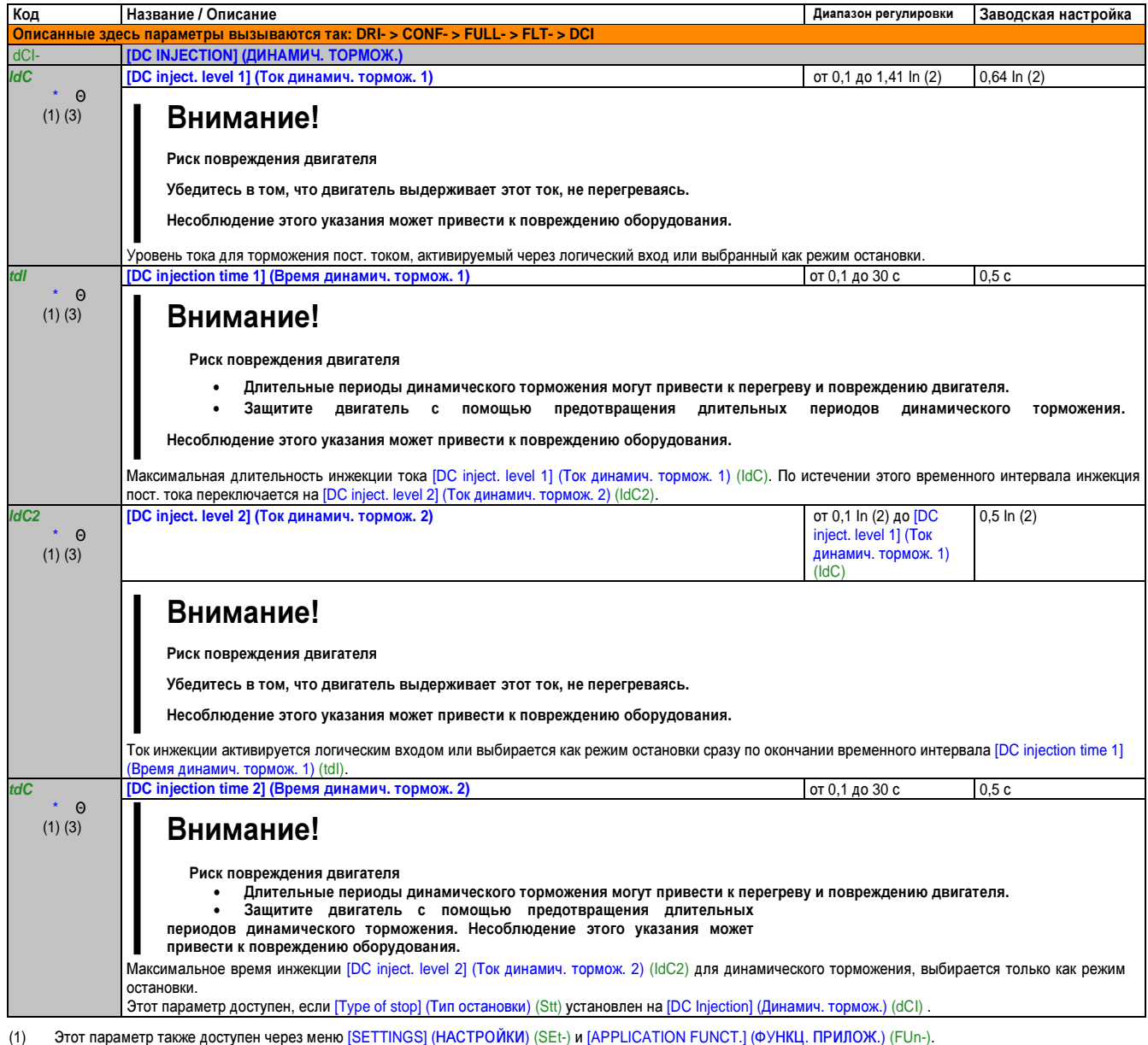

- (2) Это соответствует номинальному току привода, указанному в руководстве по подключению и на фирменной табличке привода.
- (3) Эти настройки не зависят от функции [AUTO DC INJECTION] (АВТ. ДИНАМИЧ. ТОРМОЖ.) (AdC-).

\* Эти параметры появляются только в том случае, если в другом меню выбрана соответствующая функция. Если также возможен доступ и настройка параметров из меню конфигурации для соответствующей функции, их описание детально представлено в этих меню, на указанных страницах, чтобы облегчить программирование.

Θ Параметр, который можно изменять во время эксплуатации или при остановке.

# **2.3.3.4.8** Связь

### С терминалом со встроенным дисплеем

### Из меню COnF

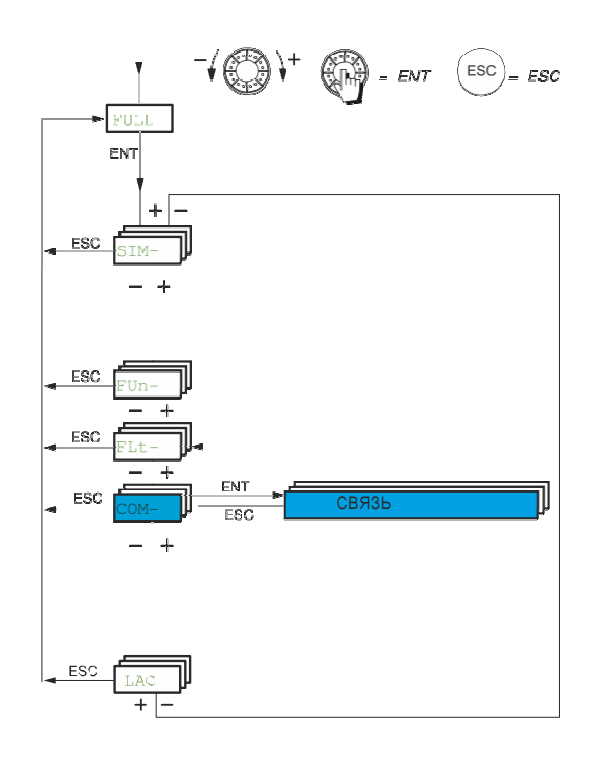

# Вход сканера **(ICS-)**

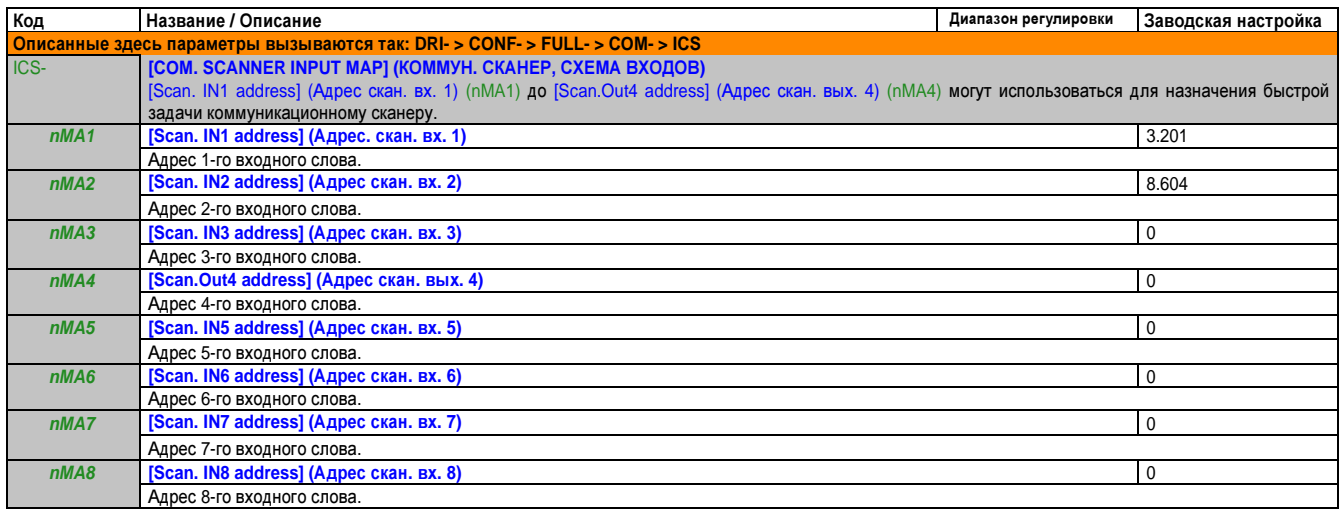

# Выход сканера **(OCS-)**

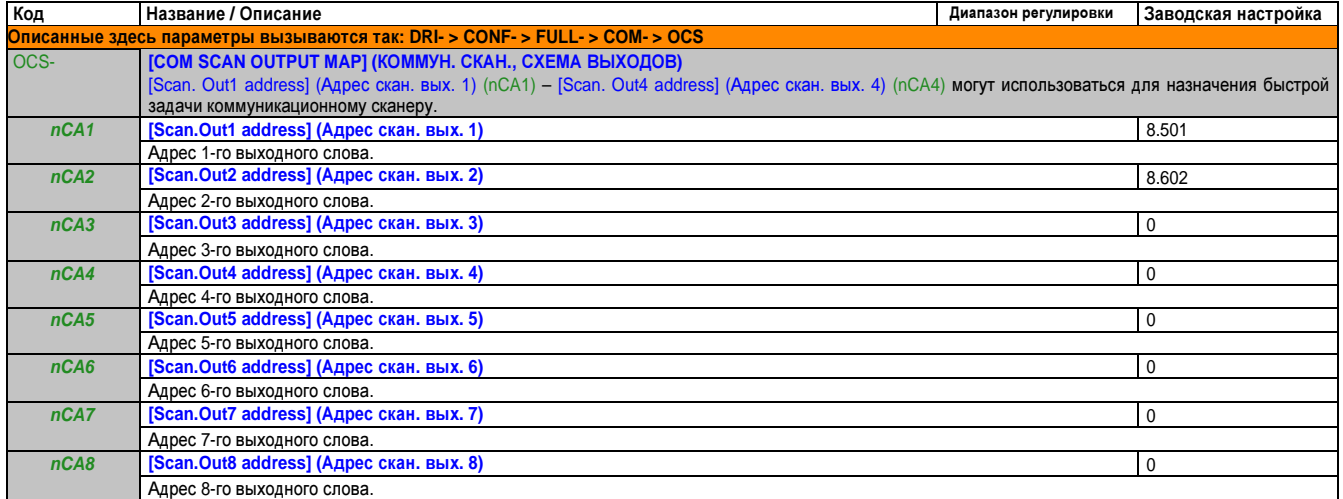

### Сеть **Modbus (Md1-)**

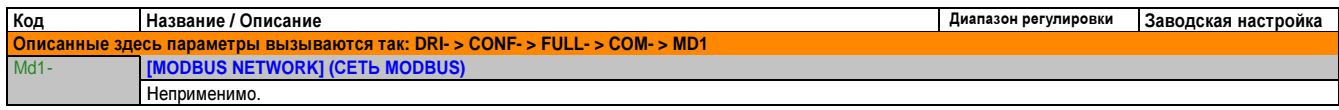

Эти параметры появляются только в том случае, если в другом меню выбрана соответствующая функция. Если также возможен доступ и настройка параметров из меню конфигурации для соответствующей функции, их описание детально представлено в этих меню, на указанных страницах, чтобы облегчить программирование.

# **Bluetooth (btH-)**

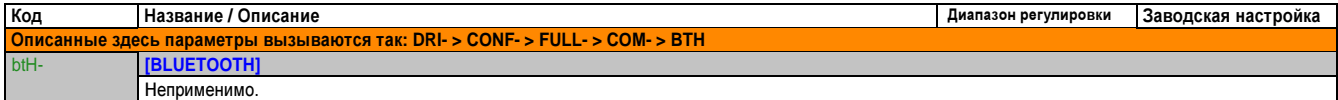

# **CANopen (CnO-)**

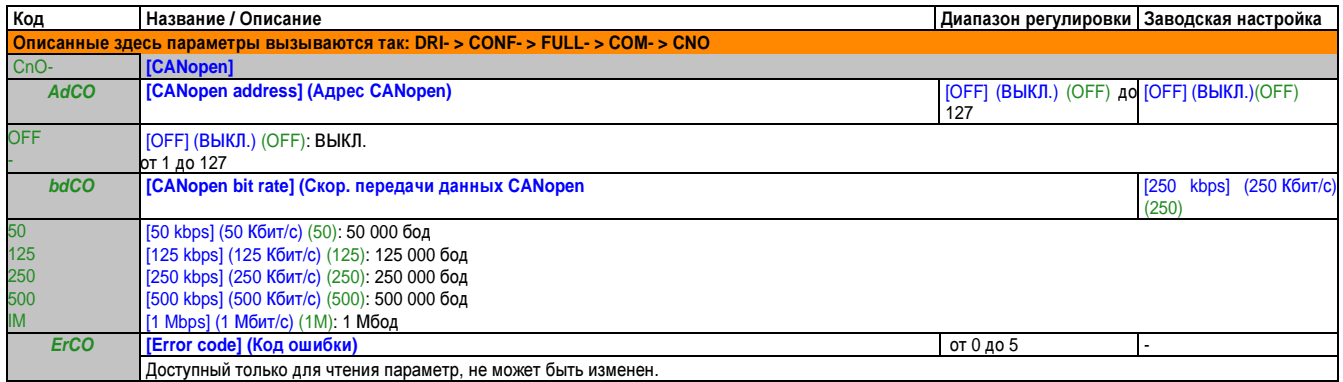

### Ком**.** карта **(Cbd-)**

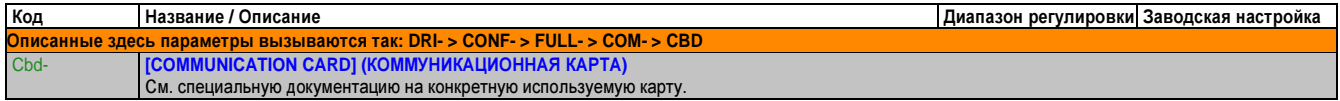

# Локал**.** форсировка **(LCF-)**

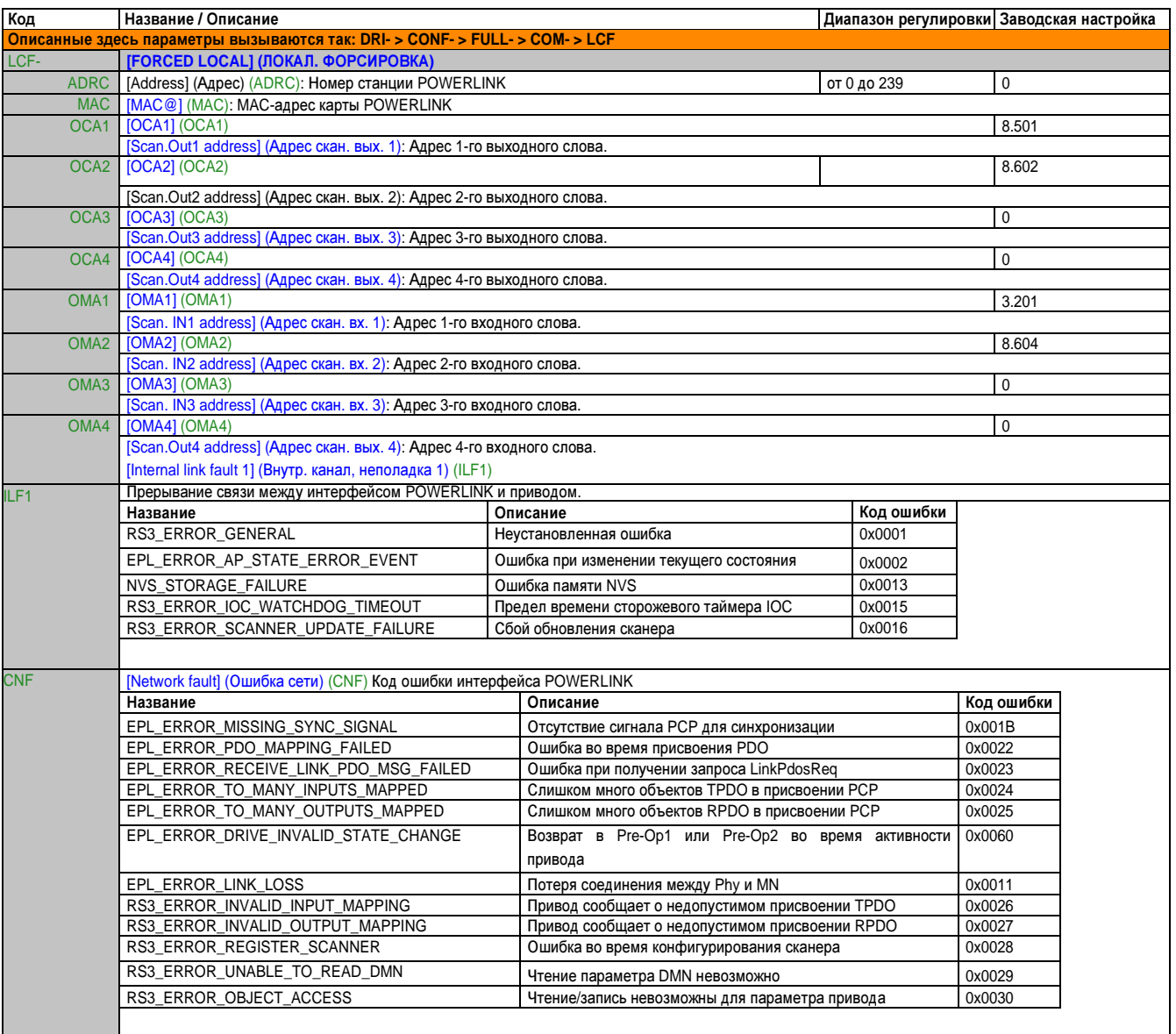

Руководство по программированию • Программирование

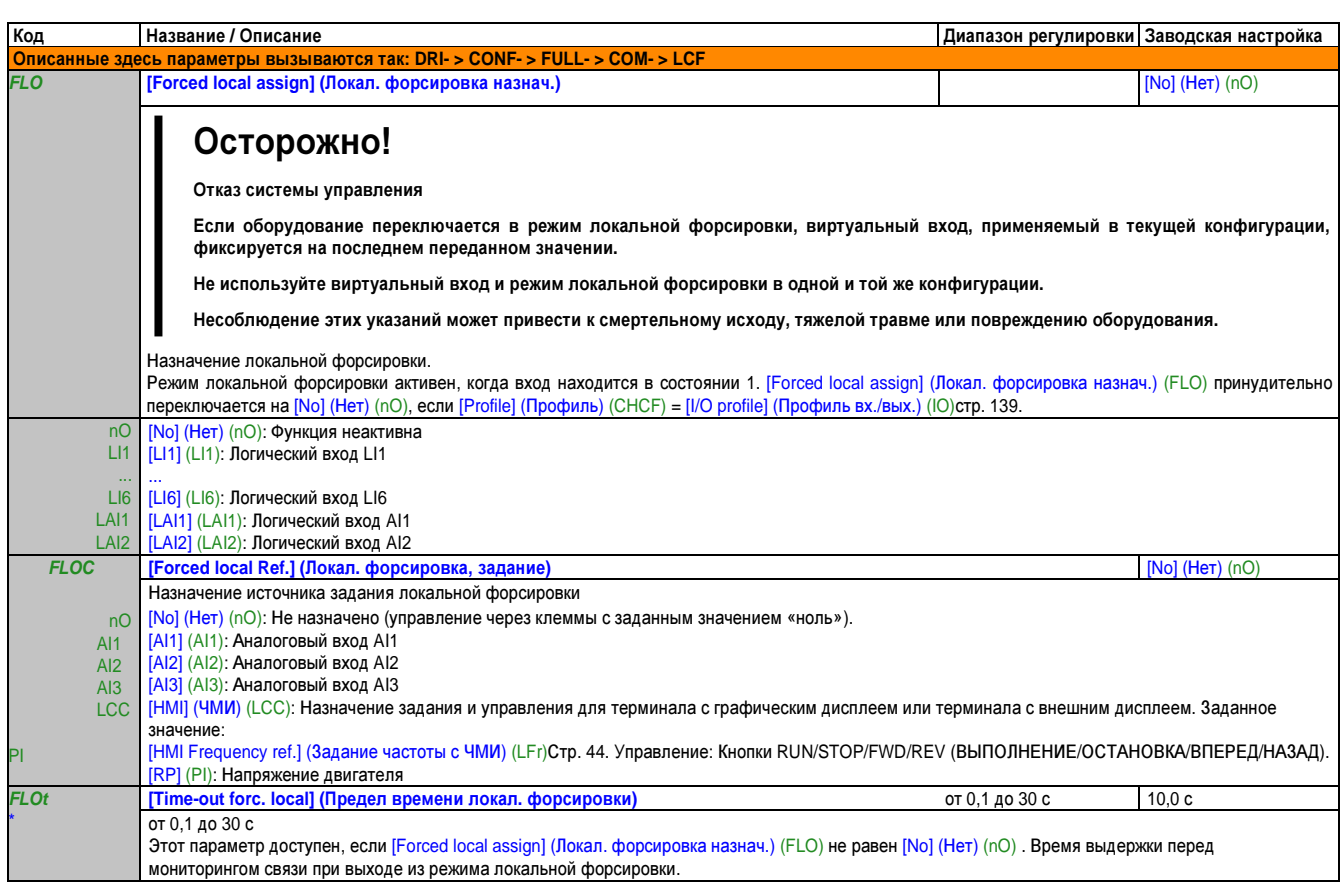

Эти параметры появляются только в том случае, если в другом меню выбрана соответствующая функция. Если также возможен доступ и настройка параметров из меню конфигурации для соответствующей функции, их описание детально представлено в этих меню, на указанных страницах, чтобы облегчить программирование.

### **2.3.3.5** Уровень доступа **(LAC-)**

См. [Access level] (Уровень доступа) (LAC), см. «Уровень доступа (LAC)» на стр. 259.
# 2.4 Интерфейс (ItF)

# 2.4.1 Уровень доступа (LAC)

## С терминалом со встроенным дисплеем:

Из меню ItF

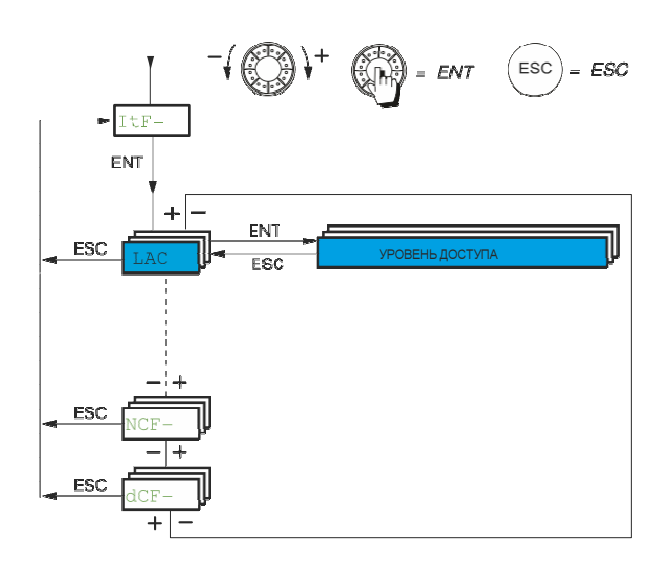

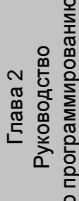

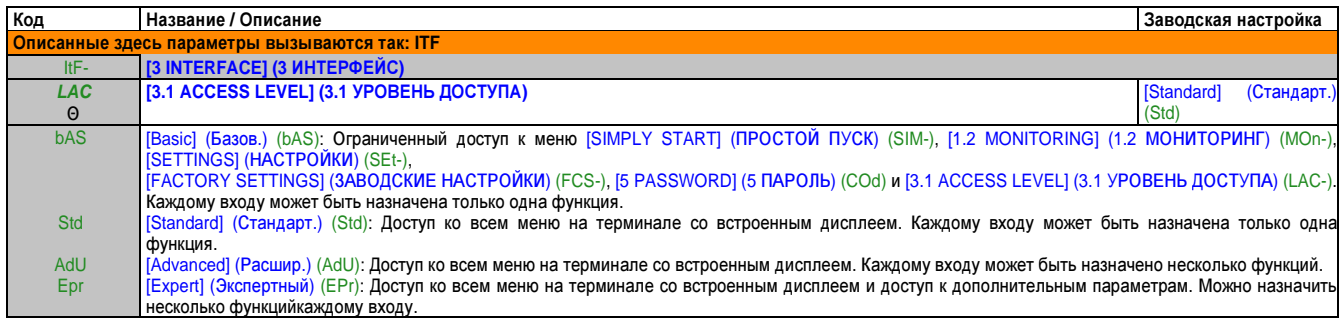

 $\Theta$ Параметр, который можно изменять во время эксплуатации или при остановке.

# **2.4.2** Обзор меню

# Меню**,** которые можно вызвать с терминала с графическим дисплеем**/** терминала со встроенным дисплеем

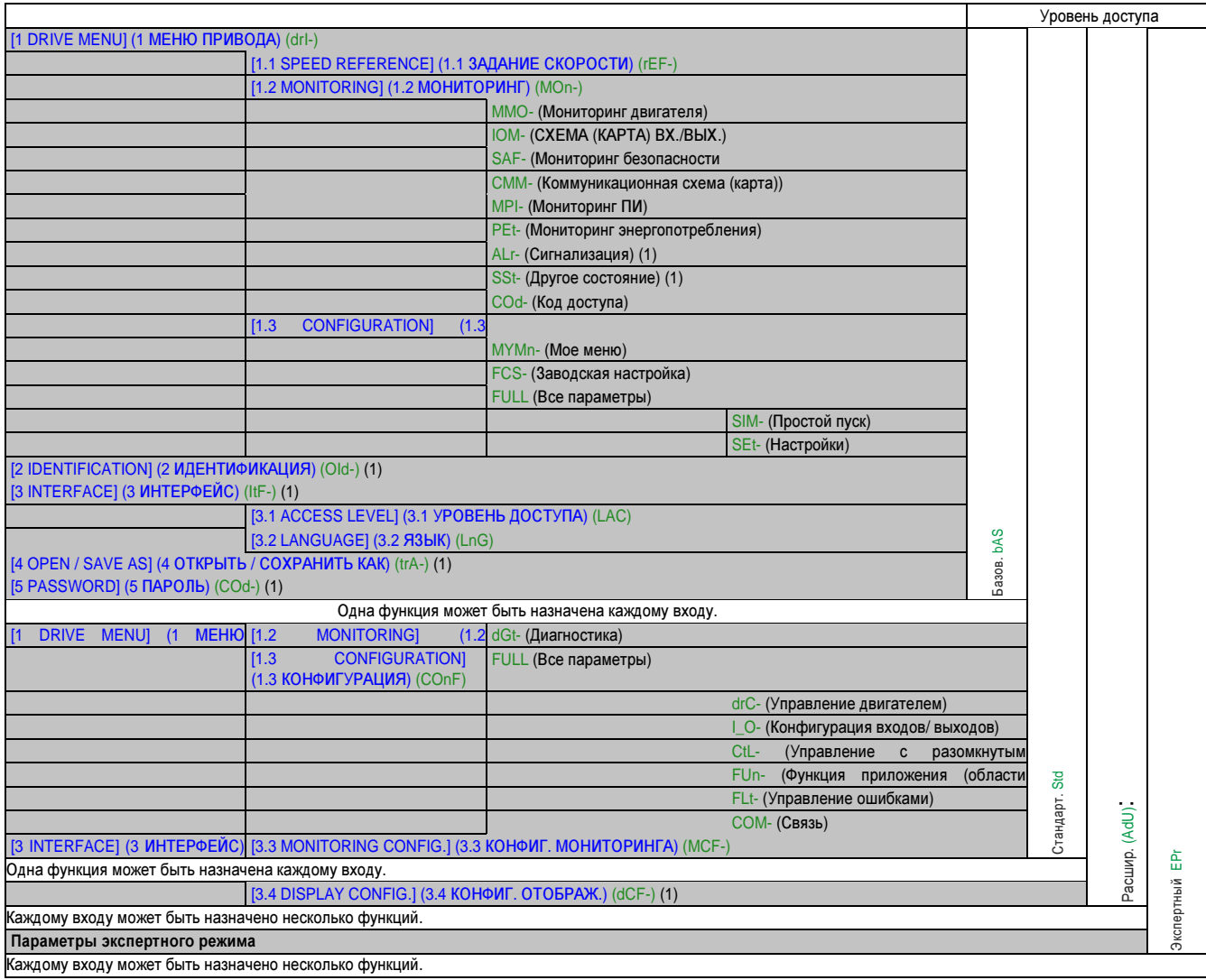

(1) Доступ возможен только с терминалом с графическим дисплеем.

# **2.4.3** Язык **(LnG)**

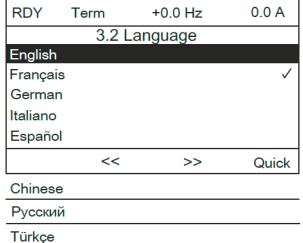

Если возможен только один вариант, выбранный пункт отмечается галочкой. Пример: Можно выбрать только один язык.

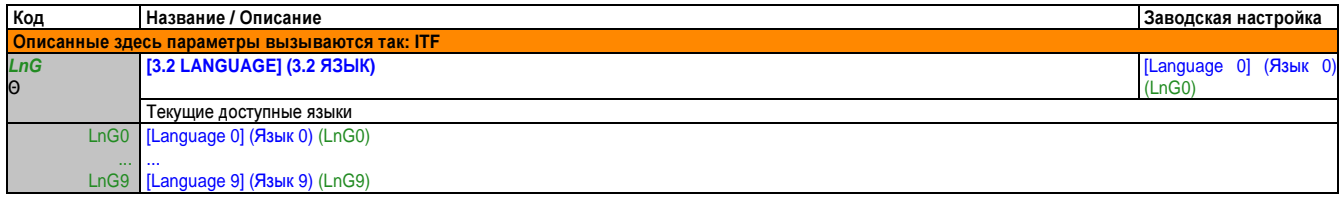

Θ Параметр, который можно изменять во время эксплуатации или при остановке.

# **2.4.4** Конфигурация монитора **(MCF)**

Доступ к этому меню возможен только с помощью терминала с графическим дисплеем.

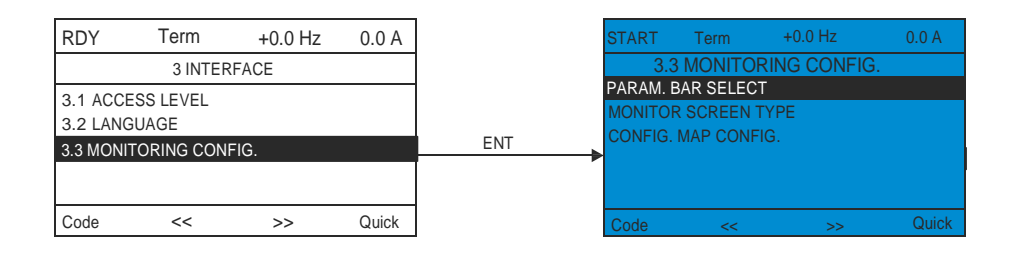

Может использоваться, чтобы сконфигурировать информацию, отображаемую на графическом дисплее во время работы.

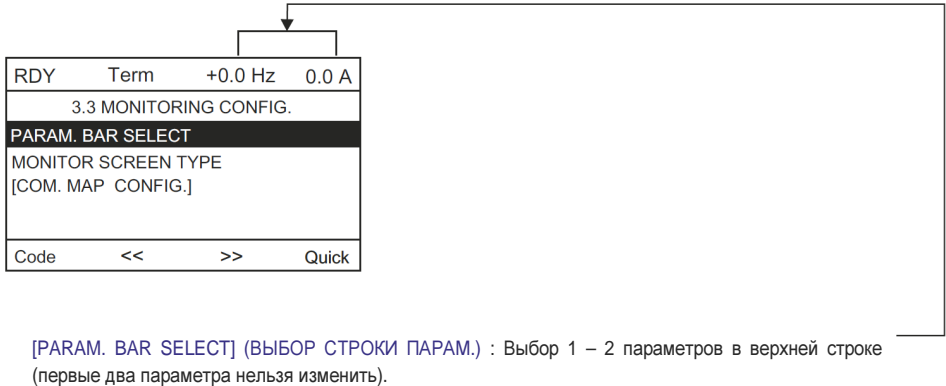

[Display value ty:pВee] (Тип отображ. значений) ыбор параметров в середине экрана и режим отображения (числовые значения или полосовая диаграмма)

[COM SCANNER STATUS] (СОСТОЯНИЕ КОМ. СКАНЕРА): Количество отображаемых слов с их форматом.

# Выбор заглавной строки **(PbS-)**

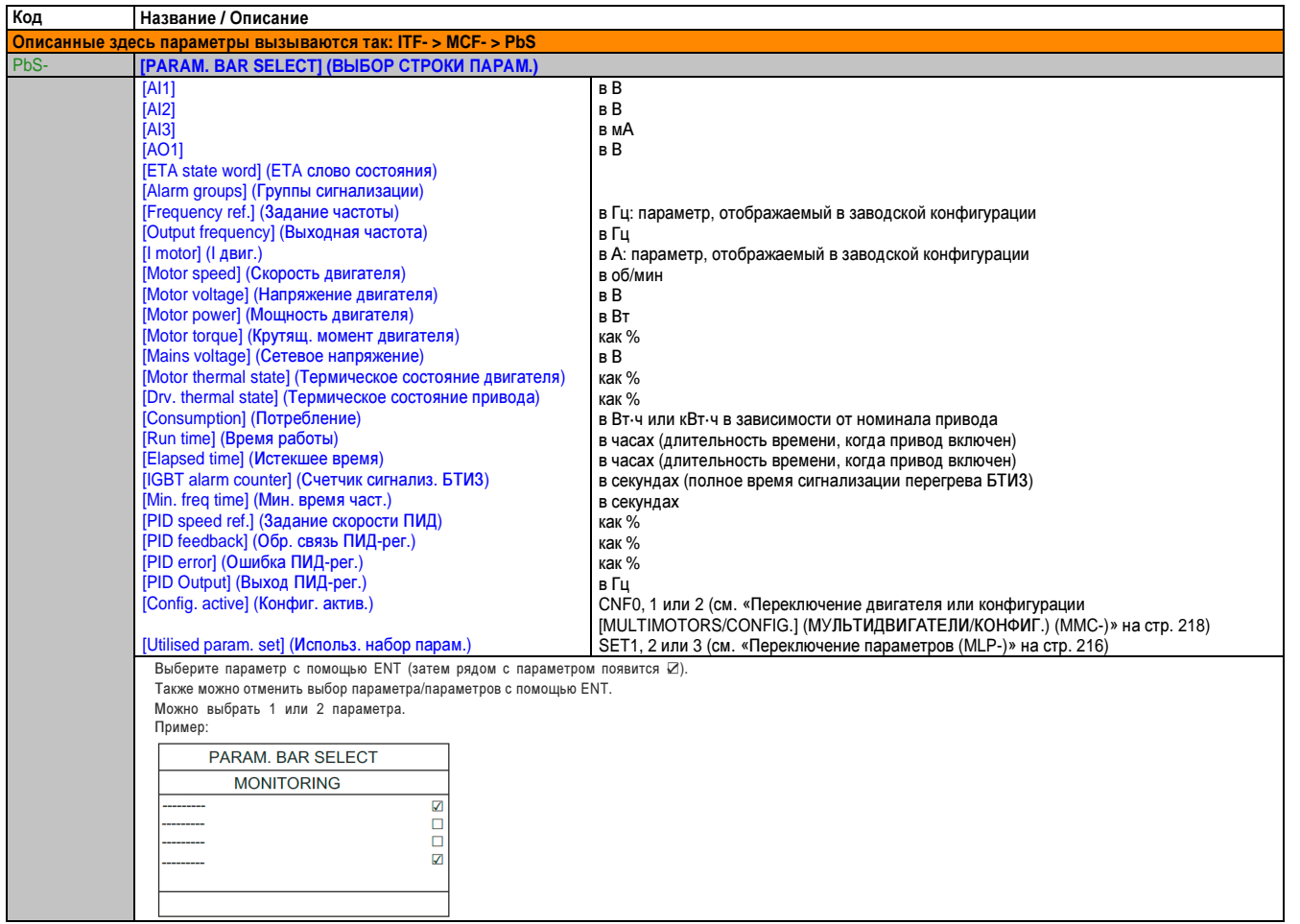

# Тип индикации на экране **(MSC-)**

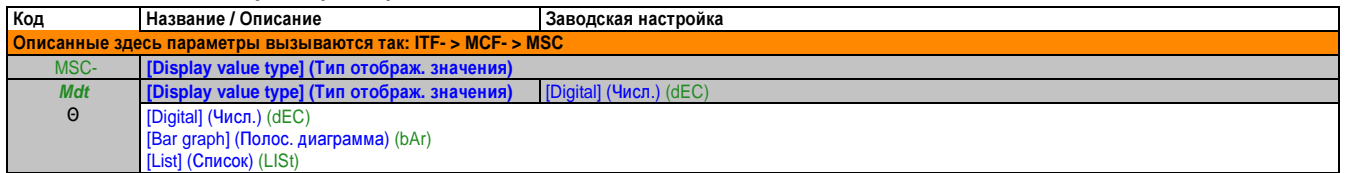

#### Выбр**.** параметр

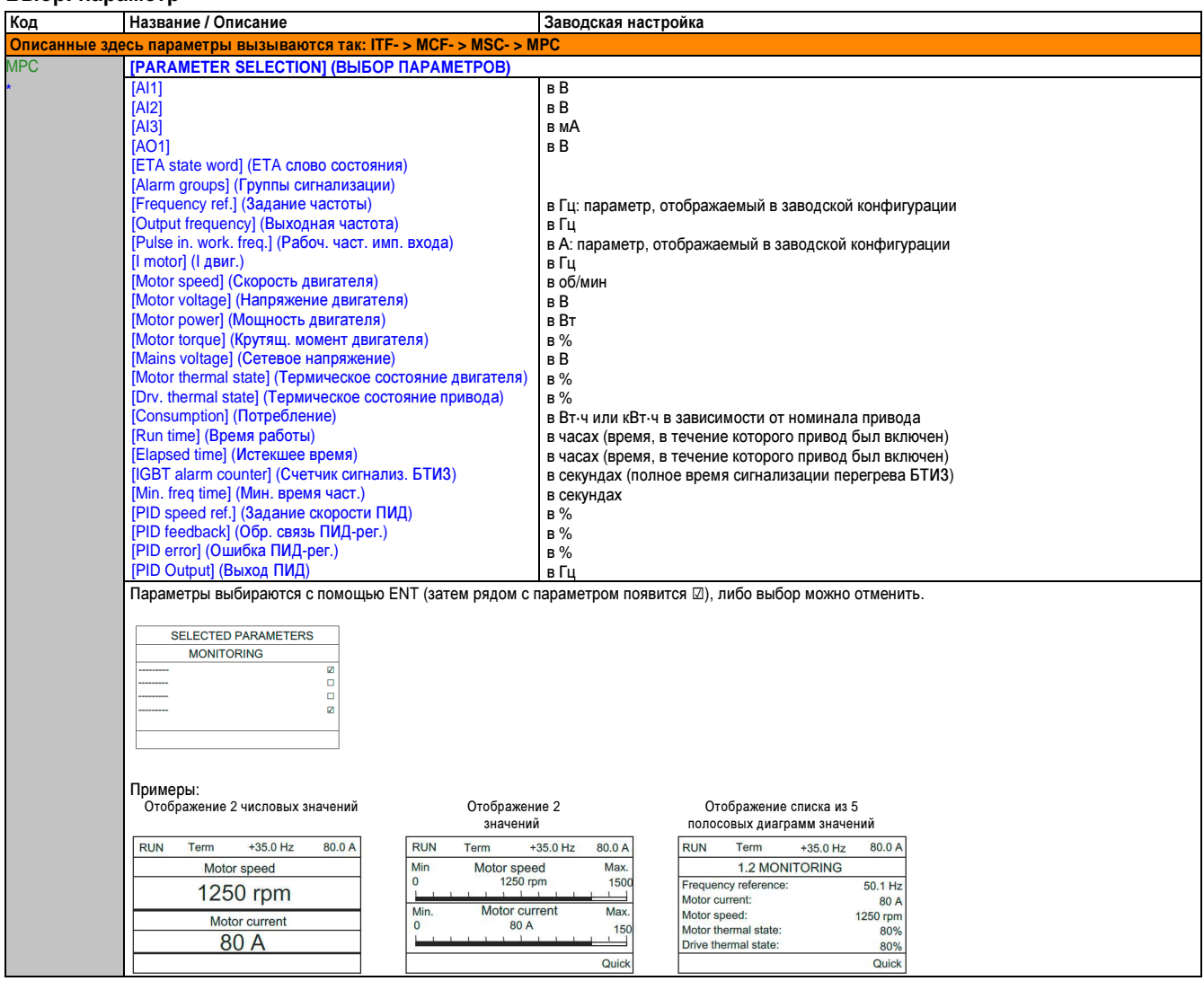

Эти параметры появляются только в том случае, если в другом меню выбрана соответствующая функция. Если также возможен доступ и настройка параметров из меню конфигурации для соответствующей функции, их описание детально представлено в этих меню, на указанных страницах, чтобы облегчить программирование.

Θ Параметр, который можно изменять во время эксплуатации или при остановке.

## 2.4.4.1 Состояние сканера (ADL-)

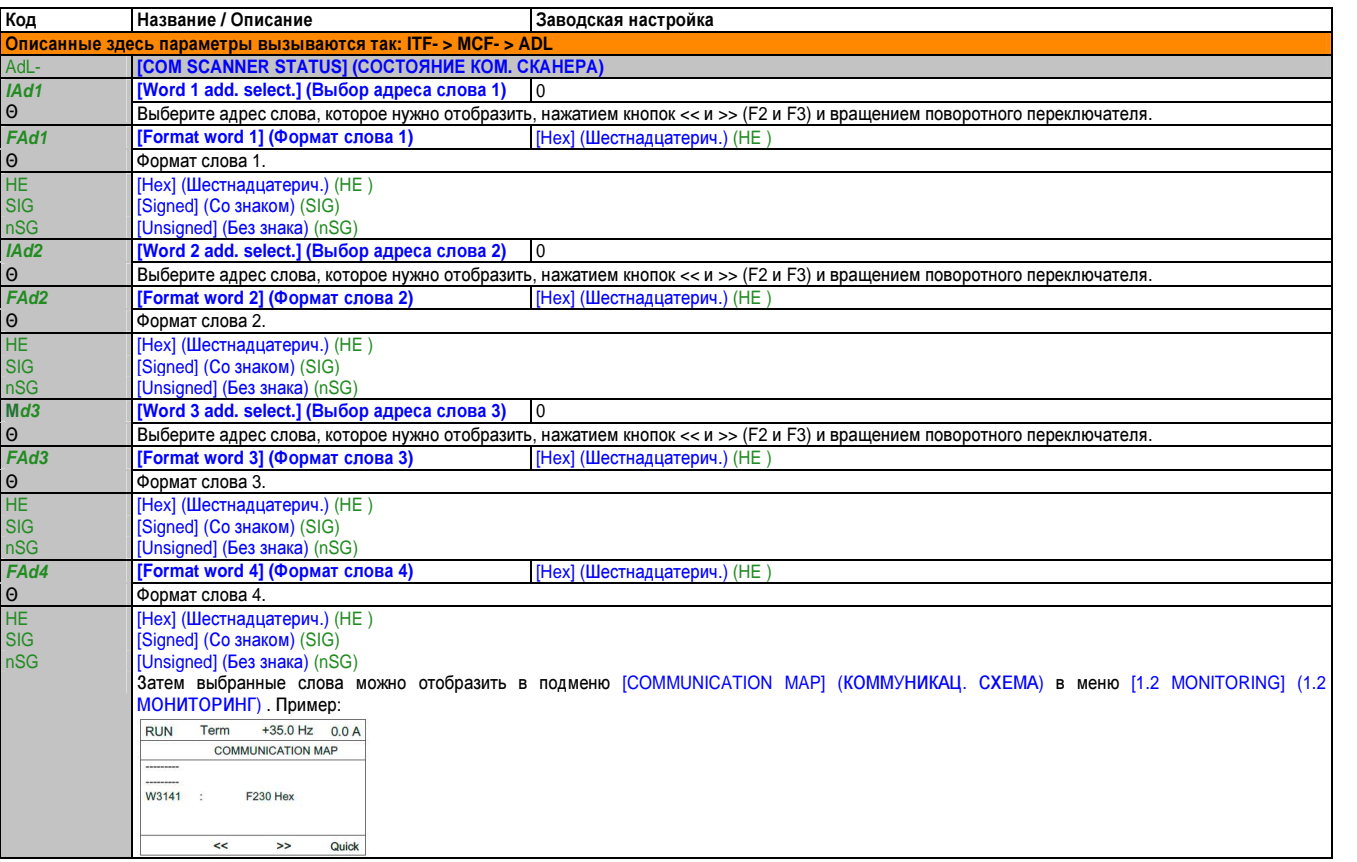

 $\Theta$ Параметр, который можно изменять во время эксплуатации или при остановке.

# **2.4.5** Конфиг**.** отображ**. (dCF)**

Доступ к этому меню возможен только с помощью терминала с графическим дисплеем. Его можно использовать для пользовательской настройки параметров или меню и для доступа к параметрам.

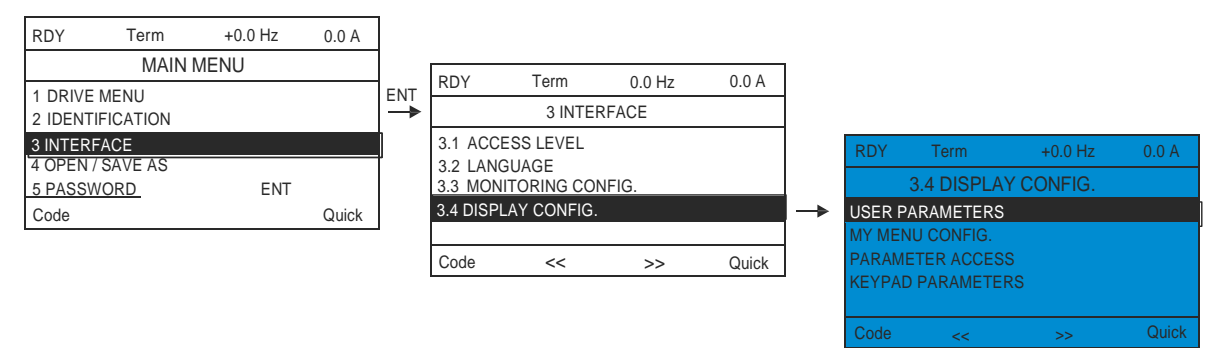

- USER PARAMETERS (ПОЛЬЗОВАТ. ПАРАМЕТРЫ): Пользовательская настройка от 1 до 15 параметров.
- [MY MENU] (МОЕ МЕНЮ): Создание определяемого пользователем меню.
- PARAMETER ACCESS (ДОСТУП К ПАРАМЕТРАМ): Пользовательская настройка отображения и механизмов защиты меню и параметров.
- KEYPAD PARAMETERS (ПАРАМ. КЛАВИАТУРЫ): Регулировка контрастности и режима ожидания терминала с графическим дисплеем (параметры сохраняются в терминале, а не в приводе). Выбор меню выводится на экран при включении питания.

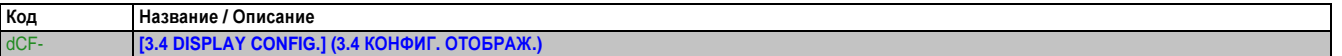

## 2.4.5.1 Пользовательские параметры (CUP-)

Если [Return std name] (Возврат станд. назв.) установлен на [Yes] (Да), возвращается стандартное отображение; но сохраненные настройки (регулировки) остаются.

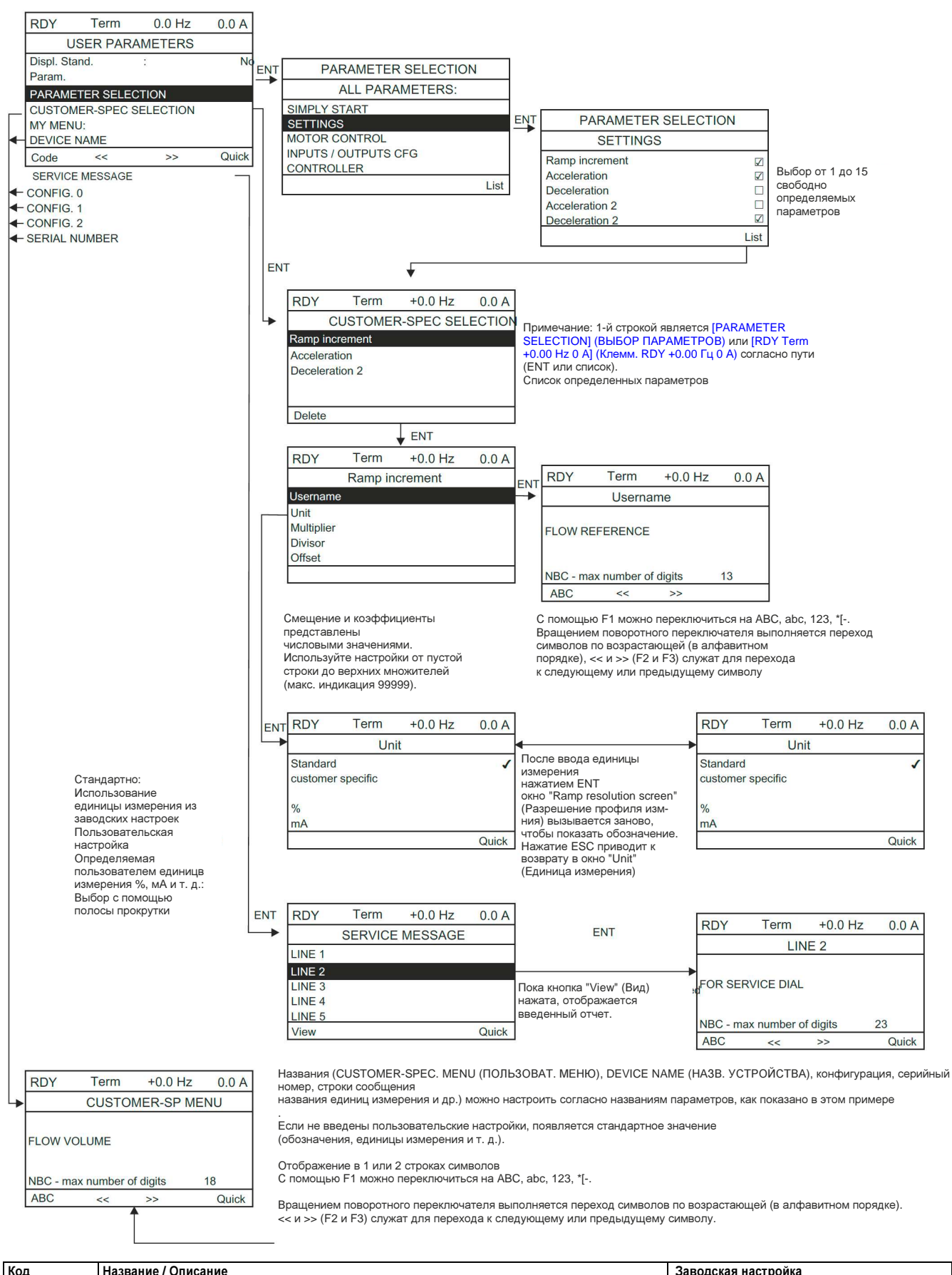

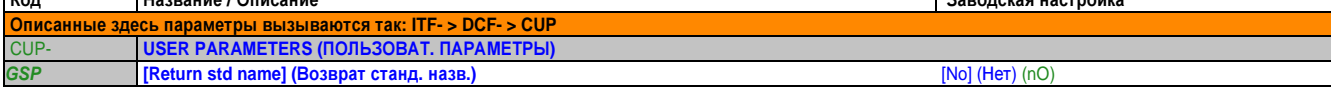

# Руководство по программированию • Программирование

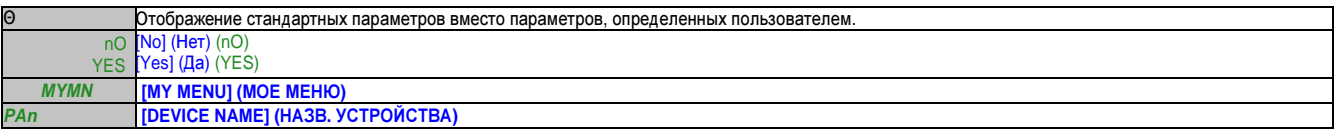

# **2.4.5.1.1** Служебное сообщение **(SEr-)**

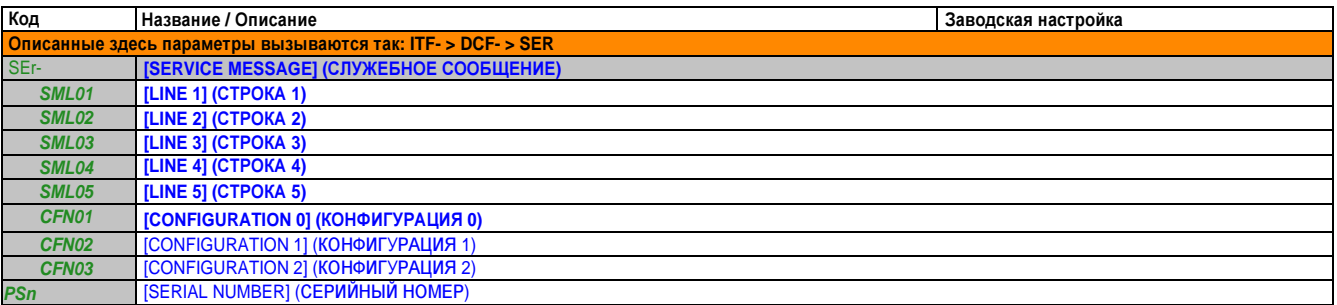

Θ Параметр, который можно изменять во время эксплуатации или при остановке.

## **2.4.5.2** Конфиг**. «**Мое меню**» (MYC-)**

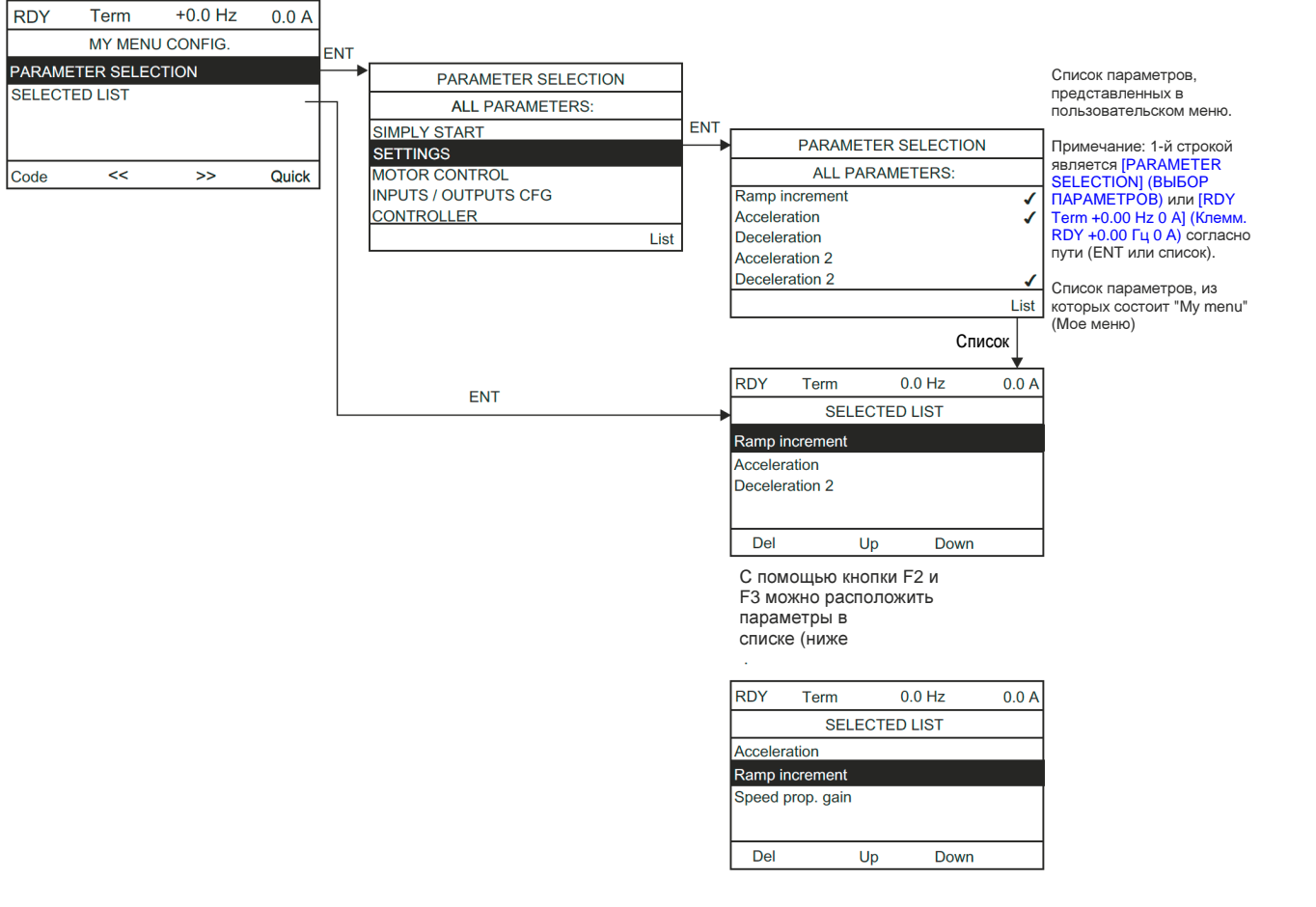

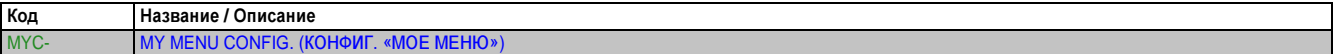

Глава 2 Руководство<br>по программированию по программированию

#### Руководство по программированию • Программирование

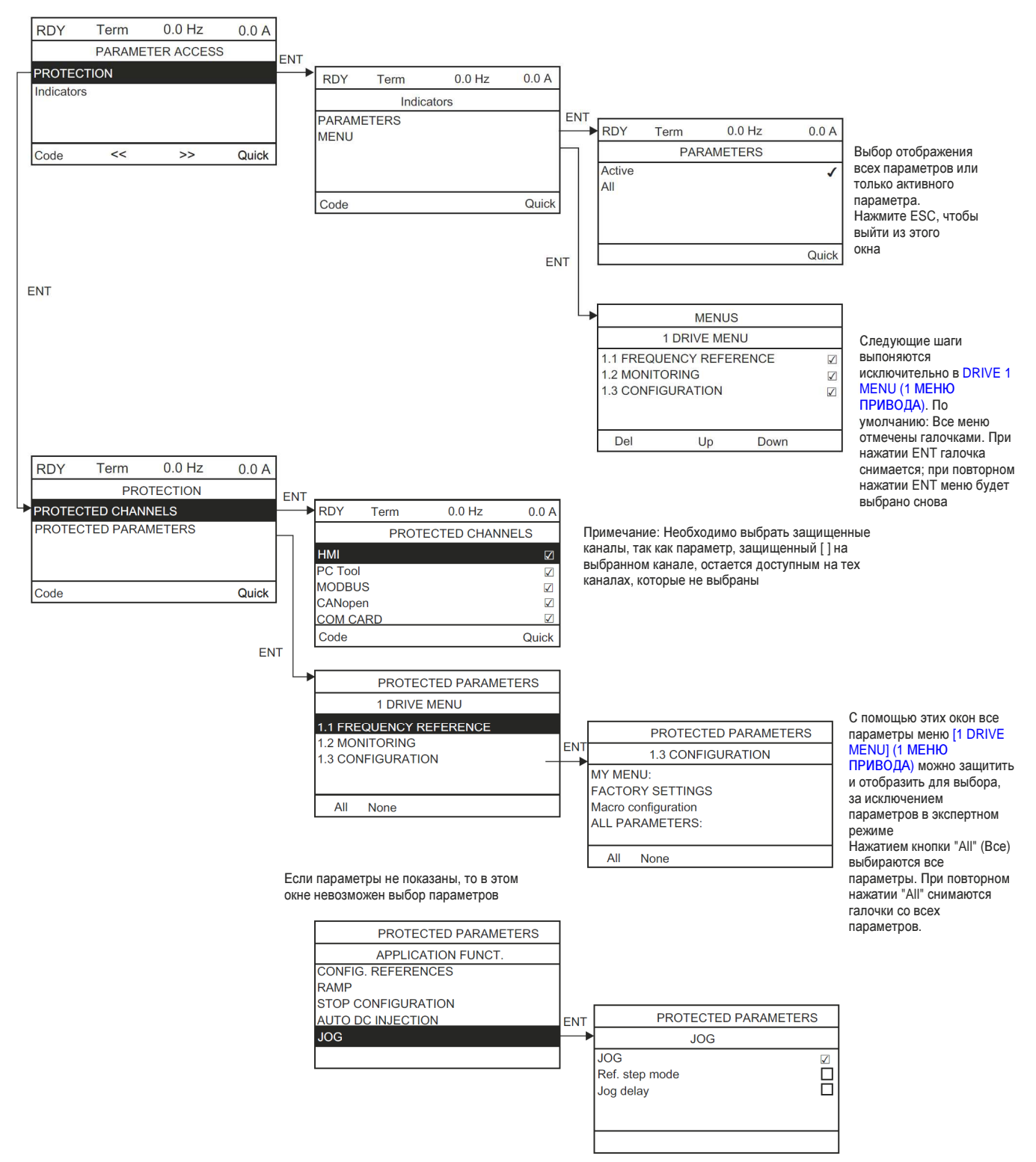

Примечание: Защищенные параметры стали недоступны, поэтому подменю не отображаются.

#### Защита **(prO-)**

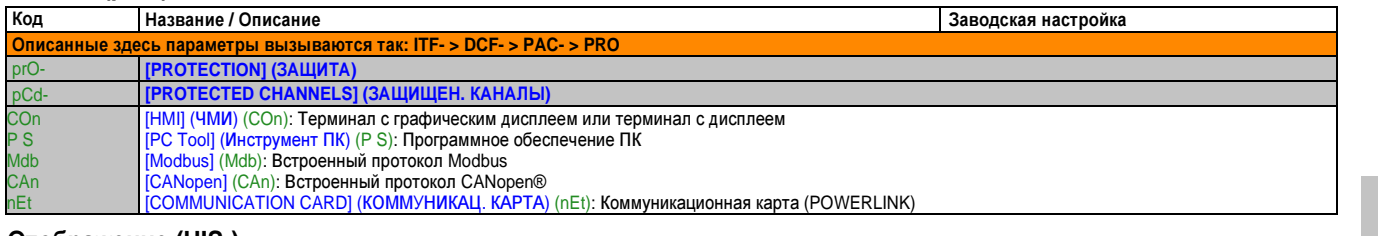

#### Отображение **(UIS-)**

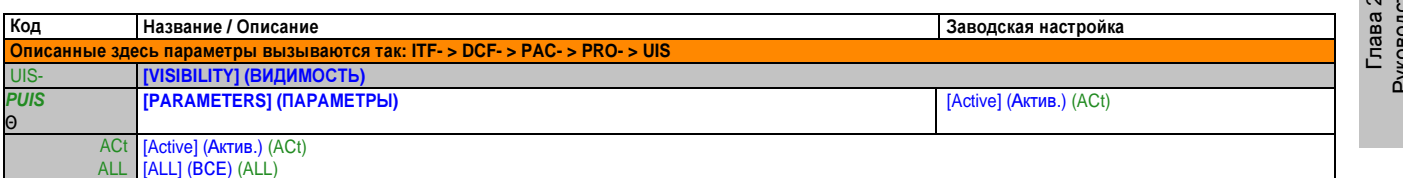

Θ Параметр, который можно изменять во время эксплуатации или при остановке.

# Параметры терминала **(CnL-)**

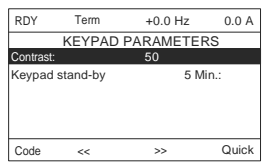

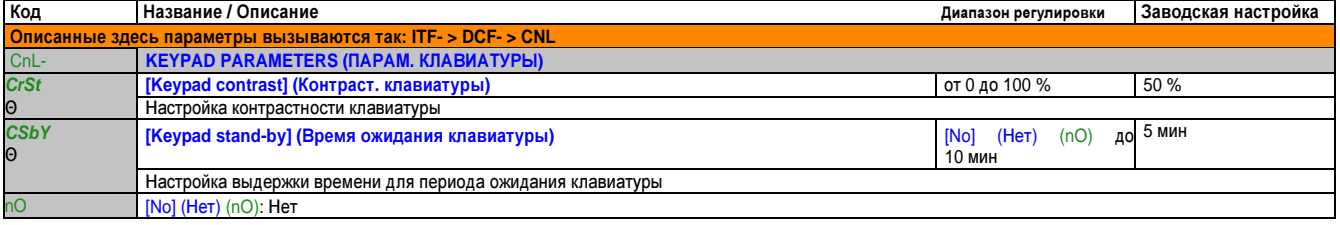

Θ Параметр, который можно изменять во время эксплуатации или при остановке.

по программированию

# **2.5** Загрузить**/** Сохранить как **(trA)**

Доступ к этому меню возможен только с помощью терминала с графическим дисплеем.

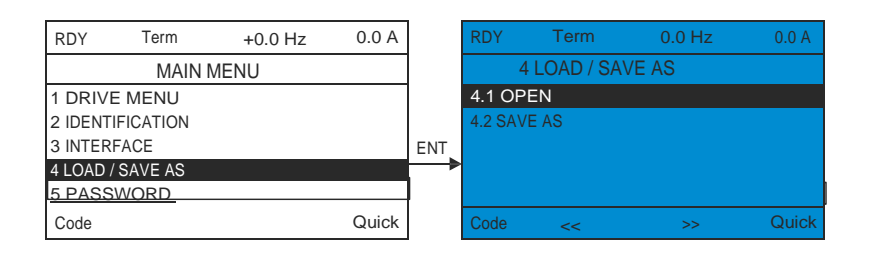

[4.1 OPEN] (4.1 ОТКРЫТЬ): Чтобы загрузить один из 4 файлов с терминала с графическим дисплеем на привод.

4.2 SAVE AS (СОХРАНИТЬ КАК): Чтобы загрузить текущую конфигурацию привода на терминал с графическим дисплеем.

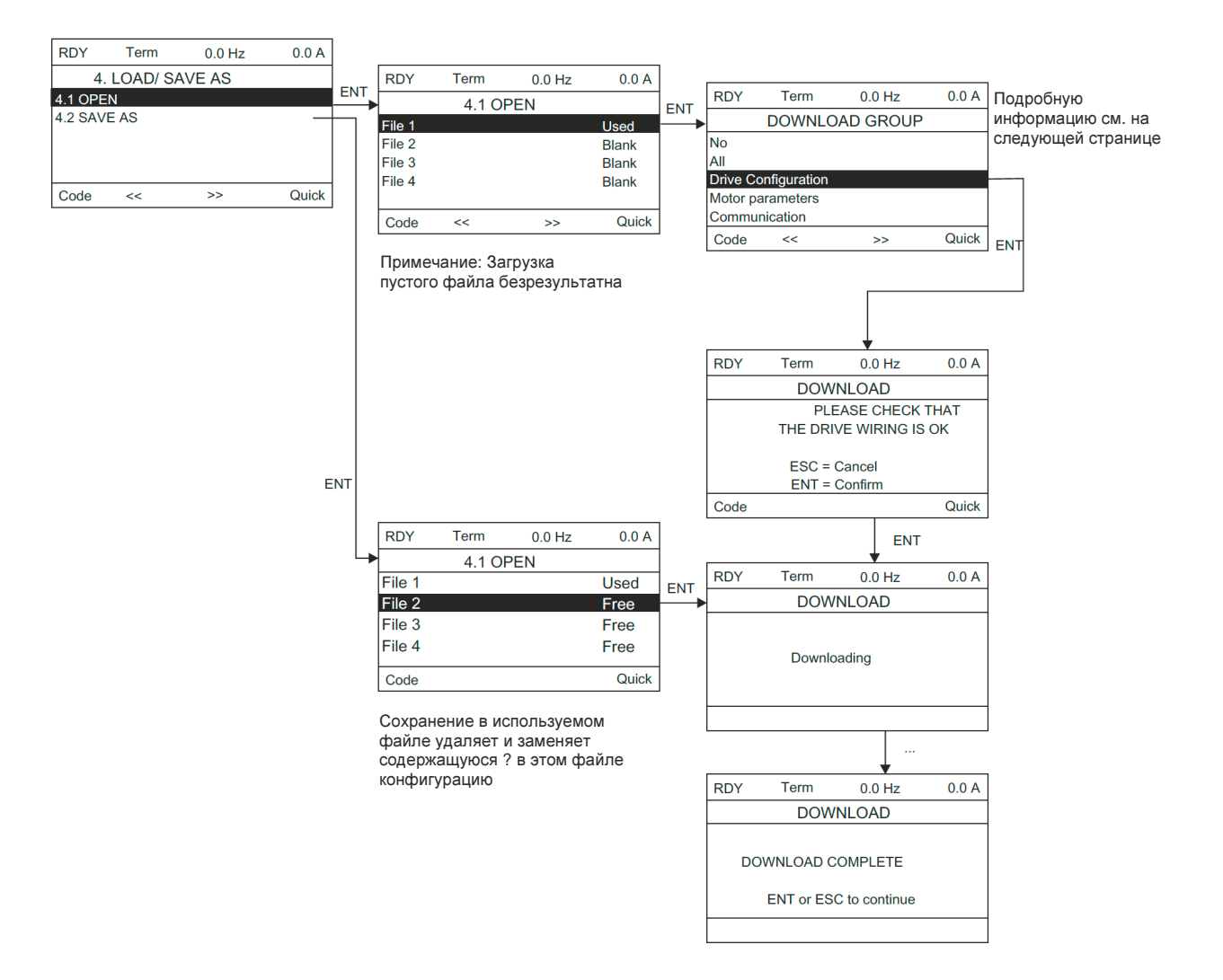

При запросе на загрузку могут появляться различные сообщения:

- [TRANSFER IN PROGRESS] (ПЕРЕДАЧА ВЫПОЛНЯЕТСЯ)
- **[DONE] (ВЫПОЛНЕНО)**
- Если загрузка невозможна, появляются сообщения об ошибках
- [Motor parameters are NOT COMPATIBLE. Do you want to continue?] (Параметры двигателя НЕСОВМЕСТИМЫ. Продолжить?): В этом случае загрузка возможна, но параметры будут ограничены.

# Группа передачи

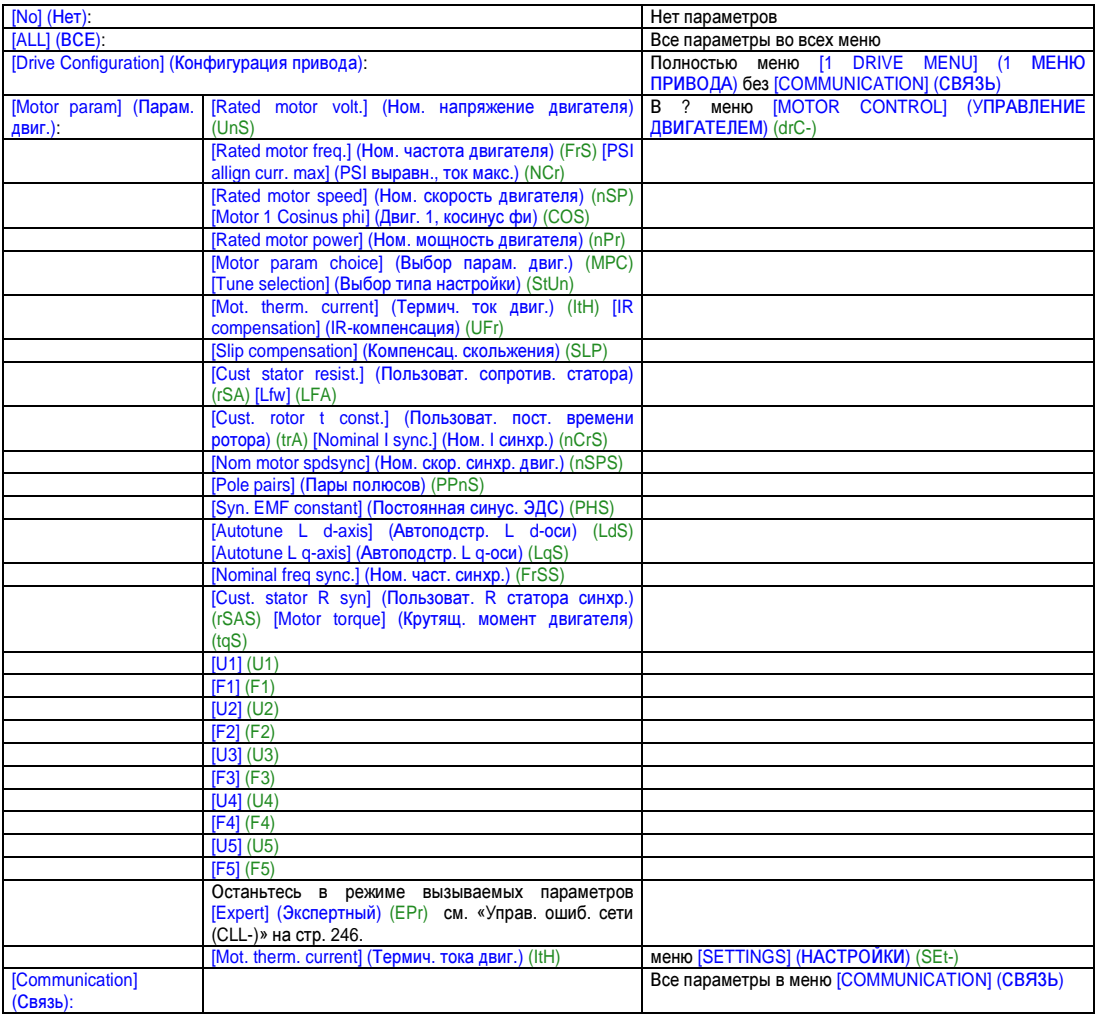

# 2.6 Код доступа (Cod-)

#### Для терминала с графическим дисплеем:

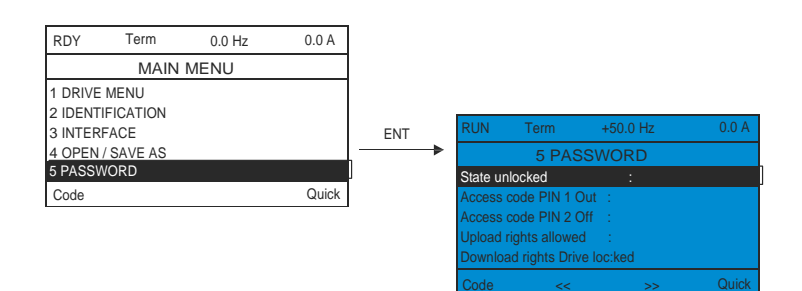

#### Для терминала со встроенным дисплеем:

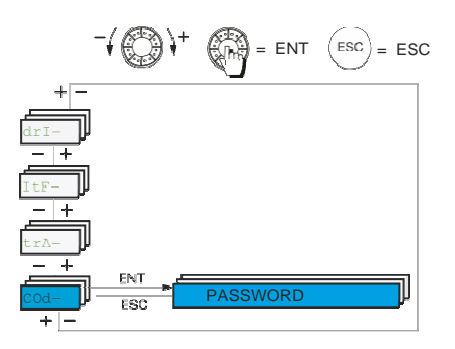

Позволяет защитить конфигурацию кодом доступа или паролем, который вводится для доступа к защищенной конфигурации.

Пример для терминала с графическим дисплеем:

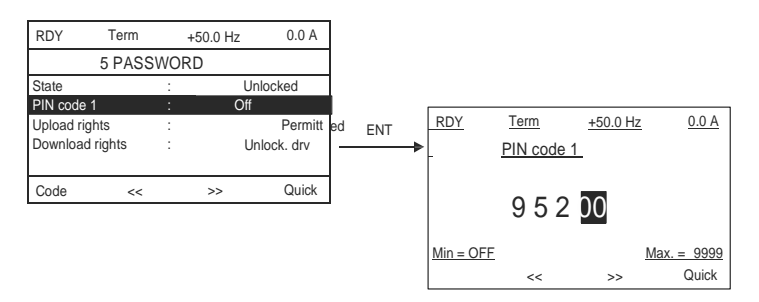

- Привод разблокирован, если код доступа установлен на [Unlocked] (Нет блокировки) (ОFF) (нет кода доступа), или если введен правильный код. Все меню отображаются (видимы).
- Прежде чем защитить конфигурацию кодом доступа, вы должны сделать следующее:
	- Oпределите [Upload rights] (Права на выгрузку) (ULr) и [Download rights] (Права на загрузку) (dLr).
	- Внимательно запишите код и храните его в надежном месте, где вы сможете его легко найти.  $\equiv$
- Привод имеет 2 кода доступа, позволяя настроить 2 уровня доступа.
	- PIN-код 1 является открытым кодом разблокировки: 6969.
	- PIN-код 2 это код разблокировки, известный только отделу клиентской поддержки по продукции B&R. Его можно вызвать только в режиме [Expert] (Экспертный) (EPr).
	- Только один код доступа (PIN1 или PIN2) может использоваться: второй должен быть установлен в положение [Off] (Выкл.) (OFF).

## Примечание.

После ввода кода разблокировки появляется код доступа пользователя.

#### Следующие пункты имеют защиту доступа**:**

- Возврат к заводским настройкам (меню [FACTORY SETTINGS] (ЗАВОДСКИЕ НАСТРОЙКИ) (FCS-)).
- Защищенные посредством меню [MY MENU] (МОЕ МЕНЮ) (МУМn-) параметры и каналы, а также само меню.
- Пользовательская настройка отображения (меню ([3.4 DISPLAY CONFIG.] (3.4 КОНФИГ. ОТОБРАЖ.) Меню (dCF-)).

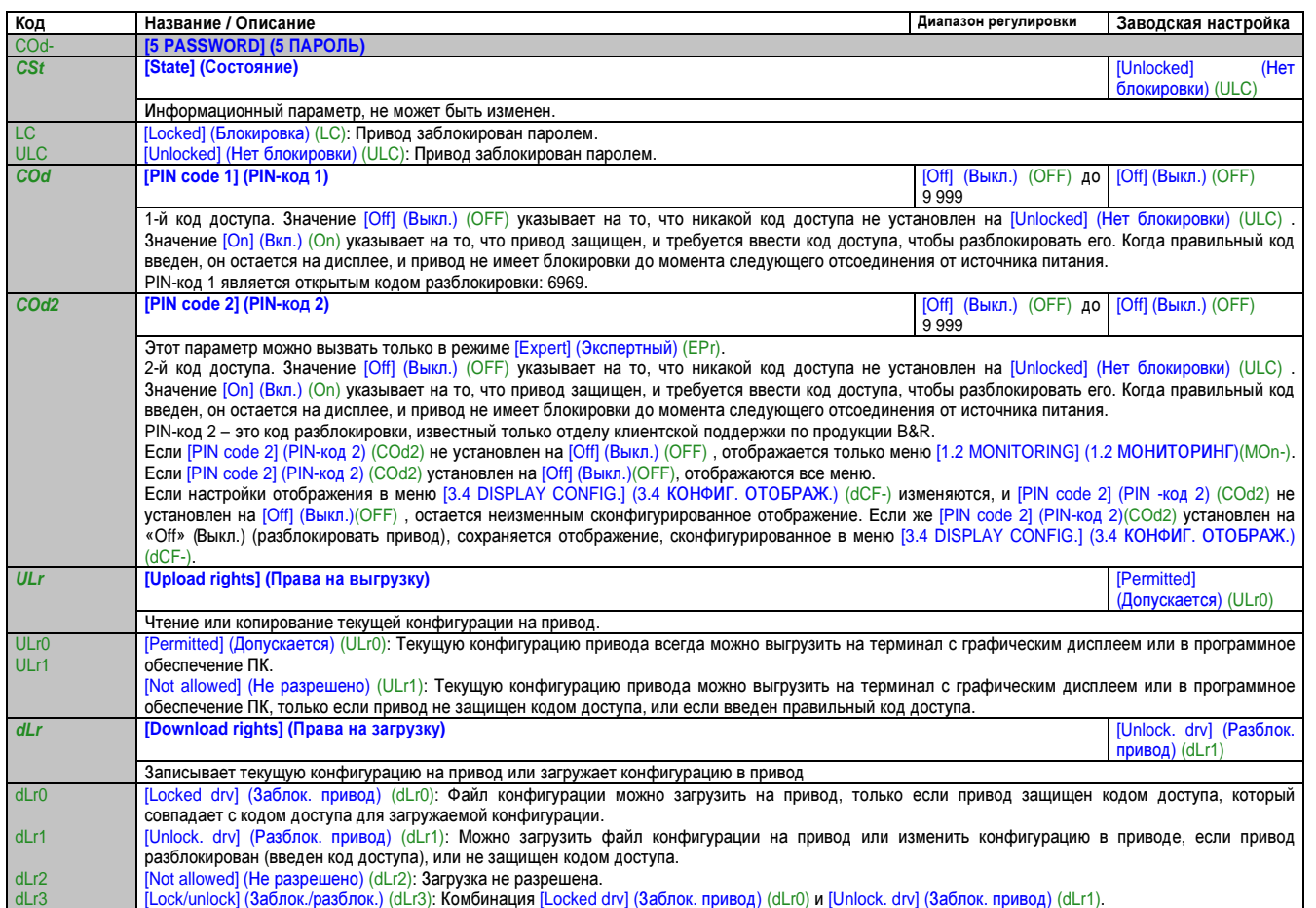

# 3 Техническое обслуживание и диагностика

#### 3.1 Техническое обслуживание

#### Ограничение гарантии

Действие гарантии прекращается в случае открывания изделия кем-либо, кроме сервисного персонала B&R.

#### Сервис

# Внимание!

Риск повреждения привода

Выполняйте нижеприведенные рекомендации, касающиеся условий окружающей среды (температуры, химических веществ, запыленности).

Несоблюдение этих указаний может привести к повреждению оборудования!

Чтобы оптимизировать работу привода, рекомендуется принять меры, описанные далее.

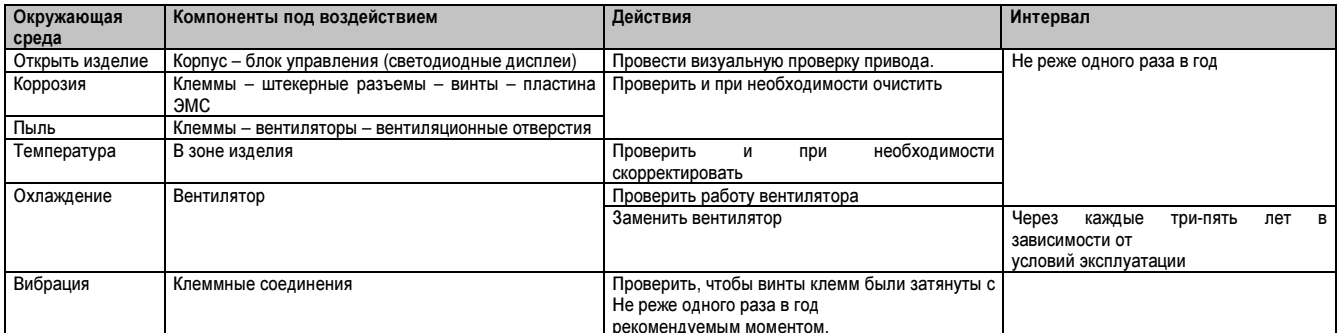

# Примечание.

Работа вентилятора зависит от термического состояния привода. Привод может функционировать без работающего вентилятора.

#### Запасные части и ремонт

Обслуживаемое изделие: Обращайтесь в филиал B&R в вашем регионе.

#### Продление срока хранения.

Длительное хранение (свыше 2 лет) может стать причиной потери энергии в конденсаторе.

#### Замена вентилятора.

Можно заказать новый вентилятор для технического обслуживания P74. См. www.br-automation.com В руководстве по подключению содержится информация о замене вентилятора.

#### **3.2** Диагностика и устранение неисправностей

# Опасность**!**

Опасность удара электротоком**,** взрыва или вспышки дуги

Внимательно изучите все примечания по безопасности в главе под заголовком **«**О данном руководстве**»,**  прежде чем выполнить процедуру**,** описанную в этом разделе**.**

Несоблюдение этих указаний может привести к смертельному исходу или тяжелой травме**.**

#### Код ошибки

- Если экран не загорается, проверьте электропитание привода.
- Назначение функций «Быстрая остановка» или «Свободный выбег» предотвращает запуск привода, если соответствующие логические входы не запитываются. В таком случае ACOPOSinverter P74 отображает [Freewheel] (Свободный выбег) (nSt) при настройке свободного выбега и [Fast stop] (Быстрая остановка) (FSt) для быстрых остановок. Это нормально, так как эти функции активны на нулевом уровне, т. е. привод будет безопасно остановлен в случае обрыва провода.
- Убедитесь в том, что вход для команд выполнения активирован согласно выбранному режиму управления (параметр [2/3 wire control] (2/3-проводное управление) (tCC) и [2 wire type] (Тип 2-провод. управ.) (tCt), см. «Меню простого пуска (SIM-)» на стр. 104.
- Если вход назначен функции концевого выключателя, и этот вход находится на нуле, привод можно запустить только отправкой команды для противоположного направления, см. «Позиционирование с помощью датчика или концевого выключателя (LPO-)» на стр. 211).
- Если заданное значение или командный канал назначены коммуникационной шине, привод отображает сообщение [Freewheel] (Свободный выбег) (nSt) при первом включении питания и остается в режиме остановки, пока коммуникационная шина не отправит команду.

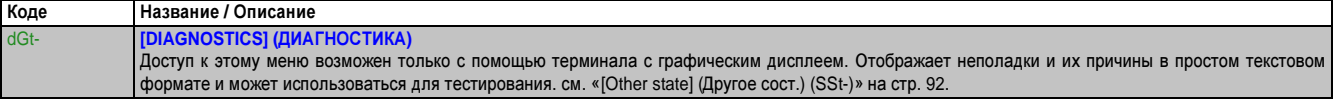

## Удаление обнаруженной неполадки **(**ошибки**)**

При выявлении регулярной ошибки:

- Отсоедините все источники питания, включая питание секции управления (при наличии).
- Заблокируйте все разъединители мощности в открытой позиции.
- Подождите 15 минут, чтобы конденсаторы шины ПТ разрядились. (Светодиоды на приводе уже не могут показывать отсутствие напряжения шины ПТ.)
- Измерьте напряжение шины постоянного тока (ПТ) между клеммами PA/+ и PC/–, чтобы убедиться, что напряжение ниже 42 В.
- Если конденсаторы шины ПТ не разряжаются полностью, обратитесь к представителю B&R в вашем регионе. Не ремонтируйте и не эксплуатируйте привод.
- Выясните причину неполадки и устраните ее.
- Восстановите подачу питания к приводу, чтобы проверить, устранена ли обнаруженная неполадка.
- Если неполадка известна и может быть сброшена, привод можно снова включить в работу, как только причина неполадки будет устранена. Способы перечислены ниже.
	- Выключить привод, чтобы экран полностью погас, затем снова включить его.
	- Автоматически в случаях с функцией [AUTOMATIC RESTART] (АВТОМАТИЧЕСКИЙ ПЕРЕЗАПУСК) Atr- см. «Автоматический перезапуск (Atr-)» на стр. 237.
	- Через логический вход или управляющий бит с назначением его функции [FAULT RESET] (СБРОС НЕПОЛАД.) (rSt-) см. «Сброс неполад. (rSt-)» на стр. 236.
	- Нажатием кнопки STOP/RESET (ОСТАНОВКА/СБРОС) на клавиатуре терминала с графическим дисплеем, когда активной командой канала является HMI (ЧМИ) ([Cmd channel 1] (Команд. канал 1) (Cd1) см. «Параметры управления» на стр. 158).

#### Ошибки, которые требуют повторного включения электропитания после устранения причины неполадки

Причина неполадки должна быть устранена до сброса, который выполняется за счет выключения и включения устройства.

Ошибки ASF, brF, SOF, SPF и tnF можно удалить децентрализованно через логический вход или управляющий бит (параметр [Fault reset] (Сброс неполад.) (rSF), см. «Сброс неполад. (rSt-)» на стр. 236.

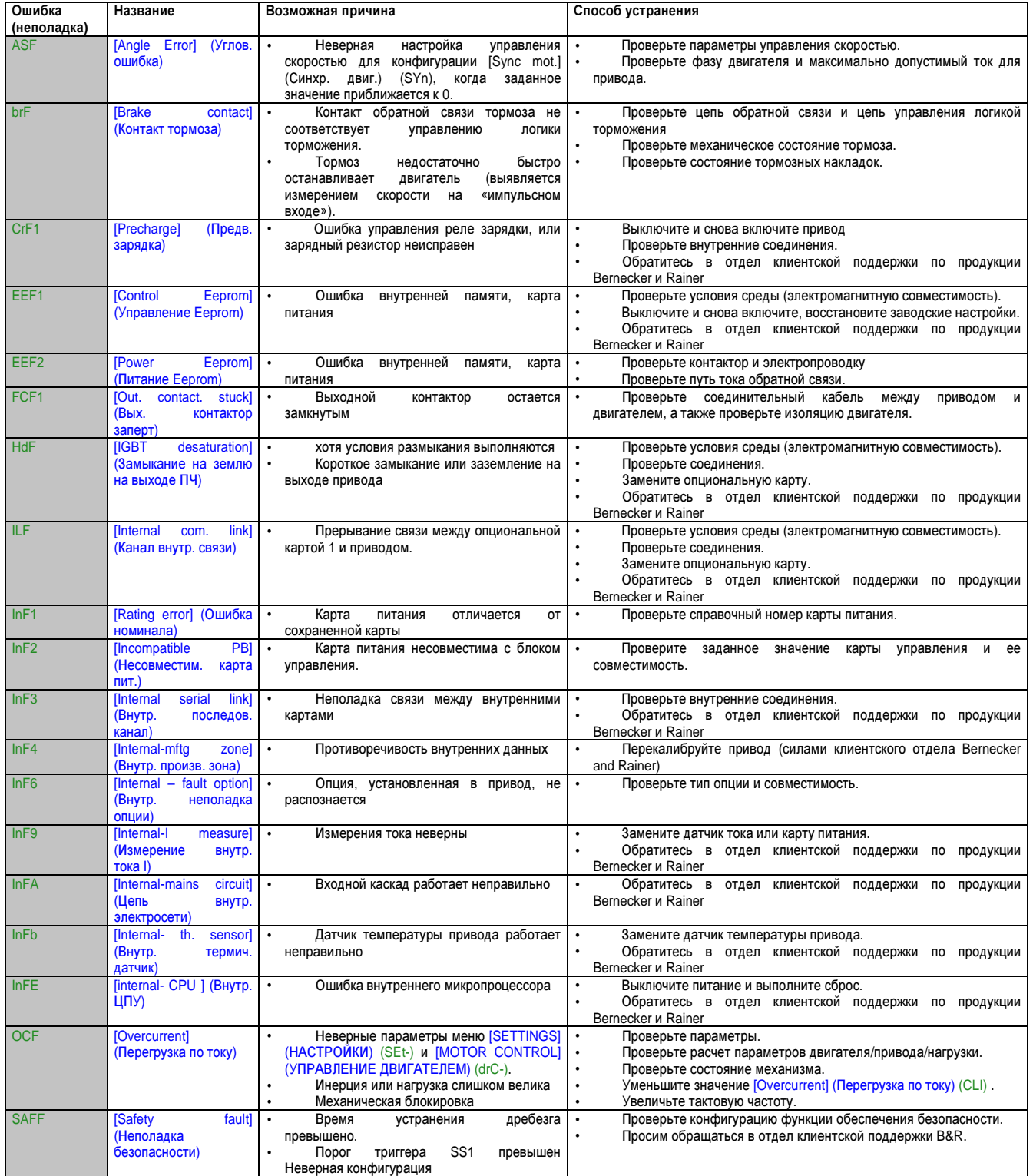

# Руководство по программированию • Техническое обслуживание и диагностика

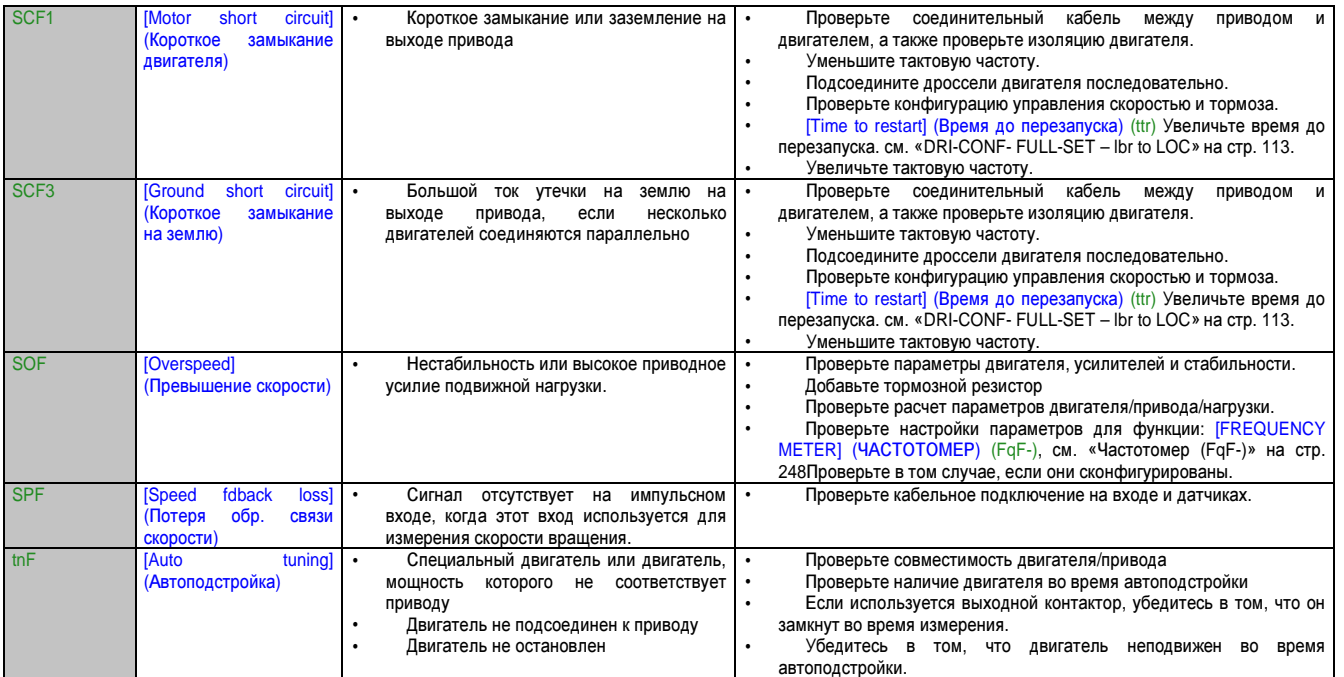

#### Коды выявления неполадок, которые можно сбросить через функцию автоматического перезапуска после устранения причины неполадки

Эти ошибки (неполадки) также можно устранить выключением и включением устройства либо через логический вход или управляющий бит (параметры [Fault reset] (Сброс неполад.)(rSF) см. «Сброс неполад (rSt-)» на стр. 236).

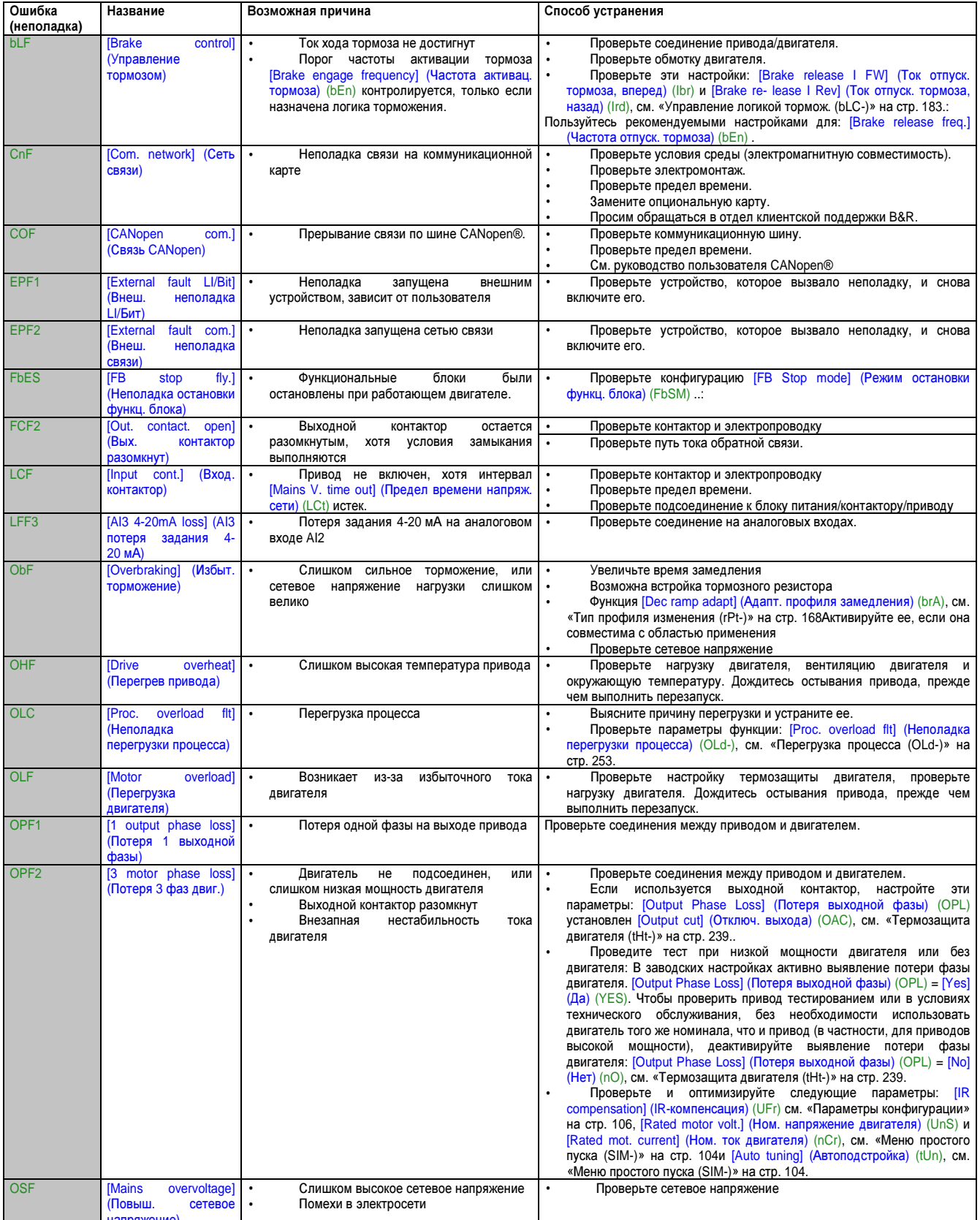

# Руководство по программированию • Техническое обслуживание и диагностика

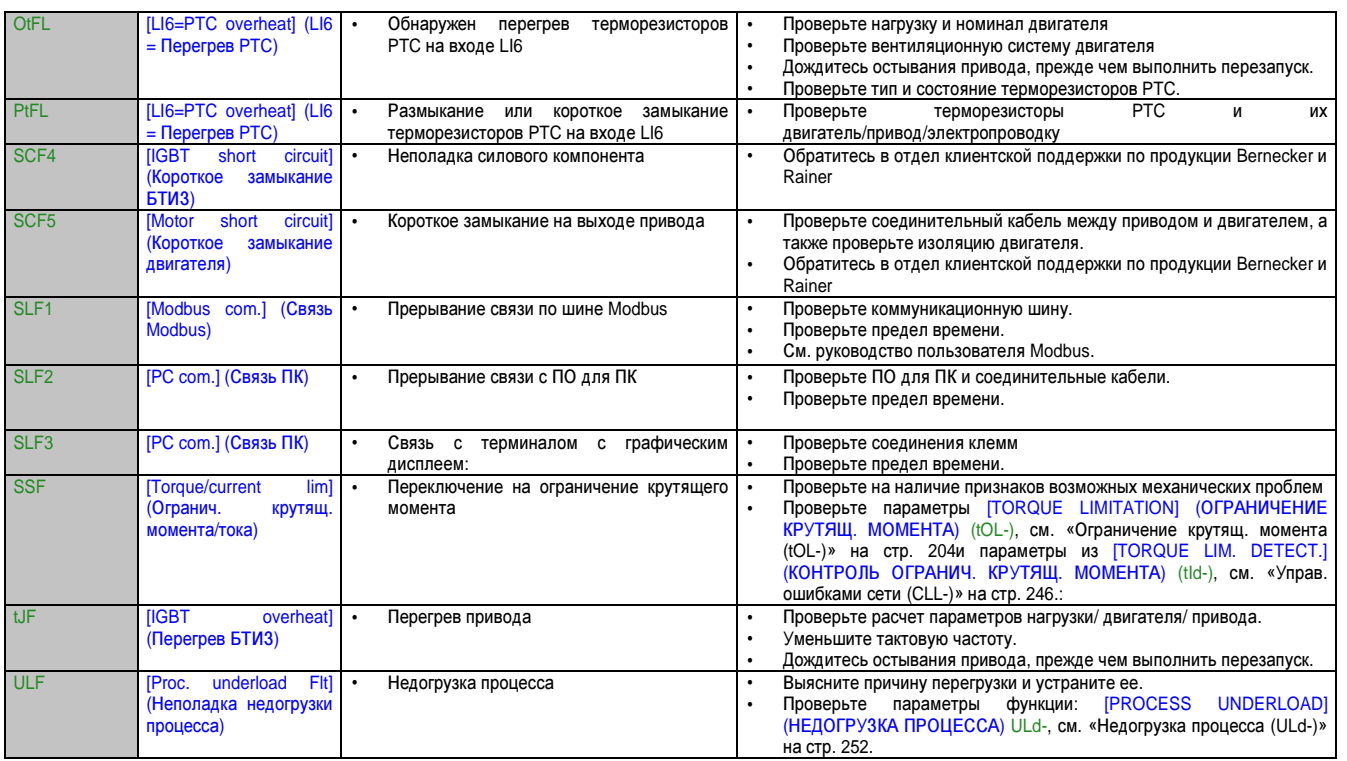

Глава 2 Руководство по программированию

#### Ошибки**,** которые квитируются сразу после устранения причины неполадки**.**

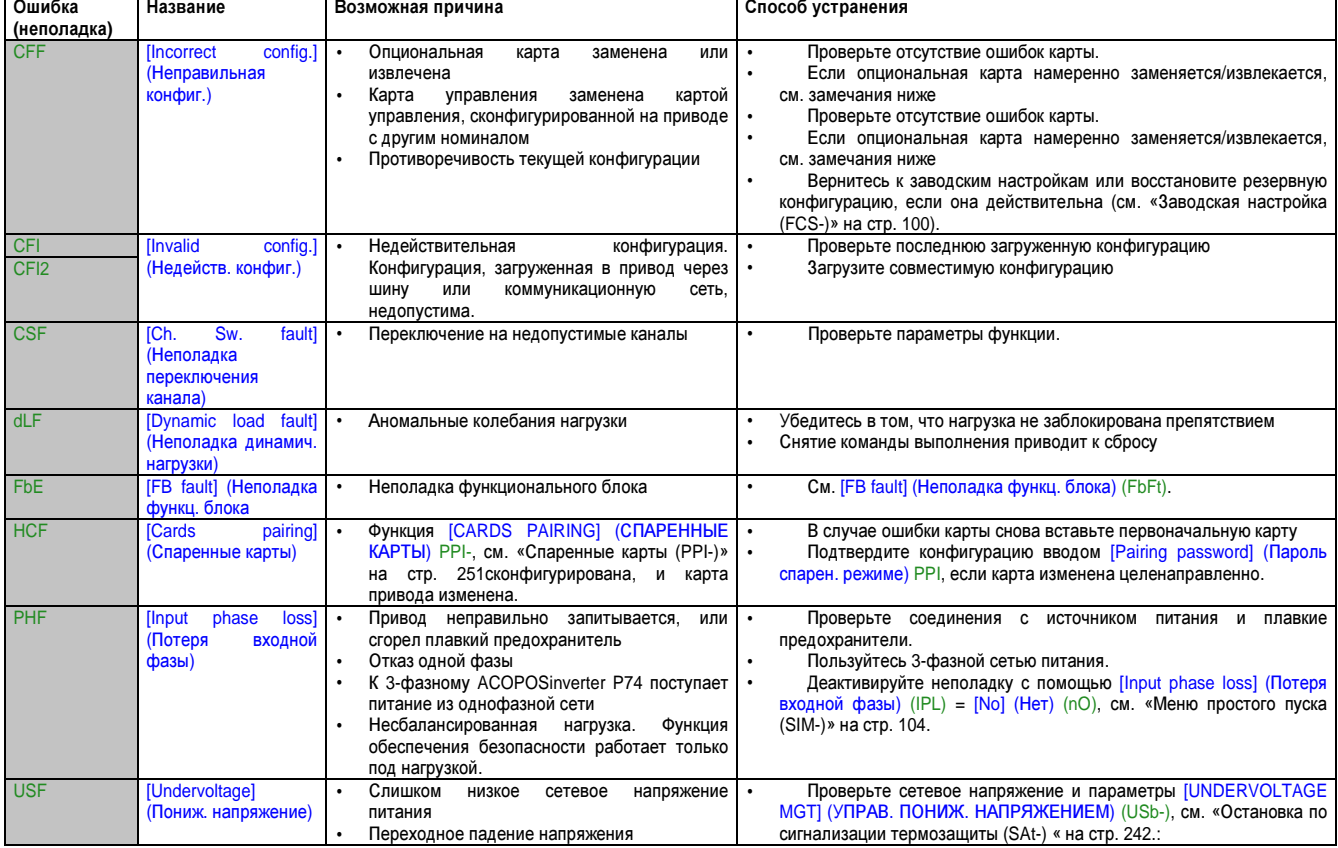

#### Опциональная карта заменена или извлечена

Если опциональная карта извлекается или заменяется другой, привод блокируется в [Incorrect config.] (Неправильная конфиг.) (CFF) при включении питания. Если карта намеренно заменена или извлечена, эту ошибку можно устранить двукратным нажатием кнопки ENT. Это приводит к восстановлению всех заводских настроек (см. «Заводская настройка (FCS-)» на стр. 100) для относящихся к карте групп параметров. Возможны следующие случаи:

#### Карта заменена картой того же типа

• Коммуникационные карты: только параметры, характерные для коммуникационных карт

#### Замена управляющего блока

Если один блок управления заменяется другим, который был сконфигурирован для другого типа привода, привод блокируется в режиме неполадки [Incorrect config.] (Неправильная конфиг.) (CFF) при включении питания. Если управляющий блок заменен намеренно, ошибку можно удалить двукратным нажатием кнопки ENT, за счет чего происходит возврат ко всем заводским настройкам**.**.

# Ошибки **(**неполадки**),** отображаемые на терминале с внешним дисплеем**.**

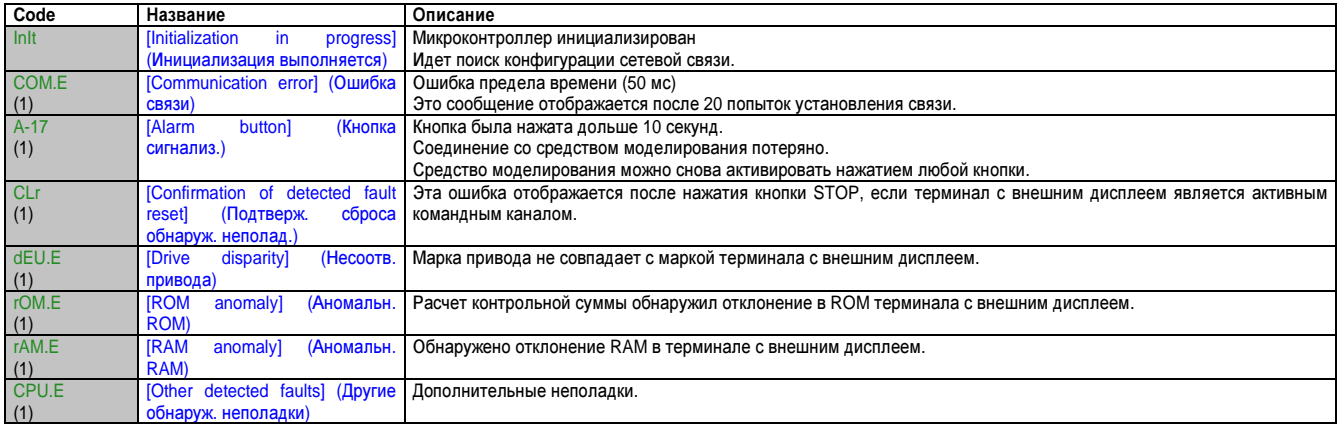

(1) Мигание

# Глава **3 •** Общая шина ПТ

# **1** Введение

Для поддержания ускоренного или равномерного движения системе приводов требуется энергия, которая должна подводиться к ней. Задерживая перемещения, двигатель может служить генератором. Значительная часть кинетической энергии возвращается в систему в виде электрической энергии.

Поскольку лишь ограниченное количество электроэнергии может накапливаться в усилителях приводов, дополнительная энергия в отдельном усилителе привода преобразуется в тепловую энергию тормозным резистором.

#### Полезное применение электроэнергии

Когда область применения требует наличия нескольких систем приводов, подаваемую обратно энергию можно использовать для питания других двигателей. В антициклическом режиме, где один двигатель замедляется, пока другой одновременно ускоряется, обеспечивается очень эффективное применение возвращаемой энергии. Энергообмен может происходить, если к усилителю привода подсоединена шина ПТ.

# 2 Перед началом работы – Информация по технике безопасности

Информация в этом документа дополняет сведения из соответствующих руководств. Прежде всего, необходимо внимательно изучить руководства по изделиям в вашей области применения.

#### 2.1 Основная информация

# Опасность!

Опасность удара электротоком, взрыва или вспышки дуги.

- Только специалисты, тщательно изучившие и усвоившие содержание этого и всех остальных действующих руководств, допускаются к работе с этим изделием. Подключение, настройка, ремонт и техническое обслуживание должны проводиться только квалифицированным персоналом.
- Производитель оборудования несет ответственность за получение всех необходимых разрешений и соответствие всем общегосударственным и местным предписаниям, касающимся заземления системы приводов.
- Многие компоненты изделия, включая печатные платы, работают от источника сетевого напряжения. НЕ ПРИКАСАТЬСЯ. Пользуйтесь только электроизолированными инструментами.
- Не касайтесь неизолированных элементов или контактов, находящихся под напряжением.
- Двигатель генерирует напряжение, когда вращается вал. Зафиксируйте (заблокируйте) вал  $\bullet$ двигателя для защиты от случайного срабатывания, прежде чем начать работу с любой частью системы.
- Напряжение переменного тока в кабеле двигателя может вызывать появление перекрестных наводок на неиспользуемых жилах. Изолируйте неиспользуемые жилы на обоих концах кабеля двигателя.
- Не закорачивайте шину ПТ и конденсаторы шины ПТ.
- Перед началом работы на системе приводов:
	- Выполните все соединения в обесточенном состоянии; сюда также относятся сигналы внешнего управления.
	- Все выключатели должны иметь надпись «НЕ ВКЛЮЧАТЬ».
	- Заблокируйте все выключатели для защиты от случайного включения.
	- Подождите 15 минут (чтобы конденсаторы шины ПТ разрядились). Измерьте напряжение на шине ПТ согласно указаниям главы «Измерения напряжения на шине ПТ», проследите, чтобы оно было < 42 В<sub>рс</sub>. Светодиод шины ПТ сам по себе не является подтверждением разрядки напряжения шины ПТ.
- Установите и закройте все крышки (заглушки), прежде чем включить питание.

Несоблюдение этих указаний может привести к смертельному исходу или тяжелой травме.

# Осторожно!

Потеря функции контроллера.

- При разработке системы управления производитель оборудования должен учесть потенциальные режимы отказа каналов управления и для критически важных функций обеспечить средства защиты для достижения безопасного состояния во время и после отказа каналов. Примеры критически важных функций управления: АВАРИЙНАЯ ОСТАНОВКА, пределы перемещения, сбой напряжения и повторный пуск
- Следует обеспечить отдельные или резервные каналы управления для критически важных функций.
- Средства управления установкой могут включать в себя линии связи. Производитель оборудования должен прогнозировать и учитывать потенциальные последствия времени запаздывания сети или отказов в контексте работы системы управления, подключенной к сети.
- Соблюдайте все инструкции по предотвращению несчастных случаев, а также все действующие спецификации по безопасности. 2)
- Каждое устройство, в котором используется изделие, описанное в данном руководстве, должно пройти тщательную проверку на исправность работы в системе, прежде чем будет введено в эксплуатацию.

Несоблюдение этих мер предосторожности может привести к смертельному исходу или тяжелой травме.

Для США: см. NEMA ICS 1.1 (последнее издание), "Инструкции по безопасности для использования, монтажа и обслуживания управляющих полупроводниковых приборов" и NEMA ICS 7.1 (последнее издание), "Правила безопасности для построения и руководство по выбору, установке и работе систем с регулируемым скоростным приводом".

## 2.2 Измерение напряжения на шине ПТ

Прежде чем начать работу на изделии, следует обесточить все соединения.

# Опасность!

Опасность удара электротоком, взрыва или вспышки дуги.

• К этому измерению допускаются только специалисты, изучившие и усвоившие информацию главы «Перед началом работы - Информация по технике безопасности».

#### Несоблюдение этих указаний может привести к смертельному исходу или тяжелой травме.

Напряжение на шине ПТ может превышать 800 В<sub>рс</sub>. Применяйте для измерения вольтметр соответствующего номинала. Процедура:

- ⇒ Обесточьте все соединения.
- ⇒ Подождите 15 минут (чтобы конденсаторы шины ПТ разрядились).
- $\Rightarrow$  Измерьте напряжение шины ПТ между клеммами шины ПТ и проследите, чтобы оно было < 42 В<sub>рс</sub>.
- $\Rightarrow$  Если конденсаторы шины ПТ не разряжаются согласно требованиям, обратитесь к представителю B&R в вашем регионе. Не пытайтесь отремонтировать изделие самостоятельно и не вводите его в действие.

Светодиод шины ПТ сам по себе не является подтверждением разрядки напряжения шины ПТ.

## 2.3 Стандарты и терминология

Технические понятия, терминология и описания в данном руководстве должны соответствовать терминам и определениям, используемым в действующих стандартах и нормативах.

В области технологии приводов, в частности, применяются такие термины, как «функция обеспечения безопасности», «безопасное состояние», «неполадка», «сброс неполадки», «отказ», «ошибка», «сообщение об ошибке», «предупреждение», «предупредительное сообщение» и др.

К действующим стандартам, помимо прочего, относятся:

- Группа стандартов IEC 61800: «Системы силовых электрических приводов с регулируемой скоростью»
- Группа стандартов IEC 61158: «Цифровые передачи данных для измерения и управления. Шины полевые для систем автоматического регулирования и управления технологическими процессами»
- Группа стандартов IEC 61784: «Сети связи промышленные. Профили»
- Группа стандартов IEC 61508: «Функциональная безопасность систем электрических, электронных, программируемых электронных, связанных с безопасностью»

# **3** Технические характеристики

#### **3.1** Характеристики усилителей приводов

**3.1.1** Разрешенные типы устройств для совместно используемой**/**общей шины ПТ

Может подсоединяться шина ПТ следующих однофазных усилителей приводов**:**

- 8I74S200018.01P-1
- 8I74S200037.01P-1
- 8I74S200055.01P-1
- 8I74S200075.01P-1
- 8I74S200110.01P-1
- 8I74S200150.01P-1
- 8I74S200220.01P-1

#### Может подсоединяться шина ПТ следующих трехфазных усилителей приводов**:**

- 8I74T400037.01P-1
- 8I74T400055.01P-1
- 8I74T400075.01P-1
- 8I74T400110.01P-1
- 8I74T400150.01P-1
- 8I74T400220.01P-1
- 8I74T400300.01P-1
- 8I74T400400.01P-1
- 8I74T400550.01P-1
- 8I74T400750.01P-1
- 8I74T401100.01P-1
- 8I74T401500.01P-1

# **3.1.2 ACOPOSinverter P74.** Характеристики**,** шина ПТ

## **ACOPOSinverter P74 – 1-**фазный **200-240** В

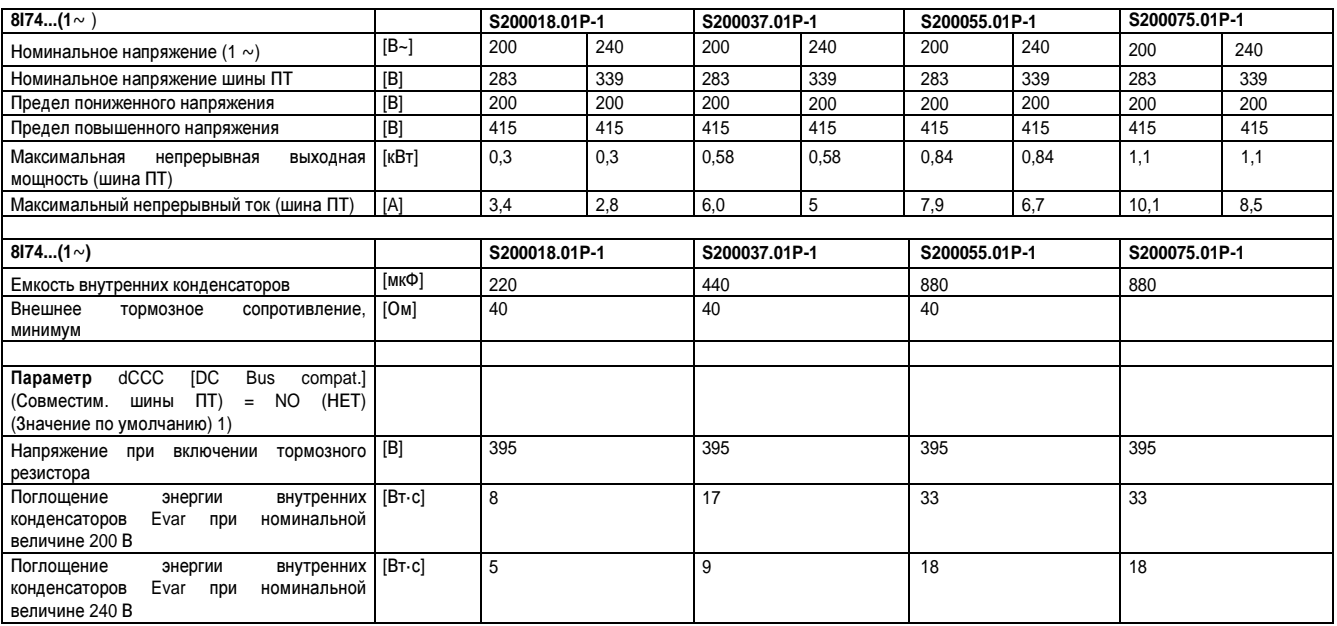

Таблица 6: Характеристики для однофазного усилителя привода 8I74S2000xx.01P-1

1) Параметр dCCC [DC bus compat.] (Совместим. шины ПТ) не влияет на однофазные усилители приводов

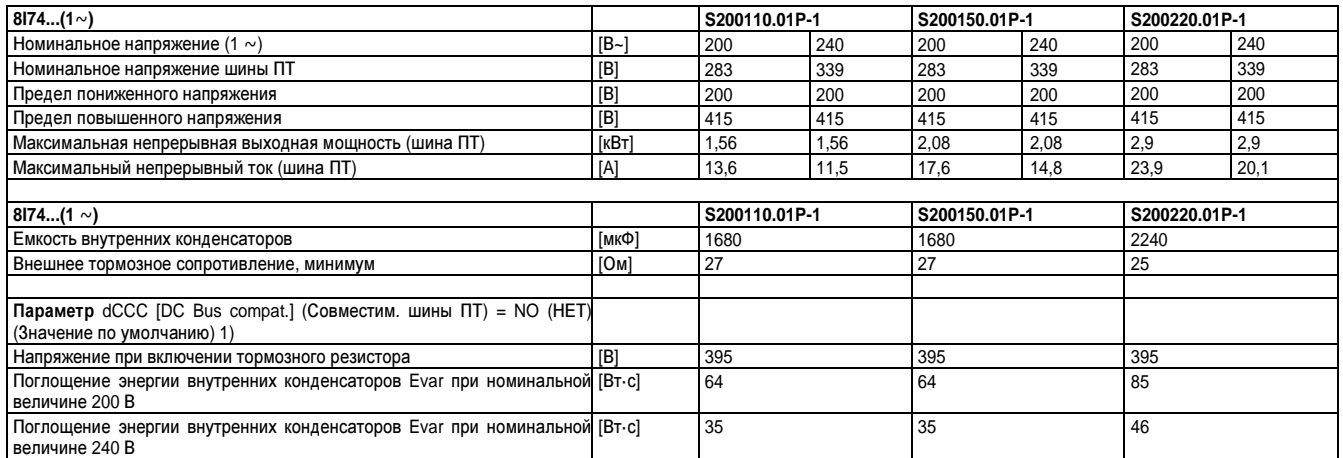

Таблица 7: Характеристики для однофазных усилителей приводов 8I74T400xx0.01P-1

1) Параметр dCCC [DC bus compat.] (Совместим. шины ПТ) не влияет на однофазные усилители приводов

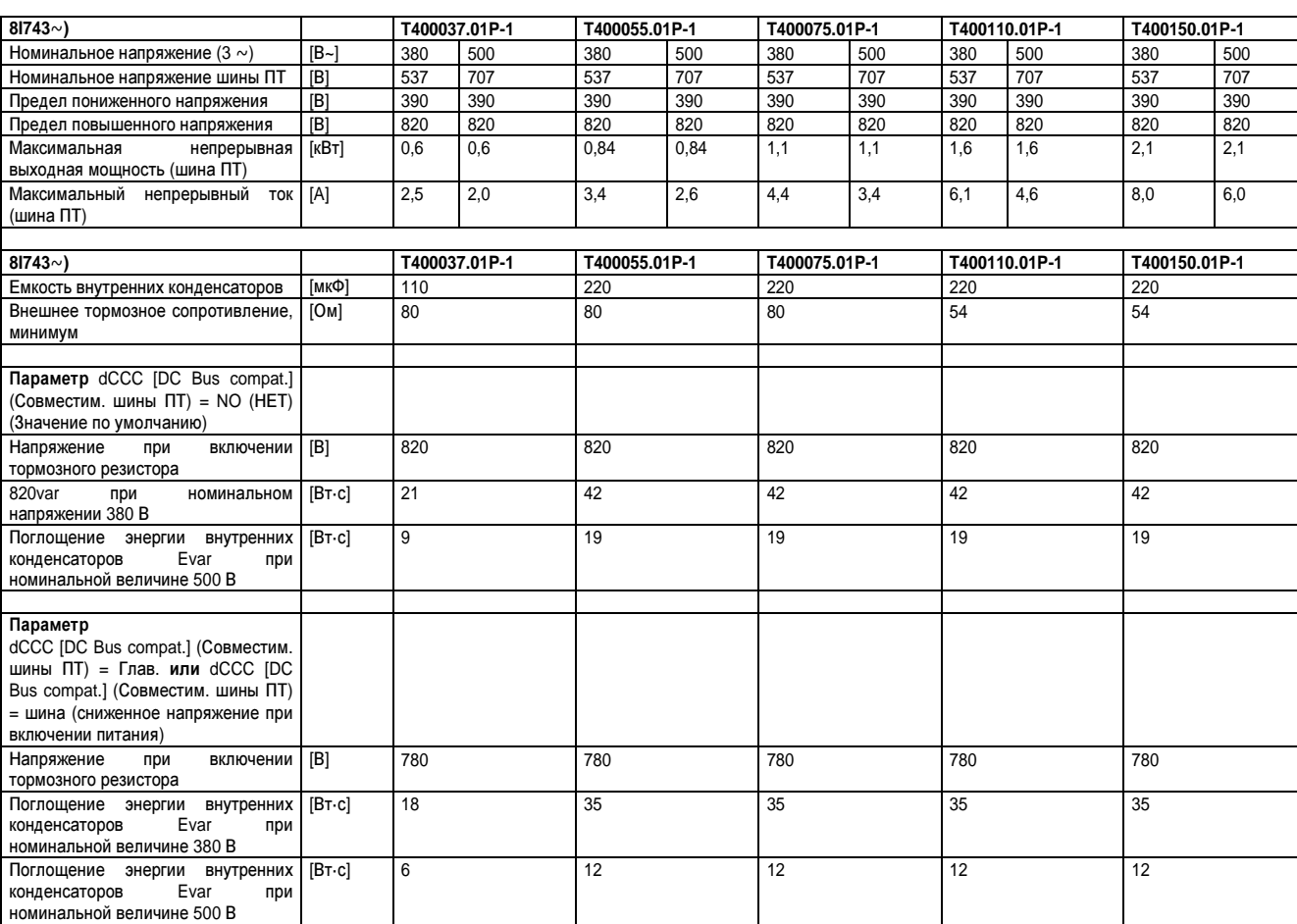

#### **ACOPOSinverter X74 – 3-**фазный **380-500** В

Таблица 8: Характеристики для трехфазных усилителей приводов 8I74T4000xx.01P-1/ 8I74S200xx0.01P-1

Глава 3<br>Общая шина ПТ Общая шина ПТ

# Общая шина ПТ • Технические характеристики

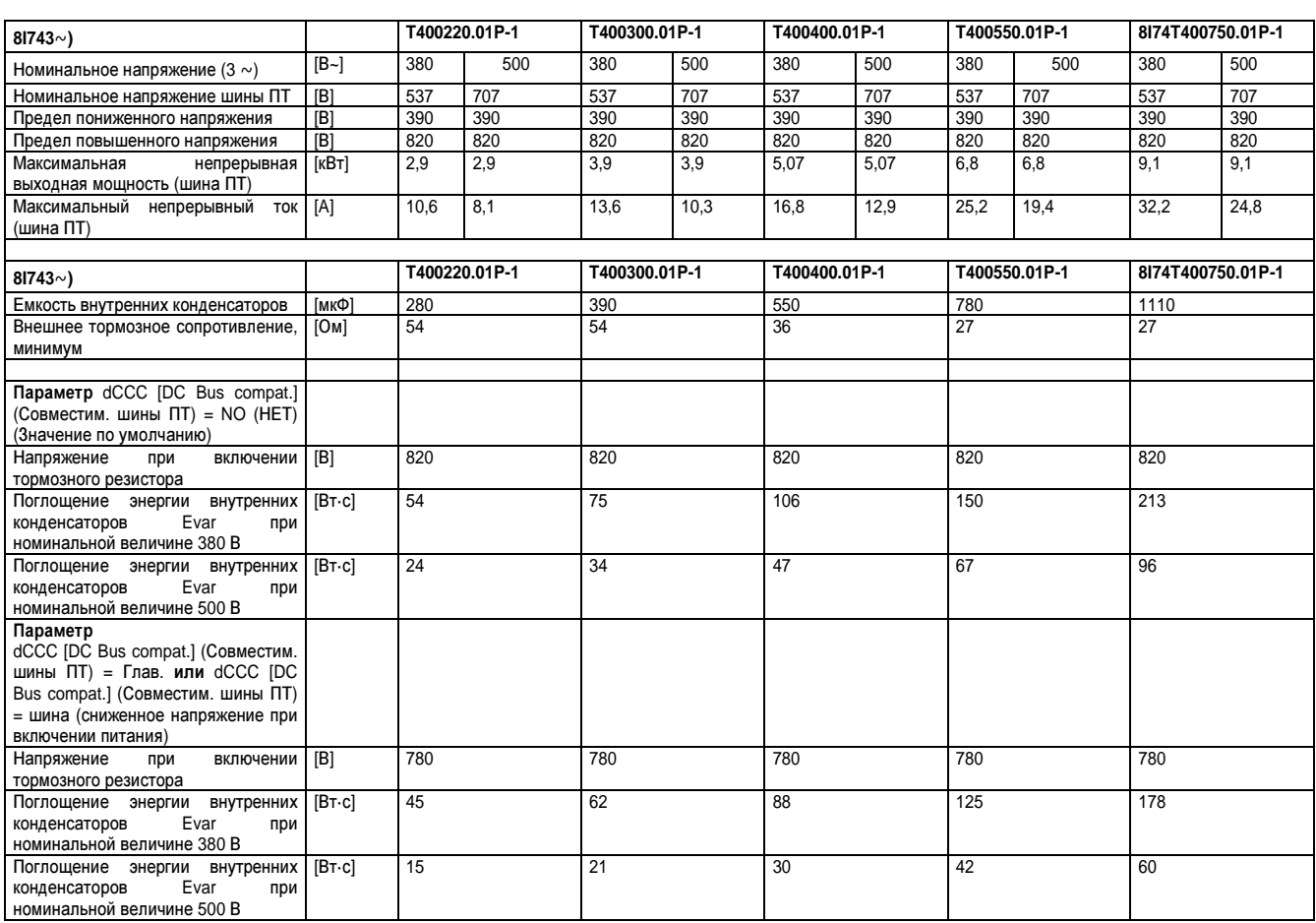

Таблица 9: Характеристики для трехфазных усилителей приводов 8I74T400xxx.01P-1

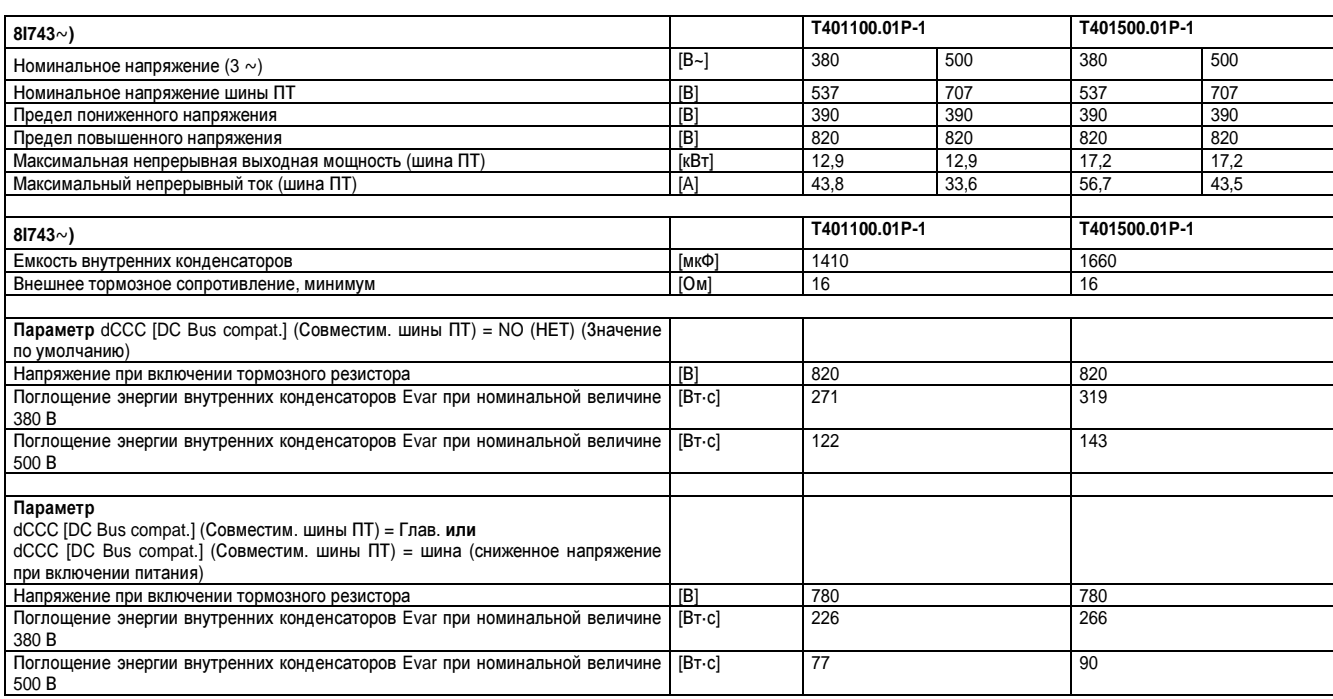

Таблица 10: Характеристики для трехфазных усилителей приводов 8I74T401xxx.01P-1

#### 3.2 Плавкие предохранители

Обшая шина ПТ для нескольких усилителей приводов может быть реализована множеством способов: см. «Разработка проекта» на стр. 295.

В зависимости от применения вам потребуется сетевой плавкий предохранитель и плавкий предохранитель для шины  $\Pi$ T.

#### 3.2.1 Сетевой предохранитель

Выбирайте типоразмер предохранителя, исходя из мощности усилителя привода и калибра/поперечного сечения провода. Следуйте указаниям в главе «Инструкции по подключению».

Должны применяться максимально допустимые показатели предохранителей.

#### 3.2.1.1 Максимально допустимые показатели сетевых предохранителей

Максимальный показатель предохранителя для однофазных усилителей приводов<sup>1)</sup>:

 $\Rightarrow$  25 [A]

Максимальный показатель предохранителя для трехфазных усилителей приводов<sup>1)</sup>:

 $\Rightarrow$  32 [A]

Используйте только усилители приводов, перечисленные в главе 3.31 «Характеристики для усилителей приводов»

#### 3.2.2 Предохранитель для шины ПТ

Используйте специальные предохранители для общей шины ПТ. Информацию о напряжении шины ПТ и максимальном непрерывном токе шины ПТ см. под заголовком «Характеристики усилителей приводов» на стр. 287.

Предохранители для шины ПТ, см. «Предохранители ПТ» на стр. 317.

Выбирайте типоразмер предохранителя как можно меньше, исходя из мощности усилителя привода и калибра/поперечного сечения провода.

Должны соблюдаться максимально допустимые типоразмеры предохранителей.

#### Пример

Один усилитель привода имеет максимальный непрерывный ток через шину ПТ, равный 6А. В качестве предохранителей шины ПТ для этого усилителя привода выбираются предохранители 10 А.

#### 3.2.2.1 Максимально допустимые значения для предохранителей для шины ПТ

Максимальный показатель предохранителей для шины ПТ для однофазных усилителей приводов 1:

 $\Rightarrow$  25 [A]

Максимальный показатель предохранителей для шины ПТ для трехфазных усилителей приводов 1:

 $\Rightarrow$  32 [A]

Значения только для типов, перечисленных в главе 3.31 «Характеристики для усилителей приводов»

## **3.3** Кабель для шины ПТ

#### Минимальное требование для кабеля для совместно используемой**/**общей шины ПТ

Кабель для общей шины ПТ должен обладать следующими характеристиками.

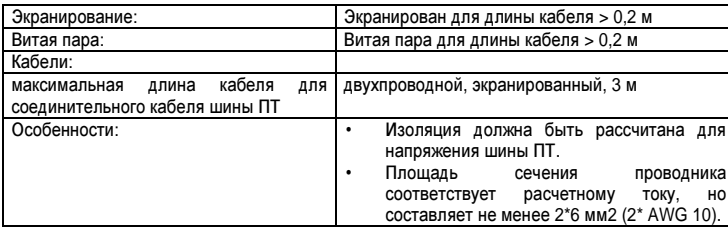

Таблица 11: Требования к кабелю шины ПТ

# Примечание**.**

Подсоединение предохранителей для шины ПТ должно быть рассчитано на полный ток шины ПТ всех усилителей приводов**.** Рассмотрите сценарий самого критического случая **(**например**,** аварийная остановка**)** и выберите соответствующий калибр**/** площадь сечения**.**

#### Характеристики кабеля для шины ПТ **8I0XC003.415-1**

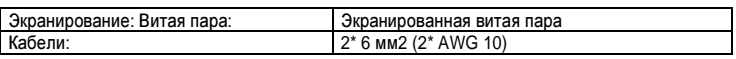

Таблица 12: Характеристики кабеля для 8I0XC003.415-1

#### Обжимной контакт **8I0XC004.400-1**

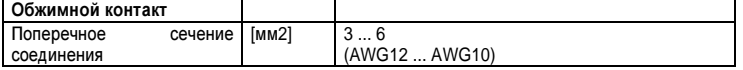

Таблица 13: Характеристики обжимного контакта

#### **3.4** Тормозные резисторы

Недопустимо опускаться ниже минимальных значений внешнего тормозного сопротивления, указанных в списке усилителей приводов.

#### **ACOPOSinverter P74**

Усилители приводов ACOPOSinverter P74 имеют разъем для внешнего тормозного резистора. В зависимости от динамики области применения может потребоваться подключение одного или более внешних тормозных резисторов.

#### **3.4.1** Внешние тормозные резисторы **(**Принадлежности**)**

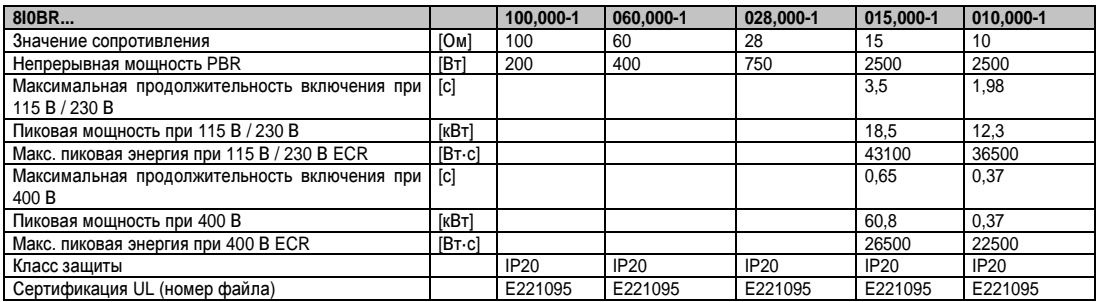

## **3.5** Сетевой фильтр

Показатель предохранителя перед общим внешним сетевым фильтром не должен превышать номинальный ток внешнего сетевого фильтра.

# Примечание**.**

Трехфазные сетевые фильтры не имеют разъема для нейтрального провода**,** поэтому разрешены только для трехфазных приводов**.**

Информацию о внешних сетевых фильтрах можно найти в главе под заголовком «Инструкции по подключению».

## **3.6** Сетевой дроссель

Если одному усилителю привода требуется сетевой дроссель, то все усилители приводов, соединенные через шину ПТ, должны быть оснащены сетевыми дросселями.

Показатель предохранителя перед общим сетевым дросселем не должен превышать номинальный ток сетевого дросселя.

Информацию о сетевых дросселях можно найти в главе под заголовком «Инструкции по подключению».
# **4** Разработка проекта

В этой главе вы найдете информацию о проектировании соединения шины ПТ с несколькими усилителями приводов. Информацию из главы «Инструкции по подключению» также следует учитывать.

# Осторожно**!**

Повреждение имущества и обрыв связи с системой управления

Неправильное использование параллельных переключателей шины ПТ может вывести из строя усилители привода сразу или через некоторое время**.**

**•** Внимательно изучите указания по использованию параллельной схемы **(**цепи**)** шины ПТ**.** 

Несоблюдение этих указаний может привести к смертельному исходу**,** тяжелой травме или

материальному ущербу**.**

## **4.1** Особые примечания**:** ЭМС **–** электромагнитная совместимость

Когда усилители приводов совместно используют общую шину ПТ, должны быть учтены определенные аспекты, касающиеся ЭМС:

- Кабели шины ПТ должны быть как можно короче.
- В случае любого кабеля более 0,2 м длиной должен применяться экранированный кабель. При использовании экранированного кабеля шины ПТ зафиксируйте экран кабеля на большой площади на крепежной конструкции экрана.

## **4.2** Межэлементные расстояния для монтажа

Обеспечьте достаточно места для кабеля шины ПТ при определении монтажных зазоров.

## **4.3** Энергетический баланс**:**

Чтобы оценить эффект от проектируемого соединения с шиной ПТ усилителей приводов, полезно рассмотреть энергобаланс отдельных приводов на протяжении кинематического цикла. Каждый кинематический цикл включает в себя такие фазы, как ускорение, равномерное перемещение и задержка (время выдержки).

Энергия, высвобождаемая во время задержки, может использоваться с общей шиной ПТ другими усилителями. Избыточная энергия должна сниматься тормозными резисторами.

### 4.3.1 Снятие (потребление) энергии

На снятие энергии влияют следующие факторы:

- Конденсаторы шины ПТ Е<sub>var в</sub> усилителе
- Электрические потери системы приводов Е<sub>е</sub>
- Механические потери оборудования и системы приводов Е<sub>тесь</sub>
- Тормозное сопротивление (резистор) Ев

Энергия Е<sub>var</sub> находится в квадратичной зависимости от разности между напряжением шины ПТ перед задержкой и в точке реакции.

Снятие энергии конденсаторами шины ПТ минимально, при максимальном напряжении сети. Для расчета пользуйтесь значениями максимального напряжения в сети.

#### Электрические потери Е<sub>е!</sub>

Электрические потери Е<sub>е</sub> привода можно рассчитать из пиковой мощности усилителя. В случае типичного уровня эффективности 90 % максимальная потеря мощности составляет приблизительно 10 % от пиковой мощности. В случае задержки наблюдается пониженный уровень тока, потери мощности снижаются соответственно.

#### Механические потери Е<sub>тесь</sub>

Механические потери являются результатом трения, которое происходит во время работы оборудования, Механическими потерями можно пренебречь, если оборудованию без движущей силы необходимо больше времени для неподвижного состояния, чем требуется для торможения оборудования. Механические потери можно рассчитать, исходя из момента нагрузки и скорости, от которой двигатель должен перейти в неподвижное состояние.

#### Тормозные резисторы

Определяющими для снятия энергии тормозными резисторами являются два параметра.

- Непрерывная мощность Р<sub>РR</sub> указывает на то, сколько энергии может быть отведено на протяжении времени, без перегрузки тормозного резистора.
- Максимальная энергия Е<sub>ск</sub>ограничивает кратковременную, затратную, повышенную эффективность.

#### Расчет параметров

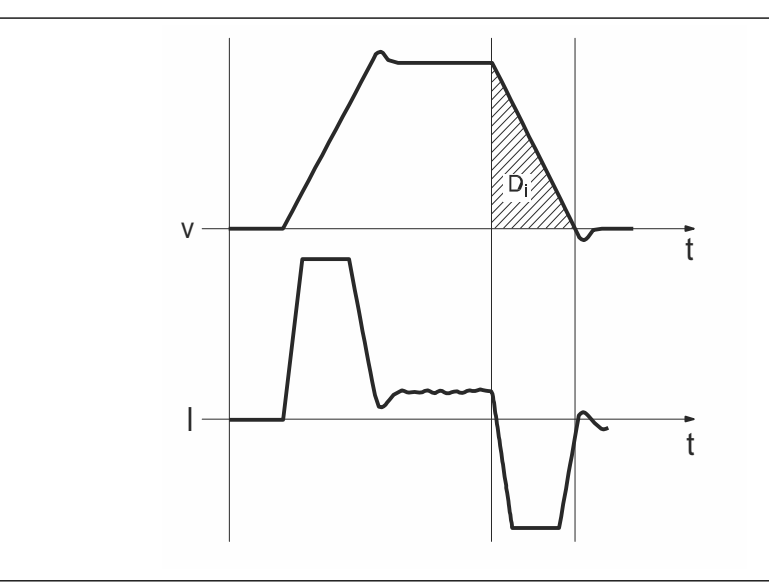

Рис. 1: Кинематический цикл: Профиль для оценки энергии

Этот профиль со скоростью (v) и фазным током двигателя (I) также используется для расчета параметров сопротивления двигателя и тормоза. Изучаемый сегмент, в котором происходит задержка движения, обозначен буквой D<sub>i</sub>.

Расчет энергии в случае постоянной задержки:

Для этого должен быть известен общий момент инерции

(J<sub>t</sub>). Для Ј<sub>t</sub> действительно следующее:

 $J_t = J_m + J_c$ 

J<sub>m</sub>: Момент инерции двигателя с удерживающим тормозом

или без него J<sub>c</sub>: Момент инерции нагрузки

Энергия для каждого сегмента задержки рассчитывается так:

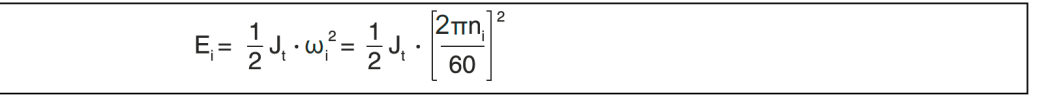

Единицы измерения: Е<sub>і</sub>в Вт·с (ватт секунда), J<sub>I</sub> в кг·м<sup>2</sup>, ω в радах и n<sub>i</sub> в мин<sup>-1</sup>. Снимаемую энергию Е<sub>уаг</sub> устройства (без учета внутреннего или внешнего тормозного сопротивления) можно взять из технических характеристик.

В дальнейшем расчете рассматриваются только сегменты D<sub>i</sub>, в которых энергия E<sub>i</sub> превышает снимаемую энергию устройств (см. «Тормозные резисторы» на стр. 294). Эту дополнительную энергию Е<sub>рі</sub> необходимо отводить через тормозной резистор (внутренний или внешний).

Расчет Е<sub>рі</sub> проводится с помощью формулы: Е<sub>рі</sub> =

 $E_i - E_{var}$  (B BT $\cdot$ C)

Непрерывная мошность Рерассчитывается для каждого цикла машины:

$$
P_c = \frac{\sum E_{Di}}{Cycle \ time}
$$

Единицы измерения: Р<sub>с</sub>в [Вт], Е<sub>Di</sub> в [Вт·с] и время цикла Т в [с]

Пользуясь этим расчетом, вы можете выбрать требуемое тормозное сопротивление.

## 4.4 Требуемые условия для общей шины ПТ

Только устройства ACOPOS inverter P74 разрешено соединять друг с другом, см. «Разрешенные типы устройств для совместно используемой/об- щей шины ПТ» на стр. 287.

### Общая шина ПТ • Разработка проекта

Должны соблюдаться следующие условия:

- Только усилители с одинаковым номинальным напряжением можно соединять с общей шиной ПТ.
- Только усилители с одинаковым числом фаз можно соединять с общей шиной ПТ. Соединяйте только трехфазные усилители с трехфазными или однофазные усилители с однофазными.
- Однофазные усилители можно подключать только к той же самой фазе сетевого питания.
- Используйте только кабели шины ПТ с указанными характеристиками, см. «Кабель для шины ПТ» на стр. 293.

## **4.5** Структура общей шины ПТ

Конструкция шины ПТ при необходимости может быть разной. Описываются следующие схемы:

- Общий сетевой предохранитель
- Отдельные сетевые предохранители
- Питание ПТ через усилитель
- Питание ПТ через блок питания ПТ

#### **4.5.1** Общие сетевые предохранители

Все усилители соединяются через общие сетевые предохранители с сетевым питанием

#### Условия

Для подсоединения к шине ПТ усилителей с общими сетевыми предохранителями должны выполняться следующие условия:

• Все усилители имеют общие сетевые предохранители.

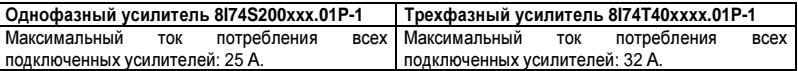

• Ток всех запитываемых от шины ПТ усилителей не должен превышать максимальных значений, указанных в следующей таблице, даже несмотря на возврат энергии. Если следующие максимальные значения превышаются, должен применяться предохранитель ПТ.

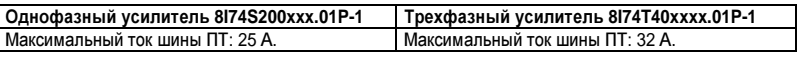

- Только усилители с одинаковым числом фаз можно соединять с общей шиной ПТ. Соединяйте только трехфазные усилители с трехфазными или однофазные усилители с однофазными.
- Только усилители с одинаковым номинальным напряжением можно соединять с общей шиной ПТ.
- Усилитель 8I74S200xxx.01P-1: Подсоединяйте однофазный усилитель только к той же самой фазе.
- Активируйте на каждом усилителе мониторинг сетевых фаз.
- Активируйте на каждом устройстве параметр dCCC [DC-Bus compat.] (Совместим. шины ПТ)
- Мощность усилителей, соединенных с общей шиной ПТ, может различаться максимум на одну ступень в непрерывной мощности. Максимальная мощность усилителя, см. «Характеристики усилителей приводов» на стр. 287.
- Настройте тип соединения шины ПТ в параметре dCCM [DC-Bus chaining] (Образов. цепочки шины ПТ). Этот параметр может потребовать дополнительных условий, которые содержатся в главе «Инструкции по программированию».

## Однофазные усилители приводов

Общий сетевой предохранитель: 8I74S200xxx.01P-1

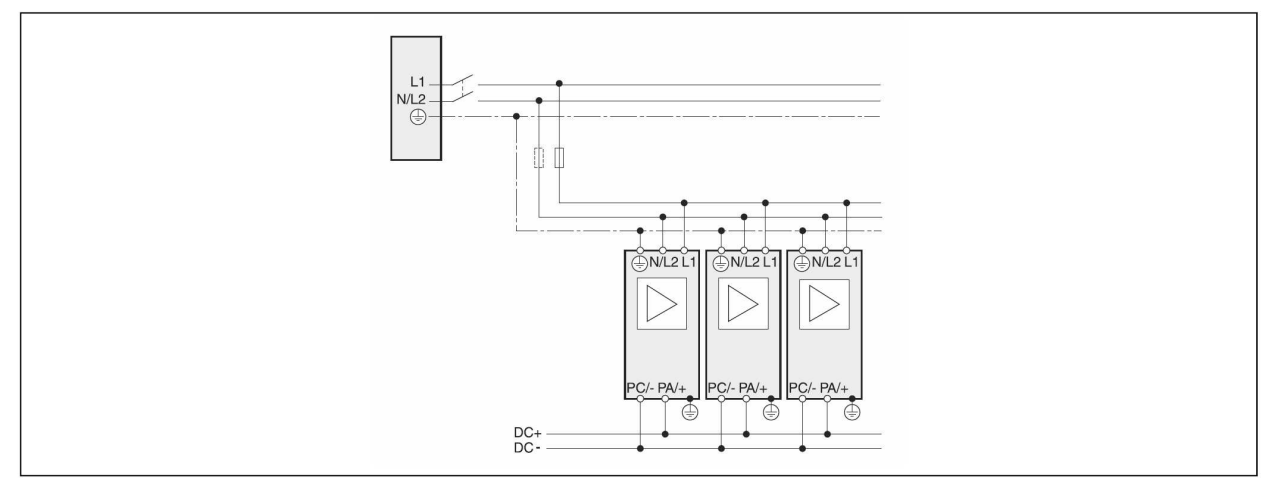

Рис. 2: Общий сетевой предохранитель: Шина ПТ для однофазных усилителей приводов

## Трехфазные усилители приводов

Общий сетевой предохранитель: 8I74T40xxxx.01P-1

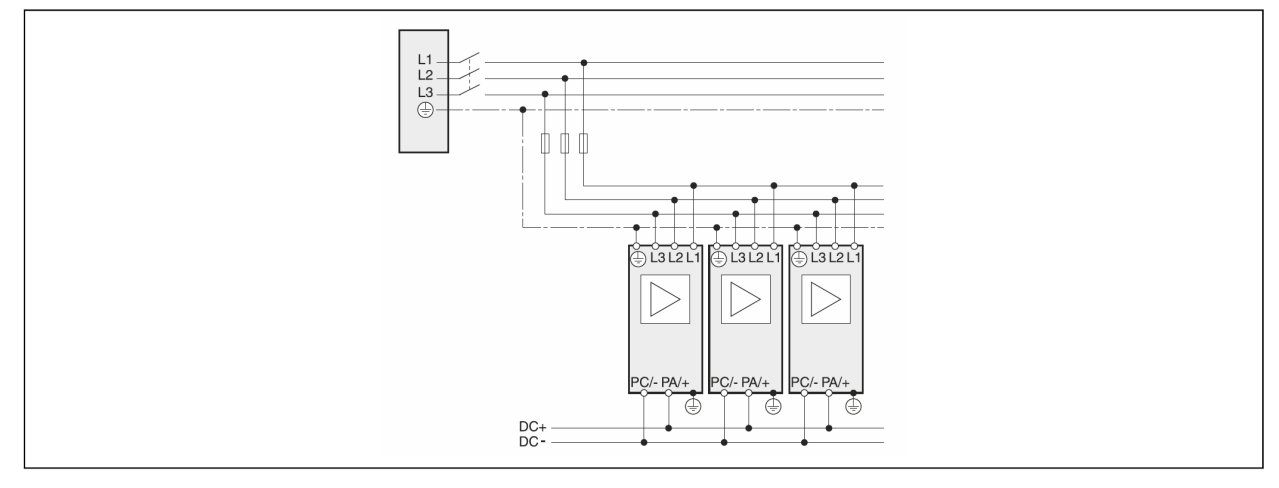

Рис. 3: Общий сетевой предохранитель: Шина ПТ для трехфазных усилителей приводов

### **4.5.2** Отдельный сетевой предохранитель

Каждый усилитель привода соединяется с сетью питания через собственные сетевые предохранители.

#### Условия

Для подсоединения к шине ПТ усилителей приводов с отдельными сетевыми предохранителями должны выполняться следующие условия:

- Каждый усилитель привода требует наличия собственных сетевых предохранителей, см. «Сетевой предохранитель» на стр. 292.
- Для каждого усилителя привода должны применяться предохранители для шины ПТ. Допустимые показатели предохранителей: см. «Предохранитель для шины ПТ» на стр. 292.
- Только усилители приводов с одинаковым количеством фаз могут подключаться к общей шине ПТ. Подсоединяйте только трехфазные усилители приводов к трехфазным усилителям приводов или однофазные усилители приводов к однофазным усилителям приводов.
- Только усилители приводов с одинаковым номинальным напряжением могут подключаться к общей шине ПТ.
- Усилитель привода 8I74S200xxx.01P-1 : Подсоединяйте однофазный усилитель привода только к той же самой фазе.
- Активируйте мониторинг сетевых фаз на каждом усилителе привода.
- Мощность усилителей приводов, соединенных с одной общей шиной ПТ, может различаться максимум на одну ступень в непрерывной мощности. Максимальная мощность усилителей приводов: см. «Характеристики усилителей приводов» на стр. 287.
- Настройте тип соединения шины ПТ в параметре dCCM [DC-Bus chaining] (Образов. цепочки шины ПТ). Этот параметр может потребовать дополнительных условий, которые содержатся в главе «Инструкции по программированию».

# Примечание**.**

Подсоединение плавких предохранителей для шины ПТ должно быть рассчитано на полную мощность шины ПТ всех усилителей приводов**.** Примите во внимание критический случай применения **(**например**, EMERGENCY STOP (**АВАРИЙНАЯ ОСТАНОВКА**))** и выберите соответствующее сечение проводов**.**

## Однофазный усилитель привода

Отдельный сетевой предохранитель: 8I74S200xxx.01P-1

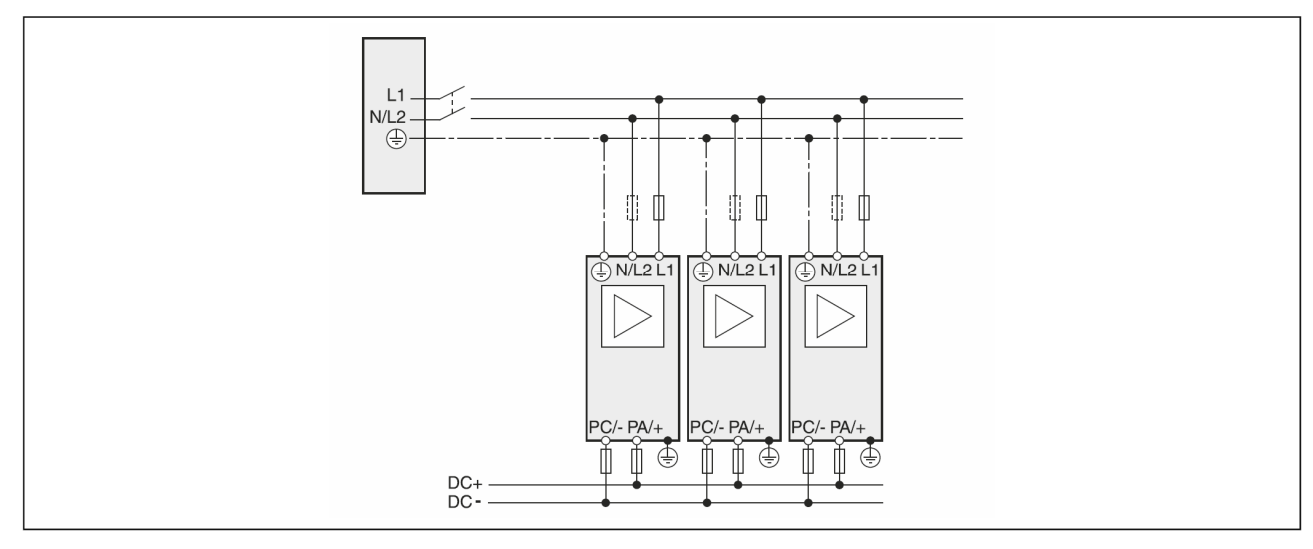

Рис. 4: Отдельный сетевой предохранитель: Шина ПТ для однофазных усилителей приводов

## Трехфазные усилители приводов

Отдельный сетевой предохранитель: 8I74T40xxxx.01P-1

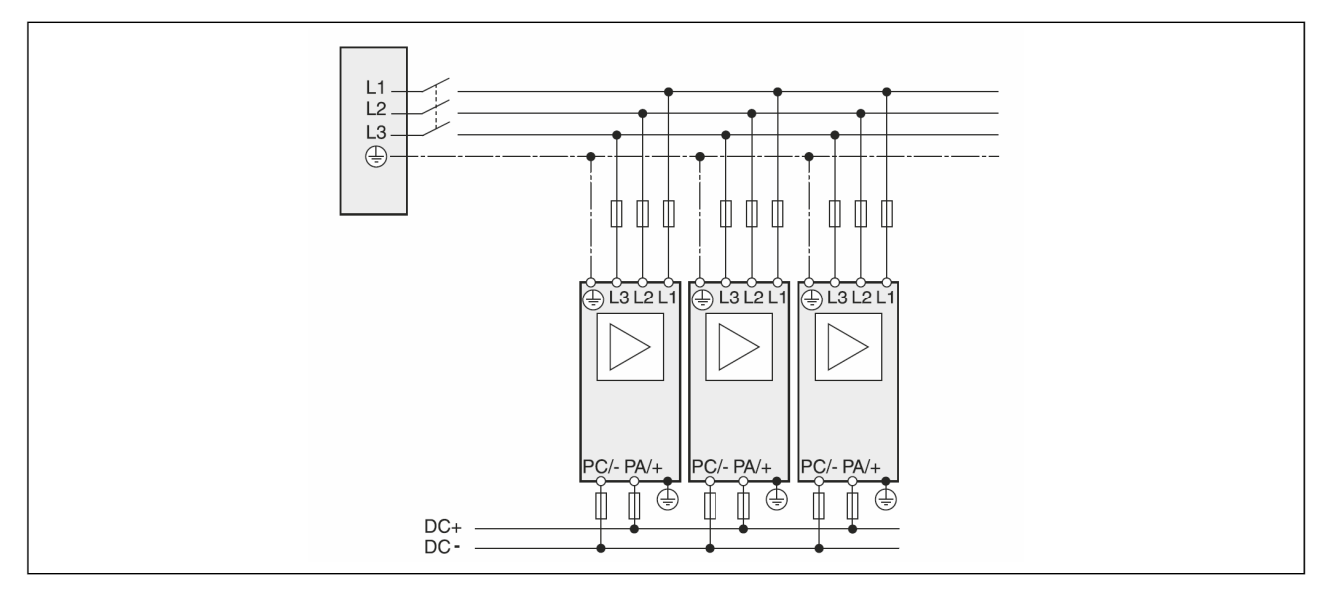

Рис. 5: Отдельный сетевой предохранитель: Шина ПТ для трехфазных усилителей приводов

### **4.5.3** Питание пост**.** тока через один усилитель привода

Усилители приводов запитываются от соответствующего большого усилителя привода через шину ПТ.

#### Условия

Для подсоединения к шине ПТ усилителей приводов с питающим усилителем привода должны выполняться следующие условия:

- Для шины ПТ должны применяться предохранители. Допустимые показатели предохранителей: см. «Предохранитель для шины ПТ» на стр. 292.
- Только усилители приводов с одинаковым количеством фаз могут подключаться к общей шине ПТ. Подсоединяйте только трехфазные усилители приводов к трехфазным усилителям приводов или однофазные усилители приводов к однофазным усилителям приводов.
- Только усилители приводов с одинаковым номинальным напряжением могут подключаться к общей шине ПТ.
- Задайте в параметрах dCCM [DC Bus chaining] (Образов. цепочки шины ПТ), что является типом соединения шины ПТ. Этот параметр может потребовать дополнительных условий, которые содержатся в главе «Инструкции по программированию».

## Примечание**.**

Подсоединение плавких предохранителей для шины ПТ должно быть рассчитано на полную мощность шины ПТ всех усилителей приводов**.** Примите во внимание критический случай применения **(**например**, EMERGENCY STOP (**АВАРИЙНАЯ ОСТАНОВКА**))** и выберите соответствующее сечение проводов**.**

#### Питание ПТ через один усилитель привода

Для каждого усилителя привода должны применяться предохранители для шины ПТ. Допустимые показатели предохранителей: см. «Предохранитель для шины ПТ» на стр. 292.

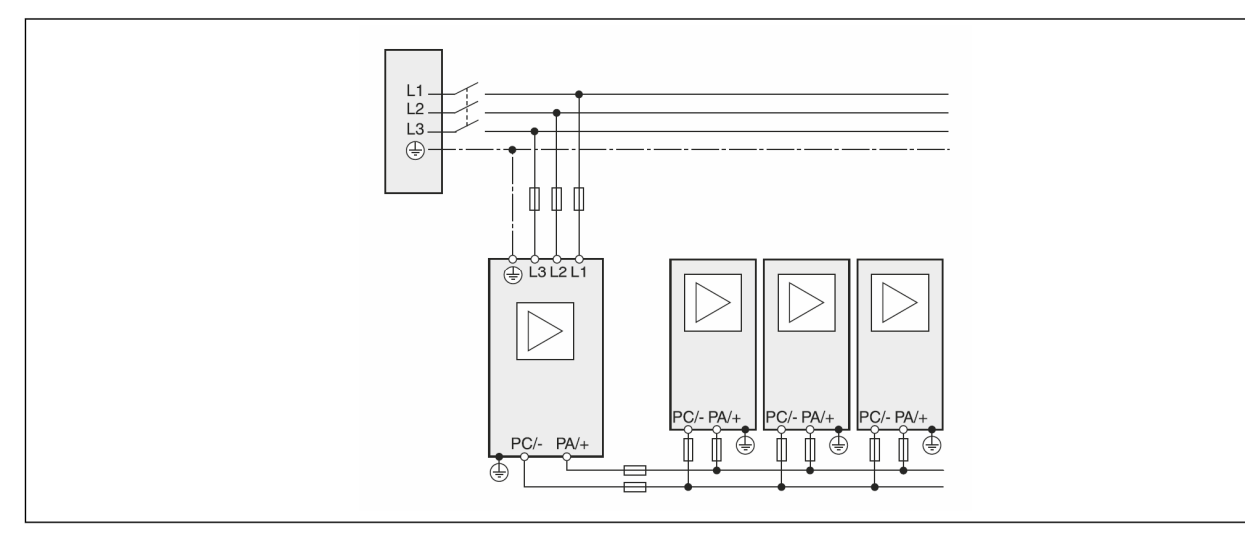

Рис. 6: Один усилитель привода снабжает питанием остальные усилители приводов через шину ПТ. Для каждого усилителя привода должны применяться предохранители для шины ПТ.

### Особый случай

Если дополнительно выполняется следующее условие, то предохранителей между питающим усилителем привода и запитываемой шиной ПТ достаточно:

• Мощности всех усилителей приводов с питанием от шины ПТ не превышает значений, указанных в следующей таблице.

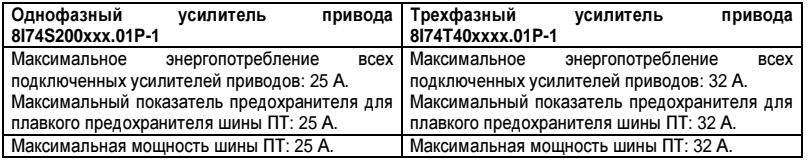

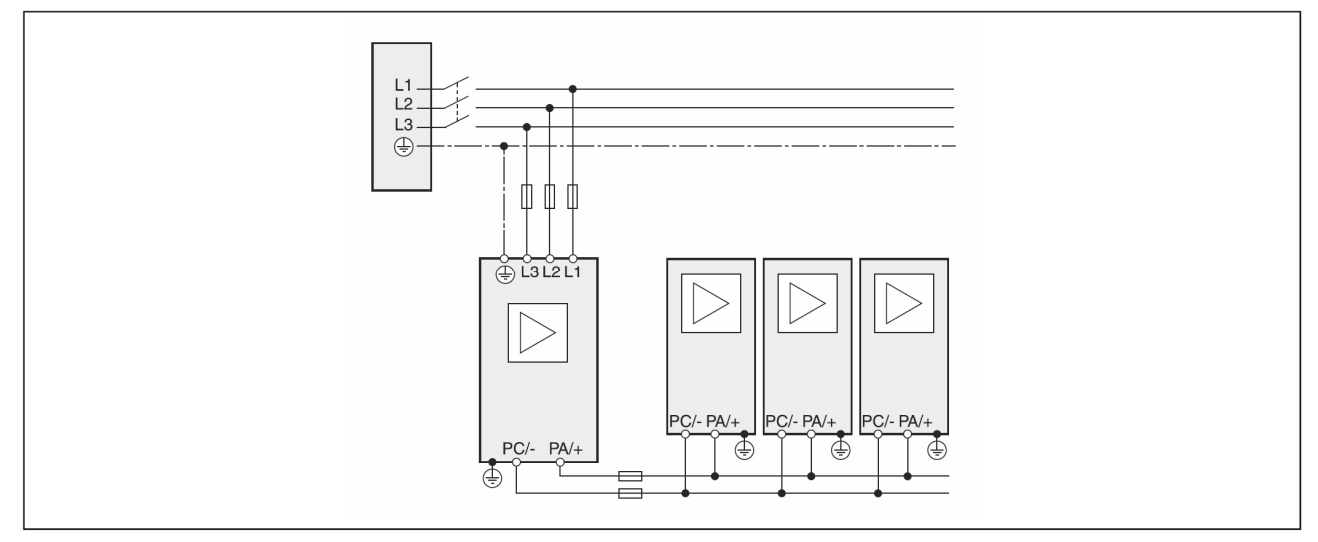

Рис. 7: Один усилитель привода снабжает питанием остальные усилители приводов через шину ПТ. В случае соответствующей мощности шины ПТ достаточно использовать предохранители только между питающим усилителем привода и запитываемой шиной ПТ для шины ПТ.

## **4.5.4** Питание ПТ через блок питания ПТ

Усилители приводов запитываются от блока питания ПТ через шину ПТ.

### Условия

Для подсоединения к шине ПТ усилителей приводов с блоком питания ПТ должны выполняться следующие условия:

- Для шины ПТ должны применяться предохранители. Допустимые показатели предохранителей: см. «Предохранитель для шины ПТ» на стр. 292.
- Только усилители приводов с одинаковым количеством фаз могут подключаться к общей шине ПТ. Подсоединяйте только трехфазные усилители приводов к трехфазным усилителям приводов или однофазные усилители приводов к однофазным усилителям приводов.
- Только усилители приводов с одинаковым номинальным напряжением могут подключаться к общей шине ПТ.
- Подающий блок питания ПТ следует выбирать в соответствии с запитываемыми усилителями.
- Задайте в параметрах dCCM [DC Bus chaining] (Образов. цепочки шины ПТ), что является типом соединения шины ПТ. Этот параметр может потребовать дополнительных условий, которые можно найти в главе «Инструкции по программированию»

# Примечание**.**

Подсоединение предохранителей для шины ПТ должно быть рассчитано на полный ток шины ПТ всех усилителей приводов**.** Рассмотрите самый критический случай применения **(**например**,** аварийная остановка**)** и выберите соответствующее сечение**.**

Для каждого усилителя привода должны применяться предохранители для шины ПТ. Допустимые показатели предохранителей: см. «Предохранитель для шины ПТ» на стр. 292.

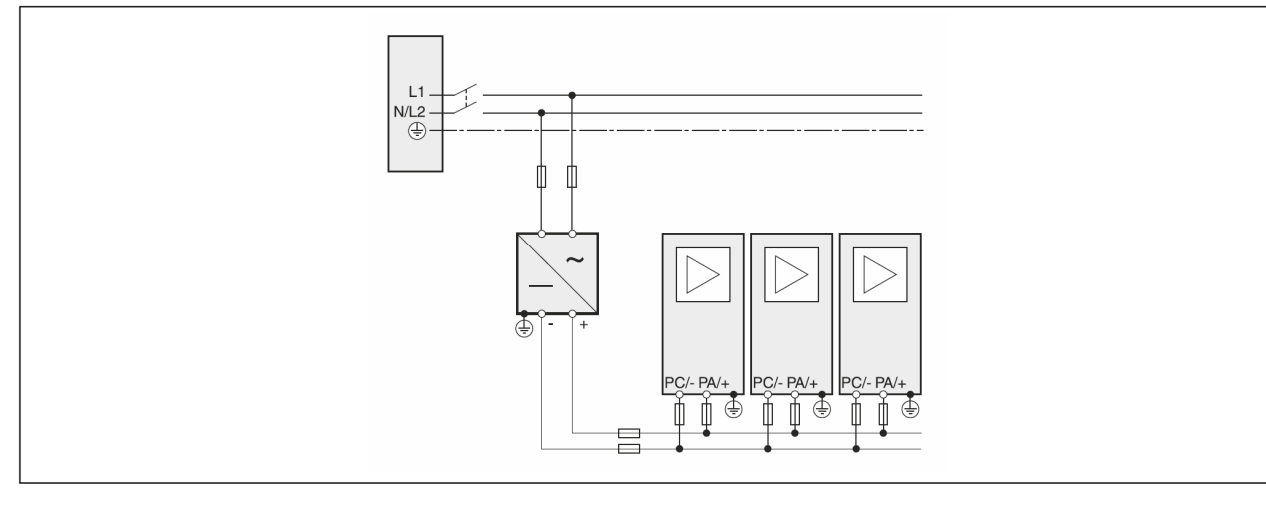

Рис. 8: Блок питания ПТ снабжает энергией дополнительные усилители приводов через шину ПТ. Для каждого усилителя привода должны применяться предохранители для шины ПТ.

## **4.6** Принадлежности для общей шины ПТ

#### **4.6.1** Тормозные резисторы

Избыточная энергия в шине ПТ должна сниматься (отводиться) тормозными резисторами. В зависимости от варианта применения подсоединяется один или более тормозных резисторов.

## Примечание**.**

Если через шину ПТ соединяются усилители приводов с разной номинальной мощностью**,** необходимо подсоединить внешние тормозные резисторы к усилителям приводов с наибольшей номинальной мощностью**.** См**.** руководство по конкретному изделию

#### **4.6.1.1** Расчет параметров тормозного резистора

# Осторожно**!**

### Незаторможенный двигатель

Недостаточное тормозное сопротивление вызывает повышенное напряжение на шине ПТ и отключает усилитель**.** Активное торможение двигателя больше не выполняется**.**

- **•** Обеспечьте**,** чтобы тормозной резистор имел достаточные параметры**.**
- **•** Проверьте настройку параметров для тормозного резистора
- **•** Проверьте значение **l<sup>2</sup> t** в критической ситуации с помощью тестирования **(**пробного пуска**).** При значении **l<sup>2</sup>** свыше **100 %** устройство выключается**.**
- **•** Во время расчета и тестирования учитывайте**,** что при более высоких сетевых напряжениях меньше энергии торможения может накапливаться в конденсаторах шины ПТ**.**

Несоблюдение этих указаний может привести к смертельному исходу**,** тяжелой травме или материальному ущербу**.**

## Осторожно**!**

Горячие поверхности

Тормозной резистор может нагреваться до более чем **250 °C (482 °F)**

- **•** Не прикасайтесь к горячему тормозному резистору**.**
- **•** Не допускайте наличия воспламеняющихся или чувствительных к нагреванию компонентов вблизи тормозного резистора**.**
- **•** Обеспечьте необходимый теплоотвод**.**
- **•** Проверьте температуру тормозного резистора в критической ситуации с помощью тестирования **(**пробного пуска**).** Несоблюдение этих указаний может привести к смертельному исходу**,** тяжелой травме или материальному ущербу**.**

Тормозные резисторы требуются для динамичных применений. Во время задержки кинетическая энергия двигателя преобразуется в электрическую энергию. Электроэнергия повышает напряжение шины ПТ. При превышении заданного порогового значения подключается тормозной резистор. Электроэнергия преобразуется в тепло в тормозном резисторе. Если необходимо высокодинамичное торможение, тормозной резистор должен быть хорошо адаптирован к системе

Расчет параметров, см. «Энергетический баланс:» на стр. 295.

#### Внешний тормозной резистор

Внешний тормозной резистор требуется для областей применения, в которых тормозная мощность больше, чем энергия, которую могут поглощать усилители приводов на общей шине ПТ. При расчете энергии торможения помните о критических случаях применения.

Пример: При аварийной остановке все усилители приводов затормаживаются одновременно; энергия торможения должна поглощаться тормозными резисторами.

#### Расчет внешнего тормозного резистора:

Показатель внешнего тормозного резистора определяется требуемой пиковой и непрерывной мощностью, с которой может использоваться тормозной резистор.

Значение сопротивления R получается, исходя из требуемой пиковой мощности и напряжения шины ПТ.

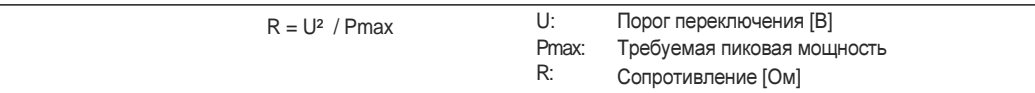

Если два или более тормозных резистора подсоединяются к одному усилителю привода, учитывайте следующие критерии:

- Тормозные резисторы должны соединяться параллельно или в ряд, чтобы достигалось требуемое значение сопротивления. Подключайте параллельно только одинаковые сопротивления, чтобы все тормозные резисторы нагружались равномерно.
- Полное сопротивление всех внешних тормозных резисторов, подсоединенных к усилителю привода, не должно опускаться ниже нижнего предела. см. «Тормозные резисторы» на стр. 294.
- Следует рассчитать непрерывную мощность сети соединенных друг с другом тормозных резисторов. Результат должен быть больше или равен фактически требуемой непрерывной мощности

Используйте только резисторы, которые согласно спецификации являются тормозными резисторами. Подходящие тормозные резисторы: см. «Тормозные резисторы» на стр. 294.

#### Подключение тормозного резистора:

С принадлежностями для внешних тормозных резисторов прилагается информационный листок с подробными данными по монтажу.

Дополнительные мероприятия:

- Подсоедините тормозные резисторы к усилителю привода.
- При вводе в эксплуатацию протестируйте исправность работы тормозных резисторов в условиях, близких к реальным.

# Информация:

Гильзы для обжима концов проводов: Если вы используете гильзы для обжима концов проводов. применяйте для этих соединительных клемм только гильзы с воротниками.

### **4.6.1.2** Оптимизация расчета параметров

Для нахождения параметров рассчитываются составляющие, который участвуют в поглощении энергии торможения.

Внешний тормозной резистор требуется, если поглощаемая кинетическая энергия превышает сумму внутренних составляющих (конденсаторы шины ПТ).

Энергия Е<sub>var</sub> находится в квадратичной зависимости от разности между напряжением перед процессом торможения и порогом отклика.

Напряжение перед операцией торможения зависит от напряжения электросети. Поглощение энергии конденсаторами шины ПТ при максимальном напряжении является минимальным. При расчете используйте значения для наивысшего питающего напряжения.

### Энергопотребление тормозного резистора

Определяющими для потребления энергии тормозным резистором являются два параметра.

- Непрерывная мощность P<sub>PR</sub> указывает на то, сколько энергии может быть отведено на протяжении времени, без перегрузки тормозного резистора.
- **•** Максимальная энергия ECR ограничивает кратковременную, затратную, повышенную эффективность.

Если в течение определенного времени превышена непрерывная мощность, тормозной резистор на соответствующий период останется ненагруженным.

Характеристики P<sub>PR</sub> и E<sub>CR</sub> внешних тормозных резисторов можно найти в специальной главе, см. «Расчет параметров тормозного резистора» на стр. 306.

Расчет электрических и механических потерь; см. «Снятие (потребление) энергии» на стр. 296.

## Пример

Торможение роторного двигателя со следующими характеристиками:

- Начальная скорость:  $n = 4000 \text{ mm}^{-1}$
- Момент инерции ротора:  $JR = 4$  кг $\cdot$ см<sup>2</sup>
- **Момент инерции нагрузки:**  $J_L = 6$  **кг** $\cdot$ **см<sup>2</sup>**

Результат поглощения энергии:

EB =  $1/2$  \* J \* ( $2$ <sup>\*</sup>π<sup>\*</sup>n \*  $1/60$ )2

до 88 Вт·с

Электрическими и механическими потерями пренебрегаем

В конденсаторах шины ПТ в этом примере снято 42 Вт·с (значение зависит от типа устройства, см. «ACOPOSin- verter P74. Характеристики, шины ПТ» на стр. 288).

Внешний тормозной резистор должен поглотить оставшиеся 46 Вт·с.

Если действие тормоза повторяется циклически, необходимо учитывать непрерывную мощность.

### **4.6.2** Сетевой дроссель

Сетевой дроссель требуется, если существует хотя бы одно из следующих условий:

- Выходную мощность усилителя привода необходимо поднять.
- Номинальный ток короткого замыкания (SCCR) сети питания превышает требуемый для усилителя привода.
- Гармоники тока электросети следует понизить.

При выборе сетевого дросселя для нескольких усилителей приводов с общим предохранителем перем. тока учитывайте, что номинальный ток сетевого дросселя больше суммы входных токов всех усилителей приводов

Информацию о сетевых дросселях можно найти в главе под заголовком «Инструкции по подключению».

Номинал предохранителя перед сетевым дросселем не должен превышать номинальный ток сетевого дросселя.

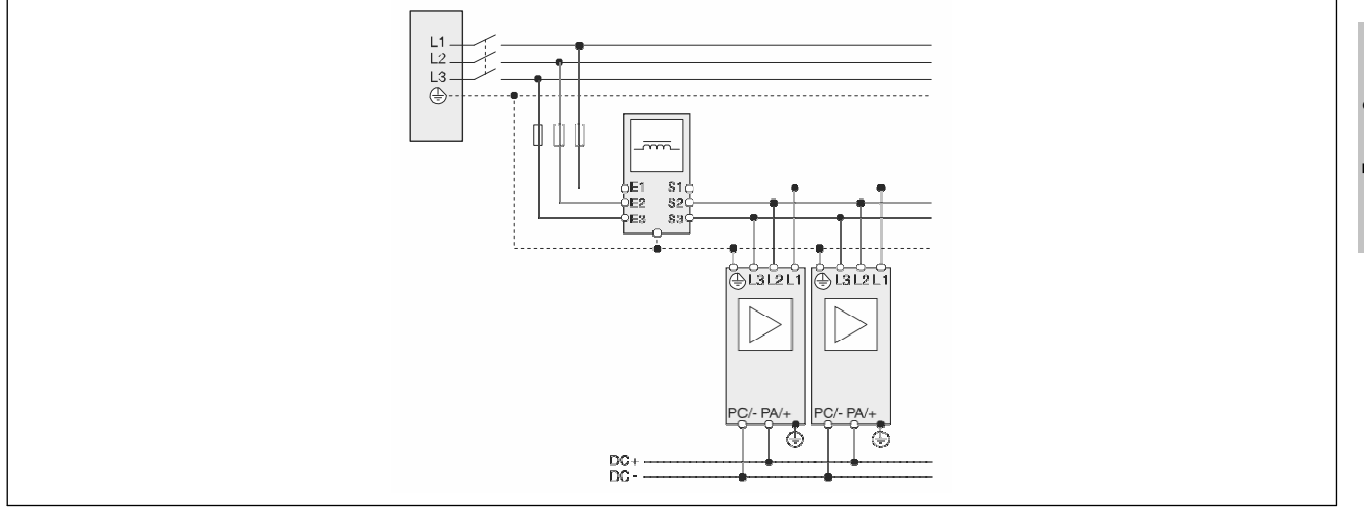

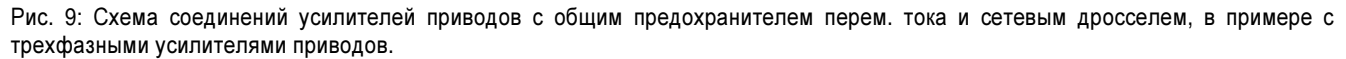

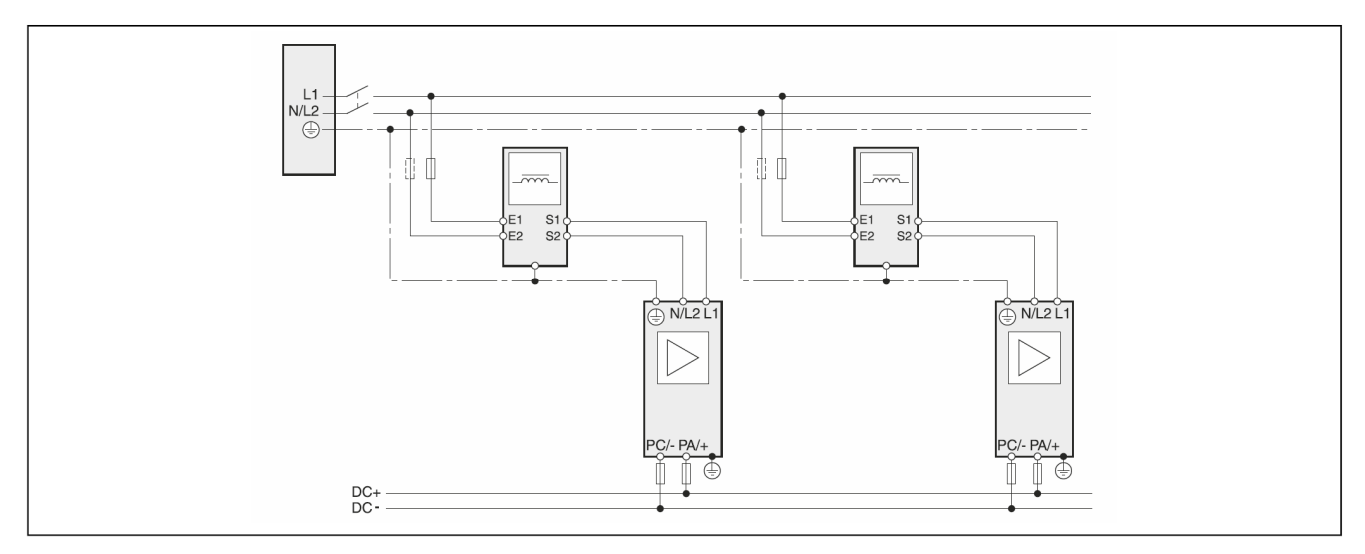

Рис. 10: Схема соединений усилителей приводов с отдельными предохранителями перем. тока и сетевыми дросселями, в примере с однофазными усилителями приводов.

## **4.6.3** Кабель для шины ПТ

Подключение для соединения шины ПТ выполняется с помощью штекерного разъема или винтовых клемм. Момент затяжки винта можно найти в «Инструкциях по подключению».

#### Спецификации кабеля

Технические характеристики кабелей см. под заголовком «Кабель для шины ПТ» на стр. 293. Комплекты штекеров и кабели заводской сборки: см. «Принад- лежности и запасные части» на стр. 317.

# 5 Подключение

До начала монтажа механической или электрической части необходим этап проектирования. Основная информация: см. «Разработка проекта» на стр. 295.

# Осторожно!

Повреждение имущества и обрыв связи с системой управления

Неправильное использование параллельных переключателей шины ПТ может вывести из строя усилители привода сразу или через некоторое время.

• Внимательно изучите указания по использованию параллельной схемы (цепи) шины

ПТ. Несоблюдение этих указаний может привести к смертельному исходу, тяжелой травме или материальному ущербу.

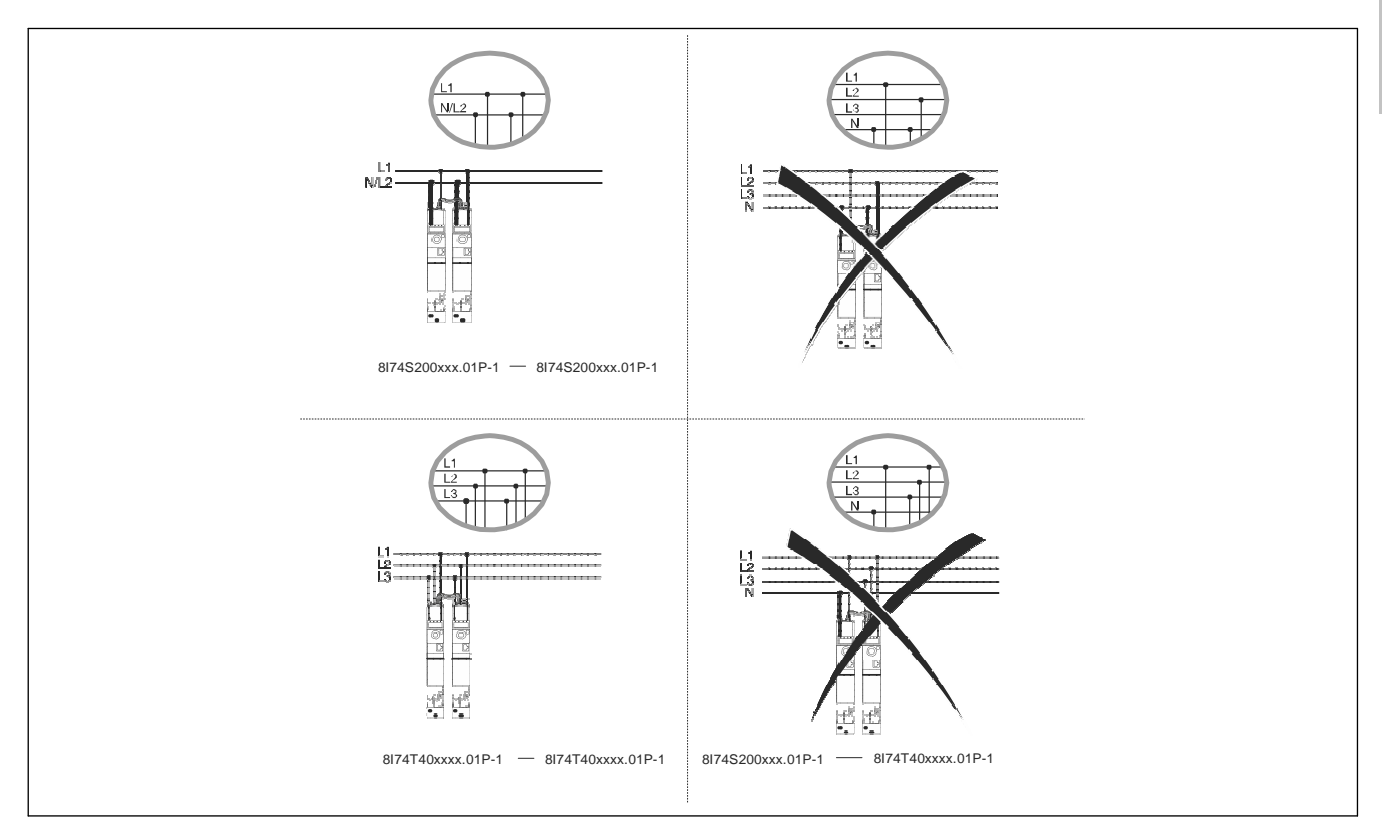

Рис. 11: Основные правила для усилителей приводов с сетевым питанием

## **5.1** Кабель для шины ПТ

Имеются готовые кабели заводской сборки для общей шины ПТ. Если готовый кабель не подходит по критериям требуемой длины, предлагается кабель на катушках и обжимные клеммы, см. «Принадлежности шины ПТ» на стр. 317.

### Характеристики кабеля шины ПТ

Характеристики кабеля шины ПТ: см. «Кабель для шины ПТ» на стр. 293.

#### Оконцевание кабеля шины ПТ

Следующие указания действительны для ACOPOSinverter P74 со штекерным разъемом для шины ПТ.

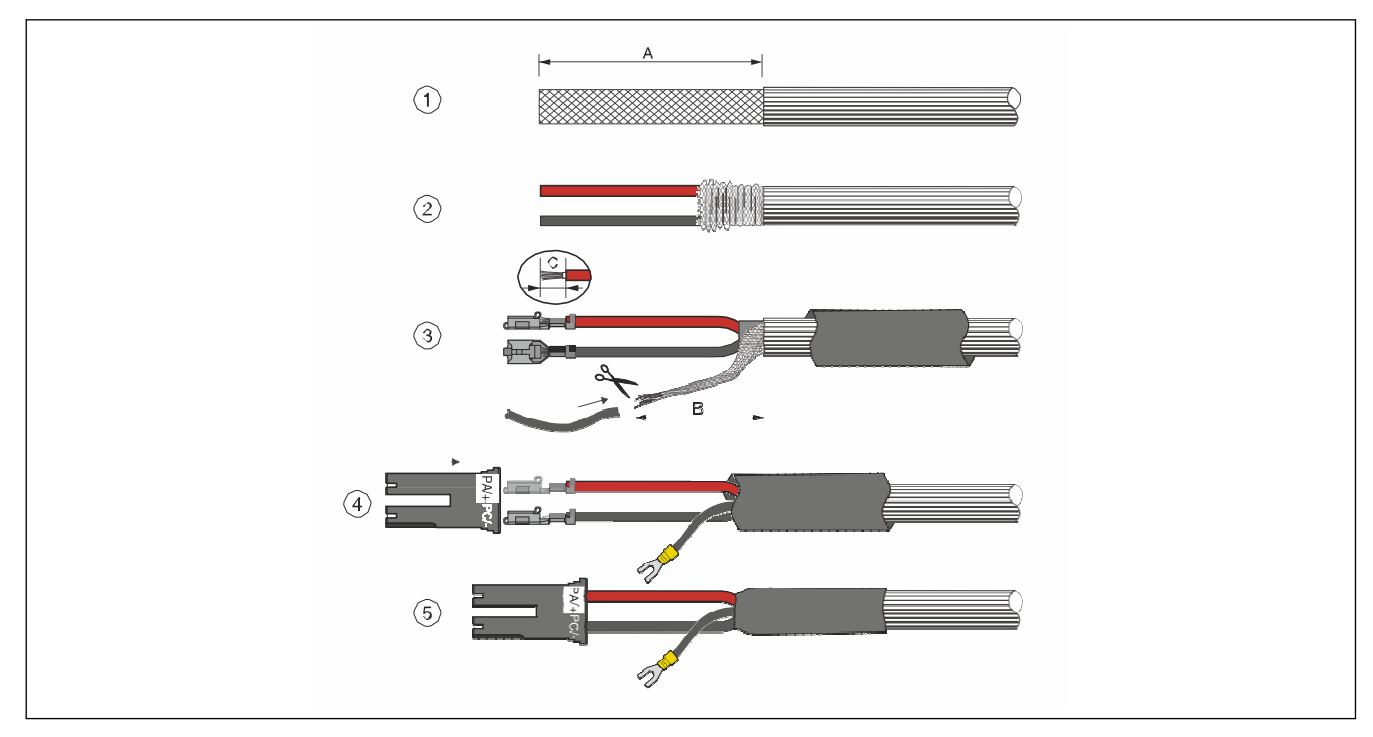

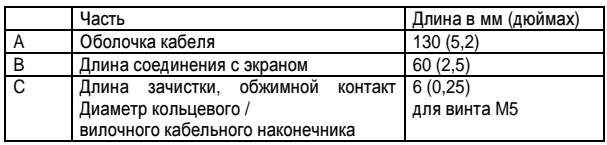

- $\Rightarrow$  (1) Зачистите кабель на длину А.
- $\Rightarrow$  (2) Оттяните экранирующий слой назад. Разделите экранирующий слой и свейте экранирующий жгут.
- $\Rightarrow$  (3) Укоротите витой жгут до длины В и изолируйте экранирующий слой с помощью обжимной трубки. Закрепите обжимные клеммы на двух зачищенных проводниках. Длина зачистки должна соответствовать размеру C. Информация по обжимному инструменту: см. «Принадлежности шины ПТ» на стр. 317.
- $\Rightarrow$  (4) Закрепите обжимом вилочный кабельный наконечник на экранирующем жгуте. Вставьте обжимные клеммы в корпус разъема. Обратите внимание на полярность: красный кабель

соответствует PA/+,

черный кабель соответствует PC/-.

 $\Rightarrow$  (5) Защитите экран с помощью обжимной трубки.

### **5.2** Электромонтаж шины ПТ**.**

## Внимание**!**

Повреждение устройства из**-**за неверной полярности

- **•** Соблюдайте требуемую полярность при подключении шины**.**
- Несоблюдение этих мер предосторожности может привести к материальному ущербу**.**

Подключение для соединения шины ПТ выполняется с помощью штекерного разъема или винтовых клемм.

#### Спецификации кабеля

Технические характеристики кабелей см. под заголовком «Кабель для шины ПТ» на стр. 293. Кабели заводской сборки и комплекты штекеров, см. «Принадлежности и запасные части» на стр. 317.

#### Кодировка штекеров

Штекерные разъемы имеют кодировку полюсов. Если вы не пользуетесь кабелями заводской сборки, следите, чтобы обжимные клеммы правильно защелкнулись в разъеме. При подключении PA/ + должен соединяться с PA/+, а PC/- с PC/-. Неправильное соединение приводит к повреждению устройств.

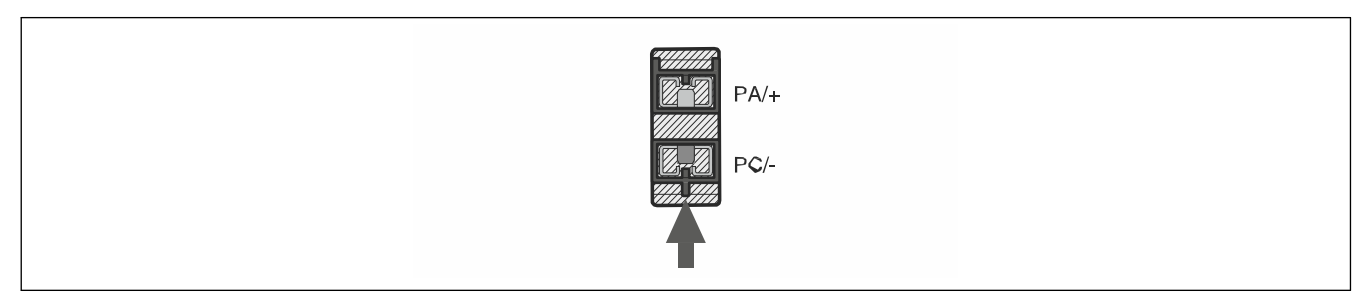

#### Механизм блокировки разъема

Разъем имеет блокирующий элемент, который защелкивается с отчетливым звуком. Чтобы разблокировать его, нужно потянуть за корпус разъема.

# Примечание**.**

Для разблокировки оба кабеля должны свободно двигаться внутри корпуса разъема**.**

# Информация**:**

Если вам нужно убрать соединительный кабель шины ПТ**,** отсоедините блокирующий элемент**,** потянув за корпус разъема**.**

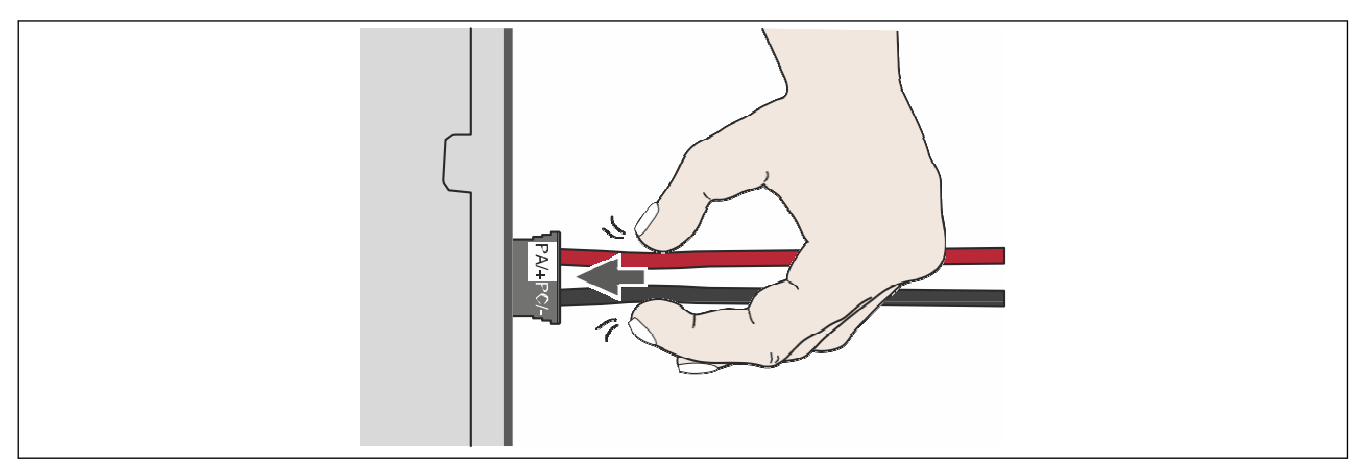

Рис. 12: Разблокировка штекера шины ПТ, шаг 1: Подтолкните кабель к разъему.

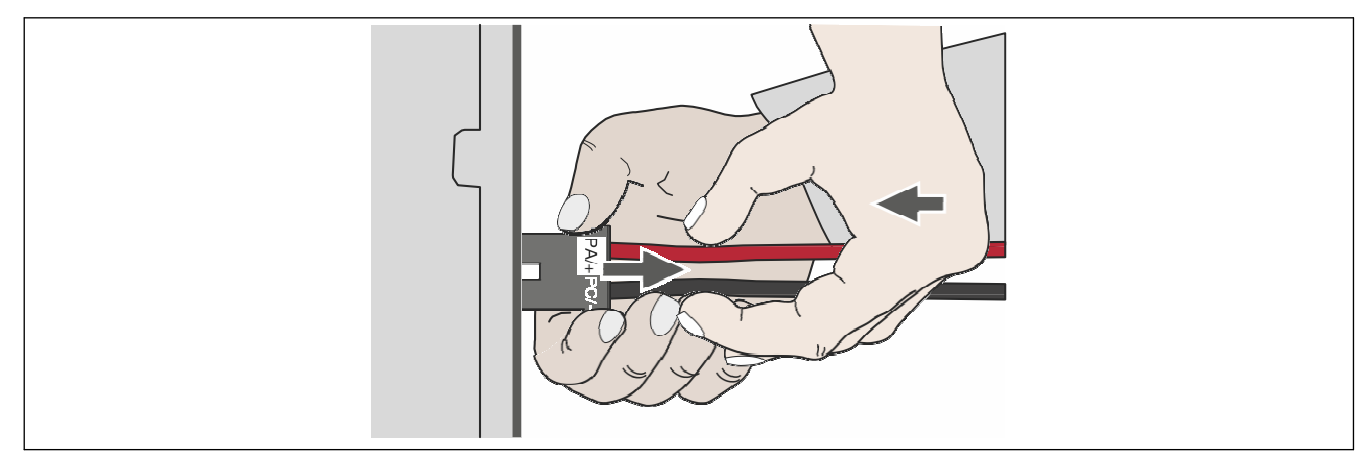

Рис. 13: Разблокировка штекера шины, шаг 2: Подтолкните кабель к разъему, в это же время отсоедините разъем другой рукой.

Если два кабеля не могут двигаться свободно, разблокировка соединительного кабеля шины ПТ не произойдет.

- Подтолкните два кабеля к разъему.
- Направляя кабели к разъему, одновременно потяните за корпус разъема другой рукой. Механизм разблокировки откроется, и соединительный кабель шины ПТ можно будет извлечь.

### 5.2.1 Соединение шины ПТ

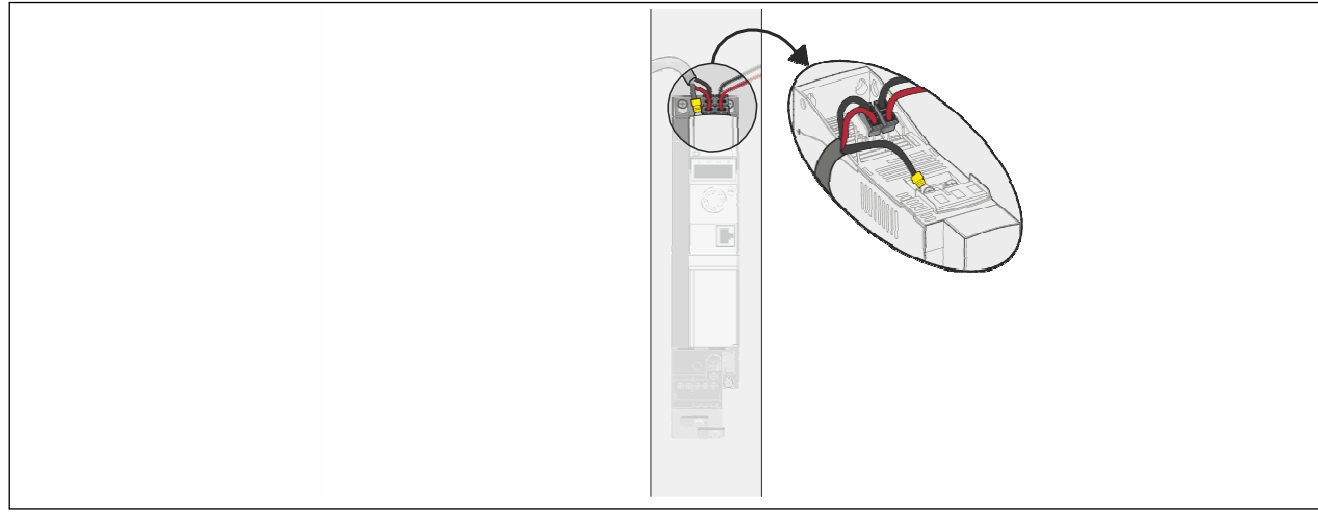

#### Рис. 14: Подсоединение шины ПТ к контактам разъема

- ⇒ Обеспечьте соблюдение требуемых условий для общей шины ПТ.
- $\Rightarrow$  По возможности пользуйтесь готовыми кабелями заводской сборки, чтобы минимизировать риск ошибок электромонтажа.
- ⇒ Соединяйте устройства только с указанными принадлежностями. Штекерные разъемы имеют кодировку полюсов. Соедините РА/+ с РА/+ и РС/- с РС/-.

#### 5.3 Проверка подключения

⇒ Обеспечьте соблюдение требуемых условий для общей шины ПТ. (см. «Структура общей шины ПТ» на стр. 298).

- $\Rightarrow$  Убедитесь в том, что ИТ-перемычка замкнута (заводская настройка), см. «Работа в системе ИТ» на стр. 47
- ⇒ Проверьте, правильно ли выполнено электроподключение согласно указаниям, см. «Разработка проекта» на стр. 295.
- $\Rightarrow$  Проверьте используемые предохранители. Максимально допустимые показатели предохранителей не должны превышаться. Показатели предохранителей: см. «Сетевой предохранитель» на стр. 292 и см. «Предохранитель для шины ПТ» на стр. 292.
- ⇒ Проверьте электроподключение. Убедитесь, что РА/+ соединен с РА/+. Убедитесь, что РС/- соединен с РС/-.

⇒ В случае экранированного кабеля шины ПТ проверьте, чтобы экран был подсоединен на достаточно большом участке.

⇒ Проверьте, защелкнулся ли блокирующий элемент разъема.

## **6** Ввод в эксплуатацию

Ввод в эксплуатацию проводится согласно правилам для конкретных устройств, см. указания в главе «Инструкции по подключению».

# Осторожно**!**

Повреждение имущества и обрыв связи с системой управления

Неправильное использование параллельных переключателей шины ПТ может вывести из строя усилители привода сразу или через некоторое время**.**

Внимательно изучите указания по использованию параллельной схемы **(**цепи**)** шины ПТ**.** 

Несоблюдение этих указаний может привести к смертельному исходу**,** тяжелой травме или материальному ущербу**.** 

## **6.1** Шаги ввода в эксплуатацию

Выполните следующие действия для ввода оборудования в эксплуатацию:

- ➯ Убедитесь в том, что полностью проведено подключение усилителей приводов и соединение с общей шиной ПТ, см. «Проверка подключения» на стр. 315.
- $\Rightarrow$  Включите питание системы управления одновременно для всех устройств, поскольку активация тормозных резисторов

требует питания для управления.

- $\Rightarrow$  Активируйте мониторинг электросети на каждом усилителе привода с сетевым питанием.
- ➯ Убедитесь в том, что подсоединены только усилители приводов с одинаковым номинальным напряжением.
- $\Rightarrow$  Настройте тип соединения шины ПТ в параметре dCCM [DC-Bus chaining] (Образов. цепочки шины ПТ). Этот параметр может потребовать дополнительных условий, см. главу «Инструкции по программированию».

Приводы Параметр ACOPOSinverter P74 dCCM [DC-Bus chaining]

 $\Rightarrow$  Проведите ввод в эксплуатацию усилителей приводов, см. описание в «Инструкциях по подключению».

# **7** Принадлежности и запасные части

## **7.1** Принадлежности шины ПТ

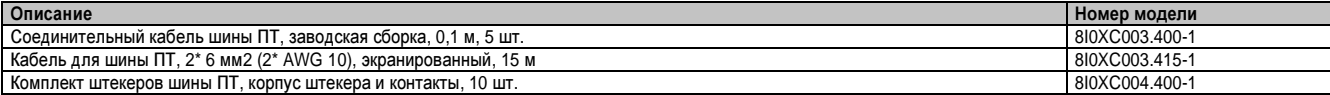

Обжимной инструмент необходим для обжимных клемм комплекта штекеров.

Производитель: Tyco Electronics, Heavy Head Hand Tool, Tool Pt. No 18025

## **7.2** Предохранители ПТ

Указанные ниже предохранители ПТ предлагаются компанией SIBA.

## www.siba-fuses.com.

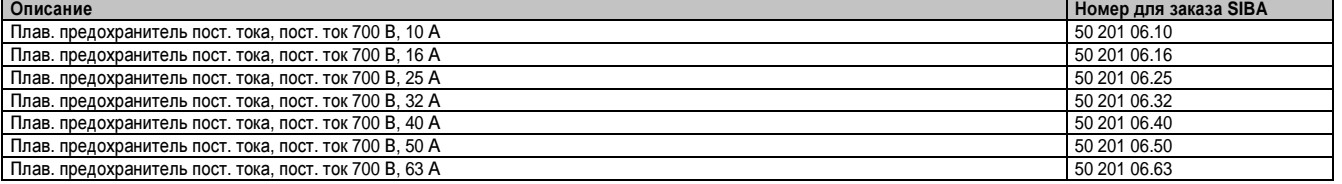

## **7.3** Внешние тормозные резисторы

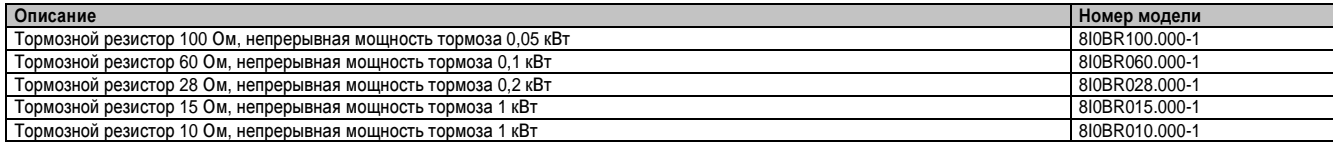

## **8** Единицы измерения и таблицы пересчета

Значение в единицах измерения (левый столбец) по формуле (в графе) пересчитывается в нужных единицах измерения (верхняя строка).

Пример: Пересчет 5 метров [м] в ярды [ярд] 5 м / 0,9144 = 5,468 ярда

## **8.1** Длина

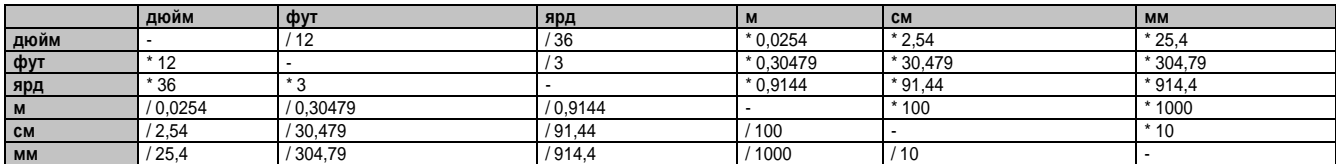

### **8.2** Масса

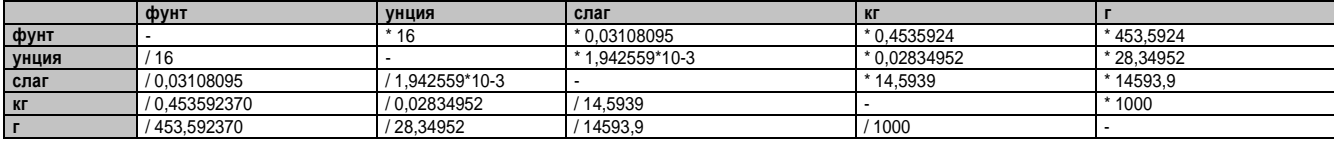

## **8.3** Сила

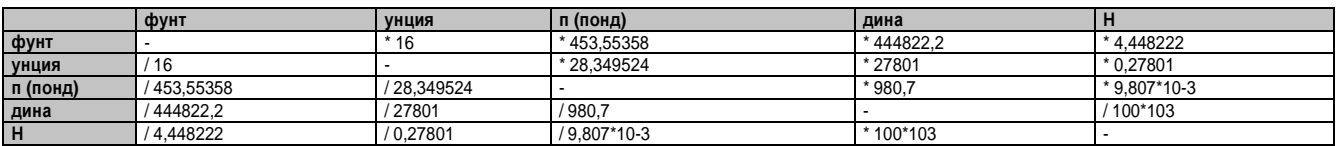

## **8.4** Мощность

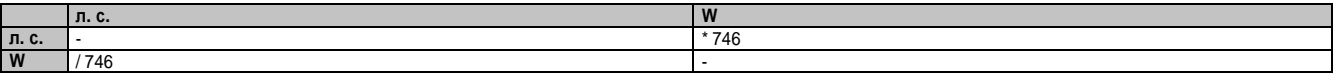

#### **8.5** Скорость вращения

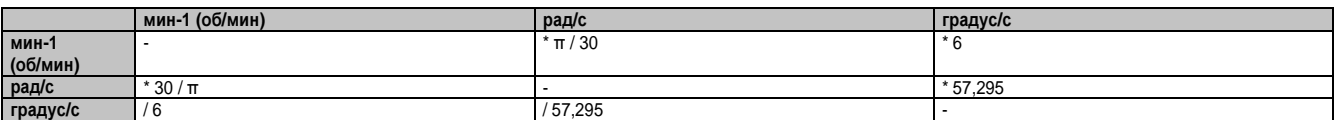

### **8.6** Крутящий момент

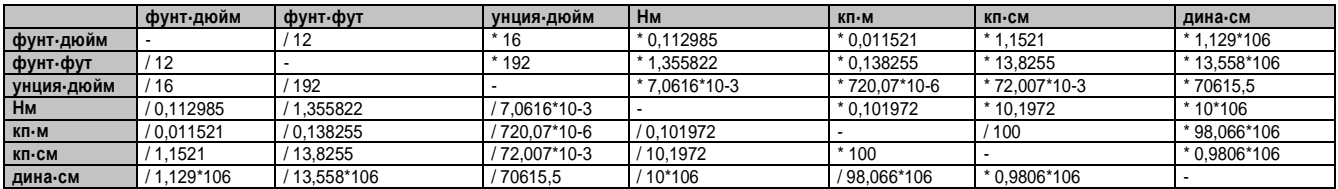

## **8.7** Момент инерции

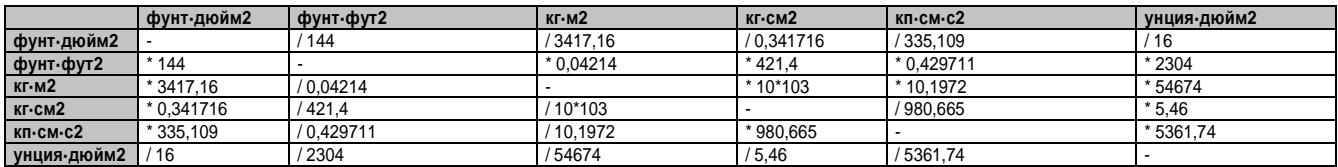

## **8.8** Температура

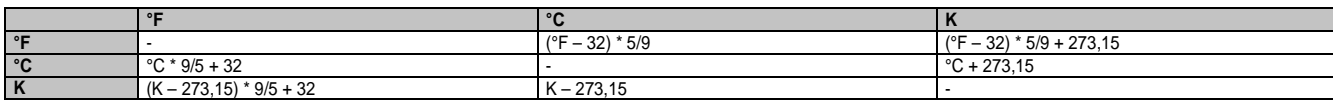

## **8.9** Поперечное сечение проводника

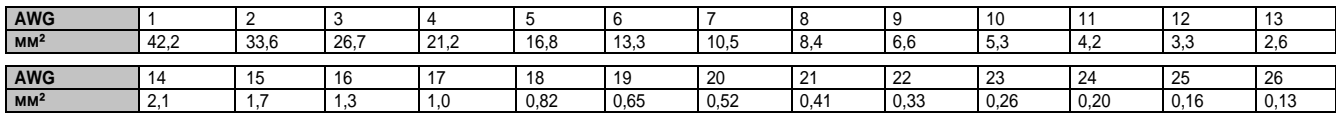